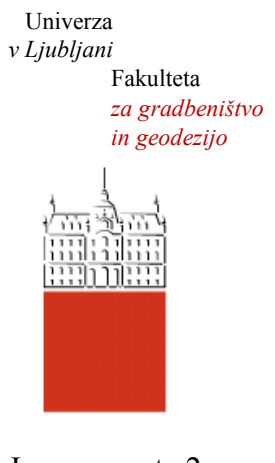

Jamova cesta 2 1000 Ljubljana, Slovenija <http://www3.fgg.uni-lj.si/>

**DRUGG** – Digitalni repozitorij UL FGG <http://drugg.fgg.uni-lj.si/>

V zbirki je izvirna različica doktorske disertacije.

Prosimo, da se pri navajanju sklicujete na bibliografske podatke, kot je navedeno:

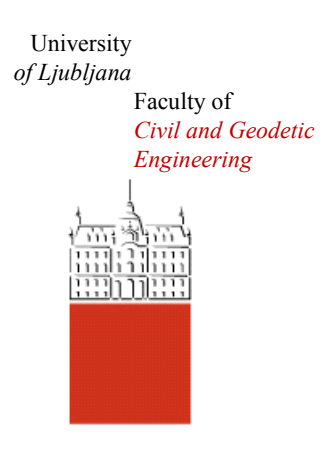

Jamova cesta 2 SI – 1000 Ljubljana, Slovenia <http://www3.fgg.uni-lj.si/en/>

**DRUGG** – The Digital Repository <http://drugg.fgg.uni-lj.si/>

This is an original PDF file of doctoral thesis.

When citing, please refer as follows:

Zupan Vrenko, D. 2013. Oblikovanje kart v spletnih pregledovalnikih in spletno kartiranje. Doktorska disertacija. = Map viewer design and web mapping. Doctoral dissertation. Ljubljana, Univerza v Ljubljani, Fakulteta za gradbeništvo in geodezijo. (Mentor Petrovič, D.).

[http://drugg.fgg.uni-lj.si](http://drugg.fgg.uni-lj.si/) 

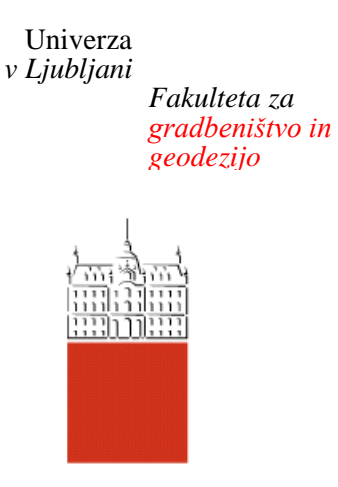

**PODIPLOMSKI ŠTUDIJ GEODEZIJE**

**DOKTORSKI ŠTUDIJ**

Kandidatka:

# **DUNJA ZUPAN VRENKO, univ. dipl. inž. geod.**

# **OBLIKOVANJE KART V SPLETNIH PREGLEDOVALNIKIH IN SPLETNO KARTIRANJE**

Doktorska disertacija štev.: 235

# **MAP VIEWER DESIGN AND WEB MAPPING**

Doctoral thesis No.: 235

Soglasje k temi doktorske disertacije je dala Komisija za doktorski študij UL na 40. redni seji, dne 14. septembra 2007. Za mentorja je bil imenovan doc. dr. Dušan Petrovič.

Ljubljana, 16. december 2013

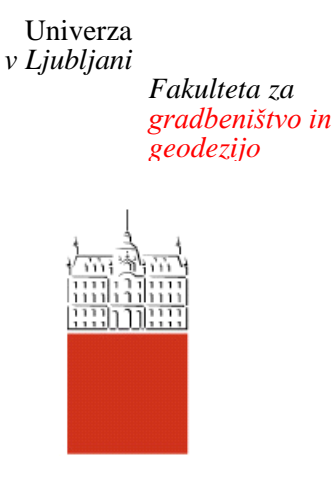

# **Komisijo za oceno ustreznosti teme doktorske disertacije v sestavi:**

- doc. dr. Dušan Petrovič,
- izr. prof. dr. Branko Janez Rojc, upok. prof., UL FGG,
- prof. dr. Miljenko Lapaine, Geodetski fakultet, Sveučilište u Zagrebu, Hrvaška,

je imenoval Senat Fakultete za gradbeništvo in geodezijo na 9. redni seji, dne 30. maja 2007.

# **Poročevalce za oceno doktorske disertacije v sestavi:**

- doc. dr. Tomaž Podobnikar, znanstveni svetnik, UL FGG,
- izr. prof. dr. Branko Janez Rojc, upok. prof., UL FGG,
- doc. dr. Marko Krevs, UL FF, Oddelek za geografijo,

je imenoval Senat Fakultete za gradbeništvo in geodezijo na 37. redni seji, dne 30. januarja 2013.

# **Komisijo za zagovor doktorske disertacije v sestavi:**

- prof. dr. Matjaž Mikoš, dekan UL FGG, predsednik,
- doc. dr. Dušan Petrovič, mentor,
- doc. dr. Tomaž Podobnikar, znanstveni svetnik, UL FGG,
- izr. prof. dr. Branko Janez Rojc, upok. prof., UL FGG,
- doc. dr. Marko Krevs, UL FF, Oddelek za geografijo,

je imenoval Senat Fakultete za gradbeništvo in geodezijo na 5. redni seji, dne 27. novembra 2013.

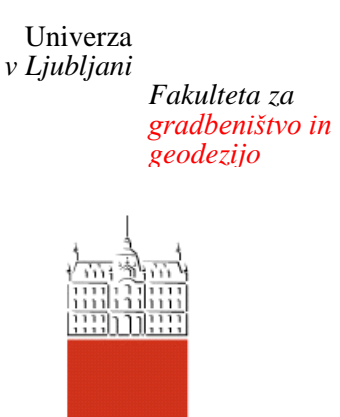

# **IZJAVA O AVTORSTVU**

# Podpisana **DUNJA ZUPAN VRENKO**, univ. dipl. inž. geod.,izjavljam, da sem avtorica doktorske disertacije z naslovom **OBLIKOVANJE KART V SPLETNIH PREGLEDOVALNIKIH IN SPLETNO KARTIRANJE.**

Izjavljam, da je elektronska različica v vsem enaka tiskani različici.

Izjavljam, da dovoljujem objavo elektronske različice v repozitoriju UL FGG.

Ljubljana, 16. december 2013 ………………………………..

(podpis)

# **STRAN ZA POPRAVKE, ERRATA**

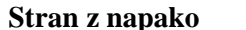

**Stran z napako Vrstica z napako Namesto Naj bo**

#### **BIBLIOGRAFSKO – DOKUMENTACIJSKA STRAN IN IZVLEČEK**

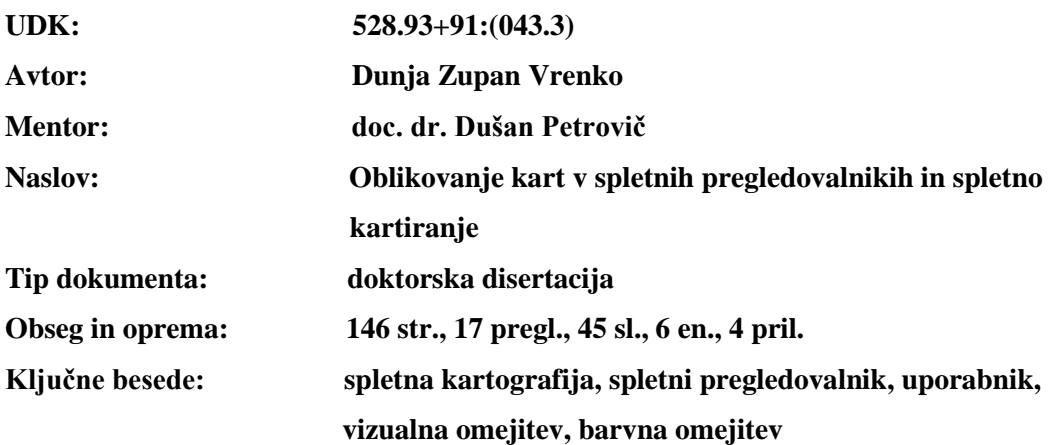

#### **Izvleček**

Doktorska disertacija obravnava oblikovanje spletnih pregledovalnikov in kart v spletnih pregledovalnikih. Posebna pozornost je bila namenjena omejitvam starejših in barvno slepih uporabnikov. Prva splošna analiza je osredotočena na analizo osnovnih značilnosti izbranih spletnih pregledovalnikov in spletnih kart, ki so bili vključeni v nadaljnje analize. V drugi analizi vidnosti in zaznavanja elementov spletne karte/spletnega pregledovalnika ter neposrednega upravljanja spletnega pregledovalnika je poudarek na vidnem zaznavanju funkcijskih gumbov in vsebine polja karte na osnovi legende karte. Analiza opredeli tudi ustreznost izbire lokacije naslova spletnega pregledovalnika in funkcijskih gumbov kot vira osnovnih informacij, s katerimi se mora seznaniti nov uporabnik spletnega pregledovalnika. Pri zaznavanju je pomembna tudi uporaba simbolov na funkcijskih gumbih in izbor barv kartografskih znakov za prikaz vsebine v polju karte in na legendi, kar je pogojeno tudi s hitrostjo samega zaznavanja vsebine. Omejitve pri starejših in barvno slepih uporabnikih predstavlja poleg barve tudi velikost uporabljene pisave v spletnih pregledovalnikih. Pri spletnih pregledovalnikih lahko zaznamo posamezne elemente/kategorije tiskane karte, katerih površina je bila uporabljena pri določitvi dveh indeksov pokritosti spletnega pregledovalnika ter njunega razmerja kot enega od meril ustreznosti izdelanega spletnega pregledovalnika. Pri analizi kontrasta in svetlosti vsebin in elementov spletnega pregledovalnika je bila uporabljena metoda histogramov. Analizirana je bila oblika skupnega RGB histograma, posameznih barvnih histogramov in histograma osvetlitve, ki so bili pridobljeni na osnovi slike spletnega pregledovalnika. Vsebina je prikazana s pomočjo kartografskih znakov. Preverjena je bila tudi ustreznost njihovega oblikovanja na primerih točkovnih, linijskih in ploskovnih kartografskih znakih.

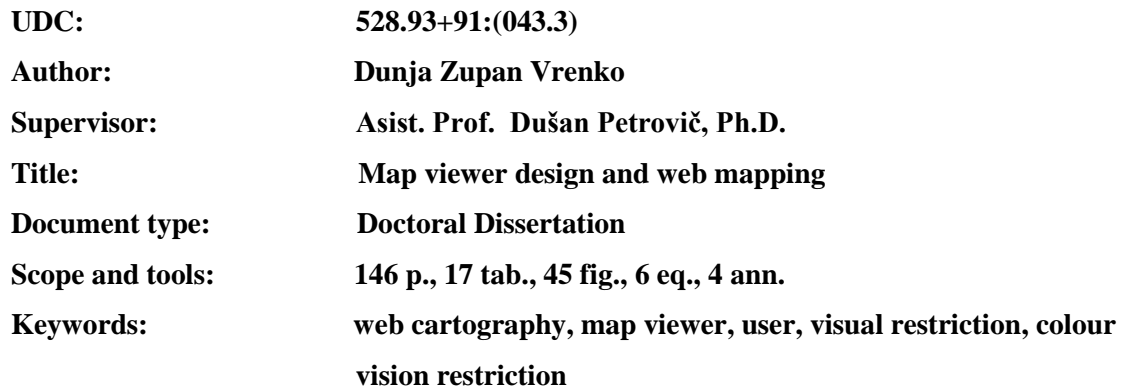

#### **BIBLIOGRAPHIC – DOCUMENTALISTIC INFORMATION AND ABSTRACT**

#### **Abstract**

This dissertation focuses on map viewers and the maps as a part of map viewer's design. Special attention was paid to the limitations affecting both seniors and colour-vision-impaired users. The first, general analysis focuses on providing basic information of the selected map viewers and web maps subjects of further analyses. The second analysis is of the visibility and perception of a web map's/map viewer's elements and map viewer's manipulation, the emphasis is on the visual perception of function buttons and on the map field content based on the map's legend. The analysis identifies the relevance of the map viewer's address and location of its function buttons as a source of basic information, which is essential for a new map viewer's users. The use of symbols on function buttons as well as the selection of symbol colours for content presentation in the map field and on the legend is important as it also helps determine the speed of visual content perception. The limitations affecting seniors and colour-vision-impaired users, in addition to the colours used, also include text sizes used in map viewers. Individual elements/categories of printed maps, the areas of which were used in the determination of the two coverage indices, can be identified in a map viewer in addition to their relationship as one of the eligibility of a map viewer's design criteria. Histograms were used for analysing the map viewer's content and the relevant contrast and brightness of different elements. Based on the map viewer's image, the form of the composite RGB histogram, as well as the histograms for red, green and blue channels, and luminosity histogram were also analysed. The map field content is presented with symbols whose design adequacy was verified using examples of point, line and area symbols.

#### **ZAHVALA**

Nobena stvar ne naredi človeka srečnejšega, kot njegovo lastno prepričanje, da je naredil najboljše, kar je mogel. (*Mihailo Pupin*)

Zahvaljujem se vsem, ki so me na poti do zastavljenega cilja podpirali, me vzpodbujali in verjeli vame.

Iskrena hvala vsem, ki so mi dajali predloge in ideje pri oblikovanju in izdelavi doktorske disertacije.

Za skrbno lektoriranje se zahvaljujem Urški Debelak. Za lektoriranje angleških prevodov se zahvaljujem Dragici in Andreju Whatmough.

Posebna zahvala mentorju doc. dr. Dušanu Petroviču, ki je s svojo potrpežljivostjo, razumevanjem in strokovnostjo bil v pomoč pri nastajanju doktorske disertacije.

Največja zahvala gre mojemu možu, ki mi je stal ob strani v najtežjih trenutkih in svojima staršema, ki sta me vzpodbujala skozi vsa leta študija.

# **KAZALO VSEBINE**

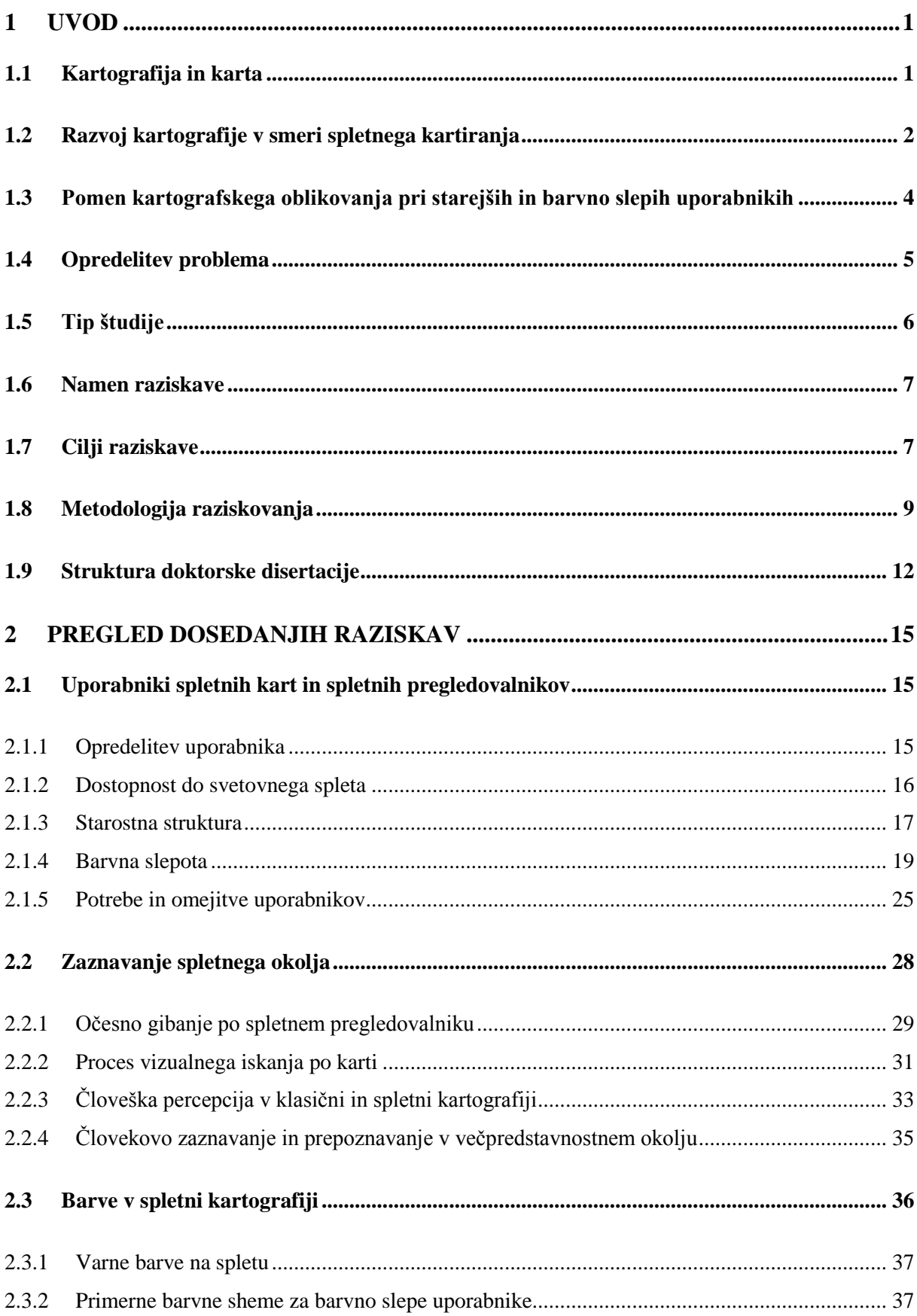

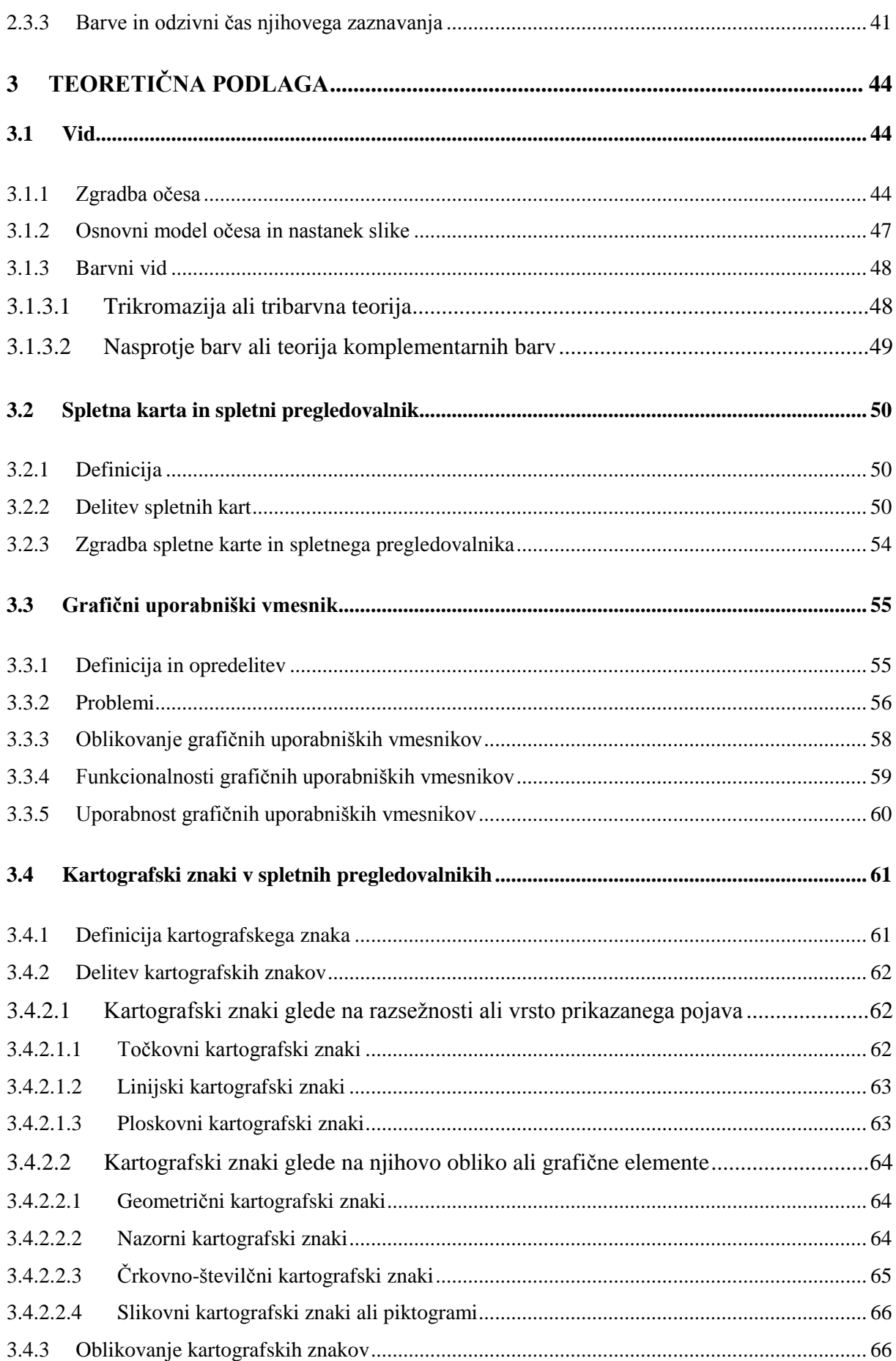

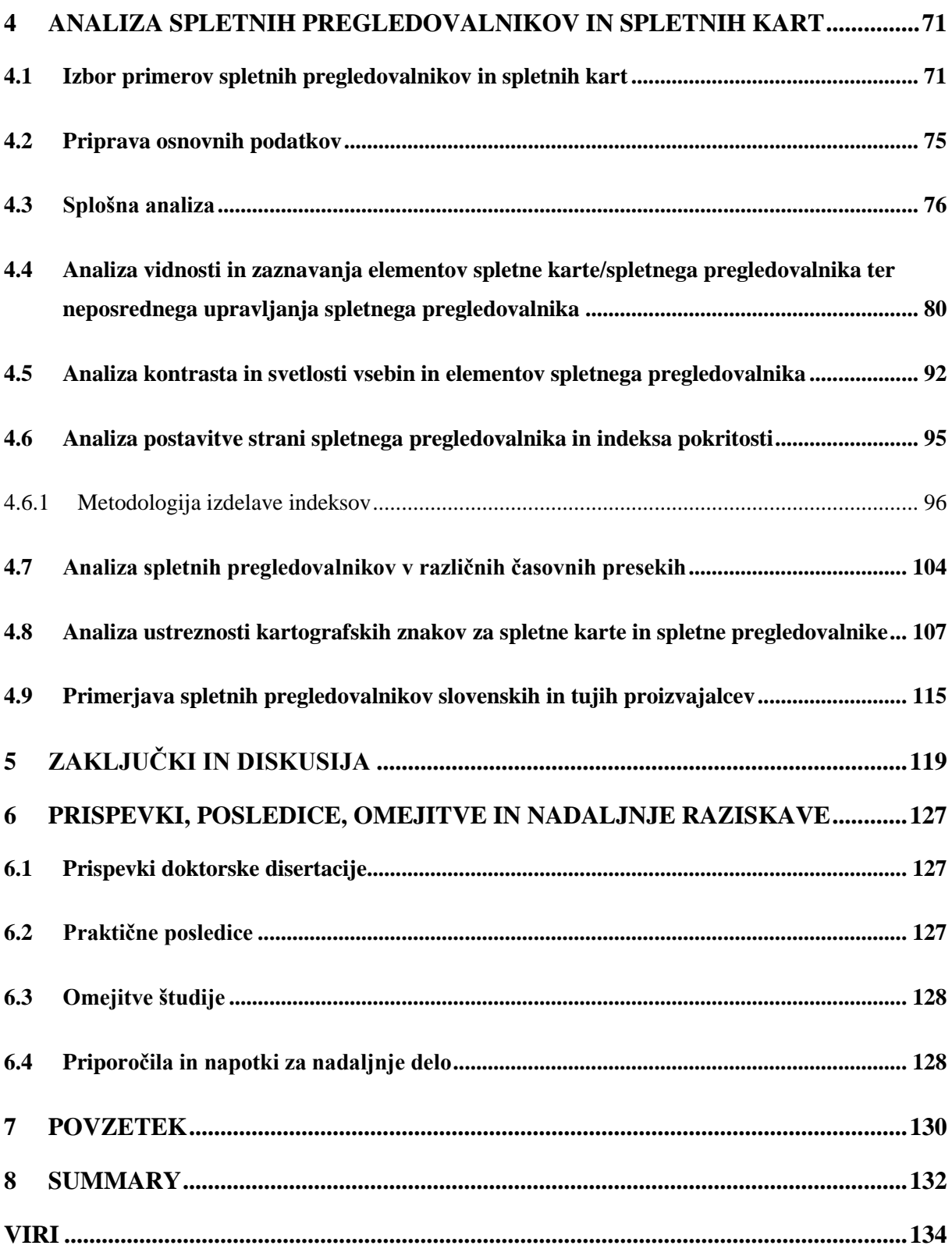

### **KAZALO PREGLEDNIC**

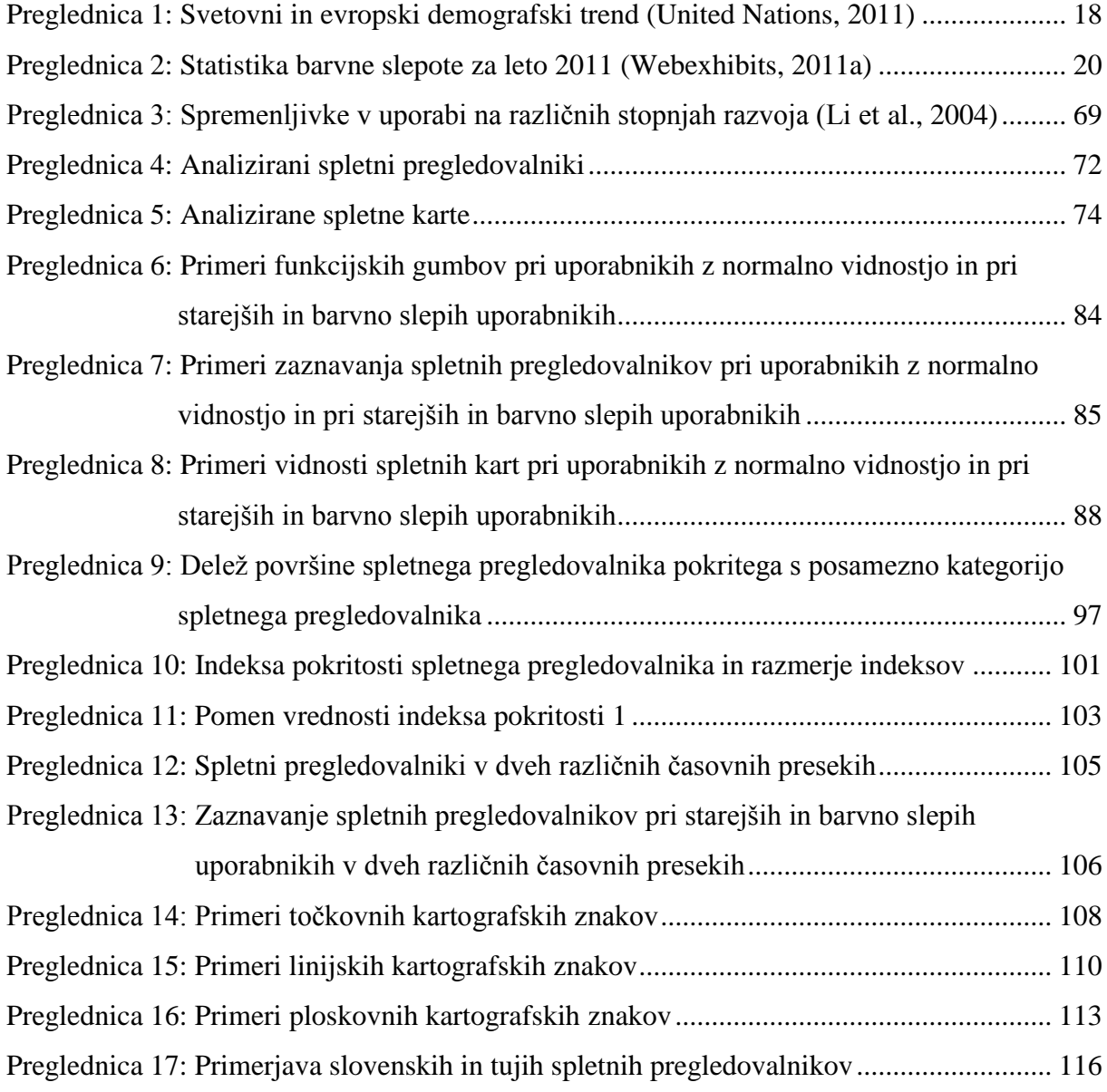

# **KAZALO SLIK**

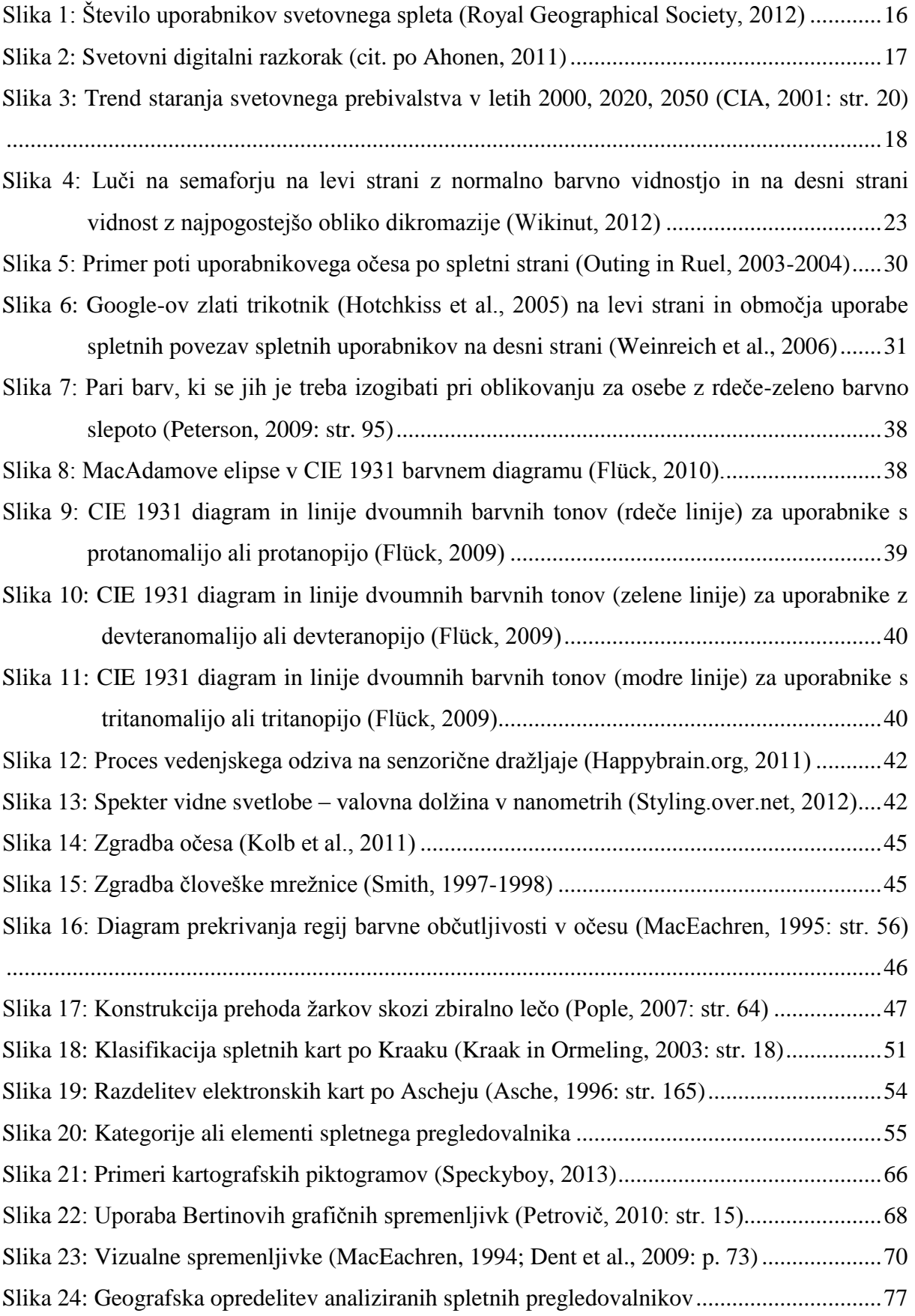

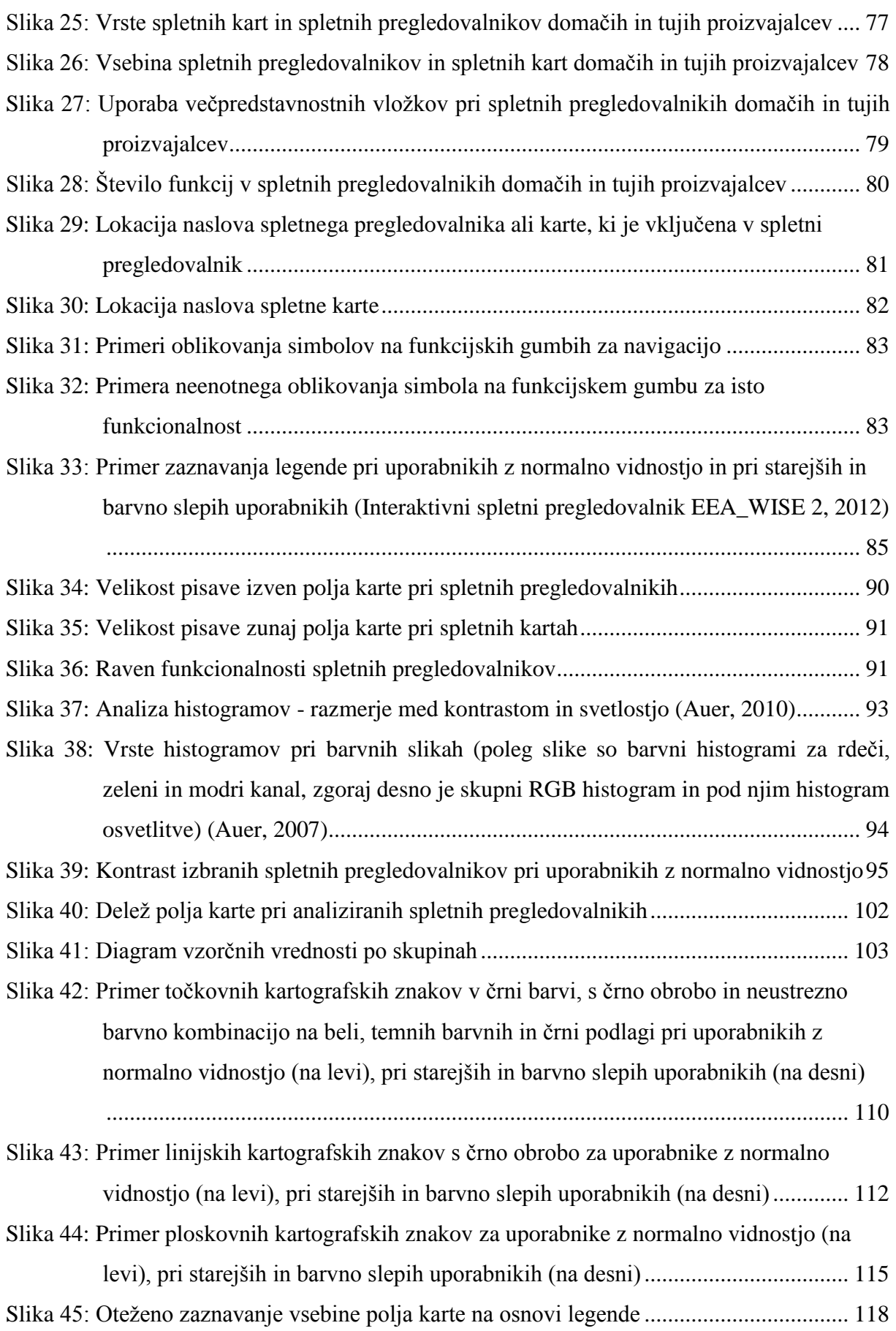

### **KAZALO PRILOG**

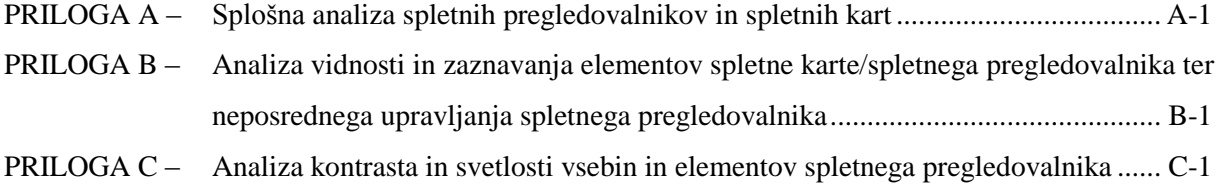

PRILOGA D – [Analiza postavitve strani spletnih pregledovalnikov in indeksa pokritosti.............](#page-305-0) D-1

# **LIST OF TABLES**

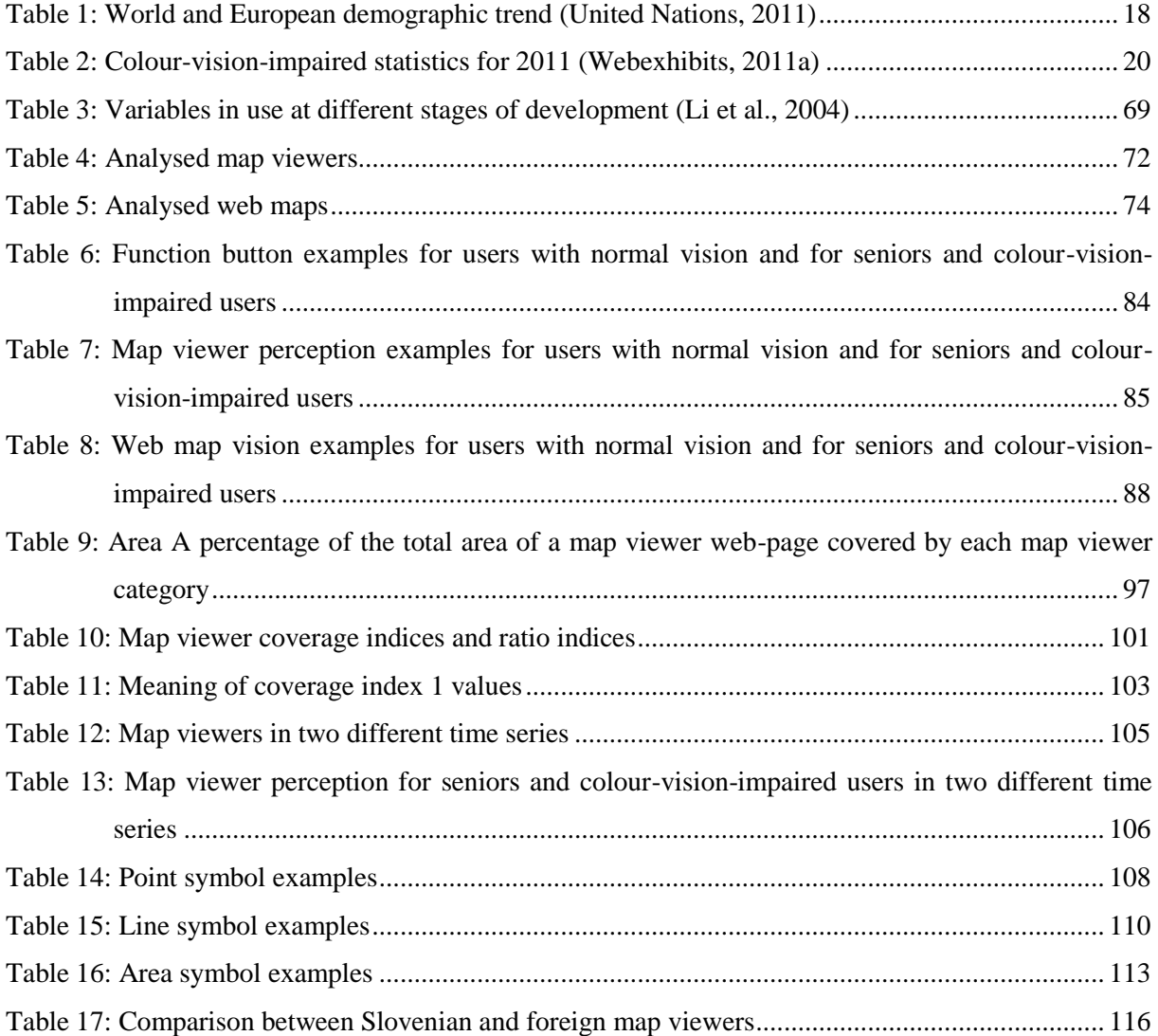

# **LIST OF FIGURES**

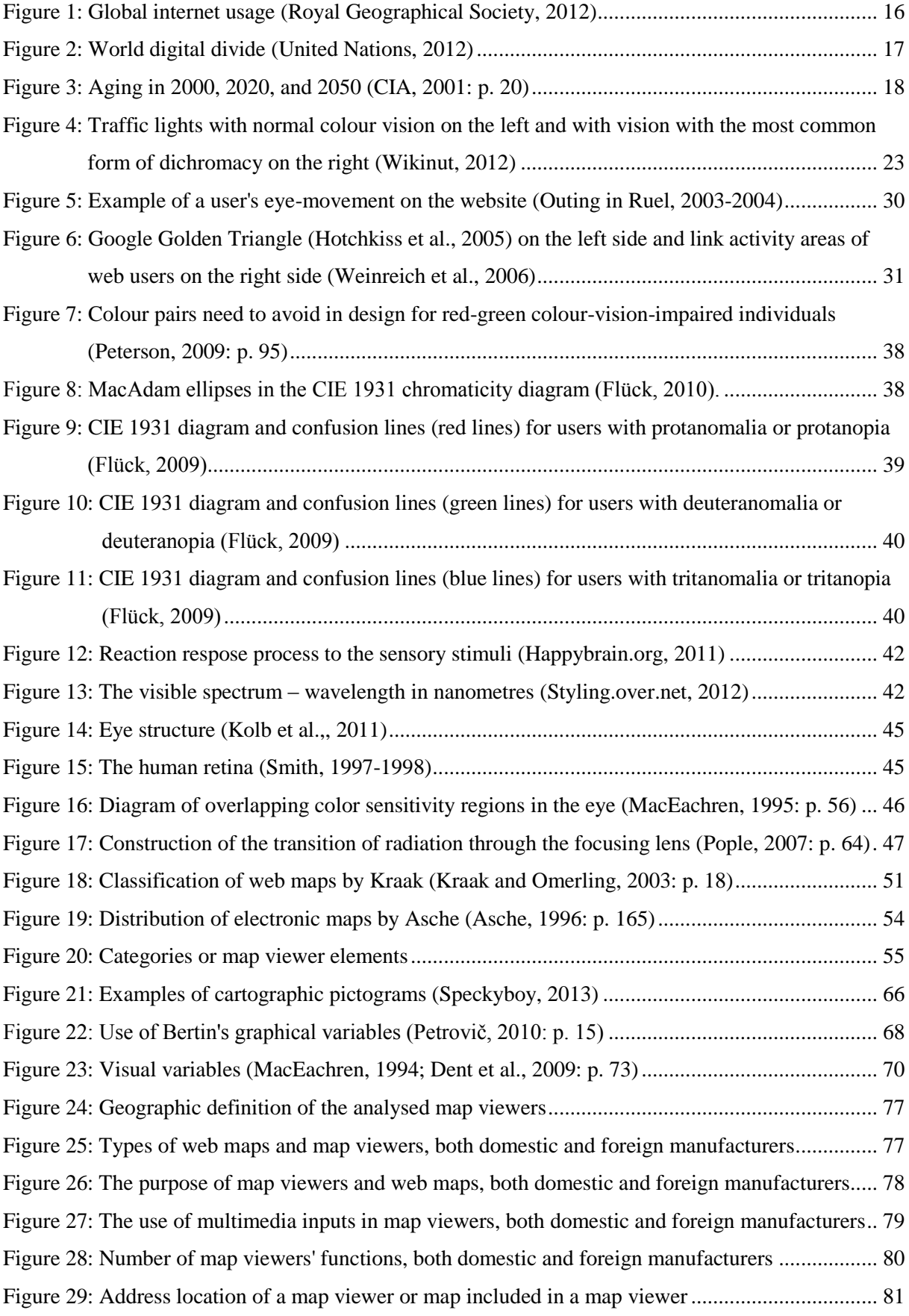

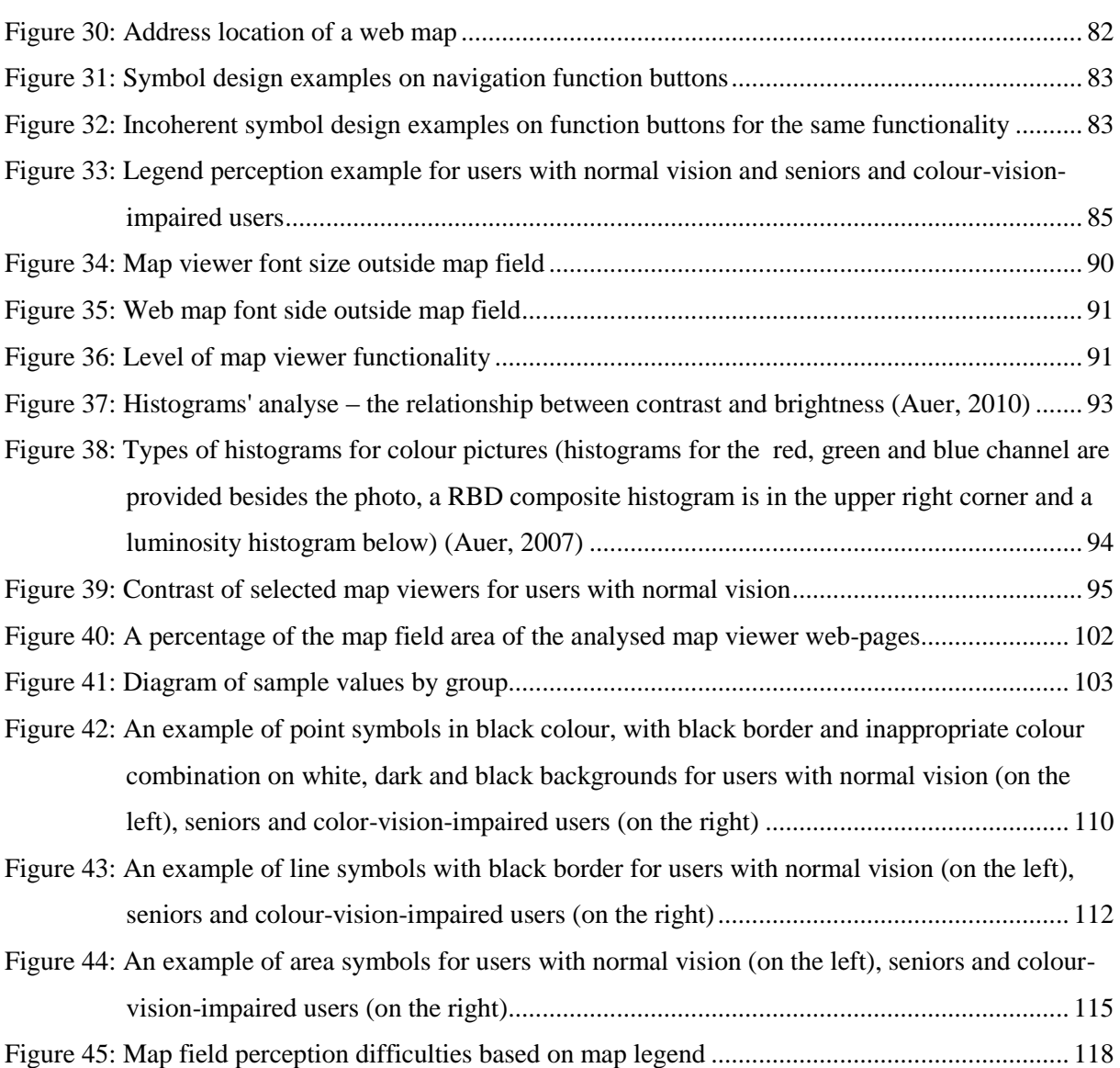

# **LIST OF APPENDICES**

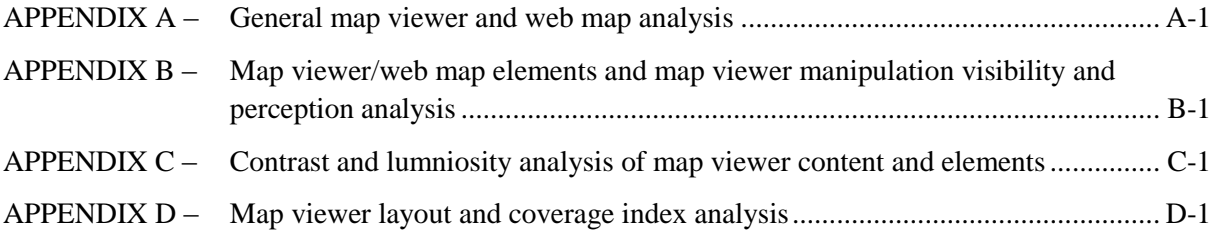

### **OKRAJŠAVE IN SIMBOLI**

- **CIA** Central Intelligence Agency
- **CIE** Commission Internationale de l'Eclairage: Mednarodna komisija za razsvetljavo
- **CUD** Color Universal Design
- **DNK** Deoksiribonukleinska kislina
- **DTK 25** Državna topografska karta v merilu 1:25 000
- **GIF** Graphics Interchange Format: rastrski slikovni format
- **GIS** geografski informacijski sistem
- **HTTP** Hyper Text Transfer Protocol
- **ICA** International Cartographic Association
- **RGB** Red, Green, Blue: rdeča, zelena, modra
- **SURS** Statistični urad Republike Slovenije
- **VRML** Virtual Reality Modelling Language: jezik za modeliranje navidezne resničnosti
- **XML** Extensible Markup Language: razširljiv označevalni jezik

### **SLOVAR MANJ ZNANIH BESED IN TUJK**

**Anomalitična trikromazija** je blaga oblika barvne slepote, pri kateri eden ali več čepkov za zaznavanje barve slabše deluje, ker je netipičen ali je njegov najobčutljivejši vrh premaknjen (Kordeš in Maček, 2010).

**Devteranomalija** je oblika anomalitične trikromazije, pri kateri slabše delujejo čepki za zaznavanje zelene barve (Kordeš in Maček, 2010).

**Devteranopija** je oblika dikromazije, pri kateri manjkajo čepki za zaznavanje zelene barve (Kordeš in Maček, 2010).

**Dikromazija** je oblika barvne slepote, pri kateri imajo ljudje delujoči samo dve vrsti čepkov za spremljanje informacij o barvah (Kordeš in Maček, 2010).

**Kognitivnost ali spoznavnost** vključuje vse procese, s katerimi se senzorični vnos preoblikuje, zmanjša, izdela, skladišči, predela in uporabi (Neisser, 1967; cit. po Cherry, 2013). Prvi je izraz uporabil Neisser v knjigi Kognitivna psihologija.

**Monokromazija** je popolna barvna slepota, pri kateri deluje samo ena vrsta čepkov za spremljanje informacij o barvah (Kordeš in Maček, 2010).

**Monokromazija paličic** ali akromazija je oblika monokromazije, pri kateri poleg čepkov za zaznavanje barv manjkajo tudi paličice - receptorji občutljivi na jakost svetlobe (Kordeš in Maček, 2010).

**Monokromazija rdečih čepkov** je oblika monokromazije, pri kateri imajo paličice in čepke za zaznavanje rdeče barve (Kordeš in Maček, 2010).

**Monokromazija zelenih čepkov** je oblika monokromazije, pri kateri imajo paličice in čepke za zaznavanje zelene barve (Kordeš in Maček, 2010).

**Monokromazija modrih čepkov** je oblika monokromazije, pri kateri imajo paličice in čepke za zaznavanje modre barve (Kordeš in Maček, 2010).

**Nizkoključna slika** – nastane, kadar je uporabljeno premalo svetlobe – histogram je premaknjen na temni del spektra (Icon Photography School, 2012). V tem primeru je slika pretemna.

**Protanomalija** je oblika anomalitične trikromazije, pri kateri slabše delujejo čepki za zaznavanje rdeče barve (Kordeš in Maček, 2010).

**Protanopija** je oblika dikromazije, pri kateri manjkajo čepki za zaznavanje rdeče barve (Kordeš in Maček, 2010).

**Trikromazija** označuje popoln barvni vid pri ljudeh, ki imajo delujoče vse tri vrste čepkov za rdečo, zeleno in modro barvo (Kordeš in Maček, 2010).

**Tritanomalija** je oblika anomalitične trikromazije, pri kateri slabše delujejo čepki za zaznavanje modre barve (Kordeš in Maček, 2010).

**Tritanopija** je oblika dikromazije, pri kateri manjkajo čepki za zaznavanje modre barve (Kordeš in Maček, 2010).

**Visokoključna slika** – nastane, kadar je pretirano uporabljena svetloba - histogram je premaknjen na svetli del spektra (Icon Photography School, 2012). V tem primeru je slika presvetla.

#### <span id="page-25-0"></span>**1 UVOD**

Disertacija sodi na področje spletne kartografije in spletnega kartiranja, v ožjem smislu pa na področje oblikovanja in zaznavanja spletnih kart in spletnih pregledovalnikov. Poudarek je na analizi spletnih pregledovalnikov in spletnih kart ter na vizualnih in barvnih omejitvah njihovih potencialnih uporabnikov.

#### <span id="page-25-1"></span>**1.1 Kartografija in karta**

Kartografija je veda o oblikovanju, izdelavi in uporabi kart (ICA, 2003). V spletni kartografiji je izdelava in uporaba kart omejena na spletno okolje.

Karte so bile vedno pomemben del človeškega življenja, saj so kot glavni nosilec podatkov o prostoru pomagale pri orientaciji v prostoru. Tiskana karta je statičen nosilec podatkov, saj zaradi zamudnega in zahtevnega postopka izdelave ter obnove kart praviloma poteče kar nekaj let med zaporednimi obnovami vsebine. Posledično je v zadnjih desetletjih podatkovna baza postala osnovni nosilec prostorskih podatkov.

Karta je znakovna slika geografske resničnosti, ki prikazuje izbrane objekte ali lastnosti in je rezultat ustvarjalnega dela avtorja, namenjena uporabi, kjer so bistveni prostorski odnosi (ICA, 1995, 2003).

Pomembnejše spremembe na področju kartografije v drugi polovici 20. stoletja so povezane z razvojem računalniške tehnologije. Začetne novosti so bile omejene predvsem na izboljšave v izdelavah klasičnih dvorazsežnostnih kart. Z računalniškimi programi se izboljšuje natančnost, grafična kakovost in hitrost izdelave kart (Petrovič, 2001). Vse pa je pogojeno z vestnostjo izdelovalca kart. Hkrati pa sodobni zmogljivi računalniki z metodami računalniške grafike omogočajo upodobitve trirazsežnostnih kartografskih modelov in prikazov. Poleg načina prikaza se je spremenil tudi medij in uporabnost kartografskih prikazov in podatkov, na osnovi katerih so izdelani.

Izpostaviti je treba, da so računalniški programi in razvoj analitične kartografije pripeljali do koncepta realnih in navideznih kart. Pojavilo se je veliko novih izdelkov (digitalni model reliefa, trirazsežnostni kartografski modeli), ki so presegli običajen kartografski okvir kot izdelka tiskanega na papir. Po Moellering-u (1980, 1991, 1999) obstaja delitev na realne karte, tiskane na fizičnem nosilcu (najpogosteje papir), in na vidni prikaz navideznih kart. Realna karta je izdelek, ki je takoj viden kot kartografski prikaz in je dostopna na fizičnem nosilcu. Običajne karte na papirju in slike na ekranu so vidne na takšen način, toda baze kartografskih podatkov ne, zato morajo biti podatki le-teh najprej pretvorjeni v vidni prikaz (Frangeš et al., 2002). Tukaj nastopi postopek upodobitve podatkov prostorskih podatkovnih baz.

#### <span id="page-26-0"></span>**1.2 Razvoj kartografije v smeri spletnega kartiranja**

Na uporabo spleta pri širjenju kartografskih prikazov lahko gledamo kot na velik napredek v kartografiji, saj se pojavlja veliko novih priložnosti kot so trenutni prikazi, pogostejše in cenejše posodabljanje podatkov in programske opreme, izmenjava geografskih podatkov, lastna izbira vsebine karte. Medtem ko so bile prve spletne karte v osnovi statične zaradi tehničnih omejitev, so lahko danes spletne karte popolnoma interaktivne z vključenimi številnimi večpredstavnostnimi vložki. To pomeni, da se morata tako spletno kartiranje kot spletna kartografija soočiti z interaktivnostjo in večpredstavnostnimi vsebinami.

Pretekle raziskave na področju kartografije so vključevale probleme kot so pridobitev ustreznih geografskih podatkov, možnosti za njihov izris in simbolizacijo ter razviti postopke za pripravo in razmnoževanje kart. Proučevale so se tudi metodologije kot so generalizacija, primerjava kart in kartografsko oblikovanje. Veliko raziskav je bilo izvedenih na področju komunikacije z uporabniki kart, ki so se navezovale na temo kratkega in dolgega spomina, percepcije in zaznavanja (Vehe, 1996).

Tehnološki razvoj je pripeljal do upodobitve prostorskih podatkov, kar pomeni prostorske podatke »narediti vidne«. To je bilo delo kartografov že od nekdaj. Sodobna računalniška tehnologija pa je pojem razširila v proces »narediti vidne« prostorske podatke v realnem času (Kraak, 2001). Posebna programska oprema je razvijala funkcionalnosti, ki temeljijo predvsem na interaktivnosti in dinamičnosti. Razvila se je ločena disciplina »znanstvena upodobitev« (Kraak, 2001), ki v kartografiji ponuja uporabniku možnost trenutnega spreminjanja prikaza karte. To je povezano z oblikovanjem grafičnega uporabniškega vmesnika. Uporabniški vmesniki za geografske prostorske podatke so orodja, ki služijo interakciji z uporabniki in raziskovanju podatkov. Zagotavljanje ustreznih uporabniških vmesnikov za izkoriščanje potencialov sodobnih geografskih prostorskih upodobitev je nujno, če se bodo učinkovito in uspešno uporabljali (Cartwright et al., 2001). Grafični uporabniški vmesnik za upodobitev in raziskovanje kartografske vsebine se imenuje spletni pregledovalnik. Znanje o tem, kaj se dogaja med iskanjem informacij na karti, je pomembno za razvoj bolj uporabnih kartografskih vmesnikov. Moderni kartografski vmesniki imajo običajno neke vrste funkcije za iskanje in tako se iskani objekt samodejno jasno prikaže na zaslonu (Hermans in Laarni, 2003).

Interaktivnost vzpodbuja razmišljanje uporabnika in tako, poleg komunikacije, karti dodaja novo funkcionalnost. Komunikacija je opisana kot »javna vizualna komunikacija« (Kraak, 2001), v sklopu kart pa je osredotočena na širšo javnost. Razmišljanje je opredeljeno kot »lastno vizualno

razmišljanje« (Kraak, 2001), ker gre pogosto za samostojno igranje z geografskimi prostorskimi podatki za določitev njihovega pomena.

Pri tradicionalnem oblikovanju karte kartograf dela z znanimi prostorskimi podatki in izdeluje karto za pomoč pri komunikaciji ali za namen komunikacije. S spletno karto se pojavi raziskovanje, ki vključuje izdelavo karte z neznanimi prostorskimi podatki (Kraak, 2001). Kar je neznano nekomu, ni nujno neznano tudi drugim. Okolje, prostorski podatki in tip uporabnika vplivajo na odločitev, kar vključuje raziskovanje po spletnem pregledovalniku.

Uporabnik, ki rešuje določen prostorski problem z raziskovanjem po številnih prostorskih podatkovnih bazah, se ne želi izgubiti ali zmesti v številnih spletnih povezavah. V procesu upodobitve je tako pomembno: »Kako povemo kaj nekomu in ali je učinkovito?« (Kraak, 2001).

Spletno kartiranje je nov trend v kartografiji. Gre za proces oblikovanja, dopolnjevanja, izdelave in prenosa kartografskih prikazov na spletu. Medtem ko se spletno kartiranje ukvarja s tehnološkimi vsebinami, spletna kartografija proučuje teoretične vidike: uporaba spletnih kart, vrednotenje in optimizacija tehnik poteka izdelave, uporabnost spletnih kart, družbene vidike (Neumann, 2009).

Dransch (1999) omenja, da sluh prispeva 20 %, vid 30 %, torej sluh in vid, ki sta najpomembnejši čutili v procesu spletnega kartiranja, skupaj prispevata kar 50 % pridobljenih informacij. Pri večpredstavnosti so teoretična dognanja prilagojena in tako k pridobivanju informacij 20 % prispevajo zvočni efekti in 30 % kartografski prikazi, s čimer pa se nekateri raziskovalci (Dwyer, 1978; Weidenmann, 1995; cit. po Dransch, 1999) ne strinjajo, saj raziskave niso vključevale spoznavnih kognitivnih raziskav in raziskav percepcije na področju večpredstavnosti. Pomembno je, kako je kartografski podatek prikazan, da je razumljiv in uporaben širši javnosti, in kako najhitreje in enostavno priti do njega.

Zaradi velike količine kart in prostorskih podatkov, dosegljivih na spletu, se raziskave v smeri spletnega kartiranja in spletne kartografije zdijo zelo pomembne in jih je smiselno nadaljevati, saj veliko novih odkritij in zaključkov vzpodbudi nova vprašanja in raziskave v tej smeri.

Kartografija se je vedno morala prilagajati spremembam v tehnologiji. Spreminjanje procesa karte od kartografa do uporabnika se je hitro spreminjala, zato se kartografija še sedaj prilagaja tem spremembam. Hitro razvijajoča tehnologija v drugih strokah je narekovala razvoj računalniških orodij in tehnologij tudi na področju kartografije, h katerim so težile tudi nove metode in načela prikazovanja. Načela oblikovanja kartografskih izraznih sredstev se prilagajajo spletnemu okolju. Enostavna dostopnost do prostorskih podatkov preko spleta omogoča izdelavo kartografskih prikazov

vsem, ki imajo ustrezno programsko opremo in minimalnim znanjem. Pojavlja se dvom o kakovosti prikazanih kartografskih podatkov ter ustreznosti in estetiki samega oblikovanja kartografske vsebine, saj laični izdelovalci pogosto ne poznajo in zato ne upoštevajo načel oblikovanja kartografskih izraznih sredstev.

Bistvene lastnosti, ki ločijo spletne karte od klasičnih kart na papirju, so poleg medija prikaza tudi (Li et al., 2002):

- hitra odzivnost na neposredno upravljanje prikazanih kartografskih znakov,
- prilagajanje konceptu in kontekstu posameznih geografskih oblik in objektov,
- vodenje uporabnikov do relevantnih informacij znotraj okvirja karte in informacij izvenokvirne vsebine,
- dinamično spreminjanje kartografskih znakov, ikon in napisov, ki omogoča uporabnikovo osredotočanje na določene tipe informacij in na določeno geografsko območje.

#### <span id="page-28-0"></span>**1.3 Pomen kartografskega oblikovanja pri starejših in barvno slepih uporabnikih**

Dransch (1999) omenja, da vid prispeva kar 30 % pridobljenih informacij, zato je eno najpomembnejših čutil v spletnem kartiranju. Teh informacij pa niso v celoti deležne slepe in slabovidne osebe. Slepe osebe niso zmožne videti ničesar ali pa kvečjemu tako malo, da morajo vid vselej nadomeščati drugi čuti. Le 10–15 % ljudi z okvaro vida je popolnoma slepih, vzroki za delno ali popolno izgubo vida pa so različni: dednost, poškodbe ali bolezni. Formalno lahko o slepoti govorimo tedaj, ko oseba vidi manj ostro kot 3/60. 3/60 ustreza situaciji, ko bi moral slep človek stati na oddaljenosti 3 m od objekta, da bi ga videl enako ostro kot človek brez okvare vida z oddaljenosti 60 m (Gateway, 2011).

Ljudje se soočajo s slabšanjem vida – slabovidnostjo v procesu staranja, zato starejši ljudje navadno potrebujejo očala. Kot rezultat normalnega staranja Hanson (Arditi, 1991; cit. po Hanson, 2001) navaja zmanjšanje zaznavanja svetlobe in kontrasta, zmanjšanje barvnega razlikovanja in vida, kar je posledica sprememb zenice in strukture leče.

Ena od okvar vida je tudi barvna slepota, ki jo lahko primerjamo s slabovidnostjo starejših in na katero se daje premalo poudarka na področju kartografije. Približno od 5 do 8 % moških (eden od dvanajstih moških) in 0,5 % žensk (ena od dvesto žensk) se rodi barvno slepih. Ljudje, ki imajo protanomalijo

(slabše delujejo čepki za rdečo barvo) in devteranomalijo (slabše delujejo čepki za zeleno barvo) obsegajo 99 % te skupine (WebExhibits, 2011a).

Za slepe in slabovidne obstajajo taktilne karte, medtem ko so osebam z barvno slepoto namenili večjo pozornost šele v zadnjih letih, ko je angleška nacionalna agencija Ordnance Survey (2009) objavila novico o produktu, ki bo pripomogel pri izdelavi spletnih kart za barvno slepe uporabnike. To je eden prvih korakov v tej smeri. Leta 2002 je Standfordska univerza že razvila odlično spletno stran Vischeck (Standfordska univerza, 2002), preko katere se lahko preveri, ali so izdelane spletne strani ali slike primerne za barvno slepe uporabnike.

#### <span id="page-29-0"></span>**1.4 Opredelitev problema**

V zadnji polovici 20. stoletja se je začel trend naraščanja povprečne starosti in po analizah naj bi bilo do leta 2050 kar 16,2 % svetovnega prebivalstva stara 65 let ali več. Povprečna starost v razvitih državah naj bi znašala 49,4 leta, v Evropi pa po najbolj pesimističnih napovedih že preko 51 let (United Nations, 2011). V času vse večje uporabe digitalnih medijev in naprav (mobilni telefoni, dlančniki, navigacijske naprave itd.) ter hitrega načina življenja je pomen hitre orientacije v prostoru ključna. Posledično naj bi bil tudi dostop do prostorskih podatkov ustrezno hiter. Pri tem pa večina izdelovalcev prostorskih prikazov za potrebe orientacije v prostoru in drugih informacij o prostoru na spletu objavljajo kartografske prikaze, ki so ustrezne za večino uporabnikov, vendar pozabljajo na manjše skupine ljudi – starejše in barvno slepe uporabnike, ki pa določenih informacij ne dobijo zaradi njim neprilagojenih kartografskih prikazov. Z vsesplošnim staranjem svetovnega prebivalstva pa se je potreba po ustreznih kartografskih prikazih še povečala.

Zaradi hitrosti, ki je ključna v današnjem času, mnogokrat preide izdelava kart v roke kartografsko ne dovolj usposobljenih ljudi. Sama spletna kartografija pa je ta pojav še povečala, saj so orodja za izdelavo kart dostopnejša in enostavna za uporabo. Prvi problem, ki se pojavi, je neupoštevanje osnovnih kartografskih in geografskih načel s strani kartografsko ne dovolj usposobljenih ljudi, ki tako vnašajo napake v prikaze med pripravo, analizami in predstavitvijo geografskih in kartografskih podatkov. Pri oblikovanju kartografske vsebine naletimo tudi na neupoštevanje načel oblikovanja kartografskih izraznih sredstev in tako se pojavi dvom o kakovosti prikazanih kartografskih podatkov ter ustreznosti in estetskosti samega oblikovanja kartografske vsebine na spletni karti in v spletnem pregledovalniku. Tako je upoštevanje omejitev vidnosti pri starejših in barvno slepih uporabnikih še manjše oziroma se je ne zavedajo.

Pri izdelavi in uporabi spletnih pregledovalnikov in spletnih kart naletimo na več problemov, ki jih lahko združimo v naslednje tri skupine:

- *Nepoznavanje in neupoštevanje potreb večjih skupin uporabnikov kart s strani izdelovalcev kart*: Obstoječi spletni pregledovalniki in spletne karte so sprva izdelani predvsem za manjše skupine ciljnih uporabnikov, katerih uporaba preide na ostale uporabnike brez prilagajanja samega spletnega pregledovalnika ali spletne karte, zato je njihova uporabnost in funkcionalnost omejena.
- *Nepoznavanje in neupoštevanje obstoječih načel ter pomanjkljiva načela prikazovanja objektov in pojavov v spletnih pregledovalnikih in na spletnih kartah*: Obstoječa načela naj bi pripomogla k večji čitljivosti vsebine spletnih pregledovalnikov in spletnih kart. Načela določajo kako prehajati med ravnmi podrobnosti glede na oddaljenost objekta od točke opazovanja, kako postavljati in prikazovati zemljepisna imena in količino prikazanih informacij o objektu, barvno usklajenost na eni strani in barvno razlikovanje med posameznimi elementi izvenokvirne in okvirne vsebine spletnega pregledovalnika in spletne karte na drugi strani.
- *Nepreglednost vsebine spletnih pregledovalnikov in spletnih kart*: Veliko izdelovalcev kart želi dodati čim več informacij o prostoru in o objektih naenkrat ter objekte prikazati čim bližje dejanskemu izgledu v naravi (realistični prikazi). To in neupoštevanje kartografske generalizacije je vzrok za nepregledne in težko berljive spletne karte in spletne pregledovalnike.

#### <span id="page-30-0"></span>**1.5 Tip študije**

Doktorska disertacija ima značilnosti kvalitativne in kvantitativne študije. S kvalitativno študijo želi na osnovi obstoječih raziskav podati zaključke, omejitve in posledice, ki izhajajo iz njih. S študijo posega na področje oblikovanja spletnih pregledovalnikov in spletnih kart za potrebe širše množice uporabnikov, med katere spadajo tudi vse večja populacija starejših slabovidnih in prav tako nezanemarljivo velika skupina barvno slepih uporabnikov, ki imajo podobne težave pri zaznavanju posameznih elementov izvenokvirne in okvirne vsebine spletnega pregledovalnika in spletne karte. Tako posega študija tudi na področje barvne slepote in posledično na omejitve v kartografiji, ki izhajajo iz nje. Študija želi podati tudi izhodišča o tem, kako spletni pregledovalnik približati tem uporabnikom, k čemur v veliki meri pripomore zavedanje o omejitvah samih uporabnikov ter funkcionalnosti in vsebina spletnih pregledovalnikov.

V okviru kvalitativno – kvantitativne študije posega disertacija tudi na samo oblikovanje okvirne in izvenokvirne vsebine spletnih pregledovalnikov. S študijo želi opredeliti vidnost okvirne vsebine kart in razlikovanje posameznih elementov izvenokvirne vsebine starejšim slabovidnim in barvno slepim uporabnikom.

V okviru kvantitativne študije doktorska disertacija opredeli v kolikšni meri obstoječi spletni pregledovalniki in kartografski znaki ustrezajo omejitvam potencialnih uporabnikov v kartografiji. V študiji bo tudi opredeljeno, kako se posamezni izbrani spletni pregledovalniki približujejo vsem potencialnim uporabnikom z analizo velikosti uporabljene pisave, ravni funkcionalnosti in kontrasta spletnih pregledovalnikov ter opredelitvijo deleža površine polja karte v spletnem pregledovalniku, saj večja površina polja karte omogoča lažje zaznavanje vsebine karte.

Pri kartografskih znakih in prikazih okvirne vsebine se doktorska disertacija osredotoča predvsem na merila 1 : 25 000 in manjša. Ta merila prikaza so postavljena v ospredje, saj je večji del spletnih kartografskih prikazov v spletnih pregledovalnikih namenjenih splošno geografskim (topografskim) prikazom širšega območja, ki služijo za orientacijo v prostoru. Na to vsebino pa je dodana posamezna tematska karta, ki opisuje posamezen pojav na določenem območju. Pri teh merilih je v ospredju tudi predstavitev objektov in pojavov s pogojnimi znaki (Petrovič, 2001), ki so za potrebe te študije primernejši. Razlikovanje objektov na velikih merilih je lažje zaradi večjih objektov, medtem ko je velikost pogojnih znakov na kartah manjših meril omejena in je njihovo zaznavanje pri slabovidnih starejših in barvno slepih uporabnikih oteženo.

#### <span id="page-31-0"></span>**1.6 Namen raziskave**

Študija je v prvi vrsti namenjena kartografom, izdelovalcem in oblikovalcem spletnih kart in spletnih pregledovalnikov. V skupini širše množice uporabnikov je posebna pozornost namenjena vse večji starejši populaciji in barvno slepim uporabnikom ter njihovim omejitvam in težavam, na katere naletijo pri zaznavanju vsebin spletnih kart in pri uporabi spletnih pregledovalnikov. Z upoštevanjem njihovih omejitev bo zaznavanje spletnih kart in pregledovalnikov lažje tudi za ostale uporabnike. Na podlagi pridobljenih informacij iz analiz obstoječih spletnih kart in spletnih pregledovalnikov bodo podani predlogi, ki naj bi jih upoštevali izdelovalci spletnih kart in spletnih pregledovalnikov, da bodo le-ti prijaznejši do večine uporabnikov.

#### <span id="page-31-1"></span>**1.7 Cilji raziskave**

Cilj disertacije je podati nova izhodišča pri oblikovanju spletnih pregledovalnikov in spletnih kart. Disertacija bo prikazala, da je potreben preskok iz estetskega oblikovanja na estetsko in predvsem uporabno oblikovanje, ki omogoča dostopnost vsebine spletnih pregledovalnikov in spletnih kart za vse uporabnike in upošteva omejitve uporabnikov, ki se običajno pojavijo zaradi bolezni ali s staranjem.

Cilj doktorske disertacije je prispevek na področju raziskav spletne kartografije in spletnega kartiranja za širšo množico uporabnikov, katerih velik delež predstavlja vse večja populacija starejših uporabnikov. Ker imajo ti podobne težave z vidom in prepoznavo kot barvno slepi uporabniki, smo jasno opredeljeno populacijo barvno slepih uporabnikov uporabili kot posebno obravnavano skupino. Doktorska disertacija z raziskavami prispeva k novim pogledom pri oblikovanju in izdelavi spletnih kart in spletnih pregledovalnikov.

Kot je omenjeno že v prejšnjih podpoglavjih sta spletna kartografija in spletno kartiranje postala del našega vsakdana in sta pomembna za vse uporabnike – tudi za starejše in barvno slepe. Teh uporabnikov naj ne bi izločili iz skupine uporabnikov spletnih kart in spletnih pregledovalnikov ali jim oteževali njihovega zaznavanja, saj se v naslednjih letih pričakuje izredno povečanje te skupine uporabnikov na račun staranja svetovnega prebivalstva, zato doktorska disertacija teži k naslednjim ciljem:

- Analizirati skupino potencialnih uporabnikov spletnih kart in spletnih pregledovalnikov.
- Preveriti ustreznost obstoječih načel oblikovanja okvirne in izvenokvirne vsebine spletnih kart in spletnih pregledovalnikov.
- Opredeliti pokritost spletnega pregledovalnika s posameznimi skupinami elementov kategorijami spletnega pregledovalnika, ki opredeljujejo zgradbo spletnega pregledovalnika, in tako izdelati indeks, ki opredeljuje ustreznost izdelanega spletnega pregledovalnika.
- Analizirati kontrast spletnih pregledovalnikov s poudarkom na funkcijskih gumbih, vsebini polja karte in legendi.

Na osnovi ciljev raziskave so bile oblikovane naslednje štiri hipoteze:

- 1. Zaradi povečanja deleža uporabnikov z omejenimi sposobnostmi vidnega zaznavanja, med njimi predvsem starejših uporabnikov, se mora pri oblikovanju spletnih pregledovalnikov in pri spletnem kartiranju upoštevati njihove vizualne omejitve.
- 2. Spletni kartografski prikazi, ki so kontrastni, imajo ustrezno svetilnost in omogočajo prilagoditev velikosti njihovih elementov, so primernejši za starejšo populacijo.
- 3. Obstoječi spletni kartografski prikazi so jasno vidni uporabnikom z barvno slepoto.
- 4. Kot posledica večanja starejše populacije se danes že spreminja izgled spletnih pregledovalnikov in postaja vse bolj poenoten.

#### <span id="page-33-0"></span>**1.8 Metodologija raziskovanja**

Izhodišče pri proučevanju kartografskih izdelkov predstavljajo njihovi uporabniki. Z objavo na svetovnem spletu so kartografski prikazi postali dostopni širšemu krogu uporabnikov – to je vsem uporabnikom, ki imajo dostop do svetovnega spleta. Iz literature bodo zbrane informacije o starostni strukturi svetovnega prebivalstva in obsegu barvne slepote, ki bodo predstavljale izhodišča za določitev potencialnega uporabnika spletnega pregledovalnika in/ali spletne karte. Na osnovi določenega potencialnega uporabnika bodo opredeljene njegove značilnosti in omejitve, ki so pomembne pri oblikovanju spletnih pregledovalnikov in spletnem kartiranju.

Analizirani bodo nekateri prosto dostopni spletni pregledovalniki in spletne karte slovenskih in tujih proizvajalcev, na podlagi katerih bodo podane ugotovitve, v kolikšni meri izpolnjujejo omejitve potencialnega uporabnika in podane nadaljnje usmeritve pri oblikovanju. Pri izboru spletnih pregledovalnikov in spletnih kart se bomo zaradi jezika in pisave (latinična, izjemoma cirilična pisava) spletnih pregledovalnikov omejili na evropski in ameriški prostor.

Spreminjanje spletnih pregledovalnikov in noveliranje njihove vsebine je pogosto. Za potrebe analiz bodo izbrani spletni pregledovalniki, ki naj bi se manj pogosto spreminjali in ki ne vključujejo številnih reklamnih oglasov izven polja karte. Te bi lahko združili v prvo skupino analiziranih spletnih pregledovalnikov. V drugo skupino spletnih pregledovalnikov, ki se običajno tudi pogosteje uporabljajo s strani spletnih uporabnikov, pa lahko umestimo tiste, ki vključujejo številne reklamne oglase in se tako hitreje spreminjajo. V teh primerih ponovljivost analize ni izvedljiva, zato bomo za potrebe analiz za vse spletne pregledovalnike izdelali njihove slike, ki bodo predstavljale izhodišče za ponovitev analize.

V analizo bo zajetih 22 spletnih pregledovalnikov in 7 spletnih kart. Za vse spletne pregledovalnike in spletne karte so prikazane slike v poglavju 4. Pri prikazu opisnih in numeričnih rezultatov posameznih analiz spletnih pregledovalnikov in spletnih kart v preglednicah in prilogah so navedena samo poimenovanja posameznega spletnega pregledovalnika ali spletne karte, kjer njihov izgled ni pomemben del rezultata.

Splošna analiza, ki bo izvedena na primerih spletnih kart in spletnih pregledovalnikov slovenskih in tujih proizvajalcev, prosto dostopnih na spletu, bo analizirala osnovne značilnosti spletnih kart in spletnih pregledovalnikov, ki pripomore pri seznanitvi s samim spletnim pregledovalnikom ali spletno karto.

V postopku splošne analize spletnih kart in spletnih pregledovalnikov bo opredeljeno:

- spletna stran spletne karte ali spletnega pregledovalnika,
- vrsta spletne karte (dinamična, statična, interaktivna itd.),
- vsebina spletne karte (splošnogeografska, tematska),
- število tematskih slojev vključenih v spletno karto ali spletni pregledovalnik,
- število tematskih slojev prikazanih na treh različnih ravneh prikaza,
- prevladujoča barva posameznega tematskega sloja,
- prikaz vsebine na osnovi vektorskega ali rastrskega sloja,
- navedba koordinatnega sistema,
- navedba kartografske projekcije,
- prisotnost elementov klasične dvorazsežnostne karte (polje karte, izvenokvirna vsebina, legenda itd.),
- vrsta legende (statična, dinamična) ali je ni,
- način prikaza (realističen, kartografski znaki),
- upoštevanje kartografske generalizacije (dinamične),
- uporaba večpredstavnostnih vložkov,
- prisotnost senčenja reliefa,
- omogočanje orientacije in gibanja v prostoru,
- omogočanje kartometričnih poizvedovanj,
- hitrost odzivnosti spletnih pregledovalnikov (hitra/srednja/počasna),
- število in vrste funkcij spletnih pregledovalnikov.

Poleg osnovnih značilnosti, ki bodo pridobljene v postopku splošne analize spletne karte ali spletnega pregledovalnika, bo raziskava nadgrajena z analizami povezanimi z vidnostjo, preglednostjo in razumevanjem posamezne spletne karte ali spletnega pregledovalnika. Analize bodo opravljene tako, da bodo s pomočjo pridobljenih rezultatov in zaključkov lahko preverjene postavljene hipoteze.

Za potrditev prve hipoteze bodo iz obstoječe literature in dostopnih podatkov na spletu pridobljeni podatki o številu uporabnikov svetovnega spleta, v katero spada tudi skupina potencialnih uporabnikov spletnih pregledovalnikov in spletnih kart, ter podatki o deležu starejše populacije (65 let in več). Pridobljeni podatki bodo strokovno ovrednoteni in podani ustrezni zaključki.

Pri preverjanju druge hipoteze bo na osnovi strokovne presoje analizirana velikost kartografskih prikazov, kjer bo poseben poudarek na ustrezni velikosti uporabljene pisave in elementov spletnih pregledovalnikov, ki so namenjeni neposrednemu upravljanju uporabnikov s kartografsko vsebino. V okviru analize spletnih pregledovalnikov, ki ima poudarek na vidnosti in zaznavanju posameznih elementov ter neposrednemu upravljanju spletnega pregledovalnika, smo se osredotočili na omejitve uporabnika. Sama analiza pa je osredotočena na vidnost in zaznavanje funkcijskih gumbov in vsebine polja karte na osnovi njene legende. V analizi bo analizirana tudi velikost pisave v izvenokvirni vsebini (majhna, srednja, velika), izbor barv na funkcijskih gumbih ter možnosti navigacije.

Za namen analize kontrasta prikaza, ki je pomembna lastnost pri zaznavanju starejših slabovidnih in barvno slepih uporabnikov, svetlosti vsebin in elementov spletnega pregledovalnika bodo uporabljeni histogrami slik spletnih pregledovalnikov. Na osnovi pridobljenih histogramov barvnih slik spletnih pregledovalnikov bodo podani zaključki o ustreznosti posameznih spletnih pregledovalnikov z vidika kontrasta in svetilnosti.

Na spletnih kartah in spletnih pregledovalnikih je vsebina na kartah manjših meril (1 : 25 000 in manjša) običajno prikazana s kartografskimi znaki. Ker je pri starejših in barvno slepih uporabnikih ustrezno oblikovanje kartografskih znakov zelo pomembno za njihovo prepoznavanje vsebine spletnih kart in spletnih pregledovalnikov, bo v ta namen preverjena ustreznost izbranih kartografskih znakov v okviru analize ustreznosti kartografskih znakov za spletne karte in spletne pregledovalnike. V tej analizi bodo izbrani kartografski znaki prikazani, kot jih vidi uporabnik z normalno vidnostjo in kot jih lahko zaznavajo starejši slabovidni in barvno slepi uporabniki. Pridobljeni rezultati bodo strokovno presojeni in podani bodo ustrezni zaključki.

Za preverjanje tretje hipoteze bo uporabljena programska oprema Color Oracle, ki simulira vidnost uporabnikov z barvno slepoto. Programska oprema omogoča simulacijo za tri vrste barvne slepote: devteranopijo, protanopijo in tritanopijo. V analizi bo predstavljena vidnost spletnih pregledovalnikov in spletnih kart za devteranopijo, katere rezultate lahko uporabimo tudi za simulacijo najpogostejše oblike barvne slepote devteranomalije. Poseben poudarek bo na zaznavanju kartografskih znakov kot osnovnih gradnikih v spletnem kartiranju. Pridobljene slike simulacij spletnih pregledovalnikov in spletnih kart bodo strokovno presojene in podani ustrezni zaključki.
Preverjanje četrte hipoteze bo potekalo po metodi analize spletnih pregledovalnikov v dveh različnih časovnih presekih, med katerima se je izgled spletnega pregledovalnika spremenil (več časovnih presekov je za isti spletni pregledovalnik v krajšem času težje zagotoviti). V tej analizi bodo zajeti spletni pregledovalniki, za katere je bilo mogoče pridobiti njihov izgled v dveh različnih časovnih presekih. Oblikovanje spletnih pregledovalnikov v različnih časovnih presekih bo z vidika upoštevanja omejitev uporabnika opredeljeno na osnovi strokovne presoje.

Četrta hipoteza bo tudi preverjala poenotenje pri oblikovanju spletnih pregledovalnikov. Obstaja sum, da se izdelovalci in ponudniki spletnih pregledovalnikov držijo svojega vzorca in nabora kartografskih znakov, ki pa naj se ne bi toliko razlikoval tudi med samimi ponudniki, saj uporabljajo isti nabor programske opreme. Opravljena bo analiza postavitve strani spletnega pregledovalnika, s katero bo določena površina posameznih skupin elementov – kategorij spletnega pregledovalnika in na osnovi rezultatov izvedena dva indeksa pokritosti posameznih skupin elementov – kategorij. Indeks pokritosti 1 bo opredeljeval uporabnost izdelanega spletnega pregledovalnika. Indeks pokritosti 2 bo merilo za delež površine spletnega pregledovalnika izven polja karte. Pridobljeno razmerje med indeksom 1 in indeksom 2 pa bo merilo za potencial pri zaznavanju vsebine polja karte pri spletnih pregledovalnikih.

#### **1.9 Struktura doktorske disertacije**

Raziskava v okviru doktorske disertacije je razdeljena na osem poglavij z naslednjo vsebino:

- **Poglavje 1:** V uvodnem delu so opredeljena osnovna izhodišča za razvoj vsebine doktorske disertacije. Izpostavljeni so problemi, na katere naletimo pri izdelavi in uporabi spletnih pregledovalnikov in spletnih kart za potrebe širše množice uporabnikov, med katerimi je vse večja starejša populacija in s katerimi je povezano tudi področje barvne slepote v spletni kartografiji, ki se ga dotika doktorska disertacija. V poglavju so opredeljeni tip študije ter namen in cilji raziskave v okviru doktorske disertacije. Opisana je metodologija raziskovanja, ki bo omogočala namen in cilje raziskave povezati v ustrezne zaključke, posledice in omejitve, ki izhajajo iz raziskave oziroma študije. Zadnje podpoglavje je namenjeno opisu strukture doktorske disertacije.
- **Poglavje 2:** V poglavju je pregled dosedanjih raziskav o uporabnikih spletnih pregledovalnikov in spletnih kart, zaznavanju spletnega okolja in o barvah v spletni kartografiji. V prvem podpoglavju se doktorska disertacija osredotoči na samega potencialnega uporabnika spletnega pregledovalnika ali spletne karte in na njegove omejitve zaradi barvne slepote in procesa staranja. V drugem podpoglavju je predstavljeno obnašanje potencialnega uporabnika v spletnem okolju ter njegovo zaznavanje in prepoznavanje v večpredstavnostnem okolju. Zadnje

podpoglavje je namenjeno barvam v spletni kartografiji, ki imajo pomembno vlogo pri zaznavanju spletnih pregledovalnikov in spletnih kart.

- **Poglavje 3:** Poglavje je namenjeno teoretični podlagi, ki je pomembna za razumevanje celotne tematike oblikovanja spletnih pregledovalnikov in spletnega kartiranja. V prvem podpoglavju je izpostavljen vid kot pomembno izhodišče vizualnega zaznavanja spletnih kart in spletnih pregledovalnikov, v drugem podpoglavju opredeli pojem spletne karte in spletnega pregledovalnika ter njuno zgradbo oziroma sestavne elemente. V tretjem podpoglavju je širše obdelana tematika grafičnega uporabniškega vmesnika, kjer se disertacija osredotoči na njegovo oblikovanje in funkcionalnosti. Zadnje četrto podpoglavje je namenjeno kartografskim znakom kot osnovnim gradnikom v spletnem kartiranju.
- **Poglavje 4:** V poglavju so predstavljene analize spletnih kart in spletnih pregledovalnikov slovenskih in tujih proizvajalcev, ki so prosto dostopni na spletu, s poudarkom na vidnosti in uporabi pri starejših in barvno slepih uporabnikih. V tem poglavju je izdelana splošna analiza izbranih spletnih pregledovalnikov in spletnih kart, analiza vidnosti in zaznavanja elementov izbranih spletnih pregledovalnikov, analiza postavitve strani izbranih spletnih pregledovalnikov in izračun njihovih indeksov pokritosti, kot poskus izdelave indeksa, ki bi povedal nekaj o ustreznosti in primernosti spletnega pregledovalnika za starejše slabovidne in barvno slepe uporabnike, ter analiza kontrasta in svetlosti vsebin in elementov izbranih spletnih pregledovalnikov. Za izbrane spletne pregledovalnike, pri katerih se je spremenil izgled spletnega pregledovalnika, je bila izvedena analiza v dveh različnih časovnih presekih.
- **Poglavje 5:** V poglavju je diskusija in povzeti zaključki raziskav ter opredelitve do ciljev raziskave in podanih hipotez. Podane so možne rešitve in izboljšave na področju spletnega kartiranja za potrebe starejših in barvno slepih uporabnikov.
- **Poglavje 6:** Poglavje vsebuje prispevek doktorske disertacije, posledice in omejitve, ki izhajajo iz raziskave, kot tudi možnosti za nadaljnje raziskave, ki bi pripeljale do izboljšav na področju uporabe spletnih pregledovalnikov za starejše in barvno slepe uporabnike.
- **Poglavje 7:** V poglavju je povzetek doktorske disertacije v slovenskem jeziku.
- **Poglavje 8:** V poglavju je povzetek doktorske disertacije v angleškem jeziku.

V nadaljevanju so navedeni uporabljeni in ostali viri ter priloge. V **prilogi A** se nahaja splošna analiza izbranih spletnih pregledovalnikov in spletnih kart, ki so bili zajeti v raziskavi. V **prilogi B** je priložena analiza vidnosti in zaznavanja elementov spletne karte/spletnega pregledovalnika ter neposrednega upravljanja izbranih spletnih pregledovalnikov. V **prilogi C** so zbrani histogrami slik izbranih spletnih pregledovalnikov ter na njihovi osnovi analizirana njihov kontrast in svetlost. V **prilogi D** je priložena analiza postavitve strani izbranih spletnih pregledovalnikov in izračun njihovih indeksov pokritosti, na osnovi katerih je za izbrane spletne pregledovalnike podano razmerje indeksov.

#### **2 PREGLED DOSEDANJIH RAZISKAV**

Poglavje podaja osnovna izhodišča raziskave s pregledom dosedanjih raziskav in povezavo z vprašanji, ki opredeljujejo namen raziskave v povezavi s cilji raziskave. Dosedanje raziskave so predstavljene iz treh glavnih tematik, ki predstavljajo izhodišče za analize spletnih pregledovalnikov in spletnih kart: uporabniki spletnih kart in spletnih pregledovalnikov, zaznavanje spletnega okolja in barve v spletni kartografiji.

#### **2.1 Uporabniki spletnih kart in spletnih pregledovalnikov**

# **2.1.1 Opredelitev uporabnika**

Izhodišče pri preučevanju uporabnosti spletnih kart in spletnih pregledovalnikov predstavljajo uporabniki sami. To so tako poklicni uporabniki, kot so administrativno osebje, vojska, logistični usmerjevalci in prostorski načrtovalci kot tudi nekaj pomembnih skupin namenskih uporabnikov kart, kamor sodijo tudi otroci, slepi in slabovidni, poročevalci množičnih medijev, internetni uporabniki, povsod navzoči/mobilni uporabniki skupaj z občasnimi in amaterskimi uporabniki (ICA, 2012).

Potencialni uporabnik, ki zna uporabljati svetovni splet, se lahko nahaja povsod na svetu, kjer obstaja dostop do svetovnega spleta, računalnik za dostop in prikaz ter dostop do spletnih vsebin – podatkov, ki se prikazujejo na kartah in v spletnih pregledovalnikih. Posledično je vse več različnih uporabnikov z različnimi potrebami in zahtevami (Corné, 2001). Eno izmed načel o uporabi kart pravi, da so pomembne skupine uporabnikov kart, ki vplivajo na oblikovanje in uporabo kart (Carter, 2005). Skupine uporabnikov so tiste, ki se ločijo od ostale populacije po določenih lastnostih in sposobnostih.

Pismenost je merilo človeške sposobnosti, da zna brati in pisati. Številčenost je primerjalno merilo človeške sposobnosti, da zna uporabljati številke. Medtem ko se grafičnost uporablja kot merilo za človeško sposobnost, da zna uporabljati vizualne prikaze, kot so kartogrami in karte. Večina kart vključuje vizualne prikaze s teksti in številkami, tako v večini primerov mora uporabnik karte imeti vse tri človeške sposobnosti. So tudi izjeme, saj se lahko posamezniki tudi naučijo uporabljati karte (Carter, 2005).

Vizualno zaznavanje je pri branju spletnih kart in uporabi spletnih pregledovalnikov zelo pomembno, kar pa je pri slabovidnih osebah oteženo. V skupini uporabnikov je redko ločeno analizirana skupina barvno slepih uporabnikov, ki predstavlja za večino zanemarljiv delež uporabnikov spletnih kart in spletnih pregledovalnikov. Vendar ima izboljšanje spletnih kart in spletnih pregledovalnikov za potrebe barvno slepih uporabnikov pomemben učinek tudi na ostalo populacijo oseb z omejenimi vidnimi sposobnostmi. Vse večja starejša populacija (nad 65 let) ima pogosto enake težave z omejitvijo vida kot barvno slepi uporabniki, na primer težavo razlikovanja med tekstom in obrobnimi elementi (Liu, 2012).

# **2.1.2 Dostopnost do svetovnega spleta**

Dostopnost do svetovnega spleta igra pomembno vlogo pri dostopnosti do spletnih kart in spletnih pregledovalnikov. Po podatkih Mednarodnega telekomunikacijskega združenja (ITU, 2006-2013) je imelo leta 2011 na svetu 33,6 % gospodinjstev dostop do svetovnega spleta. Večinski delež predstavljajo razvite države s 70,2 % v primerjavi z državami v razvoju 20,2 %. Število uporabnikov svetovnega spleta narašča in v nekaterih državah (ZDA z Aljasko (32 % prebivalstva) in Kitajska (7,4 % prebivalstva)) je njihovo število preseglo že 100 milijonov (slika 1).

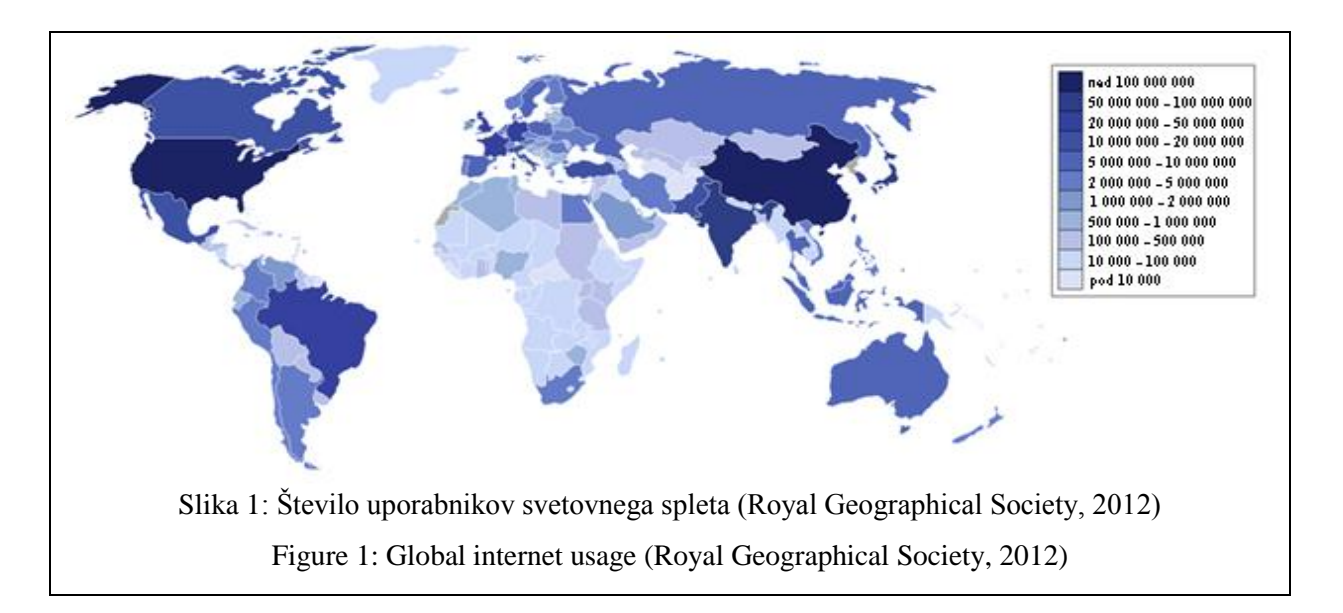

Dostopnost do svetovnega spleta pa ni edini kriterij, ki na globalni ravni definira potencialnega uporabnika. Tukaj ima pomembno vlogo tudi število računalnikov, preko katerih lahko dostopajo do spleta (slika 2). Njihovo število je najmanjše v Afriki in Indiji, največje pa v Severni Ameriki, Zahodni in Severni Evropi, Avstraliji in na Japonskem.

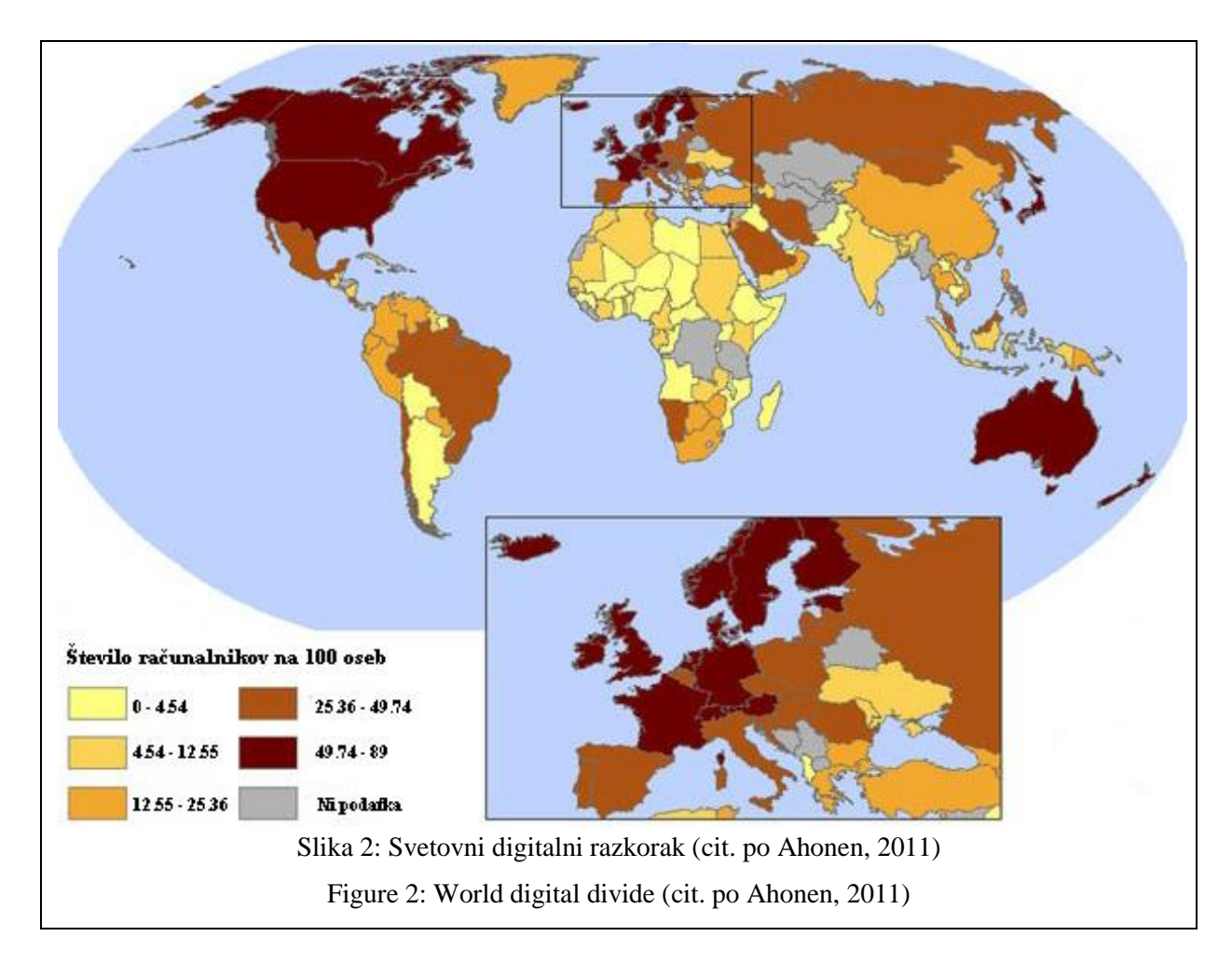

# **2.1.3 Starostna struktura**

Vsi rezultati predstavitev svetovnega demografskega trenda (CIA, 2001; United Nations, 2011) podajajo ugotovitve, da se bo svetovno prebivalstvo, ki se bo koncentriralo v urbanih območjih, postaralo (slika 3). Po podatkih Združenih narodov naj bi bilo leta 2050 blizu 1,5 milijarde ali 16,2 % svetovnega prebivalstva stara 65 let ali več v primerjavi z letom 2010, ko je bilo starostnikov 524 milijonov ali 7,6 % populacije (preglednica 1). Povprečna starost svetovnega prebivalstva je leta 2010 znašala 29,2 leti in se bo v naslednjih letih samo večala. Leta 2050 naj bi znašala 37,9 let, leta 2100 pa že 41,9 let pri računanju trenda po srednji možnosti. Po najbolj pesimističnih napovedih naj bi znašala povprečna starost leta 2050 42,2 leta in 2100 že 49,7 let. Slovenija ne odstopa od ostale Evrope in predelov na severni zemeljski polobli, saj je znašala povprečna starost v Sloveniji leta 2008 že 41,4 leta (SURS, 2012).

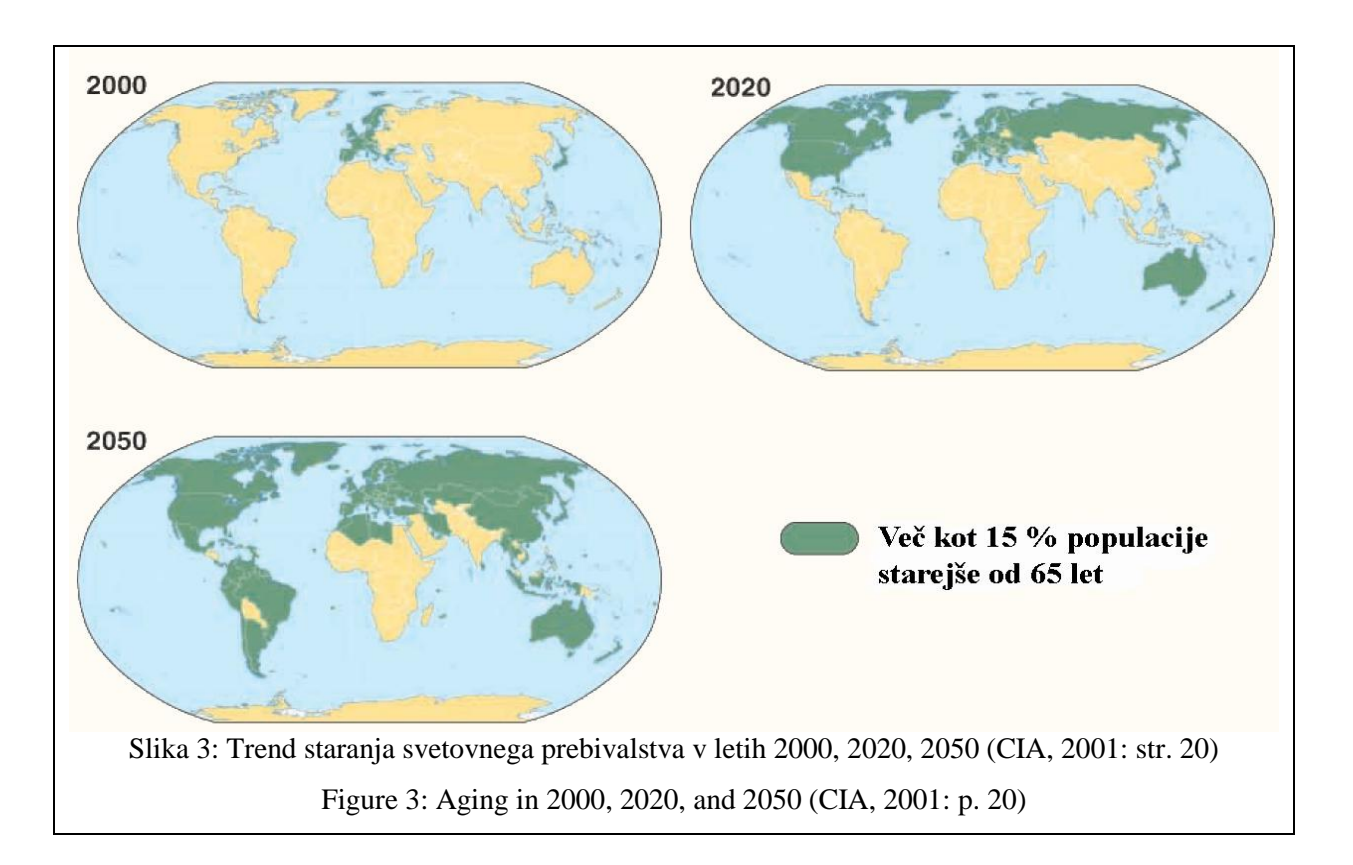

Preglednica 1: Svetovni in evropski demografski trend (United Nations, 2011)

| Leto | Delež svetovne populacije po starosti (%) |           |        |        | Delež populacije v Evropi po starosti (%) |           |        |        |
|------|-------------------------------------------|-----------|--------|--------|-------------------------------------------|-----------|--------|--------|
|      | $0 - 14$                                  | $15 - 64$ | $65 +$ | $80 +$ | $0 - 14$                                  | $15 - 64$ | $65 +$ | $80 +$ |
| 2010 | 26,8%                                     | 65.6%     | 7,6 %  | 1,5 %  | 15,4 %                                    | 68.4%     | 16,2%  | 4,2 %  |
| 2015 | 25,8%                                     | 66.0%     | 8,3%   | 1,7 %  | 15,8%                                     | 66.9%     | 17,3 % | 4,6 %  |
| 2020 | 24,9 %                                    | 65.7%     | 9,4 %  | 1,9 %  | 16,1 %                                    | 65.1 %    | 18,9%  | 5,2%   |
| 2025 | 23,9 %                                    | 65.6%     | 10,5 % | 2 %    | 15,8%                                     | 63.6%     | 20,6%  | 5,3 %  |
| 2030 | 22,9 %                                    | 65.4 %    | 11,7 % | 2,3 %  | 15,4 %                                    | 62.2 %    | 22,4 % | 6 %    |
| 2035 | 22,1 %                                    | 64.9%     | 13,1 % | 2,9 %  | 15,1 %                                    | 61.1%     | 23,8%  | 6,9%   |
| 2040 | 21,4 %                                    | 64.3 %    | 14,3 % | 3,3 %  | 15,1 %                                    | 59.9%     | 25 %   | 7,8%   |
| 2045 | 20,9%                                     | 63.9%     | 15,2 % | 3,8%   | 15,5 %                                    | 58.5 %    | 26 %   | 8,7%   |
| 2050 | 20,5 %                                    | 63.3%     | 16,2%  | 4,3%   | 15,9 %                                    | 57.2 %    | 26,9 % | 9,3%   |
| 2055 | 20,1 %                                    | 62.5 %    | 17,4 % | 4,8%   | 16,1%                                     | 56.2%     | 27,7 % | 9,8%   |
| 2060 | 19,7 %                                    | 62.0%     | 18,3 % | 5,1 %  | 16,1%                                     | 56.3%     | 27,6 % | 10,3 % |
| 2065 | 19,4 %                                    | 61.7%     | 19 %   | 5,5 %  | 16,2 %                                    | 56.9%     | 27 %   | 10,8 % |
| 2070 | 19,1 %                                    | 61.4%     | 19,5 % | 6,1 %  | 16,3%                                     | 57.2 %    | 26,5 % | 11,2 % |
| 2075 | 18,9%                                     | 61.1%     | 20 %   | 6,4 %  | 16,5 %                                    | 57.1 %    | 26,4 % | 11 %   |
| 2080 | 18,7 %                                    | 60.8%     | 20,6 % | 6,7 %  | 16,8%                                     | 56.7%     | 26,6%  | 10,7 % |
| 2085 | 18,5 %                                    | 60.4 %    | 21,1 % | 6,9%   | 16,9%                                     | 56.4 %    | 26,8%  | 10,6 % |
| 2090 | 18,3 %                                    | 60.2%     | 21,5 % | 7,2 %  | 16,8%                                     | 56.2%     | 26,9%  | 10,9 % |
| 2095 | 18,1 %                                    | 60.0%     | 21,9%  | 7,5 %  | 16,8%                                     | 56.2%     | 27 %   | 11,4 % |
| 2100 | 17,9 %                                    | 59.8%     | 22,3 % | 7,8%   | 16,8%                                     | 56.2%     | $27\%$ | 11,7 % |

Table 1: World and European demographic trend (United Nations, 2011)

Staranje prebivalstva je, bolj kot v drugih svetovnih regijah, še posebno pereče v Evropi, kjer je danes trikrat več starega prebivalstva, kakor ga je bilo v mladosti »današnjih« starih ljudi. V vseh državah članicah Evropske unije se je število ljudi, starih nad 60 let, med letoma 1950 in 2000 povečalo za polovico in trenutno ta populacija pomeni skoraj petino prebivalstva (Maskova, 2003; cit. po Kerbler, 2011). Če bo delež rojstev še naprej padal ali če ne bo dotoka mlajših ljudi iz migracij, bo po podatkih Združenih narodov leta 2050 populacija starejših od 65 let predstavljala 26,9 % vsega evropskega prebivalstva, kar 9,3 % pa bo starejših od 80 let (United Nations, 2011).

Tudi Slovenija sodi med države z vedno starejšim prebivalstvom. Delež starejših od 65 let, ki je v osemdesetih letih prejšnjega stoletja miroval na ravni 10 %, se namreč od leta 1987 stalno povečuje: sredi devetdesetih let se je dvignil na 12,9 %, do leta 2002 se je povečal na 14,7 %, sredi leta 2009 pa je bilo starejših od 65 let že več kot 16 %. Do leta 2020 bo ob nadaljevanju sedanjih trendov njihov delež presegel 20 %, do leta 2060 pa se bo povečal na 33,4 % (Vertot, 2010). Po napovedih Statističnega urada Republike Slovenije se bo znotraj skupine starejših od 65 let bistveno spremenila tudi struktura, saj naj bi se število starejših od 80 let v naslednjih dvajsetih letih podvojilo (Kerbler, 2011).

### **2.1.4 Barvna slepota**

Barvna slepota ali daltonizem pri ljudeh je nezmožnost zaznavanja razlik med nekaterimi ali vsemi barvami, ki jih zaznava večina. Največkrat je barvna slepota pogojena gensko, lahko pa se pojavi zaradi poškodbe očesa, živcev ali možganov, ali zaradi izpostavljanja določenim kemikalijam (Bedinghaus, 2009). Angleški kemik John Dalton je leta 1793 zaradi lastne barvne slepote objavil prvi znanstveni članek s tega področja: *Nenavadne ugotovitve, povezane z barvnim vidom* (*Extraordinary facts relating to the vision of colours*) (Flück, 2006).

Povprečna oseba ima tri vrste čepkov, ki se nanašajo na trikromazijo, in se med seboj razlikujejo po svoji največji občutljivosti vzdolž barvnega spektra. Čepki za dolge valove imajo največjo absorpcijo pri 560 nm, čepki za srednje valove imajo največjo absorpcijo pri 530 nm in čepki za kratke valove pri 420 nm. Te valovne dolžine so zelo blizu osnovnim trem barvam: rdeči, zeleni in modri in se zato čepki pogosto imenujejo po teh treh barvah (Flück, 2010).

Pogostost barvne slepote je dokaj visoka. Eden od dvanajstih belcev (8 %), eden od 20 azijskih (5 %) in eden od 25 afriških (4 %) moških ima tako imenovano »rdeče-zeleno« barvno slepoto. To je pogosteje kot pojavnost krvne skupine AB (Okabe in Ito, 2008).

V preglednici 2 so podani statistični podatki barvne slepote za leto 2011 po posameznih vrstah barvne slepote. Iz preglednice lahko razberemo, da je barvna slepota mnogo bolj pogosta pri moškem spolu kot pri ženskah. Ženske so namreč večinoma zgolj prenašalke (Doljak, 2010). Prevladuje oblika anomalitične trikromazije, kjer slabše delujejo čepki za zeleno barvo (devteranomalija).

Preglednica 2: Statistika barvne slepote za leto 2011 (Webexhibits, 2011a) Table 2: Colour-vision-impaired statistics for 2011 (Webexhibits, 2011a)

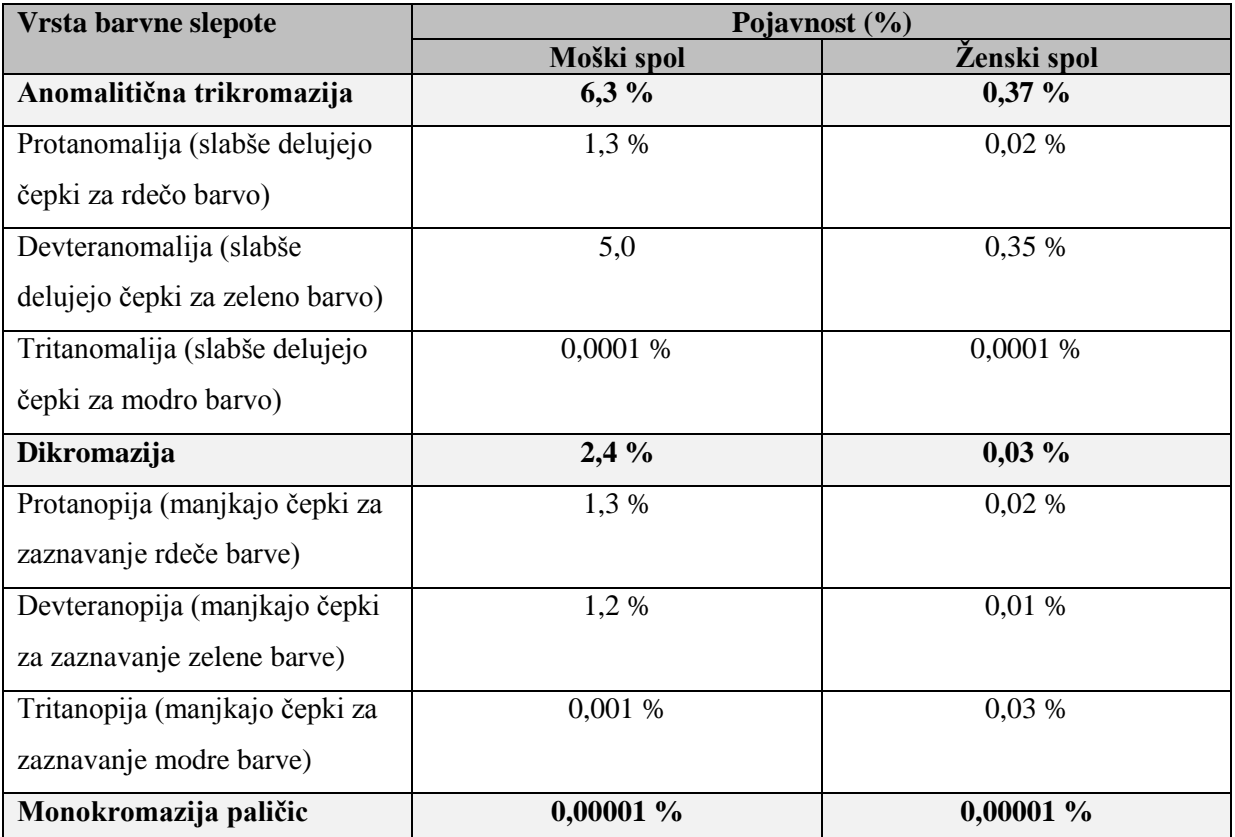

Ločimo delno in popolno barvno slepoto. Pri delni barvni slepoti je okvarjen sistem za sprejemanje zelene ali rdeče barve in modre ali rumene barve. V manj pogostih primerih osebe ne vidijo ali ne morejo razlikovati med sencami katerekoli barve. Po drugi strani pa osebe s popolno barvno slepoto ne morejo videti nobene barve razen črne, bele in sive (Pandit, 2010). Ljudje z normalnimi čepki in na svetlobo občutljivim pigmentom (trikromazija) so sposobni videti vse različne barve in njihove nežne mešanice s čepki občutljivimi na eno od treh valovnih dolžin svetlobe - rdeče, zelene in modre (Rabin, 2013). Manjša pomanjkljivost barve je prisotna, kadar ena ali več izmed treh čepkov občutljivih na svetlobni pigment niso čisto v redu in njihov vrh največje občutljivosti je premaknjen (anomalitična trikromazija - vključuje protanomalija in devteranomalija). Hujša pomanjkljivost barve je prisotna, kadar je z enim ali več čepkov - na svetlobo občutljivih pigmentov res narobe (dikromazija - vključuje protanopijo in devteranopijo) (Rabin, 2013).

Ljudje z normalnim barvnim vidom imajo 3 vrste čepkov v svojih očeh, ki ustrezajo zaznavanju kratkih, srednjih ali dolgih valovnih dolžin. Vendar pa velik del prebivalstva - vsaj 8 % belcev in približno polovica moških drugih etničnih skupin v ZDA ter 0,4 % žensk je izkusilo spremembe, ki vključujejo rdeče (dolgi valovi) ali zelene (srednji valovi) receptorje. Problemi z modrimi čepki so redki. Čepki so lahko popolnoma odsotni ali so mutirani tako, da se barve premaknejo (Schmidt, 2007).

Popolno barvno slepi ne vidijo nobene izmed barv, zmanjšana pa je tudi vidna ostrina. V Sloveniji živijo le trije popolnoma oziroma 100 % barvno slepi ljudje (Doljak, 2010).

Kot je bilo že omenjeno, so vzroki barvne slepote lahko dedni (prirojena barvna slepota) in nededni (pridobljena barvna slepota).

Pridobljena barvna slepota je lahko posledica raznih bolezni očesne mrežnice ali vidnega živca, v nekaterih primerih celo poškodb možganov ali jemanja nekaterih zdravil (na primer tistih proti malariji) (Doljak, 2010). Pridobljena barvna slepota torej izhaja iz več vzrokov (colour-blindness.com, 2012):

- 1. Sindrom tresajočega dojenčka: To lahko povzroči poškodbe možganov in mrežnice, kar lahko povzroči barvno slepoto pri dojenčkih in otrocih. Škoda je trajna, tako da se učinki prenesejo v odraslo življenje.
- 2. Travma: Podobno kot pri sindromu tresajočega dojenčka je mogoče, da nesreče in druge travme povzročijo otekline v vidnem centru za obdelavo v možganih – zatilni ali okcipitalni reženj.
- 3. UV poškodbe: Tipično se pojavi v otroštvu, kjer pretirano izpostavljanje UV žarkom povzroča degeneracijo mrežnice, kar je najpogostejši vzrok slepote na svetu, vendar so same posledice opazne šele v zrelih letih posamezne osebe.

Prirojena barvna slepota je lahko vzrok (colour-blindness.com, 2012):

- 1. Genske mutacije: Prirojena barvna slepota je običajno rezultat pridobljenega gensko spremenjenega gena na kromosomu X, vendar pa so raziskave pokazale, da mutacije, ki lahko vodijo v barvno slepoto, izhajajo tudi iz presežka 19 različnih kromosomov in več različnih genov.
- 2. Bolezni: Obstajajo številne dedne bolezni, ki lahko pripeljejo do barvne slepote. Na srečo so dokaj redke vendar so vse specifične bolezni oči:
- a. Distrofija paličic
- b. Distrofija rdečih paličic
- c. Akromatopsija
- d. Monokromatičnost modrih paličic
- e. Pigmentni retinitis
- f. Degeneracija rumene pege (makule)
- g. Retinoblastom
- h. Prirojena Lebrova amavroza (kratkotrajna reverzibilna slepota)

Obstajajo tudi nekatere dodatne, bolj znane kronične bolezni, ki lahko včasih povzročijo barvno slepoto. Ali te bolezni dejansko lahko vplivajo na njen nastanek je vprašljivo, saj je zelo malo dokumentiranih primerov. Seznam vključuje sledeče bolezni:

- a. Alzheimerjeva bolezen
- b. Sladkorna bolezen
- c. Glavkom
- d. Levkemija
- e. Bolezni jeter
- f. Multipla skleroza
- g. Parkinsonova bolezen

Različne oblike barvne slepote je mogoče razvrstiti glede na vrsto prizadetih čepkov in stopnjo njihove pomanjkljivosti. Ljudje z značilnimi čepki in občutljivostjo na barvno svetlobo so sposobni videti različne barve, ki jih zaznavajo tri vrste barvnih čepkov: čepki za rdečo barvo ali L za dolge valovne dolžine, čepki za zeleno barvo ali M za srednje valovne dolžine in čepki za modro barvo ali S za kratke valovne dolžine, ki imajo različne spektralne občutljivosti. To se imenuje **trikromazija**, ki označuje popoln barvni vid.

**Dikromazija** je oblika barvne slepote, pri kateri imajo ljudje delujoči samo dve vrsti čepkov za spremljanje informacij o barvah. Vidijo lahko le tiste barve, ki so mešanica dveh barv, ki jih lahko njihovo oko zazna (primer zaznavanja na sliki 4). Glede na to kateri dve barvi je človeško oko sposobno zaznavati, ločimo več vrst dikromazije. Splošno znani sta dve obliki, ki sta najbolj pogosti (rdeče-zelena in modro-rumena), poznamo pa naslednje tri oblike dikromazije (Kordeš in Maček, 2010):

# - **protanopija**

Pri tej vrsti dikromazije človek zaznava samo modro in zeleno barvo, saj mu manjkajo čepki, s katerimi bi zaznaval rdečo barvo. Pravimo ji tudi rdeča dikromazija. Je tudi rdeče-zelena barvna slepota.

# - **devteranopija**

Tudi tukaj gre za rdeče-zeleno barvno slepoto, vendar človeku pri tej vrsti manjkajo čepki za zaznavanje zelene svetlobe. Pravimo ji tudi zelena barvna slepota. Človek z devteranopijo težko loči predvsem rdečo in zeleno barvo, slabše pa vidi tudi sive, vijolične in zeleno-modre barve. John Dalton je imel prav to vrsto barvne slepote, čeprav lahko izraz daltonizem uporabljamo za katerokoli vrsto barvne slepote.

# - **tritanopija**

Človeku, ki ima to vrsto barvne slepote manjkajo čepki za zaznavanje modre barve, zato ji pravimo tudi modra dikromazija. Težave ima predvsem pri zaznavanju zelenih, rumenih in vijoličastih barv. Je najbolj redka vrsta dikromazije, njena posebnost pa je, da so z njo lahko prizadete tudi ženske.

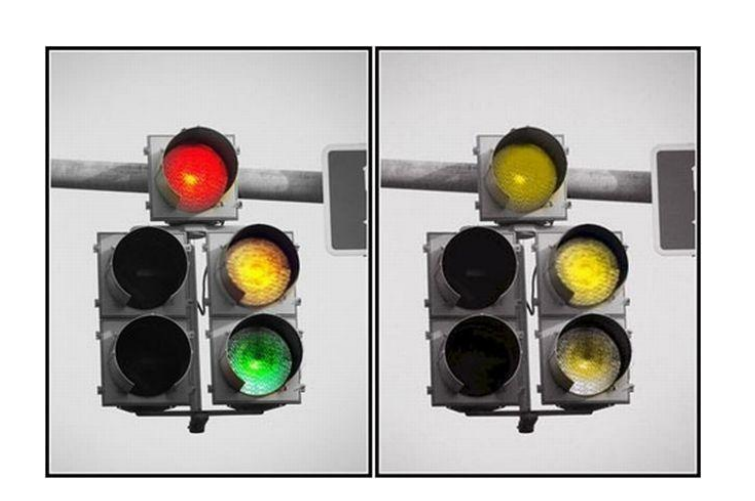

Slika 4: Luči na semaforju na levi strani z normalno barvno vidnostjo in na desni strani vidnost z najpogostejšo obliko dikromazije (Wikinut, 2012)

Figure 4: Traffic lights with normal colour vision on the left and with vision with the most common form of dichromacy on the right (Wikinut, 2012)

Blaga oblika barvne slepote je prisotna kadar je eden ali več od treh svetlobnih receptorjev v posameznem čepku netipičen ali je njegov najobčutljivejši vrh premaknjen (**anomalitična trikromazija**). Ta oblika barvne slepote je lahko zelo blaga, do skoraj tako močne, kot je dikromazija (Webexhibits, 2011b). Anomalitična trikromazija tako označuje barvno slepoto, pri kateri človeku ne manjka nobena vrsta čepkov, vendar je ena vrsta slabše razvita. To privede do tega, da oko ne razloči

odtenkov določene barve. Ločimo tri vrste anomalitične trikromazije, glede na to, kateri čepki delujejo slabše (Kordeš in Maček, 2010):

- **protanomalija** (slabše delujoči čepki za rdečo barvo)
- **devteranomalija** (slabše delujoči čepki za zeleno barvo)
- **tritanomalija** (slabše delujoči čepki za modro barvo).

**Monokromazija** je stanje, ko deluje samo ena vrsta barvnih čepkov. Temu pravimo tudi popolna barvna slepota. Ljudje z monokromazijo ne zaznavajo različnih barv, vendar le različne odtenke sivin. Človek s popolno barvno slepoto vidi sliko podobno, kot da bi gledal črno-bel film.

Poznamo dve vrsti monokromazije (Kordeš in Maček, 2010):

# - **monokromazija paličic**

To vrsto monokromazije imenujemo tudi akromazija. Poleg odsotnosti čepkov za informacijo o barvi, manjkajo tudi receptorji občutljivi na jakost svetlobe (paličice). Človek pri tej vrsti monokromazije ne vidi skoraj nič.

# - **monokromazija čepkov**

Pri tej vrsti monokromazije ima oseba obe vrsti receptorjev, čepke in paličice, vendar samo eno vrsto čepkov. Ob normalni osvetlitvi človek z monokromazijo čepkov vidi dobro, vendar ne razlikuje barv. Glede na to, katera vrsta čepkov zaznava svetlobo, poznamo tri vrste monokromazije čepkov:

- · monokromazija rdečih čepkov
- · monokromazija zelenih čepkov
- · monokromazija modrih čepkov.

Barvno slepi uporabniki zaznavajo manj kontrasta med barvami, zato zaznavajo okolico (in karte) drugače. Kartografi morajo zato spletne karte in spletne pregledovalnike oblikovati tako, da bodo uporabniki z normalno vidnostjo pridobili kar največ informacij v vizualnem smislu iz spletnih kart in pregledovalnikov in obenem naj bi uporabniki z najbolj tipičnima oblikama barvne slepote (devteranomalijo ali devteranopijo in protanomalijo ali protanopijo) bili zmožni razlikovanja med prikazanimi oblikami (Schedlich in Corea, 2011).

V splošnem velja, da manjše kot je število razredov v legendi, bolj prijazne so barvne sheme do barvno slepih uporabnikov (Nugent, 2010).

V splošnem vedno obstajajo barvno slepi ljudje med uporabniki spletne karte ali spletnega pregledovalnika. V skupini 250 uporabnikov naj bi bilo barvno slepih okoli 10 oseb ali 4 % uporabnikov. Pri načrtovanju objekta ali industrijskega izdelka moramo biti še bolj pazljivi, saj bo končni produkt uporabljajo 10 000 ljudi, od katerih jih bo 400 barvno slepih (Okabe in Ito, 2008).

Za potrebe barvno slepih uporabnikov so bila oblikovana univerzalna načela pri uporabi barv v oblikovanju ali CUD (Color Universal Design) načela (Okabe in Ito, 2008):

- 1. Izberite barvno shemo, ki jo lahko zaznavajo ljudje različnih tipov barvnega vida, v zameno z dejanskimi svetlobnimi pogoji in uporabo v okolju.
- 2. Ne uporabljajte samo različne barve ampak tudi kombinacijo različnih oblik, položajev, tipov linij in barvnih vzorcev, da se zagotovi prenos informacij vsem uporabnikom vključno s tistimi, ki ne morejo razlikovati različnih barv.
- 3. Jasno navedite ime barve, kjer uporabniki pričakujejo, da se v komunikaciji uporabljajo imena barv.

V praksi pa moramo biti pozorni še na naslednje (Okabe in Ito, 2008):

- a. V fluorescentnih dvojno obarvanih mikrografih, DNK čipih itd. ne uporabljajte kombinacije rdeče in zelene. Namesto njiju uporabite kombinacijo magenta (vijolična) in zelena.
- b. Pri mikrografih s tremi ali več kanali, naj se prikaže sivinska slika posameznega kanala ali kombinacija najpomembnejših dveh kanalov v magenti in zeleni.
- c. Pri grafih in linijskih risbah naj se označijo elementi grafa na sam graf in naj se izogiba prikazu ločene barvne legende, saj je ločevanje posamezne barve na večji razdalji zelo težko. Informacij naj se ne prikazuje samo z barvo. Razlike naj se prikazuje z barvo in obliko (polna in črtkana linija, različni simboli, raznoliki vzorci itd.)
- d. Ne prikazujte svetle in živo rdeče barve. Izogibajte se uporabi rdečih znakov na temni podlagi.

# **2.1.5 Potrebe in omejitve uporabnikov**

Vedno večji delež starejših odraslih bo ustvarilo povpraševanje po vključevanju starejših v delovni proces za zapolnitev prostih delovnih mest. To je trend, ki se je že začel (Kogan, 2001; cit. po Hanson, 2001). Uporaba računalniške tehnologije in prikaz ali raziskovanje kartografskih prikazov bo sestavni del mnogih delovnih mest. Za uspešno delovanje starejših delavcev v tem okolju je dolžnost kartografov in spletnih oblikovalcev, da razvijejo prikaze in aplikacije, ki vključujejo tudi potrebe in zmožnosti teh ljudi kot delavcev in uporabnikov.

Slabšanje zdravja ni nujno povezano s staranjem, vendar se z leti razvijejo določene omejitve in nezmožnosti. Trenutni podatki kažejo, da nas lahko skoraj polovica pričakuje, da bomo do 65. leta izkusili določeno obliko invalidnosti ali nezmožnosti, četrtina pa nas bo izkusila hujšo obliko invalidnosti (McNeil, 1997; Vanderheiden, 2001; cit. po Hanson, 2001).

Najpogostejša omejitev je slabovidnost in starejši ljudje običajno potrebujejo očala. Druge spremembe v očesu so manj zaznavne in ker se pojavljajo postopoma, se starejši ljudje pogosto niti ne zavedajo zmanjšanja vizualne sposobnosti. V procesu staranja se v očeh pojavijo spremembe zenice in strukture leče, kar povzroči zmanjšanje zaznavanja svetlobe in kontrasta ter zmanjšanje barvnega razlikovanja in vida (Arditi, 1991; cit. po Hanson, 2001). To je rezultat normalnega staranja.

Hanson (2001) v svojem delu o dostopnosti spleta za starejše opisuje pogoste, s starostjo povezane omejitve (nezmožnosti), ki vključujejo vid, mobilnost, spoznavnost in sluh:

- 1. **Vid.** Slabovidnost predstavlja najpogostejši vir težav za starejše uporabnike spleta. Majhna pisava, barvne kombinacije besedila in ozadja, slike za ozadje in utripajoče besedilo je problematično za starejše. Ko razmišljamo o tem, da se vid, razlikovanje kontrasta in zaznavanje barv zmanjša s starostjo, lahko razumemo temeljne razloge za te težave. Mnogo starejših uporablja leče, ki pomagajo pri branju majhnih črk. Vendar pa tisti, ki preživijo veliko časa za računalnikom razvijejo stroge vratove zaradi nagibanja njihove glave pod nerodnim kotom ob branju skozi lečo. Hanson v svoji raziskavi ne omenja uporabe očal z dioptrijo, kjer se ta težava pojavlja v manjši meri.
- 2. **Mobilnost.** Hansonova raziskava je pokazala, da glavno oviro za mnoge starejše predstavlja nespretnost uporabe miške in tipkovnice. Pri nekaterih so bile ovire zaradi konceptualnih problemov pri razumevanju miške ali zaradi neizkušenosti s pisalnim strojem ali tipkovnico. Ostale težave so nastale zaradi artritisa, tresenja ali drugih fizikalnih problemov, ki otežujejo upravljanje z miško in tipkanje po tipkovnici.
- 3. **Spoznavnost.** V Hansonovi raziskavi so izvedeli, da starejši izkusijo številne težave pri navigaciji, razumevanju in pozornosti pri uporabi spleta. Postavitve strani so pogosto zapletene in težko razumljive za starejše, dolge članke je težko brati in utripajoče pasice predstavljajo moteči dejavnik.

4. **Sluh.** Kljub temu, da so med starejšimi razširjene težave s sluhom, okvara sluha ne predstavlja ovire za dostop do spleta. To skoraj zagotovo velja le za kratek rok. Ker vedno več oblikovalcev spletnih strani dodaja večpredstavnostne in glasovne elemente v spletne strani, bodo uporabniki s težavami sluha izkusili težave pri dostopu na splet.

Tipični simptomi, ki se pojavijo z različnimi oblikami slabovidnosti so povzete kot (Jeho et al., 2005):

- *Izguba finega detajla:* ta simptom povzroči zamegljeno zaznavanje podob; mogoče ga je opisati z običajnimi merjenji vizualne ostrine,
- *Pomanjkanje kontrasta:* ta simptom povzroči zmanjšanje dinamičnega razpona intenzivnosti slike; opisati ga je mogoče z merjenjem kontrasta,
- *Svetlobna občutljivost:* ta simptom, imenovan tudi fotofobija, opisuje uporabnika, ki je izjemno občutljiv na svetlobo v normalnih svetlobnih okoliščinah,
- *Potreba po svetlobi:* ta simptom povzroči, da bolnik zaznava sliko z manjšo osvetlitvijo, kot naj bi jo,
- *Centralna izguba vida:* ta simptom opisuje izgubo vida v središču vidnega polja (npr. črna pika) in
- *Periferna izguba vida:* ta simptom opisuje izgubo vida v perifernem delu vidnega polja.

Občutljivost na kontrast se razlikuje med posamezniki in doseže višek pri približno 20 letih. Staranje vpliva na vizualni sistem in posledično na način zbiranja informacij preko vizualnega sistema in sistema možganov. Spremembe v očesni optiki in očesnih nevronih, ki se pojavijo s staranjem, so glavni vzrok za zmanjšanje občutljivosti na kontrast. Nevronske spremembe, kot so zmanjšanje števila mrežnih ganglijskih celic, imajo lahko velik vpliv na občutljivost na kontrast pri potencialnih uporabnikih (Capó-Aponte et al., 2009).

Lopes (2001) je v svojem delu opisal probleme v zvezi z velikostjo objekta, barvo in animacijami za invalidne osebe, ki imajo težave z vidom. Tukaj lahko najdemo vzporednice s starejšimi osebami, pri katerih je vid na splošno slabši.

Nekatere slabovidne osebe ne morejo ločiti postavitve v ospredju od ozadja zaradi nezadostnega barvnega kontrasta. Po drugi strani pa lahko prevelik barvni kontrast, ki vključuje svetle barve, prepreči nekaterim drugim osebam, da bi videli, kaj je prikazano na zaslonu, saj oko ne more hkrati obdelati območja z velikimi razlikami v svetlosti. To je primer privzetega belega ozadja, ki jih uporablja večina spletnih strani, ki otežujejo uporabnikom, da vidijo vsebino strani, tudi če so uporabljeni veliki črkovni znaki (Lopes, 2001).

Na splošno številne animacije niso priporočljive zaradi omejene zmogljivosti človeških zaznavnih in spoznavnih sistemov za obdelavo informacij (Terras, 2010). Vendar pa lahko obstajajo uporabniki z okvarami vida, ki prenašajo ali celo zahtevajo animacije. Pri poskusih, ki so bili izvedeni za določitev optimalnih velikosti ikon in kazalcev na zaslonu, so našli primere, kjer so uporabniki uporabili največje ekranske kazalce, ki so bili na voljo, ter pokazali dejansko prednost kazalcev z animacijami (Lopes, 2001).

#### **2.2 Zaznavanje spletnega okolja**

Uporabniki spleta zaznavajo spletno vsebino, spletne karte in spletne pregledovalnike različno zaradi omejitev samih uporabnikov in zaradi omejitev pri prikazovanju spletnih vsebin, spletnih kart in spletnih pregledovalnikov. Omejitve pri prikazovanju spletnih kart izhajajo iz tehničnih lastnosti zaslonov, ki jih ima uporabnik na voljo, in sicer:

- velikost zaslona, ki se običajno podaja v palcih (ang. inch) in pomeni dolžino diagonale med nasprotnima vogaloma zaslona (npr. 23 palcev) (Fajdiga, 2006);
- ločljivost, ki je podana s številom zaslonskih pik (ang. pixel) v vodoravni in navpični smeri. Razmerje med ločljivostjo in velikostjo je običajno podano kot velikost zaslonske pike v milimetrih oz. s številom pik na palec (ppi, ang. pixel per inch) in določa največjo možno podrobnost prikaza na zaslonu (npr. 1920  $\times$  1080 pik) (Fajdiga, 2006);
- barvna globina določa obseg različnih barv, ki jih lahko prikaže posamezna pika na zaslonu. Barvna vrednost vsake prikazane zaslonske pike nastane z aditivnim mešanjem treh osnovnih barv – rdeče, zelene in modre. Pri danes običajnem 8 bitnem prikazovanju vsake izmed osnovnih barv lahko zaslon prikaže  $2^{3\times 8}$  ali približno 16,7 milijona različnih barv (Fajdiga, 2006);
- odzivni čas je čas, ki je potreben, da celica na zaslonu spremeni stanje iz ene barve v drugo in nazaj (EnaA, 2012), in se podaja v milisekundah (npr. 12 ms, 3 ms). Nižji odzivni čas pomeni manjšo zakasnitev pri prikazu vsebine in nemoteno delo. Pri velikih odzivnih časih bo delo na računalniku precej moteno in uporabnik dobi občutek, da računalnik deluje počasi (Ceneje.si, 2013).
- kontrastno razmerje je razmerje v svetlosti med najsvetlejšo in najtemnejšo piko, ki ju je monitor zmožen prikazati. V praksi višje kontrastno razmerje pomeni večje število odtenkov, zaradi česar so prehodi med različno svetlimi deli slike mehkejši, detajli lepše vidni, slika sama pa v celoti bolj izrazita. Višje kontrastno razmerje je vedno dobrodošlo, še zlasti ključnega pomena pa je pri zahtevnejšem delu z grafiko (EnaA, 2012). Z večanjem kontrastnega razmerja se veča utrujanje oči (Frangež et al., 2007) (npr. 1000 : 1, 100 milijonov : 1).

Navedene lastnosti posledično določajo velikost prikazane spletne karte, raven podrobnosti ('ostrine') in kakovost podajanja barvnih informacij (Fajdiga, 2006). Zasloni so že oblikovani posebej za barvno slepe uporabnike, saj sam zaslon in njegov sistem uporabljata raje oblike in vzorce kot barve pri razlikovanju. Z upoštevanjem univerzalnih barvnih načel pri oblikovanju uporablja različne tehnike v pomoč uporabnikom, ki ne razlikujejo določenih barvnih odtenkov, in sicer: osvetlitev, oblike, položaji, vzorci in napisi (Yamamoto, 2007).

#### **2.2.1 Očesno gibanje po spletnem pregledovalniku**

Eden ključnih dejavnikov oblikovanja spletnih pregledovalnikov je tudi uporabnikovo zaznavanje same spletne strani. Na področju očesnega gibanja po spletnih straneh je bilo izvedenih mnogo raziskav. Tri raziskave (prva raziskava 1990-91: očesno gibanje pri tiskanih medijih – časopisi; druga raziskava 1999-2000: očesno gibanje po spletnih novicah; tretja raziskava 2003-04: očesno gibanje po spletnih novicah) je izvedel tudi Poynterjev inštitut, katerih namen je bil proučevanje zaznavanja in prebiranja določenih medijev in interakcije z njimi, zadnji dve raziskavi pa sta imeli poudarek na obnašanju uporabnikov na spletnih straneh (Skrt, 2006).

Izsledki njihove tretje raziskave so pokazali, da imajo uporabniki pri pregledovanju spletnih strani tipičen vzorec obnašanja. Iz večine preučevanih primerov je razbrati, da uporabniki pregledujejo spletne strani v obliki črke F (slika 5). To pomeni, da se pozornost uporabnikov najprej usmeri v zgornji levi del spletne strani, kjer sta običajno logotip organizacije, institucije in začetni del podajanja vsebine. Pogled se za nekaj trenutkov ustavi na tem mestu, nato pa začnejo oči potovati od leve proti desni. Nekaj trenutkov kasneje se oči pomaknejo rahlo navzdol, kjer je moč ponovno zaznati pogled od leve proti desni. Lahko bi dejali, da z očmi zarišemo zgornji del črke F. Po hitrem pregledu zgornjega dela strani nadaljujejo oči svojo navpično pot proti dnu strani (Skrt, 2006).

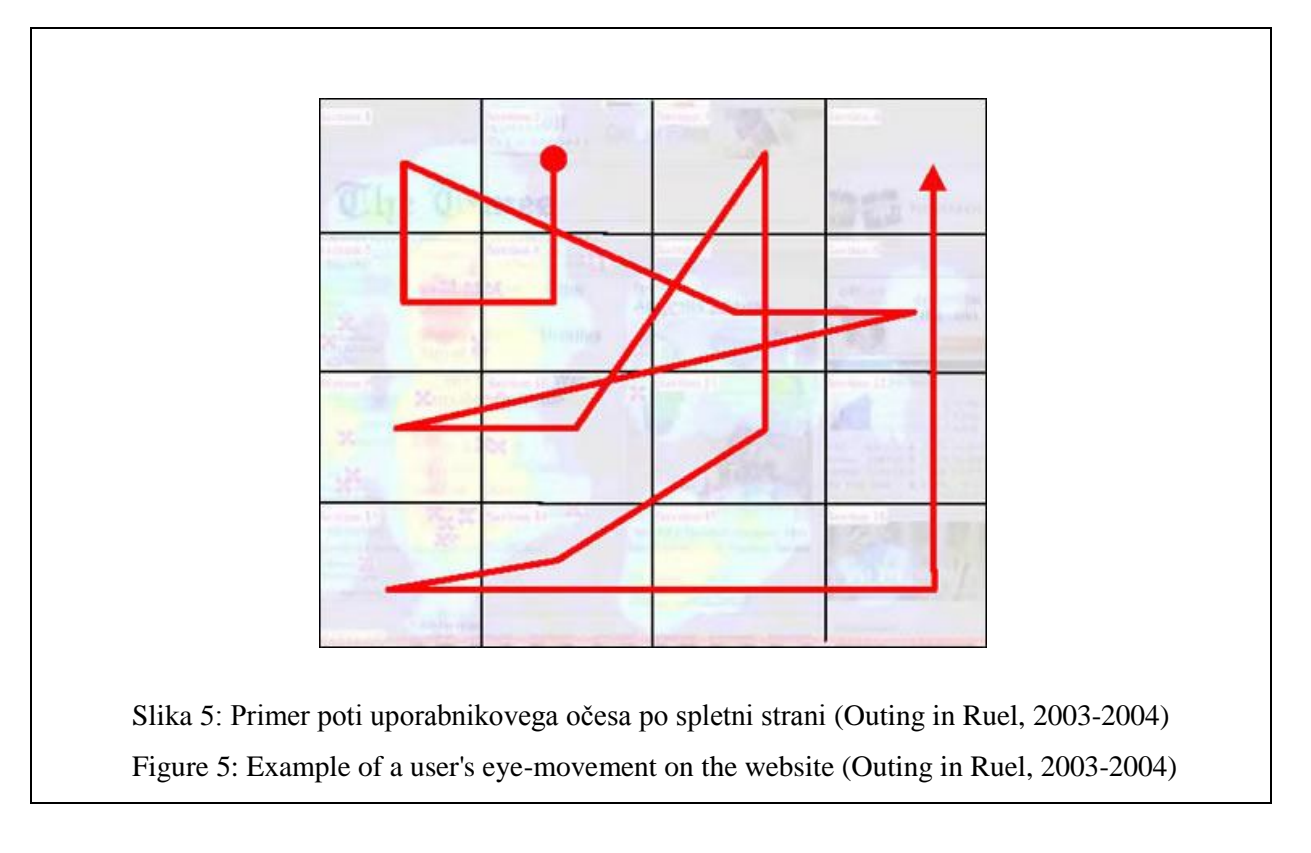

Čeprav sta njihovi zadnji dve raziskavi (1999-2000 in 2003-04) pokazali, da doseže spodnji del strani nekajkrat manjšo pozornost kot zgornji del, pa to še ne pomeni, da posamezni segmenti iz spodnjega dela strani niso opaženi ali da ne pripeljejo do akcije uporabnika (npr. klik, prijava). Tretja njihova raziskava (2003-2004) je namreč ugotovila zanimivo obnašanje uporabnikov v spodnjem delu strani, saj je bilo opaziti, da uporabniki iščejo, kar bi pritegnilo njihovo pozornost. Oči večine uporabnikov, ki so pregledovali spodnji del spletne strani, so se nato po desnem robu vračale navzgor (Skrt, 2006).

Opisanega vedenja ne smemo privzeti za splošno veljavno dejstvo, kajti vsak uporabnik gleda spletne strani po svoje. Poleg vsega pa so poti oči pri različnih oblikovnih podlogah in pri različnih postavitvah spletnih strani popolnoma drugačne. Zaključimo lahko le, da se statistično gledano večina zahodnjaških internetnih uporabnikov približuje zgoraj opisanemu vzorcu.

Raziskave Poynterjevega inštituta se navezujejo na raziskave očesnega gibanja po spletnih novicah, raziskave pa je treba za potrebe spletnih pregledovalnikov razširiti tudi na same spletne iskalnike. Pozornost večine uporabnikov najbolj obiskanega spletnega iskalnika Google je usmerjena v t. i. zlati trikotnik (slika 6), ki je v zgornjem levem kotu strani. Do podobnega vzorca (trikotni vzorec v obliki črke F) lociranega v zgornji levi kot spletne strani je v svoji raziskavi (slika 6) prišel tudi Weinreich s sodelavci (2006). Preko 45 % vseh uporabniških klikov je bilo zavedenih na območju kvadranta velikosti 520 × 400 slikovnih pik v zgornjem levem kotu vidne spletne strani.

Te raziskave so pomembne za lastnike spletnih strani, saj s pridobljenimi podatki lahko ugotovijo, kateri deli spletne strani so zanimivi uporabnikom, prav tako pa so osnova za izdelavo spletnih pregledovalnikov, saj lokacija funkcijskih gumbov spletnega pregledovalnika vpliva na neposredno upravljanje uporabnika s podatki. Posledično je v večini spletnih pregledovalnikov lokacija funkcijskih gumbov v levem zgornjem kotu.

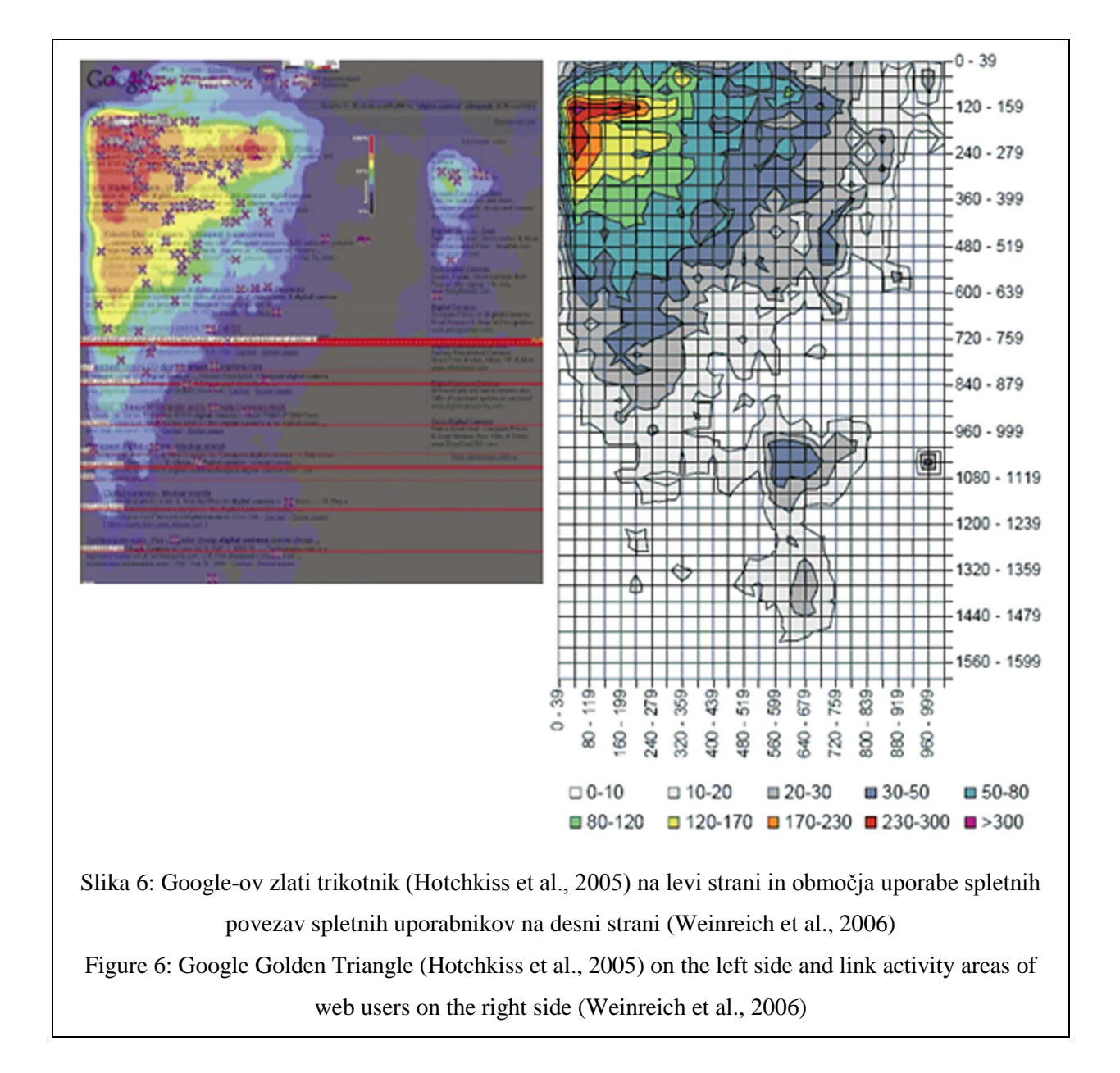

# **2.2.2 Proces vizualnega iskanja po karti**

Branje karte je interakcija med človeškim umom in kartografovo predstavitvijo prostorskih informacij. Karta vsebuje kartografovo vizijo modela dela zemeljskega površja, ki je ponujena uporabniku karte. Interakcija vključuje dva enako pomembna dela (Lloyd, 1997):

- Kartograf je odgovoren za izbiro pomembnih informacij in njihovo predstavitev na karti.
- Uporabnik karte je zadolžen za iskanje informacij na karti in določitev njihovega pomena in pomembnosti.

Raziskave o spoznavnih (kognitivnih) procesih za izvajanje vizualnega iskanja in senzoričnih spremenljivk, ki vplivajo na procese iskanja, štejejo za pomembne, saj je vizualno iskanje temeljni del mnogih dejavnosti povezanih z branjem karte. Takšne raziskave dajo osnovne informacije o obnašanju uporabnikov kart, ki so pomembne za kartografe pri oblikovanju kart za izboljšanje procesa komunikacije med kartografom in uporabnikom karte.

V raziskavi, ki so jo izvedli na Univerzi v Južni Karolini (Lloyd, 1997), so se osredotočili na tri tipe iskanja po karti:

- **glede na eno lastnost:** Določen kartografski znak se razlikuje od distraktorjev po eni grafični spremenljivki.
- **glede na več lastnosti:** Določen kartografski znak in distraktorji se razlikujejo v dveh ali več grafičnih spremenljivkah.
- **glede na podobne lastnosti**: Določen kartografski znak in distraktorji so si podobni po dveh grafičnih spremenljivkah.

Analiza rezultatov njihove raziskave je pokazala sledeče:

- Pri iskanju določenega kartografskega znaka, ki se razlikuje od ostalih po eni grafični spremenljivki, le-ta vizualno izstopi iz karte in učinkovitost iskanja je tako neodvisna od števila drugih kartografskih znakov na karti.
- Vse grafične spremenljivke ne vplivajo enako na iskanje kartografskih znakov na karti, saj je odvisno od kontrasta, ki nastane pri uporabi grafičnih spremenljivk.
- Na vizualno iskanje kartografskih znakov, ki se izvaja v okviru obravnavane tematike, vplivajo lokacije v prostoru, ki zagotavljajo ozadje. Strategija iskanja je taka, da se najprej pregleda center karte, šele nato periferni del.

Na Univerzi v Helsinkih (Hermans in Laarni, 2003) so izvedli raziskavo o zaznavanju človeške percepcije in kognitivnih procesov med iskanjem objekta na karti. Raziskali so tudi vpliv izkušenj z računalnikom in kartografskega znanja ljudi. Za boljše razumevanje, kaj uporabniki dejansko delajo pri uporabi takšnih vmesnikov, so v tej raziskavi snemali premike oči. Osredotočili so se na dve

najbolj razširjeni metodi iskanja pri spletnih vmesnikih – premikanje in povečava/pomanjšava. Med uporabniki so v raziskavi ločili izkušene in nove uporabnike.

Na začetku poskusa je vsak sodelujoči najprej izpolnil vprašalnik z demografskimi podatki in bil testiran o poznavanju območja glavnega mesta Helsinki. Naloga sodelujočega pri tem poskusu je bila najti določeno točko na karti s pomočjo premikanja ali povečave/pomanjšave. Pri vsakem primeru mu je bilo povedano, katero metodo naj uporabi za iskanje. Na koncu poskusa je bil udeleženec anketiran o iskalnih metodah, razlogih za težje iskanje in druga vprašanja povezana z uporabnostjo metod.

Analiza rezultatov raziskave je pokazala sledeče:

- Izkušeni uporabniki kart najdejo objekte na karti hitreje od novega uporabnika.
- Povečava/pomanjšava je bila počasnejša metoda iskanja po karti od premikanja za obe skupini uporabnikov.
- Na čas premikanja oči pri iskanju na karti bolj vpliva metoda iskanja kot izkušenost uporabnika karte.
- Čas premikanja oči pri iskanju na karti je krajši pri metodi premikanja. Iz tega je mogoče zaključiti, da je metoda premikanja učinkovitejša metoda za iskanje enostavnih objektov na karti od povečave/pomanjšave.
- Večina uporabnikov meni, da je prisotnost kartografske mreže na karti pomembna, le malo je tistih, ki jih le-ta moti.
- Izkušeni uporabniki kart interpretirajo in analizirajo informacije na karti učinkoviteje od novih uporabnikov.

# **2.2.3 Človeška percepcija v klasični in spletni kartografiji**

Analizo lastnosti in praktične uporabnosti kart v digitalni obliki v primerjavi s kartami na papirnem nosilcu je opravil Yufen (1999, cit. po Petrovič, 2001) v dveh raziskavah s pomočjo preizkusa vidnega prepoznavanja na elektronskih kartah. Cilj **prve raziskave** je bil ugotoviti razlike v sporočilnosti prostorskih geografskih podatkov med kartami v digitalni obliki in kartami na papirju. Raziskava je ugotavljala (Geodetski inštitut Slovenije, 2003):

- učinek oddajanja prostorskih podatkov pri kartah v digitalni obliki;

- razliko v učinkovitosti sporočilnosti geografskih podatkov med uporabniki kart v digitalni obliki in kart na papirju;
- uporabnikovo sposobnost berljivosti kartografskih informacij.

V raziskavi je sodelovalo 26 prostovoljcev – študentov, starih od 18 do 22 let, polovica začetnikov in polovica izkušenih uporabnikov in poznavalcev kart (Petrovič, 2001). Med seboj so primerjali klasično upravno karto pokrajine na papirju v merilu 1:65 000 in skanirano karto velikosti 800 × 600 slikovnih pik, prikazano na 14 paličnem ekranu (Geodetski inštitut Slovenije, 2003). Uporabniški vmesnik je omogočal povečanje in pomanjšanje ter premikanje zaslonske karte. Uporabniki so lahko opazovali karto na posameznem mediju poljubno dolgo, nato pa so morali čim hitreje določiti medsebojno razporeditev pokrajin in razporediti mesta po velikosti (Petrovič, 2001). Izkazalo se je, da so uporabniki porabili več časa za izvedbo obeh nalog ob uporabi klasične karte na papirju, a so mnogo bolje odgovorili. Ugotovitev kaže, da je medsebojno lego objektov mnogo lažje določiti iz klasične karte, kjer vidimo celotno vsebino. Pri opazovanju večje karte na zaslonu pa običajno nimamo celotnega pregleda in s tem tudi ne tako dobre splošne predstavitve. Rešitev, ki jo je pri izdelavi vmesnikov spletnih kart zato zaželeno upoštevati je, da se v izvenokvirno vsebino doda okno, ki prikazuje celotno karto z lego izreza v celotni karti, sicer v močno pomanjšanem merilu. Uporabniki so iz karte v digitalni obliki tudi slabše dojeli mesta glede na velikost, kar kaže na ugotovitev, da je kljub možnosti povečave/pomanjšave in premikanja, majhne znake, ki predstavljajo mesta, težko med seboj pravilno razvrstiti. Rešitev, ki jo je pri oblikovanju spletnih kart zaželeno upoštevati je tudi ta, da je potrebno povečati relativne razlike med velikostnimi razredi kartografskih prikazov (Geodetski inštitut Slovenije, 2003). Iz karte v digitalni obliki torej informacije zaznamo hitreje in bolj površno (Petrovič, 2001).

Primerjava med miselno (mentalno) karto v možganih, zgrajeno na osnovi karte v digitalni obliki, in miselno (mentalno) karto v možganih, zgrajeno na osnovi karte na papirju, je bila predmet **druge raziskave**. Mentalna karta je uporabnikova slika v možganih in vsak uporabnik si jo sam izdela v svojih možganih. Je percepcija opazovanega in zaznanega kartografskega prikaza (Geodetski inštitut Slovenije, 2003). V raziskavi je sodelovalo 38 prostovoljcev enake starosti kot v prvi raziskavi. Tudi tu je bilo razmerje med laiki in izkušenimi uporabniki enako. Opazovali so karto na papirju, ki je bila izdelana s klasično tehnologijo (ročno), in karto v digitalni obliki, ki je bila izdelana z računalniškim programom MapInfo. Karti sta bili vsebinsko in oblikovno popolnoma enaki (Geodetski inštitut Slovenije, 2003).

Ugotovljeno je bilo, da je na karti v digitalni obliki težje oceniti razdalje med objekti in ločiti razrede znotraj iste tematike. Zanimivo je tudi to, da je bolje, da se znaki enakih oblik ne pojavljajo, čeravno so različnih velikosti. V splošnem pa je mentalna karta v digitalni obliki mnogo bolj jasna v izbranih območjih (v odvisnosti od stopnje povečave opazovanja), zato pa bolj nejasna v preostalih območjih (Geodetski inštitut Slovenije, 2003).

# **2.2.4 Človekovo zaznavanje in prepoznavanje v večpredstavnostnem okolju**

Informacije vizualnega zaznavanja imajo največji pomen pri procesu zaznavanja in prepoznavanja objektov in pojavov. Prenos informacij od interaktivnega večpredstavnostnega sistema do uporabnika poteka predvsem po vizualnem in zvočnem kanalu, prepustnost pa je odvisna od zmožnosti človeške zaznave (Buziek, 1999, cit. po Petrovič, 2001).

Kratkotrajni vidni spomin procesira od 17 enot informacij na vsaki 0,2 sekundi. Vrste vizualnih informacij so sledeče: fotografije, video predstavitve, animacije, slike, diagrami, tabele, besedilo itd. Zvočni kanal je za okrog 7-krat počasnejši od vizualnega. Za dojetje informacij, ki jih ima človek shranjene v kratkotrajnem spominu, potrebuje 15 sekund (Petrovič, 2001).

V splošnem je večpredstavnost uporaba več kot enega medijskega elementa. Spletna večpredstavnost je opredeljena kot računalniška interaktivna izkušnja, ki vključuje besedilo, grafiko, zvok, animacije, video in navidezno resničnost (Course Technology, 2001).

Način zaznavanja v večpredstavnostnem okolju poteka na sledeči način (Geodetski inštitut Slovenije, 2003):

- Uporabnik sprva posveti pozornost določenemu objektu zavestna pozornost.
- Zavestna pozornost se nato dopolni s pozornostjo, ki je usmerjena na atraktivne večpredstavnostne elemente, kot na primer: izstopajoče barve, premiki, zvoki itd.
- Uporabnik prikliče znanje iz dolgotrajnega spomina in primerja ravnokar zaznano informacijo. Znanje se obnovi in se shrani v vidno, govorno ali drugo (npr. slušno) spominsko polje.

Za učinkovito zaznavo je priporočljivo kodiranje v obeh oblikah, vizualni in zvočni. Na splošno prikazovanje temelji na konceptih (Petrovič, 2001):

- redundance: sočasno uporabimo tako vizualno kot besedno kodiranje,
- komplementarnosti: z enim načinom prikaza ponazorimo več različnih pojavov ali stanj, tako lahko npr. po sredini vodotoka potujejo puščice za določitev smeri in hitrosti ter
- povzemanja oziroma logične korelacije informacij: dva različna perspektivna pogleda omogočita miselno rotacijo modela.

Pomembno je, da mora zaznani informaciji, ki je shranjena v kratkotrajnem spominu, čim prej slediti prepoznava, saj je obstoj kratkotrajnih informacij res kratkotrajen. Prepoznava, ki sledi zaznavi, temelji na primerjavi zaznane informacije z izkustvenimi informacijami. Po izvedeni analizi informacije se le bistveni del vsebine shrani v trajni spomin (Geodetski inštitut Slovenije, 2003).

Način človekovega zaznavanja je zelo selektiven, saj v množici podatkov obdelamo le tistega, ki nas resnično zanima. Zato je potrebno sprva upoštevati generalno orientacijo in njej podrediti ustrezno oblikovanje grafičnih elementov. V primeru, ko gre za iskanje natančno določenega objekta, pa mora biti prikazan tako, da je enolično viden in dovolj ločljiv od okolice (Geodetski inštitut Slovenije, 2003).

## **2.3 Barve v spletni kartografiji**

Uporaba barv v kartografiji se zdi enostavna in natančna ter se je širila z razvojem tehnologije za samodejno produkcijo kart in z možnostjo tiskanja širše palete barv. Barvno tiskanje ni več izpostavljeno visokim stroškom. Na voljo so številne barvne sheme v samih programskih paketih, ampak kartografi se zavedajo, da je učinkovita izbira barv za karte še vedno izziv. Komunikacija v barvah je uspešnejša, če so uporabljene ustrezne barve. Vizualna spremenljivka barva je močna spremenljivka, vendar uporabniki še vedno naletijo na težave pri njeni uporabi. Še posebej ni enostavno upravljati z barvnimi kombinacijami na kartah (Christophe et al., 2011).

S pojavom spletnih kart in napredne tehnologije postavlja omejitve pri uporabi barv uporabnik spletnih kart oziroma človeško oko, ki te barve zaznava.

Gardner (2005) v svoji tezi iz literature povzema razvoj uporabe barv v kartografiji od začetkov prejšnjega stoletja, ki je pomemben v okviru študije o primernih spletnih kartah za barvno slepe uporabnike. V literaturi je zaznati diskusije o uporabi barv (Dent, 1999; Robinson et al., 1995, cit. po Gardner, 2005), pomenu izbire barvnih shem pri oblikovanju in komunikaciji s koropletnimi kartami (Mersey, 1990; cit. po Gardner, 2005), razvoju izbire barv pri dvobarvnem kartiranju (Wainer and Francolini, 1980; Olson, 1981; Trumbo, 1981; cit. po Gardner, 2005), barvnem tiskanju kart (Kimerling, 1980; cit. po Gardner, 2005), kako okolica inducira spremembo barve na barvnih kartah (Brewer, 1991; 1992; 1997; cit. po Gardner, 2005), o uporabi barv pri kartah na računalniškem ekranu (Olsen, 1987; Meyer and Greenberg, 1988; cit. po Gardner, 2005), o uporabi barv pri vizualizaciji (Brewer, 1994; Maxwell, 2000; cit. po Gardner, 2005) in o izboru barv v GIS okolju (Olson, 2001; cit. po Gardner, 2005).

Na področju izbora barv na kartah, ki bi bile ustrezne tudi za barvno slepe uporabnike, sta prvo delo izdala Olson in Brewer (1997, cit. po Gardner, 2005). V njunem delu sta zaključila, da lahko izberemo primerno barvno shemo za karte, ki bi jih lahko uporabljali tudi uporabniki, ki ne vidijo istega spektra barv kot večina uporabnikov (Gardner, 2005).

Pri branju karte s potencialno sprejemljivo barvno shemo za skupino rdeče-zeleno barvno slepih uporabnikov se le-ti odzovejo prav tako natančno kot skupina uporabnikov z normalnim vidom in jih zaznava mnogo lažje kot karte s potencialno zavajajočimi barvnimi shemami. Pri obeh barvnih shemah pa so v poskusu barvno slepi uporabniki potrebovali več časa od uporabnikov z normalnim vidom, ki je lahko tudi posledica pomanjkanja zaupanja pri prejšnjem dojemanju barv. Na osnovi tega sta avtorja sklenila, da se barvne sheme lahko izbere na osnovi teorije dvoumnih linij iz CIE diagrama iz leta 1931 za podporo tej skupini uporabnikov in kar je potrebno za uspešno komunikacijo med kartografom, karto in uporabnikom te karte (Gardner, 2005).

#### **2.3.1 Varne barve na spletu**

Sistem varnih barv vključuje tiste barve, ki se prikazujejo enako na vseh računalniških zaslonih, ki podpirajo prikaz 8-bitnih barv (Dent et al., 2009) in zmorejo prikazati do 256 različnih barv. Paleta varnih barv na spletu vsebuje samo 216 barv od vseh različnih možnih barv, ker se preostalih 40 barv malo razlikuje v paleti Windows in Macintosh (Weinmann, 2004). Te barve vsebujejo RGB vrednosti 0, 51, 102, 153, 204 in 255 za vsako izmed osnovnih barv – rdečo, zeleno in modro barvo (Dent et al., 2009). Pomembnost varnih barv je v zadnjih letih postala zanemarljiva, saj ima velika večina uporabnikov danes računalnike in monitorje, ki prikazujejo vse barve pravilneje in ni več potrebno zmanjšati izbiro barv na v spletu varnih 216 barv.

Vse karte se hitro širijo po svetovnem spletu, da bi bile dostopne čim širši množici uporabnikov. Spletne karte in spletno kartiranje je v veliki meri povezano z ustrezno izbiro barv. Pri spletnih kartah in spletnih pregledovalnikih je v razvitem svetu omejitev zaradi programske in strojne opreme na strani uporabnikov minimalna oziroma je skoraj ni več, zato se morajo raziskave osredotočiti na potrebe uporabnikov in kognitivne raziskave. Omejitve so lahko prisotne v manj razvitem svetu, kjer se še pojavlja zastarela strojna in programska oprema.

#### **2.3.2 Primerne barvne sheme za barvno slepe uporabnike**

Primerne barvne sheme za barvno slepe uporabnike je težko določiti, saj imamo več vrst barvne slepote, ki pa zaznavajo oziroma ne zaznavajo različne barve. Težave z razločevanjem posameznih barv lahko delno rešimo z zadostnim kontrastom med uporabljenimi barvami. Pri kartografskih

znakih, ki se na karti pojavljajo skupaj, se je dobro pri rdeče-zeleni barvni slepoti izogibati parom barv, ki se razlikujejo samo v njihovih vrednostih za rdečo in zeleno barvo (slika 7) (Peterson, 2009).

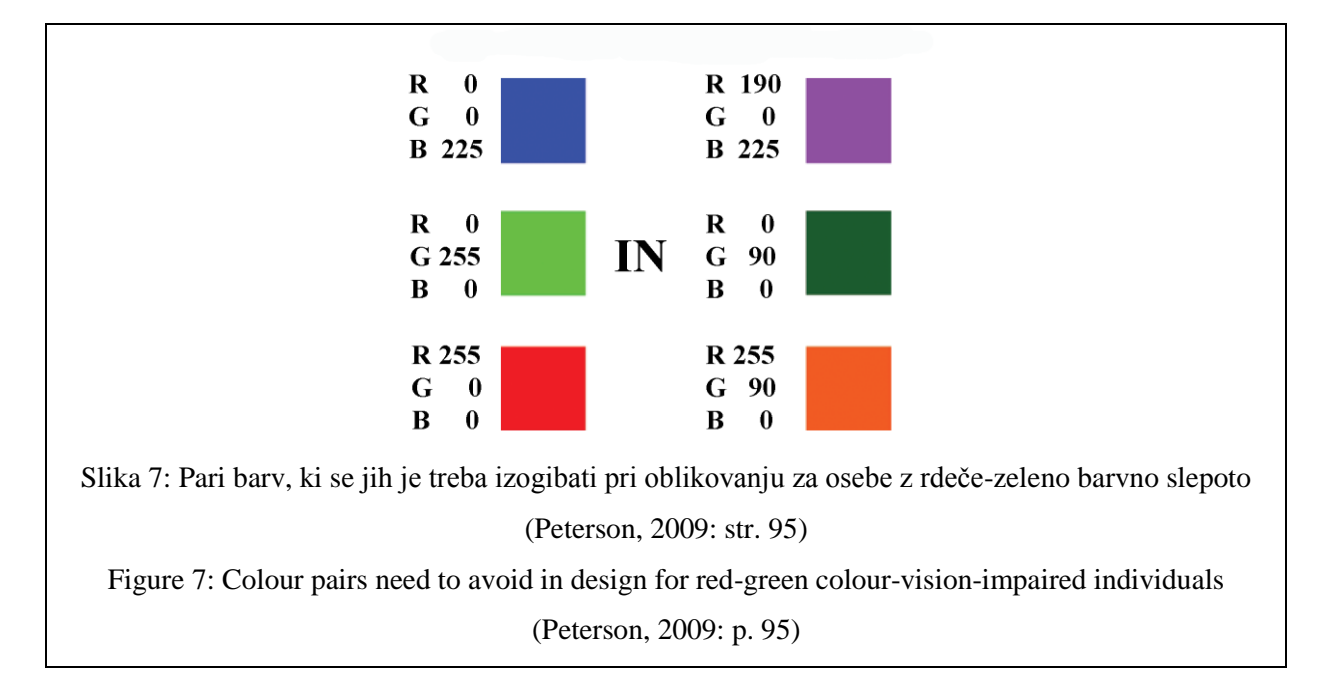

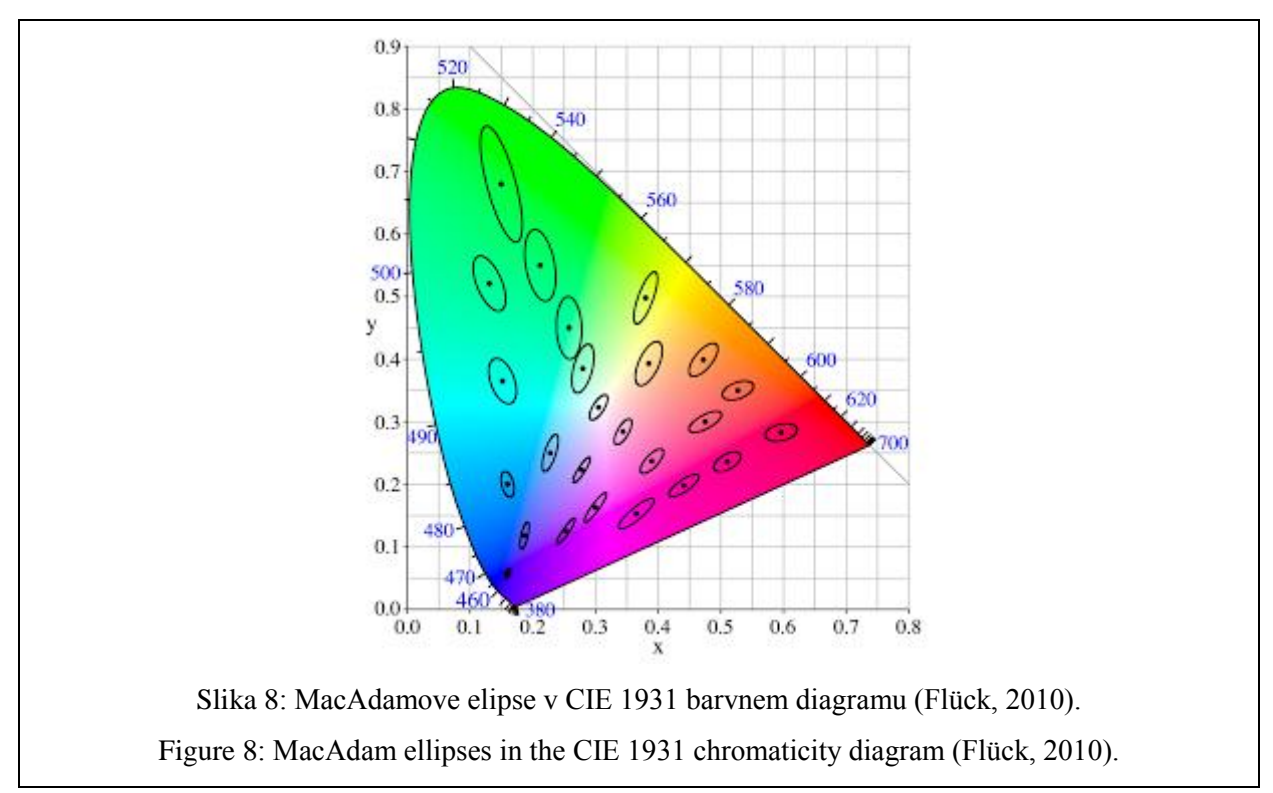

Leta 1940 je MacAdam opravili vrsto testov in uvedel elipse diskriminacije, znane tudi kot MacAdamove elipse (slika 8), v CIE 1931 barvnih diagramih. Vsaka elipsa obkroža barve, ki jih ni mogoče razlikovati pri isti svetilnosti. Te elipse zagotavljajo meje dovoljenega odstopanja pri barvnih specifikacijah in pri barvni reprodukciji. MacAdam ocenjuje, da je pri trikromatih mogoče razlikovati

okoli 17 000 različnih barv pri vsaki stopnji svetilnosti in okoli tri milijone zaznavnih barv na splošno (Flück, 2010).

Problematične barve za posamezen tip barvne slepote so prikazane na CIE 1931 barvnih diagramih (slike 9, 10 in 11) s pomočjo linij, ki prikazujejo dvoumne barvne tone. Vse barve, ki se nahajajo na teh linijah, jih najverjetneje barvno slepi uporabniki težje razločujejo med seboj (Flück, 2009).

Linije, ki prikazujejo dvoumne barvne tone, imenujemo tudi izokromatične linije, saj kažejo linije iste barve (pri barvno slepih). Natančnejši izraz bi bil psevdo-izokromatične linije, ki se pogosto uporablja v akademskih člankih (Flück, 2007).

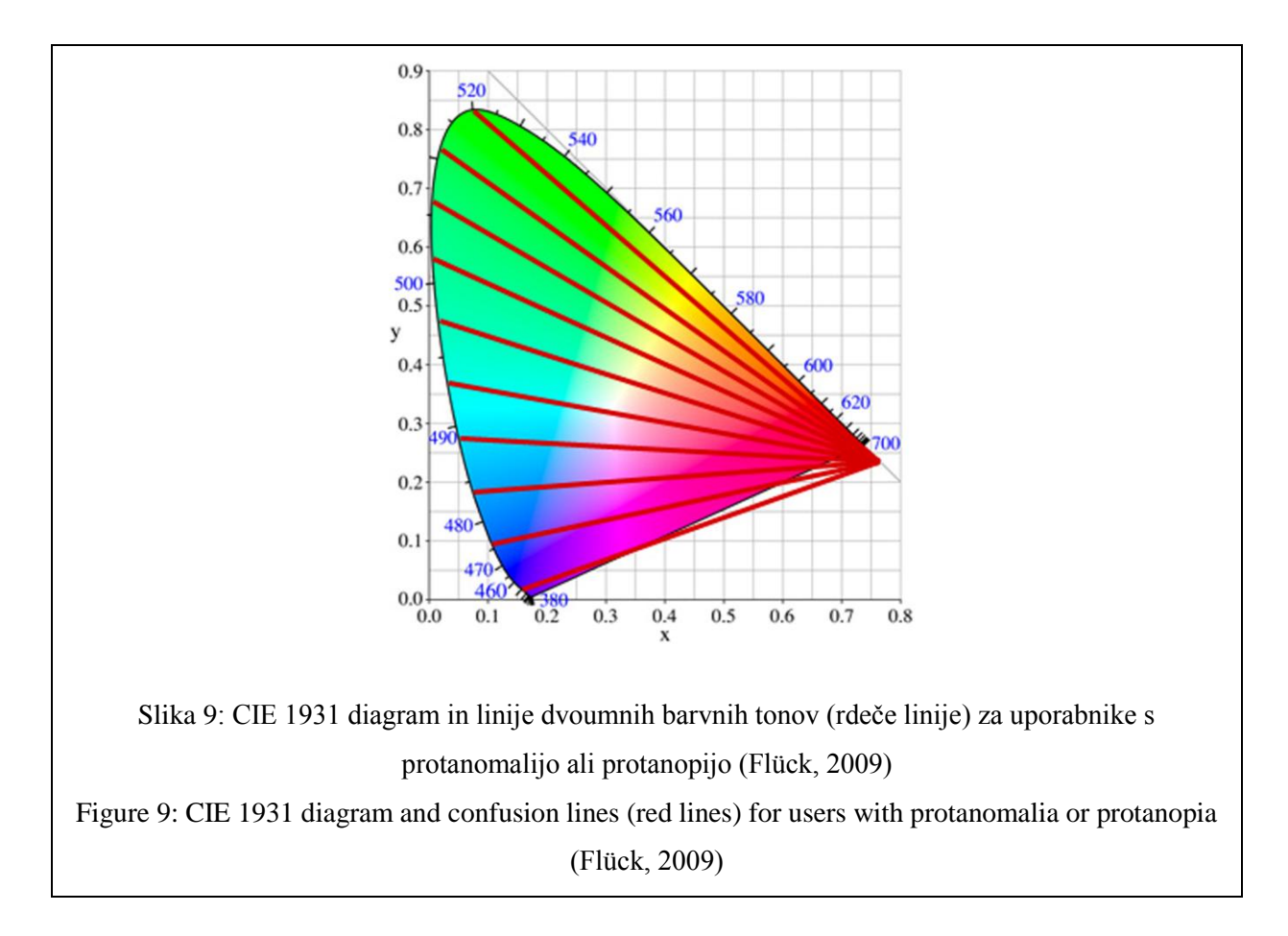

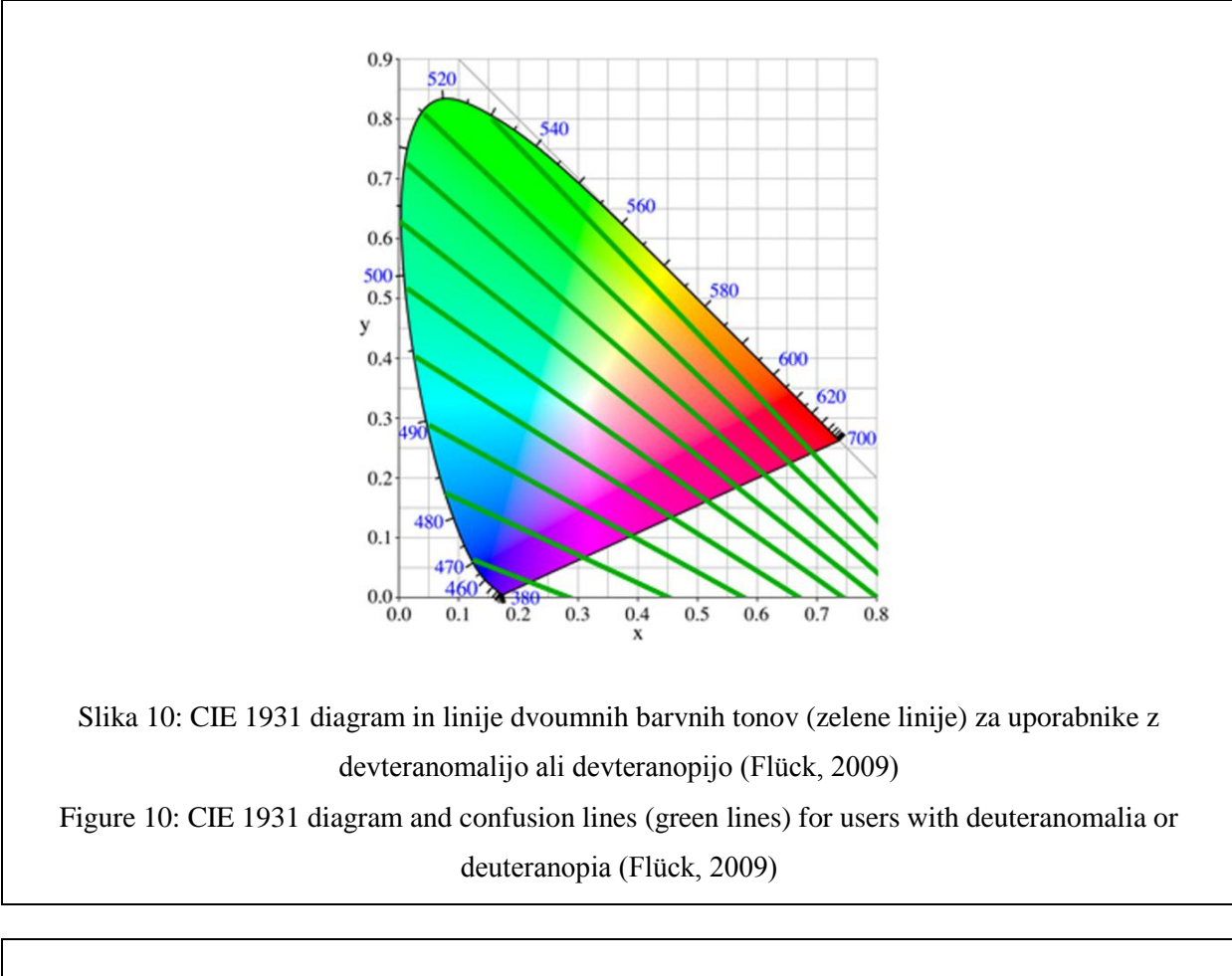

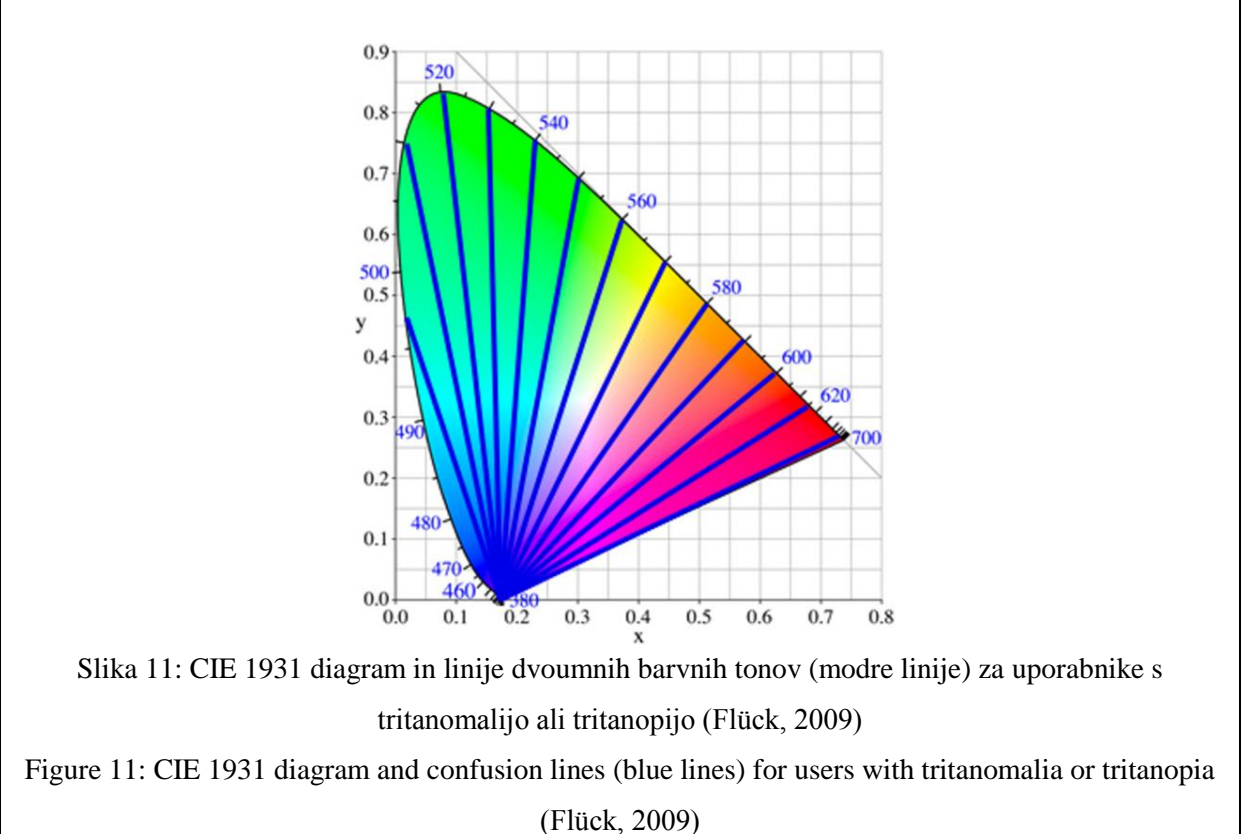

Če podrobneje pogledamo vse tri CIE 1931 diagrame (slike 9, 10 in 11), lahko opazimo, da se število linij, ki prikazujejo dvoumne barvne tone, razlikuje. To je posledica dejstva, da vsaka linija prikazuje najmanjšo razliko med seboj razlikujočih barv. To pomeni, ne le barve na eni liniji, vendar tudi vse barve med njima, so nedoločljive osebam, ki jih je prizadela določena vrsta barvne slepote (Flück, 2007).

Ljudje z normalnim vidom lahko razlikujejo 150 različnih valovnih dolžin vidne svetlobe oziroma barv. Osebe s protanomalijo ali protanopijo lahko razlikujejo okoli 17 različnih valovnih dolžin vidne svetlobe oziroma barv. Osebe z devteranomalijo ali devteranopijo so sposobni razlikovati okoli 27 valovnih dolžin vidne svetlobe oziroma barv. Osebe s tritanomalijo ali tritanopijo imajo še bolj omejeno vidno polje v barvnem spektru (Flück, 2007).

# **2.3.3 Barve in odzivni čas njihovega zaznavanja**

Definicija odzivnega časa se pojavlja predvsem v povezavi s prometom. Pojavljajo se naslednje definicije:

- Odzivni čas je čas od opaženja ovire do reagiranja (Društvo tečaj CPP, 2012).
- Odzivni čas pomeni čas, ki ga človek potrebuje, da reagira na novonastalo situacijo (Zavod varna pot, 2008).

V povezavi z duševno kronometrijo, ki uporablja odzivni čas kot čas odziva v zaznavno-motoričnih nalogah pri zaznavanju vsebine, trajanju in časovnem zaporedju kognitivnih operacij, se pojavlja naslednja definicija (Vences de Brito in Silva, 2011):

- Odzivni čas je čas, ki je pretekel med pojavom senzoričnih dražljajev in posledičnega vedenjskega odziva (Godinho et al., 1999; cit. po Vences de Brito in Silva, 2011). V psihometriji se uporablja odzivni čas kot indeks hitrosti obdelave (Jensen, 2006; cit. po Vences de Brito in Silva, 2011). To pomeni, da označuje, kako hitro lahko oseba izvrši duševne dejavnosti, ki jih potrebuje za opravilo. Po drugi strani pa se hitrost obdelave šteje kot indeks učinkovitosti obdelave. Vedenjski odziv je običajno pritisk na gumb, lahko pa je tudi premikanje oči, glasovni odziv ali kakšno drugo opazno vedenje.

Proces, ki se izvede v odzivnem času, lahko ponazorimo s sliko 12. Oko sprejme informacijo, senzorični nevroni (živčne celice) prenesejo (električni impulz potuje od celice do celice) informacijo do možganov in motorični nevroni prenesejo sporočilo iz možganov do mišičnih vlaken in izzovejo vedenjski odziv.

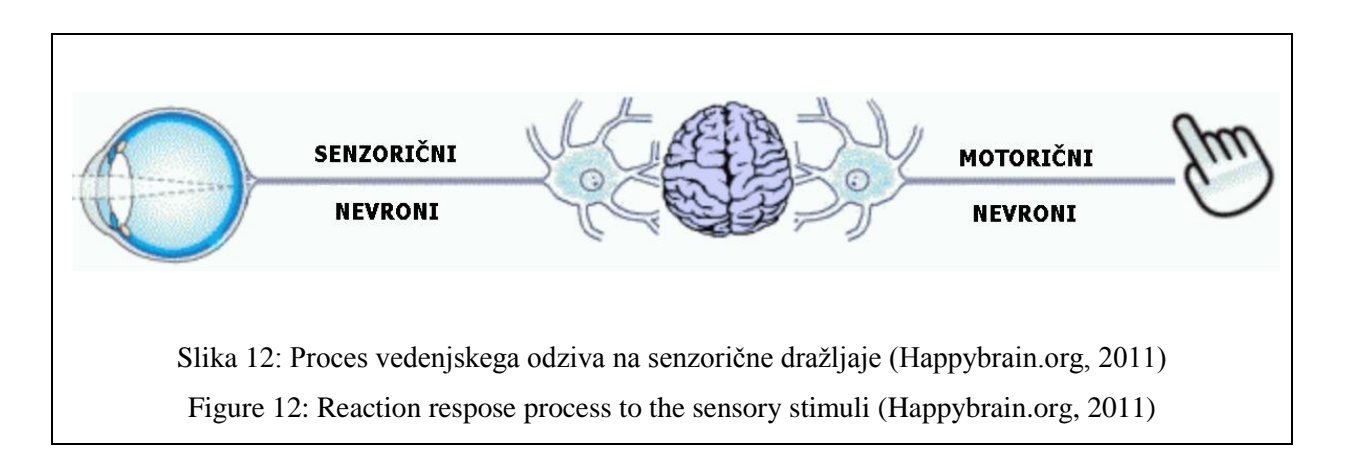

Pri testiranju odzivnih časov pri zaznavanju barvnih tonov so pomembne valovne dolžine posameznih barvnih tonov vidne svetlobe (slika 13).

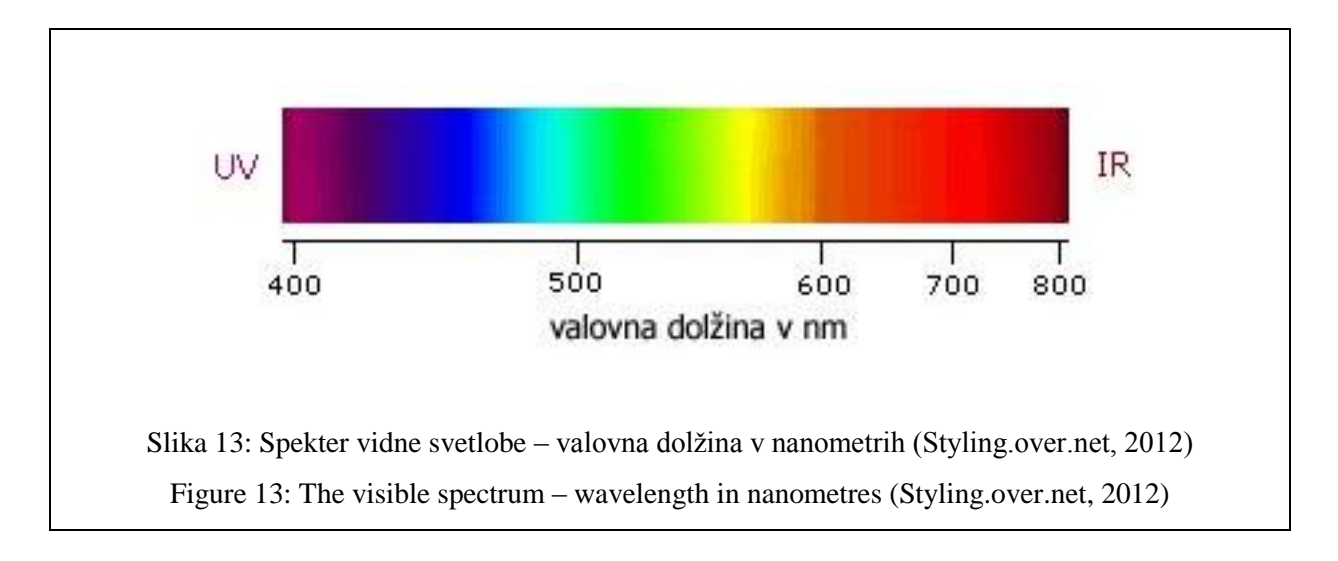

Rezultati poskusov z odzivnimi časi za različne barvne tone navadno močno divergirajo. Tako je dobil npr. Boganelli (cit. po Trstenjak, 2011) za štiri glavne barve naslednje vrednosti odzivnih časov v stotinkah sekunde: rdeča 30,97, rumena 29,63, modra 32,32, zelena 31,15 in še za belo 29,89 (Trstenjak, 2011).

Z visoko statistično pomembnostjo rezultatov Trstenjakove raziskave (Trstenjak, 2011) so dobili eksaktno potrdilo za sicer že znano, toda še nikjer eksaktno preverjeno dejstvo, da nas »tople barve«, to so tiste, ki ustrezajo daljšim valovnim dolžinam, hitreje vznemirijo in imajo zato tudi krajše odzivne čase kot barve, ki so bliže kratkovalovnemu spektru, ki pa nas zato nekako pomirjajo in imajo daljše odzivne čase.

Človek se torej različno hitro odziva na različne barve. Trstenjak (2011) je v svoji raziskavi povzel naslednje rezultate:

- 1. Odzivni časi na posamezne barvne tone so v obratnem sorazmerju z valovno dolžino ustreznih barvnih tonov. Ta zakonita povezanost med našo subjektivno motorično reaktivnostjo in valovnimi dolžinami ustreznih barvnih tonov bo imela svoje ozadje v pretežno fizioloških dejavnikih: živčni procesi našega vidnega aparata in celotne motorike se izkazujejo v tem kot delne funkcije recipročno delujoče uravnalne celote, ki je nikakor ne moremo razložiti z vplivom zgolj kortikalnih ali psihično pogojenih faktorjev, čeprav le-ti pri tem vedno tudi tako ali drugače sodelujejo.
- 2. Človek je s svojo motoričnostjo ob barvnih dražljajih v večji pripravljenosti pri dnevni svetlobi kot v temi. Ta pojav, ki je presenetljiv, ker bi ga zaradi učinkov kontrasta ne pričakovali, je nedvomno v zvezi s celotno človekovo dejavnostjo in njeno usmerjenostjo. Temina namreč sodi prvenstveno med tiste dejavnike, ki vodijo do izklopitve dražljajev in z njo živčne dejavnosti. Tako pa temina znižuje celotno aktivacijsko raven organizma, pri čemer ni izvzeta motorična reaktivnost na optične dražljaje.

# **3 TEORETIČNA PODLAGA**

To poglavje predstavlja glavne pojme in razlage, navedene v literaturi o štirih glavnih tematikah, ki so povezane s študijo: vid, spletna karta in spletni pregledovalnik, grafični uporabniški vmesnik ter oblikovanje kartografskih znakov. Pri vseh glavnih tematikah ta študija podaja njene definicije in elemente za razumevanje analiz, ki so izdelane v nadaljevanju v povezavi s cilji raziskave.

#### **3.1 Vid**

Receptor za vid je oko, ki je občutljivo na svetlobne valove, in preko katerega zaznavamo vidne dražljaje. V očesu povzročajo vzburjanje samo valovi od 360 do 780 µm, svetlobni valovi različnih valovnih dolžin pa dajejo različne občutke, na primer rdeča barva 760 do 620 µm (Pečjak, 1977; cit. po Petrič, 2008).

Pri vidnem zaznavanju lahko ločimo centralni in periferni vid. Centralni vid omogoča razbrati podrobnosti opazovanega prizora, medtem ko je periferni vid pomemben, saj razbere tip prizora, ki ga opazujemo, kot na primer ali gre za ulico, goro ali kuhinjo (Larson in Loschky, 2009; cit. po Barcomb-Peterson, 2009).

### **3.1.1 Zgradba očesa**

Človeško oko je organ, ki ga pogosto pojmujejo kot zunanja povezava s samimi možgani. Obdelava svetlobe, ki pade na človeško oko, je kot velik kompleksen sistem za analizo podatkov. Vsako oko je okroglo telo s premerom okoli 2,54 cm (slika 14). Svetloba vstopi skozi roženico, prozorno zunanjo zaščitno membrano. Količina svetlobe, ki vstopi v oko, je kontrolirana s šarenico – zaslonko, podobna mišici, ki spreminja velikost zenice. Svetloba je nato osredotočena s prozorno lečo in poslana na zadnjo steno očesne votline (Dent, 2009). Notranjost zadnje stene očesne votline je prekrita s tanko plastjo imenovano mrežnica (slika 14 in slika 15), ki se je razvila iz možganov.

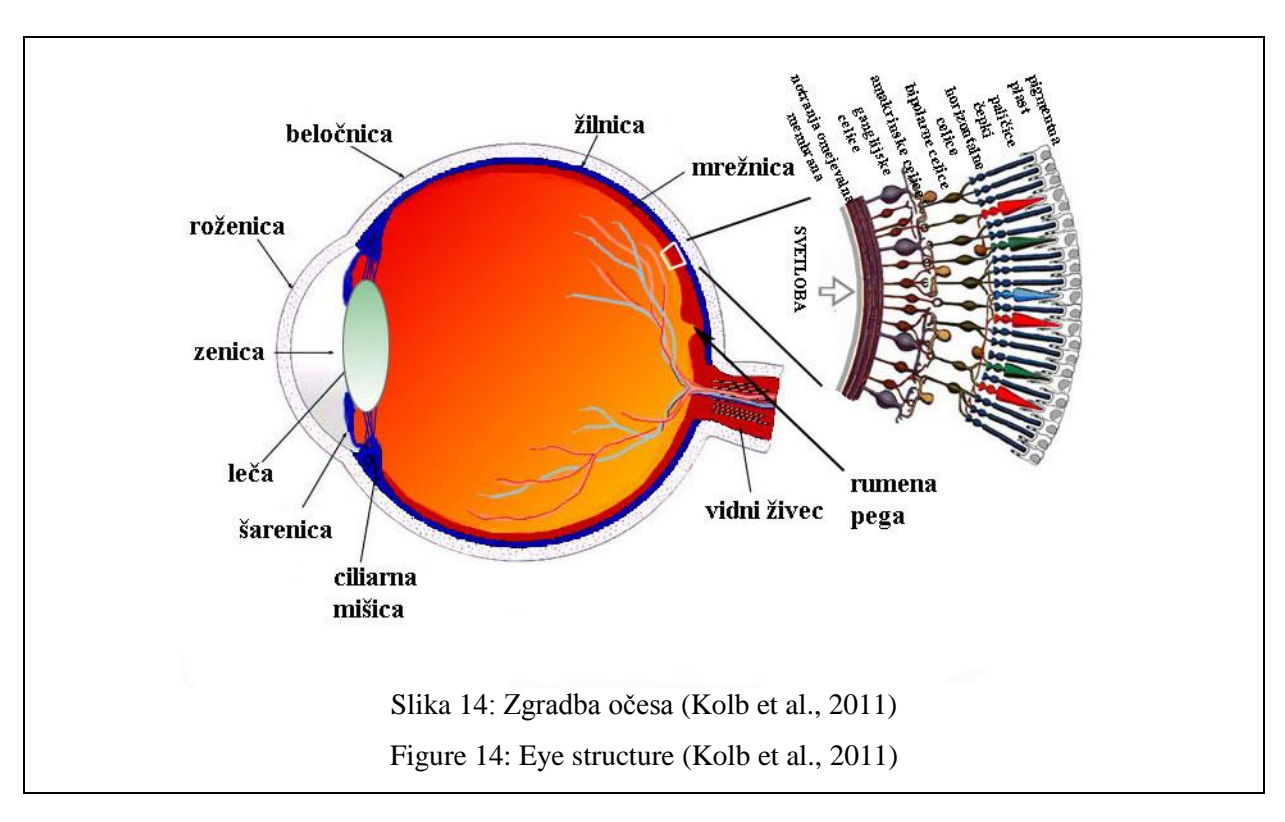

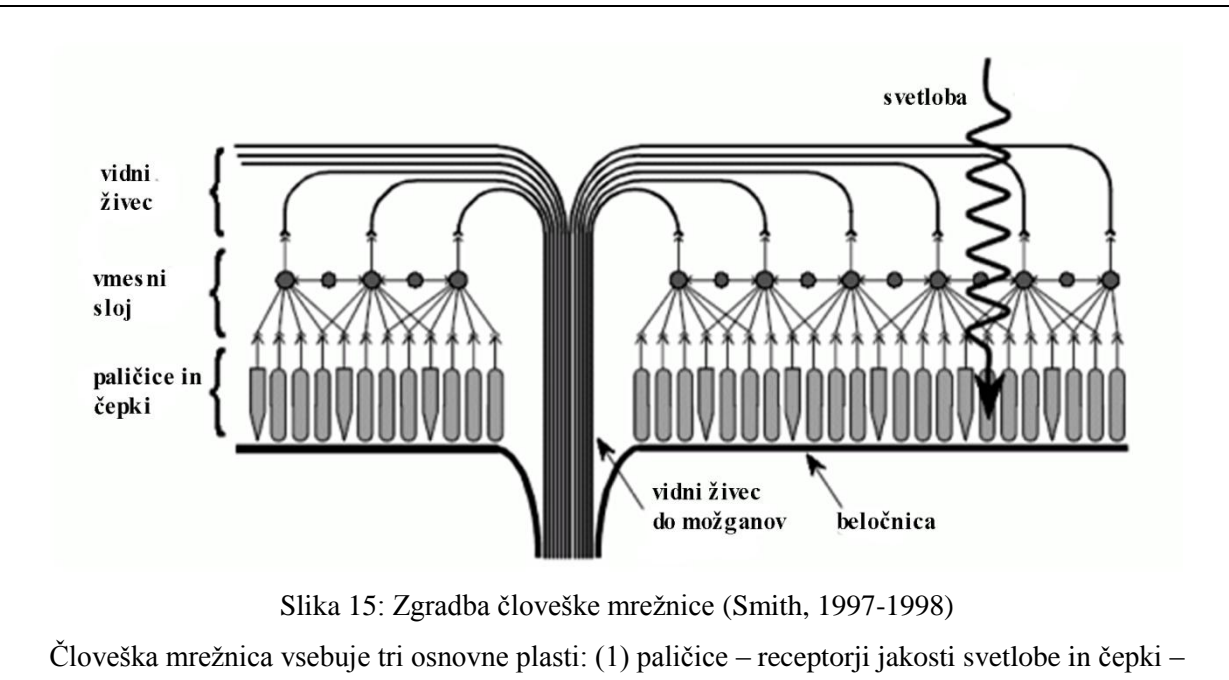

receptorji barve, (2) vmesni sloj za redukcijo podatkov in procesiranje slike in (3) vidni živec, ki vodi do možganov (Smith, 1997-1998).

Figure 15: The human retina (Smith, 1997-1998)

The retina contains three principle layers: (1) the rod and cone light receptors, (2) an intermediate layer for data reduction and image processing and (3) the optic nerve fibers that lead to the brain (Smith, 1997-1998)

Mrežnica je najvažnejši del očesa, na katerem se ustvarja slika. Mrežnica vsebuje številne živce in krvne žile (Petek, 2010). Sestavljena je iz osmih ovojnic, zadnji dve pa vsebujeta fotoreceptorje (Petek, 2010) (čutilne celice), ki se nahajajo v pigmentni plasti. Najštevilčnejši fotoreceptorji, imenovani paličice, so približno tisočkrat bolj občutljivi kot manj številni fotoreceptorji druge vrste, imenovani čepki (Bon et al., 2007). Paličice (imamo jih 110 do 125 milijonov (Osterberg, 1935, cit. po Kolb et al., 2011: part XIII)) so občutljive na svetlobo in vsebujejo vidni pigment rodopsin. Ta se čez dan porabi, ponoči se obnovi. Celice s čepki (imamo jih 6,4 milijone (Osterberg, 1935, cit. po Kolb et al., 2011: part XIII)) so občutljive na barvo. V središču mrežnice je rumena pega, kjer se nahajajo samo čepki. Čepki so na tem mestu odgovorni za človeško zmožnost zaznavanja finega detajla (MacEachren, 1995).

Človeško oko lahko razlikuje veliko število barvnih odtenkov. Young-Helmholtzova hipoteza barvnega vida pravi, da obstajajo tri vrste receptorjev - čepkov na mrežnici, ki so odgovorni za zaznavanje barv. Prvi receptor je občutljiv na zeleno barvo, drugi na modro in tretji na rdečo barvo. Te tri barve se lahko nato združijo v katerokoli barvo v vidnem delu spektra (Cherry, 2013).

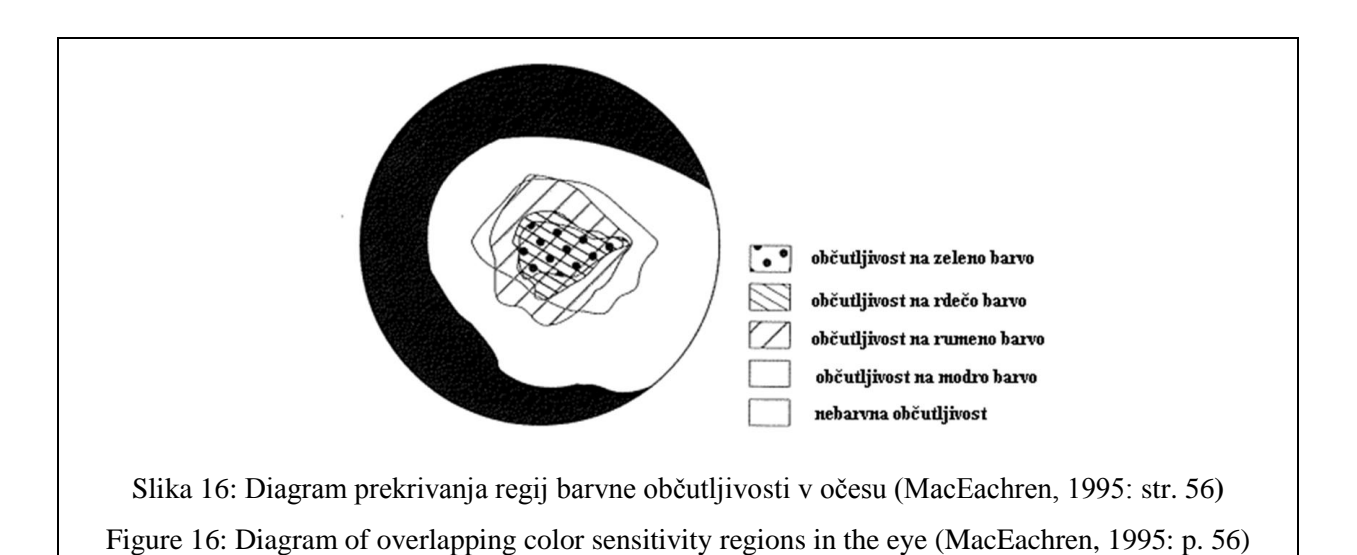

Različne celice s čepki so v očesu neenakomerno porazdeljene, zato se občutljivost očesa na različne valovne dolžine prostorsko spreminja. Karte občutljivosti mrežnice na različne valovne dolžine predstavljajo zapleteno sliko prekrivanj, iz katere lahko razberemo, da je občutljivost na zeleno barvo omejena na relativno majhen vodoravni pas, medtem ko se občutljivost na rumeno barvo pojavlja na precej velikem, skoraj okroglem, predelu očesa (slika 16). Čeprav pokriva večji predel mrežnice občutljivost na rdečo in zeleno barvo, je občutljivost na modro barvo med vsemi najmanjša (po magnitudi), kar označuje modro barvo kot slabo barvo za prikaz majhnih kartografskih objektov (MacEachren, 1995).

#### **3.1.2 Osnovni model očesa in nastanek slike**

V fizikalnem smislu so pomembni deli očesa roženica, šarenica, leča in mrežnica. Šarenica deluje kot zaslonka in regulira količino svetlobe, ki vstopa v oko. Mrežnica pokriva notranjo plast zrkla in je na svetlobo občutljivi del očesa. Center mrežnice je rumena pega in je edini del očesa sposoben natančnega vida. Stranski ali periferni del mrežnice, ki sodeluje pri perifernem vidu, predstavlja kar 95 % mrežnice. Roženica in leča sta odgovorni za ostrenje slike, pri čemer je roženica del očesa, kjer svetloba vstopa v oko, leča pa leži za šarenico in je iz elastične snovi in zato s pomočjo ciliarne mišice spreminja krivinski radij in z njim goriščno razdaljo (Centrih et al., 2010).

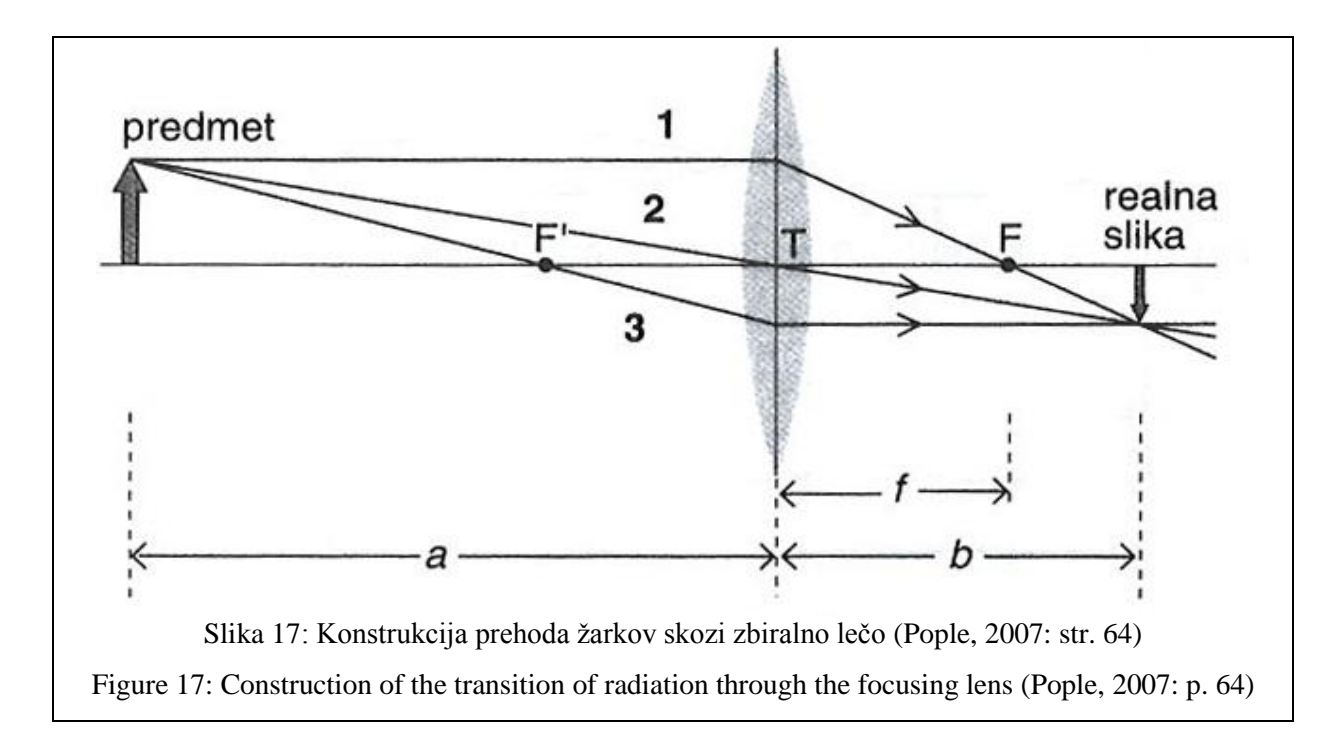

Pri osnovnem modelu očesa nastanek slike v očesu primerjamo s preslikavo predmeta s tanko zbiralno (konveksno) lečo (Slika 17). Razdalja **a** je razdalja med predmetom in lečo, razdalja **b** je razdalja med sliko predmeta – realno sliko in lečo, F je gorišče leče. Razdaljo med lečo in goriščem označimo s **f** in jo imenujemo goriščna razdalja. Te količine povezuje enačba leče (Pople, 2007: str. 64):

$$
\frac{1}{f} = \frac{1}{a} + \frac{1}{b} \,. \tag{1}
$$

Lomnost leče **D**, ki se izraža v dioptrijah, je določena kot obratna vrednost goriščne razdalje **f** (Pople, 2007: str. 105):

$$
\mathbf{D} = \frac{1}{f} \tag{2}
$$
## **3.1.3 Barvni vid**

Barvni vid je sposobnost razlikovanja in prepoznavanja luči in objektov na podlagi njihove spektralne lastnosti. To dejstvo je predstavilo številne ključne tematike, ki poudarjajo teorije človeškega barvnega vida, ki so sledeče (Brainhard, 2001):

- trikromazija ali tribarvna teorija ali Young-Helmholtzova hipoteza,
- nasprotje barv ali teorija komplementarnih barv,
- prilagoditev in
- konstantnost barv.

Med vsemi teorijami sta dve najpomembnejši teoriji, ki pojasnjujeta in usmerjata raziskave na področju barvnega vida: tribarvna teorija in teorija komplementarnih barv. Ti dve teoriji se dopolnjujeta in pojasnjujeta procese, ki se dogajajo na različnih ravneh vidnega sistema (Vision and Aging Lab, 2012).

## **3.1.3.1 Trikromazija ali tribarvna teorija**

Trikromazijo ali tribarvno teorijo je prvi predlagal Thomas Young leta 1802, naprej pa jo je leta 1866 raziskoval Hermann von Helmholtz (Kalloniatis in Luu, 2011). V osnovi ta teorija temelji na predpostavki, da obstajajo tri vrste svetlobnih receptorjev, ki omogočajo barvni vid (Kaiser, 1996 – 2009).

Dokazi trikromazije ali tribarvne teorije vključujejo (cit. po Kalloniatis in Luu, 2011):

- 1. Identifikacijo spektralne občutljivosti dveh pigmentnih čepkov po Rushtonovih meritvah mrežne gostote (Rushton, 1963).
- 2. Identifikacija treh pigmentnih čepkov z mikrospektrometrijo (Marks, Dobelle and MacNichol, 1964).
- 3. Identifikacija genskega zapisa za dolgovalovne, srednjevalovne in kratkovalovne čepke (Nathans et al., 1986)
- 4. Funkcije barvnega ujemanja.
- 5. Osamitev svetlobnih fotoreceptorjev in merjenje njihovih fizioloških reakcij v odvisnosti od valovne dolžine (Baylor et al., 1984).

6. Spektralne meritve občutljivosti (Wald-Marre-jeve funkcije spektralne občutljivosti in Stilesovi p-mehanizmi).

Vendar tribarvna teorija ne predstavlja štirih edinstvenih barv: rdeče, zelene, rumene in modre barve. Prav tako ne zna pojasniti zakaj lahko dikromati zaznajo belo in rumeno barvo in ne zna v celoti pojasniti barvnih izločitvenih funkcij in nasprotne barvne percepcije (Kalloniatis in Luu, 2011).

## **3.1.3.2 Nasprotje barv ali teorija komplementarnih barv**

Nasprotje barv ali teorijo komplementarnih barv je prvi predlagal Hering leta 1872. V tem času je ta teorija tekmovala z dobro sprejeto tribarvno teorijo, ki je pojasnjevala trikromazijo vida in predvidevala barvno ujemanje. Hering-ova teorija komplementarnih barv predvideva obstoj treh kanalov: rdeče-zelen, modro-rumen in črno-bel, kjer vsak odgovarja na antagonistični način. To pomeni, da bodisi zaznavajo rdeče ali zeleno in nikoli zeleno-rdeče. Vendar pa Hering nikoli ne izpodbija začetne faze obdelave po tribarvni teoriji. On samo trdi, da bi morala vsaka teorija barvnega vida razložiti našo zaznavo (Kalloniatis in Luu, 2011).

Hurvich in Jameson (1957, cit. po Kalloniatis in Luu, 2011) sta določila količinske podatke za teorijo komplementarnih barv. Paradigme o izločanju barv so izolirali na psihofizične kanale komplementarnih barv. VI funkcija je bila uporabljena za osvetlitev izločevanja in pri opisu dojemanja črnine in beline. Zato se lahko s prilagajanjem količine modre ali rumene in rdeče ali zelene barve vsak vzorec valovne dolžine ujema. Komplementarne valovne dolžine se lahko uporabijo za izločitev drug druge za vse valovne dolžine razen za 4 edinstvene barve (modre, zelene, rumene in rdeče barve) (Kalloniatis in Luu, 2011).

Ostali dokazi, ki podpirajo nasprotje barv ali teorijo komplementarnih barv vključujejo (cit. po Kalloniatis in Luu, 2011):

- 1. Električni posnetki horizontalnih celic očesne mrežnice rib prikazujejo modro-rumeni in rdeče-zeleni proces komplementarnosti barv (Svaetichin, 1956).
- 2. Električni posnetek iz lateralnega genikularnega jedra prikazuje procese komplementarnih barv (DeValois et al., 1966).
- 3. Električni posnetek ganglijskih celic primarne mrežnice prikazuje procese komplementarnih barv (Gouras, 1968; de Monasterio in Gouras, 1975; Zrenner in Gouras, 1981).

#### **3.2 Spletna karta in spletni pregledovalnik**

# **3.2.1 Definicija**

Spletna karta je lahko interaktivna, dinamična, statična ali pa združuje večpredstavnostne karakteristike. Njene velike prednosti so možnost hitrega ažuriranja, dober učinek upodobitve in enostavne statistične analize (Petrovič, 2001). Karta na zaslonu ni le nosilec informacij in komunikacijsko sredstvo za njihovo posredovanje, ampak ima tudi funkcijo spoznavnega rezultata. Zato zanje veljajo prenovljena načela oblikovanja v primerjavi s klasičnimi kartami na papirju.

Nadaljnji korak je razvoj spletnih atlasov. Atlas naj bi bil kombinacija kart in dodatnih informacij združenih z dobro strukturiranim delom. Ker je struktura spleta in spletnih strani mnogo drugačna od strukture knjige, je zelo težko doseči raven združevanja kot pri tiskanem atlasu. Večina spletnih atlasov so samo kombinacija rastrskih kart, teksta in slik povezanih na spletno stran. S klikom na povezavo se uporabniku odpre nova spletna stran z informacijami (Richard, 2005).

Atlas je po definiciji vezana zbirka kart, ki ima včasih dodane ilustracije in grafične analize. Vsebuje lahko tudi informativne tabele in grafikone, ki sistematično prikazujejo določeno tematiko (Free Dictionary, 2012). Definicija atlasa je bila za spletni atlas malo spremenjena. Po Richardu (2005) je spletni atlas zbirka kart, ilustracij, informativnih tabel in tekstovnih opisov povezanih z jasno opredeljeno strukturo.

Spletni pregledovalnik je interaktivno orodje za kartiranje, ki omogoča uporabniku izbor območja prikaza, prikaz osnovnih virov informacij na osnovni karti izbranega območja, poizvedbe med viri informacij, tiskanje karte ali pošiljanje karte po spletni pošti (British Columbia, 2012).

## **3.2.2 Delitev spletnih kart**

Delitev spletnih kart, ki jih nekateri avtorji (npr. Asche) poimenujejo tudi elektronske karte, je podobna pri vseh avtorjih. Njihova delitev pa je vezana na osnovno značilnost, po kateri avtorji delijo spletne karte.

Po **Kraaku in Ormelingu** (2003) spletne karte, **glede na naravo kart,** razdelimo v grobem na statične in dinamične karte (slika 18).

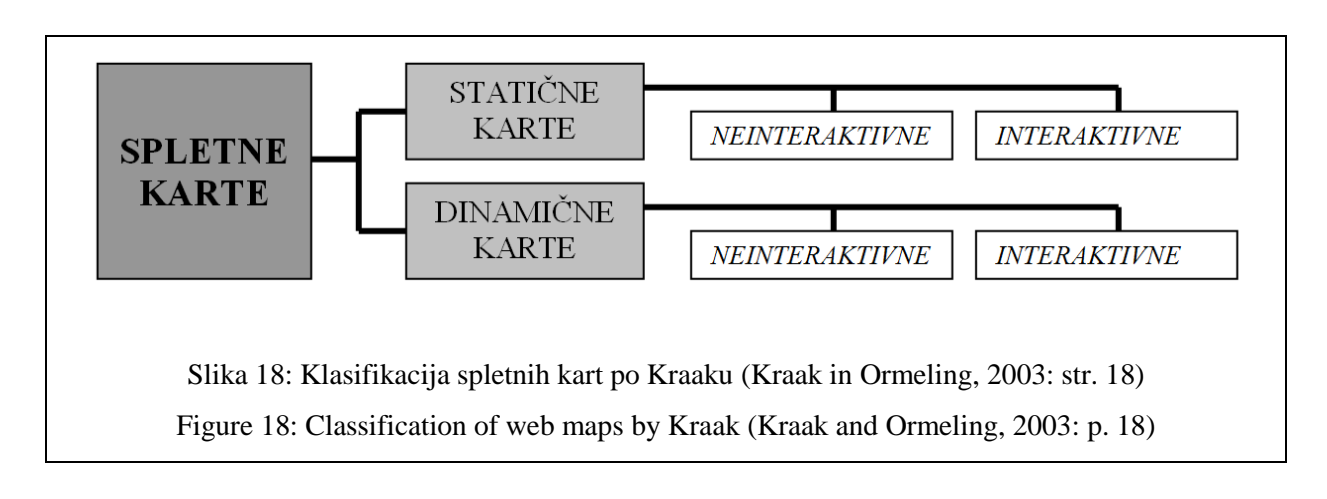

Klasifikacija spletnih kart je strukturirana glede na to, kako je uporabljena slika karte glede na interaktivnost in dinamičnost. Shema razlikuje med statičnimi in dinamičnimi spletnimi kartami. Vsaka od teh kategorij je naprej razdeljena na neinteraktivne in interaktivne spletne karte.

Najbolj običajna karta, ki jo najdemo na spletu je statična neinteraktivna karta (to so karte, ki ne morejo biti spremenjene ali uporabljene za dostop do podatkovne baze, na osnovi katere je bila izdelana karta). V večini primerov so to skenirane obstoječe karte na papirju. Ta oblika je uporabna za dostop širše javnosti do zgodovinskih kart. Največji problem, ki se pojavi pri statičnih neinteraktivnih kartah je, da niso bile oblikovane za spletno okolje. Na primer originalne karte na papirju imajo preveliko gostoto informacij za spletno okolje (Kraak in Ormeling, 2003).

Statične karte so lahko tudi interaktivne. To so t.i. »klikalne« karte. V tem primeru karta služi kot vmesnik za dostop do drugih podatkov. S klikom na geografski objekt lahko vodi do drugih virov informacij na spletu, kot so druge karte, slike ali tekst. Interaktivnost lahko pomeni tudi, da ima uporabnik možnost povečave/pomanjšave in premikanja. Alternativno lahko uporabniku dovoli določati vsebino spletne karte z vključevanjem ali izključevanjem posameznih podatkovnih slojev (Kraak in Ormeling, 2003).

Spletno okolje je še posebej primerno za prikaz dinamičnih kart, kot so na primer animacije, ki prikazujejo dinamične zemeljske procese. Neinteraktivne dinamične karte predstavljajo animirani GIF-i, ki so sestavljeni iz več podob, od katerih vsaka predstavlja eno sličico animacije in so locirane zaporedno ena za drugo; spletni brskalnik bo zaporedno ponavljal animacijo. Več interaktivnosti lahko ustvarimo s programi JAVA, JAVA-Script ali VRML. Še posebej VRML ponuja možnosti določanja poti potovanja skozi trirazsežne modele (Kraak in Ormeling, 2003).

HTTP in ostali programski jeziki in orodja, ki se uporabljajo na spletu (HTML, XML, Tcl/Tk<sup>1</sup>, Perl, \_Java itd.), podpirajo grafiko na priročen način (Cecconi, 1999).

Po **Cecconiju** (1999) spletne karte lahko razdelimo v tri skupine **glede na stopnjo interakcije oziroma neposrednega upravljanja**, ki jo dovoljujejo:

- **Karte brez zmogljivosti neposrednega upravljanja:** Te karte lahko samo gledamo in jih ne moremo spreminjati. Takšne statične karte običajno predstavljajo skenirane analogne karte, ki so hranjene v slikovnem formatu in objavljene na spletu. Tipični primeri vključujejo pregledne karte (npr. karta evropskih držav) ali karte lokacij objektov (npr. lokacija glavne stavbe v kampusu (univerzitetnem zemljišču)).
- **Karte z omejeno zmogljivostjo neposrednega upravljanja:** Te karte omogočajo enostavno poizvedovanje in povečavo. Običajno poizvedbe doprinesejo dodatne informacije o kartografskem objektu, kot so na primer koordinate izbranega točkovnega objekta kot tudi funkcije lociranja. Primeri v tej skupini vključujejo »klikalne karte«, interaktivno lociranje in karte mest kot tudi karte podzemnih vlakov in mrež.
- **Karte z obsežno zmogljivostjo neposrednega upravljanja:** Funkcionalnost v tej skupini je nad enostavnimi funkcijami poizvedovanja. Pri teh kartah je uporabnik povabljen, da interaktivno določi parametre in spremenljivke kartografskega prikaza, ki se generira na zahtevo (npr. kartografska projekcija, barve v legendi karte ali objektni razredi, ki naj se prikažejo).

Vsi tipi spletnih kart imajo svojo uporabnost in vrednost, vendar se trenutni trend nagiba k večji interaktivnosti. K večji stopnji uporabe interaktivnih kart na spletu je pripomogel razvoj programske opreme za spletne kartografske strežnike. Ta programska oprema v povezavi z GIS je omogočila enostavno izgradnjo kartografskega strežnika za objavo statičnih kart in kart, ki omogočajo poizvedovanje in določanje objektnih razredov, za prikaz na spletu. Spletne karte tretje skupine so običajno izdelane z uporabo programske opreme Java (Flanagan, 1997; Andrienko, 1998; cit. po Cecconi, 1999) ali z ostalimi združljivimi programskimi orodji kot je Tcl/Tk (Ousterhout, 1994; Dykes, 1997; cit. po Cecconi, 1999).

**Glede na potencialno komercialno uporabo elektronskih kart kot tudi programiranih interaktivnih prototipov** lahko po **Ascheju** (1996) spletne karte, ki jih poimenuje elektronske karte,

1

<sup>&</sup>lt;sup>1</sup> Tcl (Tool Command Language) je skriptni jezik, ki ga je ustvaril John Ousterhout. Običajno se uporablja za hitro izdelavo prototipov, skriptne aplikacije in grafične uporabniške vmesnike ter za testiranje (Taft, 2011). Tk (Tool Kit) orodje je Tcl dodatek za izdelavo grafičnih uporabniških vmesnikov (Rouse, 2005). Kombinacija Tclja in Tk orodja za grafični uporabniški vmesnik je imenovana Tcl/Tk, ki se pogosto izgovarja kot »tickle tock« (Taft, 2011).

razdelimo v tri skupine (slika 19), ki jih je mogoče razlikovati v okviru podprtih interakcij in vrednotenja:

- **Elektronske karte za pregledovanje:** Pri teh kartah gre za zaslonsko pregledovanje in so sestavljene iz kartografskih elementov in drugih grafičnih upodobitev ter geografskih informacij. Čeprav ponujajo enake možnosti, kot karte na papirju, pa lahko uporabnik - običajno v okviru opredeljene meje, to je območje prikazano na monitorju (območje prikaza) - izbere prikaz podrobnosti in merilo karte. Omejitev velikosti karte je opredeljena z velikostjo monitorja. Brez vezave na format papirja omogoča uporabniku, da si podrobno ogleda posamezen del polja karte z indikatorjem položaja miške na zaslonu in s pomočjo drsnikov. Tako se večje površine, kot so na primer podatki o kontinentih ali celotnem planetu, lažje popravljajo in pregledujejo. Včasih sta dve ali več kart v istem ali v različnih merilih hkrati v oknih na monitorju, kar uporabniku brez prehoda med različnimi merili prikaza kart ne omogoča takojšnje vizualne primerjave kart. Različna razvojna orodja za podporo izgledu kart vsebujejo skrite gumbe v polju karte za povezavo do podatkov, shranjenih v podatkovni bazi, kjer se razpoložljivi podatki sistemsko vzdržujejo. Dodatne funkcionalnosti elektronskih kart za pregledovanje so omejene predvsem na vizualne primerjave podatkov in kart na monitorju. Iz uporabniškega vidika je ključna prednost teh kart, da so prilagodljive, prosto dostopne in imajo možnost priklica posebnih dodatnih informacij. V smislu funkcionalnosti in interaktivnosti elektronskih kart za pregledovanje so primerljive z uporabo elektronskih knjig (Asche, 1996).
- **Interaktivne elektronske karte:** Te karte so omejene na zaslon in vidijo dlje od uporabnika, saj imajo nadzorovan dostop do grafike in z omejitvami tudi do samih baznih podatkov vsebine vsake karte. S pomočjo interaktivnih večpredstavnostnih dodatkov se potencial uporabe teh kart poveča v primerjavi s konvencionalnimi kartami na papirju (Asche, 1996).
- **Elektronske karte, ki omogočajo analize:** Te karte so omejene na zaslon in omogočajo prehod od kart za pregledovanje in interaktivnih elektronskih kart proti vzporedni uporabi vseh grafičnih in alfanumeričnih kartografskih prostorskih podatkov za dosego kompleksnega informacijskega sistema, ki temelji na kartah. Razlikovanje podatkovnih baz od funkcionalno usmerjenih interaktivnih elektronskih kart ter analiza teh kart je znana kot kartografski informacijski sistem. Z njegovo funkcionalnostjo kombiniranja upodobitve elektronskih kart, ki omogočajo analize, v okviru tematske kartografije z upravljanjem s podatki in možnostjo analize podatkov iz GIS. Ta način omogoča uporabniku nadzorovan dostop za dokončanje lastnega geokodiranega podatkovnega niza in poglobljene matematične in statistične analize, modeliranje in analizo kartografskih prostorskih podatkov. Njihovi rezultati se lahko obdelujejo s pomočjo pravilno vključene funkcije za upodobitev na novih elektronskih kartah. Obstaja tudi

možnost, da se v podatkovni bazi shranjene grafične in statistične podatke poveže z zunanjimi datotekami in tako pridobi možnost izdelave specifičnih kartografskih prikazov (Asche, 1996).

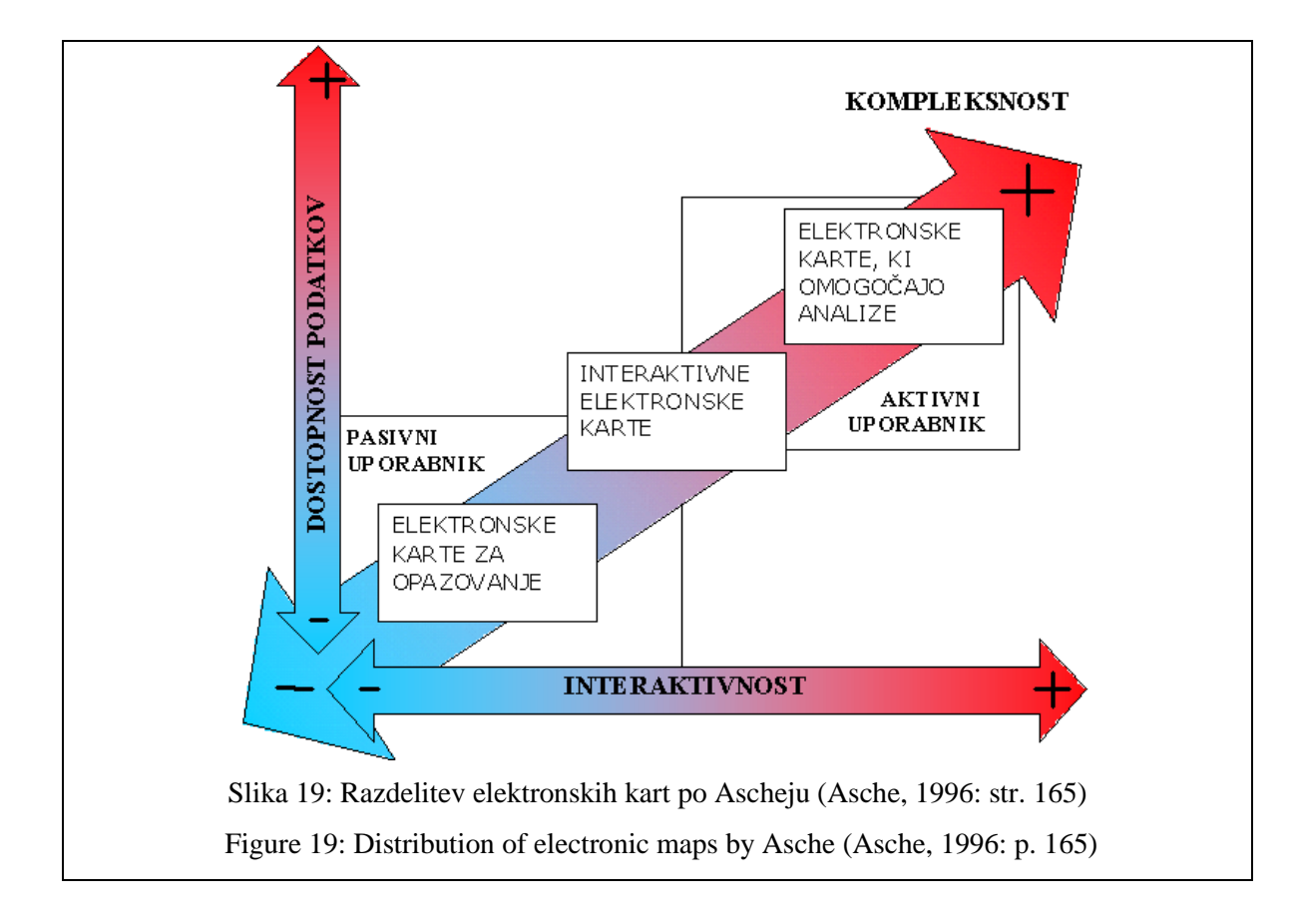

# **3.2.3 Zgradba spletne karte in spletnega pregledovalnika**

Karto kot nosilko podatkov o prostoru sestavljajo naslednji osnovni elementi (Duka, 2007): naslov karte (jasno viden naslov karte opredeli vsebino karte), legenda (legenda se nanaša na razlago uporabljenih kartografskih znakov za prikaz fizičnih in kulturnih značilnosti na karti), merilo (predstavlja razmerje med določeno razdaljo na karti in v naravi), orientacija (na kartah je prikazana s puščico proti severu), kartografska mreža (sestavljajo jo vzporedniki in poldnevniki), polje karte (okvir loči polje karte od ostale vsebine). Ti elementi so prisotni na tiskani karti, medtem ko na spletnih kartah v večini primerov manjka kakšen od elementov (npr. orientacija).

Pri spletnih pregledovalnikih lahko zaznamo podobne sestavne elemente kot pri tiskani karti. Dopolnjujejo jih samo orodja za upravljanje s podatki in interakcijo s poljem karte. Spletni pregledovalnik je sestavljen iz več posameznih elementov. Za potrebe nadaljnje analize smo opredelili 6 osnovnih kategorij – elementov spletnega pregledovalnika, ki so označeni na sliki 20:

# 1 - **Naslov karte, spletnega pregledovalnika**: predstavlja običajno naslov karte, ki je prikazana v polju karte.

- 2 **Funkcijski gumbi**: predstavljajo orodja za interakcijo s poljem karte.
- 3 **Navigacija**: predstavlja osnovna orodja za premikanje po polju karte.
- 4 **Polje karte**: predstavlja vsebino spletnega pregledovalnika.
- 5 **Legenda**: predstavlja razlago uporabljenih kartografskih znakov v polju karte.
- 6 **Ostala izvenokvirna vsebina**: vključuje podatke o izdelovalcu spletnega pregledovalnika, datum izdelave, merilo karte, informacije povezane s pravicami uporabe spletnega pregledovalnika in ostalo.

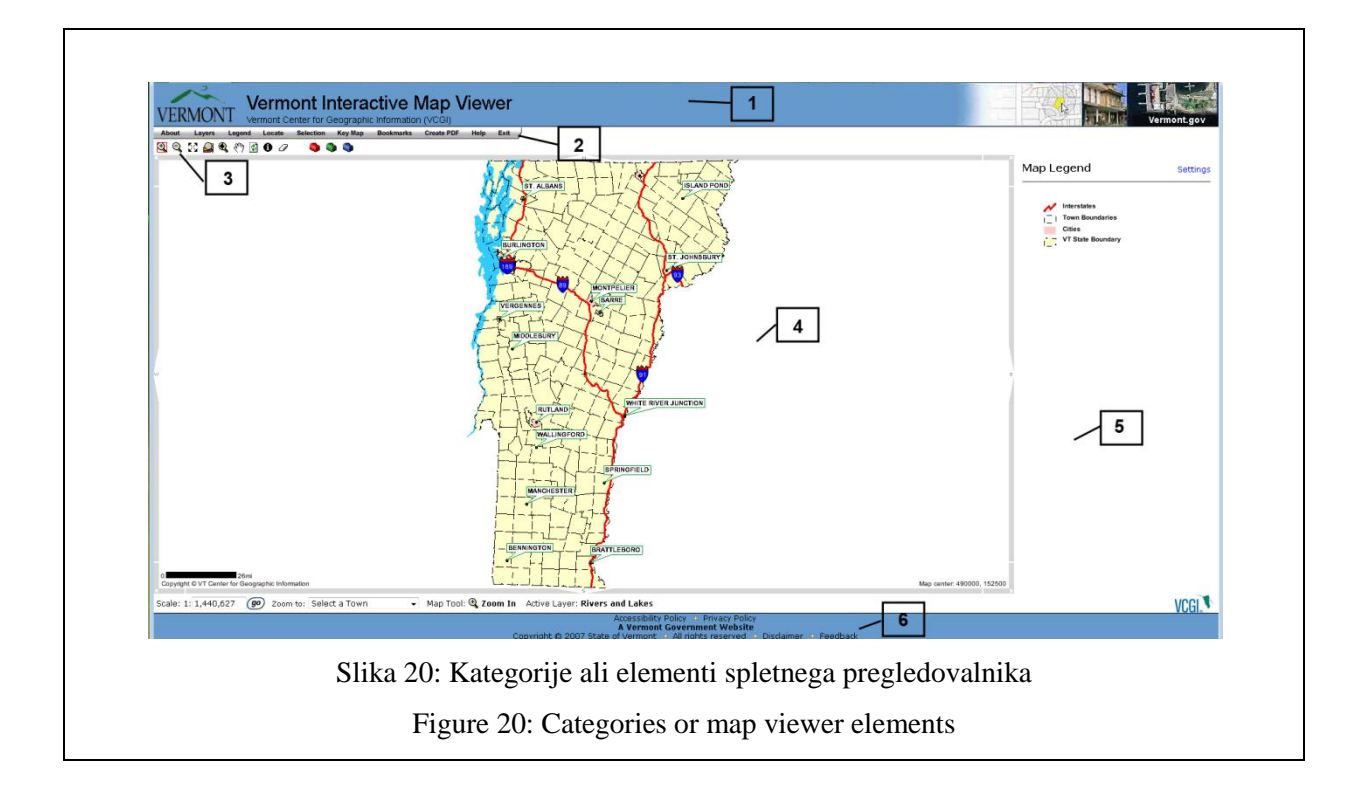

# **3.3 Grafični uporabniški vmesnik**

## **3.3.1 Definicija in opredelitev**

Grafični uporabniški vmesniki za prikaz geografskih prostorskih podatkov so orodja, s katerimi uporabniki vzpostavijo interakcijo s podatki in jih raziskujejo. Zagotavljanje ustreznega vmesnika za izkoriščanje potencialov sodobnih geografskih prostorskih prikazov je bistvenega pomena, da se uporabljajo učinkovito in uspešno (Cartwright et al., 2001). Za prikaz in pregledovanje kartografskih vsebin se grafični uporabniški vmesnik imenuje spletni pregledovalnik.

Tehnološke spremembe, ki vključujejo kartografijo in računalniško grafiko, so pripomogle k različnim sodobnim kartografskim prikazom na kvantitativni in kvalitativni način. Kvantitativni način pomeni, da se širši spekter različnih kartografskih izdelkov izvede hitreje in ceneje. Kvalitativni način pomeni interakcijo z vidnim prikazom v skoraj realnem času. Tako je poudarek prišel iz statične na dinamično uporabo kart in s tem uvedlo nove zahteve pri oblikovanju vsebine karte in vmesnikov zanje. Uporaba prikazov zahteva razpoložljive in delujoče vmesnike, ki delujejo ne glede na uporabljen računalnik in tip uporabnika (Cartwright et al., 2001).

Največji problem z večino GIS programske opreme je njihov uporabniški vmesnik (Kraak in Ormeling, 2003). Uporabniki GIS programske opreme se strinjajo z eno stvarjo, to je pomanjkljivost prijaznosti do uporabnika GIS programske opreme. Nič več ni nenavadno, če katera GIS programska oprema omogoča veliko število ukazov in možnosti. Kakorkoli, čas, ko so samo strokovnjaki uporabljali takšno programsko opremo, je minil. Grafični uporabniški vmesnik sedaj predstavlja minimalno zahtevo, še posebej, kadar gre za oblikovanje interaktivnih kart.

## **3.3.2 Problemi**

Pri upodobitvi geografskih prostorskih podatkov se pojavlja šest glavnih problemov v zvezi z uporabniškim vmesnikom (Cartwright et al., 2001).

1. Na kakšen način naj bi se uporabniški vmesniki za geografske prostorske podatke razlikovali od drugih uporabniških vmesnikov?

Z novimi mediji in njihovo uporabo v upodobitvi geografskih prostorskih pojavov se uveljavlja z avtorji, da potrebujemo popolnoma drugačen pristop do kart in kartiranja (če je to v bistvu to, kar imenujemo proizvod ponudnika geografskih prostorskih podatkov) ter do zagotavljanja vmesnikov in »dostopov« do teh podatkov. Ena ključnih tematik raziskav zagotavljanja vmesnikov za prikaz geografskih prostorskih podatkov se nanaša na potreben senzorični realizem.

2. Kako bomo prilagodili ali pa ustvarili uporabniške vmesnike za interakcijo z geografskimi prostorskimi podatki z uporabo novih in nastajajočih naprav? In kako bomo merili učinkovitost uporabniškega vmesnika?

Stalno spreminjajoči se svet komunikacije in naprav za upodobitve ponuja stalno nove izzive za razvijalce, da razvijejo pakete, ki bi služili dvema »gospodarjema« hkrati. Prvič, potrebe obstoječih sistemov zahtevajo vzdrževanje in izboljšave za boljšo uporabo obstoječih sistemov. In drugič, razvijajoče se tehnologije zahtevajo pozornost, če je treba razviti nove primernejše sisteme, da bodo na voljo pravočasno. Osrednje vprašanje, ki se tukaj pojavi je, kako vzpostaviti en sistematični program, ki obravnava oblikovanje vmesnikov tako, da je uporaben za obstoječe sisteme in da se pri postopnem uvajanju novejših različic sistema lahko hitro spremeni in prilagodi novemu sistemu.

3. Katere so najustreznejše metode interakcije za različne aplikacije in uporabnike? In katere vrste geografskih prostorskih problemov lahko rešimo z različno interakcijo?

Uporabniki dinamičnih geografskih upodobitvenih okolij so izvajali kontrolo nad oblikovanjem prikazov, ki so jo prepustili kartografom. V primeru, ko uporabniki postanejo oblikovalci kart, se morajo vmesniki spremeniti. Dilema, ki jo je treba predstaviti je ta, da medtem ko so karte postale vedno bolj upravljavske in spreminjajoče, laični uporabniki pričakujejo enak pojav/prikaz na različnih platformah, če je uporabljeno enako neposredno upravljanje in podoben stil neposrednega upravljanja v vseh aplikacijah za geografsko upodobitev. Čeprav je sedaj možno izdelati visoko interaktivne karte in sta oblikovanje ter neposredno upravljanje prepuščeni uporabnikom, še vedno ni razvite teorije interaktivnega geografskega upodobitvenega oblikovanja in še vedno ne obstajajo splošna navodila oziroma smernice, hkrati pa imamo zelo omejeno znanje o vplivu interaktivnosti na človeško mišljenje ali odločanje v interaktivnih okoljih. Prav tako obstaja podobna praznina tudi v znanju v širši skupnosti upodobitve, kjer kličejo po koordiniranem, multidisciplinarnem prispevku.

4. Kako v bistvu različno znanje in izkušnje uporabnikov vplivajo na interakcijo z orodji uporabniškega vmesnika?

Testiranje uporabnosti je potrebno, da se odkrije, kako uporabniki – izkušeni in novi – vzpostavijo interakcijo z orodji, razvitimi s strani skupnosti za geografske prostorske upodobitve, saj naj bi bili vmesniki razviti z uporabo načel uporabnosti v inženiringu.

5. Katere so osnovne sestavine uporabniških vmesnikov, ki vplivajo na sodelovanje in vzajemno delovanje med uporabniki geografskih prostorskih podatkov, in kako se te sestavine uporabniškega vmesnika nanašajo na kategorije sodelovanja?

Povezovanje upodobitve in sodelovanja predstavlja drugačne težave od tistih, povezanih z interakcijo med uporabnikom in računalnikom. Za boljše razumevanje in lažje sodelovanje z uporabo orodij za upodobitev geografskih prostorskih podatkov zahteva, da izvemo, kaj uporabniki dejansko delajo pri uporabi teh orodij, kot tudi, kako lahko elektronsko sodelujejo zunaj dejanskih geografskih prostorskih upodobitev.

6. Kako lahko opredelimo različen stil interakcije uporabniškega vmesnika? Kako prehajamo med obema stiloma? In, ali obstaja tipologija operacij prikaza geografskih prostorskih podatkov?

Pri navigaciji in interakciji uporabnika (raziskovanje podatkov ali rudarjenje) po distribuiranem spletnem kartografskem vmesniku vključno z učinkovitostjo in uspehom, so se pojavila številna spoznavna kognitivna vprašanja. Ta vključujejo razlike med posamezniki, omogočajo merjenje uspešnosti vmesnika in spoznavne kognitivne strategije iskanja. Posamezni uporabniki so razvili lasten »stil« uporabe geografskih upodobitvenih paketov. Ko so enkrat seznanjeni s produktom, lahko uporabijo vmesnik na način, ki si ga oblikovalec ni predstavljal. Če se paketi seznanijo s posameznimi lastnostmi uporabnika, potem se lahko s pomočjo »zaznamkov« ali »metapodatkov o uporabniku/njegovi uporabi« le-te zapišejo nazaj v paket, ki bo omogočil prikaz primernega vmesnika za določenega uporabnika ob ponovnem obisku vmesnika. Če bi bila lahko tipologija operacij geografske upodobitve identificirana, bi bila lahko uporabljena kot »ogrodje«, na katero bi se izgradil preoblikovan vmesnik iz hranjenih metapodatkov o uporabniku.

## **3.3.3 Oblikovanje grafičnih uporabniških vmesnikov**

Pri oblikovanju grafičnega vmesnika je potrebno razmisliti o naslednjih splošnih vprašanjih, ki so povezane s tematikami (Kraak in Ormeling, 2003):

- kakovost: Kako je realizirana funkcionalnost, ki jo opisuje ponudnik? Katere so povezave s kartografsko teorijo? Katere možnosti izvoza podatkov so na razpolago?
- uporabnost: Ali ustreza operacijskemu sistemu organizacije (Windows, Mac-OS, Linux, Android, Unix)? Ali je kompatibilen z drugo GIS programsko opremo (npr. za izmenjavo podatkov)?
- **prijaznost do uporabnika:** Kako enostavno bo lahko nov uporabnik delal z njim? Kakšna raven usposabljanja je potrebna? Kako izgledajo navodila? Kako dobra je podpora od ponudnika? Kako se poročajo napake in kako se obdelujejo?
- **cena:** Kolikšni so stroški (začetna cena in vzdrževanje)?

Bodoči uporabniki geografskih informacijskih sistemov bodo zahtevali direkten in interaktiven uporabniški vmesnik za svoje geografske podatke, ki jim bo omogočal iskanje prostorskih vzorcev, ki jih usmerja njihova znanost. V tem procesu zaslonske karte igrajo ključno vlogo kot vmesnik podatkov in so postale glavne pri upravljanju s prostorskimi podatki in pri aktivnostih z analizami. Karta bo sama po sebi postala proces (Kraak in Ormeling, 2003).

Pri samem oblikovanju grafičnih uporabniških vmesnikov za potrebe spletnih pregledovalnikov je potrebno upoštevati tudi omejitve, ki izhajajo iz samega uporabnika spletnega pregledovalnika prostorskih podatkov.

## **3.3.4 Funkcionalnosti grafičnih uporabniških vmesnikov**

Uporabniki spletnih pregledovalnikov postajajo zahtevnejši, zato je pri upodobitvah geografskih podatkov treba razmisliti o funkcionalnostih, ki so potrebne za raziskovanje podatkov in izdelavo alternativnih pogledov na te podatke.

V splošnem naj bi grafični uporabniški vmesniki zagotavljali sledeče funkcionalnosti (Kraak in Ormeling, 2003):

- **osnovni prikaz:** Kartografski prikazi potrebujejo orodja, ki omogočajo uporabnikom premikanje, povečava, vzpostavitev merila, transformiranje in rotiranje. Ta geometrična orodja naj bi bila na voljo in neodvisna od razsežnosti prikazanih geografskih prostorskih podatkov.
- **orientacija in identifikacija:** To vključuje ključe do karte. V vsakem trenutku naj bi uporabnik vedel kje je prikaz lociran in kaj posamezni kartografski znaki pomenijo. Orientacijske funkcije so pravzaprav nujne v trirazsežnostnem okolju.
- **poizvedovanje po podatkih:** Med katerokoli fazo procesa upodobitve naj bi uporabnik imel dostop do podatkov prostorske podatkovne baze, po katerih lahko poizveduje. Vprašanja naj ne bi bila omejena samo na »Kdaj?«, »Kje?« ali »Kdaj?« Dostop do podatkovne baze je nekako protisloven konceptom digitalnega modela pokrajine (DLM: podatkovna baza) in digitalnega kartografskega modela (DCM: »slikovna koda«), ki jasno ločuje podatkovno bazo in prikaz. En primer je animacija, ki je v večini primerov sestavljena iz bitnih slik, pridobljenih iz podatkovne baze brez povezave nanjo. V raziskovalnem okolju je takšna delitev nezaželena.
- **več meril:** Združevanje različnih podatkovnih slojev je skupna operacija v raziskovalnem okolju. Zelo majhna je možnost, da bi ti podatkovni sloji imeli enako gostoto podatkov. Operatorji generalizacije tako ostajajo potreba za rešitev težav glede več meril in so večni predmet študij.
- **preoblikovanje:** Za stimulacijo vizualnega razmišljanja je bil predlagan nenavaden pristop k upodobitvi. Ta zahteva možnosti upravljanja podatkov za karto ali različne metode kartiranja za prikaz podatkov. Primer upravljanja s podatki je aplikacija z različnimi sistemi klasifikacije podatkov, medtem ko uporaba različnih naprednih tipov kart za pregled istih podatkov predstavlja razlike v prikazu.
- **več dinamičnih povezav na poglede:** Ta orodja predstavljajo kombinacijo večpredstavnosti in tehnike ščetkanja. Uporabnik bo lahko pregledoval in spreminjal podatke v različnih oknih, ki prikazujejo povezane poglede na podatke. Ti pogledi ne vsebujejo nujno kart; vključeni so lahko tudi video, zvok, besedilo itd. S klikom na objekt v določenem pogledu bo prikazal njegove prostorske relacije z drugimi objekti ali prikazi v vseh ostalih pogledih.
- **animacija:** Karte pogosto prikazujejo kompleksne procese, ki jih lahko dobro izrazimo z animacijo. Animacijo lahko uporabimo tako za časovne kot tudi za nečasovne spremembe prostorskih podatkov. Vidiki, ki so s tem rešeni, so povezani z vmesnikom (uporabnikova interakcija v navigaciji) in legendo. Medtem ko bo raziskovalni uporabnik tudi izdelovalec animacije, bi le-ta moral biti zmožen vplivati na potek animacije. Dinamične spremenljivke lahko igrajo pri tem pomembno vlogo.

Na voljo je že mnogo spletnih pregledovalnikov (npr. Google Earth, GoogleMaps itd.), še vedno pa se razvijajo novi in se prilagajajo obstoječi spletni pregledovalniki, saj se razvijalci srečujejo z naslednjimi pomanjkljivostmi (Cecconi, 1999):

- Funkcionalnost spletnega pregledovalnika je skopa in oblikovana za določen namen.
- Spletni pregledovalnik je osredotočen na optimizirane kartografske funkcije (npr. optimizacija simbologije, oblikovanja legende itd.).
- Spletni pregledovalnik ponuja funkcije za raziskovanje, ki drugače niso na voljo na spletnih kartografskih strežnikih z GIS.
- Programska oprema in programska koda sta na voljo brez plačila.
- Programska oprema se izogiba uporabi zaščitenih programskih komponent.

## **3.3.5 Uporabnost grafičnih uporabniških vmesnikov**

Po Shackel-u (1991, cit. po Nivala et al., 2003) je uporabnost sistema zmožnost v človeški funkcionalni terminologiji, da ga je treba uporabljati brez težav in učinkovito, z določeno vrsto uporabnikov, ki jim je bilo omogočeno določeno usposabljanje in podpora, da izpolnjujejo določeno vrsto nalog, v določenem obsegu okoljskih scenarijev. ISO 9241 standard za ergonomske zahteve za delo v pisarni z monitorji (ISO 9241-11, 1998, cit. po Nivala et al., 2003) določa uporabnost kot uspešnost, učinkovitost in zadovoljstvo, saj določeni uporabniki dosegajo določene cilje v določenem okolju. Nielsen (1993, cit. po Nivala et al., 2003) pa navaja naslednje atribute uporabnosti: učljivost, učinkovitost, zapomnljivost, minimalne napake in zadovoljstvo.

Po ISO 9241 standardu je »zadovoljstvo pri uporabi« eden najbolj uporabnih pokazateljev pri merjenju ravni uporabnosti (Wachowicz, 2008). Pri spletnih pregledovalnikih je običajno uporabnost določena na podlagi pričakovanj uporabnikov in dejanske izvedbe na spletni strani.

## **3.4 Kartografski znaki v spletnih pregledovalnikih**

#### **3.4.1 Definicija kartografskega znaka**

Kartografski znaki so dogovorjeni znaki, ki ponazarjajo različne terenske objekte in pojave, so prilagojeni merilu in namenu karte ter pojasnjeni v njeni legendi. Predstavljajo poseben grafični jezik in omogočajo komunikacijo med izdelovalcem in uporabnikom karte. Poznavanje topografskih znakov je osnova – abeceda za branje karte. Z njimi lahko prikazujemo tudi pojave, ki jih v naravi ne zaznavamo, dinamiko pojavov, označujemo kvalitativne in kvantitativne lastnosti prikazanih elementov in, na primer na ravnini, prikazujemo tretjo dimenzijo – višino (Petrovič, 2010).

Topografski znaki lahko objekt ali pojav prikazujejo v merilu ali izven upoštevanja merila. Površine (vode, gozdovi itd.) so na karti prikazane v merilu. Znaki so sestavljeni iz linije, ki označuje mejo razprostrtosti prikazanega elementa (konturna linija), in pojasnilnega polnila (vzorca ali barve). Delno v merilu so prikazani linijski objekti (ceste, železnice, reke itd.), pri katerih je prevladujoča ena dimenzija (dolžina). V prečni smeri so ti objekti praviloma zelo povečani. Izven merila so prikazani objekti in pojavi, ki jih zaradi njihovih relativno majhnih dimenzij ni mogoče prikazati v merilu karte. Zaradi pomembnosti so prikazani z različnimi znaki, ki določajo le njihovo lego in ne velikost (Petrovič, 2010).

Pri znakih v obliki pravilnih geometrijskih likov (kroga, kvadrata, pravokotnika ali trikotnika) je središče (težišče) lika na mestu objekta v naravi. Če je znaku dodana pika, potem ta leži na lokaciji objekta. Kadar je znak sestavljen iz dveh likov, lego objekta določa sredina spodnjega lika. Nekateri znaki pa so oblikovani tako, da njihovega središča ni mogoče določiti. V takem primeru je lega objekta podana s kratko »senco« na desni spodnji strani znaka. Točka, v kateri se senca dotika znaka, označuje lego objekta (Petrovič, 2010).

Obstajajo pravila za prikaz posamezne topografske vsebine na kartah. Tako se hidrografija praviloma prikazuje v modri, vegetacija v zeleni, antropogena vsebina pa v črni barvi. Poseben problem je v zgodovini vseskozi predstavljal prikaz reliefa, tretje dimenzije na ravnini. Danes se na večini kart prikazuje s plastnicami (izohipsami), črtami, ki povezujejo točke enake nadmorske višine. Višinska razlika med dvema sosednjima plastnicama je ekvidistanca. Metoda prikaza je lahko kombinirana, pri manjših merilih pa nadomeščena s prikazom kot poltonskim senčenjem ali hipsografskim barvanjem, medtem ko se črtkanje ne uporablja več. Podvodni relief je prikazan s kotami globin in izobatami (Petrovič, 2010).

#### **3.4.2 Delitev kartografskih znakov**

Kartografski znaki so sestavljeni iz osnovnih grafičnih elementov: pike, črte in ploskve (Rojc, 1986). Kartografske znake delimo glede na razsežnosti ali vrsto prikazanega pojava na točkovne, linijske ter ploskovne (površinske) kartografske znake. Uporaba točke, linije ali površine za prikaz objektov ali pojavov je pogojena z merilom karte (npr. linija, ki predstavlja vodotok, bo pri večjem merilu zamenjena s površino) (Kraak in Ormeling, 2003). Druga opredelitev kartografskih znakov, ki se v kartografiji pogosto uporablja, jih deli glede na njihovo obliko ali grafične elemente, iz katerih so sestavljeni. Tako je mogoče ločiti geometrične, nazorne ter črkovno-številčne znake (Fridl, 1999).

#### **3.4.2.1 Kartografski znaki glede na razsežnosti ali vrsto prikazanega pojava**

#### **3.4.2.1.1 Točkovni kartografski znaki**

Točkovni kartografski znaki so uporabni za prikazovanje posameznih objektov in pojavov, ki jih na zemljevidu ni mogoče prikazati v ustreznem merilu. S svojo obliko in velikostjo zasedejo določen del prostora na karti, vendar se nanašajo na točno določeno mesto, saj označujejo objekte, katerih položaj je v naravi nedvoumno določen (na primer naselja, hidroelektrarne, gradove, železniške postaje in podobno). Poleg informacij o položaju nam oblike točkovnih kartografskih znakov nudijo predstavo o vrstah objektov, njihova velikost pa nakazuje kvantitativne vrednosti. Dimenzije točkovnih znakov le redko podajajo tudi dejansko velikost objektov v naravi (Fridl, 1999). Pri spletnih kartah moramo upoštevati dejstvo, da za točkovne znake pri oblikovanju ne presežemo dimenzije  $16 \times 16$  slikovnih točk (Geodetski inštitut Slovenije, 2003). Da lahko pomen znakov pri branju karte pravilno tolmačimo, jih je treba nujno razložiti v legendi. Z uporabo različnih grafičnih spremenljivk dobimo neomejeno število točkovnih kartografskih znakov (Fridl, 1999).

Točkovni kartografski znak je vezan na določeno točko pojavitve objekta in je osnovni znak, ki se prikazuje s koordinatami v vektorskem načinu ali kot skupina slikovnih pik v rastrskem načinu (Rojc, 2000; cit. po Fajdiga, 2006). Uporablja se več vrst točkovnih kartografskih znakov, in sicer: točke enake velikosti, od katerih vsaka predstavlja enako vrednost (npr. 100 prebivalcev) ter točke različnih velikosti za posamezen pojav, ki tako predstavljajo različne vrednosti za določen pojav (npr. do 100 prebivalcev, 100 – 500 prebivalcev, 500 – 1000 prebivalcev, nad 1000 prebivalcev) (Kraak in Ormeling, 2003).

#### **3.4.2.1.2 Linijski kartografski znaki**

Z linijskimi kartografskimi znaki prikazujemo objekte in pojave, ki imajo v naravi linijski značaj (Rojc, 1986). Črte različnih oblik, debelin in barv so splošno uporabni kartografski znaki, ki so pomembni za prikaz linijskih objektov, kot so ceste, železnice, reke, administrativne meje in vrsta drugih. Večkrat so s črtami med seboj povezane tudi točke enakih absolutnih vrednosti, v tem primeru jih imenujemo izolinije, uporabne pa so tudi za razmejitev območij z različnimi kvalitativnimi vrednostmi (Fridl, 1999).

Atributne vrednosti linij (na primer katastrske občine, občine, državna meja in podobno) se prikazujejo z različnimi debelinami, barvami in tipi linij. Pri tem imamo več možnosti za uporabo grafičnih spremenljivk. V tematski kartografiji so ene od najpogosteje uporabljenih prav različno debele črte, ki poudarjajo kvaliteto, lahko tudi kvantiteto pojava. Z dodatnimi znaki k črtam, na primer z dodajanjem puščic k linijam, prikažemo smeri premikov. Linijski kartografski znaki so lahko sestavljeni tudi iz niza manjših geometričnih ali nazornih znakov (na primer znak za državno mejo) (Fridl, 1999).

Od izbire grafičnih spremenljivk je odvisna preglednost in izmerljivost črt. Debelejše linije intenzivnejših barv pripomorejo k boljši preglednosti, medtem ko je lažje določiti dimenzije za tanjše, natančnejše in jasnejše črte. Dolžine linij običajno ustrezajo dejanskim vrednostim v naravi, medtem ko so širine oziroma debeline črt na zemljevidih največkrat pretirane. Pri tematskih kartah običajno posvečamo večjo pozornost preglednosti kot izmerljivosti črt, ker želimo poudariti kvaliteto in ne kvantiteto objekta. Odločitev o izbiri debeline linij in barv je delno odvisna tudi od vrste izhodne enote, saj je z »inkjet« risalniki težje kot s peresnimi risalniki izrisati tanko črto (Fridl, 1999).

#### **3.4.2.1.3 Ploskovni kartografski znaki**

S ploskovnimi kartografskimi znaki prikazujemo objekte ali pojave, ki zasedejo določene površine karte in so lahko natančno omejeni ali tudi ne. Omejene ploskve morajo biti tako velike, da je glede na merilo karte z merjenjem mogoče dobiti številčne vrednosti površin oziroma razbrati njihove medsebojne odnose v naravi. Na topografskih kartah so to predvsem gozdne površine, morja in večja jezera. S površinskimi kartografskimi znaki pa je na tematskih kartah prikazana množica predvsem naravno-geografskih tematskih pojavov (na primer starost kamnin, prsti, povprečne temperature, potresna območja in podobno) (Fridl, 1999).

Poleg obsega, ki je izključno količinski pokazatelj, podajajo površinski kartografski znaki ob premišljeni izbiri grafičnih spremenljivk tudi kvalitativne značilnosti pojavov iz narave. Pri tem se za

ponazoritev atributnih vrednosti površinskih objektov najpogosteje uporabljajo različne barve ali vzorci. Za vzorce je mogoče uporabiti ponavljajoče se geometrične like ali črte različnih debelin in tipov, na primer šrafure. Šrafure in vzorci, sestavljeni iz različnih likov, so prevladovali v času enobarvnih tematskih zemljevidov. S splošnim razvojem barvnega tiska pa jih izpodrivajo barve, saj se da z njimi doseči nazornejše kartografske prikaze različnih značilnosti površinskih pojavov (Fridl, 1999).

#### **3.4.2.2 Kartografski znaki glede na njihovo obliko ali grafične elemente**

Točkovne kartografske znake delimo glede na njihovo obliko in grafične elemente na geometrične, nazorne, črkovno-številčne in slikovne točkovne kartografske znake ali piktograme.

#### **3.4.2.2.1 Geometrični kartografski znaki**

Geometrični znaki so sestavljeni iz pravilnih likov, kot so kvadrati, pravokotniki, krogi, trikotniki in podobno, ali celo iz črt s pomočjo grafičnih spremenljivk. Najpogosteje jih uporabljamo za prikazovanje točkovnih objektov, ki so prostorsko omejeni na posamezno lokacijo. Tako zasnovan prikaz poleg kvalitete podaja tudi medsebojne odnose večjega števila smiselno povezanih objektov (Fridl, 1999).

Zaradi pocenitve barvnega tiska se geometrični kartografski znaki za predstavitve linijskih in površinskih pojavov danes uporabljajo nekoliko redkeje. Na vrste pojavov, njihovo dinamiko in sorodnosti med njimi opozarjajo prav oblike in vzorci geometričnih likov. Geometrični znaki so sicer manj asociativni od nazornih, vendar jih je lažje oblikovati in običajno zasedejo manj prostora na karti (Fridl, 1999).

## **3.4.2.2.2 Nazorni kartografski znaki**

Nazorni kartografski znaki so znaki, ki so nekje vmes med geometričnimi kartografskimi znaki in piktogrami (Grinderud et al., 2009). Po obliki so nadgradnja geometričnih in so prav tako najbolj primerni za kartiranje posameznih, točkovnih pojavov. Oblikovani so na osnovi močne generalizacije in shematizacije oblik s poudarjanjem najvažnejših značilnosti objektov ali pojavov (Rojc, 1986). S poenostavljenimi izrisi njihovih najvažnejših zunanjih ali karakterističnih potez ter poudarjanjem asociativnih lastnosti omogočajo tovrstni znaki enostavno razpoznavanje kartografskih prikazov. Pri tem ni nujno, da gre vselej za zunanjo podobnost znaka z objektom, temveč lahko ta na neki pojav zgolj asociira; na primer letališče običajno označujemo z obrisom letala in ne z znakom za letališke zgradbe, kot bi morda pričakovali (Rojc, Radovan, Rozman, 1986; cit. po Fridl, 1999).

Za prikaze objektov je mogoče uporabiti tudi nekoliko natančnejše izrise tlorisov, narisov ali perspektivnih slik z vsemi, relativno natančno izrisanimi podrobnostmi. Uporaba takšnih nazornih znakov, za katere se v nekateri strokovni literaturi uporablja tudi izraz slikovni znaki, je bistveno bolj omejena, saj označuje posebej izbrani objekt; na primer Frančiškansko cerkev ali Narodni muzej v Ljubljani in ne splošno vseh cerkva ali muzejev v mestu. Slikovni prikazi objektov so posebej zanimivi za kartografske ponazoritve v poljudnoznanstvenih knjigah, prospektih ali na turističnih kartah in se uporabljajo izključno v tematski kartografiji (Fridl, 1999).

Izmerljivost nazornih znakov dosežemo z uporabo enako oblikovanih znakov za iste objekte, vendar različnih dimenzij glede na njihove kvantitativne vrednosti. Pomen posameznih velikosti znakov mora biti posebej opredeljen v legendi (Racetin 1974; cit. po Fridl, 1999).

Nazorni kartografski znaki so lažje razumljivi širšemu krogu uporabnikov, ne da bi se ti morali o njih posebej poučiti iz opisov v legendah; na primer drevesa s krošnjami ponazarjajo, da je na zemljevidu z znaki zapolnjena površina listnatega gozda in ne iglastega, za katerega bi znaki imeli že splošno znano obliko smreke. Na koncu je treba poudariti, da so pri nazornih znakih možnosti uporabe grafičnih spremenljivk nekoliko bolj omejene, kot to velja za geometrične znake (Fridl, 1999).

## **3.4.2.2.3 Črkovno-številčni kartografski znaki**

Med kartografske znake uvrščamo tudi črkovno-številčne znake, ki se uporabljajo za prikaz izbrane vrste pojavov. So nadgradnja geometričnih kartografskih znakov (Geodetski inštitut Slovenije, 2003). S postavitvijo črk, številk, ločil ali kratic na ustrezno mesto zaznamujemo predvsem kvalitativne značilnosti posameznih objektov. Običajno se odločimo za začetno črko imena pojava (na primer ajda – A, pšenica – P, ječmen – J, koruza – K in podobno) ali že vpeljane okrajšave (na primer svinec – Pb, aluminij – Al, železo – Fe oziroma njiva – nj, gozd – gd, travnik – tr in podobno) (Vrišer, 1976; cit. po Fridl, 1999).

Med kartografske znake te vrste ne sodijo številke, ki na karti neposredno podajajo absolutne vrednosti izbranih točk (na primer višine vrhov, globine morij in tako dalje). Za posamezne objekte si lahko črkovno-številčne oznake poljubno izmislimo, le da se pri neustrezni izbiri njihova asociativna vrednost bistveno zmanjša. Pomen črkovno-številčnih znakov je treba razložiti v legendi. Njihova prednost je v ekonomičnosti, saj na karti ne zasedejo veliko prostora. Zato je ta v primeru zmernega števila črkovno-številčnih kartografskih znakov relativno pregledna (Fridl, 1999).

Kvantitativne vrednosti vsebinskih elementov se lahko prikažejo z različnimi velikostmi črkovnoštevilčnih kartografskih znakov, čeprav to v kartografski praksi ni najpogosteje uporabljena metoda (Fridl, 1999).

## **3.4.2.2.4 Slikovni kartografski znaki ali piktogrami**

Slikovni kartografski znak ali piktogram je preprosto oblikovana slika objekta, ki naj bi ga predstavljal (Grinderud et al., 2009). Ponavadi ponazarjajo točno določene lastnosti objektov (Fajdiga, 2006). Slika je zelo poenostavljena, vendar ne v tolikšni meri, da bi uporabniku preprečila takojšnjo prepoznavo objekta, ki jo predstavlja. Z drugimi besedami, za čim večjo izkoriščenost morajo biti simboli tako logični, da je njihov prikaz v legendi karte povsem nepotreben (Grinderud et al., 2009). Piktogram je simbol (slika 21), ki predstavlja koncept, objekt, dejavnost, prostor ali dogodek s pomočjo slike (AskDefine, 2013). Poznamo dva ločena tipa piktogramov (ID/Lab, 2008) – ikone in simboli. Ikone so narisane kot grafični prikaz določenega predmeta, in morajo biti berljive in razumljive, da lahko izpeljemo njihov pomen. Teoretično seznanitev s tem tipom piktograma ni potrebna za njihovo razumevanje. Na drugi strani pa se simboli ne poskušajo približati grafičnemu prikazu, vendar se jih je treba naučiti (ID/Lab, 2008).

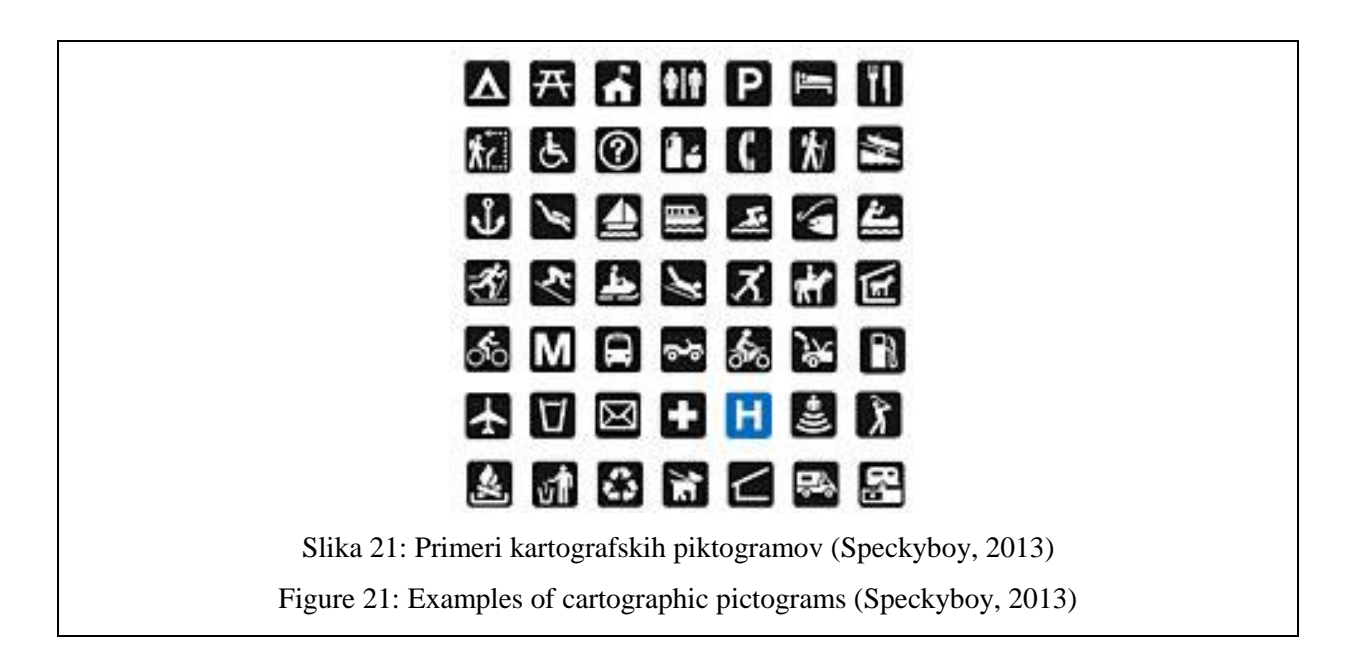

## **3.4.3 Oblikovanje kartografskih znakov**

Razvoj kart je prišel iz tiskanega medija na splet. Prav tako se je spremenila funkcija kart iz »prikaza in hranjenja« v »prikaz in raziskovanje« in »hranjenje in povezovanje«. Spremenljivke za vizualni prikaz so se razširile iz tradicionalnega niza vizualnih spremenljivk v pet nizov spremenljivk: vizualnih spremenljivke, zaslonske spremenljivke, dinamične spremenljivke, raziskovalna dejanja in spletne spremenljivke. Funkcije kartografskih znakov so dodatno obogatene z vključitvijo indeksiranja in kazanja (Li et al., 2004). Pri spletnih kartah in spletnih pregledovalnikih lahko govorimo o različnih stopnjah razvoja kart in kartografskih upodobitev: tiskana karta kot izhodiščna karta, spletna karta, kartografska upodobitev in spletna upodobitev, pri katerih se pojavijo različni nizi spremenljivk.

Pri starejših in barvno slepih uporabnikih spletnih kart in spletnih pregledovalnikov je razlikovanje posameznih kartografskih znakov od barvnega ozadja ostale vsebine karte in med samimi kartografskimi znaki pomembno za njihovo orientacijo na karti in v prostoru. Pri samem oblikovanju kartografskih znakov se mora kartograf zavedati tudi dveh pomembnih načel pri oblikovanju za barvno slepe osebe (WebAIM, 1999-2012): barvno slepe osebe ne morejo zaznati (videti) razlike med nekaterimi barvnimi kombinacijami in barve niso edina in ne smejo biti edina metoda za podajanje pomembnih informacij.

Cilji oblikovanja kartografskih znakov so asociativnost znaka, stiliziranje znaka, ki povzroči preglednost karte, kontrastnost znakov glede na ozadje in medsebojno kontrastnost znakov, čitljivost posameznega znaka, ki je dosežena z upoštevanjem praga čitljivosti in estetski izgled celotne karte (Petrovič, 2010). Pri oblikovanju kartografskih znakov osnovne grafične elemente (točko, linijo, ploskev) spreminjamo z uporabo šestih (Bertinovih) grafičnih spremenljivk (slika 22):

- barva,
- oblika,
- vzorec,
- smer,
- velikost in
- tonska vrednost.

Pri oblikovanju kart, namenjenih uporabi na zaslonih, moramo upoštevati omejeno ločljivost in barvno globino zaslonov, zaradi katerega morajo biti znaki večji in barvno bolj raznoliki, kot pri prikazu na papirju. Zaradi možnosti uporabnikovega posredovanja v prikaz, predvsem pa v izbiro prikazanih slojev, se je treba izogibati nevarnosti preobremenitve vsebine karte (Petrovič, 2010).

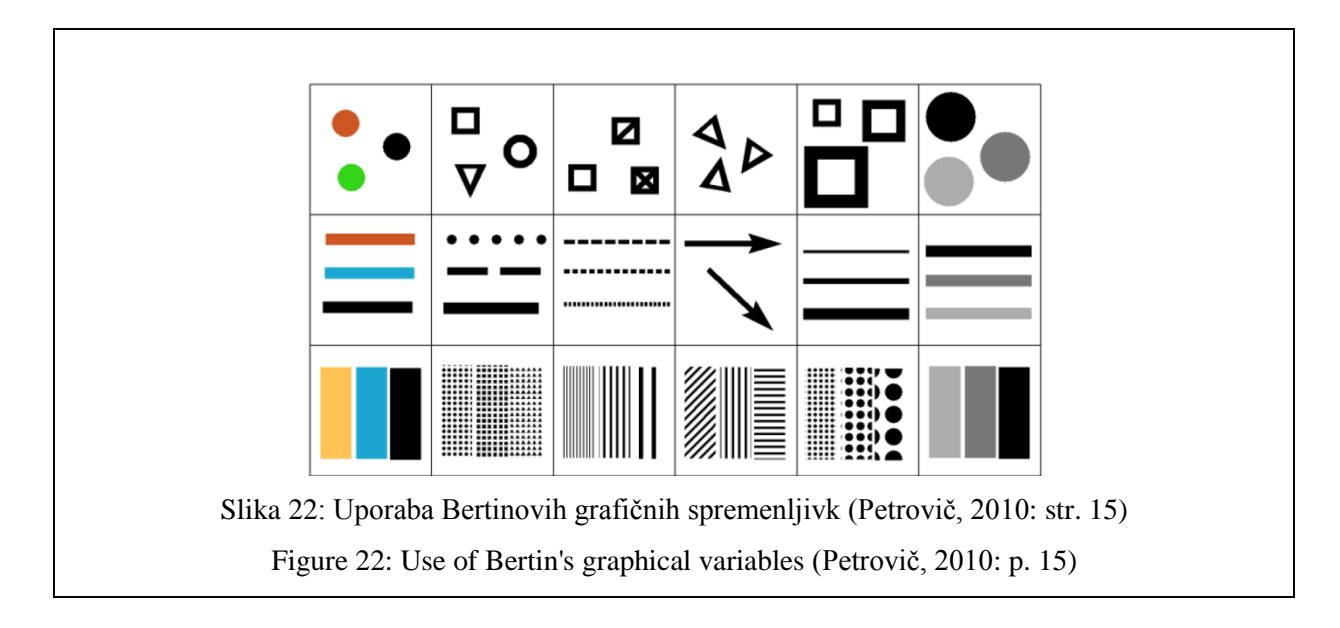

Tudi pri kartah na spletu in spletnih pregledovalnikih imajo še vedno pomembno vlogo Bertinove grafične spremenljivke, ki so bile kasneje dopolnjene. Pri spletnih kartah so se pojavile spremenljivke povezane s prikazom na zaslonu. Pri upodobitvah so se pojavile dinamične spremenljivke in raziskovalna dejanja, ki se v veliki meri uporabljajo pri vizualnih analizah. Pri spletnih upodobitvah se uporablja še več raziskovalnih dejanj in spletne spremenljivke, še posebej hiperpovezava in dodatek (Li et al., 2004).

V preglednici 3 so navedeni nizi uporabljenih spremenljivk pri različnih oblikah kart oziroma upodobitev, kot si sledijo (Li et al., 2004):

- vizualne spremenljivke: barva, oblika, vzorec, smer, velikost, tonska vrednost, intenzivnost, položaj, ureditev;
- dinamične spremenljivke: trajanje, stopnja spremembe, vrstni red;
- raziskovalna dejanja: povleci, premik, povečava, klik, utrip, poudarek;
- zaslonske spremenljivke: zameglitev, osredotočenost, prosojnost in
- spletne spremenlijvke: brskanje, dodatek.

Zaslonska spremenljivka zameglitev daje kartografskim znakom zabrisan videz in se lahko uporablja za prikaz negotovosti, medtem ko bo zaslonska spremenljivka osredotočenost uvajala utripajoče kartografske znake za pritegnitev pozornosti. Zaslonsko spremenljivko prosojnost si lahko predstavljamo kot neke vrste meglice, s katero je del vsebine karte zakrita ali obledela v korist drugih informacij. Poleg brskanja še posebej zanimivo lastnost spletnega okolja predstavlja funkcija dodatka. S pomočjo te funkcije lahko preko JAVA, JAVA-SCRIPT in/ali VRML v spletno upodobitev vključimo tehniko navidezne resničnosti (Li et al., 2004).

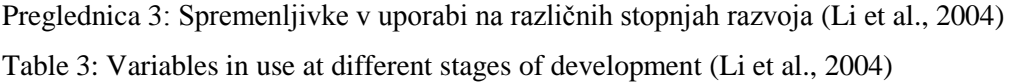

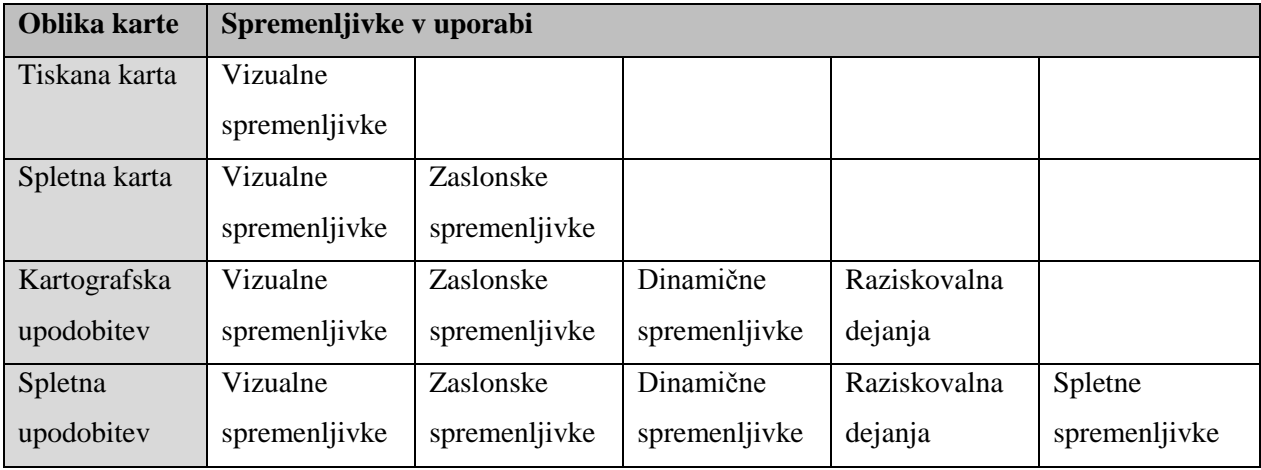

Seznam osnovnih spremenljivk, s katerimi imamo opraviti, je med kartografi neenoten. Do določene mere je razdelitev spremenljivk predmet izbire merila prikaza. Izbor potencialnih spremenljivk je odvisen od tehnologije, ki je na razpolago pri izdelavi prikazov (MacEachren, 1995). MacEachren (1995) je opredelil 9 vizualnih spremenljivk (slika 23) in sicer: velikost, tonska vrednost, barva, intenzivnost, smer, oblika, ureditev, vzorec in osredotočenost.

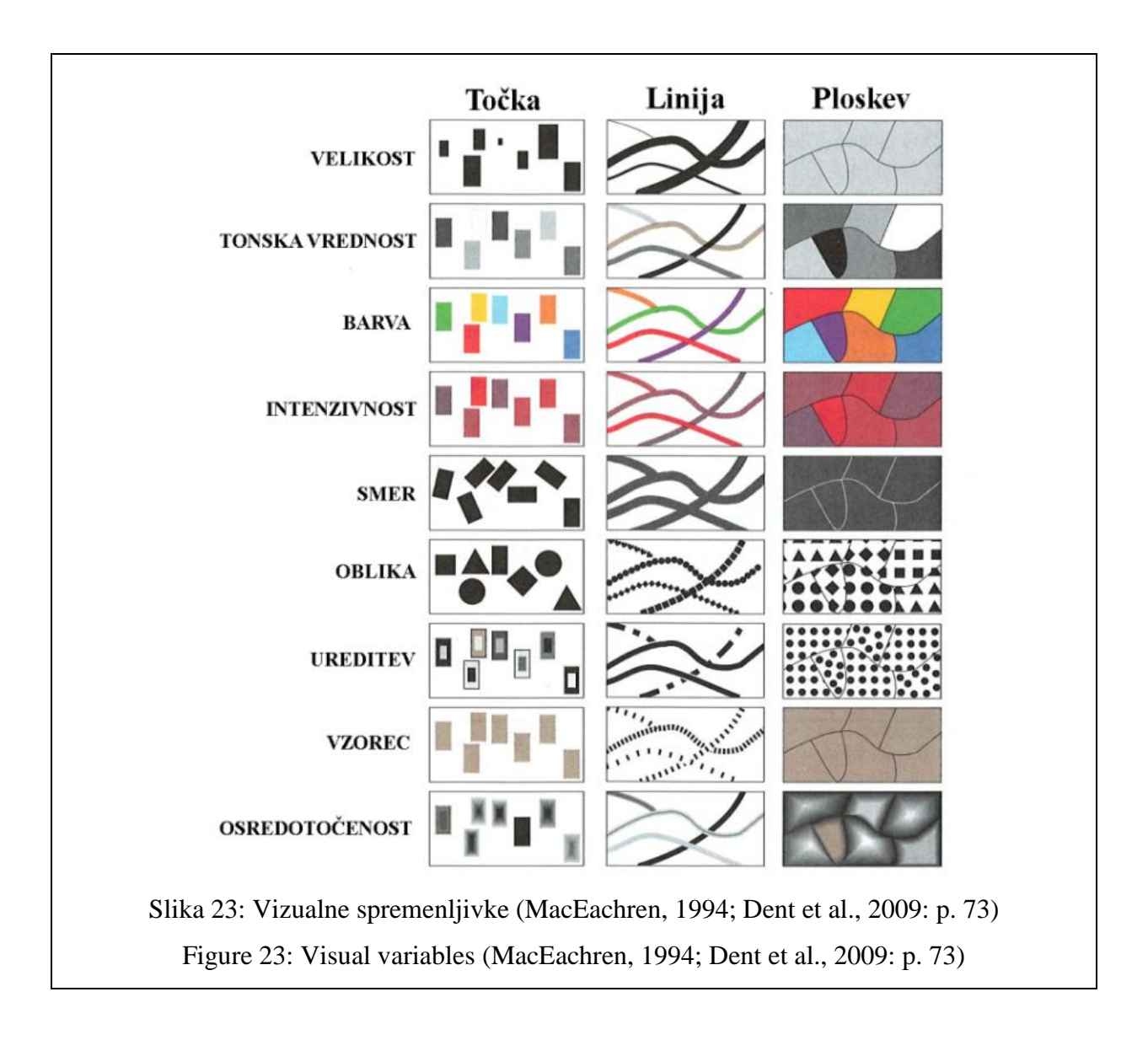

## **4 ANALIZA SPLETNIH PREGLEDOVALNIKOV IN SPLETNIH KART**

V okviru raziskave spletnih pregledovalnikov in spletnih kart smo izvedli skupine analiz posameznih spletnih pregledovalnikov in spletnih kart. Pri vsaki skupini analiz smo opredelili namen analize in uporabljeno metodologijo, sledijo pridobljeni rezultati analize posameznega primera in zaključki ter ugotovitve, ki izhajajo iz analiz za posamezen primer. V nadaljevanju pa smo znotraj posamezne skupine analiz analizirali zaključke posameznih primerov in z analiznim pristopom med posameznimi primeri podali ustrezne povzetke zaključkov na posameznih primerih. Analizo spletnih pregledovalnikov v različnih časovnih presekih smo izvedli na štirih izbranih primerih (interaktivni spletni pregledovalnik Atlas okolja, interaktivni spletni pregledovalnik EEA\_WISE 1, interaktivni spletni pregledovalnik ICES in interaktivni spletni pregledovalnik JAR), za katere smo uspeli pridobiti različen izgled interaktivnega spletnega pregledovalnika v dveh časovnih presekih, kar pomeni, da se je vmes posodobil tudi sam izgled spletnega pregledovalnika in ne samo podatkovni sloji.

Vse analize se med seboj dopolnjujejo in ustvarjajo splošen pregled stanja, kako obstoječi spletni pregledovalniki in spletne karte ustrezajo vizualnim omejitvam populacije njihovih uporabnikov. Na osnovi dveh časovnih presekov je težko govoriti o trendu, vendar pa je lahko ta analiza v prihodnje nadgrajena in izpopolnjena z novimi časovnimi preseki.

## **4.1 Izbor primerov spletnih pregledovalnikov in spletnih kart**

V tem poglavju so prikazani spletni pregledovalniki (preglednica 4) in spletne karte (preglednica 5), ki so služili kot primeri obstoječih in prosto dostopnih spletnih pregledovalnikov in spletnih kart in so bili uporabljeni pri analizah. Pri izbiri spletnih pregledovalnikov smo upoštevali naslednje kriterije: spletni pregledovalnik je prosto dostopen na spletu, ne vključuje številnih reklamnih razdelkov in oblikovanje spletnega pregledovalnika in njegove kartografske vsebine se ne spreminja pogosto. Iskanje spletnih pregledovalnikov je potekalo z iskanjem po ključnih besedah (»map viewer«, »web viewer«, spletni pregledovalnik itd.) v brskalniku, vključili smo splošno znane in najbolj razširjene spletne pregledovalnike ali so bili na seznamu najbolj iskanih aplikacij povezanih s kartiranjem (seznam je objavljen na spletni strani www.programmableweb.com). Seznam je bil predvsem v pomoč za pridobitev spletnih pregledovalnikov na območju Afrike in Azije. Pri izboru spletnih kart smo se osredotočili na karte, ki prikazujejo vsebino v isti barvi z različnimi tonskimi vrednostmi, vključujejo barve, ki povzročajo težave barvno slepim osebam ali vsebujejo veliko različnih razredov posamezne vsebine.

# Preglednica 4: Analizirani spletni pregledovalniki

Table 4: Analysed map viewers

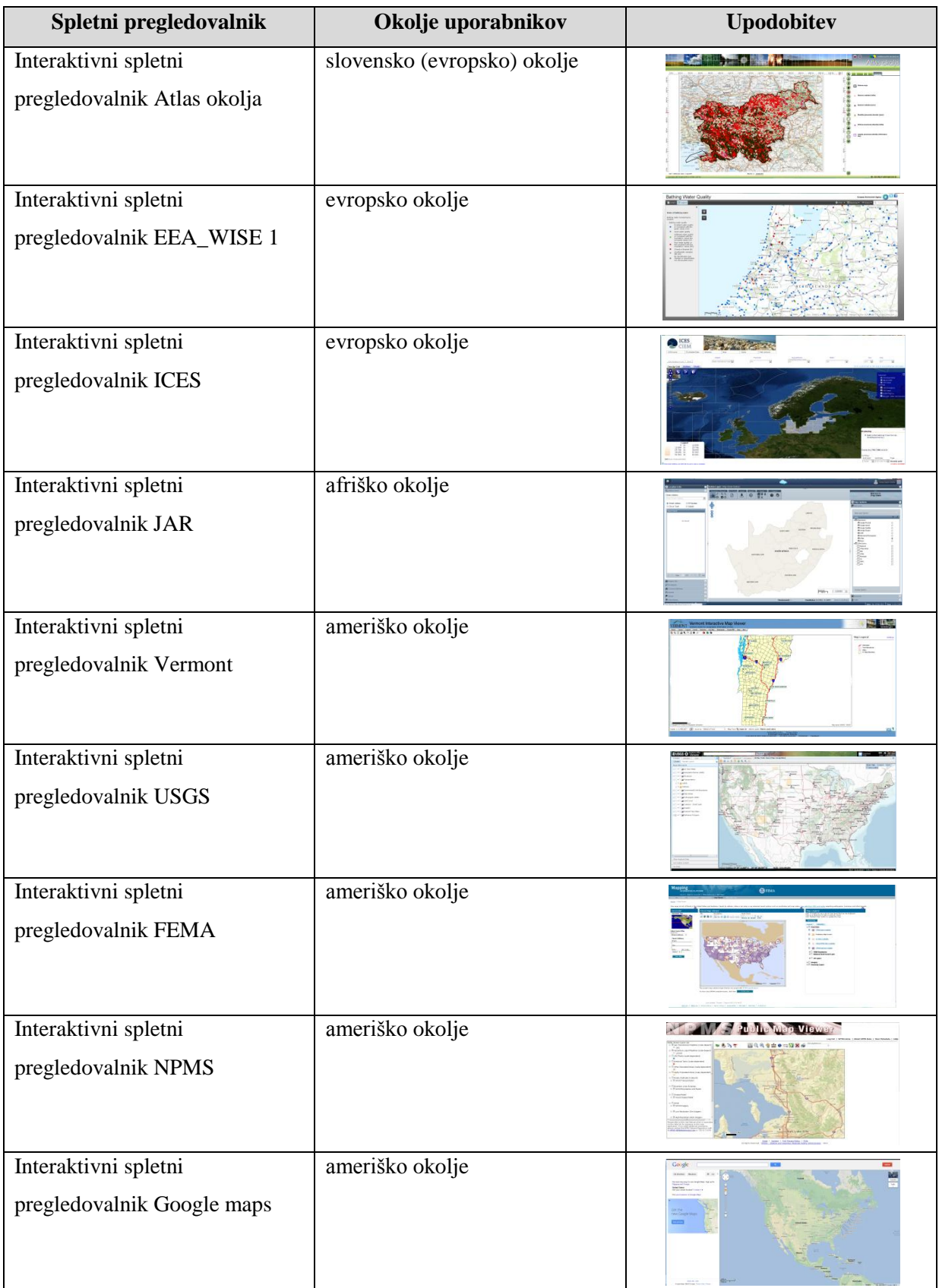

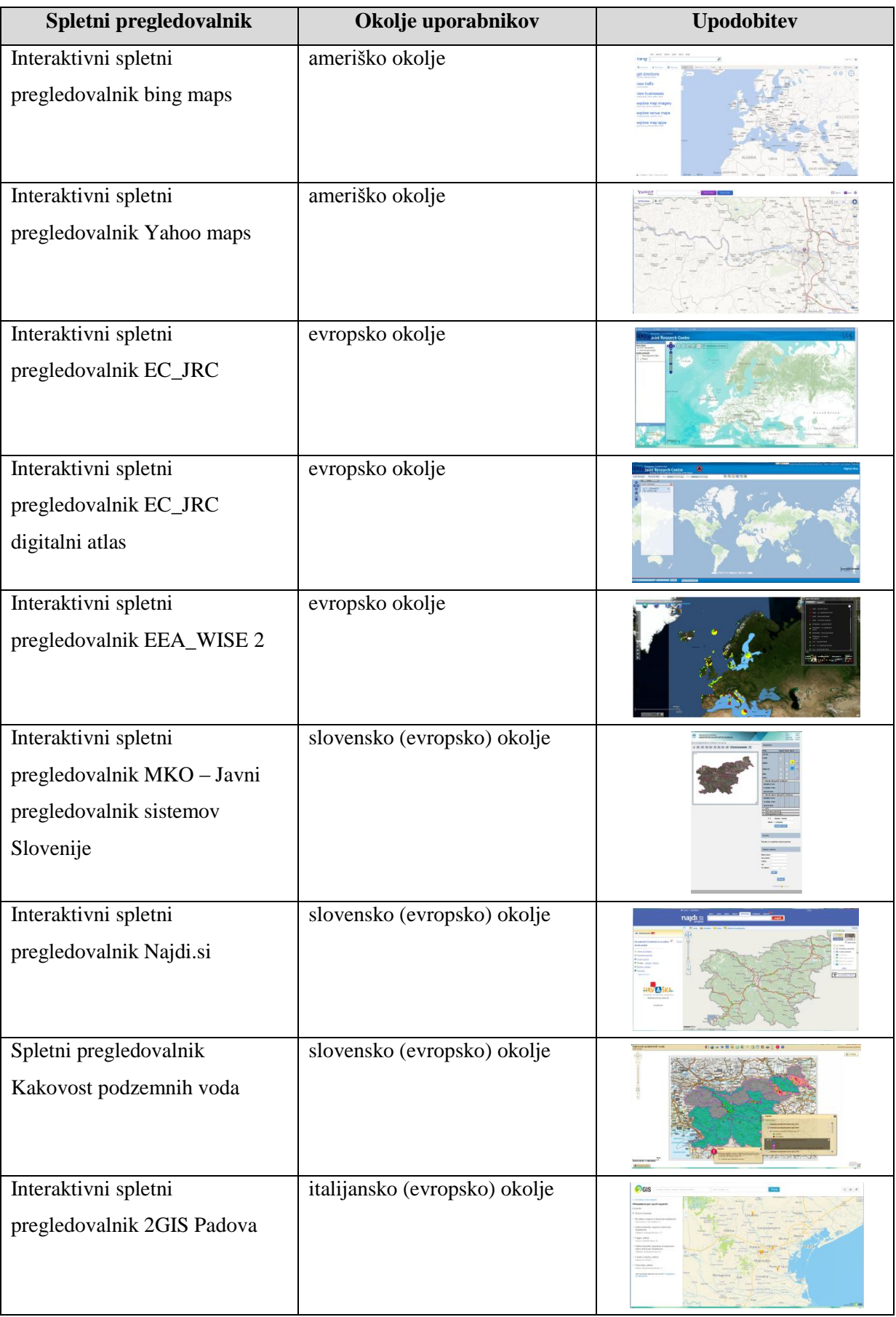

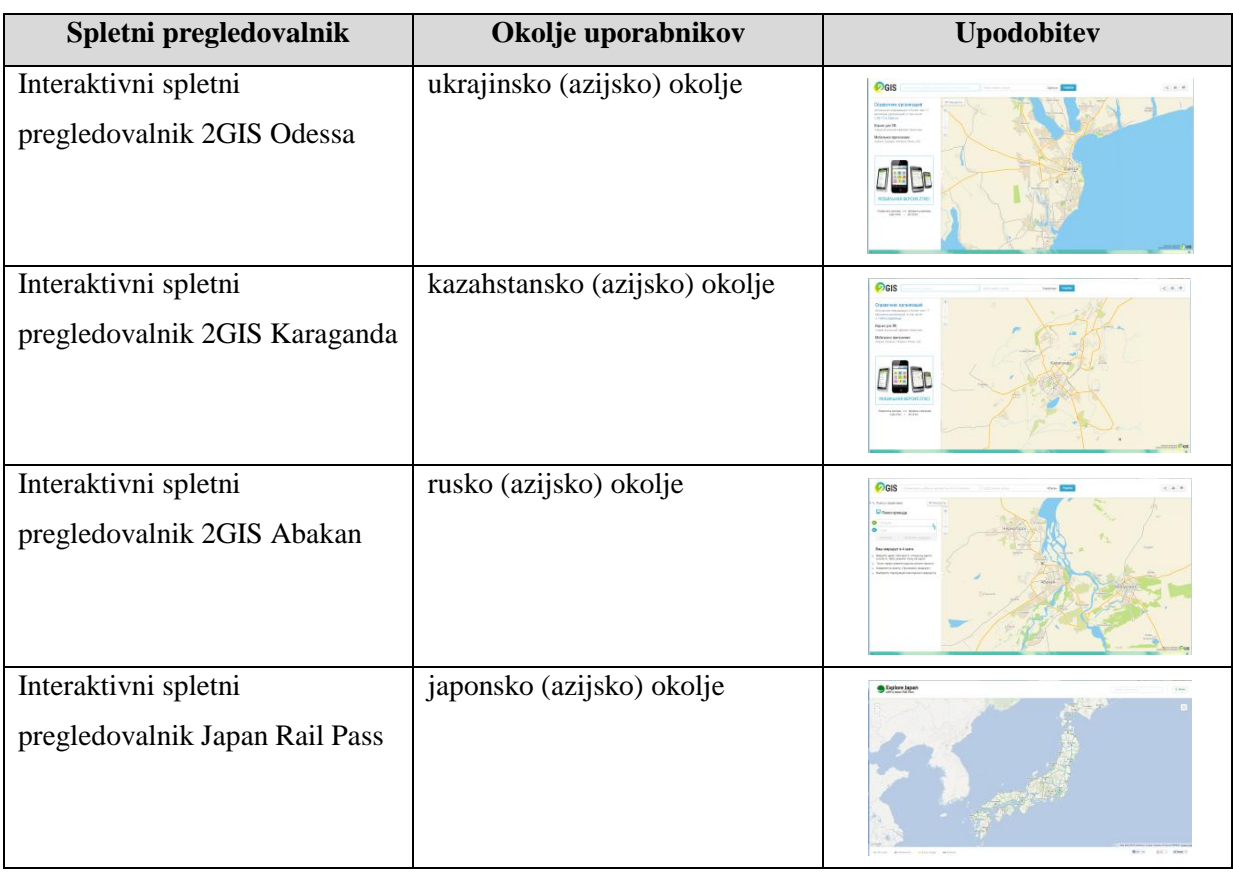

Preglednica 5: Analizirane spletne karte

Table 5: Analysed web maps

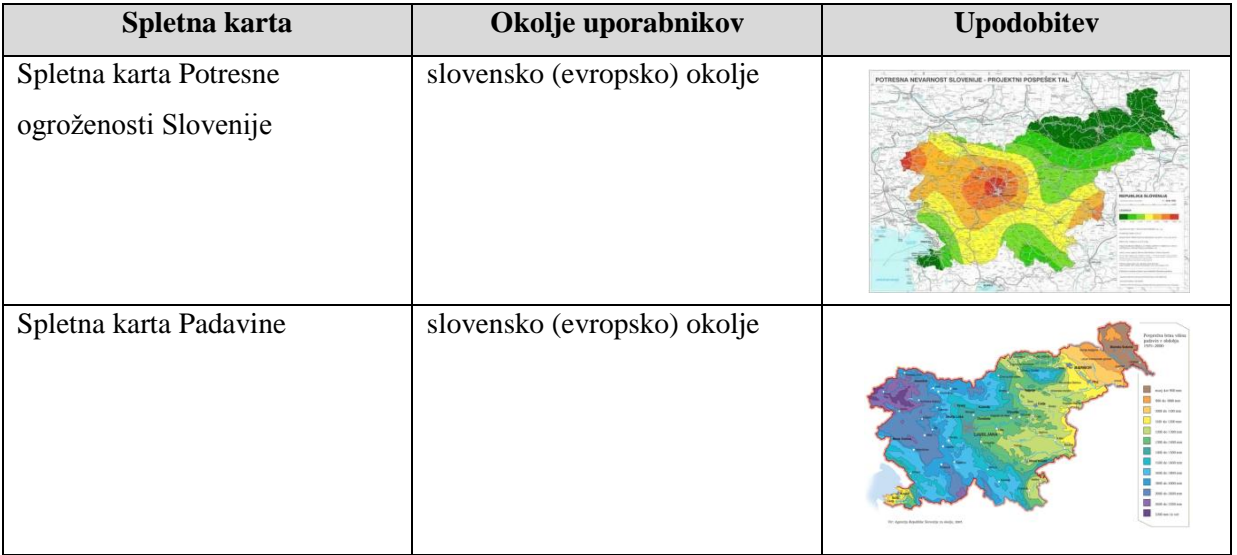

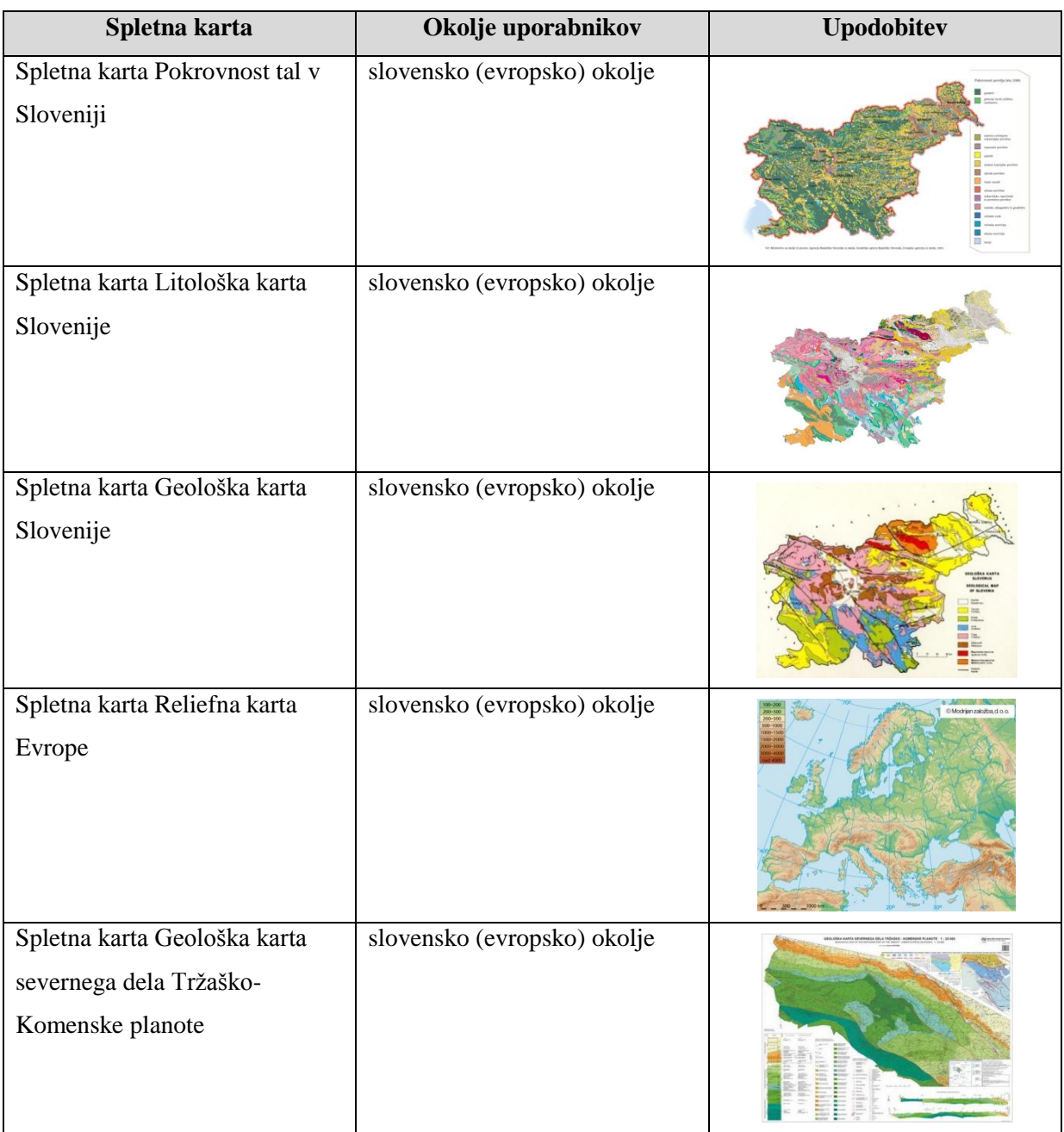

# **4.2 Priprava osnovnih podatkov**

Priprava in obdelava podatkov je potekala na prenosnem računalniku TOSHIBA, procesor Intel Core2 Duo CPU, 2,40 GHz, 4 GB RAM, 32-bitni operacijski sistem Windows Vista Business s 17 paličnim zaslonom z razmerjem stranic 16 : 9 in ločljivostjo 1680 × 1050 slikovnih pik. Uporabljena je bila naslednja programska oprema: Mozzilla Firefox, Adobe Photoshop CS3, Microsoft Office Excel 2007 in Color Oracle.

Izbrani spletni pregledovalnik smo odprli v brskalniku Mozzilla Firefox, kjer smo zajeli sliko celotnega ekrana in jo nato shranili v Adobe Photoshop-u v ločljivosti 300 slikovnih pik. Sliko

spletnega pregledovalnika smo obrezali tako, da smo izločili programsko okno in vso vsebino, ki ni bila povezana s spletnim pregledovalnikom. Ta slika je bila osnova za nadaljnje analize spletnih pregledovalnikov. Izbrane spletne karte smo shranili s spletnih strani in jih uporabili za nadaljnje analize spletnih kart.

### **4.3 Splošna analiza**

V okviru splošne analize, v katero je bilo zajetih 22 spletnih pregledovalnikov in 7 spletnih kart, smo se želeli seznaniti z osnovnimi karakteristikami spletnih pregledovalnikov in spletnih kart. Preučili smo vrsto in namen spletnega pregledovalnika ali spletne karte, število in prevladujoče barve tematskih slojev, vrsto legende, odzivnost spletnih pregledovalnikov, število in vrste funkcij spletnih pregledovalnikov itd. Celoten seznam je vključen in opisan v poglavju o metodologiji raziskovanja. Analizne tabele analiziranih spletnih pregledovalnikov in spletnih kart so podane v **prilogi A**.

V analizo spletnih pregledovalnikov je bilo vključenih 7 ameriških, 6 evropskih, 4 azijski, 1 afriški in 4 slovenski spletni pregledovalniki. Od spletnih kart smo analizirali 7 slovenskih spletnih kart, od katerih jih je 5 prikazovalo območje celotne Slovenije, ena evropski prostor in ena severni del Tržaško-Komenske planote.

Na osnovi zbranih splošnih analiz sem povzela naslednje rezultate:

- Geografska opredelitev analiziranih spletnih pregledovalnikov.
- Vrste spletnih pregledovalnikov in spletnih kart domačih in tujih proizvajalcev.
- Vsebina spletnih pregledovalnikov in spletnih kart domačih in tujih proizvajalcev.
- Uporaba večpredstavnostnih vložkov pri spletnih pregledovalnikih domačih in tujih proizvajalcev.
- Število funkcij vključenih v spletne pregledovalnike.

Iz slike 24 je razvidno, da smo v analizah zajeli večji del spletnih pregledovalnikov tujih proizvajalcev – ameriško in evropsko okolje. Razlogi so v večjem številu prosto dostopnih spletnih pregledovalnikov, analiza na globalni ravni ter večanje starejše populacije predvsem na tem območju.

Na sliki 25 je opredeljena vrsta spletnih pregledovalnikov in spletnih kart po Kraakovi in Ormelingovi razdelitvi spletnih kart (glej poglavje 3.2.2). Po njegovi razdelitvi smo se le s težavo odločili, v katero skupino uvrstiti določen spletni pregledovalnik. Odločili smo se, da vse spletne pregledovalnike

umestimo v skupino dinamičnih interaktivnih spletnih pregledovalnikov, čeprav vsi ne vključujejo večpredstavnostnih vložkov in možnosti določanja poti potovanja.

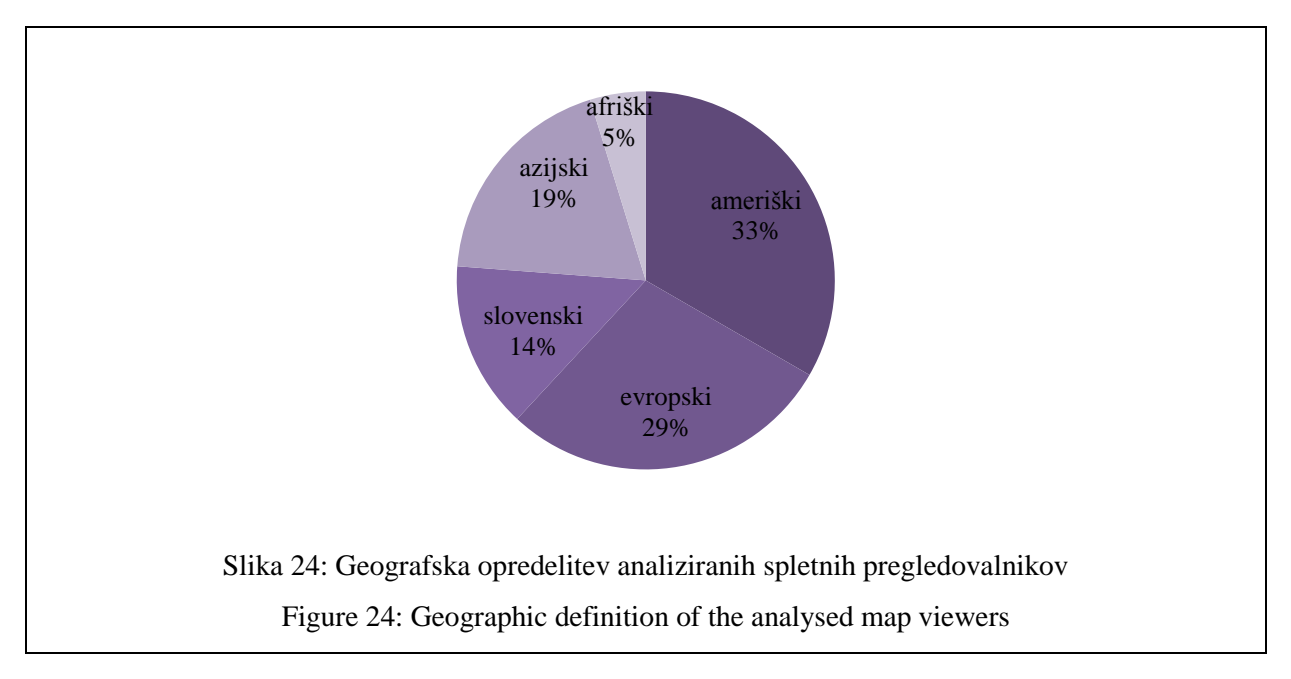

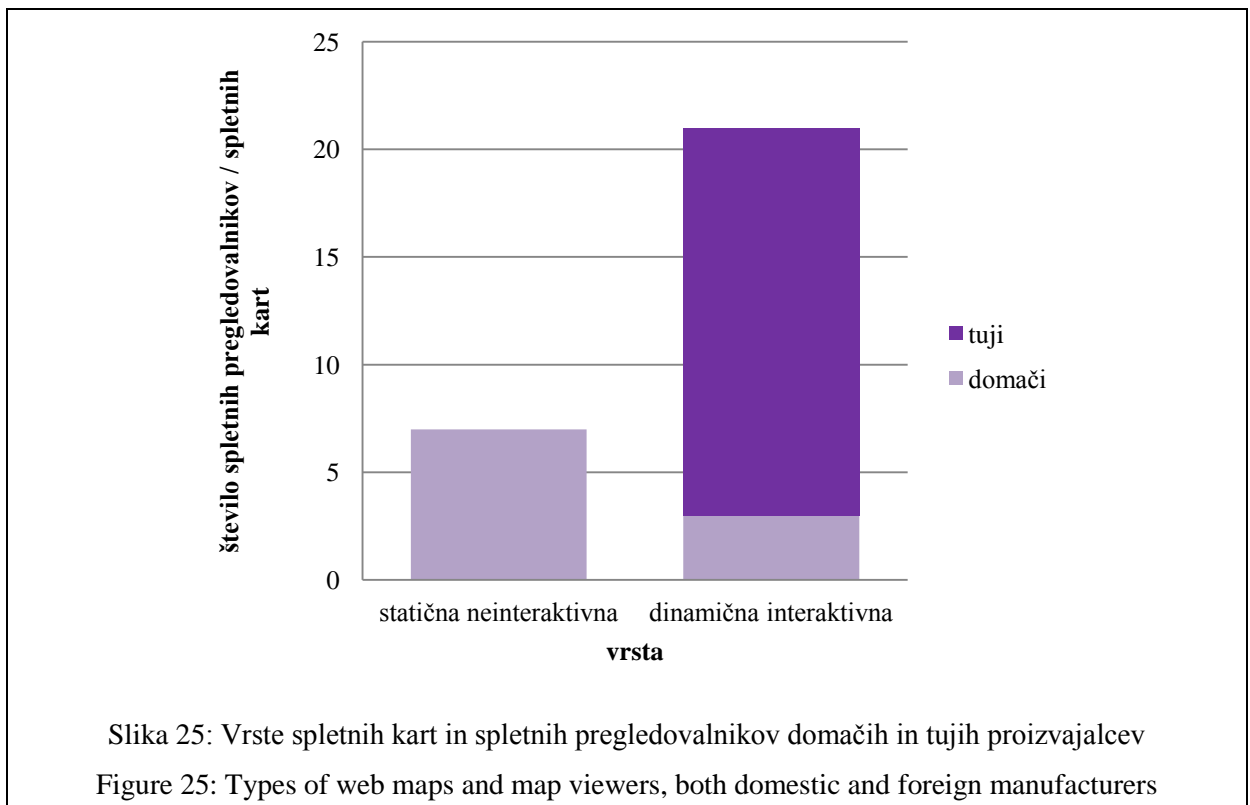

Glede na vsebino spletnih pregledovalnikov in spletnih kart, smo v okviru analize ugotovili, da je večji del spletnih pregledovalnikov in spletnih kart namenjenih za predstavitev tematske vsebine in splošnogeografska vsebina služi zgolj kot podlaga za orientacijo v prostoru (slika 26).

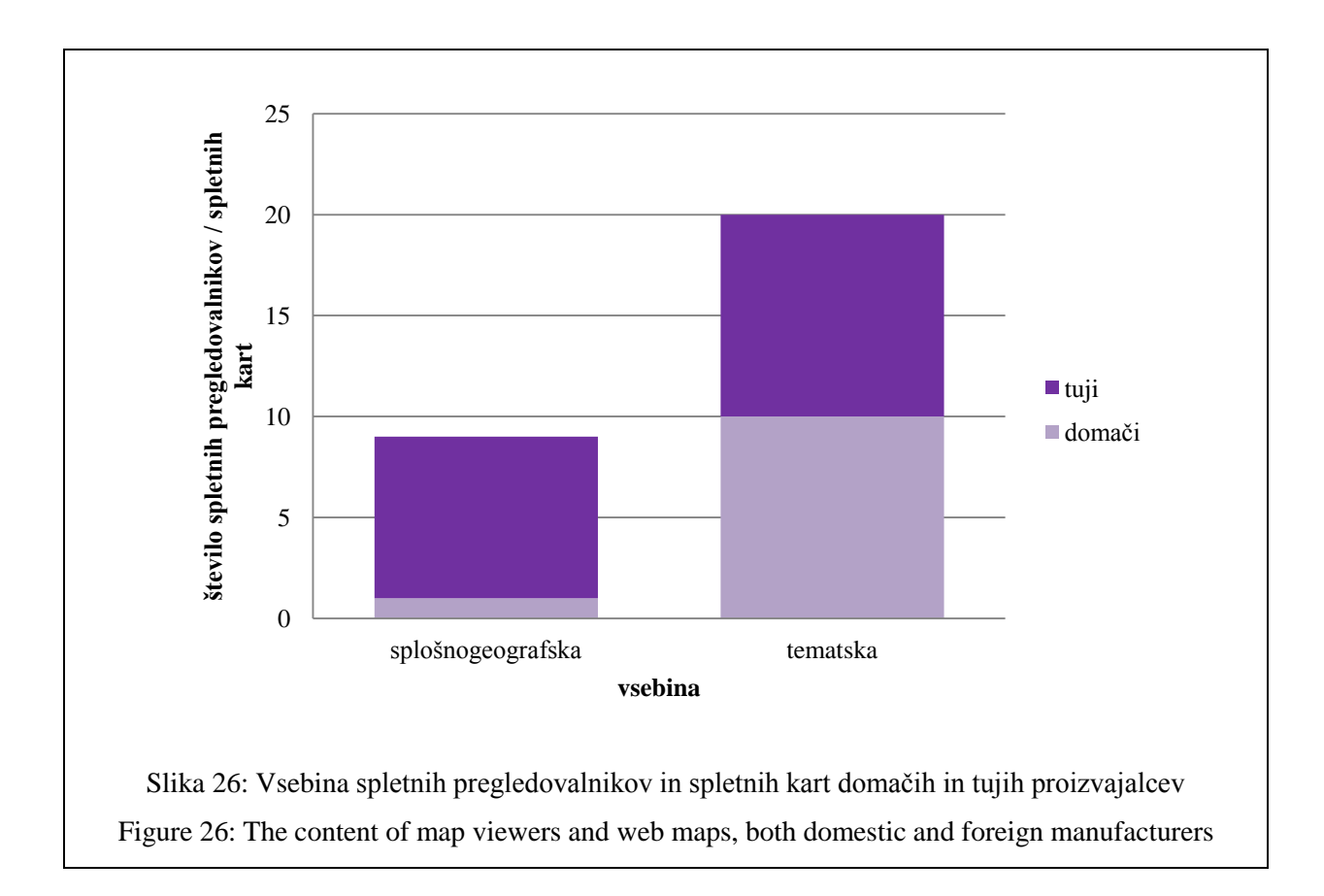

Vključitev večpredstavnostnih vložkov pri večini analiziranih spletnih pregledovalnikih, kjer je poudarek na tematski vsebini, ni bilo zaznati. Pri primerih interaktivnih spletnih pregledovalnikih, ki prikazujejo splošnogeografsko vsebino (interaktivni spletni pregledovalnik Najdi.si, interaktivni spletni pregledovalnik Google maps, interaktivni spletni pregledovalnik bing maps, interaktivni spletni pregledovalnik Yahoo maps), vključujejo mnogo pogledov v skoraj realnem času - kamere ali spletne povezave na spletne strani podjetij in organizacij. Pri interaktivnih spletnih pregledovalnikih, ki imajo poudarek na tematski vsebini (interaktivni spletni pregledovalnik EEA\_WISE1, interaktivni spletni pregledovalnik 2GIS Abakan itd.), se spletne povezave na druge spletne strani ali možnost prenosa podatkov uporabljenih v spletnem pregledovalniku nahajajo v izvenokvirni vsebini spletnega pregledovalnika ali pri seznamu podatkovnih slojev. Številnih večpredstavnostnih vložkov pa na analiziranih spletnih pregledovalnikih ni bilo zaznati (slika 27).

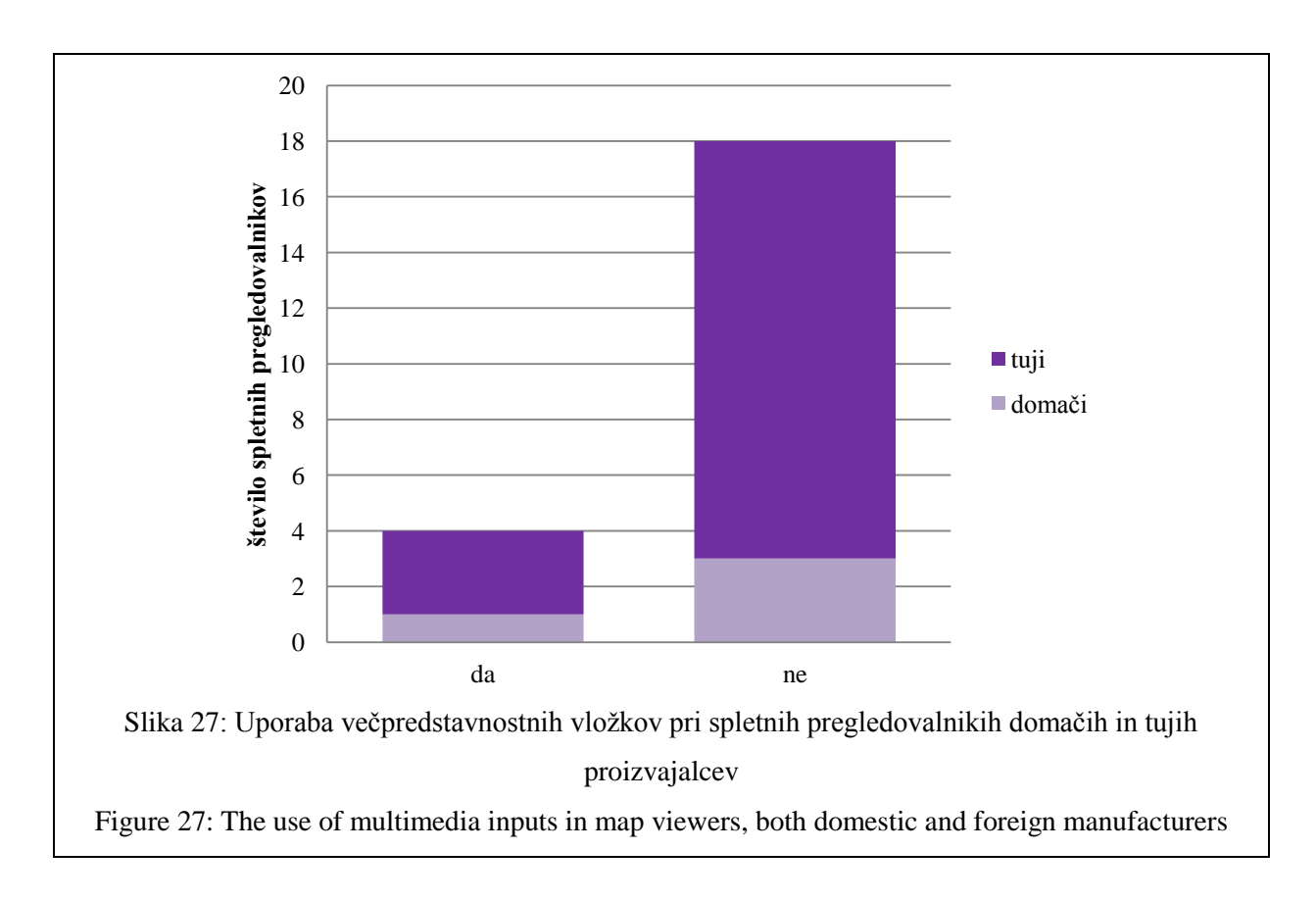

Uporabnost oziroma funkcionalnost spletnih pregledovalnikov je povezana s številom funkcij, ki jih spletni pregledovalnik ponuja uporabniku. Poleg funkcij je pomembna tudi sama vsebina podatkovnih slojev, na katerih lahko uporabnik izvaja nabor funkcij spletnega pregledovalnika. Pri analiziranih interaktivnih spletnih pregledovalnikih smo zaznali tri skupine spletnih pregledovalnikov: spletni pregledovalniki z naborom osnovnih funkcij, ki omogočajo samo pregledovanje podatkovnih slojev (do 20 funkcij), spletni pregledovalniki, ki imajo osnovne funkcije nadgrajene z dodatnimi funkcijami, ki omogočajo več neposrednega upravljanja s podatkovnimi sloji (20–40 funkcij), in spletni pregledovalniki, ki vključujejo večje število dodatnih funkcij za neposredno upravljanje s podatkovnimi sloji in/ali uvoz lastnih podatkov (nad 40 funkcij). Skupine so bile določene na osnovi popisov števila in vrst funkcij pri analiziranih spletnih pregledovalnikih. Večina spletnih pregledovalnikov ima še vedno samo nabor osnovnih funkcij navigacije in merjenja površin ter razdalj, kar je zajeto v naboru do 20 funkcij. Interaktivnih spletnih pregledovalnikov z naborom nad 40 različnih funkcij je še zelo malo (slika 28). To je do določene mere lahko posledica omejitev uporabe podatkovnih slojev vključenih v interaktivne spletne pregledovalnike.

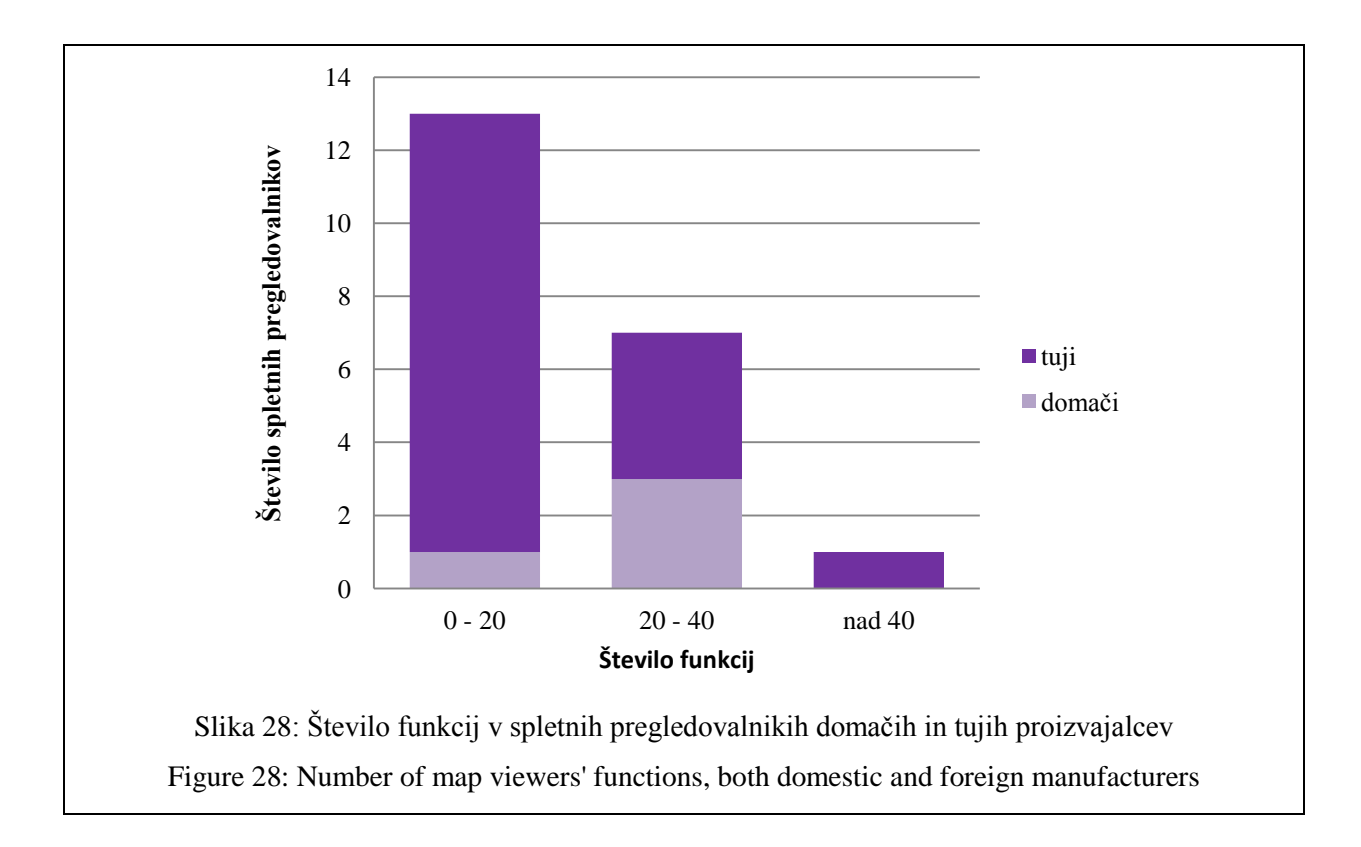

# **4.4 Analiza vidnosti in zaznavanja elementov spletne karte/spletnega pregledovalnika ter neposrednega upravljanja spletnega pregledovalnika**

Za uporabnike spletnih pregledovalnikov je pomembna vidnost posameznih elementov spletnega pregledovalnika, njihova funkcionalnost in zaznavanje posamezne vsebine v polju karte spletnega pregledovalnika. Z omejitvijo vidnosti pri starejših in barvno slepih uporabnikih postane zaznavanje posameznih delov spletnega pregledovalnika lahko oteženo, kadar kartograf, ki oblikuje spletni pregledovalnik, ne upošteva njihovih vizualnih omejitev. Prav tako je samo zaznavanje in prepoznavanje posameznih elementov pomembno na spletni karti.

Pri tej analizi smo preverjali, v kolikšni meri so upoštevane omejitve starejših in barvno slepih uporabnikov. Poseben poudarek je v tej analizi namenjen razporeditvi elementov spletnega pregledovalnika, funkcijskim gumbom in legendi karte, ki so pomembni pri pridobivanju informacij iz spletnih pregledovalnikov ter izboru barv, ki pomembno vplivajo na samo zaznavanje in reakcijski čas njihovega zaznavanja pri starejših in barvno slepih uporabnikih. V ta namen smo preverjali vidnost samega spletnega pregledovalnika in ločeno še legendo karte pri uporabnikih z normalno vidnostjo in pri starejših in barvno slepih uporabnikih, ki imajo iste ali vsaj podobne vizualne omejitve. Za namen preverjanja vidnosti pri starejših in barvno slepih uporabnikih smo uporabili programski paket Color Oracle. V analizo je bilo vključenih 22 spletnih pregledovalnikov in 7 spletnih kart slovenskih in tujih proizvajalcev prosto dostopnih na spletu.

Postavitev osnovnih informacij o spletnem pregledovalniku (naslov spletnega pregledovalnika oziroma karte, ki jo prikazuje, funkcijski gumbi) je v večini analiziranih primerov locirana v zgornji levi kot spletne strani, kot je razvidno iz slike 29. Pri večini analiziranih spletnih kart je bil naslov lociran v desni zgornji kot ali pa naslova karte ni bilo podanega na karti (slika 30). V teh primerih je naslov karte podan pod karto (primer Litološke karte Slovenije).

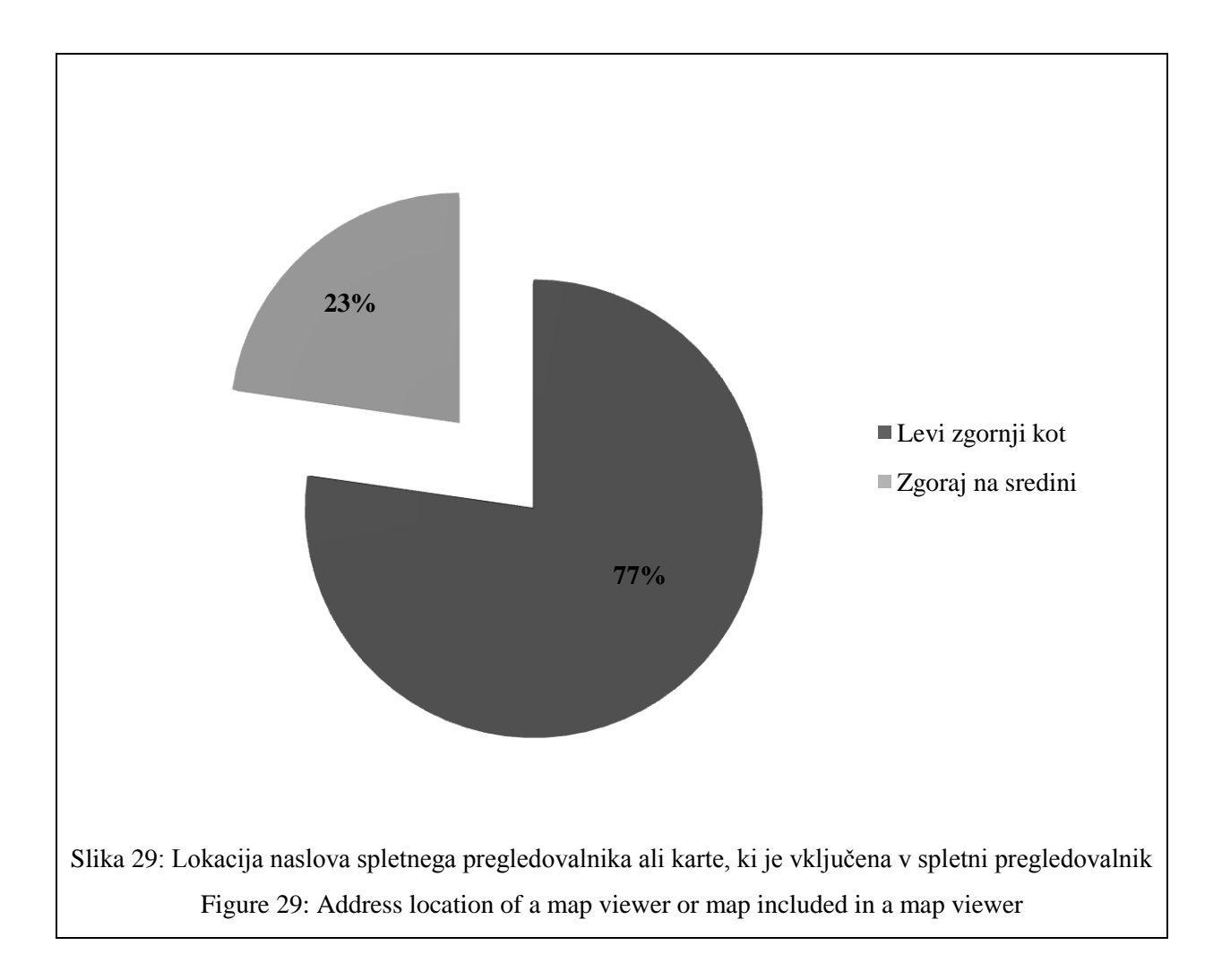

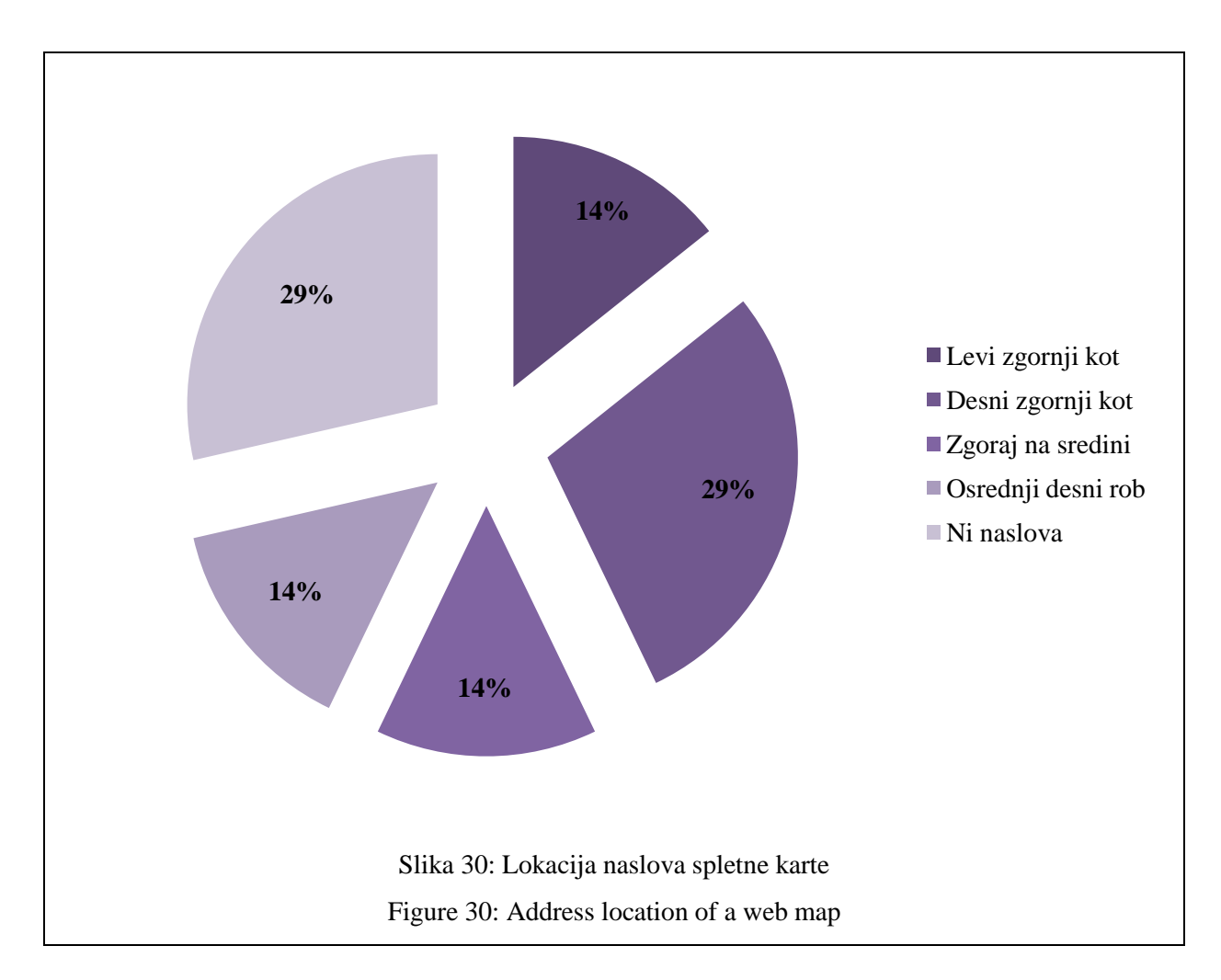

Uporaba konvencionalnih simbolov na funkcijskih gumbih, ki se uporabljajo v računalniški dobi v večini programske opreme, je običajno prisotna tudi na spletnih pregledovalnikih. Običajno je osnovni simbol privzet, lahko pa je oblikovno dopolnjen glede na celotno podobo spletnega pregledovalnika (slika 31). Uporaba konvencionalnih simbolov je priporočljiva, saj se uporabnik počuti bolj domače ob prepoznavanju že znanih oblik in ne potrebuje dodatnega truda pri seznanjanju s posameznimi funkcijami. Enotnost uporabe simbolov na funkcijskih gumbih se kaže pri osnovnih navigacijskih funkcijah, medtem ko so simboli na funkcijskih gumbih dodatnih funkcij spletnega pregledovalnika med spletnimi pregledovalniki različnih proizvajalcev običajno neenotni (slika 32). Posamezna neusklajenost pri uporabi simbolov na funkcijskih gumbih se kaže tudi pri osnovnih navigacijskih funkcijah – celoten pogled in premikanje, vendar v manjši meri (slika 31).

Pri vseh spletnih pregledovalnikih se pojavlja neustrezen izbor barv glede na omejitve starejših in predvsem barvno slepih uporabnikov. Ustreznost izbora barv je bila analizirana na funkcijskih gumbih (preglednica 6) in v legendi (slika 33), ki je povezana s poljem karte. Neustrezen izbor barv in s tem težje zaznavanje posameznih simbolov na funkcijskih gumbih se pojavlja tudi pri dodatnih funkcionalnostih spletnega pregledovalnika. Osnovni funkcijski gumbi, ki so namenjeni navigaciji spletnega pregledovalnika, so dobro ločljivi, v nekaterih primerih se pojavi samo težava pri

razlikovanju simbola od ozadja funkcijskega gumba zaradi uporabe podobnih barv in tankih ločitvenih linij.

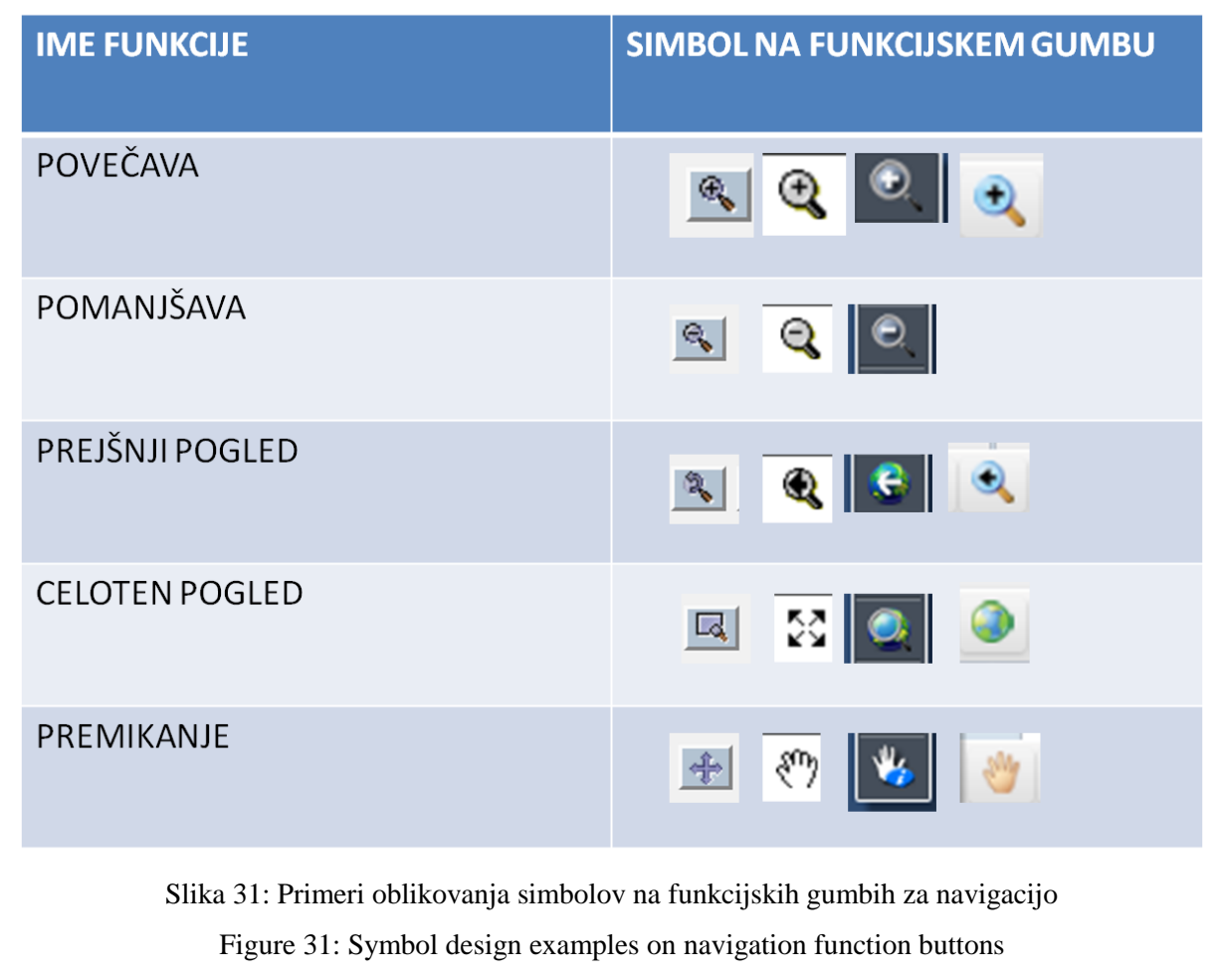

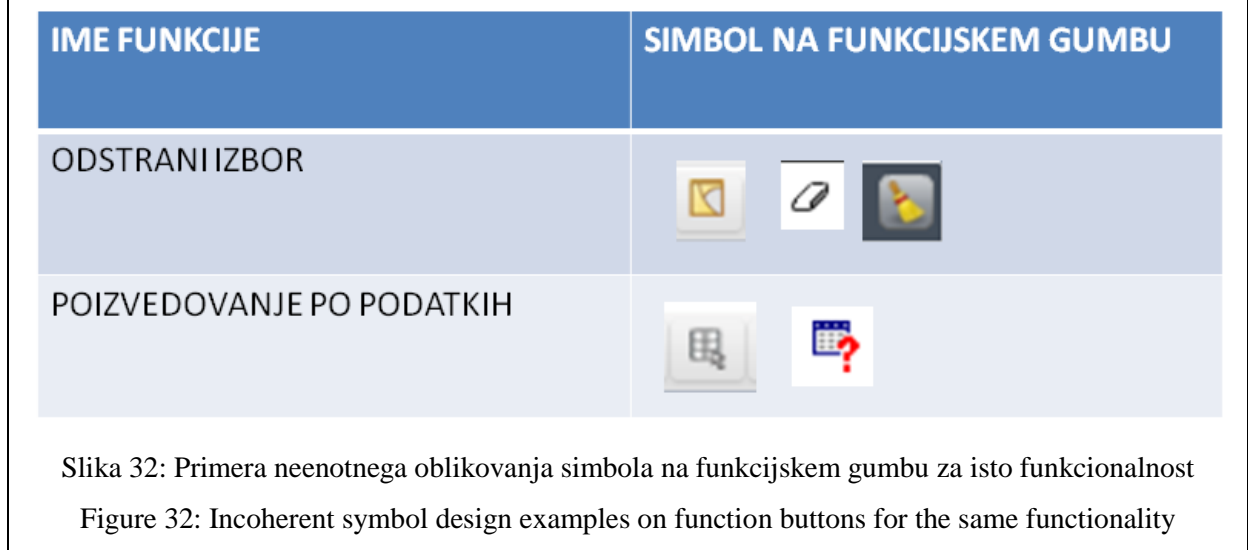
Preglednica 6: Primeri funkcijskih gumbov pri uporabnikih z normalno vidnostjo in pri starejših in barvno slepih uporabnikih

Table 6: Function button examples for users with normal vision and for seniors and colour-visionimpaired users

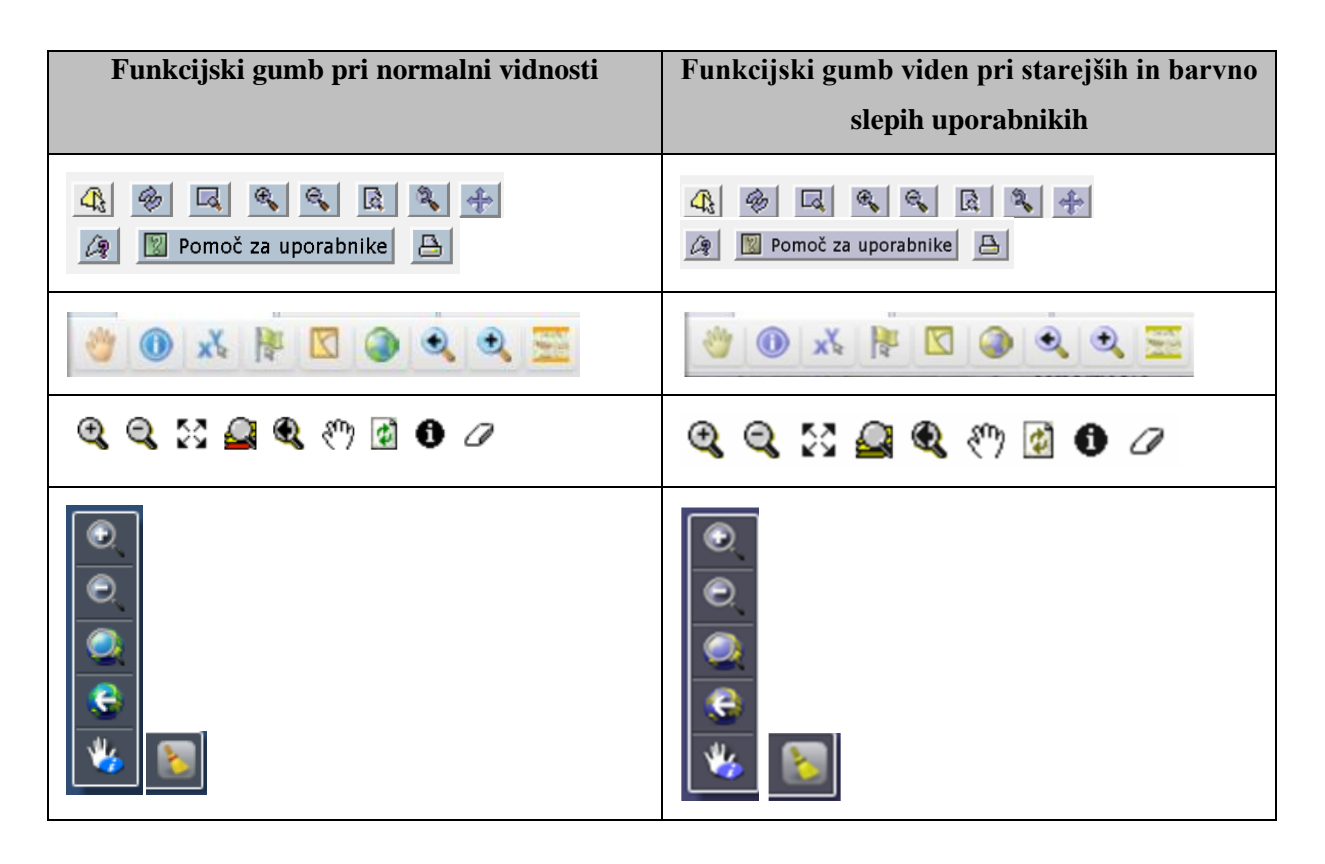

Hitrost zaznavanja vsebine je pogojena z uporabo ustreznih barv, saj so po Trstenjaku (2011) optični in optično motorični odzivni časi za posamezne barvne tone različni. Pri uporabnikih z normalno vidnostjo je tako glede na izbor barv odzivni čas zaznavanja vsebine drugačen, kot pri starejših in barvno slepih uporabnikih, ki določene barve ne vidijo oziroma jo zaznavajo drugače, kot uporabniki z normalno vidnostjo. Barvno slepi uporabniki, pri katerih je najpogostejša oblika barvne slepote devteranomalija, ne zaznavajo zelene barve. Ti uporabniki zaznavajo rdečo barvo kot olivno barvo oziroma kot rumeno zeleni odtenek. Zaključek raziskave, ki jo opisuje Trstenjak (2011), pravi, da se odzivni časi za posamezne barvne tone gibljejo v obratnem sorazmerju z njihovimi valovnimi dolžinami. Valovna dolžina rdeče barve je najdaljša v vidnem spektru in znaša 622–780 nanometrov, kar pomeni, da je optični in optično motorični odzivni čas najkrajši. Posledično imajo starejši in barvno slepi uporabniki, ki zaznavajo rdeče barvne tone v drugih barvnih odtenkih, daljše optične in optično motorične odzivne čase.

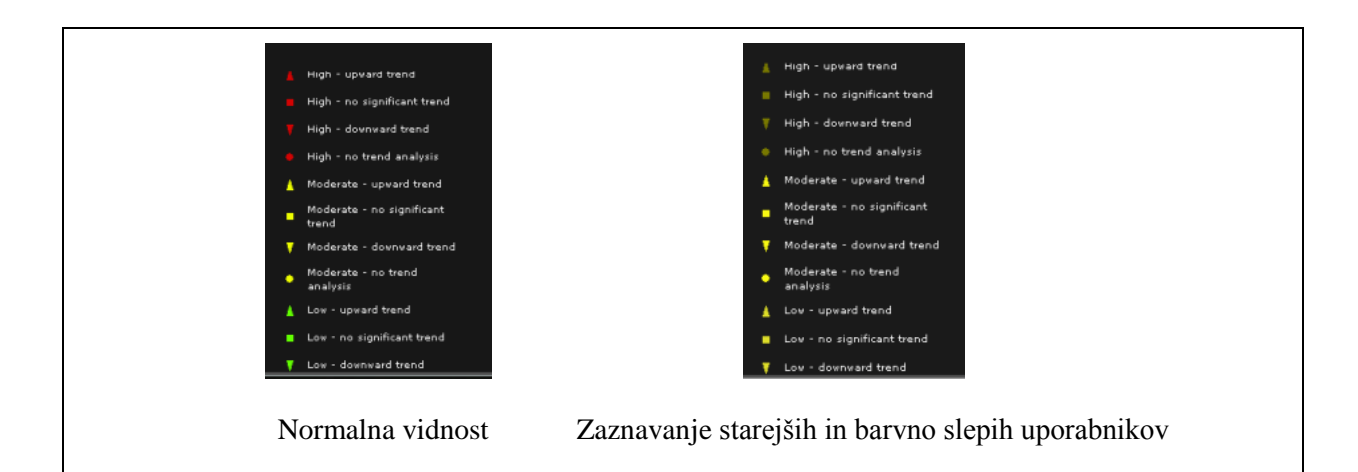

Slika 33: Primer zaznavanja legende pri uporabnikih z normalno vidnostjo in pri starejših in barvno slepih uporabnikih (Interaktivni spletni pregledovalnik EEA\_WISE 2, 2012)

Figure 33: Legend perception example for users with normal vision and seniors and colour-visionimpaired users (Interactive map viewer EEA\_WISE 2, 2012)

V preglednici 7 so prikazani primeri zaznavanja spletnih pregledovalnikov in v preglednici 8 zaznavanje analiziranih spletnih kart pri starejših in barvno slepih uporabnikih. Primeri vseh analiziranih spletnih pregledovalnikov so v **prilogi B**.

Preglednica 7: Primeri zaznavanja spletnih pregledovalnikov pri uporabnikih z normalno vidnostjo in pri starejših in barvno slepih uporabnikih

Table 7: Map viewer perception examples for users with normal vision and for seniors and colourvision-impaired users

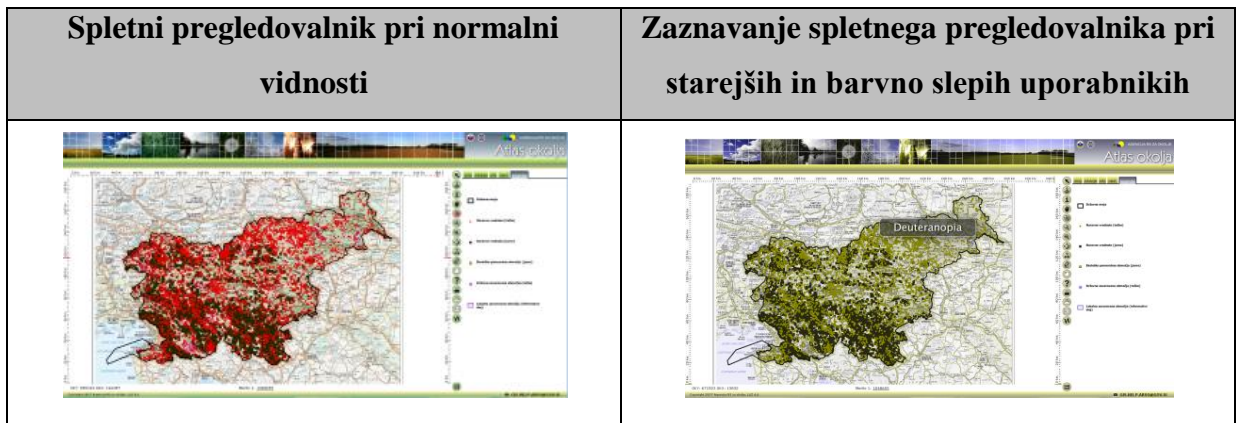

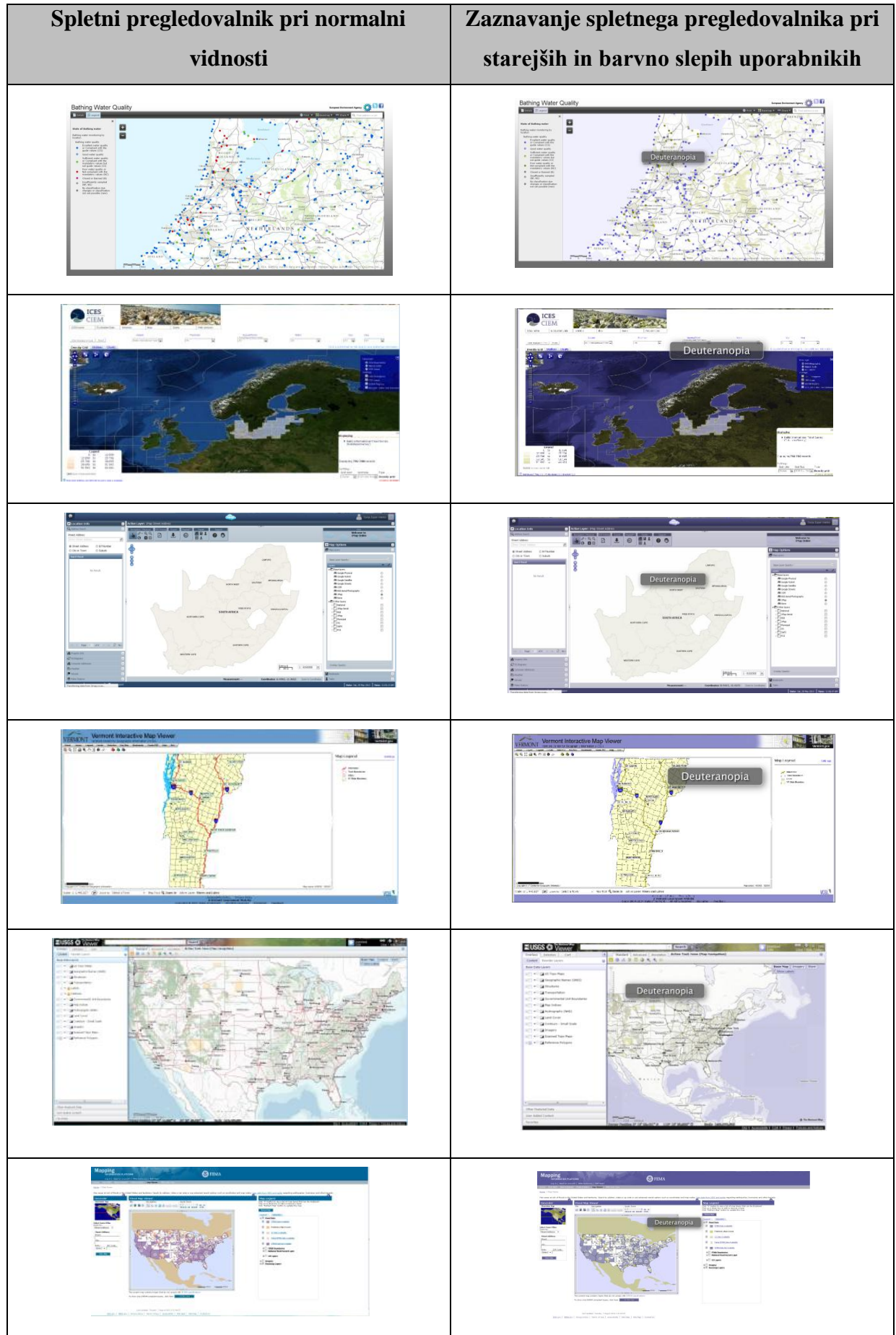

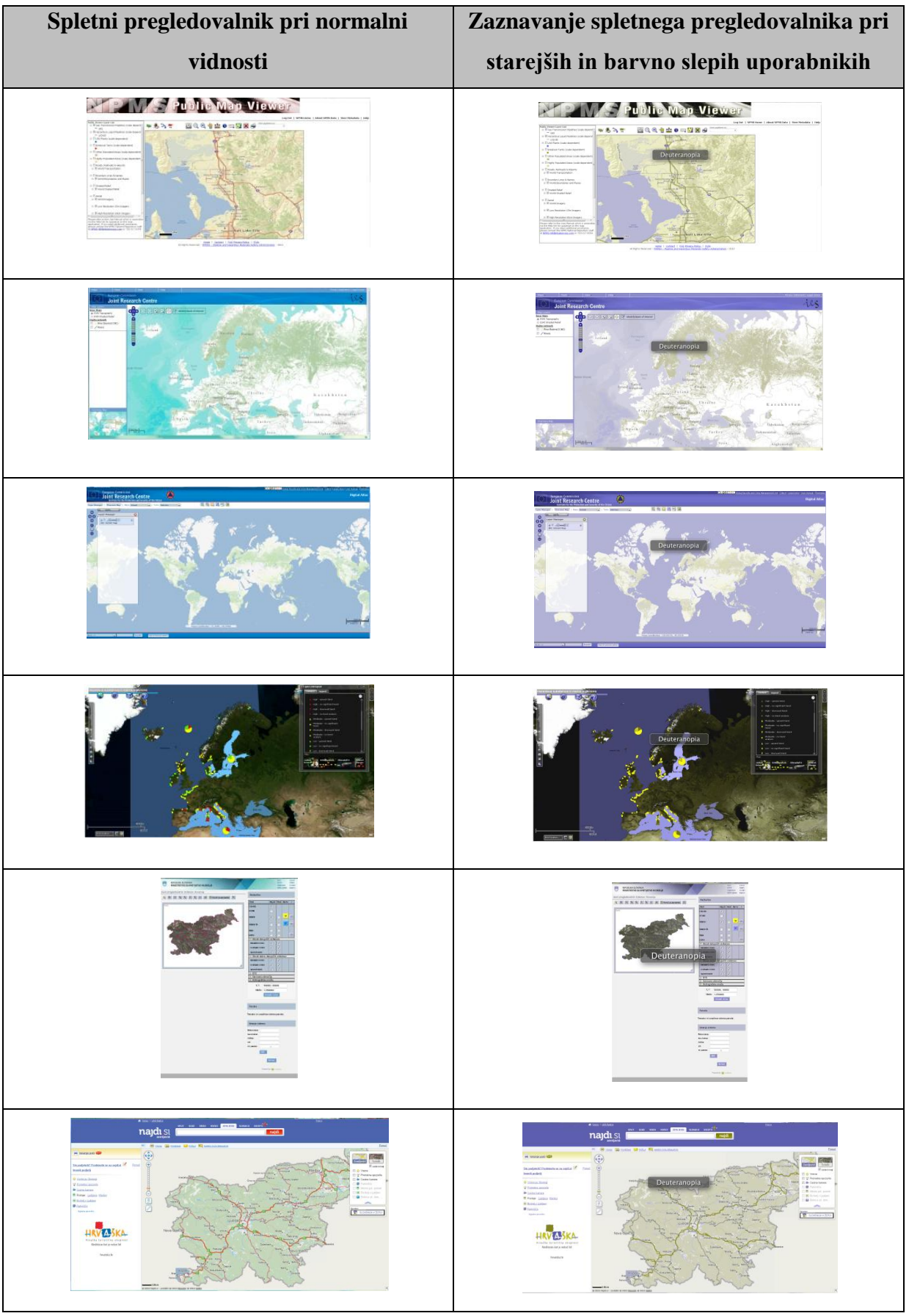

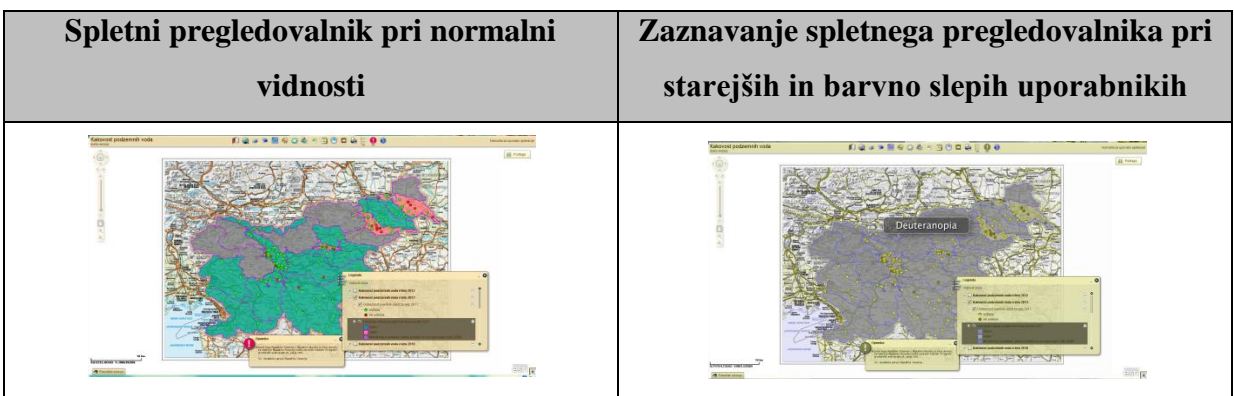

Preglednica 8: Primeri vidnosti spletnih kart pri uporabnikih z normalno vidnostjo in pri starejših in barvno slepih uporabnikih

Table 8: Web map vision examples for users with normal vision and for seniors and colour-visionimpaired users

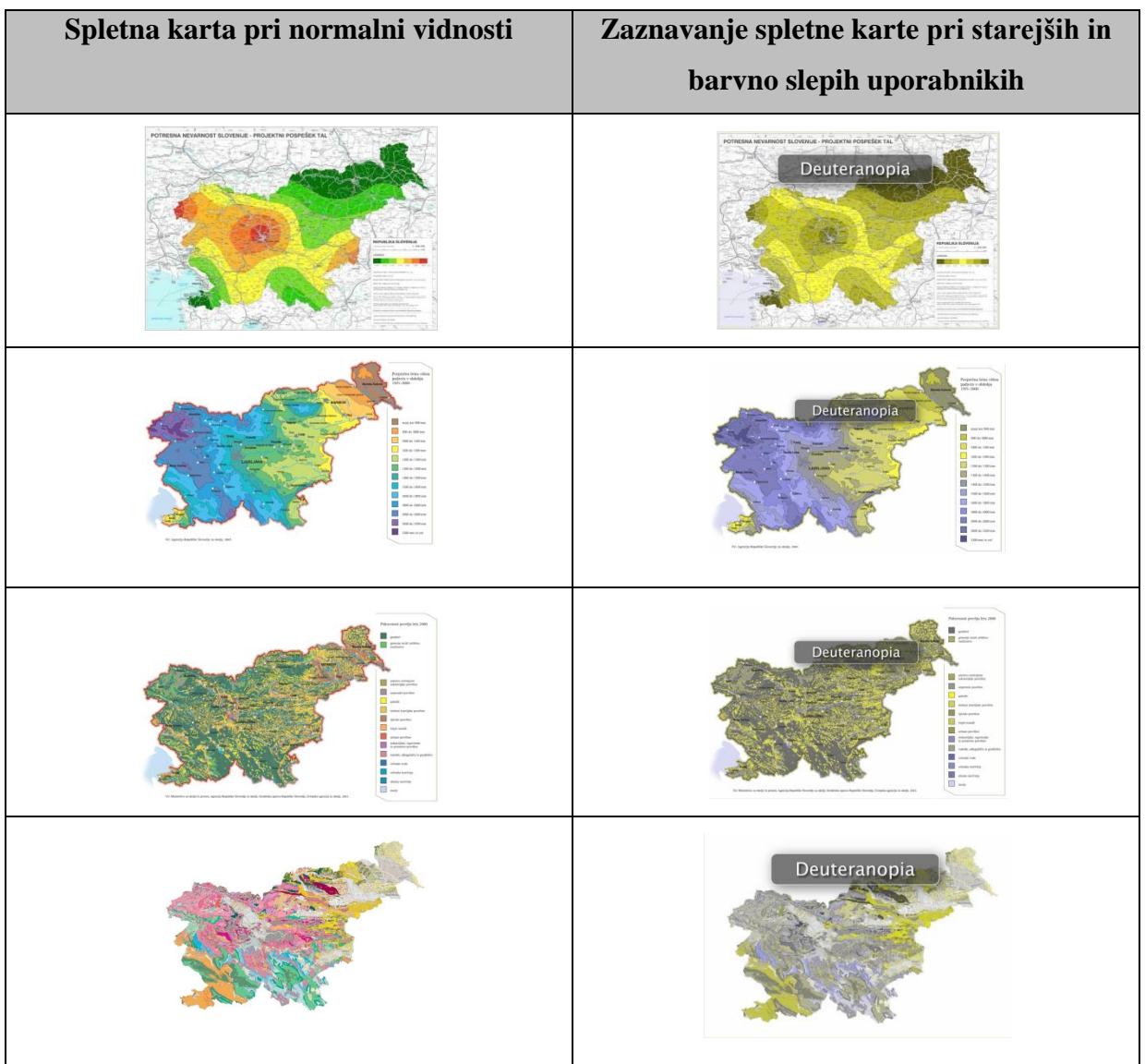

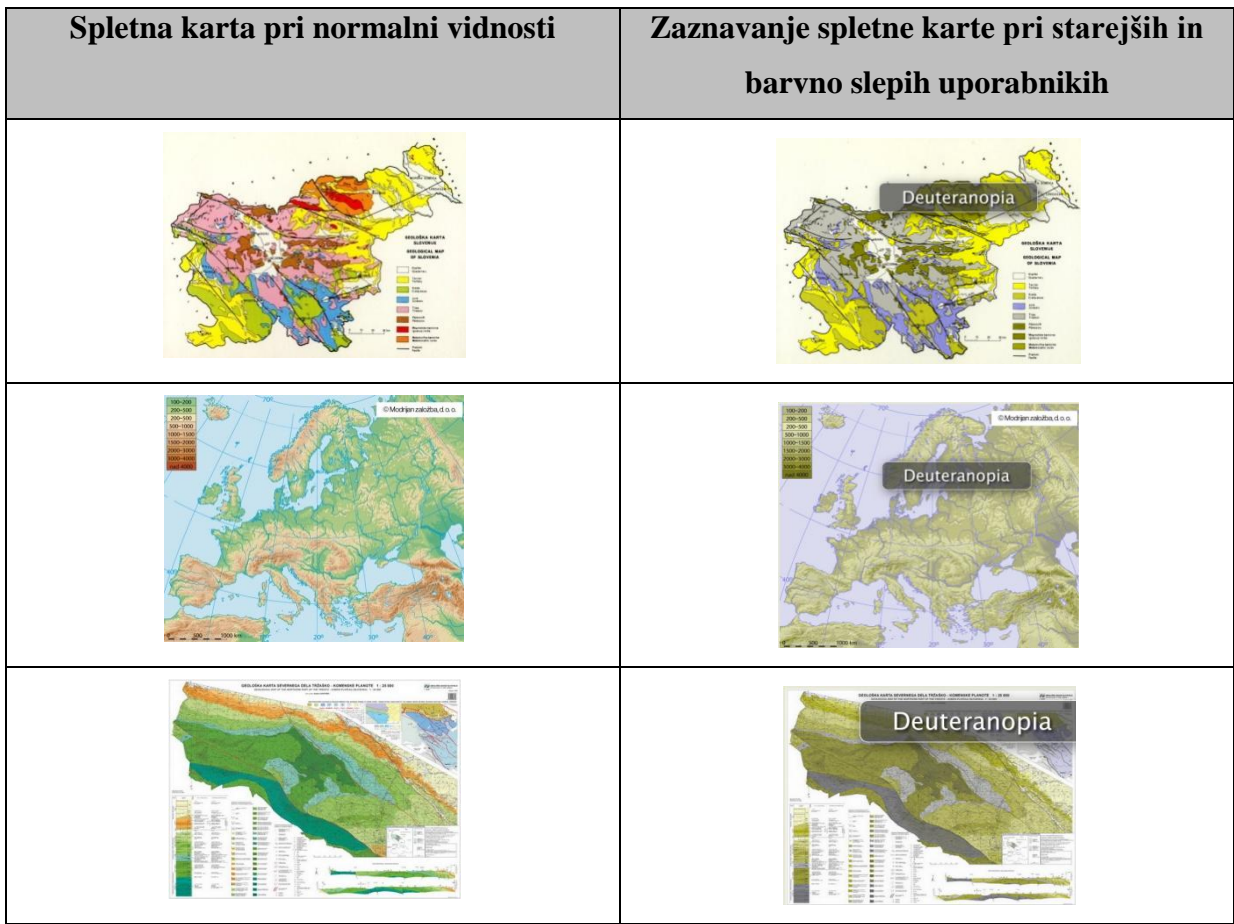

V okviru analize spletnih pregledovalnikov in spletnih kart so bile analizirane naslednje lastnosti:

- (A) velikost pisave v izvenokvirni vsebini (majhna, srednja, velika)
- (B) število funkcij spletnega pregledovalnika za ilustracijo funkcionalnosti spletnega pregledovalnika
- (C) izbor barv na funkcijskih gumbih
- (D) možnosti navigacije
- (E) zaznavanje vsebine karte na osnovi legende karte

Rezultati posameznih analiziranih spletnih pregledovalnikov in spletnih kart se nahajajo v **prilogi B**. Pri spletnih kartah sta bili analizirani dve lastnosti. Lastnost A, ki se nanaša na velikost pisave v izvenokvirni vsebini in v polju karte posamezne spletne karte ter v njeni legendi, in lastnost E, ki analizira zaznavanje vsebine karte na osnovi njene legende, v primerih, ko je legenda prisotna na karti.

Velikost pisave je ena ključnih dejavnikov pri zaznavanju vsebine spletnega pregledovalnika pri uporabnikih, še posebej pri starejših in barvno slepih. Ustrezna velikost uporabljene pisave je bila

preverjena na slabovidni osebi, ki uporablja korekcijska očala dioptrije +1,9. Na razdalji 1 metra od ekrana je oseba preverila vidnost z očali in brez očal. Velikost pisave je bila razdeljena v tri razrede: majhna pisava – oseba s korekcijskimi očali težko razloči napis; srednja pisava: oseba s korekcijskimi očali razloči napis in brez njih ima težave; velika pisava: oseba brez težav razloči napis tudi brez korekcijskih očal. Na podlagi pridobljenih rezultatov analize spletnih pregledovalnikov (slika 34) lahko sklepamo, da pri njih prevladuje srednja velikost pisave, ki jo večina uporabnikov še zazna. Pri večini spletnih pregledovalnikov obstaja možnost povečave pisave v okviru povečave celotne spletne strani znotraj spletnega brskalnika (uporaba funkcije »Ctrl + '+'«).

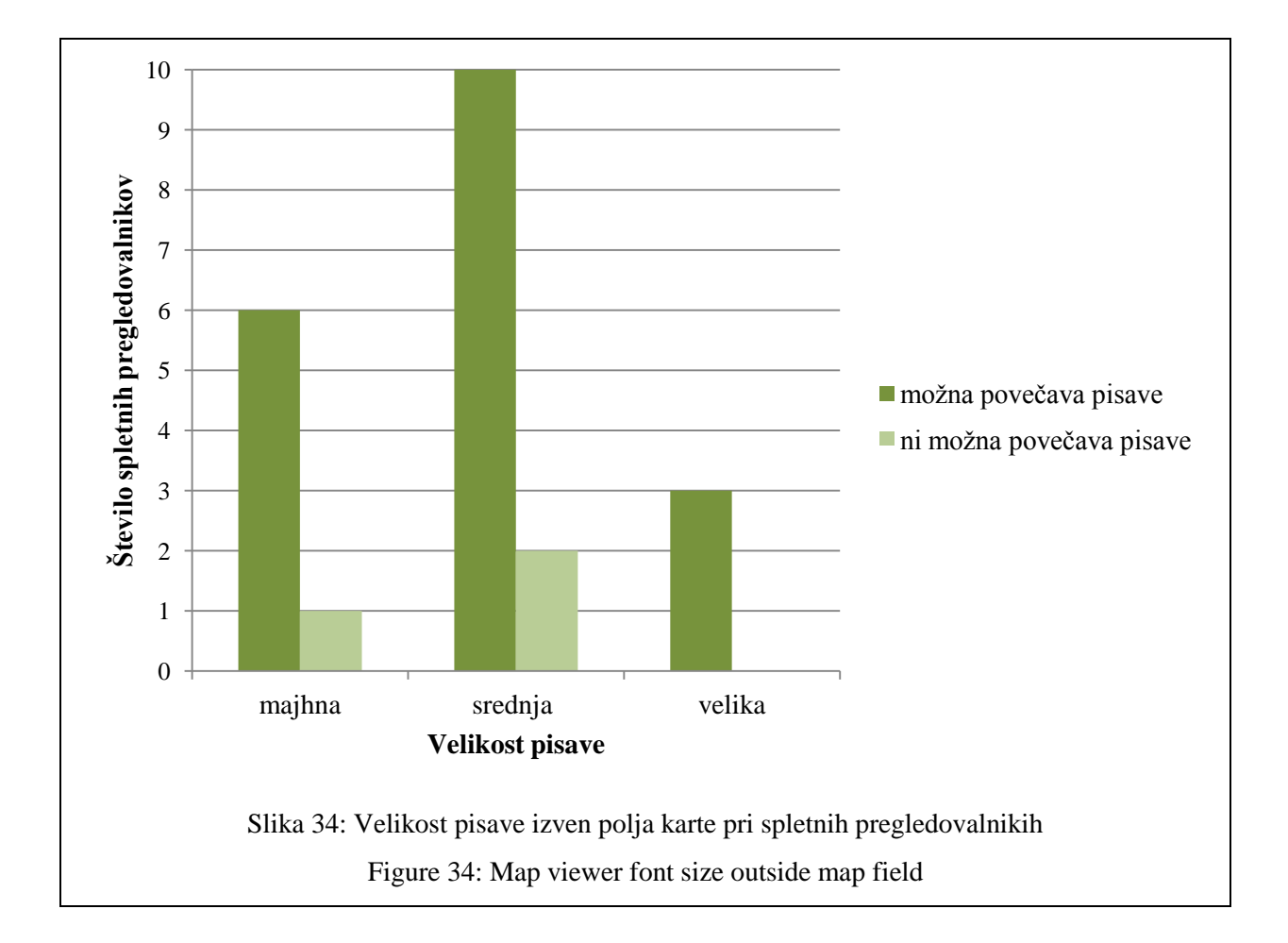

Pri analizi velikosti pisave na spletnih kartah smo zaznali pretežno uporabo majhne pisave (slika 35). Pri enem primeru pa na spletni karti ni bilo prisotne pisave, kar pomeni, da ni bilo prisotnega naslova in legende karte. S povečavo celotne spletne strani s funkcijo »Ctrl + '+'« nekatere spletne karte ne omogočajo njihove povečave, zato uporabljena majhna pisava na spletnih kartah ni primerna. Težava se pojavi, ker s povečavo celotne spletne strani izgubimo podrobnosti zaradi slabe ločljivosti (priporočljiva ločljivost je 300 dpi). Pri spletnih pregledovalnikih prevladuje srednja velikost pisave, ki je delno še ustrezna za starejše in barvno slepe uporabnike.

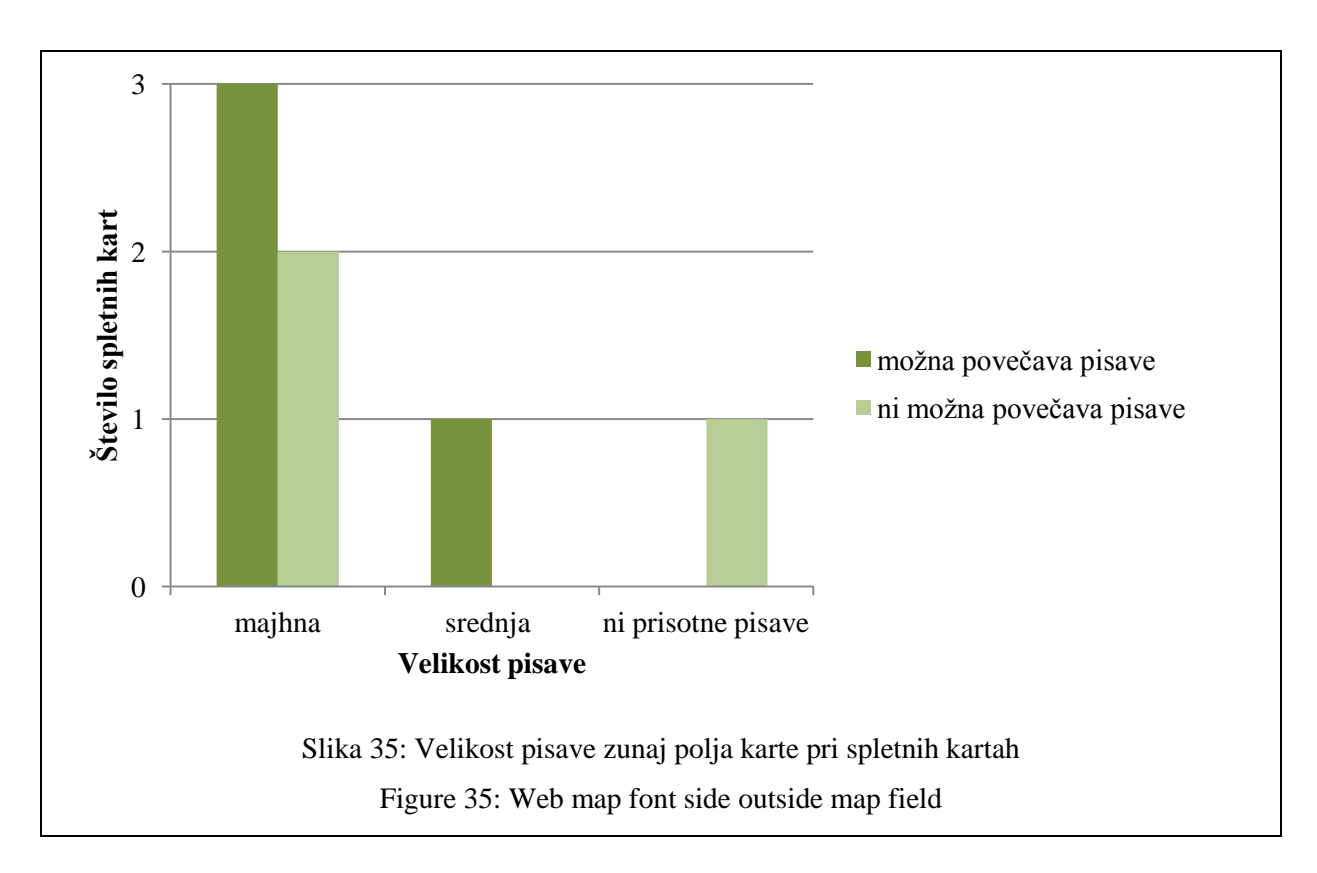

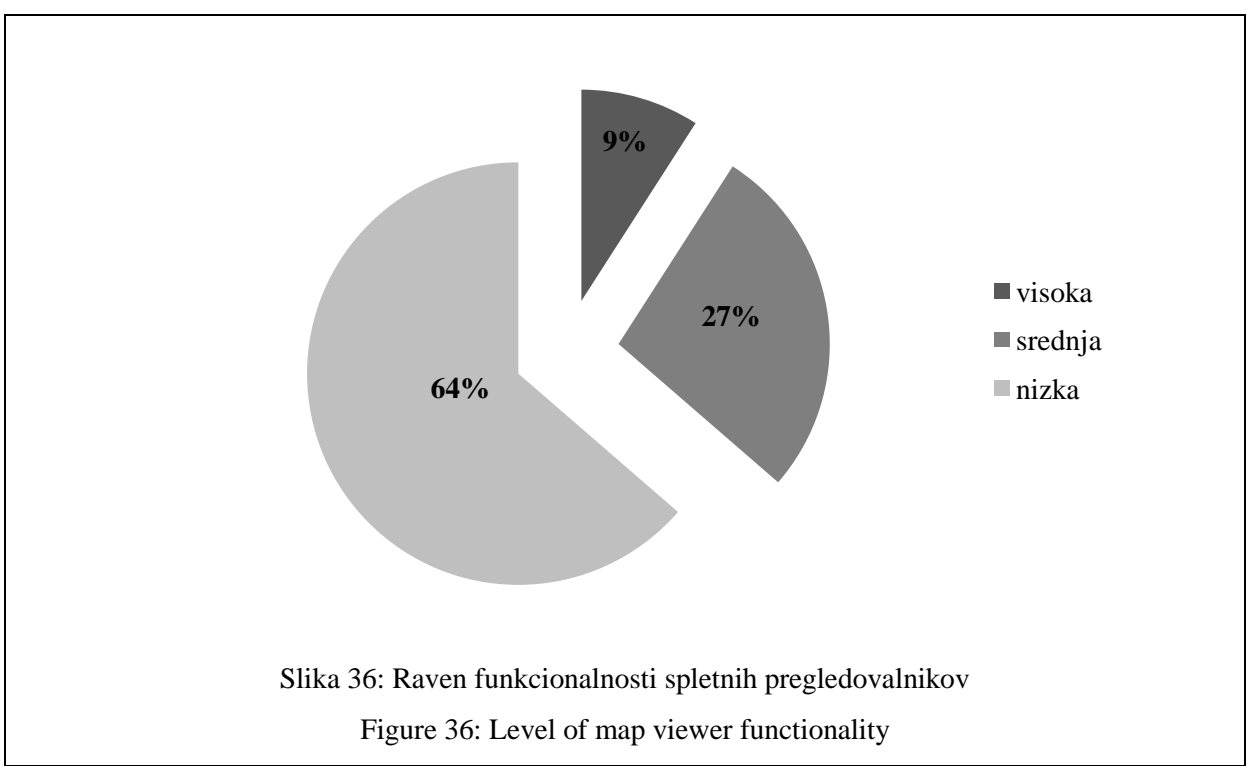

Na osnovi analize ravni funkcionalnosti spletnih pregledovalnikov (slika 36) lahko sklepamo, da je še vedno večji del spletnih pregledovalnikov, dostopnih na spletu, namenjenih osnovnemu pregledu pridobljenih podatkov in ne neposrednemu upravljanju z njimi. Visoka raven funkcionalnosti je prisotna pri tematskih spletnih pregledovalnikih, ki so po večini namenjeni strokovni javnosti

(interaktivni spletni pregledovalnik Vermont) ali pri spletnih pregledovalnikih, ki vključujejo številne dodatke (interaktivni spletni pregledovalnik Bing maps).

Pri navigaciji spletnih pregledovalnikov prevladujejo povečava, pomanjšava in premikanje v polju karte. Posamezni spletni pregledovalniki (Interaktivni spletni pregledovalnik MKO – Javni pregledovalnik sistemov Slovenije) ne omogočajo navigacije preko miške, ampak samo s pomočjo funkcijskih gumbov ali drsnikov ob polju karte. Ustrezen izbor barv na funkcijskih gumbih je bil pri 82 % analiziranih spletnih pregledovalnikov in le v štirih primerih (interaktivni spletni pregledovalnik Vermont, interaktivni spletni pregledovalnik FEMA, interaktivni spletni pregledovalnik EC\_JRC, interaktivni spletni pregledovalnik EEA\_WISE 2) niso bile uporabljene ustrezne barvne kombinacije. Pri spletnih pregledovalnikih je opazno tudi, da samo posamezni funkcijski gumbi (simbol na funkcijskem gumbu za prikaz višinske točke pri interaktivnem spletnem pregledovalniku USGS) nimajo ustrezne barvne kombinacije oziroma je njihovo zaznavanje in razločevanje oteženo. Pri zaznavanju funkcijskih gumbov pripomore tudi poimenovanje same funkcije, ki je lahko vidna na funkcijskem gumbu (interaktivni spletni pregledovalnik EEA\_WISE 1) ali se pojavi ob prehodu miške preko funkcijskega gumba (interaktivni spletni pregledovalnik Atlas okolja).

Zaznavanje vsebine karte na osnovi legende je bilo analizirano pri polovici spletnih pregledovalnikov, saj pri drugi polovici spletnih pregledovalnikov ni bilo prisotne legende. Pri teh spletnih pregledovalnikih je legenda vključena v seznam podatkovnih slojev (kartografski znak je prikazan poleg poimenovanja podatkovnega sloja) ali pa je razlikovanje vsebine možno samo z vklopom ali izklopom posameznega podatkovnega sloja. Legenda ni bila prisotna tudi pri eni spletni karti (Litološka karta Slovenije). Zaznavanje vsebine na osnovi legende je oteženo pri 41 % analiziranih spletnih pregledovalnikov in 86 % analiziranih spletnih kart. Zaznavanje brez težav je bilo prisotno pri dveh primerih spletnih pregledovalnikov (interaktivni spletni pregledovalnik FEMA, interaktivni spletni pregledovalnik Japan Rail), pri katerih je vključeno manjše število podatkovnih slojev.

#### **4.5 Analiza kontrasta in svetlosti vsebin in elementov spletnega pregledovalnika**

Pri opredelitvi zaznavanja in vidnosti posameznih vsebin in elementov spletnega pregledovalnika ima v splošnem velik pomen sam kontrast in svetlost, ki pride še do izrazitejšega pomena pri starejših in barvno slepih uporabnikih. Za namen analize kontrasta in svetlosti vsebin in elementov spletnega pregledovalnika so bili uporabljeni histogrami.

Branje in razumevanje histogramov je pri tej analizi ena najpomembnejših prvin, ki jih je treba obvladati, saj temelji analiza na interpretaciji slik spletnih pregledovalnikov na osnovi histogramov. Pri starejših in barvno slepih uporabnikih je ena pomembnejših lastnosti kontrast posameznih elementov in vsebine spletnega pregledovalnika, kar pa je v nadaljevanju povezano s svetlostjo. Pri fotografiji govorimo o pravilni izpostavljenosti svetlobi, medtem ko bomo pri analizi spletnega pregledovalnika to enoto uporabili kot uporaba svetlih tonov.

Razmerje med kontrastom in svetlostjo enostavno ponazorimo na podlagi črnobele slike. Na sliki 37 je prikazana kombinacija prilagajanja kontrasta in svetlosti na izbrani črno-beli sliki. Če se premikamo od leve proti desni (od manjše k večji svetlosti), opazimo, da se histogram premika v desno smer. Ko se premikamo od spodaj navzgor (od manjšega k večjemu kontrastu), opazimo, da se histogram razširi (Auer, 2010).

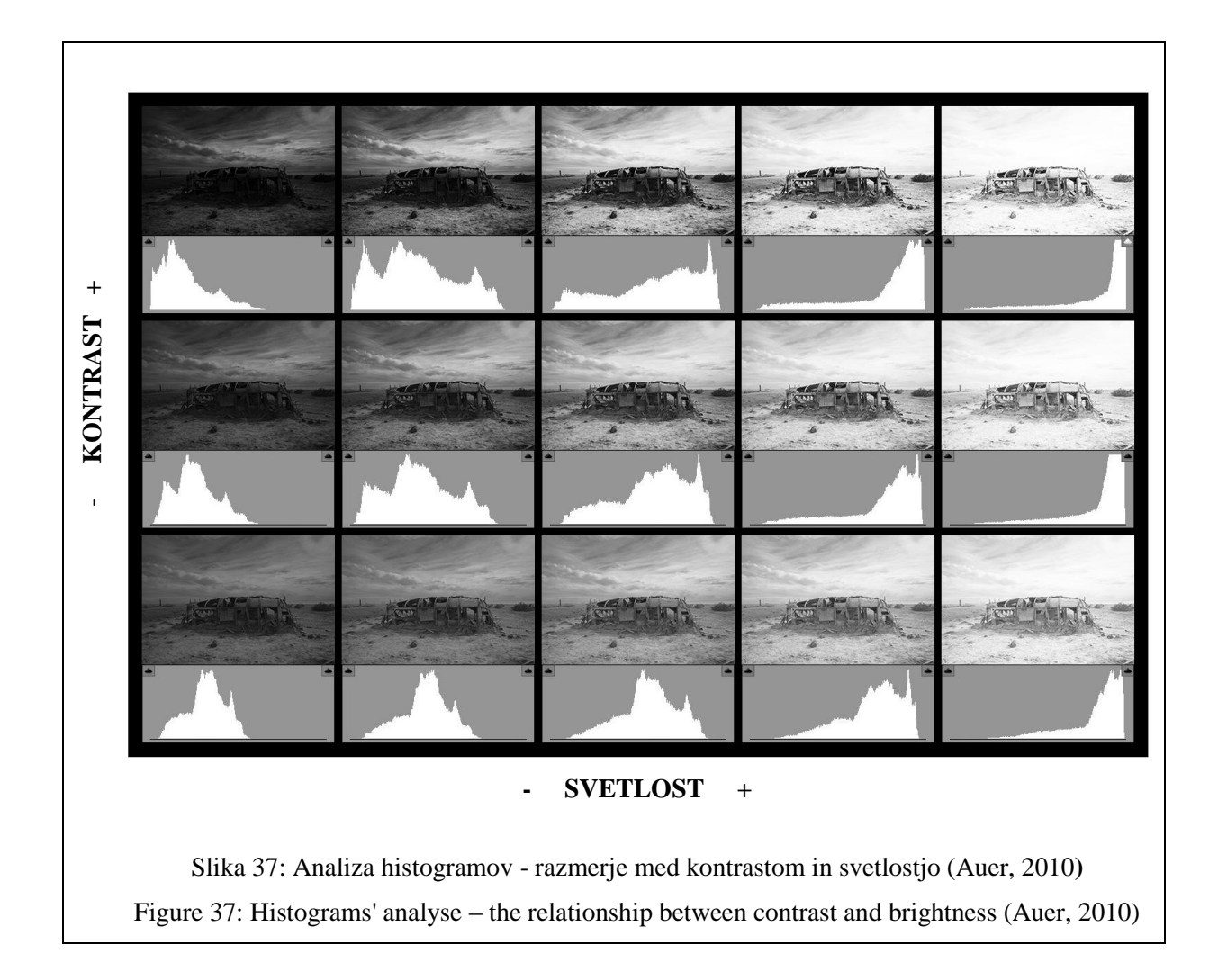

Iz navedenega lahko zaključimo, da širši, kot je histogram, večji je kontrast ter bolj, kot je histogram pomaknjen na desno stran, svetlejše barve so uporabljene na sliki. Ta zaključek bomo uporabili tudi pri naši analizi izbranih spletnih pregledovalnikov.

Pri barvnih slikah je smiselno obravnavati pet različnih **vrst histogramov** (slika 38) (Auer, 2007):

- histogram za rdeči kanal,
- histogram za zeleni kanal,
- histogram za modri kanal,
- skupni RGB histogram in
- histogram osvetlitve.

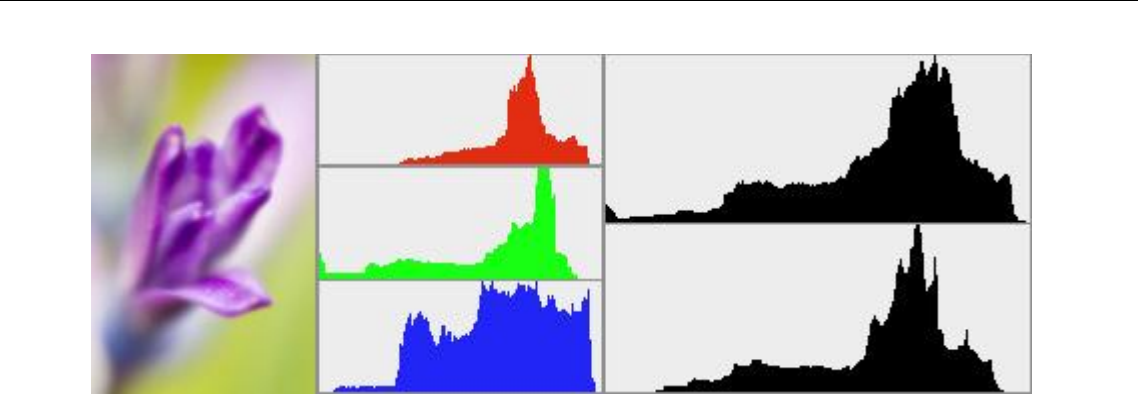

Slika 38: Vrste histogramov pri barvnih slikah (poleg slike so barvni histogrami za rdeči, zeleni in modri kanal, zgoraj desno je skupni RGB histogram in pod njim histogram osvetlitve) (Auer, 2007) Figure 38: Types of histograms for colour pictures (histograms for the red, green and blue channel are provided besides the photo, a RGB composite histogram is in the upper right corner and a luminosity histogram below) (Auer, 2007)

Vsaka vrsta histograma pove nekaj o lastnosti slike. Barvni histogrami prikazujejo porazdelitev določene barvne komponente – rdeče, zelene ali modre, kjer skrajni levi del histograma predstavlja delež brez barve (0 % barvna nasičenost) in skrajni desni del histograma predstavlja polno barvo (100 % barvna nasičenost). Skupni RGB histogram je kombinacija vseh treh barvnih histogramov in predstavlja tonski razpon slike. Histogram osvetlitve prikazuje porazdelitev vrednosti svetilnosti (svetlost) od črne do bele (Auer, 2007).

Sama oblika histogramov ni tako pomembna, vendar lahko iz nje pridobimo pomembne informacije o sliki. Razširitev histograma se nanaša na kontrast. Zelo ozek histogram predstavlja manjši kontrast slike, medtem ko histogram, ki pokriva večji del skale predstavlja sliko z večjim kontrastom. Vrhovi v histogramu povedo ali imamo visokoključno ali nizkoključno sliko, ali zelo kontrastno sliko, kadar imamo vrh na vsakem koncu histograma (Auer, 2007).

Kadar je pri sliki pretirana uporaba svetlobe – histogram je pomaknjen na svetli del spektra, imamo opravka z visokoključno sliko. Kadar je histogram premaknjen na temni del spektra, je slika nizkoključna (Icon Photography School, 2012).

Kontrastnost spletnih pregledovalnikov smo določili na osnovi treh razredov: velik kontrast ali kontrastna slika spletnega pregledovalnika, srednji kontrast ali srednje kontrastna slika spletnega pregledovalnika in majhen kontrast ali manj kontrastna slika spletnega pregledovalnika. Razvrstitev spletnih pregledovalnikov v razrede kontrastnosti temelji na obliki skupnega RGB histograma. Rezultati skupne analize kontrasta izbranih spletnih pregledovalnikov so povzeti na sliki 39. Iz rezultatov je razvidno, da je srednji kontrast prisoten pri skoraj polovici analiziranih spletnih pregledovalnikov, medtem ko je majhen in velik kontrast prisoten pri slabi tretjini analiziranih spletnih pregledovalnikov. Izhodiščni histogrami izbranih spletnih pregledovalnikov in komentarji so podani v **prilogi C**.

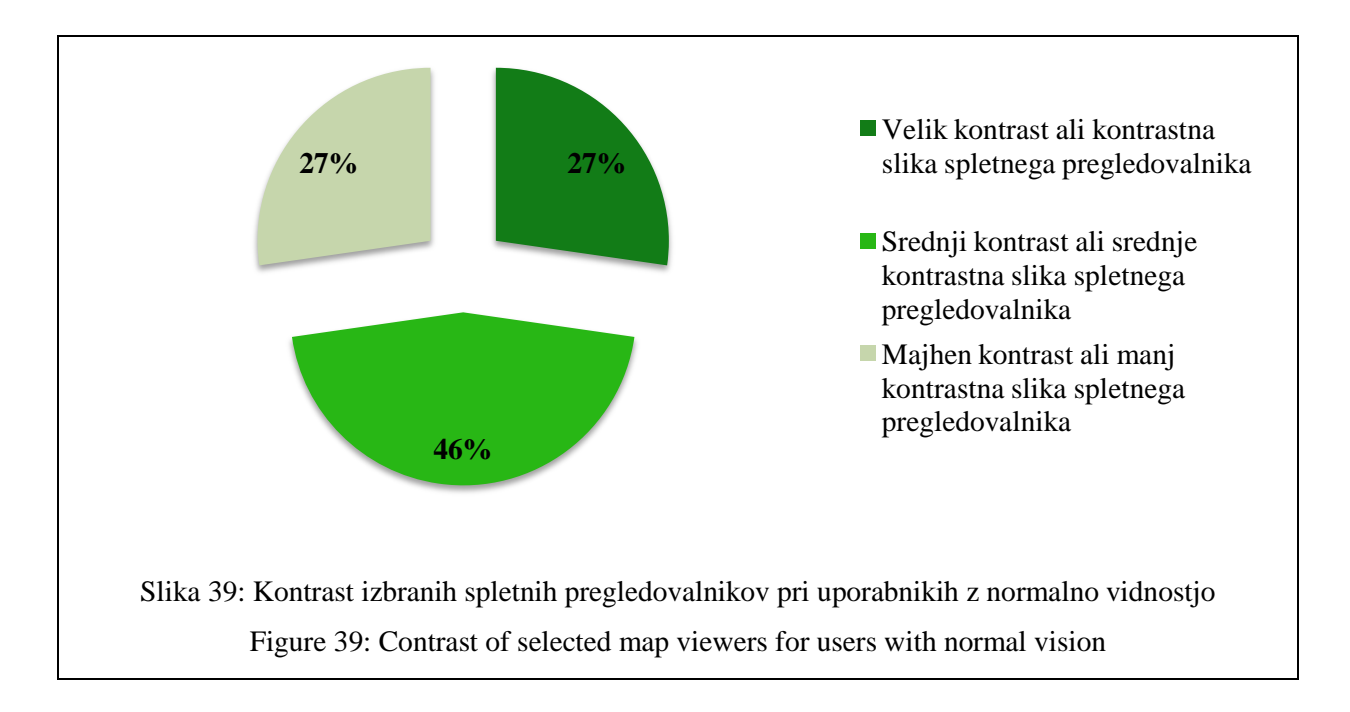

### **4.6 Analiza postavitve strani spletnega pregledovalnika in indeksa pokritosti**

Kot je bilo že omenjeno, lahko pri spletnih pregledovalnikih zaznamo podobne sestavne elemente (slika 20) kot pri tiskani karti. Te elemente smo za potrebe analize združili v naslednjih pet kategorij: polje karte, navigacija, legenda, naslov karte in funkcijski gumbi. Vse ostalo smo združili pod ostalo izvenokvirno vsebino. Pri analizi smo izključili pojavna okna, ki predstavljajo drugo raven funkcionalnosti spletnega pregledovalnika, in tako ne prispevajo k prvemu vtisu uporabnika o spletnem pregledovalniku. Nekateri spletni pregledovalniki imajo spustne menije in tako vsi meniji niso vidni istočasno. V teh primerih smo v analizo vključili oba primera – z zaprtimi meniji in s spuščenimi meniji.

#### **4.6.1 Metodologija izdelave indeksov**

Izračunane vrednosti površine za posamezno kategorijo spletnega pregledovalnika so bile pretvorjene v delež razpoložlijive površine izbrane spletne strani (z ločljivostio ekrana  $1680 \times 1050$  slikovnih pik in izločitvijo okenskega okvirja spletnega brskalnika in operacijskega sistema) (**priloga D).** Ločljivost zaslona je pri analizi zelo pomembna, saj določa jasnost besedila in slik, prikazanih na zaslonu. Pri višjih ločljivostih, na primer 1600 x 1200 slikovnih pik, so elementi videti ostrejši. Videti so tudi manjši, tako da jih je lahko na zaslonu prikazanih več. Pri nižjih ločljivostih zaslona, na primer 800 x 600 slikovnih pik, bo na zaslonu lahko prikazanih manj elementov, vendar bodo ti videti večji (Microsoft, 2013).

Izračunana je bila površina elementov, ki pripadajo določeni kategoriji, ter podan njihov delež razpoložljive površine izbranega spletnega pregledovalnika. Površine elementov so bile iz spletnega pregledovalnika pridobljene tako, da je bil narisan pravokotni okvir okoli elementov, ki pripadajo določeni kategoriji. Okvir je bil narisan tako, da so bili znotraj okvirja zajeti vsi elementi in se je zunanja linija okvirja dotikala zunanjega robu najbolj oddaljenih elementov. Nato je bila izračunana površina, ki je pripadala določeni kategoriji, in izražena kot delež celotne površine spletnega pregledovalnika (preglednica 9). Celotna analiza je v **prilogi D**.

Preglednica 9: Delež površine spletnega pregledovalnika pokritega s posamezno kategorijo spletnega pregledovalnika

Table 9: A percentage of the total area of a map viewer web-page covered by each map viewer category

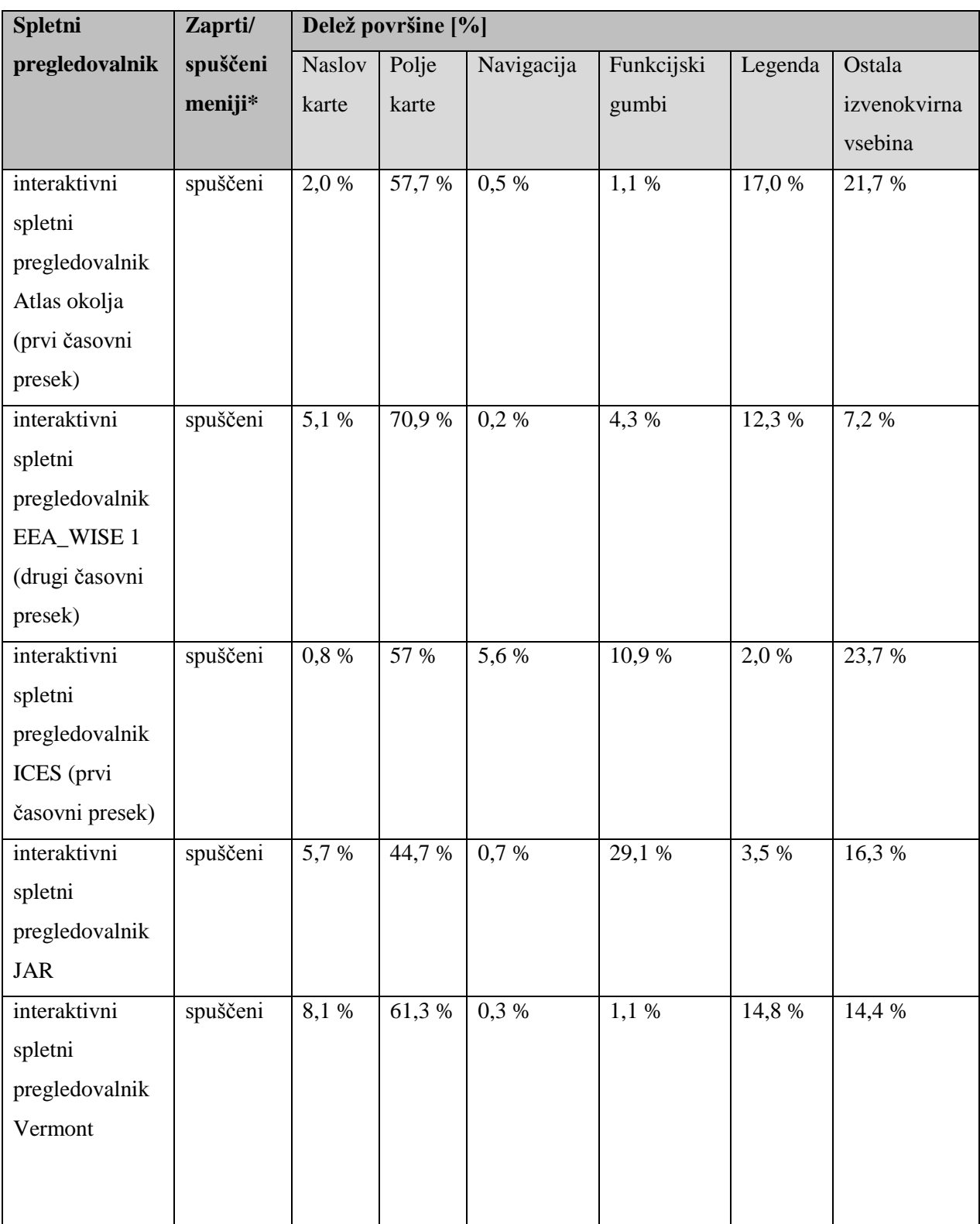

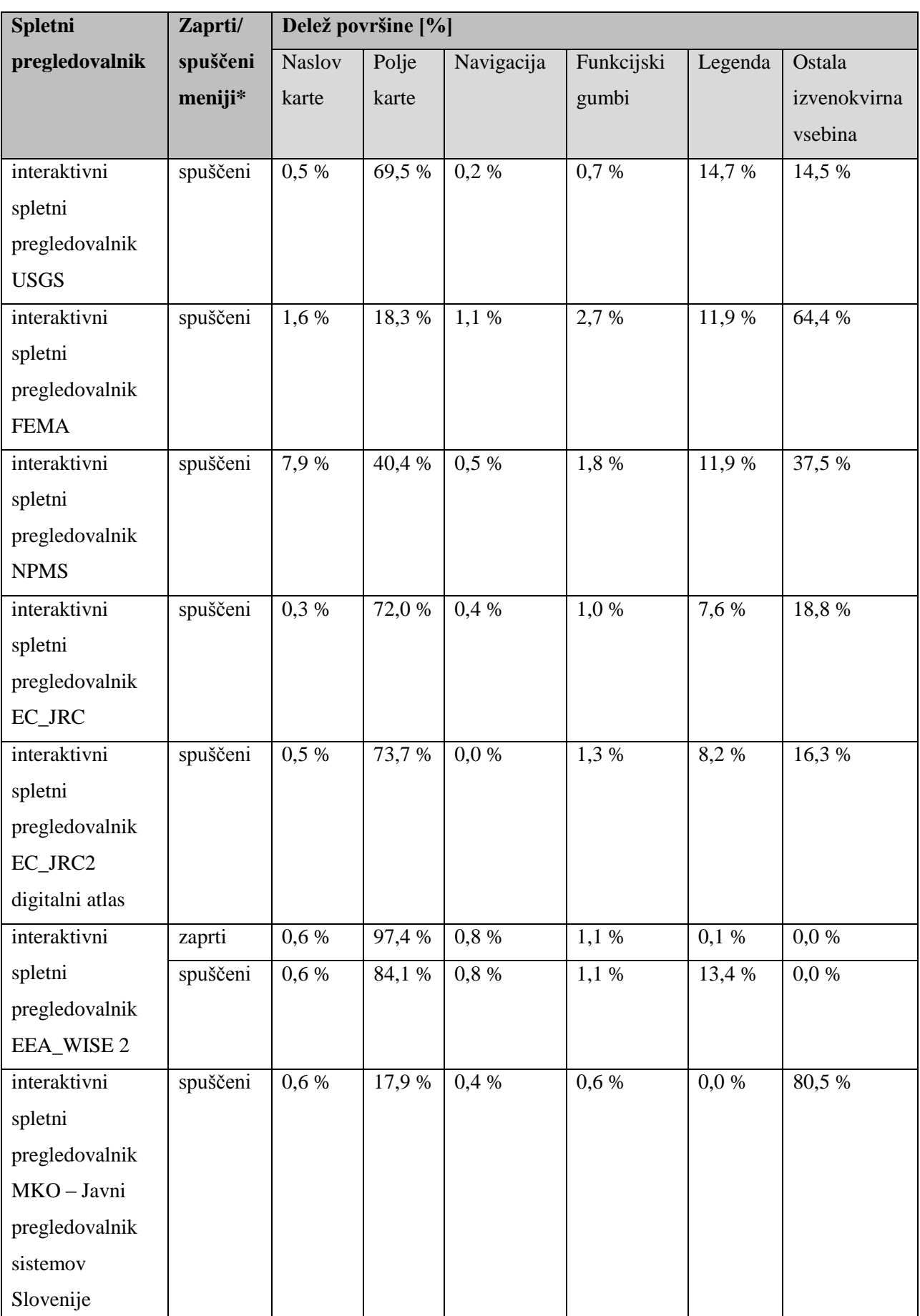

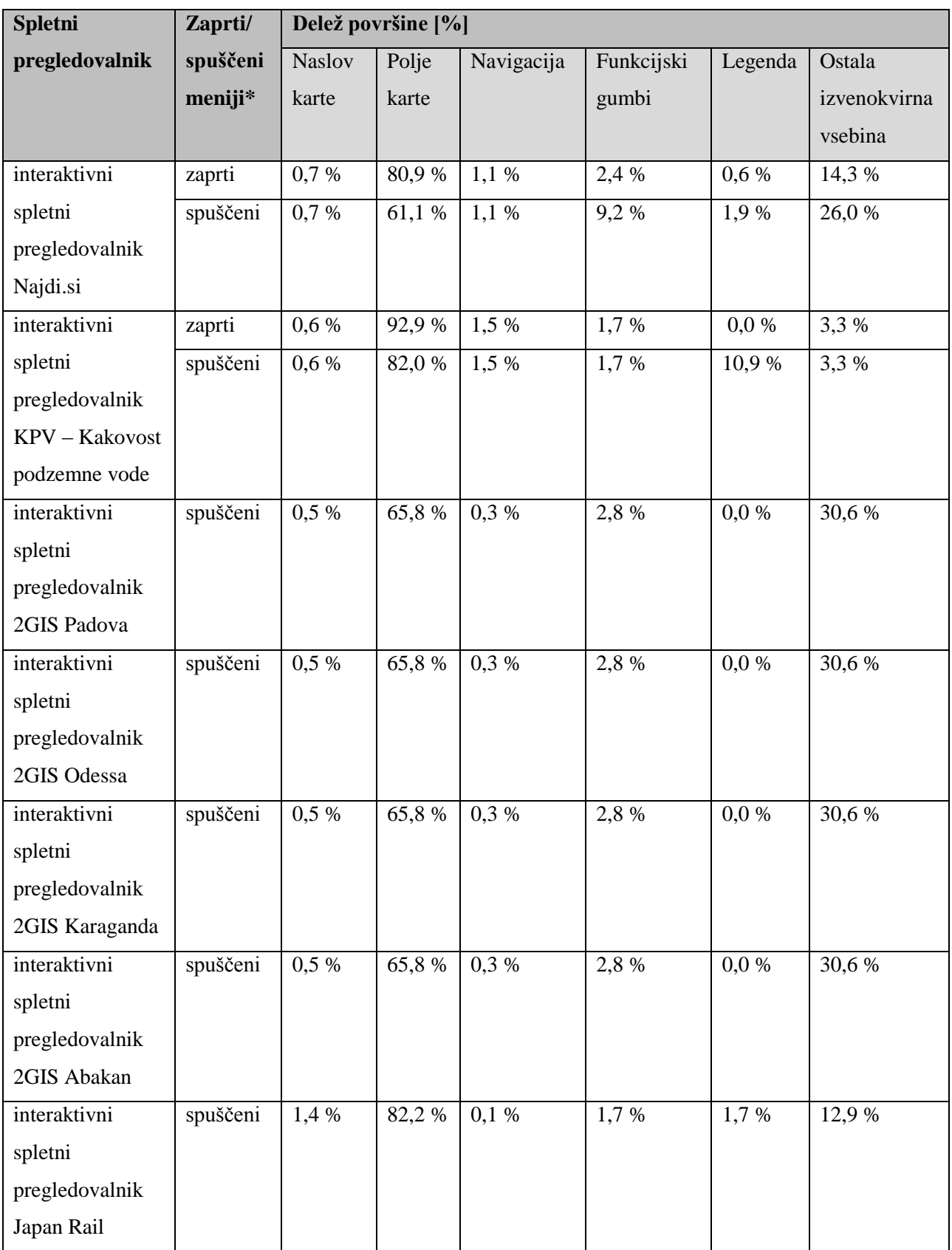

\*Zaznavanje legende karte z zaprtimi ali spuščenimi (razširjenimi) meniji

Na osnovi pridobljenih rezultatov v prilogi D sta bila izračunana za vsak spletni pregledovalnik dva indeksa pokritosti. Prvi indeks pokritosti (indeks pokritosti 1) predstavlja delež površine spletnega pregledovalnika, ki je namenjen polju karte (enačba 3).

i  $\overline{p}$  $\overline{p}$ 

(3)

(4)

Drugi indeks pokritosti (indeks pokritosti 2) predstavlja delež površine spletnega pregledovalnika, ki je namenjen legendi in ostalim kategorijam spletnega pregledovalnika (izvzeta je kategorija polje karte) (enačba 4).

$$
in deks pokritosti 2 = \frac{(površinacelotni spletni pregledovalnik} - površinapolje karte) \n površinacelotni spletni pregledovalnik\n \n = 1 - indeks pokritosti 1
$$

Razmerje indeksov je razmerje med indeksom pokritosti 1 in indeksom pokritosti 2 (enačba 5).

$$
razmerje indeksov = \frac{indeks pokritosti 1}{indeks pokritosti 2}
$$
\n
$$
\tag{5}
$$

Pri izdelanih indeksih pokritosti in pri njunem razmerju matematično obstaja robni pogoj, ki pravi, da površina spletnega pregledovalnika ali površina polja karte ali površina spletnega pregledovalnika, ki je namenjena legendi in ostalim kategorijam spletnega pregledovalnika, ne sme biti nič in morajo biti medsebojno različni (enačba 6).

$$
površinacelotni spletni pregledovalnik \neq površinapolje karte \neq
$$
  
\n
$$
\neq (površinacelotni spletni pregledovalnik - površinapolje karte) \neq 0
$$
 (6)

V kolikor pogoj v enačbi 6 ni izpolnjen, nimamo opravka s spletnim pregledovalnikom, saj je njegova površina enaka nič. Prav tako celoten spletni pregledovalnik ne more biti namenjen polju karte, saj je pomemben tudi naslov spletnega pregledovalnika in funkcijski gumbi za upravljanje s spletnim pregledovalnikom. Tukaj lahko pride do pojava skritih funkcijskih gumbov, ki se prikažejo na zahtevo ob strani. Kljub temu pa mora biti potencialnemu uporabniku vsaj nakazano kje se nahajajo ti funkcijski gumbi, kar pa zasede tudi nekaj površine spletnega pregledovalnika.

V preglednici 10 smo izbrali primere izračunov indeksa pokritosti 1, indeksa pokritosti 2 ter razmerja med njima. Primeri so izbrani tako, da predstavijo razlike v površini polja karte pri spletnih pregledovalnikih – primer zelo majhne površine polja karte (interaktivni spletni pregledovalnik MKO – Javni pregledovalnik sistemov Slovenije), povprečna velikost površine polja karte (interaktivni spletni pregledovalnik Vermont) in primer velike površine polja karte (interaktivni spletni pregledovalnik EEA\_WISE 2), pri katerem je možno tudi povečanje polja karte s pomočjo zmanjšanja površine legende. Rezultati za ostale spletne pregledovalnike so zbrani v **prilogi D**.

Preglednica 10: Indeksa pokritosti spletnega pregledovalnika in razmerje indeksov Table 10: Map viewer coverage indices and ratio indices

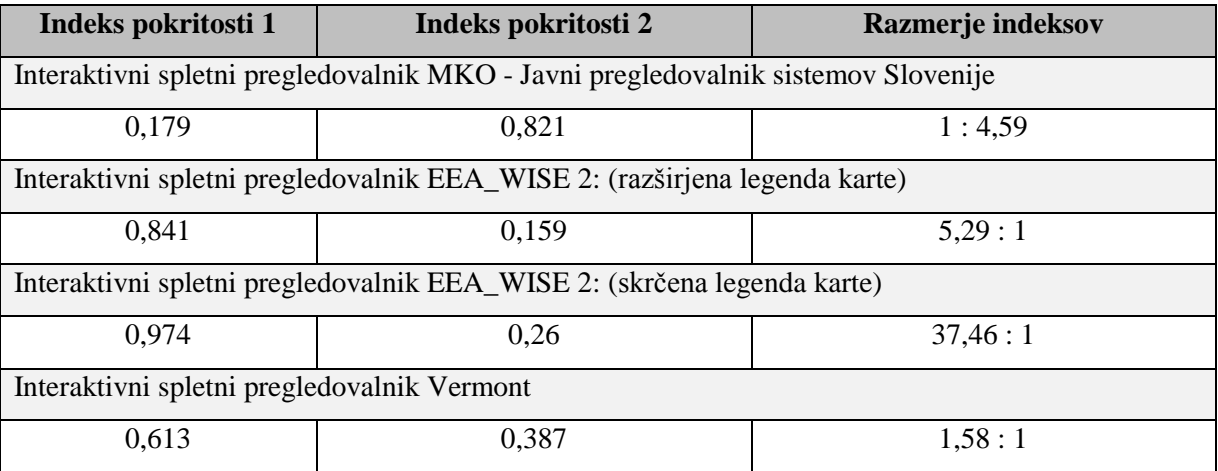

Iz preglednic 9 in 10 lahko razberemo, da večja, kot je površina polja karte (večji je indeks pokritosti 1), bolj berljiv je spletni pregledovalnik in manj funkcionalnosti ima oziroma so le-te skrite v zaprtih menijih. Če je razmerje indeksov pokritosti blizu 1 : 1, ima takšen spletni pregledovalnik manjši potencial pri zaznavanju vsebine polja karte spletnega pregledovalnika, saj je velikost posameznih kartografskih znakov in pisave običajno manjša. Z večanjem vsebine polja karte se manjša območje prikaza, kar pa onemogoča orientacijo v širšem prostoru. Večje kot je razmerje na strani indeksa pokritosti 1, večji potencial ima spletni pregledovalnik pri zaznavanju vsebine polja karte za potencialnega uporabnika z omejenimi vidnimi sposobnostmi. Seveda indeksa pokritosti in njuno razmerje še ne določajo uporabnosti spletnega pregledovalnika, vendar ima večje polje karte pri posameznem spletnem pregledovalniku več možnosti za orientacijo v prostoru in uporabo večjih kartografskih znakov, kar je pomembno pri zagotavljanju vidnosti pri potencialnih uporabnikih s problemi na področju vida.

Na osnovi rezultatov deležev polja karte v vzorcu 22 spletnih pregledovalnikov (slika 40), ki so bili pridobljeni na 17 paličnem zaslonu z razmerjem stranic 16 : 9 in ločljivostjo 1680 × 1050 slikovnih

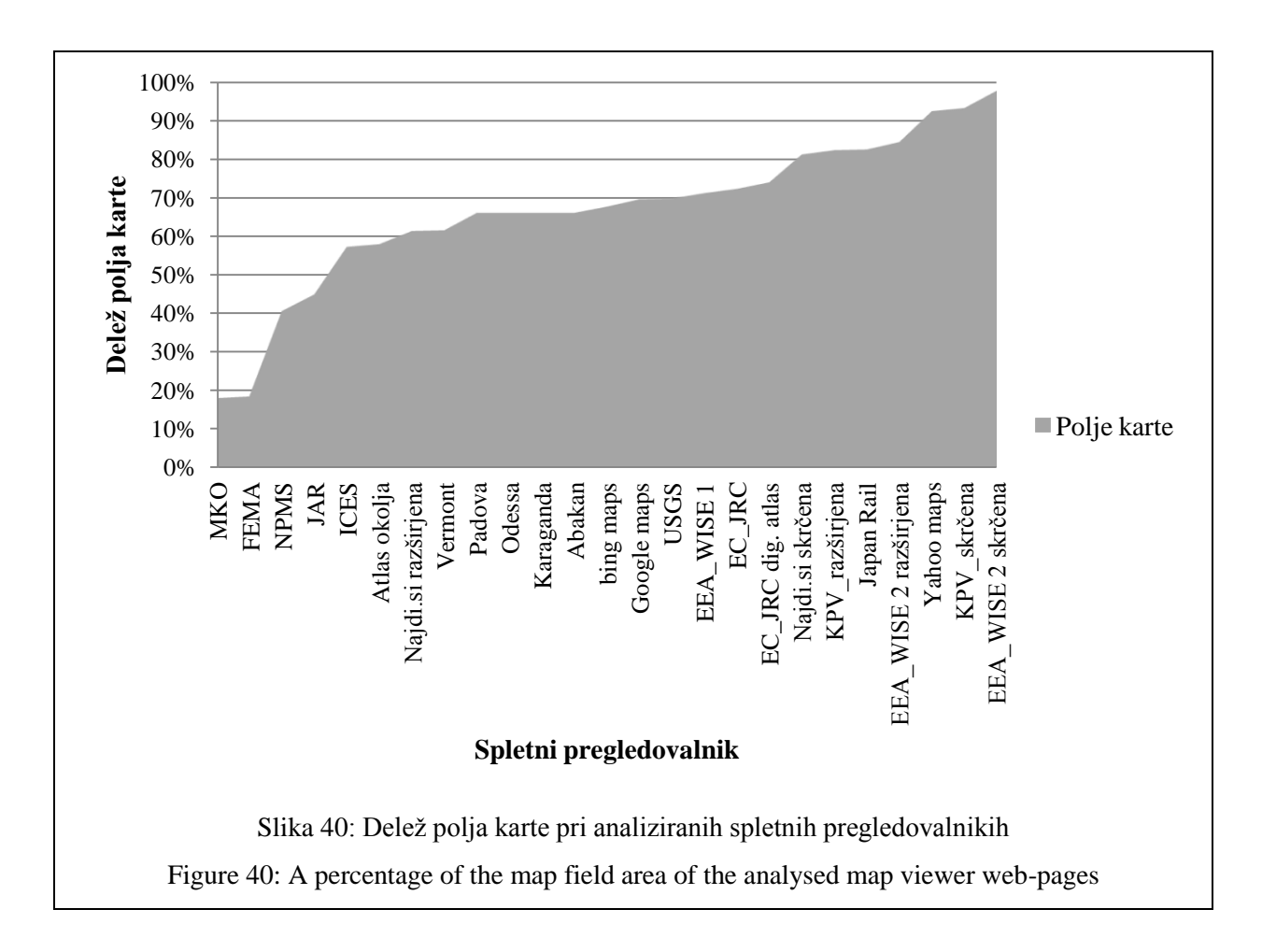

pik, smo določili kazalnik uporabnosti, ki temelji na indeksu pokritosti 1, ki predstavlja delež površine spletnega pregledovalnika namenjeno polju karte.

Spletni pregledovalniki so predvsem namenjeni prikazu kartografske vsebine za določeno območje, torej je eden glavnih elementov polje karte, ki to vsebino prikazuje. Iz te predpostavke smo predpostavljali, da mora površina, ki je namenjena polju karte, v spletnem pregledovalniku prevladovati. Površina polja karte mora vsebovati vsaj 50 % celotne površine spletnega pregledovalnika. Ta vrednost je predstavljala prvo mejno vrednost. Vzorec je predstavljalo 22 analiziranih spletnih pregledovalnikov, od katerih so pri treh bile izdelane analize postavitve strani spletnega pregledovalnika in izračunana indeksa pokritosti v primeru s skrčeno in z razširjeno legendo. Skupaj je bilo v vzorcu zajetih 25 vrednosti deležev površine polja karte. Vzorec smo razdelili v štiri skupine: spletni pregledovalniki s skrčeno legendo, spletni pregledovalniki z razširjeno legendo, spletni pregledovalniki z deležem polja karte manj ali enako 50 % in ostali spletni pregledovalniki (slika 41). Iz vzorca smo izključili spletne pregledovalnike z deležem polja karte manj ali enako 50 % in vrednosti deleža polja karte, ki so pripadale spletnim pregledovalnikom s skrčeno legendo. Iz preostalih 18 vrednosti smo izračunali povprečje, ki je znašalo 70,19 %, kar smo zaokrožili na 70 %. Ta vrednost je predstavljala drugo mejno vrednost. Mejne vrednosti smo uporabili za razdelitev

vzorčnih vrednosti v 3 razrede, ki so predstavljali kazalnik ali raven uporabnosti spletnega pregledovalnika:

- **majhna uporabnost** (delež polja karte manjši ali enak 50 %),
- **srednja uporabnost** (delež polja karte večji od 50 % in manjši ali enak 70 %) in
- **velika uporabnost** (delež polja karte večji od 70 %).

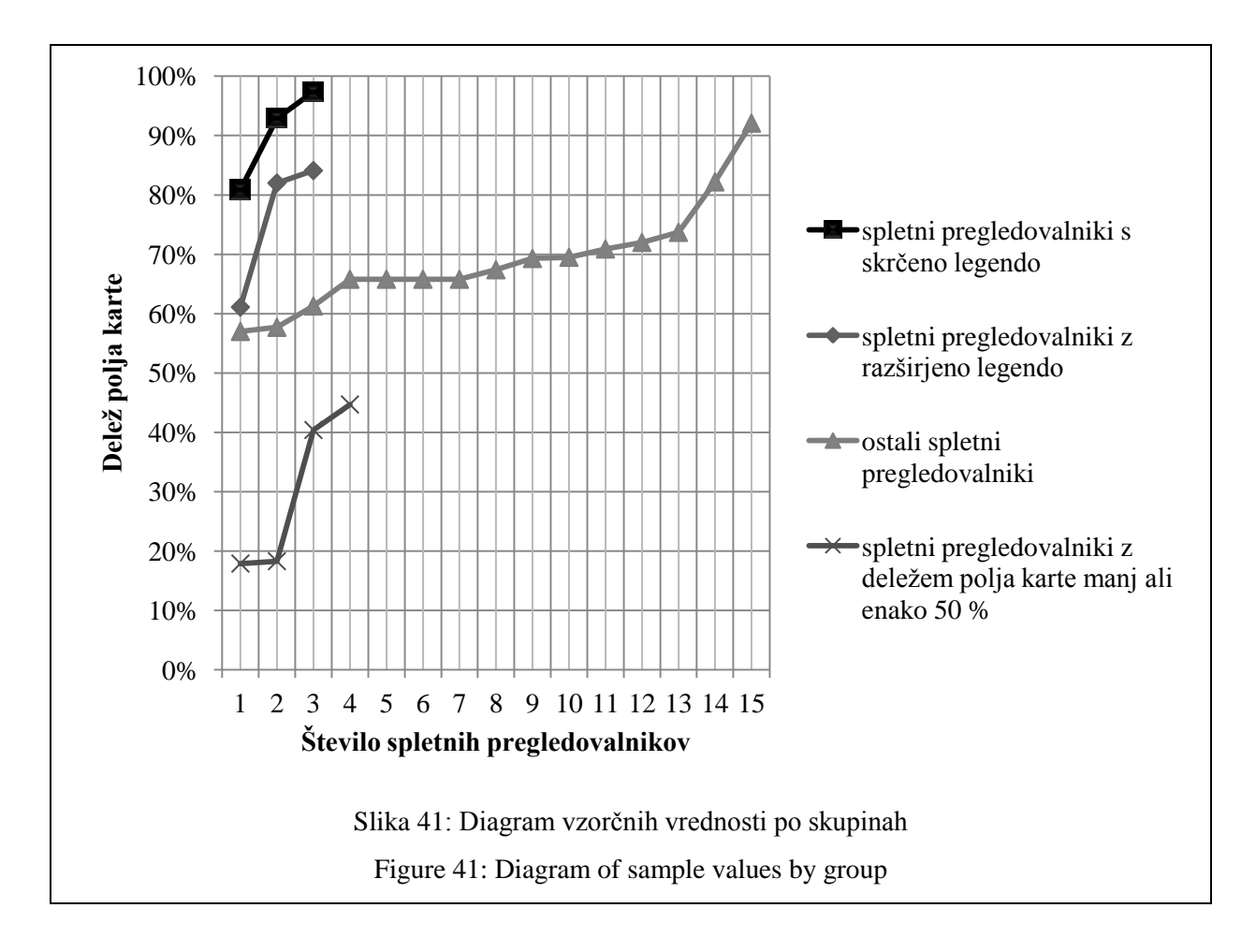

Preglednica 11: Pomen vrednosti indeksa pokritosti 1

Table 11: Meaning of coverage index 1 values

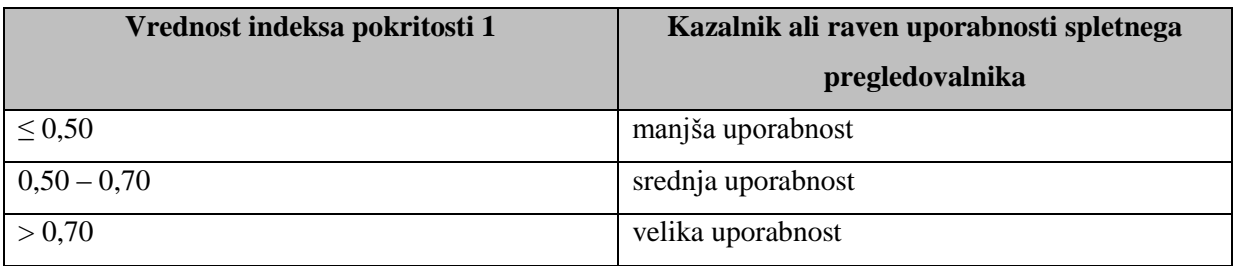

Vrednosti indeksa pokritosti 1, od katerega je odvisen kazalnik uporabnosti in predstavlja raven uporabnosti, so prikazane v preglednici 11. Iz preglednice 11 je razvidno, da če vrednost indeksa pokritosti 1 presega 0,70, ima spletni pregledovalnik veliko uporabnost in kadar njegova vrednost ne presega 0,50, je njegova uporabnost majhna. Iz rezultatov v preglednici 9 in v **prilogi D** je razvidno, da lahko dosežemo vrednost indeksa pokritosti 1 tudi nad 0,90, kadar spletni pregledovalnik omogoča zmanjšanje oziroma skrčenje ali odstranitev legende.

Večja površina polja karte je bolj primerna tudi za uporabo na napravah, ki imajo manjši zaslon, kot so na primer mobilne naprave in dlančniki, saj je na teh napravah zaznavanje vsebine polja karte spletnega pregledovalnika še bolj omejeno.

### **4.7 Analiza spletnih pregledovalnikov v različnih časovnih presekih**

Analiza spletnih pregledovalnikov je bila izvedena v dveh različnih časovnih presekih, saj je več različnih časovnih presekov za isti spletni pregledovalnih težje zagotoviti. V analizo so bili vključeni spletni pregledovalniki, pri katerih smo lahko zagotovili različen zunanji izgled v dveh časovnih presekih. Posodobitev podatkov ni bila dovolj velika sprememba, v kolikor se ni spremenil tudi njihov prikaz v polju karte in je bila opazna večja sprememba za potencialnega uporabnika spletnega pregledovalnika. V analizo smo vključili 4 spletne pregledovalnike: interaktivni spletni pregledovalnik Atlas okolja, interaktivni spletni pregledovalnik EEA\_WISE 1, interaktivni spletni pregledovalnik ICES, interaktivni spletni pregledovalnik JAR. Pri teh spletnih pregledovalnikih se je spremenila razporeditev elementov spletnega pregledovalnika, velikost uporabljene pisave in barve v spletnem pregledovalniku ter oblikovanje funkcijskih gumbov.

V preglednici 12 so prikazani vidni prikazi analiziranih spletnih pregledovalnikov v dveh različnih časovnih presekih. Prvi časovni presek predstavlja spletni pregledovalnik, kakršen je bil pred posodobitvijo (leto 2012 ali prej), in drugi časovni presek predstavlja spletni pregledovalnik, kakršen je trenutno dosegljiv za potencialnega uporabnika (leto 2013). Pri tej analizi smo preverili, v kolikšni meri se je izgled spletnega pregledovalnika spremenil in prilagodil slabovidnim in barvno slepim uporabnikom spletnih pregledovalnikov. Oblikovanje spletnih pregledovalnikov bo z vidika upoštevanja omejitev potencialnega uporabnika opredeljeno na osnovi strokovne presoje.

Preglednica 12: Spletni pregledovalniki v dveh različnih časovnih presekih

Table 12: Map viewers in two different time series

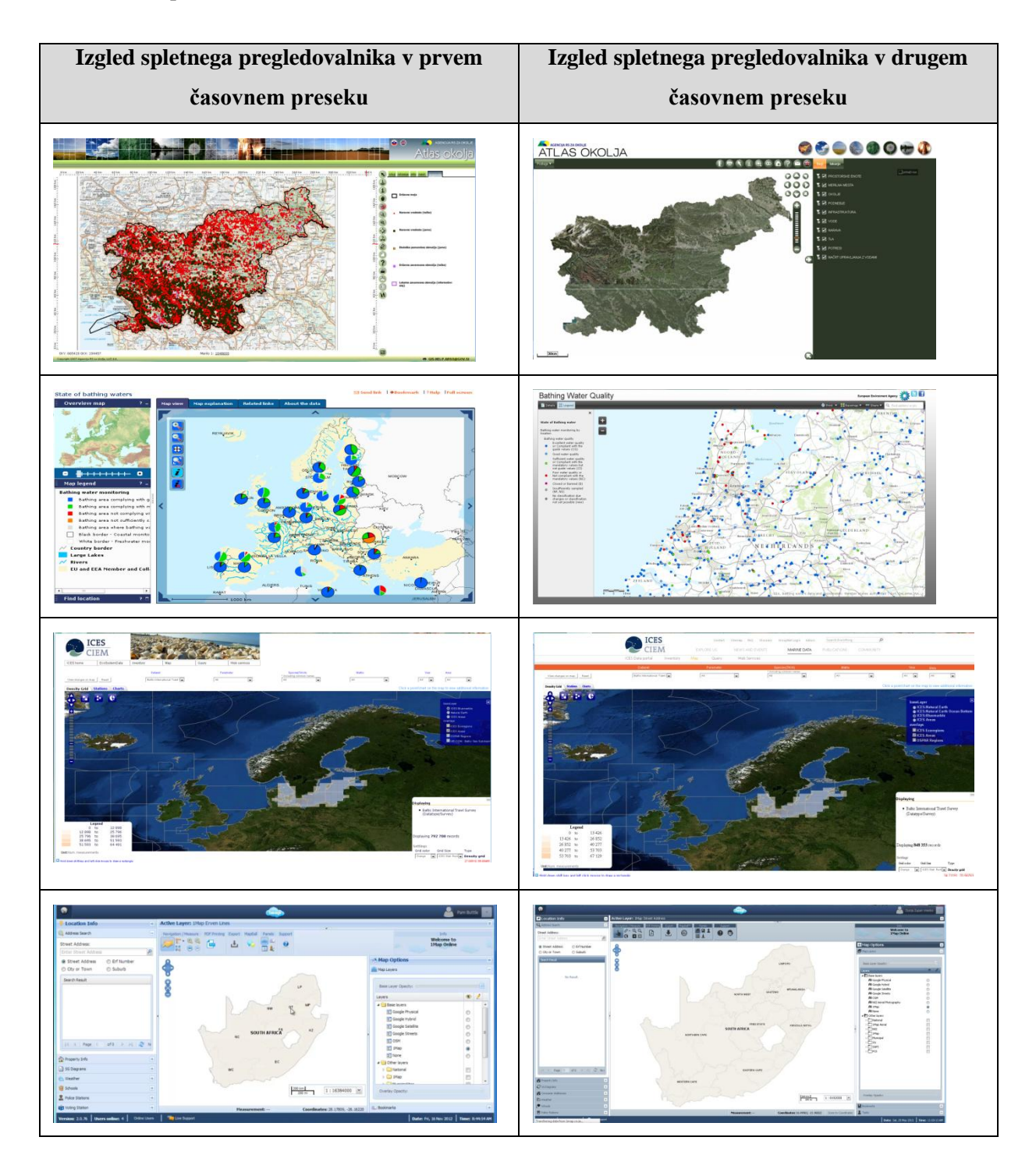

Pri analiziranih spletnih pregledovalnikih je opazna sprememba barvnih odtenkov v sivinske odtenke in črno barvo (interaktivni spletni pregledovalnik EEA\_WISE 1, interaktivni spletni pregledovalnik JAR). Pri interaktivnem spletnem pregledovalniku Atlas okolja je prevladujoča bela barva v prvem časovnem preseku (ozadje legende, ozadje funkcijskih gumbov) spremenjena v temno zeleno barvo, s čimer celoten spletni pregledovalnik deluje temneje. Legenda je v drugem časovnem preseku

vključena v seznam slojev in kot posamezen element karte ni več prisoten. Interaktivni spletni pregledovalnik ICES ni imel večjih sprememb. Naslov spletnega pregledovalnika je iz levega zgornjega kota premaknjen v osrednji del in z oranžno barvo so poudarili opisne podatke, po katerih lahko potencialni uporabnik poizveduje. Velikost polja karta je ostala enaka ali se je povečala (interaktivni spletni pregledovalnik EEA\_WISE 1, interaktivni spletni pregledovalnik JAR). Povečanje naslova spletnega pregledovalnika je opazno pri interaktivni spletnem pregledovalniku EEA\_WISE 1.

Zaznavanje analiziranih spletnih pregledovalnikov pri starejših in barvno slepih uporabnikih (preglednica 13) se je v drugem časovnem preseku izboljšala zaradi večjega kontrasta in uporabe barv, ki ne povzročajo težav pri njihovem zaznavanju. Zaradi uporabe dogovorjenih barv pri določenih podatkovnih slojih in kartografskih prikazih je še vedno prisoten neustrezen izbor barv v legendi in v polju karte (interaktivni spletni pregledovalnik EEA\_WISE 1). Zelo temno ozadje in ozka pisava zmanjšuje zaznavanje pri starejših in slabovidnih osebah (interaktivni spletni pregledovalnik Atlas okolja). V teh primerih je bolj primeren odebeljen ali drug tip pisave. Zaznavanje funkcij je lažje, kadar je poleg slikovnega prikaza napisano tudi ime funkcije, ki je lahko viden takoj (interaktivni spletni pregledovalnik EEA\_WISE 1) ali ob prehodu miške preko funkcijskega gumba (interaktivni spletni pregledovalnik Atlas okolja).

Preglednica 13: Zaznavanje spletnih pregledovalnikov pri starejših in barvno slepih uporabnikih v dveh različnih časovnih presekih

Table 13: Map viewer perception for seniors and colour-vision-impaired users in two different time series

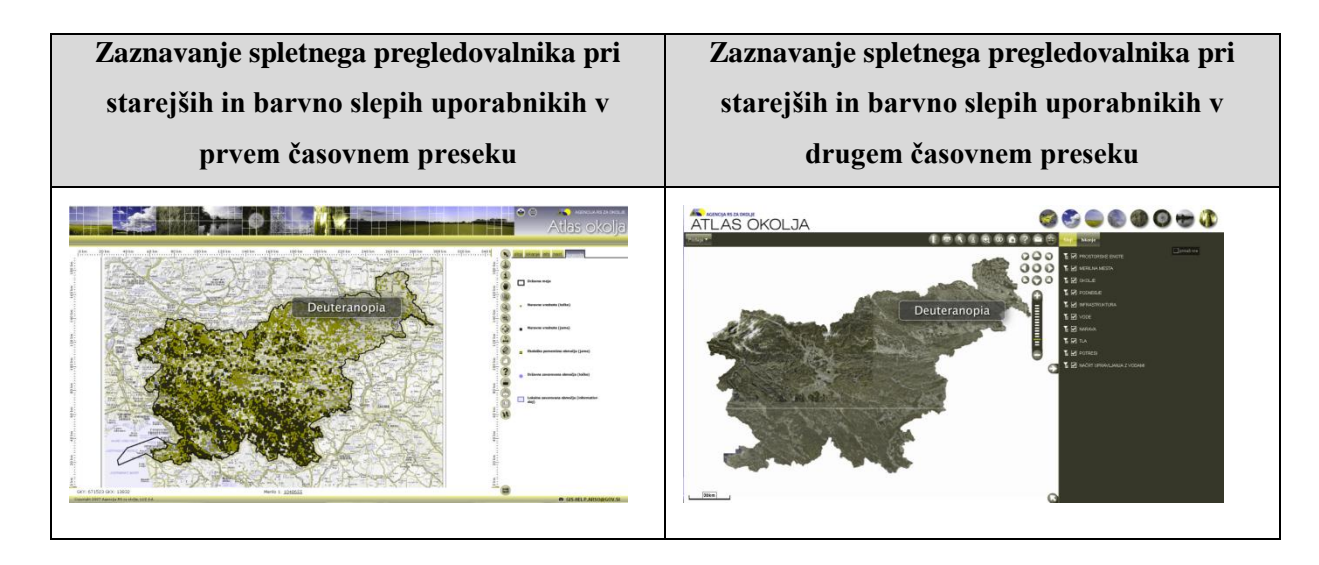

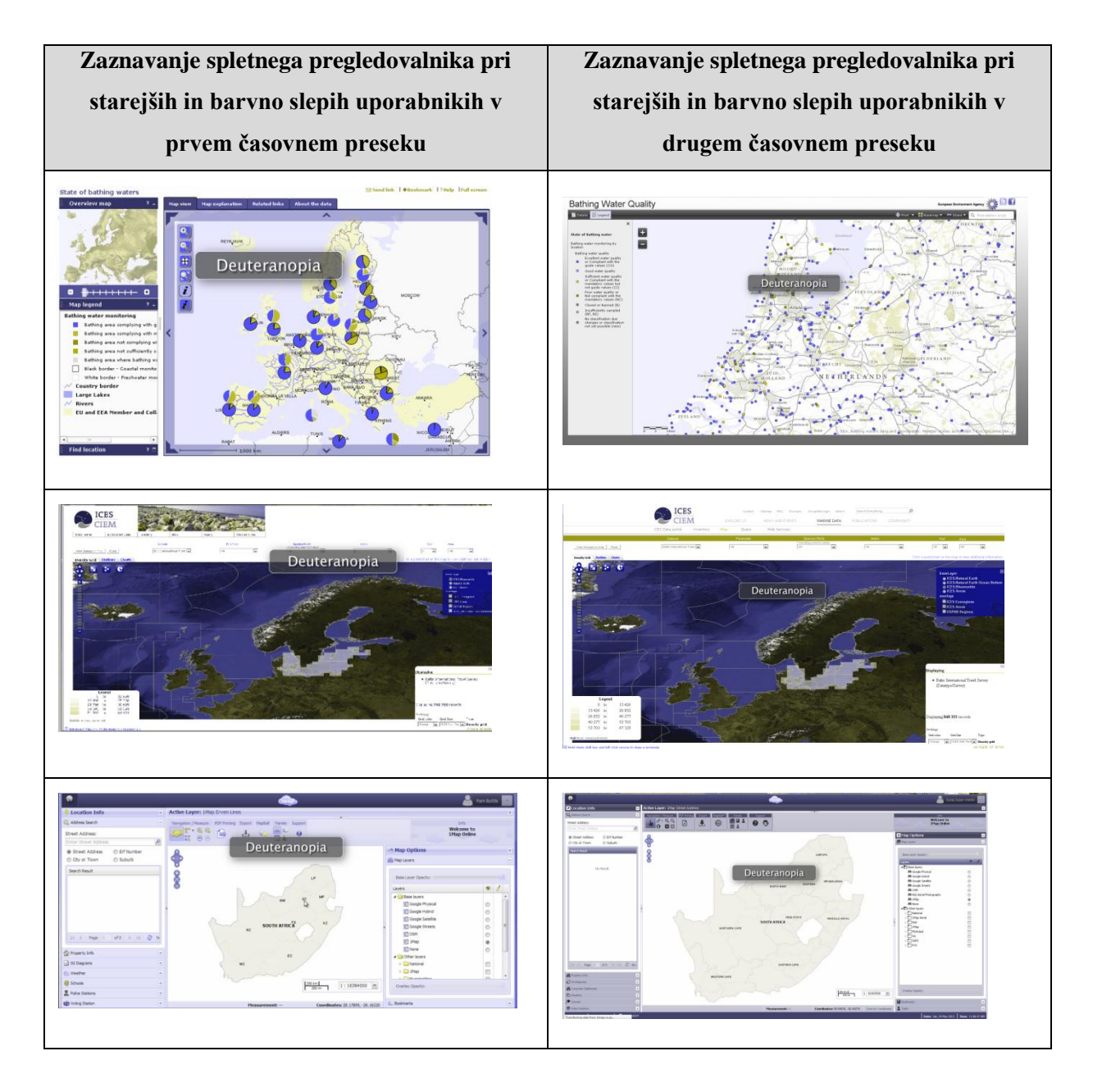

**4.8 Analiza ustreznosti kartografskih znakov za spletne karte in spletne pregledovalnike**

Pri starejših slabovidnih in barvno slepih uporabnikih je ustrezno oblikovanje kartografskih znakov zelo pomembno za njihovo prepoznavanje vsebine spletnih kart in spletnih pregledovalnikov. V tej analizi smo preverili ustreznost nekaterih kartografskih znakov, ki se uporabljajo v dogovorjenih kartografskih ključih slovenske kartografije (DTK 25) ter ostalih kartografskih znakov, ki se pojavljajo na spletnih kartah in v spletnih pregledovalnikih. Kartografske znake smo obravnavali glede na razsežnost ali vrsto prikazanega pojava – točkovni, linijski in ploskovni kartografski znaki. Izbrane kartografske znake bomo prikazali kot jih vidi potencialni uporabnik z normalno vidnostjo in kot jih zaznavajo starejši in barvno slepi uporabniki z devteranomalijo oziroma devteranopijo. Za potrebe simulacije barvne slepote smo uporabili programski paket Color Oracle.

Preglednica 14: Primeri točkovnih kartografskih znakov

Table 14: Point symbol examples

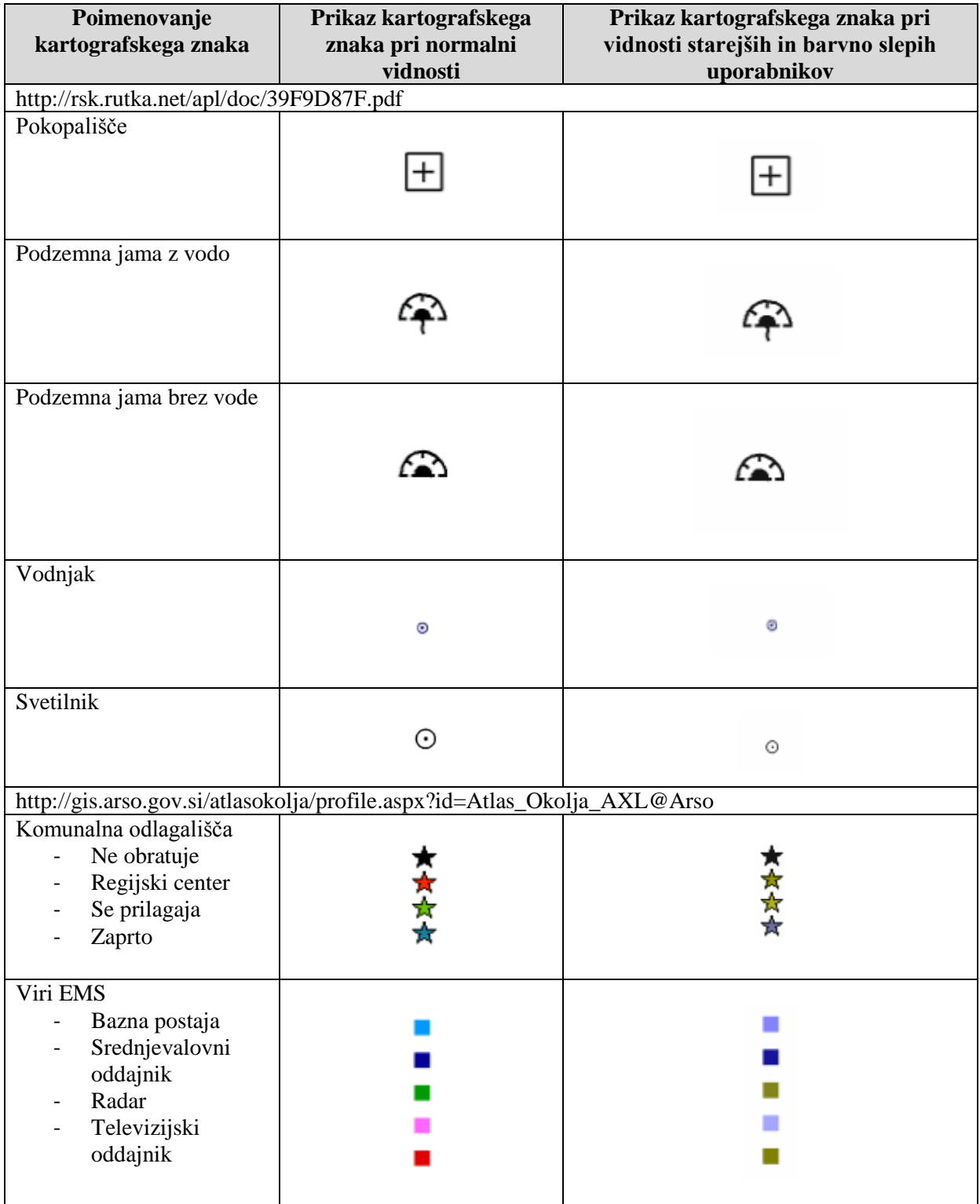

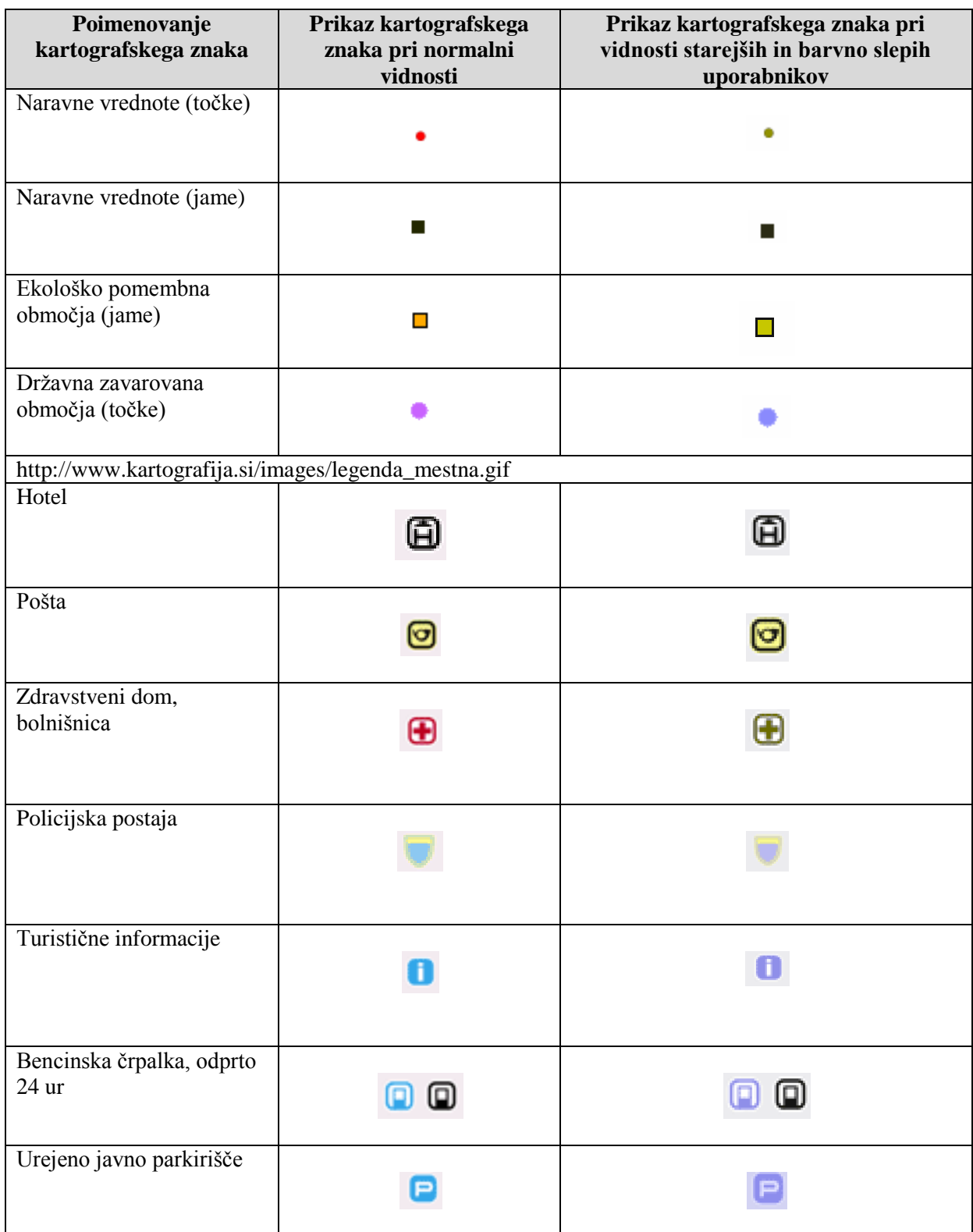

Iz primerov točkovnih kartografskih znakov (preglednica 14) opazimo, da je uporaba črne barve pri njih zelo pogosta. Zaznavanje črnih kartografskih znakov, pri katerih igra pomembno vlogo grafična spremenljivka oblika, starejšim slabovidnim in barvno slepim uporabnikom ne povzroča težav, dokler kartografskega znaka ne postavimo na črno ali zelo temno ozadje (slika 42). Pri barvnih točkovnih kartografskih znakih, katerih uporaba je omejena pri starejših in barvno slepih uporabnikih, je pomembna uporaba črne obrobe kartografskega znaka, saj pripomore k večji vidljivosti kartografskega znaka v polju karte, da se ne zlije s kartografsko podlago karte in ostalo vsebino. Kljub uporabi črne obrobe, pa je treba uporabljati ustrezen izbor barv polnila, ki jih uporabniki z vizualnimi omejitvami lažje razlikujejo med seboj.

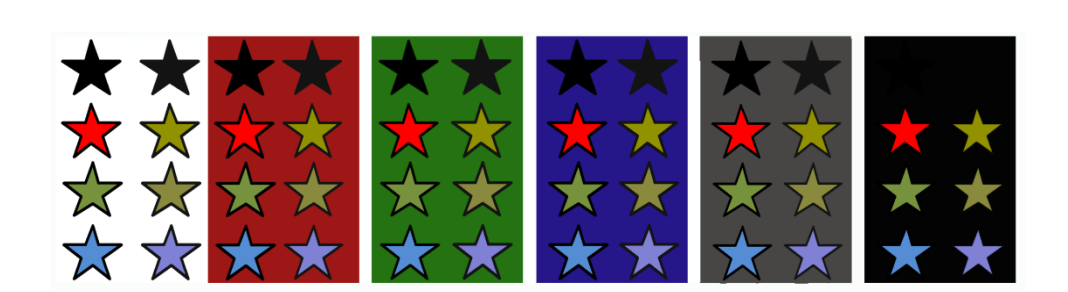

Slika 42: Primer točkovnih kartografskih znakov v črni barvi, s črno obrobo in neustrezno barvno kombinacijo na beli, temnih barvnih in črni podlagi pri uporabnikih z normalno vidnostjo (na levi), pri starejših in barvno slepih uporabnikih (na desni)

Figure 42: An example of point symbols in black colour, with black border and inappropriate colour combination on white, dark and black backgrounds for users with normal vision (on the left), seniors and color-vision-impaired users (on the right)

Preglednica 15: Primeri linijskih kartografskih znakov

Table 15: Line symbol examples

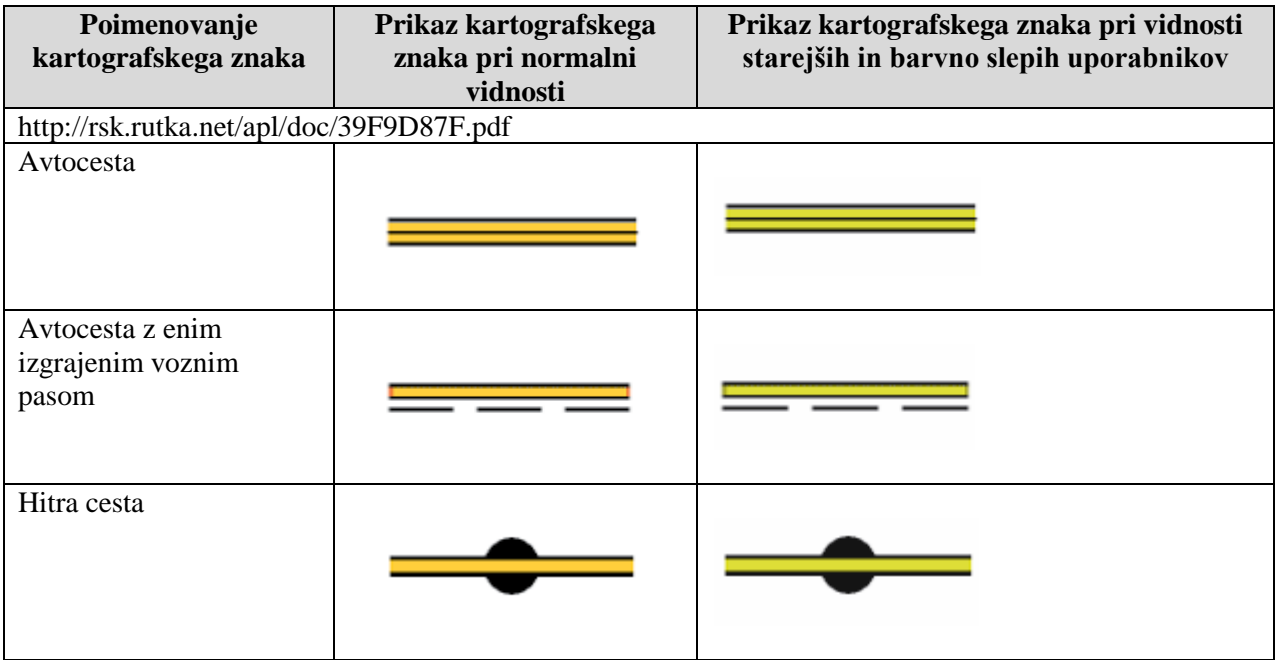

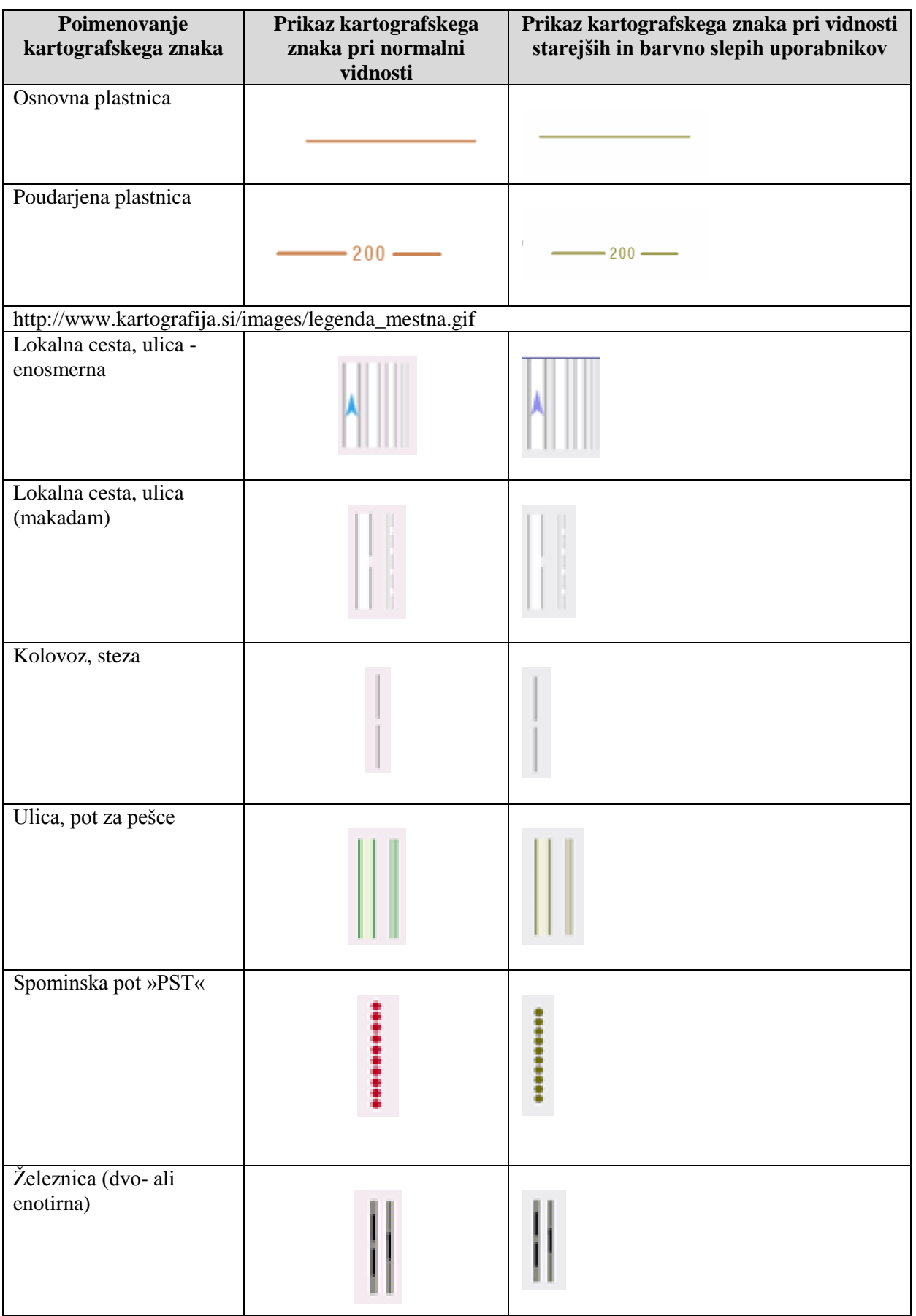

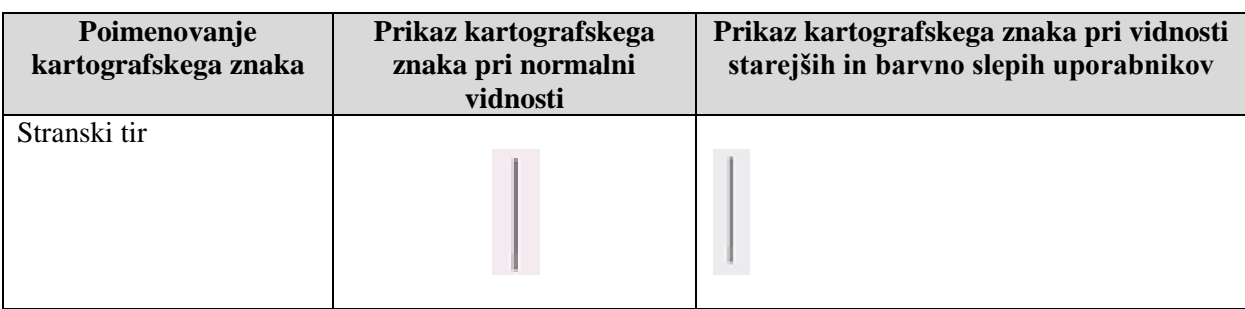

Iz primerov linijskih kartografskih znakov (preglednica 15) je prav tako opazna uporaba črne barve, ki se pojavlja običajno kot obroba kartografskega znaka (slika 43). Ta način prikaza ustreza starejšim in barvno slepim uporabnikom, saj pripomore k večji vidnosti kartografskega znaka v polju karte. Kljub uporabi črne obrobe, pa je treba uporabljati ustrezen izbor barv polnila, ki jih uporabniki z vizualnimi omejitvami lažje razlikujejo med seboj.

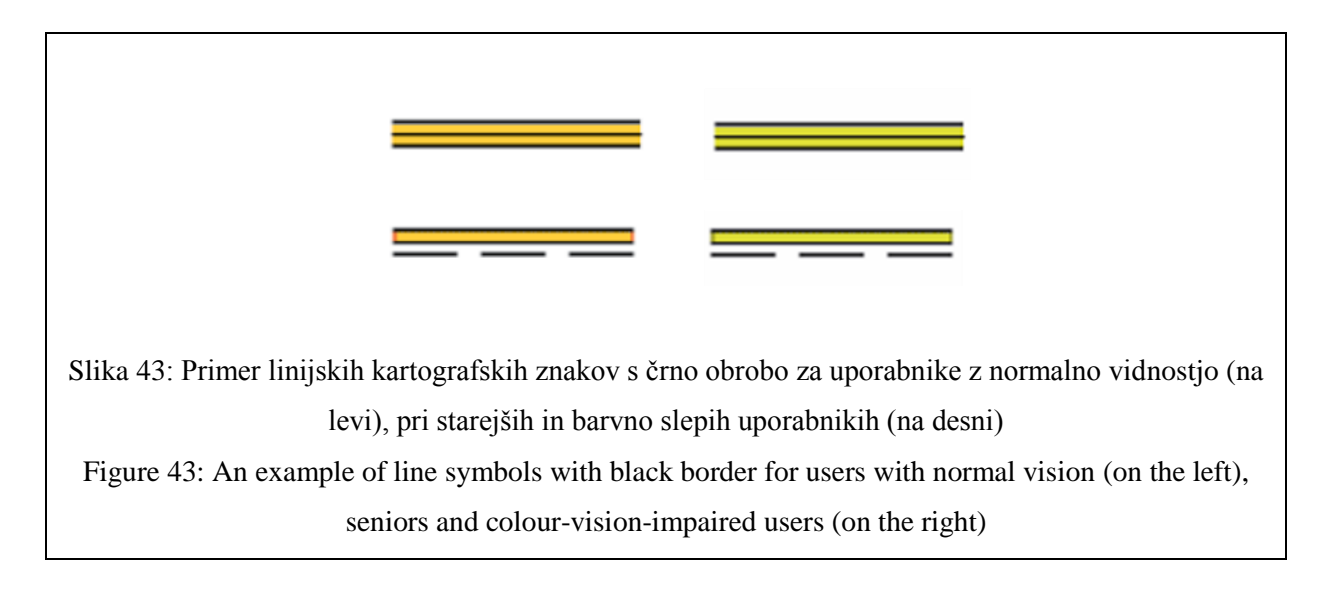

Primeri ploskovnih kartografskih znakov (preglednica 16) prav tako kažejo na pogosto uporabo obrobe, čeprav so tukaj prisotne poleg črne tudi druge barve, ki morajo biti prilagojene vizualnim omejitvam starejših in barvno slepih uporabnikov. Obroba pri ploskovnih kartografskih znakih pripomore k boljši interpretaciji vsebine na karti, saj se tako vsebina s podobno tonsko vrednostjo v polju karte ne zlije na meji in se lahko zazna ločnica med dvema območjema (npr. gozdne in travnate površine). Pri prikazu različnih vsebin (gozd, travnik, vrt) s ploskovnimi kartografskimi znaki v polju karte je pomembna uporaba ustrezne razlike tonske vrednosti pri barvi polnila, kadar je vsebina prikazana z isto ali podobno barvo polnila (slika 44). Pri ploskovnih kartografskih znakih moramo biti pozorni na velikost ploskovnega kartografskega znaka v legendi, saj premajhna površina, ki je namenjena prikazu ploskovnega kartografskega znaka v legendi, onemogoča zaznavanje različnih ploskovnih kartografskih znakov pri starejših in barvno slepih uporabnikih (spletna karta Padavine, spletna karta Pokrovnost tal v Sloveniji).

# Preglednica 16: Primeri ploskovnih kartografskih znakov

Table 16: Area symbol examples

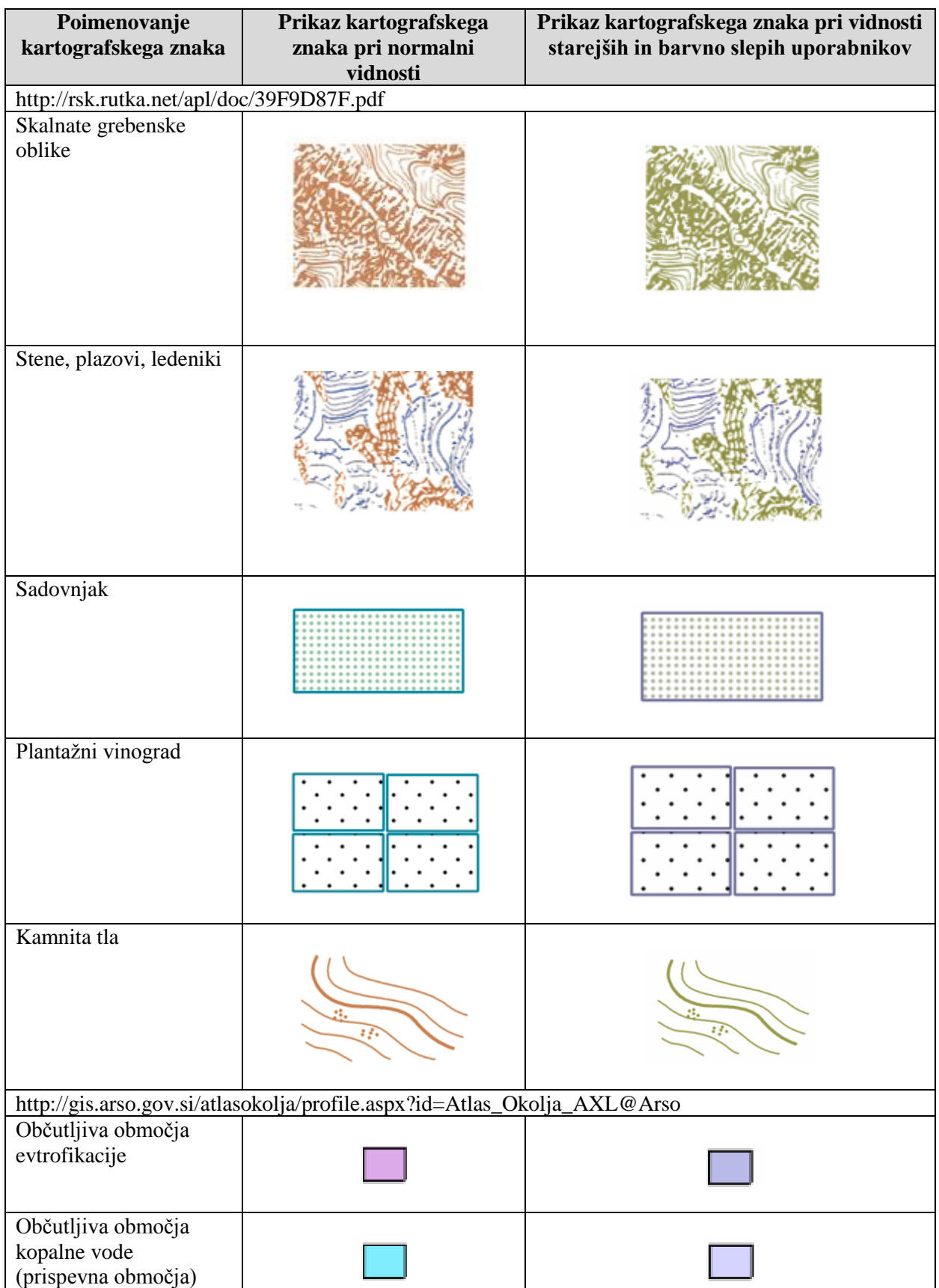

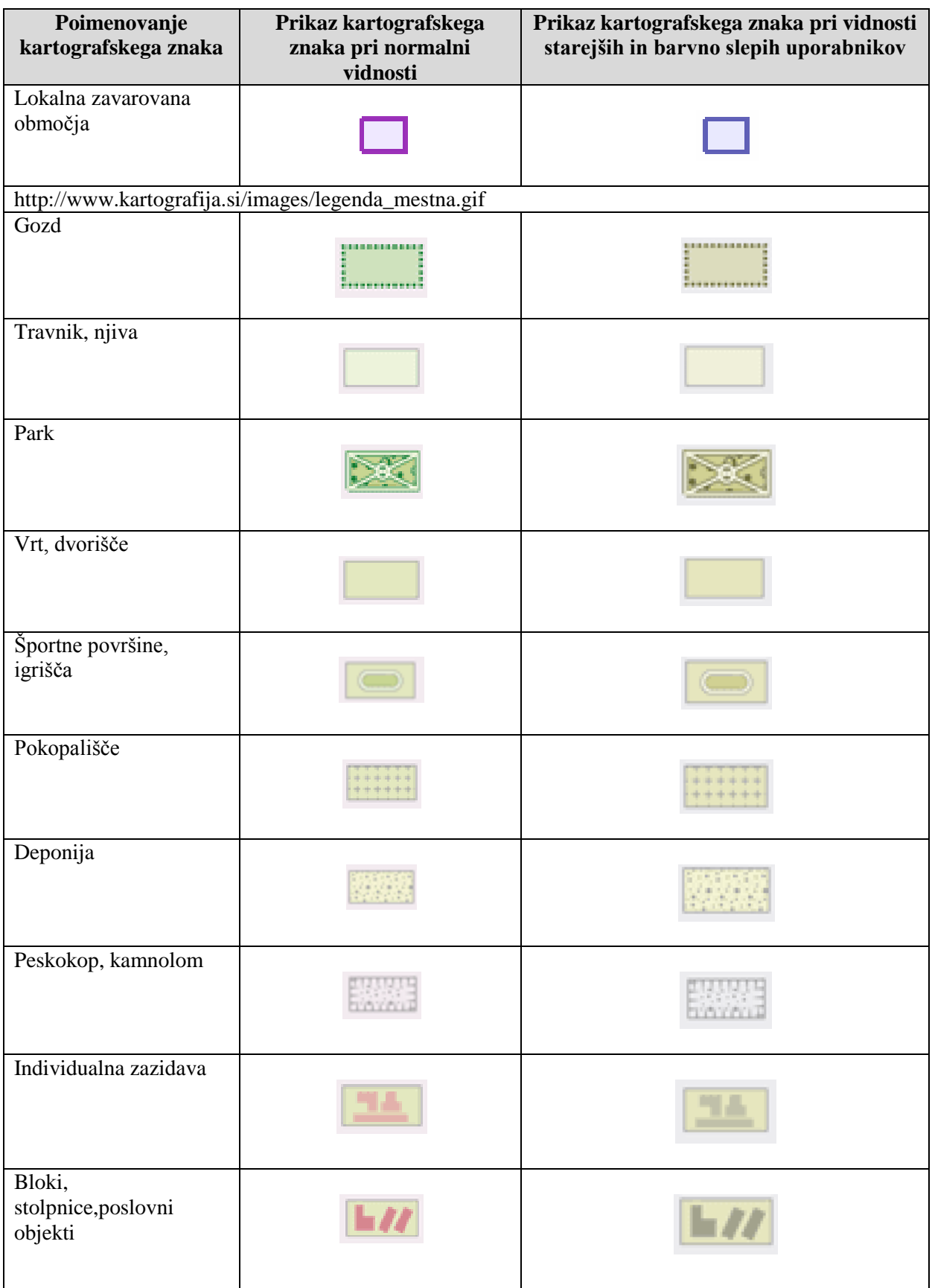

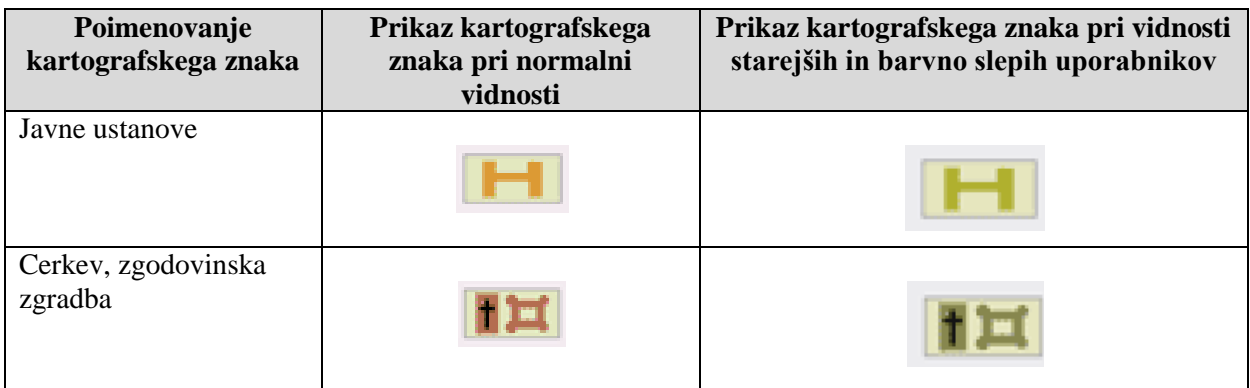

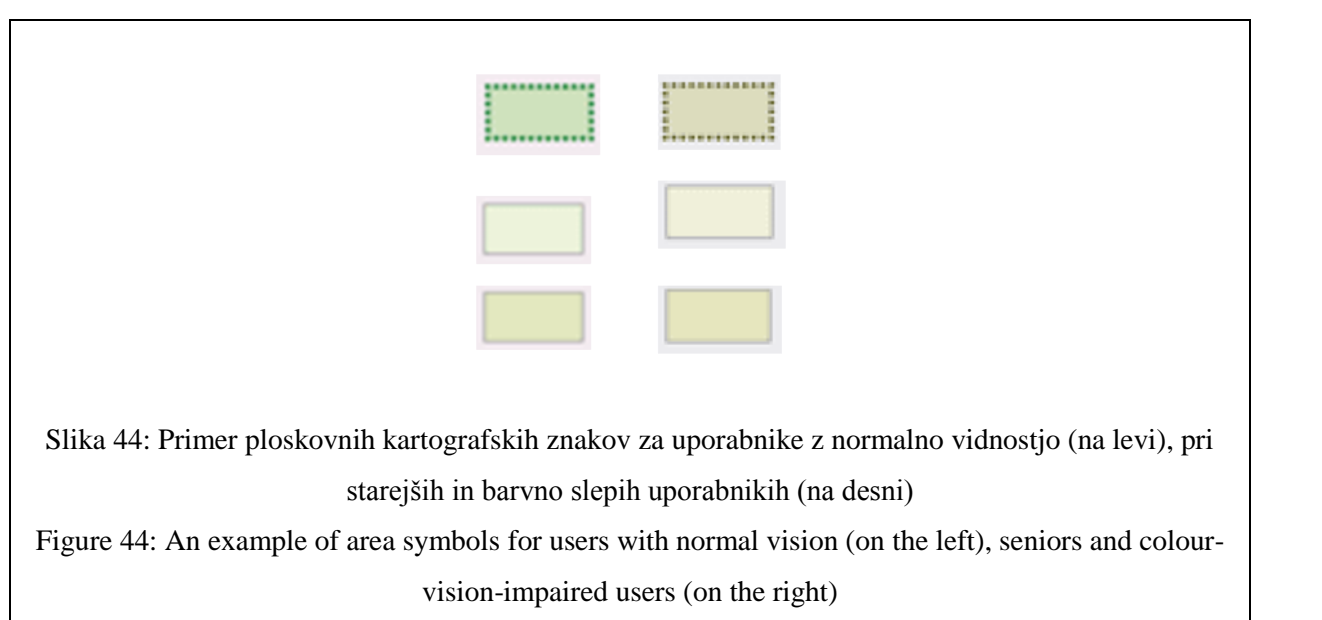

## **4.9 Primerjava spletnih pregledovalnikov slovenskih in tujih proizvajalcev**

Primerjava spletnih pregledovalnikov (preglednica 17) bo opravljena na osnovi analiziranih lastnosti 22 spletnih pregledovalnikov (priloga A in priloga B). Primerjali smo 4 slovenske spletne pregledovalnike v odnosu do ostalih analiziranih spletnih pregledovalnikov. Za primerjavo smo izbrali tiste lastnosti spletnih pregledovalnikov, ki so bile že analizirane in s katerimi bomo lahko opredelili stopnjo razvoja slovenskih spletnih pregledovalnikov v primerjavi z ostalimi. V ospredje smo postavili funkcionalnost in primernost spletnih pregledovalnikov za potencialne uporabnike. Primerjali smo naslednje lastnosti spletnih pregledovalnikov:

- vsebina spletnega pregledovalnika (prikaz tematske vsebine, prikaz splošnogeografske vsebine),
- uporaba večpredstavnostnih vložkov (da, ne),
- število funkcij v spletnem pregledovalniku (0–20, 20–40, nad 40),
- oblikovanje simbolov na funkcijskih gumbih (opisno),
- primernost uporabe barv za starejše slabovidne in barvno slepe uporabnike na funkcijskih gumbih (primerno, neprimerno) in v polju karte v povezavi z legendo (primerno, neprimerno, ni prisotne legende),
- kontrast spletnega pregledovalnika (majhen, srednji, velik).

Preglednica 17: Primerjava slovenskih in tujih spletnih pregledovalnikov Table 17: Comparison between Slovenian and foreign map viewers

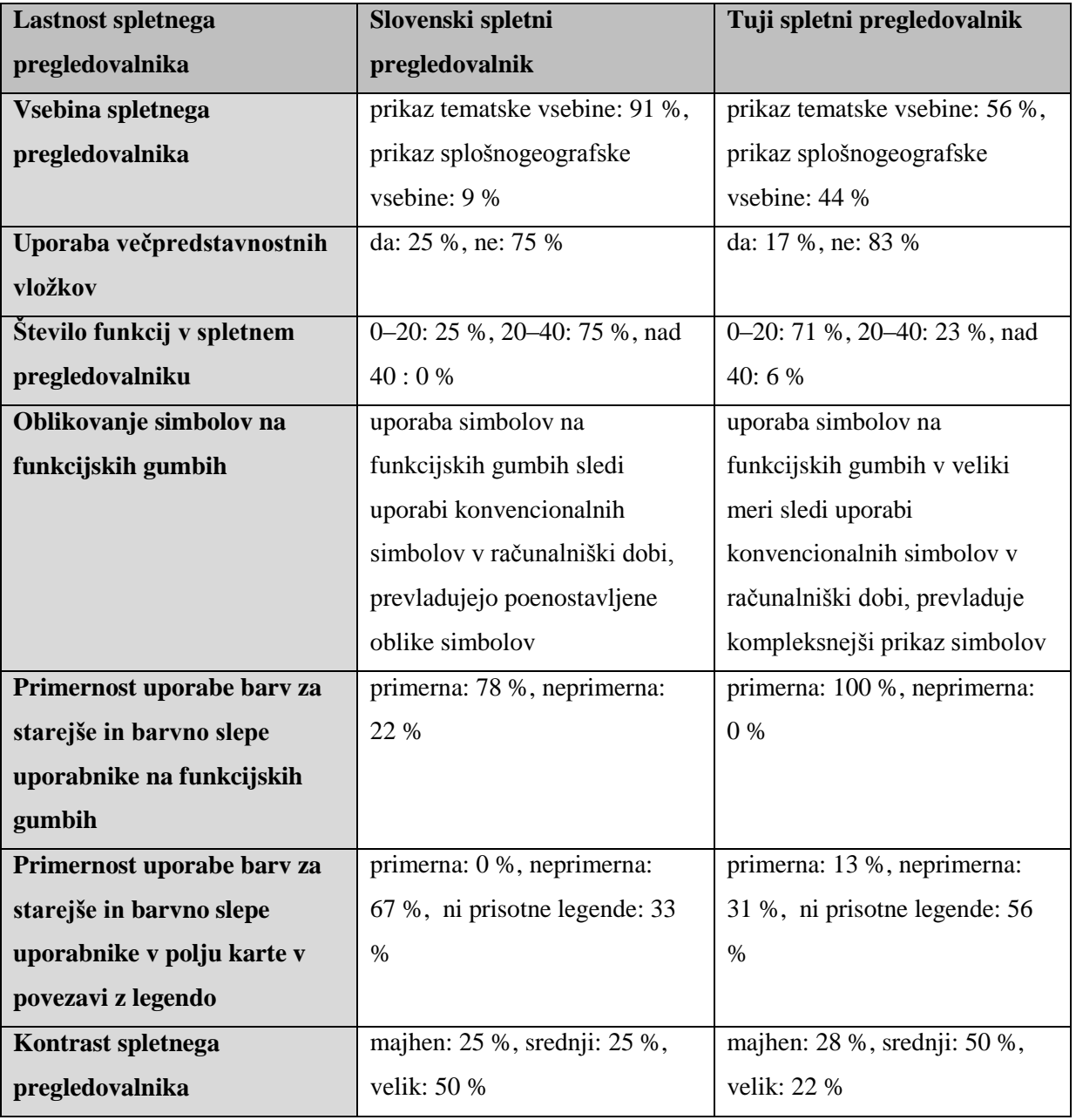

Za vsako lastnost smo opredelili delež posameznih skupin ali razredov znotraj posamezne lastnosti za slovenske in tuje spletne pregledovalnike. Oblikovanje simbolov na funkcijskih gumbih je podano samo opisno in se navezuje na izbor in kompleksnost prikaza simbolov na funkcijskih gumbih. Opis je bil podan na osnovi strokovnega pregleda funkcijskih gumbov pri analiziranih spletnih pregledovalnikih. Za vse ostale lastnosti (vsebina spletnega pregledovalnika itd.) smo prevzeli rezultate iz opravljenih analiz spletnih pregledovalnikov v prilogi A in prilogi B. Primerna uporaba barv v polju karte v povezavi z legendo pomeni, da uporabnik nima težav z zaznavanjem vsebine na osnovi legende in jasno razločuje posamezne kartografske znake. Neprimerna uporaba barv je prisotna tam, kjer je oteženo zaznavanje vsebine na osnovi legende pri starejših slabovidnih in barvno slepih uporabnikih.

Na osnovi primerjalne preglednice 17 med slovenskimi in tujimi spletnimi pregledovalniki, lahko trdimo, da slovenski spletni pregledovalniki sledijo tujim spletnim pregledovalnikom pri razvoju. Število funkcij pri spletnih pregledovalnikih, ki prikazujejo tematsko vsebino, je v povprečju manjše od tujih spletnih pregledovalnikov, saj je spletni pregledovalnik v večini primerov namenjen samo pregledovanju podatkovnih slojev in ne manipulaciji z njimi. Uporaba večpredstavnostnih vložkov je prisotna pri manjšem številu analiziranih spletnih pregledovalnikov. Simboli na funkcijskih gumbih v osnovnih potezah sledijo konvencionalnim simbolom, vendar se pri slovenskih spletnih pregledovalnikih uporabljajo poenostavljeni prikazi simbolov, s čimer se oddaljujejo od enotnosti uporabe simbolov za posamezne funkcije. Uporaba barv je večinoma pri vseh spletnih pregledovalnikih, ki so imeli legendo, neprimerna za starejše slabovidne in barvno slepe uporabnike, saj je razločevanje posameznih vsebin v polju karte oteženo (slika 45). Pri večini analiziranih spletnih pregledovalnikov prevladuje srednji kontrast, čeprav se pri posameznih primerih pojavi tudi velik kontrast. Pri slovenskih spletnih pregledovalnikih ne moremo govoriti o manjšem ali večjem kontrastu kot pri tujih zaradi manjšega vzorca, vendar so v povprečju primerljivi v tem segmentu primerjave.

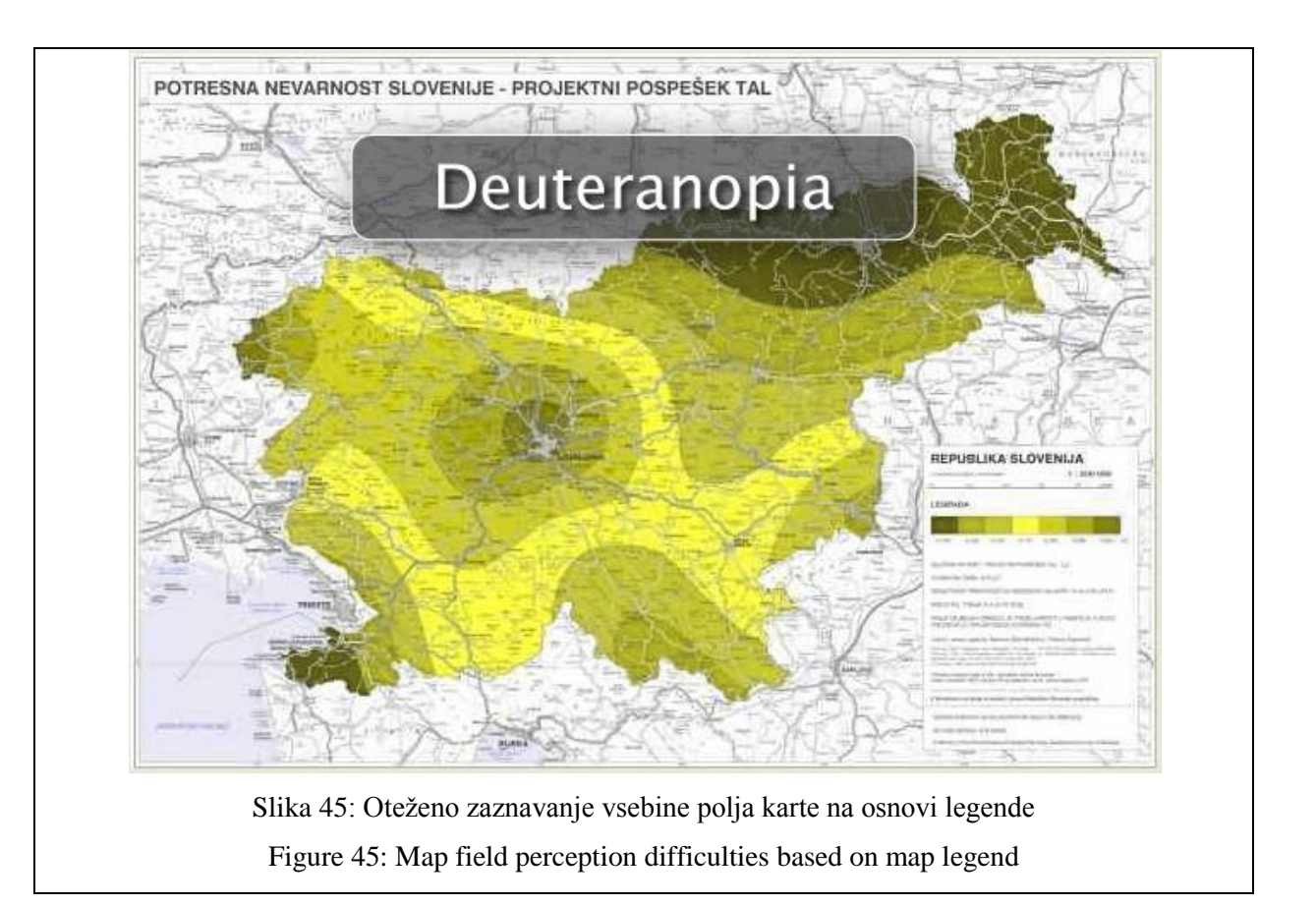

## **5 ZAKLJUČKI IN DISKUSIJA**

V svetu, v katerem lahko vsak izdela karto, se postavlja vprašanje, kdo sploh potrebuje kartografijo? Paradoksalno je, da je potreba po dobrem kartografskem oblikovanju sedaj mnogo večja kot kdajkoli poprej. Kartografi morajo svoje aktivnosti razširiti in preusmeriti iz klasične izdelave kart v izdelavo, obnovo, kontrolo in uporabo kartografskih baz podatkov (Frangeš et al., 2002). Vse večji poudarek pa je potreben na področju izobraževanja uporabnikov kartografskih baz – izdelovalcev spletnih pregledovalnikov in spletnih kart.

Z razvojem računalniške tehnologije in dostopom do širokopasovnega interneta sta se razmahnila razvoj aplikacij za spletno kartiranje in razvoj spletne kartografije, saj so kartografski izdelki postali lažje dostopni širšemu krogu uporabnikov. Te aplikacije omogočajo uporabnikom dostop do prostorskih podatkovnih baz, podpirajo opisna poizvedovanja ali kartografsko upodobitev in izdelavo kartografskih prikazov. Večina aplikacij je še vedno dokaj omejena pri prilagajanju potrebam potencialnih uporabnikov po dinamičnih interaktivnih prikazih in kartiranju na zahtevo. Prav tako pa so aplikacije izdelane za ciljne uporabnike z različnimi zahtevami, kar pripomore k večji neenotnosti oblikovanja spletnih kart in spletnih pregledovalnikov. V množici različno oblikovanih spletnih kart in spletnih pregledovalnikov pa je treba poudariti možnosti poenotenja v oblikovanju spletnih kart in naboru osnovnih funkcij spletnih pregledovalnikov.

Največjo omejitev sedaj predstavljata čas in omejena denarna sredstva za izdelovanje posamezne spletne karte ali spletnega pregledovalnika, kar posledično pripelje do uporabe že izdelanih predlog spletnih pregledovalnikov z že oblikovano izvenokvirno vsebino posameznih ponudnikov tovrstne programske opreme, ki samo do določene mere upoštevajo posamezna načela (npr. neustrezna velikost pisave in neustrezen izbor barvnih kombinacij (premajhna razlika v tonski vrednosti), ki otežuje razlikovanje barv v legendi).

Če je bila do nedavnega uporaba računalnika predvsem dominanta mlajših, je tehnološki razvoj poskrbel, da jih mora uporabljati tudi starejša generacija. V spletni kartografiji se še premalo zavedajo, da imajo starejši uporabniki določene omejitve pri vidnosti in zaznavanju vsebine, ki terjajo določene spremembe pri samem oblikovanju spletnih kart in spletnih pregledovalnikov. Omejitve, povezane s staranjem, so v literaturi obravnavane pretežno v povezavi s psihologijo in sociologijo (Chappell in Cooke, 2008-2013), fiziološkimi spremembami (Soltis, 2005) ter oblikovanjem spletnih strani (Liu, 2012; Hanson, 2001) in manj s področjem samega kartiranja. S to doktorsko disertacijo smo področje kartiranja povezali s procesom staranja in z omejitvami povezanih z njim. V disertaciji so obravnavani tudi barvno slepi uporabniki, ki imajo podobne težave pri zaznavanju spletnih kart in spletnih pregledovalnikov kot starejši slabovidni uporabniki.
V okviru raziskave je bilo izvedenih 5 posameznih skupin analiz spletnih pregledovalnikov in spletnih kart slovenskih in tujih proizvajalcev prosto dostopnih na spletu, ki prikazujejo tematsko in splošnogeografsko vsebino.

Na osnovi **prve splošne analize** smo ugotovili, da je v analizah zajet večji del spletnih pregledovalnikov tujih proizvajalcev – ameriško in evropsko tržišče, kar je posledica večjega števila prosto dostopnih spletnih pregledovalnikov in staranje populacije predvsem na tem območju. Izmed 22 spletnih pregledovalnikov in 7 spletnih kart, pri katerih je bilo zaznati manjši delež večpredstavnostnih vložkov, jih po Kraaku in Omerlingu (2003) razvrstimo v skupini dinamičnih interaktivnih spletnih kart in statičnih neinteraktivnih spletnih kart. Pri spletnih pregledovalnikih prevladuje manjše število funkcij – do 20, ki v večini omogočajo samo osnovno navigacijo in merjenje razdalj ter površin. Iz analize je razvidno, da so poimenovanja tematskih slojev raznolika in jih je pri analiziranih primerih zaradi prikaza različnih tematskih vsebin težje oziroma nemogoče poenotiti.

Pri **drugi analizi vidnosti in zaznavanja elementov spletne karte/spletnega pregledovalnika ter neposrednega upravljanja spletnega pregledovalnika** smo ugotovili, da prevladuje postavitev osnovnih informacij o spletnem pregledovalniku (sem smo uvrstili naslov spletnega pregledovalnika in osnovne funkcijske gumbe) v zgornji levi kot spletne strani. Z upoštevanjem Google-ove raziskave o Google-ovem zlatem trikotniku (Hotchkiss et al., 2005), ki pravi, da uporabnik, ki odpre spletno stran, v večini primerov najprej pogleda v levi zgornji kot, je postavitev osnovnih informacij o spletnem pregledovalniku v levi zgornji kot najbolj ustrezna. Zaključek Google-ove raziskave je najverjetneje posledica učenega branja od leve proti desni in od zgoraj navzdol testne skupine uporabnikov. Pri spletnih kartah je naslov v večini lociran v desni zgornji kot ali pa naslova na spletni karti ni podanega. V teh primerih je naslov karte podan pod karto. Uporaba konvencionalnih simbolov na osnovnih funkcijskih gumbih, ki se uporabljajo v večini programske opreme, so prisotni tudi v spletnih pregledovalnikih. Običajno je osnovni simbol privzet in oblikovno dopolnjen ter spremenjen glede na celostno podobo spletnega pregledovalnika. Pri dodatnih funkcijah spletnega pregledovalnika se kaže neusklajenost pri uporabi simbolov na funkcijskih gumbih. Glede na omejitve starejših slabovidnih in barvno slepih uporabnikov se v spletnih pregledovalnikih neustrezen izbor barv na funkcijskih gumbih pojavlja v večji meri samo pri štirih primerih spletnih pregledovalnikov (interaktivni spletni pregledovalnik Vermont, interaktivni spletni pregledovalnik FEMA, interaktivni spletni pregledovalnik EC\_JRC, interaktivni spletni pregledovalnik EEA\_WISE 2). Pri zaznavanju funkcijskih gumbov pripomore tudi poimenovanje same funkcije, ki je lahko vidna na funkcijskem gumbu (interaktivni spletni pregledovalnik EEA\_WISE 1) ali se pojavi ob prehodu miške preko funkcijskega gumba (interaktivni spletni pregledovalnik Atlas okolja). Zaznavanje vsebine spletne karte ali polja karta v spletnem pregledovalniku na osnovi legende pri starejših slabovidnih in barvno slepih uporabnikih je bilo oteženo v večini analiziranih primerov. V 12 primerih ni bilo prisotne

legende karte. Pri teh spletnih pregledovalnikih je legenda vključena v seznam podatkovnih slojev (kartografski znak je prikazan poleg poimenovanja podatkovnega sloja) ali pa je razlikovanje vsebine možno samo z vklopom ali izklopom posameznega podatkovnega sloja. Optični in optično motorični odzivni časi se pri starejših slabovidnih in barvno slepih uporabnikih podaljšajo. Pri analizi ravni funkcionalnosti spletnih pregledovalnikov smo potrdili nizko raven funkcionalnosti kot posledica majhnega števila funkcij. Na osnovi tega dejstva lahko sklepamo, da je še vedno večji del spletnih pregledovalnikov dostopnih na spletu namenjenih osnovnemu pregledu podatkov in ne neposrednemu upravljanju z njimi. Z analizo velikosti uporabljene pisave v spletnih pregledovalnikih izven polja karte smo ugotovili, da prevladuje srednja velikost pisave in večinoma vsi spletni pregledovalniki omogočajo povečavo pisave v okviru povečave celotne spletne strani v spletnem brskalniku z uporabo funkcije »Ctrl +  $'+\n<sub>1</sub>$ «.

Iz **tretje analize kontrasta in svetlosti vsebin in elementov spletnega pregledovalnika** je razvidno, da je srednji kontrast prisoten pri skoraj polovici analiziranih spletnih pregledovalnikov in majhen ter velik kontrast pri slabi tretjini analiziranih spletnih pregledovalnikov. Pri spletnih pregledovalnikih, kjer je običajno prisoten večji kontrast, se pojavlja tudi več temnih tonov, ki pa po Trstenjaku (2011) vodijo do izklopitve dražljajev in z njo živčne dejavnosti ter posledično znižuje motorično reaktivnost na optične dražljaje pri uporabnikih spletnega pregledovalnika.

Pri **četrti analizi postavitve strani spletnega pregledovalnika in indeksa pokritosti** so bile analize vezane na površine kategorij elementov tiskane karte. S pomočjo dveh izdelanih indeksov pokritosti in njunega razmerja je bil izdelan eden od kazalnikov uporabnosti spletnega pregledovalnika, ki pravi, da večji, kot je indeks pokritosti 1 (večja površina polja karte), bolj berljiv in uporaben je spletni pregledovalnik za starejše slabovidne in barvno slepe uporabnike, saj pripomore večja površina polja karte k boljši preglednosti, omogoča lažjo orientacijo in uporabo funkcij spletnega pregledovalnika. Večja površina polja karte je bolj primerna tudi za uporabo na napravah, ki imajo manjši zaslon, kot so na primer mobilne naprave in dlančniki, saj je na teh napravah zaznavanje vsebine polja karte spletnega pregledovalnika še bolj omejeno. Pri teh napravah je pomembna večja ločljivost zaslonov, saj tako lahko na zaslonu prikažemo več manjših elementov. Na osnovi rezultatov analiziranih spletnih pregledovalnikov smo določili mejne vrednosti indeksa pokritosti 1, s katerim smo opredelili enega od kazalnikov uporabnosti spletnega pregledovalnika. Če vrednost indeksa pokritosti 1 presega 0,70, lahko trdimo, da ima spletni pregledovalnik veliko uporabnost in kadar njegova vrednost ne presega 0,50, je njegova uporabnost majhna za starejše, barvno slepe in ostale uporabnike, ki imajo težave z vidom. Iz rezultatov je razvidno, da lahko dosežemo vrednost indeksa pokritosti 1 tudi nad 0,90, kadar spletni pregledovalnik omogoča zmanjšanje oziroma skrčenje ali odstranitev legende.

Pri **peti analizi spletnih pregledovalnikov v različnih časovnih presekih** smo izvedli analizo na 4 primerih spletnih pregledovalnikov v dveh časovnih presekih. Več primerov različnih vidnih prikazov spletnih pregledovalnikov v različnih časovnih presekih ni bilo moč pridobiti. Zaznavanje analiziranih spletnih pregledovalnikov pri starejših in barvno slepih uporabnikih se je v drugem časovnem preseku izboljšala zaradi večjega kontrasta in uporabe barv, ki ne povzročajo težav pri njihovem zaznavanju. Zaradi uporabe dogovorjenih barv pri določenih podatkovnih slojih in kartografskih prikazih je še vedno prisoten neustrezen izbor barv v legendi in v polju karte, kar pa naj bi kartografi in izdelovalci spletnih pregledovalnikov reševali z večjo razliko v tonski vrednosti barv.

Pri **šesti analizi ustreznosti kartografskih znakov za spletne karte in spletne pregledovalnike** smo zaznali pogost prikaz posameznih kartografskih znakov v črni barvi, kar starejšim in barvno slepim uporabnikom ne povzroča težav, dokler kartografskega znaka ne postavimo na zelo temno ozadje. Pri linijskih in ploskovnih kartografskih znakih je priporočljiva uporaba črne obrobe, saj pripomore k boljši interpretaciji vsebine na karti. Kljub vsemu pa je pri polnilih potrebno upoštevati omejitve starejših slabovidnih in barvno slepih uporabnikov pri zaznavanju barv.

Na osnovi analiz lahko obstoječa načela nadgradimo z naslednjimi načeli oblikovanja spletnih pregledovalnikov:

- **Uporaba izvlečnih in spustnih menijev**: Z njihovo uporabo se poveča delež površine spletnega pregledovalnika, ki je namenjen polju karte.
- **Postavitev funkcijskih gumbov na polje karte z uporabo prosojnosti**: Pri tem načinu postavitve se poveča delež površine spletnega pregledovalnika, ki je namenjen polju karte, ter olajša njegova uporaba na napravah z manjšimi zasloni. Ko se z miško postavimo na funkcijski gumb se prosojnost odstrani in postane viden, kar pripomore k večjemu kontrastu funkcijskih gumbov.
- **Uporaba večje pisave ali možnost njene povečave**: Z uporabo večje pisave se sicer poveča površina spletnega pregledovalnika, ki je namenjena tekstualni vsebini, vendar s tem povečamo in olajšamo vizualno zaznavanje pri uporabnikih spletnega pregledovalnika.
- **Površina polja karte v spletnem pregledovalniku mora prevladovati**: To pomeni, da mora biti razmerje med indeksoma pokritosti v prid indeksa pokritosti 1, ki predstavlja delež površine spletnega pregledovalnika, ki je namenjen polju karte.
- **Uporaba svetlega ozadja, vendar ne presvetlega**: Uporaba svetlega ozadja pripomore k hitrejšemu odzivnemu času uporabnika pri interakciji s spletnim pregledovalnikom, saj temina sodi prvenstveno med tiste dejavnike, ki vodijo do izklopitve dražljajev in z njo živčne

dejavnosti. Tako temina znižuje celotno aktivacijsko raven organizma, pri čemer ni izvzeta motorična reaktivnost na optične dražljaje. Presvetlo ozadje povzroča težave uporabnikom s fotofobijo, ki so izjemno občutljivi na svetlobo pri normalnih svetlobnih okoliščinah.

- **Uporaba črne barve pri kartografskih znakih kot polnilo ali obroba**: Uporabniki spletnih pregledovalnikov, med katere sodijo tudi starejši slabovidni in barvno slepi, nimajo težav z zaznavanjem črne barve, zato prvenstveno priporočamo njeno uporabo. Pri točkovnih kartografskih znakih se namesto barve za njihovo razlikovanje uporabi druge grafične spremenljivke, kot je na primer oblika. Pri linijskih in ploskovnih kartografskih znakih se uporabi črna barva za obrobo in s tem preprečimo prelivanje posameznih vsebin podobnih barv med seboj.

Na osnovi izdelanih analiz lahko povzamemo, da je uporabnost spletnih pregledovalnikov pogojena z naslednjimi kazalniki:

- število funkcij (število funkcijskih gumbov v spletnih pregledovalnikih),
- velikost polja karte (vrednost indeksa pokritosti 1),
- vsebina podatkovnih slojev (število in poimenovanja podatkovnih slojev),
- vidnost/zaznavnost elementov spletnega pregledovalnika (zaznavanje funkcijskih gumbov po simulaciji barvne slepote devteranopije),
- vidnost/zaznavnost vsebine v polju karte (zaznavanje vsebine polja karte na osnovi legende po simulaciji barvne slepote devteranopije),
- hitrost/odzivnost (performanca) spletnega pregledovalnika (potreben čas, da se izvede funkcija znotraj spletnega pregledovalnika ali da se naloži spletna stran spletnega pregledovalnika),
- odzivni čas zaznavanja elementov spletnega pregledovalnika in vsebine polja karte (opredeljenim prevladujočim barvam v spletnem pregledovalniku na osnovi vrednosti odzivnih časov posameznih barv po Trstenjaku (2011) opredeliti skupno odzivnost kot počasna, srednja ali hitra),
- dostop do osnovnih podatkov in podatkovnih baz (ali spletni pregledovalnik omogoča dodajanje lastnih podatkovnih slojev ali dol poteg tematskih podatkovnih slojev spletnega pregledovalnika).

Na osnovi primerjave spletnih pregledovalnikov slovenskih in tujih proizvajalcev lahko zaključimo, da slovenski proizvajalci spletnih pregledovalnikov sledijo ameriškemu in evropskemu tržišču, kar je posledica uporabe osnovne programske opreme istih ponudnikov. Zato je tudi samo oblikovanje spletnih pregledovalnikov podobno in prav tako ne upoštevajo vizualnih omejitev starejših in barvno slepih uporabnikov. Kljub temu pa sama nadgradnja spletnega pregledovalnika z dodatnimi funkcijami zaostaja oziroma ne prevladuje, saj je spletni pregledovalnik običajno namenjen samo pregledovanju podatkovnih slojev in ne neposrednemu upravljanju z njimi. Oblikovanje simbolov na funkcijskih gumbih sledi uporabi konvencionalnih simbolov v manjši meri in prevladujejo poenostavljene oblike simbolov. Sama neenotnost pri simbolih na funkcijskih gumbih je prisotna že med slovenskimi spletnimi pregledovalniki, kakor tudi v primerjavi s tujimi. Poenotenje simbolov na funkcijskih gumbih bi bilo dobro zaradi lažje dostopnosti uporabnikov spletnih pregledovalnikov, ki za dostop potrebujejo dodatne naprave, ki vsebino spletnih pregledovalnikov ustrezno pretvarjajo glede na njihove potrebe. Te potrebe lahko zaznamo v okviru projekta INTERCOMMUNICADO (Lopes, 2001). V preteklosti so se že pojavili predlogi o standardizaciji kartografskih znakov pri tematski kartografiji (Ratajski, 1971; MacEachren, 1995), vendar pa jih niso jemali resno (Robinson, 1973; cit. po MacEachren, 1995). Večina kartografov se strinja, da je treba oblikovati neodvisna pravila. Za oblikovanje neodvisnih kartografskih pravil pa je Robinson (1973, cit. po MacEachren, 1995) predlagal, da se je treba najprej seznaniti z omejitvami človeške percepcije. Uporabniki spletnih pregledovalnikov iz kart v digitalni obliki informacije zaznavajo hitreje, a bolj površno (Geodetski inštitut Slovenije, 2003).

S kvalitativno in kvantitativno študijo se je ta doktorska disertacija opredelila do štirih glavnih hipotez, ki so bile postavljene:

- 1. Zaradi povečanja deleža uporabnikov z omejenimi sposobnostmi vidnega zaznavanja, med njimi predvsem starejših uporabnikov, se mora pri oblikovanju spletnih pregledovalnikov in pri spletnem kartiranju upoštevati njihove vizualne omejitve.
- 2. Spletni kartografski prikazi, ki so kontrastni, imajo ustrezno svetilnost in omogočajo prilagoditev velikosti njihovih elementov, so primernejši za starejšo populacijo.
- 3. Obstoječi spletni kartografski prikazi so jasno vidni uporabnikom z barvno slepoto.
- 4. Kot posledica večanja starejše populacije se danes že spreminja izgled spletnih pregledovalnikov in postaja vse bolj poenoten.

**Prvo hipotezo** lahko na osnovi raziskav o potencialnih uporabnikih spletnih kart in spletnih pregledovalnikov potrdimo. Število starejših od 65 let se povečuje na območju Severne Amerike, Evrope, severnega dela Azije, Japonske in Avstralije. Število uporabnikov svetovnega spleta je največje v Severni Ameriki, Kitajski, Rusiji, na Japonskem, v Severni in Zahodni Evropi ter Avstraliji. Pri tej hipotezi se je treba seznaniti tudi s številom računalnikov, preko katerih lahko potencialni uporabniki dostopajo do spletnih pregledovalnikov in spletnih kart. Njihovo število je največje v Severni Ameriki, Zahodni in Severni Evropi, Avstraliji ter na Japonskem, kjer je njihovo število nad 89 računalnikov na 100 potencialnih uporabnikov. Posamezna območja se med seboj ujemajo, zato lahko hipotezo potrdimo.

**Druga hipoteza** je delno sprejeta na osnovi rezultatov analize vidnosti in zaznavanja elementov spletne karte/spletnega pregledovalnika ter neposrednega upravljanja spletnega pregledovalnika in analize kontrasta in svetlosti vsebin in elementov spletnega pregledovalnika. Pri starejših in barvno slepih uporabnikih se pojavljajo določene omejitve pri vizualnem zaznavanju, kot je razlikovanje med besedilom in obrobnimi elementi. Pri tem pa ima poleg velikosti pisave pomembno vlogo tudi izbor barv in svetilnost, ki morata omogočati kontrast med posameznimi elementi spletnega pregledovalnika/spletne karte in pri prikazu vsebine v polju karte. Pri tem mora izbor barv biti prilagojen omejitvam potencialnih uporabnikov. V analiziranih primerih so bili še vedno prisotni spletni pregledovalniki in spletne karte z majhno pisavo in njihovo povečevanje ni bilo mogoče. Pri spletnih kartah se pojavlja v povezavi s povečavo same spletne karte težava zaradi premajhne ločljivosti, kar pripelje tudi do manjšega kontrasta same spletne karte. Če jo potencialni uporabnik poveča zaradi povečave pisave, pridobi nekontrastno spletno karto, iz katere ne razloči njene vsebine. Pri analiziranih spletnih pregledovalnikih je majhen kontrast na osnovi analize slik spletnih pregledovalnikov s pomočjo histogramov prisoten pri slabi polovici primerov. Preverjanje hipoteze temelji predvsem na kvalitativnih kriterijih, medtem ko bi lahko dodali še en kvantitativni kriterij. Ta bi lahko bil merjenje razpona sivin in kontrasta 8-bitne slike spletnega pregledovalnika, ki ga v okviru disertacije nismo izvajali.

**Tretjo hipotezo** lahko na osnovi rezultatov analize vidnosti in zaznavanja elementov spletne karte/spletnega pregledovalnika ter neposrednega upravljanja spletnega pregledovalnika, analize kontrasta in svetlosti vsebin in elementov spletnega pregledovalnika in analize ustreznosti kartografskih znakov za spletne karte in spletne pregledovalnike zavrnemo. Pri slabi tretjini spletnih pregledovalnikov prevladuje velik kontrast. Zaznavanje vsebine na osnovi legende je oteženo pri 41 % analiziranih spletnih pregledovalnikov in 86 % analiziranih spletnih kart. Zaznavanje brez težav je bilo prisotno pri dveh primerih spletnih pregledovalnikov (interaktivni spletni pregledovalnik FEMA, interaktivni spletni pregledovalnik Japan Rail), pri katerih je vključeno manjše število podatkovnih slojev. Ustrezen izbor barv na funkcijskih gumbih je bil pri 82 % analiziranih spletnih

pregledovalnikov in le v štirih primerih (interaktivni spletni pregledovalnik Vermont, interaktivni spletni pregledovalnik FEMA, interaktivni spletni pregledovalnik EC\_JRC, interaktivni spletni pregledovalnik EEA\_WISE 2) niso bile uporabljene ustrezne barvne kombinacije. Pri spletnih pregledovalnikih je opazno tudi, da samo posamezni funkcijski gumbi (simbol na funkcijskem gumbu za prikaz višinske točke pri interaktivnem spletnem pregledovalniku USGS) nimajo ustrezne barvne kombinacije oziroma je njihovo zaznavanje in razločevanje oteženo.

**Četrto hipotezo** lahko na osnovi rezultatov analize spletnih pregledovalnikov v različnih časovnih presekih potrdimo, saj na spletnih pregledovalnikih v drugem časovnem preseku prevladuje manjši razpon barv in večji kontrast. Poenotenje izgleda spletnih pregledovalnikov lahko potrdimo le delno, saj celotno oblikovanje temelji na asociativnosti uporabljenih simbolov na funkcijskih gumbih, ki se med seboj razlikujejo v podrobnostih, in konvencionalnih kartografskih znakih pri prikazu vsebine v polju karte. Pri večini spletnih pregledovalnikov so funkcije za navigacijo postavljene na polje karte in sicer v večini primerov v levi zgornji kot. Naslov spletnega pregledovalnika prevladuje v zgornjem levem delu spletne strani pri večini spletnih pregledovalnikov. Pri analizi spletnih pregledovalnikov v dveh časovnih presekih je bilo opaziti, da se je pri enem spletnem pregledovalniku (interaktivni spletni pregledovalnik Atlas okolja) naslov spletnega pregledovalnika prestavil iz desnega v levi zgornji kot spletne strani.

#### **6 PRISPEVKI, POSLEDICE, OMEJITVE IN NADALJNJE RAZISKAVE**

#### **6.1 Prispevki doktorske disertacije**

Med prispevke k znanosti prištevamo usmeritve pri oblikovanju spletnih kart in spletnih pregledovalnikov, ki jih doktorska disertacija oblikuje kot načela oblikovanja spletnih pregledovalnikov, ki pa so primerna tudi za spletne karte.

Naslednji prispevek k znanosti so predlagani kazalniki uporabnosti spletnih pregledovalnikov, ki jih je z nadaljnjimi raziskavami moč še dograditi in dopolniti. Podrobneje sta bila izpeljana indeksa pokritosti 1 in 2 ter opredeljena stopnja uporabnosti spletnih pregledovalnikov v treh razredih.

V okviru doktorske disertacije je bila izdelana analiza časovnih presekov spletnih pregledovalnikov. S to analizo je bil postavljen temelj za nadaljnje analize časovnih presekov spletnih pregledovalnikov in izdelavo trenda.

Sama doktorska disertacija pa je okrepila usmeritve v glavne smeri nadaljnjih raziskav, kot so:

- strategije in načela kartografskega oblikovanja spletnih pregledovalnikov in spletnih kart,
- kartografska upodobitev in komunikacija,
- spletno kartiranje,
- raziskave na področju spletnih pregledovalnikov in spletnih kart,
- funkcionalnost spletnih pregledovalnikov in spletnih kart.

#### **6.2 Praktične posledice**

Študija ima posledice za imetnike analiziranih spletnih pregledovalnikov, v kolikor se zavedajo pomembnosti zaznavanja njihovih spletnih pregledovalnikov pri starejših in barvno slepih uporabnikih. Trend daljšanja delovne dobe se je že začel. Trenutno mlada populacija se stara in bo potrebovala za svoje delo in zaznavanje vsebine prilagojene kartografske prikaze in spletne pregledovalnike, ki bodo upoštevali omejitve, ki se pojavijo s staranjem. Prav tako je populacija izpostavljena večjim tveganjem za nastanek okvare vida in barvne slepote. Izdelovalci spletnih pregledovalnikov in ponudniki tovrstne programske opreme se morajo tega zavedati in upoštevati izsledke disertacije.

Takšne zahteve pa se lahko pojavijo tudi s strani podjetij, ki zaposlujejo ali bodo zaposlovale te ljudi, saj bo njihova uspešnost v določeni meri odvisna tudi od hitrosti delavcev. Njihova hitrost pa se bo zaradi počasnega in neustreznega zaznavanja zmanjšala in predvsem zaradi napačnih zaznav privedla do napačnih končnih rezultatov in rešitev. To lahko delno podjetja rešujejo z naročilom spletnih pregledovalnikov za lastne potrebe in tako pridemo do uveljavljenega pristopa pri oblikovanju spletnih pregledovalnikov, to je oblikovanje za ciljne uporabnike. Vendar pa takšne zahteve terjajo več vloženih finančnih sredstev, kakor če bi bili že osnovni primeri spletnih pregledovalnikov, ki jih ponujajo posamezni proizvajalci programske opreme, prilagojeni vizualnim omejitvam starejših in barvno slepih uporabnikov.

#### **6.3 Omejitve študije**

V študiji so bili zajeti spletni pregledovalniki ameriškega, evropskega, azijskega in afriškega tržišča. Spletni pregledovalniki so bili omejeni na latinično pisavo in trije primeri so bili v cirilični pisavi. Študija ni posegala na področja drugih svetovnih pisav, kot sta na primer arabska in kitajska, ki ju uporablja velik del svetovnega prebivalstva. Posamezne posebnosti svetovnih pisav najverjetneje vplivajo na oblikovanje spletnih strani in posledično tudi na oblikovanje spletnih pregledovalnikov. Pomembno vlogo pri tem ima smer pisanja (Mancini in Mrvar, 2012), ki vpliva na naše zaznavanje in občutek o tem, katera smer se nam zdi »prava« in katera »napačna«.

Analiza spletnih pregledovalnikov je bila izvedena na računalniškem monitorju, ki ima mnogo večjo površino namenjeno prikazovanju vsebine kot mobilne naprave, zato je zaznavanje vsebine pri uporabnikih z določenimi omejitvami lažje. Primernost oblikovanja spletnih pregledovalnikov za manjše zaslone je samo nakazana, ni pa bila v okviru disertacije analizirana in podprta z raziskavami.

Posamezna študija primera je lahko ogrožena, saj lahko določen spletni pregledovalnik ali spletna karta postane nedostopna in njihova analiza ni več mogoča. Ta težava se do določene mere odpravi z izdelavo slik spletnih pregledovalnikov in s shranjevanjem spletnih kart, vendar pa vseh analiz spletnih pregledovalnikov ni mogoče izvesti samo na osnovi njihovih slik, zato je bil eden spletni pregledovalnik zaradi njegove nedostopnosti izločen iz analiz.

#### **6.4 Priporočila in napotki za nadaljnje delo**

Google-ova raziskava o Google-ovem zlatem trikotniku (Hotchkiss et al., 2005) pravi, da uporabnik, ki odpre spletno stran, v večini primerov najprej pogleda v levi zgornji kot. Ta zaključek je najverjetneje posledica učenega branja uporabnikov od leve proti desni in od zgoraj navzdol. Tukaj se pojavi vprašanje, kako je z zaznavanjem spletnih strani pri uporabnikih (npr. Arabcih), ki berejo od

desne proti levi. Njihova posebnost pa je, da se številke berejo od leve proti desni (Mancini in Mrvar, 2012). Ali lahko pri teh uporabnikih zaključimo, da najprej zaznajo vsebino v desnem zgornjem kotu? V kolikor se ta teza potrdi z nadaljnjimi raziskavami, potem morajo biti tudi spletni pregledovalniki, ki so namenjeni temu delu uporabnikov, prilagojeni tako, da je lokacija osnovnih podatkov o spletnem pregledovalniku v desnem zgornjem delu spletnega pregledovalnika.

V bodoče bi bilo treba analizirati tudi samo uporabnost in primernost oblikovanja spletnih pregledovalnikov in spletnih kart, primernih za starejše slabovidne in barvno slepe uporabnike, za prikaz na napravah z manjšimi zasloni, kot so mobilne naprave in dlančniki, katerih uporaba v zadnjih letih zelo narašča.

V raziskavo je vključena analiza spletnih pregledovalnikov v različnih časovnih presekih, s katero se je ugotavljalo spreminjanje spletnih pregledovalnikov skozi čas. V analizo so bili zajeti samo 4 spletni pregledovalniki v dveh različnih časovnih presekih. Za več spletnih pregledovalnikov ni bilo mogoče pridobiti različnih prikazov spletnih pregledovalnikov v različnih časovnih presekih. Pridobitev časovnih presekov za analizirane spletne pregledovalnike v preteklih prikazih spletnih pregledovalnikov smo poskusili pridobiti tudi preko arhiviranih spletnih strani, vendar se spletnih pregledovalnikov zaradi varnosti ne arhivira v okviru spletne strani. To analizo je moč dograditi z novimi primeri in dodatnimi časovnimi preseki analiziranih spletnih pregledovalnikov. Z dodatnimi analizami bo moč oblikovati trend, o katerem na osnovi dveh časovnih presekov pri štirih spletnih pregledovalnikov ne moremo govoriti.

Med kazalniki uporabnosti spletnih pregledovalnikov so navedeni tudi hitrost/odzivnost (performanca) spletnega pregledovalnika, odzivni čas zaznavanja elementov spletnega pregledovalnika in vsebine polja karte ter dostop do osnovnih podatkov in podatkovnih baz. Ti kazalniki v okviru disertacije niso bili podrobno obdelani in analizirani, ampak so predvidene metode raziskovanja samo nakazane, zato je potrebna njihova nadgradnja.

#### **7 POVZETEK**

Spletni pregledovalniki in spletne karte z razvojem računalniške tehnologije in dostopom do širokopasovnega interneta postajajo naš vsakdan. Tako izdelovalci spletnih pregledovalnikov in spletnih kart zaradi manjšega finančnega vložka objavljajo na spletu številne prikaze podatkov, ki pa so pogosto neustrezni za starejše slabovidne in barvno slepe uporabnike, ki imajo podobne vizualne omejitve pri zaznavanju spletne vsebine. Neustrezen pristop k oblikovanju spletnih pregledovalnikov in spletnih kart v času množičnega izdelovanja spletnih pregledovalnikov in spletnih kart ter objave podatkov, pomembnih za širšo množico ljudi, na spletu z njihovo pomočjo, pogosto ne dosežejo vseh uporabnikov v celoti. Z večanjem starejše populacije v naslednjih letih se bo delež teh uporabnikov še povečal, zato te spremembe terjajo trajnostne prilagoditve na področju oblikovanja spletnih pregledovalnikov in spletnih kart. Izhodišče disertacije predstavljajo omejitve starejših in barvno slepih uporabnikov, med katerimi smo v nadaljnjih analizah upoštevali vizualne lastnosti najobsežnejše skupine barvno slepih – devteranopov, ki ne zaznavajo zelene barve. Raziskovalni del naloge temelji na analizah obstoječih spletnih pregledovalnikih na ameriškem in evropskem tržišču vključno s slovenskim področjem, ki so prosto dostopni na svetovnem spletu. Analiza spletnih kart je le delno prisotna, saj večina zaključkov pridobljenih z analizami spletnih pregledovalnikov veljajo tudi pri spletnih kartah. Cilj naloge je bil izboljšati vizualne in zaznavne lastnosti spletnih pregledovalnikov in spletnih kart ter njihovo uporabnost za vse uporabnike, med katerimi so tudi starejši in barvno slepi uporabniki, in oblikovati načela, ki bi v največji meri pripomogla k temu in bila v pomoč izdelovalcem spletnih pregledovalnikov in spletnih kart pri doseganju tega cilja. Analizni del naloge začnem z osnovnimi podatki o spletnih pregledovalnikih in spletnih kartah, ki so bili vključeni v nadaljnje analize. Analize nadaljujem z vidnostjo in zaznavanjem elementov spletne karte/spletnega pregledovalnika ter neposrednega upravljanja spletnega pregledovalnika, kjer je poudarek na vizualnem zaznavanju funkcijskih gumbov in vsebine polja karte na osnovi legende karte. Izkaže se, da prevladuje postavitev osnovnih informacij o spletnem pregledovalniku (sem smo uvrstili naslov spletnega pregledovalnika in osnovne funkcijske gumbe) v zgornji levi kot spletne strani, prisotna je uporaba konvencionalnih simbolov na osnovnih funkcijskih gumbih ter neustrezen izbor barv na posameznih funkcijskih gumbih in v polju karte ter legendi glede na vizualne omejitve starejših in barvno slepih uporabnikov. V okviru analize spletnih pregledovalnikov smo preverili velikost uporabljene pisave v izvenokvirni vsebini oziroma izven polja karte, število funkcij spletnega pregledovalnika, možnosti navigacije, povzeli ugotovitve izbora barv za funkcijske gumbe in zaznavanja same vsebine polja karte na osnovi legende. Iz analize smo razbrali nizko raven funkcionalnosti pri večini spletnih pregledovalnikov, iz česar sklepamo, da je še vedno večji del spletnih pregledovalnikov namenjenih samo osnovnemu pregledovanju podatkov in ne neposrednemu upravljanju z njimi. V okviru analize postavitve strani spletnega pregledovalnika in indeksa pokritosti smo na osnovi prepoznanih kategorij elementov tiskane karte v spletnem pregledovalniku izdelali dva

indeksa pokritosti. Njuno razmerje nam je predstavljalo eno izmed meril uporabnosti spletnega pregledovalnika, ki je pomembno tudi pri napravah z manjšimi zasloni. Pri analizi kontrasta in svetlosti vsebin in elementov spletnega pregledovalnika smo s pomočjo histogramov prišli do zaključka, da je manjši kontrast prisoten pri slabi polovici analiziranih spletnih pregledovalnikov, medtem ko je velik kontrast prisoten pri slabi tretjini analiziranih spletnih pregledovalnikov. Predpostavljamo, da je to posledica uporabe presvetlega ozadja v polju karte – presvetla splošnogeografska vsebina. Analiza ustreznosti kartografskih znakov za spletne karte in spletne pregledovalnike je pokazala priporočljivo uporabo črne barve pri oblikovanju kartografskih znakov, pri katerih so običajno točkovni znaki v celoti črni, pri linijskih in ploskovnih znakih pa naj se pojavlja črna obroba, kar pripomore k lažjemu zaznavanju starejših in barvno slepih uporabnikov. Slovenska spletna kartografija pri oblikovanju spletnih pregledovalnikov sledi ameriškemu in evropskemu tržišču, vendar nadgradnja spletnega pregledovalnika z dodatnimi funkcijami zaostaja.

#### **8 SUMMARY**

With ever faster development of computer technology and increasing access to broadband internet, map viewers and web maps have become a part of our every-day life. Owing to low financial input, developers and publishers of map viewers and web maps publish numerous data presentations that are often inadequate for seniors and for colour-vision-impaired users with common visual restrictions in web content perception. In times of mass production of map viewers, web maps and data releases on the web that are important for the wider public, inadequacies in their design approach means that they fail to fully reach all users. In the next, owing to an ever growing seniors' population, the proportion of web-users with certain limitations will increase, fuelling the need for sustainable changes in map viewer and web map design. The starting points of my thesis are the limitations faced by seniors and colour-vision-impaired users. In our further analysis we took into account visual limitations of the most extensive group of colour-vision-impaired users i.e. deuteranopes, who are unable to perceive green. The research part of the paper is based on analyses of existing US and European map viewers, including Slovenian ones that are freely available on the internet. Web map analyses are included only partially, as most of the derived conclusions are based on map viewer analyses which can be applied equally well to web maps also. The aim of this work was to improve visual and perceptual properties of map viewers and web maps and their functionality for all users, including seniors and colour-visionimpaired users, and to establish principles that would largely contribute to this objective and to help map viewer and web map developers in achieving this goal. I begin the analytical part of the paper with basic information about map viewers and web maps that are also included in the further analyses. I continue the analyses by considering the visibility and perception elements of the web map/map viewer and map viewer manipulation, with a focus on visual perception of the function buttons and map field content based on the map's legend. Results show the prevalence of map viewer's basic information (including map viewer address and its basic function buttons) being presented in the upper left corner of the webpage, the use of conventional symbols on the basic function buttons, and inadequate colour selection on function buttons, map field and map legend regarding seniors and colour impaired users' visual limitations. Within the framework of map viewer analysis we tested the font size used outside the map field, the number of map viewer functions, navigation features, summarize colour selection findings of functional buttons and perception findings of the actual map field's content based on the map's legend. Based on this analysis, we found a low level of functionality of most map viewers and we concluded that a large number of map viewers are intended for basic data review rather than data manipulation. In our analysis of map viewer layout and coverage index, we created two coverage indices based on the identified element categories of paper maps in a map viewer. Their relationship was one of the criteria used to assess the usefulness of a map viewer, which is also important for small screen devices. In analysing the contrast and luminosity of map viewer content and elements by using histograms, we came to a conclusion that a low contrast is

present in almost half of all map viewers analysed, while high contrast is present in almost a third of map viewers. We assume that this is owing to the use of a map field background that is too bright – too bright general geographical content. Analysis of the appropriateness of map viewer and web map symbols showed that the use of black in symbol design was recommended, where point symbols are usually completely black, with black outlined linear and planar symbols, which facilitates perception by seniors and colour-vision-impaired users. In map viewer design development, Slovenian web cartography follows US and European trends, but is lagging behind in terms of the map viewer upgrade with additional functions.

#### **VIRI**

#### **Uporabljeni viri**

Ahonen, T. 2011. Digital Divide: Global Household Penetration Rates for Technology. http://www.brightsideofnews.com/news/2011/1/26/digital-divide-global-household-penetration-ratesfor-technology.aspx (4.6.2013)

Asche, H. 1996. Modellierung und Nutzung elektronischer Karten. V: Mayer, F., Kriz, K. (ur.). Kartographie im multimedialen Umfeld. 5. Wiener Symposium. Wiener Schriften zur Geographie und Kartographie. Wien, Universitat Wien: str. 150 – 167.

AskDefine. 2013. User Contributed Dictionary. http://pictogram.askdefine.com/ (4.6.2013)

Auer, B. 2007. Working With Image Histograms. http://blog.epicedits.com/2007/04/14/working-with-image-histograms/ (6.8.2012)

Auer, B. 2010. How to Read Image Histograms. http://blog.epicedits.com/2010/01/13/how-to-read-image-histograms/ (6.8.2012)

Barcomb-Peterson, E. 2009. K-State psychology research findings about the veracity of peripheral vision could lead to robotic eyes better at interpreting information. News Services. Manhattan. http://www.k-state.edu/media/newsreleases/oct09/vision101509.html (21.6.2013)

Bedinghaus, T. 2009. Color Blindness.

http://vision.about.com/od/eyediseasesandconditions/g/Color\_Blindness.htm (28.6.2013)

Bon, J., Bresjanac, M., Drolec Novak, M., Jelen, N., Kržan, M., Milavec, M., Mohorko, N., Repovš, G. (prev.). 2007. Prvi koraki v nevroznanost: znanost o možganih. SINAPSA, Slovensko društvo za nevroznanost.

http://www.sinapsa.org/radovedni/media/priponke/a27-Nevroznanost.pdf (26.6.2013)

Brainhard, D. H. 2001. Color Vision Theory. International Encyclopedia of the Soacial & Behavioral Sciences. Elsevier Science Ltd.

http://color.psych.upenn.edu/brainard/papers/ColorTheory1.pdf (15.6.2012): str. 2256 - 2263.

British Columbia. 2012. Crown Registry and Geographic Base Branch. Glossary. http://archive.ilmb.gov.bc.ca/ilrr/glossary.html (2.5.2012)

Capó-Aponte, J. E., Temme, L. A., Task, H. L., Pinkus, A. R., Kalich, M. E., Pantle, A. J., Rash, C. E. 2009. Visual Perception and Cognitive Performance. V: Rash, C. E. et al. (ur.). Helmet – Mounted Displays: Sensation, Perception and Cognition Issues. U. S. Army Aeromedical Research Laboratory and U. S. Army Research Laboratory. Fort Rucker, Alabama.

http://www.usaarl.army.mil/publications/HMD\_Book09/files/HMD\_Book09.pdf (18.6.2013): str. 335 - 390

Cartwright, W., Crampton, J., Gartner, G., Miller, S., Mitchell, K., Siekierska, E., Wood, J. 2001. Geospatial Information Visualization User Interface Issues. http://kartoweb.itc.nl/ICAvis/agenda/PDF/Cartwright.pdf (28.10.2008)

Cecconi, A., Shenton C., Weibel R. 1999. Tools for Cartographic Visualization of Statistical Data on the Internet. Zurich, Switzerland, University of Zurich. http://citeseerx.ist.psu.edu/viewdoc/summary?doi=10.1.1.124.255 (2.5.2012)

Ceneje.si. 2013. Nakup računalniškega monitorja. http://www.ceneje.si/nakup-racunalniskega-monitorja\_nasvet (1.8.2013)

Centrih, M., Košir, N., Vodopivec, T., Kastelic, M. 2010. Oko. http://medfiz.fmf.uni-lj.si/Files/7\_Oko\_seminar.pdf (12.6.2012)

Cherry, K. 2013. Young-Helmholtz Trichromatic Theory of Color Vision. http://psychology.about.com/od/yindex/g/def\_trichrom.htm (1.7.2013)

Christophe, S., Zanin, C., Roussaffa, H. 2011. Colours Harmony in Cartography. Proceedings of the 25th International Cartographic Conference, July 2011. Paris. France. http://icaci.org/files/documents/ICC\_proceedings/ICC2011/Oral%20Presentations%20PDF/B1- Graphical%20Semiology,%20visual%20variables/CO-084.pdf (20.6.2013)

CIA. 2001. Long-Term Global Demographic Trends: Reshaping the Geopolitical Landscape. https://www.cia.gov/library/reports/general-reports-1/Demo\_Trends\_For\_Web.pdf (12.6.2012)

colour-blindness.com. 2012. Causes. http://www.colour-blindness.com/general/causes/ (2.5.2012) Course Technology. 2001. Multimedia – An Overview.

http://faculty.ksu.edu.sa/suliemankhudruj/Documents/unit-a.pdf (28.6.2013)

Dent, B. D., Torguson, J. S., Hodler, T. W. 2009. Cartography. Thematic map design. Sixth edition. New York, USA, McGraw Hill: 336 str.

Doljak, E. 2010. Življenje brez barv. http://vizita.si/clanek/bolezni/zivljenje-brez-barv.html (26.6.2013)

Dransch, D. 1999. Theoretical Issues in Multimedia Cartography. V: Cartwright, W. et al. (ur.). Multimedia Cartography. Berlin, Germany, Springer-Verlag: str. 41 – 50.

Društvo tečaj CPP. 2012. Hitrost. http://www.tecajcpp.com/cpp/hitrost.php (14.8.2012)

Duka, C. D. 2007. World Geography. Revised edition. http://books.google.si/books?id=mY2-m0gV2y4C&pg=PA62&dq=map+parts+legend&hl =en&sa=X&ei=t-V2UcfDBcX0sgbpxYHwBw&redir\_esc=y#v=onepage&q=map%20parts %20legend&f=false (23.4.2013)

EnaA. 2012. Računalniški monitorji. Nakupovalni vodič. http://www.enaa.com/Assets/imagesCMS/nakupovalni%20vodicRacunalniskiMonitorji2012\_08v1.2.p df (1.8.2013)

Fajdiga, D. 2006. Vzpostavitev interaktivne geološke karte na osnovi baze geoloških podatkov. Diplomska naloga. Ljubljana, Univerza v Ljubljani, Fakulteta za gradbeništvo in geodezijo: 165 str.

Flück, D. 2006. Daltonism – Named after John Dalton. http://www.color-blindness.com/2006/04/09/daltonism-named-after-john-dalton/ (28.6.2013)

Flück, D. 2007. Confusion Lines of the CIE 1931 Color Space. http://www.colblindor.com/2007/01/23/confusion-lines-of-the-cie-1931-color-space/ (14.8.2012)

Flück, D. 2009. Colorblind Colours of Confusion. http://www.colblindor.com/2009/01/19/colorblind-colors-of-confusion/ (14.8.2012)

Flück, D. 2010. There is not just one color blindness.

http://www.daltonize.org/ (1.7.2013)

Frangeš, S., Frančula, N., Lapaine, M. 2002. The Future of Cartography. http://66.102.9.104/search?q=cache:OQwpWYxmRtoJ:hrcak.srce.hr/index.php%3Fshow%3Dclanak\_ download%26id\_clanak\_jezik%3D4396+the+future+of+cartography&hl=sl&ct=clnk&cd=12 (26.04.2007)

Frangež, Z., Orlič Belšak A., Florjančič, U. 2007. Kako izbrati LCD-zaslon? Mojmikro. http://www.mojmikro.si/v\_srediscu/podrobneje\_o/kako\_izbrati (1.8.2013)

Free Dictionary. 2012. Atlas. http://www.thefreedictionary.com/Atlas (2.5.2012)

Fridl, J. 1999. Metodologija Tematske Kartografije Nacionalnega Atlasa Slovenije. Geografski inštitut Antona Melika ZRC SAZU. Ljubljana. http://giam2.zrc-sazu.si/sites/default/files/9616182838-1.pdf (6.4.2012)

Gardner, S. D. 2005. Evaluation of the Colorbrewer color schemes for accommodation of map readers with impaired color vision. Thesis. The Pennsylvania State University. College of Earth and Mineral Sciences.

http://www.personal.psu.edu/cab38/ColorBrewer/Steve\_Gardner\_thesis\_PSU.pdf (18.4.2012)

Gateway. 2011. Napotki v zvezi s podpornimi tehnologijami za uspešno izobraževanje in delo mladih ljudi z invalidnostmi.

http://www.gateway2at.org/page.php?page\_ID=2&gen\_ID=4&mensub\_ID=2&language=si (6.6.2011)

Geodetski inštitut Slovenije. 2003. Kartografija v svetovnem spletu – metodološke osnove na primeru strategije prostorskega razvoja Slovenije. Geodetski inštitut Slovenije. Ljubljana: 58 str.

Grinderud, K., Rasmussen, H., Nilsen, S., Lillethun, A., Holten, A., Sanderud, Ø. 2009. GIS: The Geographic Language of Our Age. Tapir Academic Press. Trondheim. Norway. http://books.google.si/books?id=1ou5Ze5A7ZYC&pg=PT161&lpg=PT161&dq=associative+map+sy mbol&source=bl&ots=HKyls4dvmn&sig=sV8PswyWx9C5tBRpBhX8mTNbCWY&hl=en&sa=X&ei  $=7v3UZGWJ8qPtAasqIDOAw\&redir~esc=v\#v=onepage\&q=associative\%20map\%20symbol\&f=false$ e (30.7.2013)

Hanson, V. L. 2001. Making the Web Accessible for Seniors.

http://virtual.inesc.pt/wuauc01/procs/pdfs/hanson\_final.pdf (23.5.2012)

Happybrain.org. 2011. Reflex Test. http://happybrain.org/reflex.php (23.4.2013)

Hermans, O., Laarni, J. 2003. Searching Information from Screen Maps. Helsinki, Finland, University of Helsinki. http://www.scangis.org/scangis2003/papers/24.pdf (21.01.2009)

Hotchkiss, G., Alston, S., Edwards, G. 2005. Google Eye Tracking Report. http://eyetools.com/research\_google\_eyetracking\_heatmap.html (15.6.2012)

ICA. 2003. Mission. http://icaci.org/mission/ (18.4.2012)

ICA. 2012. Usability of maps and GI. http://icaci.org/research-agenda/usability-of-maps-and-gi/ (2.5.2012)

Icon Photography School. 2012. High Key and Low Key Photography. http://www.photographyicon.com/highlowkey/ (6.8.2012)

ID/Lab. 2008. Auburn Hospital Terminology & Pictogram Study. http://blog.idlab.com.au/before-ordering-your-x-mas-lunch-better-check-the-menu-twice/?doing\_wp \_cron=1370355506.0774800777435302734375 (4.6.2013)

Interaktivni spletni pregledovalnik 2GIS Abakan. 2013. http://maps.2gis.ru/#!/abakan (20.6.2013)

Interaktivni spletni pregledovalnik 2GIS Karaganda. 2013. http://maps.2gis.ru/#!/karaganda/ (20.6.2013)

Interaktivni spletni pregledovalnik 2GIS Odessa. 2013. http://maps.2gis.ru/#!/odessa/ (20.6.2013)

Interaktivni spletni pregledovalnik 2GIS Padova. 2013. http://maps.2gis.it/#!/padova (20.6.2013)

Interaktivni spletni pregledovalnik Atlas okolja. 2007. Prvi časovni presek. http://gis.arso.gov.si/atlasokolja/profile.aspx?id=Atlas\_Okolja\_AXL@Arso (20.6.2012)

Interaktivni spletni pregledovalnik Atlas okolja. 2013. Drugi časovni presek. http://gis.arso.gov.si/atlasokolja/profile.aspx?id=Atlas\_Okolja\_AXL@Arso (20.6.2013)

Interaktivni spletni pregledovalnik bing maps. 2013. http://www.bing.com/maps/ (20.6.2013)

Interaktivni spletni pregledovalnik EC\_JRC. 2011. http://fate-gis.jrc.ec.europa.eu/geohub/MapViewer.aspx?id=1 (20.6.2012)

Interaktivni spletni pregledovalnik EC\_JRC digitalni atlas. 2012. http://dma.jrc.it/map/ (20.6.2012)

Interaktivni spletni pregledovalnik EEA\_WISE 1. 2012. Prvi časovni presek. http://www.eea.europa.eu/themes/water/interactive/bathing/state-of-bathing-waters (20.7.2012)

Interaktivni spletni pregledovalnik EEA\_WISE 1. 2013. Drugi časovni presek. http://www.eea.europa.eu/themes/water/interactive/bathing/state-of-bathing-waters (20.6.2013)

Interaktivni spletni pregledovalnik EEA\_WISE 2. 2012. Water quality in transitional, marine and coastal waters. Prvi časovni presek. http://www.eea.europa.eu/themes/water/interactive/water-quality-in-transitional-marine (20.7.2012)

Interaktivni spletni pregledovalnik EEA\_WISE 2. 2013. Water quality in transitional, marine and coastal waters. Drugi časovni presek http://www.eea.europa.eu/themes/water/interactive/water-quality-in-transitional-marine (20.6.2013)

Interaktivni spletni pregledovalnik FEMA. 2012. https://hazards.fema.gov/wps/portal/mapviewer. (20.6.2012)

Interaktivni spletni pregledovalnik Google maps. 2013. http://maps.google.com/. (20.6.2013)

Interaktivni spletni pregledovalnik ICES. 2012. Prvi časovni presek. http://ecosystemdata.ices.dk/map/index.aspx. (20.7.2012)

Interaktivni spletni pregledovalnik ICES. 2013. Drugi časovni presek. http://ecosystemdata.ices.dk/map/index.aspx. (20.6.2013)

Interaktivni spletni pregledovalnik Japan Rail. 2013. http://www.jrpass.com/map/. (20.6.2013)

Interaktivni spletni pregledovalnik JAR. Drugi časovni presek. 2013. http://1map.co.za/apps/onemap2 (20.6.2013)

Interaktivni spletni pregledovalnik JAR. Online Help. Prvi časovni presek. 2013. http://1map.co.za/apps/onemap2 (20.6.2013)

Interaktivni spletni pregledovalnik Kakovost podzemnih voda. 2013. http://gis.arso.gov.si/apigis/podzemnevode/. (20.6.2013)

Interaktivni spletni pregledovalnik MKO - Javni pregledovalnik sistemov Slovenije. 2012. http://rkg.gov.si/KatMeSiNa/gis/public.jsp (20.6.2012)

Interaktivni spletni pregledovalnik Najdi.si. 2012. http://zemljevid.najdi.si/ (20.6.2013)

Interaktivni spletni pregledovalnik NPMS. 2004. https://www.npms.phmsa.dot.gov/PublicViewer/composite.jsf# (20.6.2012)

Interaktivni spletni pregledovalnik USGS. 2012. http://viewer.nationalmap.gov/viewer/ (20.6.2012)

Interaktivni spletni pregledovalnik Vermont. 2007. http://maps.vermont.gov/imf/imf.jsp?site=VCGI\_basemap (20.6.2012)

Interaktivni spletni pregledovalnik Yahoo maps. 2013. http://maps.yahoo.com/ (20.6.2013)

Kaiser, P.K. 1996 – 2009. The Joy of Visual Perception. http://www.yorku.ca/eye/toc.htm (11.8.2012)

Kalloniatis, M., Luu, C. 2011. Color Perception. V: Kolb, H.,Nelson, R., Fernandez, E., Jones, B. (ur.). Webvision. The Organization of the Retina and Visual System. http://webvision.med.utah.edu/book/part-viii-gabac-receptors/color-perception/ (8.2.2012)

Kerbler, B. 2011. Prilagajanje grajenega bivalnega okolja za potrebe starejših ljudi. Geodetski vestnik. 55, 1:  $57 - 69$ .

Kolb, H.,Nelson, R., Fernandez, E., Jones, B. (ur.). 2011. Webvision. The Organization of the Retina and Visual System.

http://webvision.med.utah.edu/book/ (11.8.2012)

Kordeš, D., Maček, J.C. 2010. Barvna slepota. Projektno delo. http://www.gimvic.org/projekti/projektno\_delo/2010/2a/Barvna%20slepota/1.html (9.8.2011)

Kraak, M. J. 2001. Settings and Needs for Web Cartography. V: Kraak, M. J., Brown, A. (ur.). Web Cartography. TJ International Ltd. Padstow. Cornwall. Great Britain: pogl.1

Kraak, M. J., Ormeling, F. 2003. Cartography: Visualization of Geospatial Data, Pearson Education Limited: str. 18-19, 100, 146, 177.

Li, M., Zhou, S., Jones, C. B. 2002. Multi-Agent Systems for Web-Based Map Information Retrieval. http://users.cs.cf.ac.uk/C.B.Jones/liZhouJonesGIScience02.pdf (29.04.2007)

Li, Z., Pun – Cheng, L., Shea, G. 2004. Design of web maps for navigation purpose. Proceedings of the ISPRS Commission, XXth ISPRS Congress, Technical Commission II, July 12-23, 2004, Istanbul, Turkey.

http://www.isprs.org/proceedings/xxxv/congress/comm2/papers/153.pdf (8.8.2012)

Liu, J. 2012. Color Blindness and Web site Design. http://www.usability.gov/articles/newsletter/pubs/022010new.html (2.5.2012)

Lloyd, R. 1997. Visual Search Processes Used in Map Reading. Cartographica. Volume 34, Number 1. Canada, University of Calgary: str. 11-32.

Lopes, J.B. 2001. Designing User Interfaces for Severely Handicapped Persons. http://virtual.inesc.pt/wuauc01/procs/pdfs/lopes\_final.pdf (23.5.2012)

Macachren, A. M. 1995. How maps work: Representation, Visualisation, and Design. New York, USA,The Guilford Press: 513 str.

Mancini, L., Mrvar, K.. 2012. Zanimive lastnosti izbranih svetovnih pisav. 2.del raziskave. http://www.lukatarina.net/XTIPO/XvTIPO5.poglavje.pdf: str. 45 - 58 (19.8.2012)

Microsoft. 2013. Spreminjanje ločljivosti zaslona. http://windows.microsoft.com/sl-si/windows7/change-your-screen-resolution (24.4.2013)

Neumann, A. 2009. Web Mapping and Web Cartography. V: Kresse, W., Danko, D. M. (ur.). Springer Handbook of Geographic Information, Germany.: str. 567 - 587

Nivala, A. M., Sarjakoski, L. T., Jakobsson, A. and Kaasinen, E. 2003. Usability Evaluation of Topographic Maps in Mobile Devices. Proceedings of the 21st International Cartographic Conference, August 2003. Durban. South Africa. http://icaci.org/files/documents/ICC\_proceedings/ICC2003/Papers/237.pdf: str. 1903 - 1914 (22.8.2012)

Nugent, J. 2010. Designing Maps for the Color Blind. http://vcgiblog.wordpress.com/2010/11/02/designing-maps-for-the-color-blind/ (15.6.2012)

Okabe, M., Ito, K. 2008. Color Universal Design (CUD) - How to make figures and presentations that are friendly to Colorblind people. http://jfly.iam.u-tokyo.ac.jp/color/#pallet (17.6.2011)

Ordnance Survey. 2009. Ordnance Survey Announces Colour-Blind Mapping. http://www.maproomblog.com/2009/10/ordnance\_survey\_announces\_colour-blind\_mapping.php (10.6.2011)

Outing, S., Ruel, L. 2003-2004. The best of Eyetrack III: What We saw When we Looked Through Their Eyes. http://www.poynter.org/extra/eyetrack2004/main.htm (5.6.2013)

Pandit, M. 2010. Color Blindness Symptoms. http://www.buzzle.com/articles/color-blindness-symptoms.html (1.7.2013)

Petek, L. 2010. Človeško oko. Referat pri predmetu fizike.

http://fizika.marcus.si/wp-content/uploads/2012/08/referat\_oko.pdf (26.6.2013)

Peterson, G. N.2009. GIS Cartography: a Guide to Effective Map Design. Taylor & Francis Group, LLC.USA: pogl. 5

Petrič, B. 2008. Medkulturne razlike pri zaznavanju barv in njihov vpliv na dojemanje izdelkov. http://www.cek.ef.uni-lj.si/u\_diplome/petric3521.pdf (12.6.2012)

Petrovič, D. 2001. Načela oblikovanja izraznih sredstev v tridimenzionalnih kartografskih prikazih. Doktorska disertacija. Ljubljana, Univerza v Ljubljani, Fakulteta za gradbeništvo in geodezijo: 130 str.

Petrovič, D. 2010. Topografija in kartografija. Materiali za pripravo na strokovni izpit iz geodetske stroke.

http://www.izs.si/fileadmin/dokumenti/strokovni\_izpiti/msgeo/2010\_topografija\_\_in\_kartografija.pdf (8.8.2012)

Pople, S. 2007. Fizika. Shematski pregledi. Tehniška založba Slovenije. Drugi natis. Ljubljana:128 str.

Rabin, J. 2013. What Is Colorblindness and the Different Types?. http://colorvisiontesting.com/color2.htm (1.7.2013)

Richard, D. 2005. Web Atlases – Internet Atlas of Switzerland. V: Cartwright, W. et al.(ur.), Multimedia Cartography, Berlin, Germany, Springer-Verlag: str. 113 – 118.

Rojc, B. 1986. Prispevek k raziskovanju percepcije vsebine karte. Doktorska disertacija. Ljubljana, Univerza Ljubljana, Fakulteta za gradbeništvo in geodezijo: 198 str.

Rouse, M. 2005. Tool Kit (Tk). http://searchcio-midmarket.techtarget.com/definition/Tool-Kit (26.6.2013)

Schedlich, C., Corea, G. 2011. Improving Maps for Colour-Blind People. https://docs.google.com/file/d/0BymNZZfQQ3a0NjQxOGVmMjYtNzE5NS00ZGI1LTg4NDMtZTFk YTg0NDQ1YmVi/edit?hl=en&authkey=CJmi15oE&pli=1 (15.6.2012)

Schmidt, M. 2007. Colorblind Image Filter: How a Person with Protanopia Sees. http://www.flickr.com/photos/maryneedssleep/425476843/ (1.7.2013)

Skrt, R. 2006. Eyetracking raziskave - Kako si ogledujemo spletne strani?. http://www.nasvet.com/eyetracking/ (16.01.2009)

Smith, S.W. 1997-1998. The Scientist and Engineer's Guide to Digital Signal Processing. http://www.dspguide.com/ch23/2.htm (16.6.2011)

Speckyboy. 2013. 28 National Park Service Map Pictograms. http://speckyboy.com/2009/11/30/8-free-pictogram-icon-libraries-and-collections/ (20.6.2013)

Spletna karta Geološka karta severnega dela Tržaško-Komenske planote. 2008. http://www.geo-zs.si/UserFiles/677/Image/gk\_komen\_Sdel.jpg (20.6.2012)

Spletna karta Geološka karta Slovenije. 2010. http://www.georis.si/slike-pregled.php (20.6.2012)

Spletna karta Padavine. 2007. http://www.arso.gov.si/soer/predstavitev\_Slovenije.html (20.6.2012)

Spletna karta Pokrovnost tal v Sloveniji. 2003. http://www.arso.gov.si/soer/predstavitev\_Slovenije.html (20.6.2012)

Spletna karta Potresne ogroženosti Slovenije. 2001. http://24ur.com/novice/slovenija/po-potresu-v-kako-varnih-domovih-zivimo.html (20.6.2012)

Spletna karta Reliefna karta Evrope. 2010. http://www.modrijan.si/Solski-program/Solski-program/Gradiva-za-ucitelje/Osnovnasola/geografija/Slikovno-gradivo-iz-ucbenika-za-geografijo-v-osnovni-soli-6.-razred (20.6.2012)

Spletna karta Litološka karta Slovenije. 2008. http://www.academia.si/izdelava-temeljne-plosce-s-pogljobljenimi-voutami/2 (20.6.2012)

Standfordska univerza. 2002. Vischeck. http://spatialanalysis.co.uk/2010/03/10/mapping-and-colour-blindness/ (14.6.2011)

SURS. 2012. Interaktivni statistični atlas Slovenije. Povprečna starost v Sloveniji. http://stat.monolit.si/?lang=sl (19.5.2012)

Taft, D. K. 2011. Application Development: Tcl Programming Language: 20 Things You Don't Know. http://www.eweek.com/c/a/Application-Development/Tcl-Programming-Language-20-Things-You-Dont-Know-865925/ (26.6. 2013)

Terras, M. 2010. Review of Beyond Illustration: 2D and 3D Digital Tools for Discovery in Archaeology [Book].

http://intarch.ac.uk/journal/issue28/terras.html (1.7.2013)

Trstenjak, A. 2011. Barve in reakcijski časi. http://www.mavrica.net/barve-in-reakcijski-casi\_clanek\_778.html (13.8.2012)

United Nations, Department of Economic and Social Affairs, Population Division. 2011. World Population Prospects: The 2010 Revision.

http://esa.un.org/wpp/Excel-Data/population.htm (27.5.2013)

Vehe, S. M. 1996. Research Directions in Cartography: Web Based Maps Versus Paper Maps. http://maps.unomaha.edu/Peterson/methods/Research/Vehe.html (28.04.2007)

Vences de Brito, A., Silva, C. 2011. Reaction Time in Karate Athletes. Journal of Martial Arts Antropology, vol. 11, no. 4: 35–39. http://www.idokan.pl/txt/tomXI/4/%286%29%20Ant%F3nio%20Vences%20de%20Brito,%20Carlos %20Silva%20-%20Reaction%20Time%20in%20Karate%20Athlet.pdf (21.6.2013)

Vision and Aging Lab. 2012. Theories of Colour Vision. http://www.psych.ucalgary.ca/PACE/va-lab/colourperceptionweb/theories.htm (11.8.2012)

Wachowicz, M, Cui, L., Vullings, W., Bulens, J. 2008. The effects of web mapping applications on user satisfaction: an empirical study. V: Cartwright, W., Gartner, G., Meng, L., Peterson, P.M. (ur.) International Perspectives on Maps and the Internet, Lecture Notes in Geoinformation and Cartography. Springer Berlin Heidelberg: str. 397–415.

WebAIM. 1999-2012. Visual Disabilities. http://webaim.org/articles/visual/colorblind (18.4.2012)

WebExhibits. 2011a. How do people get colorblindness and how many people have it? Causes and incidence of colorblindness.

http://www.webexhibits.org/causesofcolor/2C.html (14.6.2011)

WebExhibits. 2011b. What are the different types of colorblindness? Colorblindness. http://www.webexhibits.org/causesofcolor/2A.html (14.6.2011)

Weinman, L. 2004. The Browser-Safe Web Palette. http://www.lynda.com/resources/webpalette.aspx (4.6.2013)

Weinreich, H., Obendorf, H., Herder, E., Mayer, M. 2006. Off the Beaten Tracks: exploring Aspects of Web Navigation. http://vsys-www.informatik.uni-hamburg.de/publications/view.php/263

Wikinut. 2012. Color blindness. http://health.wikinut.com/Color-Blindness/39zh-g7t/ (8.8.2012)

Yamamoto, M. 2007. LCD monitor designed for the colorblind. http://news.cnet.com/8301-17938\_105-9823255-1.html (4.6.201)

Zavod varna pot. 2008. Hitrost. http://www.varna-pot.si/index.php?k=6&p=19&n=108 (14.8.2012)

# **Ostali viri**

Chappell N. L. Cooke, H. A. 2008-2013. Age Related disabilities – aging and Quality of Life. http://cirrie.buffalo.edu/encyclopedia/en/article/189/ (18.6.2013)

Cherry, K. 2013. What Is Cognitive Psychology?. http://psychology.about.com/od/cognitivepsychology/f/cogpsych.htm (26.6.2013)

Soltis, E. 2005. Physiology of aging. Department of Neurosciences. http://academicdepartments.musc.edu/aging/education/Physiology%20of%20aging%20PP.ppt (18.6.2013)

# **PRILOGE**

# **PRILOGA A – Splošna analiza spletnih pregledovalnikov in spletnih kart**

#### **APPENDIX A – General map viewer and web map analysis**

V tej prilogi so prikazani spletni pregledovalniki in spletne karte, ki so bile vključene v splošno analizo. V tej in nadaljnjih analizah so bile zajete tudi statične spletne karte, ki so prav tako del spletnega kartiranja, čeprav je disertacija v večji meri osredotočena na interaktivne spletne pregledovalnike. Namen le-tega je bil, da se problemi, ki so zaznani na interaktivnih spletnih pregledovalnikih pojavljajo tudi na statičnih spletnih kartah, kjer je morda ta napaka še izrazitejša. Ta analiza je osredotočena na analizo osnovnih značilnosti spletnih kart in spletnih pregledovalnikov, s katerimi se uporabnik seznani pri uporabi spletnega pregledovalnika ali spletne karte. V tej analizi bo opredeljeno:

- spletna stran spletne karte ali spletnega pregledovalnika,
- vrsta spletne karte (dinamična, statična, interaktivna itd.),
- vsebina spletne karte (splošnogeografska/tematska),
- število tematskih slojev vključenih v spletno karto ali spletni pregledovalnik,
- število tematskih slojev prikazanih na treh različnih ravneh prikaza,
- prevladujoča barva posameznega tematskega sloja,
- prikaz vsebine na osnovi vektorskega ali rastrskega sloja,
- navedba koordinatnega sistema,
- navedba kartografske projekcije,
- prisotnost elementov klasične dvorazsežnostne karte (polje karte, izvenokvirna vsebina, legenda itd.),
- vrsta legende (statična/dinamična) ali je ni,
- način prikaza (realističen/kartografski znaki),
- upoštevanje kartografske generalizacije (dinamične),
- uporaba večpredstavnostnih vložkov,
- prisotnost senčenja reliefa,
- omogočanje orientacije in gibanja v prostoru,
- omogočanje kartometričnih poizvedovanj,
- hitrost odzivnosti spletnih pregledovalnikov (hitra/srednja/počasna) ter
- število in vrste funkcij spletnih pregledovalnikov.

V analizi je zajetih 7 ameriških (primeri 5–11), 6 evropskih (primeri 2,3, 12-14, 18), 4 azijski (primeri 19 - 22), 1 afriški (primer 4) in 4 slovenski spletni pregledovalniki (primeri 1, 15-17) ter sedem slovenskih spletnih kart (primeri 23 - 29).

# **Primer 1: Interaktivni spletni pregledovalnik Atlas okolja**

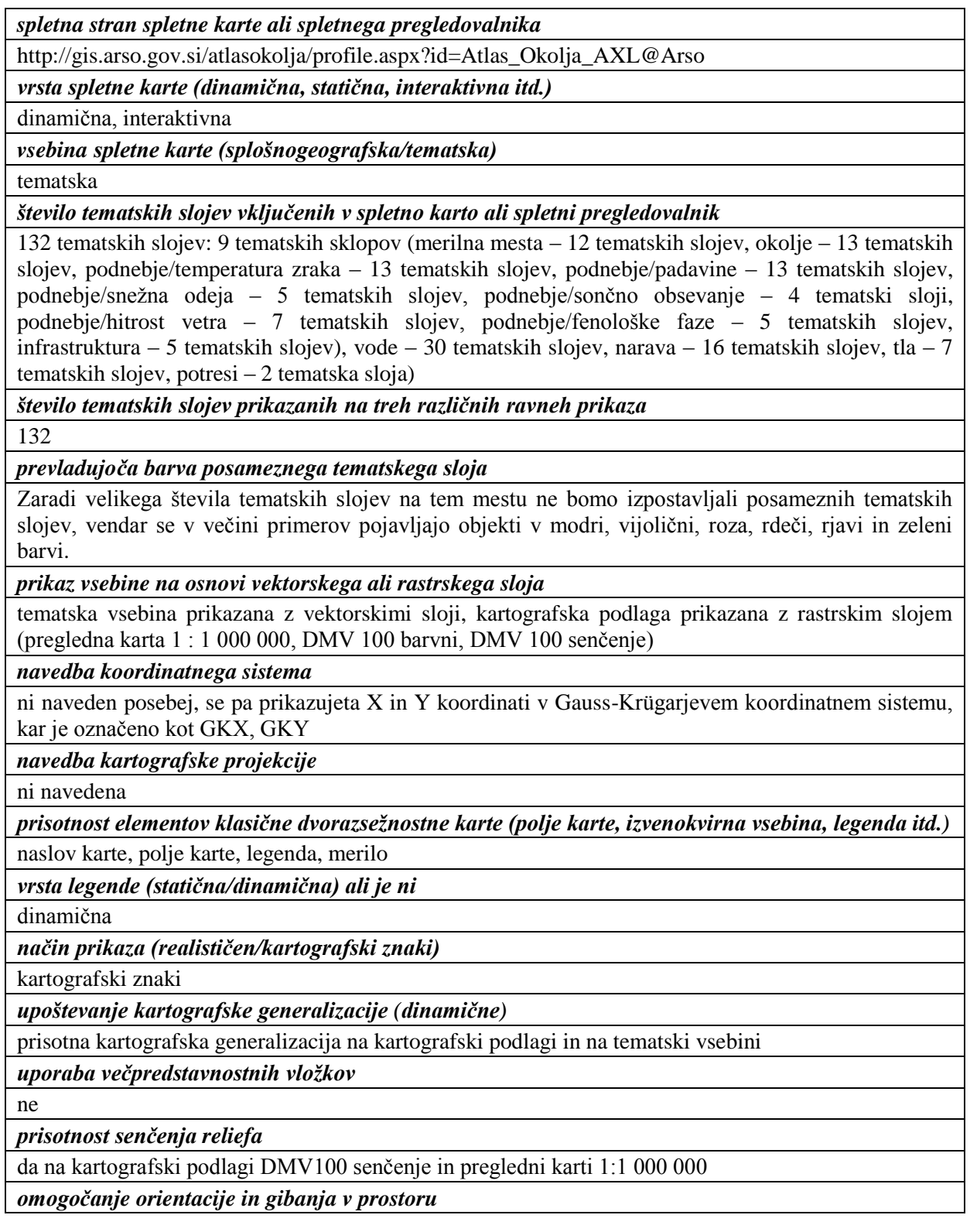

omogoča orientacijo v prostoru na osnovi ustrezne kartografske podlage, gibanje po karti s funkcijami premikanja in funkcijami povečave/pomanjšave

*omogočanje kartometričnih poizvedovanj*

da – merjenje razdalje med točkami, skupne razdalje in površine ter obsega izdelanega lika

*hitrost odzivnosti spletnih pregledovalnikov (hitra/srednja/počasna)*

srednja

*število in vrste funkcij spletnih pregledovalnikov*

**27 funkcij:** Izbira (navadno izbiranje, izbiranje s polilinijo, izbiranje s poligonom, pogled na izbrane elemente, izbira z atributi, »buffer«, presek), informacija o izbranih slojih, informacija o aktivnem sloju, premik (navadno premikanje, pogled na aktivni sloj, pogled na izbrane elemente), zmanjšaj obseg = povečava, povečaj obseg = pomanjšava, prejšnji obseg = prejšnji pogled, celotni obseg = pogled na celoten zaslon, merilo (merjenje razdalje, merjenje površine), urejanje sloja, pregledna karta, pomoč, tiskaj, permalink ali povezava na trenutni pogled, prikaz metapodatkovnega opisa, uvoz in izvoz grafike (uvoz, izvoz, briši začasni sloj)

# **Primer 2: Interaktivni spletni pregledovalnik EEA\_WISE 1**

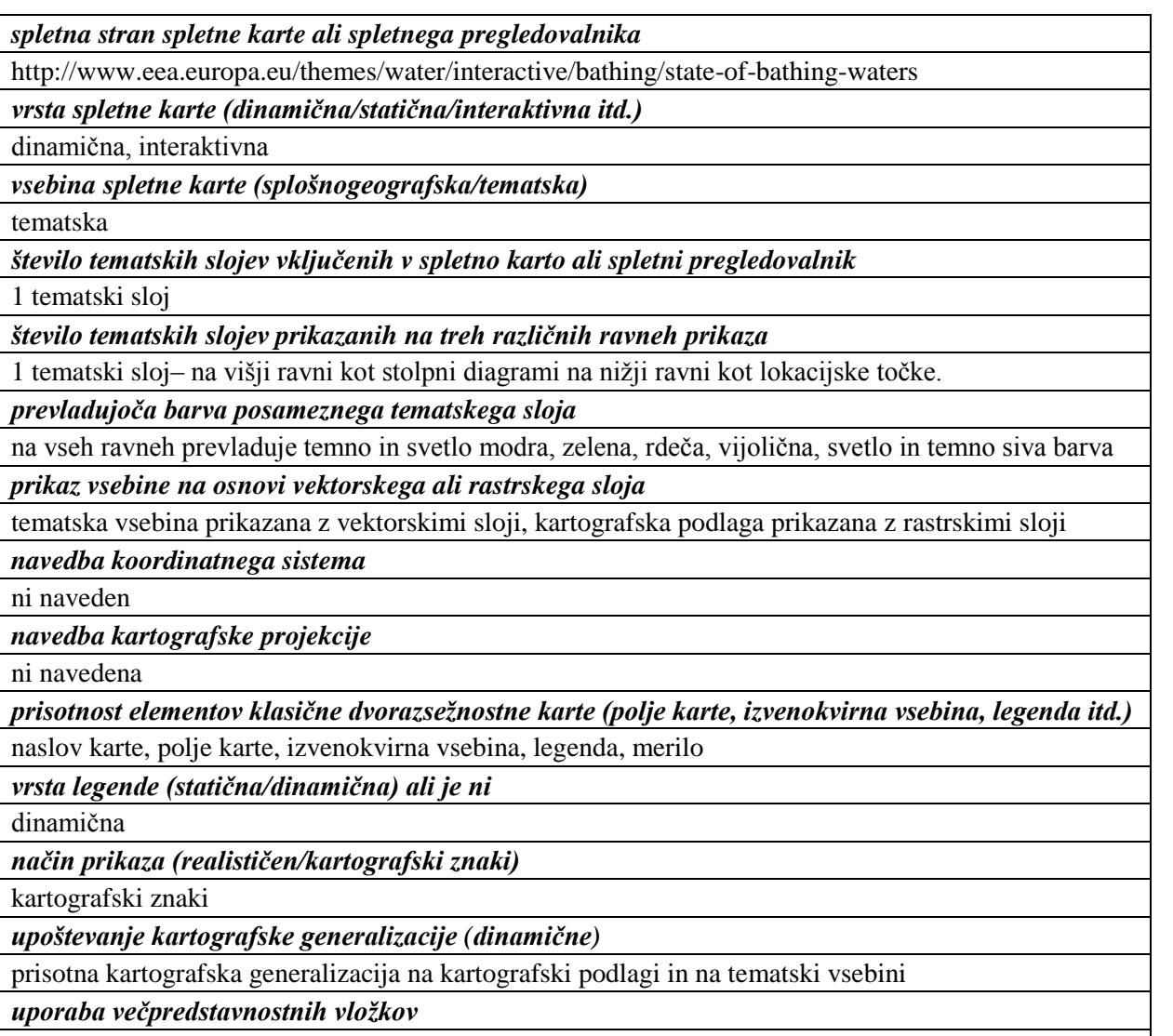

ne

*prisotnost senčenja reliefa*

da na rastrski podlagi

*omogočanje orientacije in gibanja v prostoru*

omogoča orientacijo v prostoru na osnovi ustrezne kartografske podlage, gibanje po karti s funkcijami premikanja in funkcijami povečave/pomanjšave

*omogoča kartometričnih poizvedovanj*

ne

*hitrost odzivnosti spletnih pregledovalnikov (hitra/srednja/počasna)*

hitra

*število in vrste funkcij spletnih pregledovalnikov*

**21 funkcij:** podrobnosti, legenda, povečava, pomanjšava, tiskanje (pokončno v PDF, ležeče v PDF, pokončno v sliko, ležeče v sliko), kartografska podlaga (9 različnih kartografskih podlag: topografija, oceani, satelitski posnetki…), deli (spletna pošta, facebook, twitter), najdi naslov ali mesto

### **Primer 3: Interaktivni spletni pregledovalnik ICES**

*spletna stran spletne karte ali spletnega pregledovalnika*

http://ecosystemdata.ices.dk/map/index.aspx

*vrsta spletne karte (dinamična, statična, interaktivna itd.)*

dinamična, interaktivna

*vsebina spletne karte (splošnogeografska/tematska)*

tematska

*število tematskih slojev vključenih v spletno karto ali spletni pregledovalnik*

37 tematskih slojev, 4 dodatni sloji območij (»ICES Ecoregions«, »ICES Areas«, »OSPAR Regions«, »HELCOM – Baltic sea Sub-basins«)

*število tematskih slojev prikazanih na treh različnih ravneh prikaza*

vsi sloji se prikazujejo na vseh ravneh prikaza

*prevladujoča barva posameznega tematskega sloja*

pri vseh tematskih slojih se barva izbira naključno ali uporabnik sam izbira barve med rdečo, zeleno, modro, črno, svetlo rdečo, oranžno, roza, svetlo zeleno in rumeno

*prikaz vsebine na osnovi vektorskega ali rastrskega sloja*

tematska vsebina prikazana z vektorskimi sloji, kartografska podlaga prikazana z vektorskimi in rastrskimi sloji

*navedba koordinatnega sistema*

ni naveden

*navedba kartografske projekcije*

ni navedena

*prisotnost elementov klasične dvorazsežnostne karte (polje karte, izvenokvirna vsebina, legenda itd.)*

naslov karte, polje karte, izvenokvirna vsebina, merilo

*vrsta legende (statična/dinamična) ali je ni*

dinamična

*način prikaza (realističen/kartografski znaki)*

kartografski znaki

*upoštevanje kartografske in dinamične generalizacije*

prisotna kartografska generalizacija na kartografski podlagi in na tematski vsebini

*uporaba večpredstavnostnih vložkov*

ne

*prisotnost senčenja reliefa*

da na kartografski podlagi

*omogočanje orientacije in gibanja v prostoru*

omogoča orientacijo v prostoru na osnovi ustrezne kartografske podlage, gibanje po karti s funkcijami premikanja in funkcijami povečave/pomanjšave

*omogočanje kartometričnih poizvedovanj*

ne

*hitrost odzivnosti spletnih pregledovalnikov (hitra/srednja/počasna)*

srednja

*število in vrste funkcij spletnih pregledovalnikov*

**13 funkcij:** mrežna celica, postaje, grafikoni, povečava, pomanjšava, grupiranje podatkov glede na izbrani podatkovni sloj, parameter, vrsto (TAXA), matriko, leto, območje, ponastavi osnovne nastavitve, prikaz sprememb na karti

# **Primer 4: Interaktivni spletni pregledovalnik JAR**

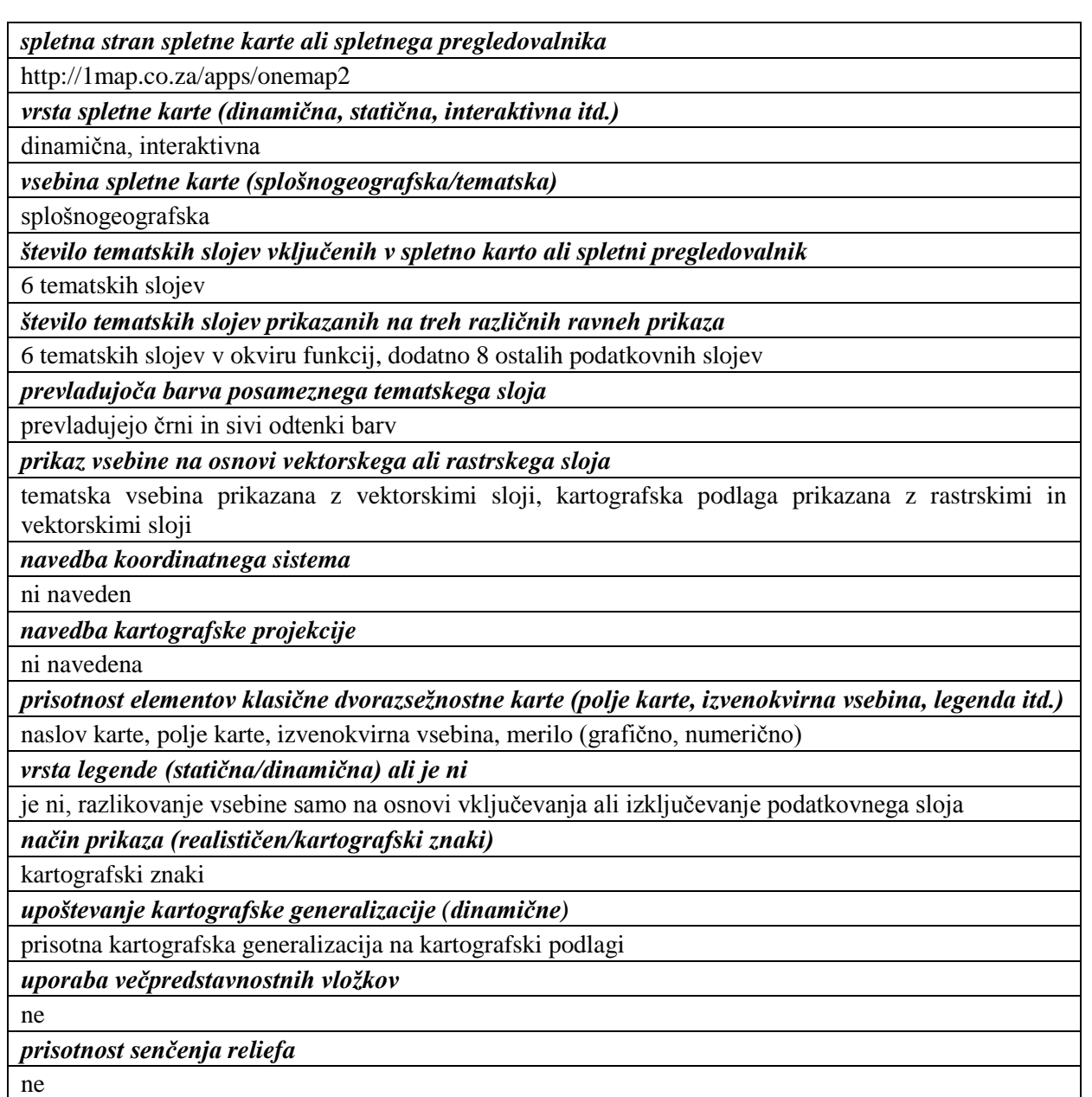

*omogočanje orientacije in gibanja v prostoru*

omogoča orientacijo v prostoru na osnovi ustrezne kartografske podlage, gibanje po karti s funkcijami premikanja in funkcijami povečave/pomanjšave

*omogočanje kartometričnih poizvedovanj*

da – merjenje razdalj

*hitrost odzivnosti spletnih pregledovalnikov (hitra/srednja/počasna)*

srednja - potrebna je registracija in omejen čas posameznega obiska

*število in vrste funkcij spletnih pregledovalnikov*

**26 funkcij:** iskanje naslova, lastniške informacije, SG diagrami, naslovi trgovin, vreme, šole, policijske postaje, povečava, pomanjšava, premikanje, merjenje razdalj, celoten zaslon, prejšnji pogled, naslednji pogled, tiskanje v PDF, izvoz, pogled na planetu Zemlja, prikaz/zakritje zaznamkov, zaznamki, spletna pomoč, pomoč v živo itd.

# **Primer 5: Interaktivni spletni pregledovalnik Vermont**

*spletna stran spletne karte ali spletnega pregledovalnika*

http://maps.vermont.gov/imf/imf.jsp?site=VCGI\_basemap

*vrsta spletne karte (dinamična, statična, interaktivna itd.)*

dinamična, interaktivna

*vsebina spletne karte (splošnogeografska, tematska)*

tematska

*število tematskih slojev vključenih v spletno karto ali spletni pregledovalnik*

15

*število tematskih slojev prikazanih na treh različnih ravneh prikaza*

Tukaj ne moremo govoriti o 3 različnih ravneh prikaza, vendar jih je več in se tematski sloji prikazujejo različno v naslednjem vrstnem redu: na začetku se prikaže 5 tematskih slojev (»VT State Boundary«, »Interstates«, »Town Boundaries«, »Cities and Towns«, »Water Features«), nato 7 tematskih slojev (»VT State Boundary«, »Interstates«, »Town Boundaries«, »Cities and Towns«, »Water Features«, »Airports«, »US and VT Highways«), nato 12 tematskih slojev (»VT State Boundary«, »Interstates«, »Town Boundaries«, »Cities and Towns«, »Water Features«, »Airports«, »US and VT Highways«, »Deer Winter Areas«, »Wetlands – VSWI«, »Mountains and Hills«, »Rail Lines«, »Roads«), nato 14 (dodatno še »Countours«, »Buildings«) in na ravni merila 1 : 5 000 vseh 15 tematskih slojev (na koncu se vključi še tematski sloj »Buildings Address Labels«).

*prevladujoča barva posameznega tematskega sloja*

»VT State Boundary« – črna barva, »Interstates« – rdeča barva, »Town Boundaries« – črna barva, »Cities and Towns« – roza barva, »Water Features« – modra barva, »Airports« – črna barva, »US and VT Highways« - modra in zelena barva, »Deer Winter Areas« - rdeča barva, »Wetlands – VSWI« – modra barva, »Mountains and Hills« – črna barva, »Rail Lines« – rdeča barva, »Roads« – črna barva, »Countours« – rumena barva, »Buildings« – rumena in rdeča barva, Buildings Address Labels« – bela, rdeča in modra barva

*prikaz vsebine na osnovi vektorskega ali rastrskega sloja*

tematska vsebina prikazana z vektorskimi sloji, kartografska podlaga prikazana z vektorskimi sloji pri manjšem merilu, pri večjem merilu je rastrska podlaga digitalni ortofoto (DOF).

*navedba koordinatnega sistema*

navedena v metapodatkih Vermont State Plane Meters (NAD83)

*navedba kartografske projekcije*

ni navedena

*prisotnost elementov klasične dvorazsežnostne karte (polje karte, izvenokvirna vsebina, legenda itd.)* naslov karte, polje karte, izvenokvirna vsebina, legenda, merilo

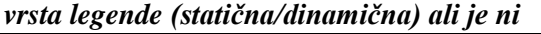

dinamična

*način prikaza (realističen/kartografski znaki)*

kartografski znaki

*upoštevanje kartografske generalizacije (dinamične)*

prisotna kartografska generalizacija na kartografski podlagi in na tematski vsebini

*uporaba večpredstavnostnih vložkov*

ne

*prisotnost senčenja reliefa*

ne

*omogočanje orientacije in gibanja v prostoru*

omogoča orientacijo v prostoru na osnovi ustrezne kartografske podlage, gibanje po karti s funkcijami premikanja in funkcijami povečave/pomanjšave

*omogočanje kartometričnih poizvedovanj*

da (merjenje razdalje med dvema točkama in površine izbranega poligona)

*hitrost odzivnosti spletnih pregledovalnikov (hitra/srednja/počasna)*

hitra

*število in vrste funkcij spletnih pregledovalnikov*

**60 funkcij:** 9 osnovnih funkcij na gumbih, 10 funkcij v orodni vrstici s podfunkcijami, 3 orodne škatle z dodatnimi funkcijami - napredna orodja, orodja za označevanje, izbirna orodja

# **Primer 6: Interaktivni spletni pregledovalnik USGS**

*spletna stran spletne karte ali spletnega pregledovalnika*

http://viewer.nationalmap.gov/viewer/

*vrsta spletne karte (dinamična, statična, interaktivna itd.)*

dinamična, interaktivna

*vsebina spletne karte (splošnogeografska/tematska)*

tematska

*število tematskih slojev vključenih v spletno karto ali spletni pregledovalnik*

12 skupin osnovnih podatkovnih slojev in 11 skupin tematskih slojev

*število tematskih slojev prikazanih na treh različnih ravneh prikaza*

vse skupine podatkovnih in tematskih slojev s prikazujejo na vseh ravneh prikaza

*prevladujoča barva posameznega tematskega sloja*

Pri tematskih slojih ne moremo govoriti o prevladujoči barvi, saj je zaradi večjega števila posameznih razredov znotraj izbranega tematskega sloja uporaba barv raznolika; pojavljajo pa se odtenki rdeče, črne, zelene, modre, vijolične in oranžne barve.

*prikaz vsebine na osnovi vektorskega ali rastrskega sloja*

tematska vsebina prikazana z vektorskimi sloji, kartografska podlaga prikazana z vektorskimi in rastrskimi sloji (satelitski posnetki)

*navedba koordinatnega sistema*

ni naveden

*navedba kartografske projekcije*

ni navedena

*prisotnost elementov klasične dvorazsežnostne karte (polje karte, izvenokvirna vsebina, legenda itd.)*

naslov karte, polje karte, izvenokvirna vsebina, merilo, legenda je pri seznamu podatkovnih slojev in ni kot običajna legenda na klasični dvorazsežnostni karti

*vrsta legende (statična*/*dinamična) ali je ni*

je ni, sama t.i. legenda je pri seznamu podatkovnih slojev

*način prikaza (realističen/kartografski znaki)*

kartografski znaki

*upoštevanje kartografske generalizacije (dinamične)*

prisotna kartografska generalizacija na kartografski podlagi in na tematski vsebini

*uporaba večpredstavnostnih vložkov*

ne

*prisotnost senčenja reliefa*

da

*omogočanje orientacije in gibanja v prostoru*

omogoča orientacijo v prostoru na osnovi ustrezne kartografske podlage, gibanje po karti s funkcijami premikanja in funkcijami povečave/pomanjšave

*omogočanje kartometričnih poizvedovanj*

da – merjenje razdalje med dvema točkama in merjenje površine izbranega poligona

*hitrost odzivnosti spletnih pregledovalnikov (hitra/srednja/počasna)*

hitra

*število in vrste funkcij spletnih pregledovalnikov*

**36 funkcij:** 3 skupine orodij v orodni vrstici – standardna orodja, napredna orodja, anotacije; dodatne funkcionalnosti so funkcija iskanja, prenos podatkov, povezava, tiskanje, možnosti za prikaz različnih tipov koordinat, pomoč, zbriši, skrij orodno vrstico

# **Primer 7: Interaktivni spletni pregledovalnik FEMA**

*spletna stran spletne karte ali spletnega pregledovalnika*

https://hazards.fema.gov/wps/portal/mapviewer

*vrsta spletne karte (dinamična, statična, interaktivna itd.)*

dinamična, interaktivna

*vsebina spletne karte (splošnogeografska/tematska)*

tematska

*število tematskih slojev vključenih v spletno karto ali spletni pregledovalnik*

5

*število tematskih slojev prikazanih na treh različnih ravneh prikaza*

5

*prevladujoča barva posameznega tematskega sloja*

»DFIRM Data Availability« – vijolična barva, »Preliminary Maps Issued« – oranžna barva, »Q3 Data Availability« – rjavo-vijolična barva, »Partial DFIRM Data Availability« – rdeča barva, »DFIRM Data Not Available« – vijolična barva

*prikaz vsebine na osnovi vektorskega ali rastrskega sloja*

tematska vsebina prikazana z vektorskimi sloji, kartografska podlaga prikazana z vektorskimi in rastrskimi (ortofoto, topografske karte, relief) sloji

*navedba koordinatnega sistema*

ni naveden

*navedba kartografske projekcije*

ni navedena

*prisotnost elementov klasične dvorazsežnostne karte (polje karte, izvenokvirna vsebina, legenda itd.)*

polje karte, izvenokvirna vsebina, legenda je pri seznamu podatkovnih slojev in ni kot običajna legenda na klasični dvorazsežnostni karti

*vrsta legende (statična/dinamična) ali je ni*

dinamična

*način prikaza (realističen/kartografski znaki)*

kartografski znaki

*upoštevanje kartografske generalizacije (dinamične)*

prisotna kartografska generalizacija na kartografski podlagi in na tematski vsebini

*uporaba večpredstavnostnih vložkov*

ne

*prisotnost senčenja reliefa*

ne

*omogočanje orientacije in gibanja v prostoru*

omogoča orientacijo v prostoru na osnovi ustrezne kartografske podlage, gibanje po karti s funkcijami premikanja in funkcijami povečave/pomanjšave

*omogočanje kartometričnih poizvedovanj*

ne

*hitrost odzivnosti spletnih pregledovalnikov (hitra/srednja/počasna)*

srednja

*število in vrste funkcij spletnih pregledovalnikov*

**12 funkcij**: povečava, pomanjšava, premikanje, pogled na celoten zaslon, filter povečave – povečava na ulični naslov, okoliš, nacionalni grid, koordinato, merilo karte ali shranjeno lokacijo, premikanje v različne smeri s pomočjo pritiska na izbrano smer na okvirju polja karte

# **Primer 8: Interaktivni spletni pregledovalnik NPMS**

*spletna stran spletne karte ali spletnega pregledovalnika*

https://www.npms.phmsa.dot.gov/PublicViewer/composite.jsf#

*vrsta spletne karte (dinamična, statična, interaktivna itd.)*

dinamična, interaktivna

*vsebina spletne karte (splošnogeografska/tematska)*

tematska

*število tematskih slojev vključenih v spletno karto ali spletni pregledovalnik*

6

*število tematskih slojev prikazanih na treh različnih ravneh prikaza*

4 tematski sloji, 2 podatkovna sloja se prikažeta pri najnižji ravni prikaza

*prevladujoča barva posameznega tematskega sloja*

»Gas Transmission« – modra barva; »Hazardous Liquid Pipelines« – rdeča barva; »LNG Plants« – modra barva, »Breaakout Tanks« – rdeča barva; »Other Populated Areas« – olivno zelena barva.

*prikaz vsebine na osnovi vektorskega ali rastrskega sloja*

tematska vsebina prikazana z vektorskimi sloji, kartografska podlaga prikazana z vektorskimi in rastrskimi (letalski posnetki) sloji

*navedba koordinatnega sistema*

naveden v metapodatkih: North American Datum of 1983

*navedba kartografske projekcije*
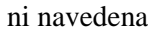

*prisotnost elementov klasične dvorazsežnostne karte (polje karte, izvenokvirna vsebina, legenda itd.)*

polje karte, izvenokvirna vsebina, legenda je pri seznamu podatkovnih slojev in ni kot običajna legenda na klasični dvorazsežnostni karti

*vrsta legende (statična/dinamična) ali je ni*

je ni, uporabljeni kartografski znaki so pri seznamu podatkovnih slojev

*način prikaza (realističen/kartografski znaki)*

kartografski znaki

*upoštevanje kartografske generalizacije (dinamične)*

prisotna kartografska generalizacija na kartografski podlagi in na tematski vsebini

*uporaba večpredstavnostnih vložkov*

ne

*prisotnost senčenja reliefa*

ne

*omogočanje orientacije in gibanja v prostoru*

omogoča orientacijo v prostoru na osnovi ustrezne kartografske podlage, gibanje po karti s funkcijami premikanja in funkcijami povečave/pomanjšave

*omogočanje kartometričnih poizvedovanj*

da (merjenje razdalje med dvema izbranima točkama)

*hitrost odzivnosti spletnih pregledovalnikov (hitra/srednja/počasna)*

srednja

*število in vrste funkcij spletnih pregledovalnikov*

**15 funkcij**: povečave na 4 izbrana območja, povečava, pomanjšava, prejšnji pogled, premikanje, merjenje, identifikacija, izbor objektov izbranega podatkovnega sloja, prikaz koordinate izbrane točke, zbriši izbor, izdelaj karto za tiskanje izbrane velikosti, prikaz cevovodov po 12 različnih atributih

# **Primer 9: Interaktivni spletni pregledovalnik Google maps**

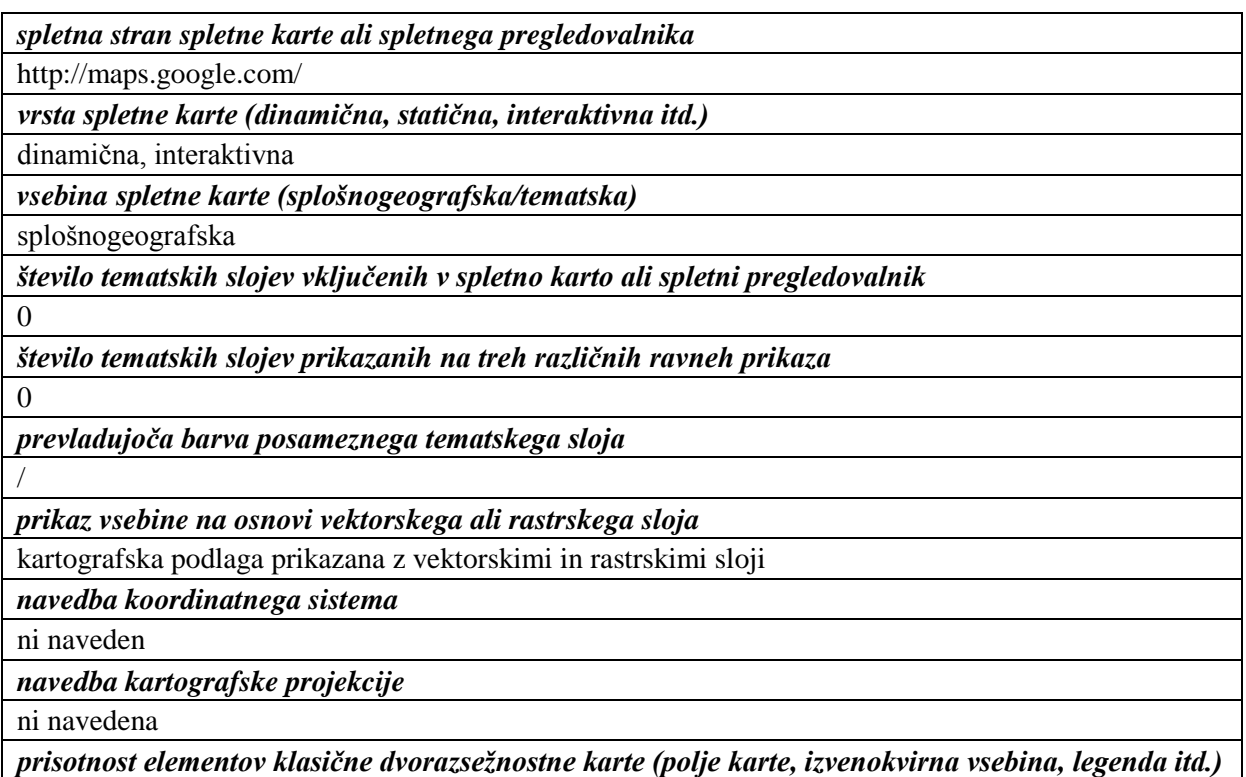

polje karte, izvenokvirna vsebina, merilo karte, legende ni

*vrsta legende (statična/dinamična) ali je ni*

je ni

*način prikaza (realističen/kartografski znaki)*

kartografski znaki, realističen prikaz preko večpredstavnostnih vložkov

*upoštevanje kartografske generalizacije (dinamične)*

prisotna kartografska generalizacija na kartografski podlagi

*uporaba večpredstavnostnih vložkov*

da

*prisotnost senčenja reliefa*

ne

*omogočanje orientacije in gibanja v prostoru*

omogoča orientacijo v prostoru na osnovi ustrezne kartografske podlage, gibanje po karti s funkcijami premikanja in funkcijami povečave/pomanjšave, postavitev osebe v realni svet

*omogočanje kartometričnih poizvedovanj*

ne

*hitrost odzivnosti spletnih pregledovalnikov (hitra/srednja/počasna)*

hitra

*število in vrste funkcij spletnih pregledovalnikov*

**21 funkcij**: napotki, promet, rastrska podlaga (karta, satelitski posnetek, zemlja), povečava, pomanjšava, postavitev osebe v realni svet, tiskanje, povezava, moja mesta, posnetki, vreme, spletne kamere, wikipedia, kolesarjenje, javni promet, teren, kot 45°, napisi, angleščina

# **Primer 10: Interaktivni spletni pregledovalnik bing maps**

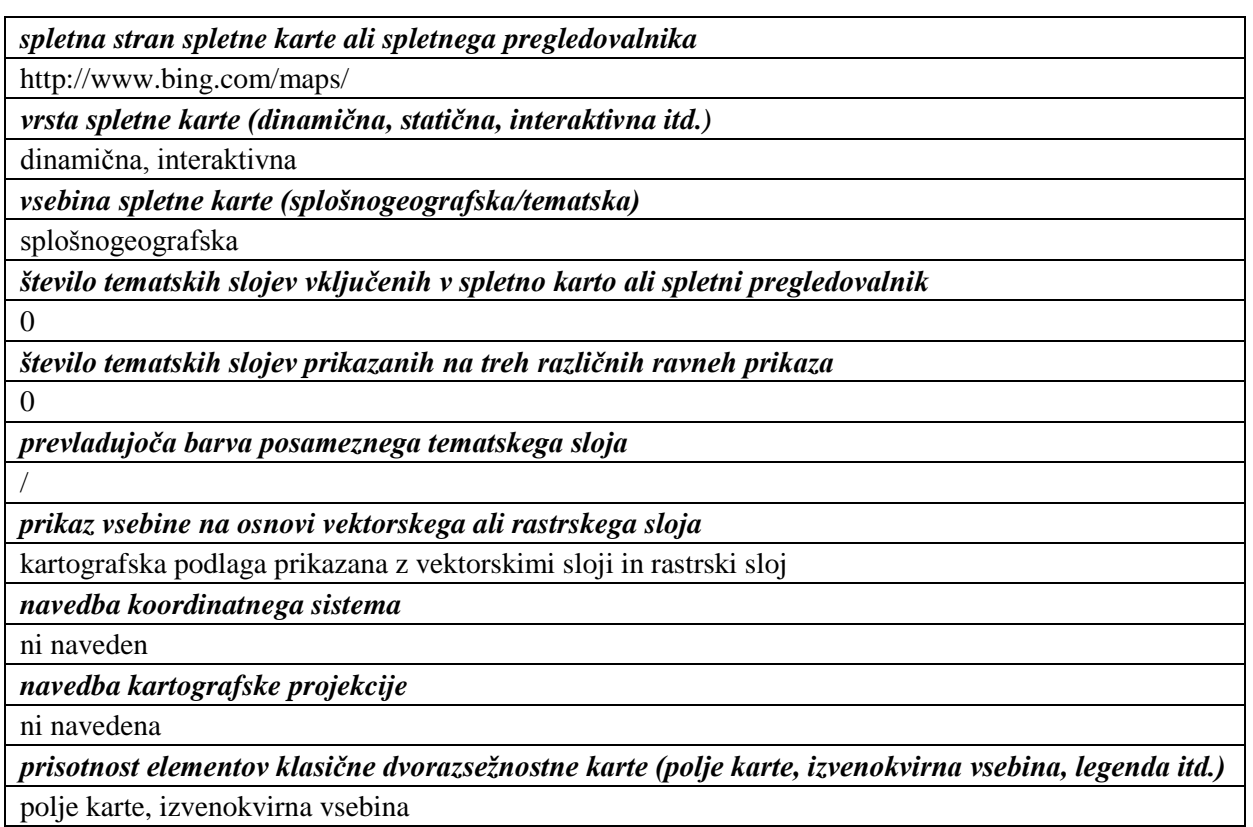

*vrsta legende (statična/dinamična) ali je ni*

je ni

*način prikaza (realističen/kartografski znaki)*

kartografski znaki

*upoštevanje kartografske generalizacije (dinamične)*

prisotna kartografska generalizacija na kartografski podlagi

*uporaba večpredstavnostnih vložkov*

da

*prisotnost senčenja reliefa*

da

*omogočanje orientacije in gibanja v prostoru*

omogoča orientacijo v prostoru na osnovi ustrezne kartografske podlage, gibanje po karti s funkcijami premikanja in funkcijami povečave/pomanjšave

*omogočanje kartometričnih poizvedovanj*

ne

*hitrost odzivnosti spletnih pregledovalnikov (hitra/srednja/počasna)* hitra

*število in vrste funkcij spletnih pregledovalnikov*

**105 funkcij**: 6 skupin orodij: napotki (avto, javni promet, peš), moja mesta, 58 aplikacij za karto (cene goriva, iskalec parkirišč, ostalo), cesta, ptičja perspektiva, trenutni promet, rastrske podlage (ptičja perspektiva, letalski posnetki, ulični pogled), 16 prireditvenih kart (nakupovalni centri, letališča, ostalo),15 kategorij pod poslovni svet (restavracije, bari, hoteli, ostalo), povečava, pomanjšava, celoten zaslon, tiskanje, deli, iskanje

## **Primer 11: Interaktivni spletni pregledovalnik Yahoo maps**

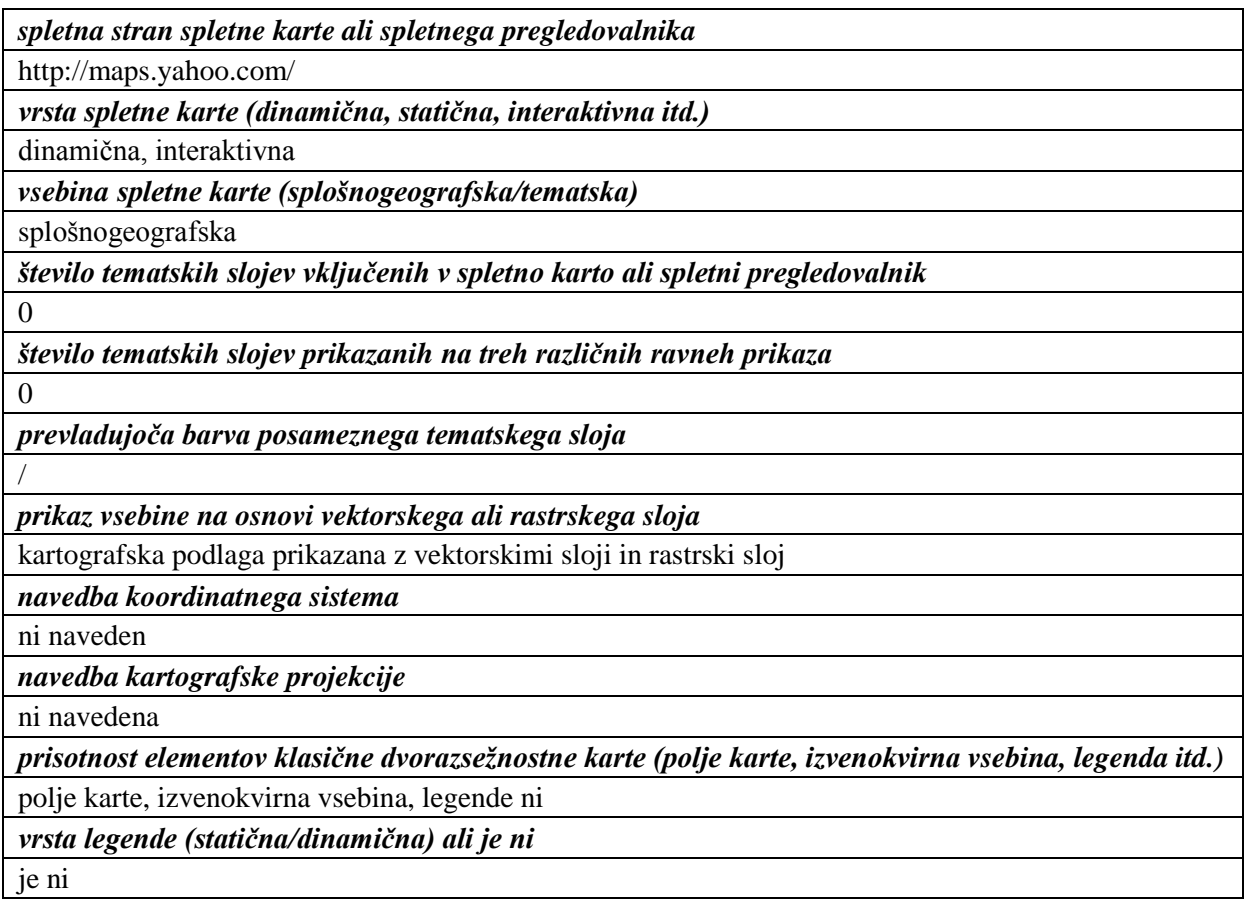

*način prikaza (realističen/kartografski znaki)*

kartografski znaki

*upoštevanje kartografske generalizacije (dinamične)*

prisotna kartografska generalizacija na kartografski podlagi

*uporaba večpredstavnostnih vložkov*

da

*prisotnost senčenja reliefa*

da

*omogočanje orientacije in gibanja v prostoru*

omogoča orientacijo v prostoru na osnovi ustrezne kartografske podlage, gibanje po karti s funkcijami premikanja in funkcijami povečave/pomanjšave

*omogočanje kartometričnih poizvedovanj*

ne

*hitrost odzivnosti spletnih pregledovalnikov (hitra/srednja/počasna)*

hitra

*število in vrste funkcij spletnih pregledovalnikov*

**16 funkcij**: iskanje kart, iskanje po spletu,registracija, spletna pošta, promet, rastrska podlaga (karta, satelitski posnetek…), napotki, povečava, pomanjšava, pokaži trenutno lokacijo, celoten zaslon, tiskanje, deli, iskanje

# **Primer 12: Interaktivni spletni pregledovalnik EC\_JRC**

*spletna stran spletne karte ali spletnega pregledovalnika*

http://fate-gis.jrc.ec.europa.eu/geohub/MapViewer.aspx?id=1

*vrsta spletne karte (dinamična, statična, interaktivna itd.)*

dinamična, interaktivna

*vsebina spletne karte (splošnogeografska/tematska)*

tematska

*število tematskih slojev vključenih v spletno karto ali spletni pregledovalnik*

6

*število tematskih slojev prikazanih na treh različnih ravneh prikaza*

6

*prevladujoča barva posameznega tematskega sloja*

»EU27 Administrative« – modra barva, »River Basins« – oranžna barva, »river Basin districts« – modra barva, »Rivers« – modra barva, »Nitrate vulnerable Zones« – zelena barva, »Sampling Points« – siva barva polnila, barva obrobe glede na to, kje se vzorčna točka nahaja – zelena, modra ali oranžna barva

*prikaz vsebine na osnovi vektorskega ali rastrskega sloja*

tematska vsebina prikazana z vektorskimi sloji, kartografska podlaga prikazana z vektorskimi sloji

*navedba koordinatnega sistema*

ni naveden

*navedba kartografske projekcije*

ni navedena

*prisotnost elementov klasične dvorazsežnostne karte (polje karte, izvenokvirna vsebina, legenda itd.)*

polje karte, izvenokvirna vsebina, legende ni oziroma je del podatkovnih slojev

*vrsta legende (statična/dinamična) ali je ni*

je ni, uporabljeni kartografski znaki so pri seznamu podatkovnih slojev

*način prikaza (realističen/kartografski znaki)*

kartografski znaki

*upoštevanje kartografske generalizacije (dinamične)*

prisotna kartografska generalizacija na kartografski podlagi in na tematski vsebini

*uporaba večpredstavnostnih vložkov*

ne

*prisotnost senčenja reliefa*

ne

*omogočanje orientacije in gibanja v prostoru*

omogoča orientacijo v prostoru na osnovi ustrezne kartografske podlage, gibanje po karti s funkcijami premikanja in funkcijami povečave/pomanjšave

*omogočanje kartometričnih poizvedovanj*

ne

*hitrost odzivnosti spletnih pregledovalnikov (hitra/srednja/počasna odzivnost)* hitra

*število in vrste funkcij spletnih pregledovalnikov*

**14 funkcij**: 4 skupine orodij v orodni vrstici - karte, orodja, pogledi, pomoč; prejšnji pogled, zgodovinski pogled nazaj, zgodovinski pogled naprej, povečava, pomanjšava, premikanje, identifikacija, trak za povečavo in pomanjšavo, puščice za premikanje v štiri osnovne smeri, na sredini pogled na celoten zaslon

# **Primer 13: Interaktivni spletni pregledovalnik EC\_JRC digitalni atlas**

*spletna stran spletne karte ali spletnega pregledovalnika*

http://dma.jrc.it/map/

*vrsta spletne karte (dinamična, statična, interaktivna itd.)*

dinamična, interaktivna

*vsebina spletne karte (splošnogeografska/tematska)*

tematska

*število tematskih slojev vključenih v spletno karto ali spletni pregledovalnik*

8 sklopov

*število tematskih slojev prikazanih na treh različnih ravneh prikaza*

8 sklopov

*prevladujoča barva posameznega tematskega sloja*

Za vse tematske sloje posameznih sklopov ni mogoče določiti prevladujoče barve, ker povsod ni na voljo legende. »Nasa Cloud Coverage« – siva barva, »TRMM Extreme Rainfall« – barvna lestvica od modre do rdeče barve, »Vulcanoes« – rumena in rjava barva, »Forest Fire Hotspots« – rjava barva, »Ongoing floods« – zelena barva, »European Centre for Disease Prevention and Control (ECDC) News feed« – zelena barva, »World Health Organization RSS feed« – svetlo modra barva, »MedISys (Medical Information System) RSS feed« – rdeča barva, »Eurosurveillance RSS feed« – temno modra barva, »Tropical cyclones« – zelena, oranžna in rdeča barva, »Points of Interest« – črna barva, »Epicenter« – rdeča barva

*prikaz vsebine na osnovi vektorskega ali rastrskega sloja*

tematska vsebina prikazana z vektorskimi sloji, kartografska podlaga prikazana z vektorskimi in rastrskimi sloji (pregledne karte)

*navedba koordinatnega sistema*

ni naveden

*navedba kartografske projekcije*

ni navedena

*prisotnost elementov klasične dvorazsežnostne karte (polje karte, izvenokvirna vsebina, legenda itd.)*

naslov karte, polje karte, izvenokvirna vsebina, legenda je pri seznamu podatkovnih slojev in ni kot običajna legenda na klasični dvorazsežnostni karti, merilo

*vrsta legende (statična/dinamična) ali je ni*

je ni, sama t.i. legenda je pri seznamu podatkovnih slojev

*način prikaza (realističen/kartografski znaki)*

kartografski znaki

*upoštevanje kartografske generalizacije (dinamične)*

prisotna kartografska generalizacija na kartografski podlagi in na tematski vsebini

*uporaba večpredstavnostnih vložkov*

ne

*prisotnost senčenja reliefa*

ne

*omogočanje orientacije in gibanja v prostoru*

omogoča orientacijo v prostoru na osnovi ustrezne kartografske podlage, gibanje po karti s funkcijami premikanja in funkcijami povečave/pomanjšave

#### *omogočanje kartometričnih poizvedovanj*

da (merjenje razdalje med dvema točkama in skupno dolžino celotne linije z več lomnimi točkami, merjenje površine poljubnega poligona ali kroga s poljubnim radijem)

*hitrost odzivnosti spletnih pregledovalnikov (hitra/srednja/počasna)*

počasna

*število in vrste funkcij spletnih pregledovalnikov*

**16 funkcij**: 5 skupin orodij v spustnem meniju orodij – dodaj podatke, merjenje, kaj je blizu, najdi najbližje letališče, shrani to karto

# **Primer 14: Interaktivni spletni pregledovalnik EEA\_WISE 2**

*spletna stran spletne karte ali spletnega pregledovalnika*

http://www.eea.europa.eu/themes/water/interactive/water-quality-in-transitional-marine

*vrsta spletne karte (dinamična/statična/interaktivna itd.)*

dinamična, interaktivna

*vsebina spletne karte (splošnogeografska/tematska)*

tematska

*število tematskih slojev vključenih v spletno karto ali spletni pregledovalnik*

8 tematskih slojev za karto »Hazardous substances in marine organisms«: 2 sklopa tematskih slojev, v prvem sklopu je ločenih 7 tematskih slojev, v drugem pa je samo eden.

*število prikazanih tematskih slojev na treh različnih ravneh prikaza*

vsi tematski sloji se prikazujejo – na višji ravni kot tortni diagrami na nižji ravni kot lokacijske točke

*prevladujoča barva posameznega tematskega sloja*

na vseh tematskih slojih prvega sklopa (»Lead«, »PCB«, »DDT«, »HCHG«, »HCB«, »Cadmium«, »Mercury«) prevladujejo rdeča, rumena in zelena barva, v drugem sklopu na tematskem sloju »Regional seas« prevladuje modra barva

*prikaz vsebine na osnovi vektorskega ali rastrskega sloja*

tematska vsebina prikazana z vektorskimi sloji, kartografska podlaga prikazana z vektorskimi sloji

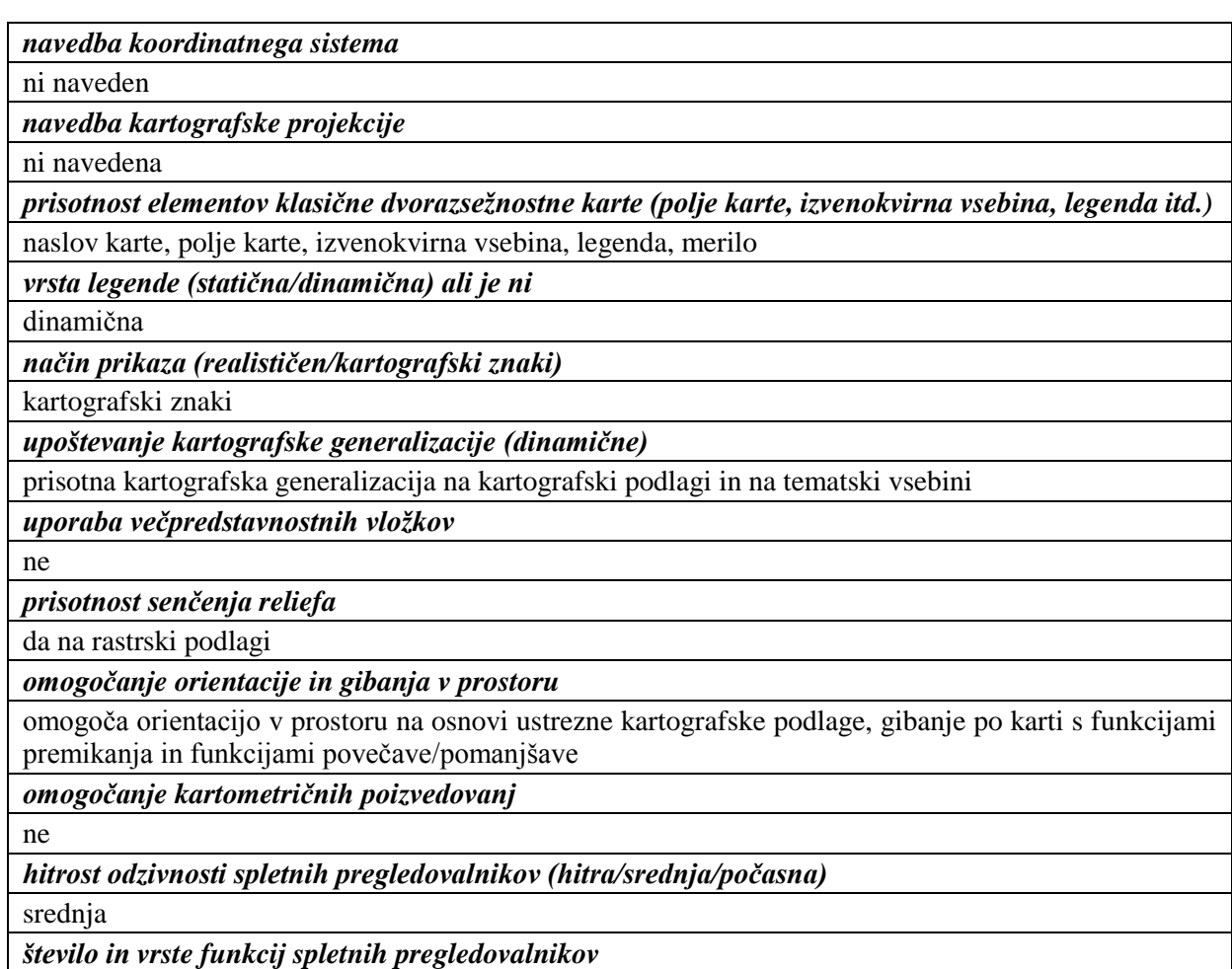

**11 funkcij:** 5 osnovnih funkcij na gumbih, ki se ponovijo v grupiranih funkcijah navigacija, 4 večji simboli z dodatnimi grupiranimi funkcijami: karta, navigacija, orodja, pomoč

#### **Primer 15: Interaktivni spletni pregledovalnik MKO – Javni pregledovalnik sistemov Slovenije**

*spletna stran spletne karte ali spletnega pregledovalnika*

http://rkg.gov.si/KatMeSiNa/gis/public.jsp

*vrsta spletne karte (dinamična, statična, interaktivna itd.)*

dinamična, interaktivna

*vsebina spletne karte (splošnogeografska/tematska)*

tematska

*število tematskih slojev vključenih v spletno karto ali spletni pregledovalnik*

5 tematski sklopov: obodi delujočih sistemov (namakalni sistemi, osuševalni sistemi, aglomelioracije), obodi delno delujočih sistemov, RPE, varovana območja, hidrografska mreža

*število tematskih slojev prikazanih na treh različnih ravneh prikaza*

vsi sloji se prikazujejo na vseh ravneh prikaza

*prevladujoča barva posameznega tematskega sloja*

vsem tematskim sklopom in tematskim slojem je težko določiti barvo, ker ni prisotne legende; pri RPE tematskem sklopu prevladujeta rdeča in vijolična barva, pri varovanih območjih so modra, zelena, vijolična in oranžna barva, pri hidrografski mreži prevladuje modra barva.

*prikaz vsebine na osnovi vektorskega ali rastrskega sloja*

tematska vsebina prikazana z vektorskimi sloji, kartografska podlaga prikazana z vektorskimi in rastrskimi (ortofoto, DTK50) sloji

*navedba koordinatnega sistema*

ni naveden

*navedba kartografske projekcije*

ni navedena

*prisotnost elementov klasične dvorazsežnostne karte (polje karte, izvenokvirna vsebina, legenda itd.)* naslov karte, polje karte, izvenokvirna vsebina, merilo

*vrsta legende (statična/dinamična) ali je ni*

je ni, razlikovanje vsebine samo z vključevanjem ali izključevanjem sloja; legenda je prisotna samo na tiskani verziji karte kot statična legenda in je neodvisna od vsebine karte

*način prikaza (realističen/kartografski znaki)*

kartografski znaki

*upoštevanje kartografske generalizacije (dinamične)*

prisotna kartografska generalizacija na kartografski podlagi in na tematski vsebini

*uporaba večpredstavnostnih vložkov*

ne

*prisotnost senčenja reliefa*

da na ortofotu

*omogočanje orientacije in gibanja v prostoru*

omogoča orientacijo v prostoru na osnovi ustrezne kartografske podlage, gibanje po karti s funkcijami premikanja in funkcijami povečave/pomanjšave

*omogočanje kartometričnih poizvedovanj*

da – merjenje razdalje in površine

*hitrost odzivnosti spletnih pregledovalnikov (hitra/srednja/počasna)*

srednja

*število in vrste funkcij spletnih pregledovalnikov*

**11 funkcij:** 11 osnovnih funkcij na gumbih – izberi parcel, osveži, nastavitve merila (povečava na izbrano območje), povečava, pomanjšava, pogled na celoten zaslon, prejšnji pogled, premikanje, meritve razdalje in površine, pomoč uporabnikom, tiskanje

#### **Primer 16: Interaktivni spletni pregledovalnik Najdi.si**

*spletna stran spletne karte ali spletnega pregledovalnika*

http://zemljevid.najdi.si/

*vrsta spletne karte (dinamična, statična, interaktivna itd.)*

dinamična, interaktivna

*vsebina spletne karte (splošnogeografska/tematska)*

pretežno splošnogeografska

*število tematskih slojev vključenih v spletno karto ali spletni pregledovalnik*

*število tematskih slojev prikazanih na treh različnih ravneh prikaza*

3

7

*prevladujoča barva posameznega tematskega sloja*

vreme – siva, rumena, bela, črna; prometna opozorila – rdeča, rumena, črna; cestne kamere – modra; parkirišča – modra; mestni potniški promet in bicikelj v Ljubljani – zelena, bela; (bolnica, zdravstveni dom, bencinski servis, muzej, grad, cerkev, mejni prehod) – modra, bela

*prikaz vsebine na osnovi vektorskega ali rastrskega sloja*

tematska vsebina prikazana z vektorskimi sloji, kartografska podlaga prikazana z vektorskimi in rastrskimi sloji i

*navedba koordinatnega sistema*

ni naveden

*navedba kartografske projekcije*

ni navedena

*prisotnost elementov klasične dvorazsežnostne karte (polje karte, izvenokvirna vsebina, legenda itd.)*

polje karte, izvenokvirna vsebina, merilo

*vrsta legende (statična/dinamična) ali je ni*

je ni, razlikovanje vsebine samo na osnovi kartografskega znaka poleg navedenega podatkovnega sloja *način prikaza (realističen/kartografski znaki)*

kartografski znaki

*upoštevanje kartografske generalizacije (dinamične)*

prisotna kartografska generalizacija na kartografski podlagi

*uporaba večpredstavnostnih vložkov*

da

*prisotnost senčenja reliefa*

ne

*omogočanje orientacije in gibanja v prostoru*

omogoča orientacijo v prostoru na osnovi ustrezne kartografske podlage, gibanje po karti s funkcijami premikanja in funkcijami povečave/pomanjšave

*omogočanje kartometričnih poizvedovanj*

da

# *hitrost odzivnosti spletnih pregledovalnikov (hitra/srednja/počasna)*

hitra

*število in vrste funkcij spletnih pregledovalnikov*

**23 funkcij**: iskanje poti, vreme, prometna opozorila, cestne kamere, parkirišča, mestni potniški promet, bicikelj v Ljubljani, (bolnica, zdravstveni dom, bencinski servis, muzej, grad, cerkev, mejni prehod), rastrska podlaga (zemljevid, satelitski posnetek), tiskaj, povezava, pošlji, naredi svoj zemljevid, ceste in kraji, GPS, merjenje razdalje, povečava, pomanjšava, celoten pogled, pomoč, iskalnik

# **Primer 17: Interaktivni spletni pregledovalnik Kakovost podzemnih voda**

*spletna stran spletne karte ali spletnega pregledovalnika*

http://gis.arso.gov.si/apigis/podzemnevode/

*vrsta spletne karte (dinamična, statična, interaktivna itd.)*

dinamična, interaktivna

*vsebina spletne karte (splošnogeografska/tematska)*

tematska *število tematskih slojev vključenih v spletno karto ali spletni pregledovalnik*

28 tematskih slojev

*število prikazanih tematskih slojev na treh različnih ravneh prikaza*

26

*prevladujoča barva posameznega tematskega sloja*

ustreznost merilnih mest – svetlo zelena in svetlo rdeča barva; kemijsko stanje podzemnih voda: temno zelena, temno rdeča in vijolična barva; vsebnost nitrata v podzemni vodi – rdeča, rumena,

oranžna, rdeča; vsebnost pesticidov v podzemni vodi – modra, zelena, rumena, rdeča, rjava; vsebnost desetil-atrazina v podzemni vodi – modra, zelena, rdeča in rjava; vodna telesa podzemnih voda – vijolična; povodja – zelena, modra; Natura 2000 – zelena, svetlo rjava; vodovarstvena območja (državni nivo) – bela, zelena, oranžni in rumeni odtenki; vodovarstvena območja (občinski nivo) – vijolična, oranžna, rumena, zelena in modra; pokrovnost tal – modri, zeleni, vijolični, rdeči in rjavi odtenki; prostorske enote – črna, rjava in rdeča

*prikaz vsebine na osnovi vektorskega ali rastrskega sloja*

tematska vsebina prikazana z vektorskimi sloji, kartografska podlaga prikazana z rastrskimi sloji

*navedba koordinatnega sistema*

ni naveden posebej, določljiv s funkcijo iskalec koordinat/ projiciraj

*navedba kartografske projekcije*

ni navedena

*prisotnost elementov klasične dvorazsežnostne karte (polje karte, izvenokvirna vsebina, legenda itd.)*

polje karte, izvenokvirna vsebina, legenda v okviru podatkovnih slojev, merilo

*vrsta legende (statična/dinamična) ali je ni*

statična v okviru navajanja podatkovnih slojev

*način prikaza (realističen/kartografski znaki)*

kartografski znaki

*upoštevanje kartografske generalizacije (dinamične)*

prisotna kartografska generalizacija na kartografski podlagi

*uporaba večpredstavnostnih vložkov*

ne

*prisotnost senčenja reliefa*

da

*omogočanje orientacije in gibanja v prostoru*

omogoča orientacijo v prostoru na osnovi ustrezne kartografske podlage, gibanje po karti s funkcijami premikanja in funkcijami povečave/pomanjšave

*omogočanje kartometričnih poizvedovanj*

da – obseg, površina, razdalja

*hitrost odzivnosti spletnih pregledovalnikov (hitra/srednja/počasna)*

hitra

*število in vrste funkcij spletnih pregledovalnikov*

**20 funkcij:** izbira, iskalec koordinat, nariši in izmeri, buffer, odgrni sloj, dodaj excel, naloži shape, časovni prikaz, geoportal, natisni, legenda, opomba, razlaga kratic

#### **Primer 18: Interaktivni spletni pregledovalnik 2GIS Padova**

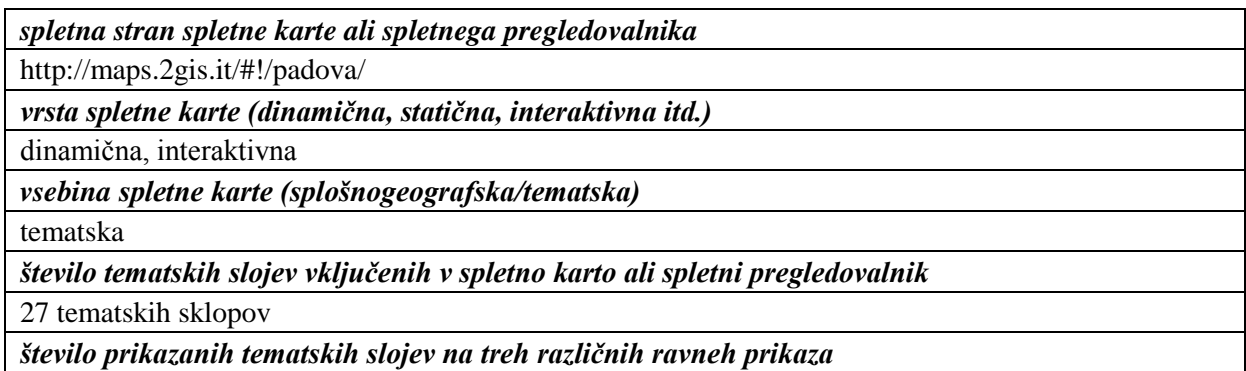

vsi sloji se prikazujejo na vseh ravneh prikaza

*prevladujoča barva posameznega tematskega sloja*

vsi sloji se prikazujejo v oranžni barvi

*prikaz vsebine na osnovi vektorskega ali rastrskega sloja*

tematska vsebina prikazana z vektorskimi sloji, kartografska podlaga prikazana z vektorskimi sloji

*navedba koordinatnega sistema*

ni naveden

*navedba kartografske projekcije*

ni navedena

*prisotnost elementov klasične dvorazsežnostne karte (polje karte, izvenokvirna vsebina, legenda itd.)* naslov karte, polje karte, izvenokvirna vsebina

*vrsta legende (statična/dinamična) ali je ni*

je ni, razlikovanje vsebine samo na osnovi vključevanja ali izključevanje podatkovnega sloja

*način prikaza (realističen/kartografski znaki)*

kartografski znaki

*upoštevanje kartografske generalizacije (dinamične)*

prisotna kartografska generalizacija na kartografski podlagi

*uporaba večpredstavnostnih vložkov*

ne

*prisotnost senčenja reliefa*

ne

*omogočanje orientacije in gibanja v prostoru*

omogoča orientacijo v prostoru na osnovi ustrezne kartografske podlage, gibanje po karti s funkcijami premikanja in funkcijami povečave/pomanjšave

*omogočanje kartometričnih poizvedovanj*

ne

*hitrost odzivnosti spletnih pregledovalnikov (hitra/srednja/počasna)*

hitra

*število in vrste funkcij spletnih pregledovalnikov*

**6 funkcij:** povečava, pomanjšava, iskanje krajev, deli na medmrežju (facebook, tweeter), povratne informacije, tiskanje

# **Primer 19: Interaktivni spletni pregledovalnik 2GIS Odessa**

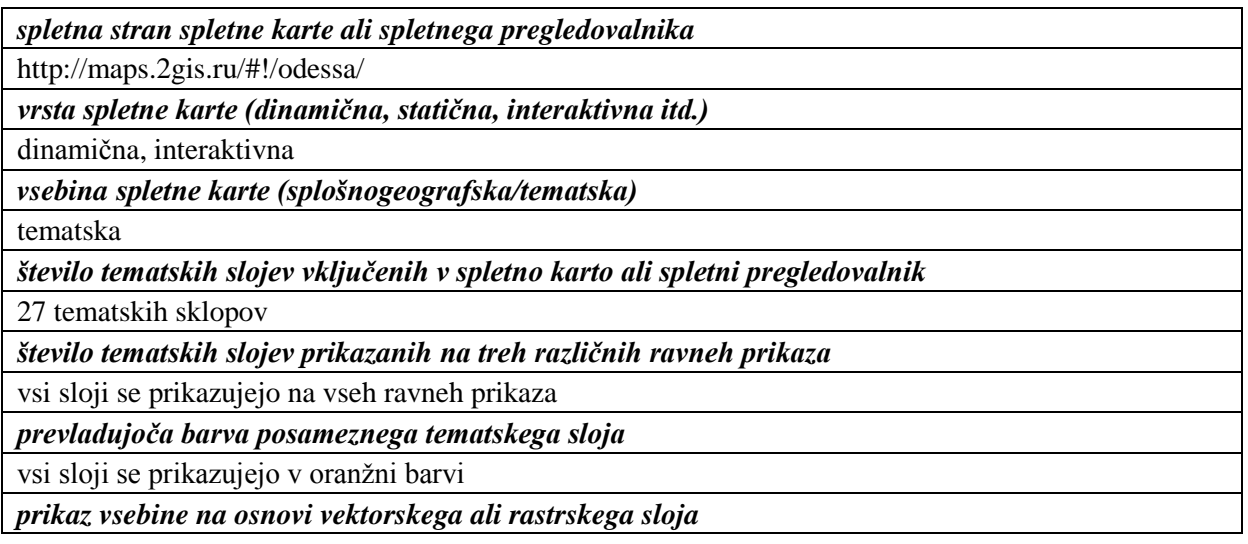

tematska vsebina prikazana z vektorskimi sloji, kartografska podlaga prikazana z vektorskimi sloji *navedba koordinatnega sistema*

ni naveden

*navedba kartografske projekcije*

ni navedena

*prisotnost elementov klasične dvorazsežnostne karte (polje karte, izvenokvirna vsebina, legenda itd.)* naslov karte, polje karte, izvenokvirna vsebina

*vrsta legende (statična/dinamična) ali je ni*

je ni, razlikovanje vsebine samo na osnovi vključevanja ali izključevanje podatkovnega sloja

*način prikaza (realističen/kartografski znaki)*

kartografski znaki

*upoštevanje kartografske generalizacije (dinamične)*

prisotna kartografska generalizacija na kartografski podlagi

*uporaba večpredstavnostnih vložkov*

ne

*prisotnost senčenja reliefa*

ne

*omogočanje orientacije in gibanja v prostoru*

omogoča orientacijo v prostoru na osnovi ustrezne kartografske podlage, gibanje po karti s funkcijami premikanja in funkcijami povečave/pomanjšave

*omogočanje kartometričnih poizvedovanj*

ne

*hitrost odzivnosti spletnih pregledovalnikov (hitra/srednja/počasna)*

hitra

*število in vrste funkcij spletnih pregledovalnikov*

**6 funkcij:** povečava, pomanjšava, iskanje krajev, deli na medmrežju (facebook, VK, tweeter), povratne informacije, tiskanje

# **Primer 20: Interaktivni spletni pregledovalnik 2GIS Karaganda**

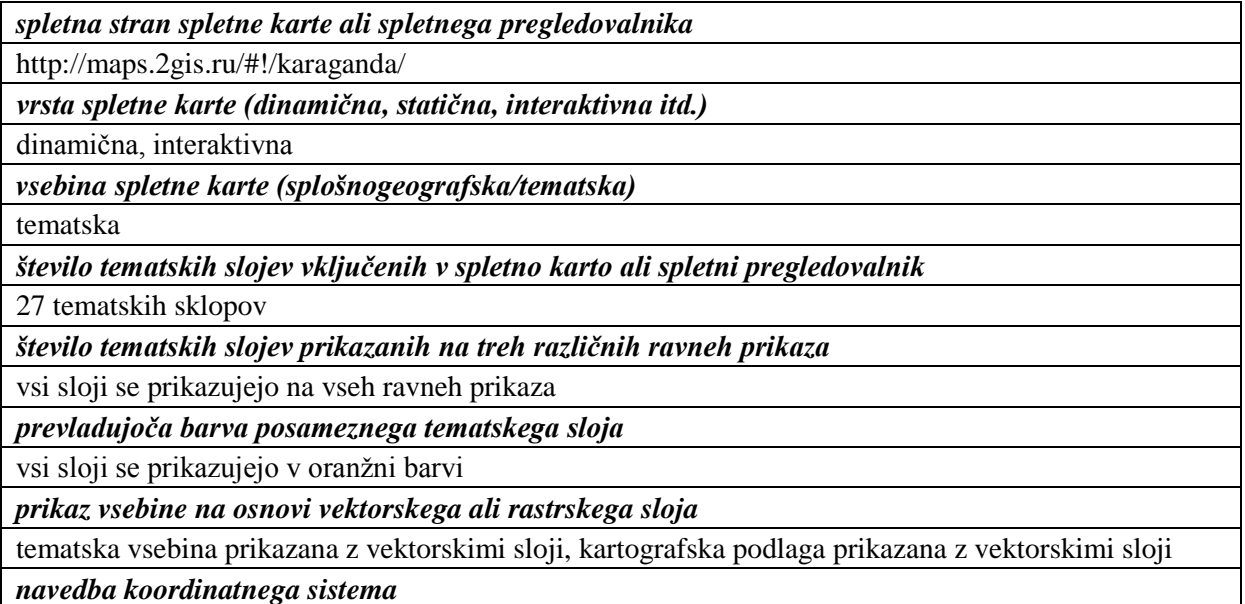

ni naveden

*navedba kartografske projekcije*

ni navedena

*prisotnost elementov klasične dvorazsežnostne karte (polje karte, izvenokvirna vsebina, legenda itd.)* naslov karte, polje karte, izvenokvirna vsebina

*vrsta legende (statična/dinamična) ali je ni*

je ni, razlikovanje vsebine samo na osnovi vključevanja ali izključevanje podatkovnega sloja

*način prikaza (realističen/kartografski znaki)*

kartografski znaki

*upoštevanje kartografske generalizacije (dinamične)*

prisotna kartografska generalizacija na kartografski podlagi

*uporaba večpredstavnostnih vložkov*

ne

*prisotnost senčenja reliefa*

ne

*omogočanje orientacije in gibanja v prostoru*

omogoča orientacijo v prostoru na osnovi ustrezne kartografske podlage, gibanje po karti s funkcijami premikanja in funkcijami povečave/pomanjšave

*omogočanje kartometričnih poizvedovanj*

ne

*hitrost odzivnosti spletnih pregledovalnikov (hitra/srednja/počasna)*

hitra

*število in vrste funkcij spletnih pregledovalnikov*

**6 funkcij:** povečava, pomanjšava, iskanje krajev, deli na medmrežju (facebook, VK, tweeter), povratne informacije, tiskanje

# **Primer 21: Interaktivni spletni pregledovalnik 2GIS Abakan**

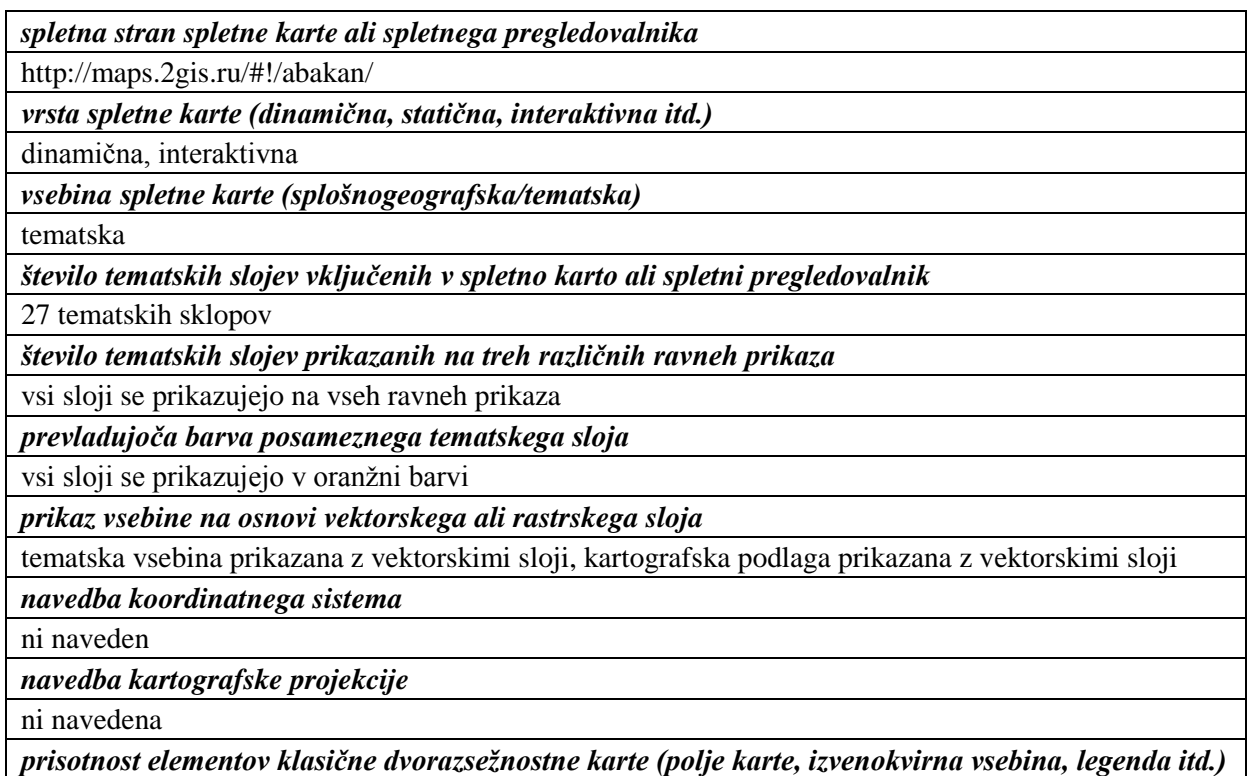

naslov karte, polje karte, izvenokvirna vsebina

*vrsta legende (statična/dinamična) ali je ni*

je ni, razlikovanje vsebine samo na osnovi vključevanja ali izključevanje podatkovnega sloja

*način prikaza (realističen/kartografski znaki)*

kartografski znaki

*upoštevanje kartografske generalizacije (dinamične)*

prisotna kartografska generalizacija na kartografski podlagi

*uporaba večpredstavnostnih vložkov*

ne

*prisotnost senčenja reliefa*

ne

*omogočanje orientacije in gibanja v prostoru*

omogoča orientacijo v prostoru na osnovi ustrezne kartografske podlage, gibanje po karti s funkcijami premikanja in funkcijami povečave/pomanjšave

*omogočanje kartometričnih poizvedovanj*

ne

*hitrost odzivnosti spletnih pregledovalnikov (hitra/srednja/počasna)*

hitra

*število in vrste funkcij spletnih pregledovalnikov*

**6 funkcij:** povečava, pomanjšava, iskanje krajev, deli na medmrežju (facebook, VK, tweeter), povratne informacije, tiskanje

#### **Primer 22: Interaktivni spletni pregledovalnik Japan Rail**

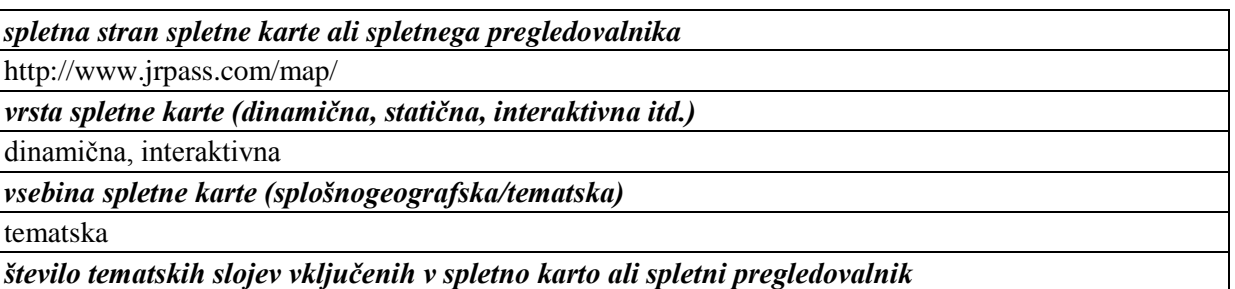

4 tematski sloji

*število tematskih slojev prikazanih na treh različnih ravneh prikaza*

vsi sloji se prikazujejo na vseh ravneh prikaza

*prevladujoča barva posameznega tematskega sloja*

»JR Lines« - zelena barva, »Shinkansen« - modra barva, »Extra charge«- rumena in rdeča barva, »Stations« - zelena in modra barva

*prikaz vsebine na osnovi vektorskega ali rastrskega sloja*

tematska vsebina prikazana z vektorskimi sloji, kartografska podlaga prikazana z vektorskimi in rastrskimi sloji

*navedba koordinatnega sistema*

ni naveden

*navedba kartografske projekcije*

ni navedena

*prisotnost elementov klasične dvorazsežnostne karte (polje karte, izvenokvirna vsebina, legenda itd.)* naslov karte, polje karte, izvenokvirna vsebina, legenda

*vrsta legende (statična/dinamična) ali je ni* statična

*način prikaza (realističen/kartografski znaki)*

kartografski znaki

*upoštevanje kartografske generalizacije (dinamične)*

prisotna kartografska generalizacija na kartografski podlagi in na tematski vsebini

*uporaba večpredstavnostnih vložkov*

ne

*prisotnost senčenja reliefa*

da na kartografski podlagi

*omogočanje orientacije in gibanja v prostoru*

omogoča orientacijo v prostoru na osnovi ustrezne kartografske podlage, gibanje po karti s funkcijami premikanja in funkcijami povečave/pomanjšave

*omogočanje kartometričnih poizvedovanj*

ne

*hitrost odzivnosti spletnih pregledovalnikov (hitra/srednja/počasna)*

hitra

*število in vrste funkcij spletnih pregledovalnikov*

**7 funkcij:** povečava, pomanjšava, iskanje JR postaj,deli na medmrežju (facebook, google, tweet), celozaslonski prikaz

# **Primer 23: Spletna karta Potresne ogroženosti Slovenije**

*spletna stran spletne karte ali spletnega pregledovalnika*

http://24ur.com/novice/slovenija/po-potresu-v-kako-varnih-domovih-zivimo.html

*vrsta spletne karte (dinamična, statična, interaktivna itd.)*

statična neinteraktivna

*vsebina spletne karte (splošnogeografska/tematska)*

tematska

1

/

*število tematskih slojev vključenih v spletno karto ali spletni pregledovalnik*

*število tematskih slojev prikazanih na treh različnih ravneh prikaza*

*prevladujoča barva posameznega tematskega sloja*

potresna ogroženost Slovenije – odtenki zelene, rumene in rdeče barve

*prikaz vsebine na osnovi vektorskega ali rastrskega sloja*

kartografska podlaga in tematska vsebina sta prikazani kot rastrska karta

*navedba koordinatnega sistema*

ni naveden

*navedba kartografske projekcije*

navedena ni, vidna zaradi skanograma karte

*prisotnost elementov klasične dvorazsežnostne karte (polje karte, izvenokvirna vsebina, legenda itd.)*

naslov karte, polje karte, izvenokvirna vsebina, legenda, merilo

*vrsta legende (statična/dinamična) ali je ni*

statična

*način prikaza (realističen/kartografski znaki)*

kartografski znaki

*upoštevanje kartografske generalizacije (dinamične)*

prisotna kartografska generalizacija na kartografski podlagi in na tematski vsebini

*uporaba večpredstavnostnih vložkov*

*prisotnost senčenja reliefa*

ne

/

*omogočanje orientacije in gibanja v prostoru*

omogoča orientacijo v prostoru na osnovi ustrezne kartografske podlage, gibanje po karti s pogledom *omogočanje kartometričnih poizvedovanj*

ne

/

/

*hitrost odzivnosti spletnih pregledovalnikov (hitra/srednja/počasna)*

*število in vrste funkcij spletnih pregledovalnikov*

# **Primer 24: Spletna karta Padavine**

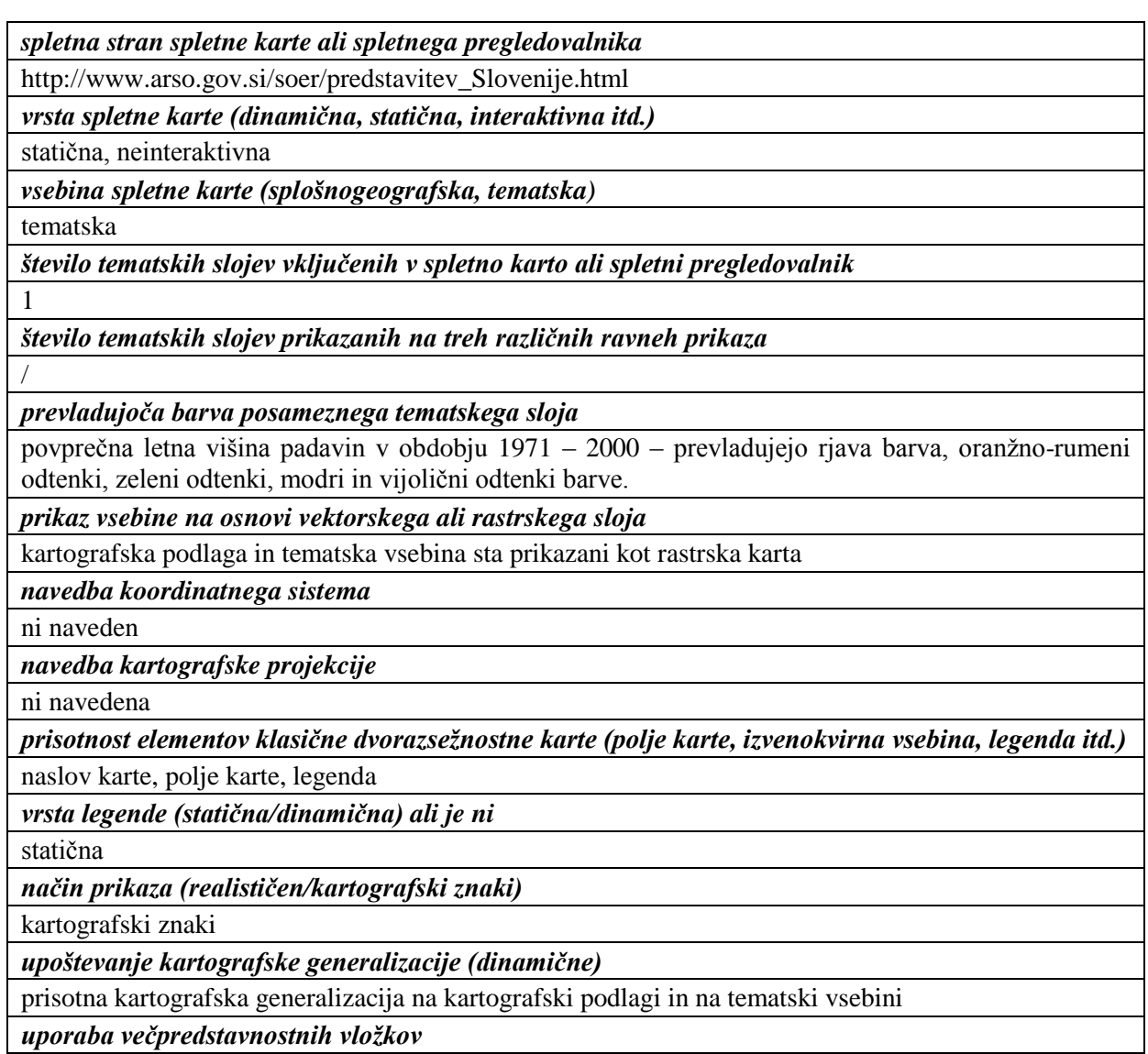

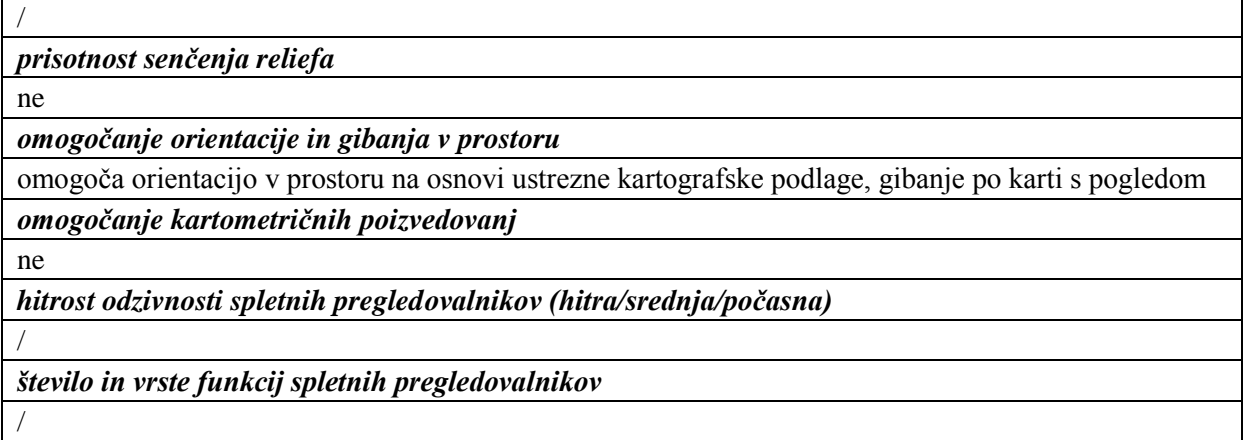

# **Primer 25: Spletna karta Pokrovnost tal v Sloveniji**

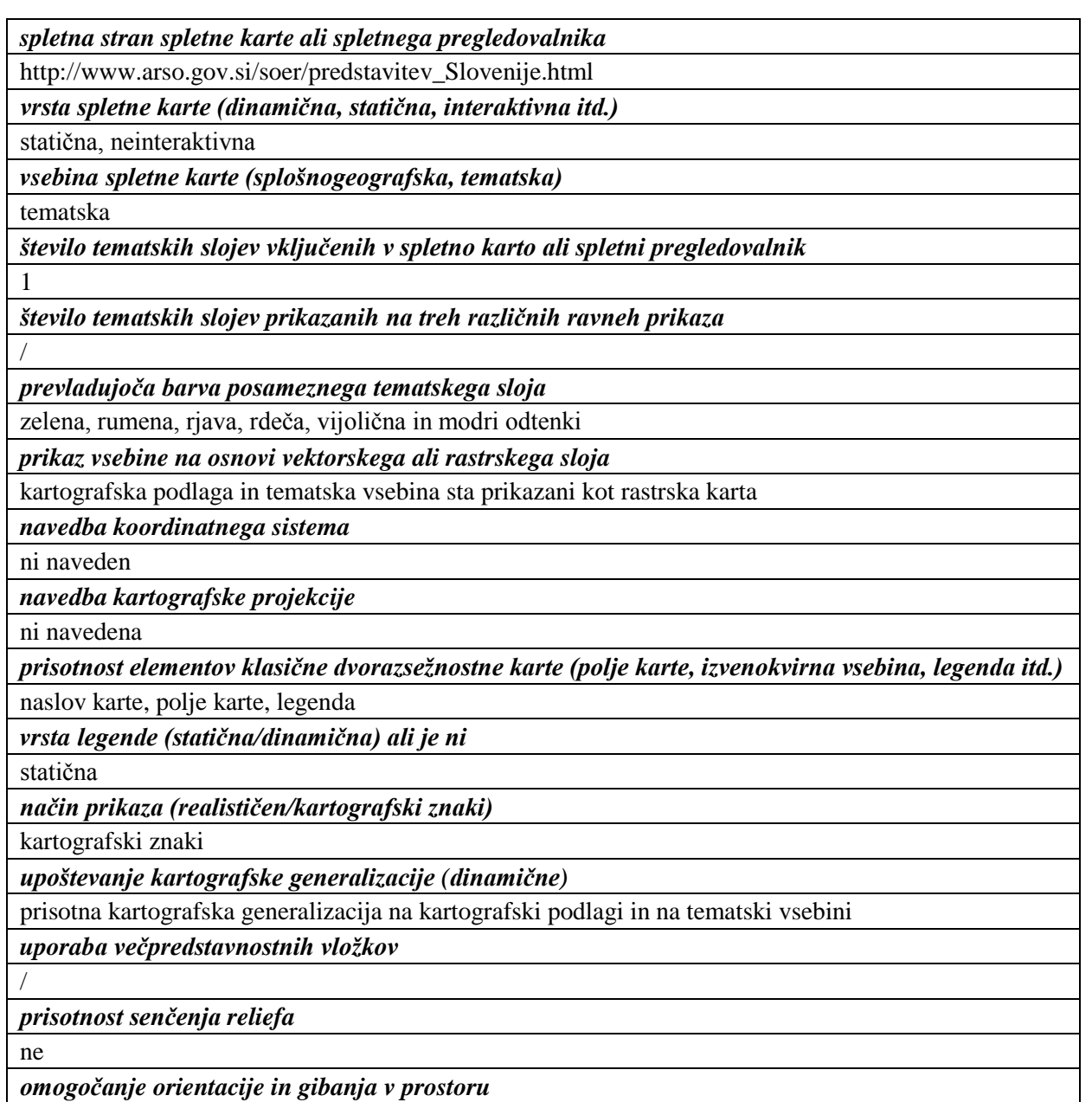

omogoča orientacijo v prostoru na osnovi ustrezne kartografske podlage, gibanje po karti s pogledom

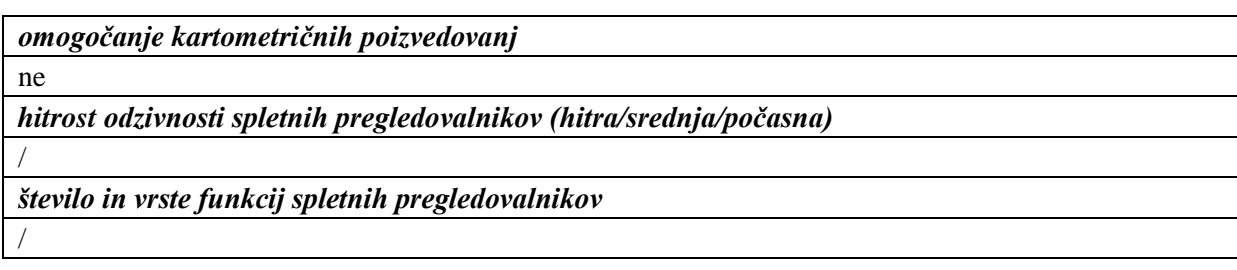

# **Primer 26: Spletna karta Litološka karta Slovenije**

*spletna stran spletne karte ali spletnega pregledovalnika*

http://www.academia.si/izdelava-temeljne-plosce-s-pogljobljenimi-voutami/2

*vrsta spletne karte (dinamična, statična, interaktivna itd.)*

statična, neinteraktivna

*vsebina spletne karte (splošnogeografska, tematska)*

tematska

1

/

*število tematskih slojev vključenih v spletno karto ali spletni pregledovalnik*

*število tematskih slojev prikazanih na treh različnih ravneh prikaza*

*prevladujoča barva posameznega tematskega sloja*

*prikaz vsebine na osnovi vektorskega ali rastrskega sloja*

kartografska podlaga in tematska vsebina sta prikazani kot rastrska karta

*navedba koordinatnega sistema*

ni naveden

*navedba kartografske projekcije*

ni navedena

*prisotnost elementov klasične dvorazsežnostne karte (polje karte, izvenokvirna vsebina, legenda itd.)* naslov karte je naveden kot poimenovanje slike, ne v sami karti, polje karte

*vrsta legende (statična/dinamična) ali je ni*

je ni

*način prikaza (realističen/kartografski znaki)*

kartografski znaki

*upoštevanje kartografske generalizacije (dinamične)*

prisotna kartografska generalizacija na tematski vsebini

*uporaba večpredstavnostnih vložkov*

*prisotnost senčenja reliefa*

ne

/

*omogočanje orientacije in gibanja v prostoru*

omogoča orientacijo v prostoru na osnovi oblike Slovenije, gibanje po karti s pogledom

*omogočanje kartometričnih poizvedovanj*

ne

*hitrost odzivnosti spletnih pregledovalnikov (hitra/srednja/počasna)*

/

*število in vrste funkcij spletnih pregledovalnikov*

# **Primer 27: Spletna karta Geološka karta Slovenije**

*spletna stran spletne karte ali spletnega pregledovalnika* http://www.georis.si/slike-pregled.php *vrsta spletne karte (dinamična, statična, interaktivna itd.)* statična, neinteraktivna *vsebina spletne karte (splošnogeografska, tematska)* tematska *število tematskih slojev vključenih v spletno karto ali spletni pregledovalnik* 1 *število tematskih slojev prikazanih na treh različnih ravneh prikaza* / *prevladujoča barva posameznega tematskega sloja* črna, bela, rumena, zelena, modra, roza, rjava, rdeča in oranžna *prikaz vsebine na osnovi vektorskega ali rastrskega sloja* kartografska podlaga in tematska vsebina sta prikazani kot rastrska karta *navedba koordinatnega sistema* ni naveden *navedba kartografske projekcije* ni navedena *prisotnost elementov klasične dvorazsežnostne karte (polje karte, izvenokvirna vsebina, legenda itd.)* naslov karte, polje karte, legenda, merilo *vrsta legende (statična/dinamična) ali je ni* statična *način prikaza (realističen/kartografski znaki)* kartografski znaki *upoštevanje kartografske generalizacije (dinamične)* prisotna kartografska generalizacija na kartografski podlagi in na tematski vsebini *uporaba večpredstavnostnih vložkov* / *prisotnost senčenja reliefa* ne *omogočanje orientacije in gibanja v prostoru* omogoča orientacijo v prostoru na osnovi ustrezne kartografske podlage, gibanje po karti s pogledom *omogočanje kartometričnih poizvedovanj* ne *hitrost odzivnosti spletnih pregledovalnikov (hitra/srednja/počasna)* / *število in vrste funkcij spletnih pregledovalnikov* /

**Primer 28: Spletna karta Reliefna karta Evrope**

/

*spletna stran spletne karte ali spletnega pregledovalnika*

http://www.modrijan.si/Solski-program/Solski-program/Gradiva-za-ucitelje/Osnovnasola/geografija/Slikovno-gradivo-iz-ucbenika-za-geografijo-v-osnovni-soli-6.-razred

*vrsta spletne karte (dinamična, statična, interaktivna itd.)*

statična, neinteraktivna

*vsebina spletne karte (splošnogeografska, tematska)*

tematska

*število tematskih slojev vključenih v spletno karto ali spletni pregledovalnik*

1

/

*število prikazanih tematskih slojev na treh različnih ravneh prikaza*

*prevladujoča barva posameznega tematskega sloja*

zeleni in rjavi odtenki

*prikaz vsebine na osnovi vektorskega ali rastrskega sloja*

kartografska podlaga in tematska vsebina sta prikazani kot rastrska karta

*navedba koordinatnega sistema*

ni naveden

*navedba kartografske projekcije*

ni navedena

*prisotnost elementov klasične dvorazsežnostne karte (polje karte, izvenokvirna vsebina, legenda itd.)*

polje karte, legenda, merilo, kartografska mreža

*vrsta legende (statična/dinamična) ali je ni*

statična

*način prikaza (realističen/kartografski znaki)*

kartografski znaki

*upoštevanje kartografske generalizacije (dinamične)*

prisotna kartografska generalizacija na kartografski podlagi in na tematski vsebini

*uporaba večpredstavnostnih vložkov*

*prisotnost senčenja reliefa*

da

/

*omogočanje orientacije in gibanja v prostoru*

omogoča orientacijo v prostoru na osnovi ustrezne kartografske podlage, gibanje po karti s pogledom *omogočanje kartometričnih poizvedovanj*

ne

/

*hitrost odzivnosti spletnih pregledovalnikov (hitra/srednja/počasna)*

/ *število in vrste funkcij spletnih pregledovalnikov*

**Primer 29: Spletna karta Geološka karta severnega dela Tržaško-Komenske planote**

*spletna stran spletne karte ali spletnega pregledovalnika*

http://www.geo-zs.si/UserFiles/677/Image/gk\_komen\_Sdel.jpg

*vrsta spletne karte (dinamična, statična, interaktivna itd.)*

statična, neinteraktivna

*vsebina spletne karte (splošnogeografska, tematska)*

tematska

1

/

*število tematskih slojev vključenih v spletno karto ali spletni pregledovalnik*

*število tematskih slojev prikazanih na treh različnih ravneh prikaza*

*prevladujoča barva posameznega tematskega sloja*

oranžni in zeleni odtenki

*prikaz vsebine na osnovi vektorskega ali rastrskega sloja*

kartografska podlaga in tematska vsebina sta prikazani kot rastrska karta

*navedba koordinatnega sistema*

ni naveden

*navedba kartografske projekcije*

ni navedena

*prisotnost elementov klasične dvorazsežnostne karte (polje karte, izvenokvirna vsebina, legenda itd.)* naslov karte, polje karte, legenda, izvenokvirna vsebina, merilo

*vrsta legende (statična/dinamična) ali je ni*

statična

*način prikaza (realističen/kartografski znaki)*

kartografski znaki

*upoštevanje kartografske generalizacije (dinamične)*

prisotna kartografska generalizacija na kartografski podlagi in na tematski vsebini

*uporaba večpredstavnostnih vložkov*

*prisotnost senčenja reliefa*

ne

/

*omogočanje orientacije in gibanja v prostoru*

omogoča orientacijo v prostoru na osnovi ustrezne kartografske podlage, gibanje po karti s pogledom *omogočanje kartometričnih poizvedovanj*

ne

/

/

*hitrost odzivnosti spletnih pregledovalnikov (hitra/srednja/počasna)*

*število in vrste funkcij spletnih pregledovalnikov*

# **PRILOGA B – Analiza vidnosti in zaznavanja elementov spletne karte/spletnega pregledovalnika ter neposrednega upravljanja spletnega pregledovalnika**

#### **APPENDIX B – Map viewer/web map elements and map viewer manipulation visibility and perception analysis**

V tej prilogi so prikazani spletni pregledovalniki in spletne karte, ki so bili vključeni v analizo vidnosti in zaznavanja elementov spletnega pregledovalnika in spletne karte. Omejitev vidnosti pri starejših uporabnikih je podobna kot pri barvno slepih uporabnikih, zato je dodana vidnost spletnega pregledovalnika pri najpogostejši obliki barvne slepote devteranomaliji, ki je blažja oblika devteranopije, zato lahko uporabimo program za vidnost pri devteranopiji. Ta analiza je osredotočena na vidnost naslova spletnega pregledovalnika/spletne karte ter na vidnost funkcijskih gumbov in legende karte. V analizi je zajetih 7 ameriških (primeri 5–11), 6 evropskih (primeri 2,3, 12-14, 18), 4 azijski (primeri 19 - 22), 1 afriški (primer 4) in 4 slovenski spletni pregledovalniki (primeri 1, 15-17) ter sedem slovenskih spletnih kart (primeri 23 - 29).

# **Primer 1: Interaktivni spletni pregledovalnik Atlas okolja**

#### **Opis**

Interaktivni spletni pregledovalnik se nahaja na spletni strani *http://gis.arso.gov.si/atlasokolja/profile.aspx?id=Atlas\_Okolja\_AXL@Arso.* Naslov spletnega pregledovalnika se nahaja v levem zgornjem kotu spletne strani. Pod njim se nahajajo v navpični legi funkcijski gumbi.

#### Lastnosti spletnega pregledovalnika:

*Lastnost A* – *velikost pisave v izvenokvirni vsebini (majhna/srednja/velika):*

Velikost pisave je velika in obstaja možnost povečave celotnega spletnega pregledovalnika vključno s pisavo.

# *Lastnost B - število funkcij spletnega pregledovalnika za ilustracijo funkcionalnosti spletnega pregledovalnika:*

**27 funkcij:** Izbira (navadno izbiranje, izbiranje s polilinijo, izbiranje s poligonom, pogled na izbrane elemente, izbira z atributi, »buffer«, presek), informacija o izbranih slojih, informacija o aktivnem sloju, premik (navadno premikanje, pogled na aktivni sloj, pogled na izbrane elemente), zmanjšaj obseg = povečava, povečaj obseg = pomanjšava, prejšnji obseg = prejšnji pogled, celotni obseg = pogled na celoten zaslon, merilo (merjenje razdalje, merjenje površine), urejanje sloja, pregledna karta, pomoč, tiskaj, permalink ali povezava na trenutni pogled, prikaz metapodatkovnega opisa, uvoz in izvoz grafike (uvoz, izvoz, briši začasni sloj): **srednja raven funkcionalnosti**

#### *Lastnost C* – *izbira barv za funkcijske gumbe:*

Osnovna barva funkcijskih gumbov je zelena, na kateri so vsi simboli v črni barvi in kombinirani z belo ali sivo barvo: **ustrezen izbor barv**

#### *Lastnost D* – *možnosti navigacije*

premik (navadno premikanje, pogled na aktivni sloj, pogled na izbrane elemente), zmanjšaj obseg = povečava, povečaj obseg = pomanjšava, prejšnji obseg = prejšnji pogled, celotni obseg = pogled na celoten zaslon

# *Lastnost E* – *zaznavanje vsebine karte na osnovi legende karte:*

težje razločevanje nekaterih posameznih kartografskih znakov pri starejših in barvno slepih uporabnikih že znotraj same legende – kombinacija rdeče in zelene barve, svetlo modre in roza barve: **oteženo zaznavanje**

#### Spletna stran pri normalni vidnosti:

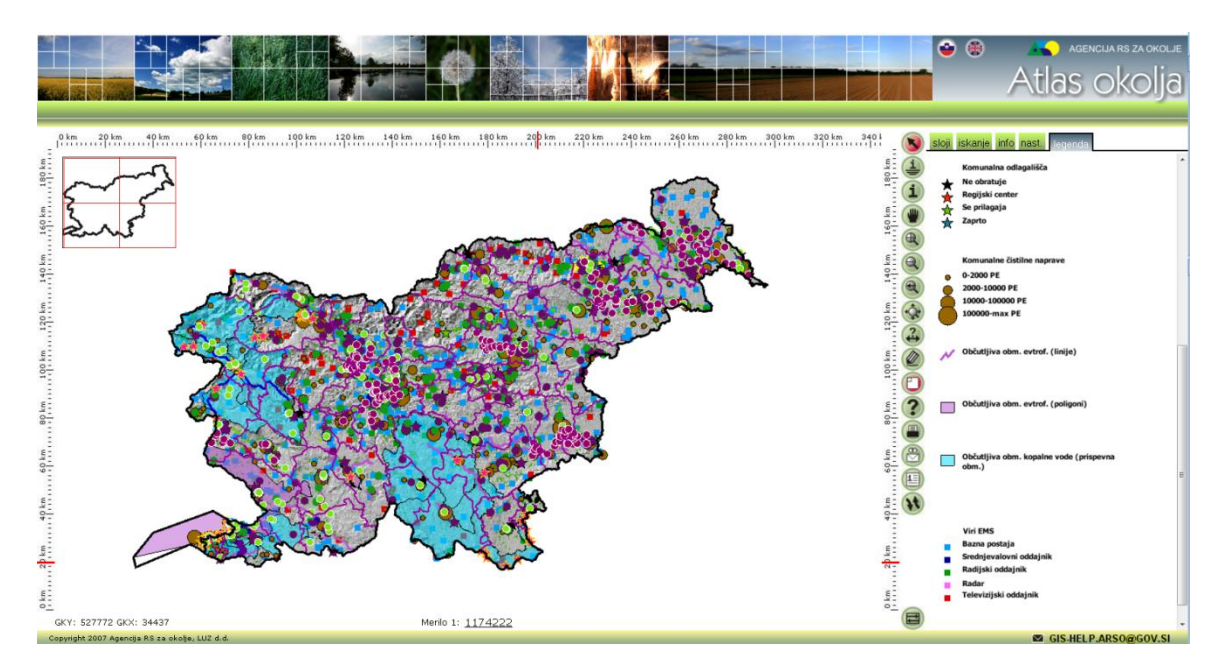

Zaznavanje spletne strani pri starejših in barvno slepih uporabnikih:

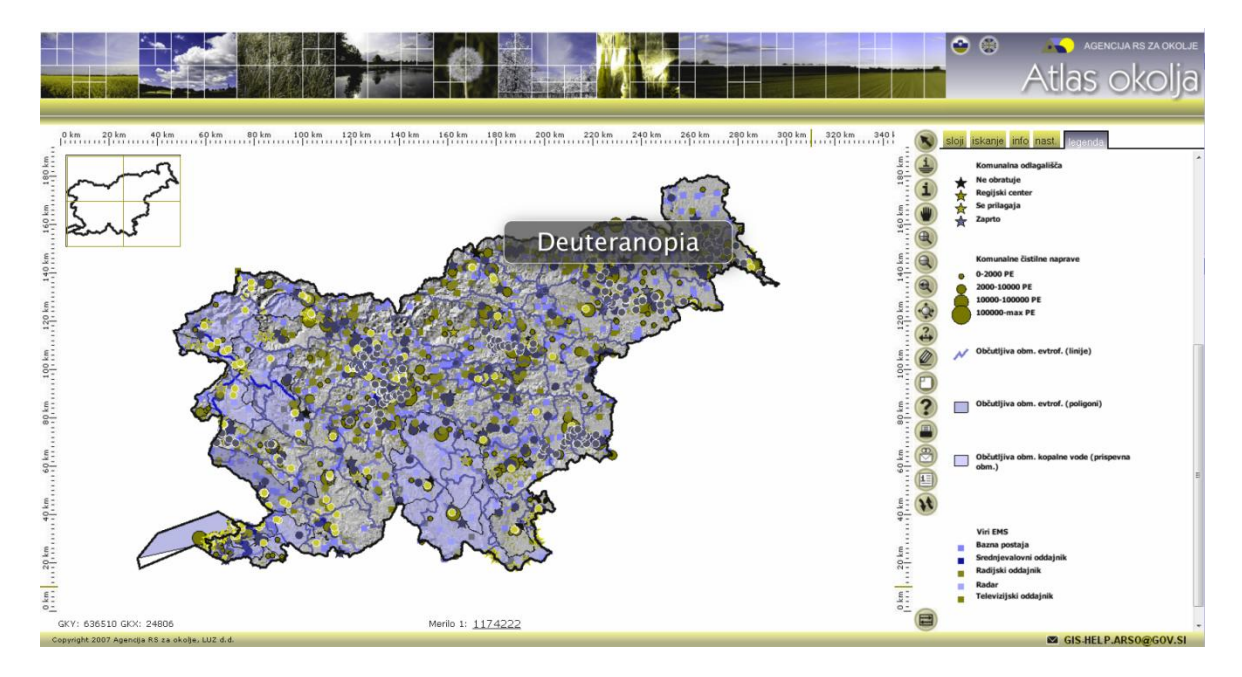

Zaznavanje legende pri normalni vidnosti in zaznavanje pri starejših in barvno slepih uporabnikih:

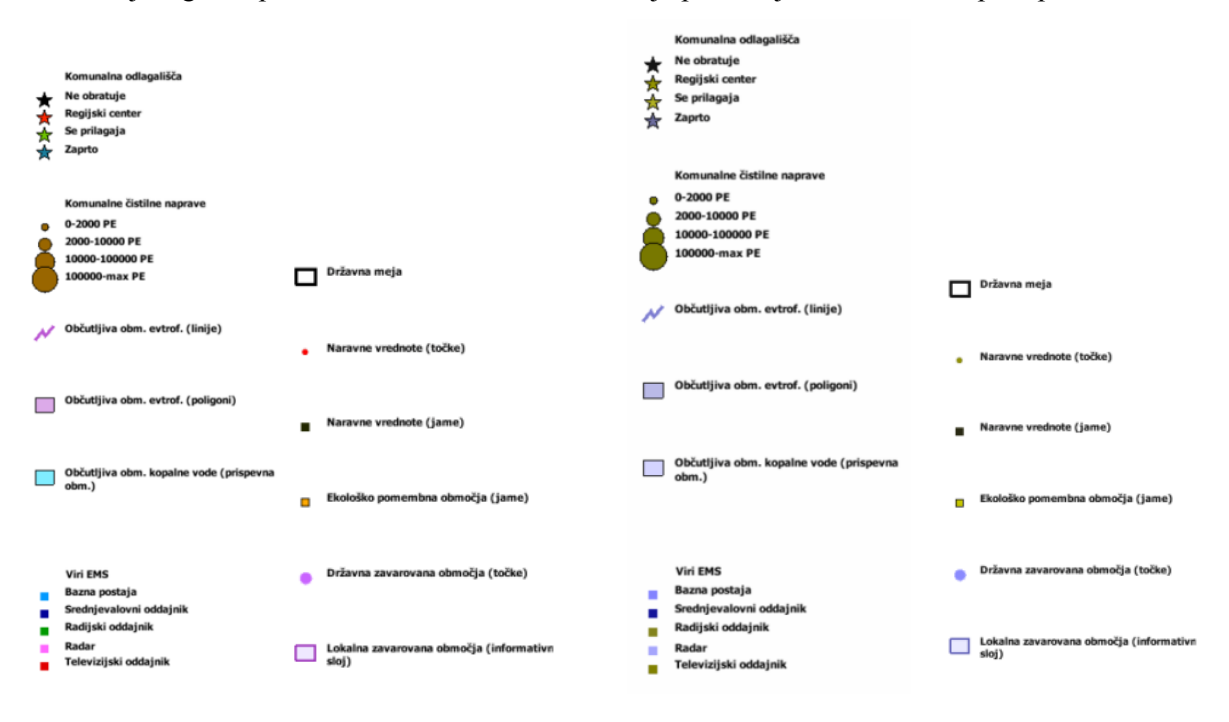

Normalna vidnost Zaznavanje starejših in barvno slepih uporabnikov

#### Komentar:

Po raziskavi, ki jo je izvedel Google, je vsebina spletne strani, ki se nahaja v levem zgornjem kotu spletne strani, najprej opažena. Pri tej spletni strani je lokacija za osnovne podatke, ki jih uporabnik spletnega pregledovalnika najprej išče (naslov spletnega pregledovalnika, funkcije za neposredno upravljanje s podatki itd.), da se seznani s spletnim pregledovalnikom in njegovimi funkcijami v desnem zgornjem kotu. Pri tem spletnem pregledovalniku mora tako uporabnik preusmeriti pozornost iz levega zgornjega kota na desni zgornji kot in tako izgubi več časa z iskanjem osnovnih informacij o spletnem pregledovalniku z branjem celotnega zgornjega dela spletne strani.

Uporaba simbolov na funkcijskih gumbih sledi uporabi konvencionalnih simbolov v računalniški dobi, ki se uporabljajo tudi v večini programske opreme. Poimenovanje posameznih funkcij se prikaže s prehodom miške čez simbol. Ta način prikaza neposredno ne porablja prostora spletne strani in ga je tako lahko več namenjenega površini polja karte in legendi. Uporaba konvencionalnih simbolov bolj pritegne novega uporabnika, predvsem pa starejše uporabnike, saj prepoznavajo že znane oblike in se ne ustrašijo neznanega.

Tematska vsebina je prikazana s kartografskimi znaki različnih barv. Kombinacije prikazov vsebine v rdeči, zeleni in oranžni barvi ter vijolični in modri barvi so pri starejših in barvno slepih uporabnikih težje ločljivi med seboj, saj je v spletnem pregledovalniku uporabljena podobna tonska vrednost izbranih barv.

#### **Primer 2: Interaktivni spletni pregledovalnik EEA\_WISE 1**

#### Opis:

Interaktivni spletni pregledovalnik se nahaja na spletni strani http://www.eea.europa.eu/themes/water/interactive/bathing/state-of-bathing-waters. Naslov spletnega pregledovalnika se nahaja v levem zgornjem kotu spletne strani. Funkcijski gumbi se nahajajo pod naslovom in v desnem zgornjem kotu spletnega pregledovalnika.

#### Lastnosti spletnega pregledovalnika:

*Lastnost A* – *velikost pisave v izvenokvirni vsebini (majhna/srednja/velika):*

Velikost pisave je velika in obstaja možnost povečave celotnega spletnega pregledovalnika vključno s pisavo.

*Lastnost B* – *število funkcij spletnega pregledovalnika za ilustracijo funkcionalnosti spletnega pregledovalnika:*

**21 funkcij:** podrobnosti, legenda, povečava, pomanjšava, tiskanje (pokončno v PDF, ležeče v PDF, pokončno v sliko, ležeče v sliko), kartografska podlaga (9 različnih kartografskih podlag: topografija, oceani, satelitski posnetki…), deli (spletna pošta, facebook, twitter), najdi naslov ali mesto: **srednja raven funkcionalnosti**

#### *Lastnost C* – *izbira barv za funkcijske gumbe:*

Ozadje funkcijskih gumbov je črne barve, na katerih so slike funkcij in podano opisno ime funkcije: **ustrezen izbor barv**

*Lastnost D* – *možnosti navigacije:*

povečava, pomanjšava, premikanje, najdi naslov ali mesto

# *Lastnost E* – *zaznavanje vsebine karte na osnovi legende karte:*

težje razločevanje nekaterih posameznih kartografskih znakov pri starejših in barvno slepih uporabnikih že znotraj same legende – kombinacija rdeče in zelene ter vijolične in temno sive: **oteženo zaznavanje**

#### Spletna stran pri normalni vidnosti:

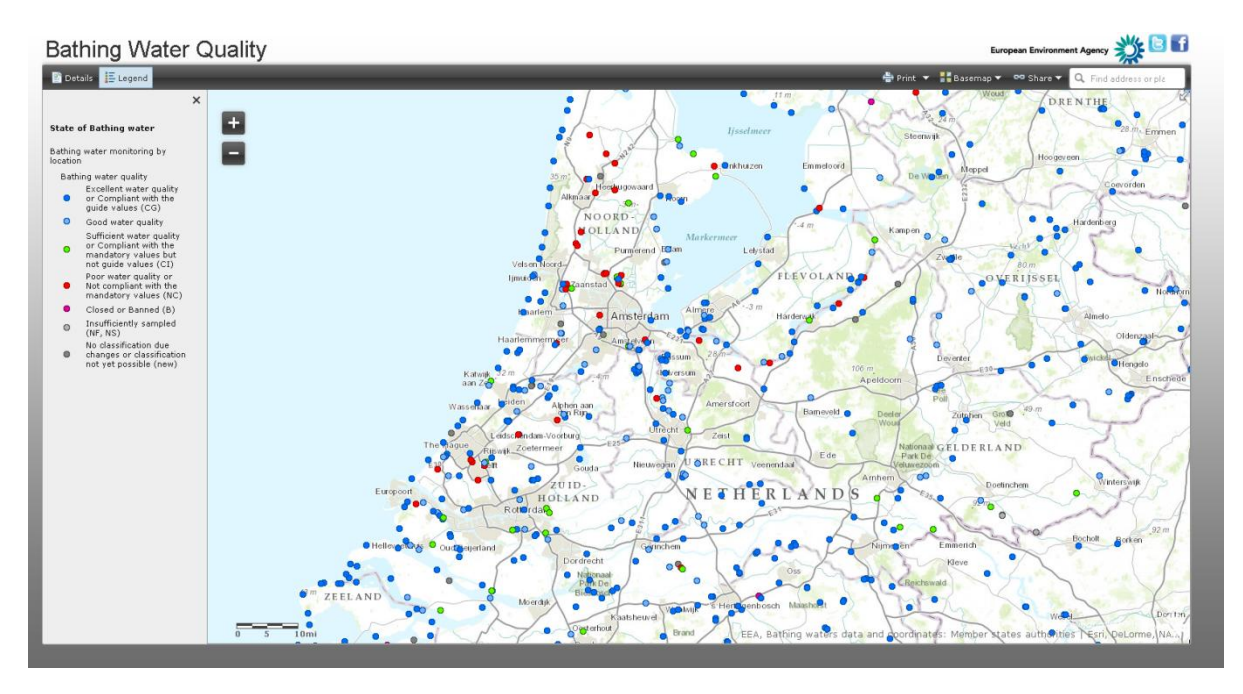

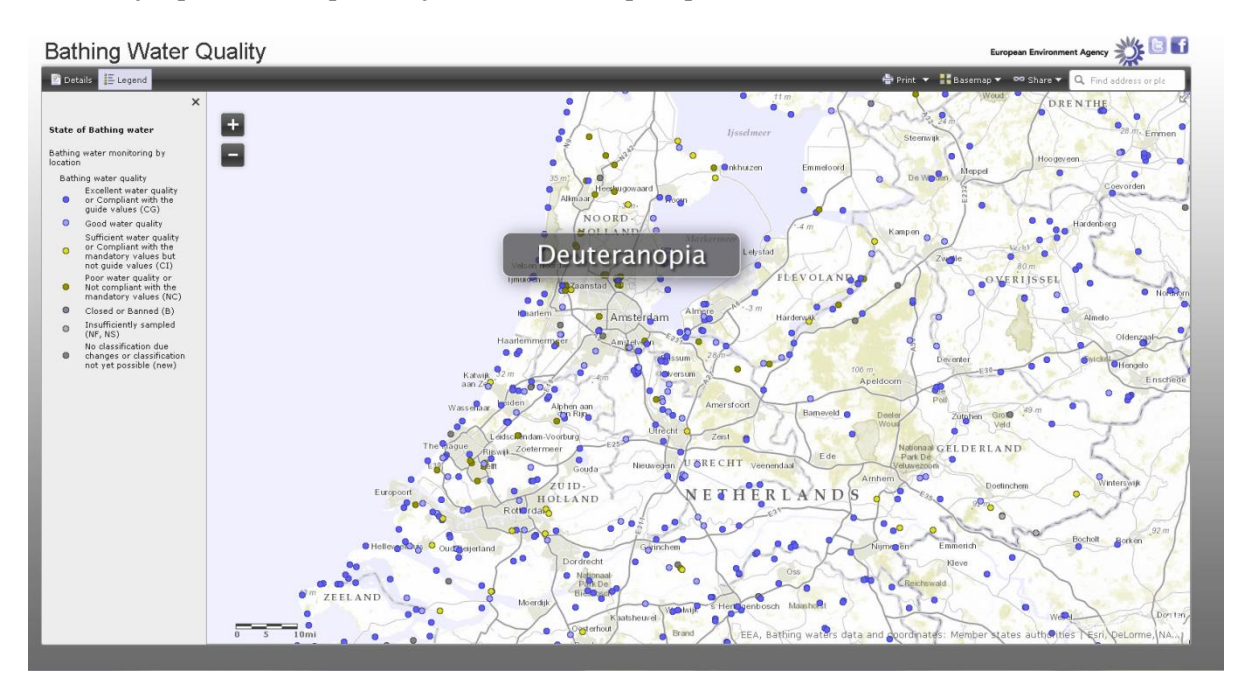

Zaznavanje spletne strani pri starejših in barvno slepih uporabnikih:

Zaznavanje legende pri normalni vidnosti in zaznavanje pri starejših in barvno slepih uporabnikih:

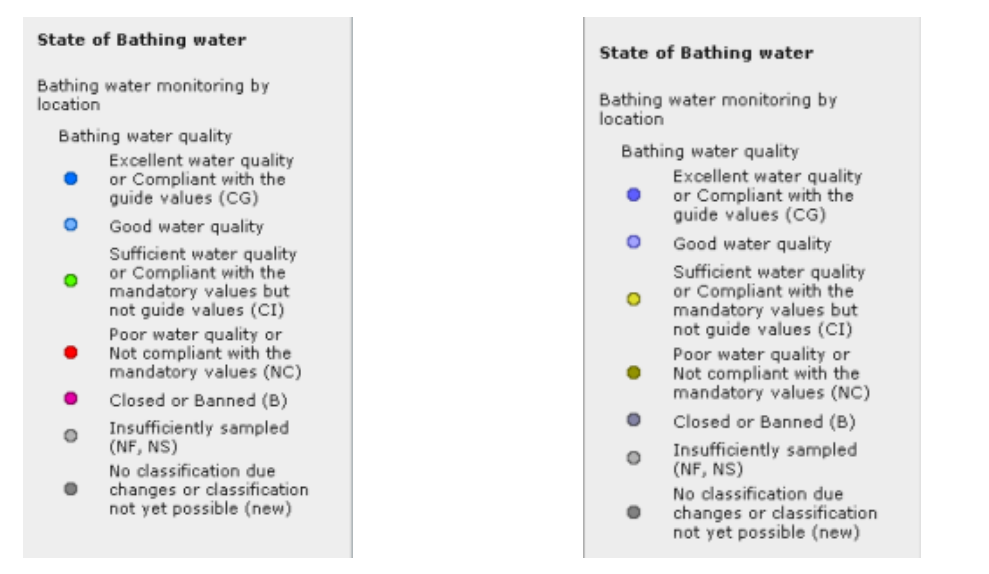

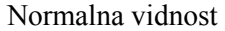

Normalna vidnost Zaznavanje starejših in barvno slepih uporabnikov

#### Komentar:

/

#### **Primer 3: Interaktivni spletni pregledovalnik ICES**

#### Opis:

Interaktivni spletni pregledovalnik se nahaja na spletni strani http://ecosystemdata.ices.dk/map/index.aspx. Naslov spletnega pregledovalnika se nahaja v levem zgornjem kotu spletne strani. Analiza je bila opravljena v prvem časovnem preseku.

#### Lastnosti spletnega pregledovalnika:

*Lastnost A* – *velikost pisave v izvenokvirni vsebini (majhna/srednja/velika):*

Velikost pisave je majhna in obstaja možnost povečave celotnega spletnega pregledovalnika vključno s pisavo.

*Lastnost B* – *število funkcij spletnega pregledovalnika za ilustracijo funkcionalnosti spletnega pregledovalnika:*

**13 funkcij**: mrežna celica, postaje, grafikoni, povečava, pomanjšava, grupiranje podatkov glede na izbrani podatkovni sloj, parameter, vrsto (TAXA), matriko, leto, območje, ponastavi osnovne nastavitve, prikaz sprememb na karti: **nizka raven funkcionalnosti**

*Lastnost C* – *izbira barv za funkcijske gumbe:*  Bela barva na modri podlagi : **ustrezen izbor barv**

*Lastnost D* – *možnosti navigacije:* povečava, pomanjšava, premikanje

*Lastnost E* – *zaznavanje vsebine karte na osnovi legende karte:*

Težje zaznavanje zaradi manjše razlike v tonski vrednosti posamezne barve, ki je naključno izbrana ali jo sami izberemo: **oteženo zaznavanje**

# Spletna stran pri normalni vidnosti:

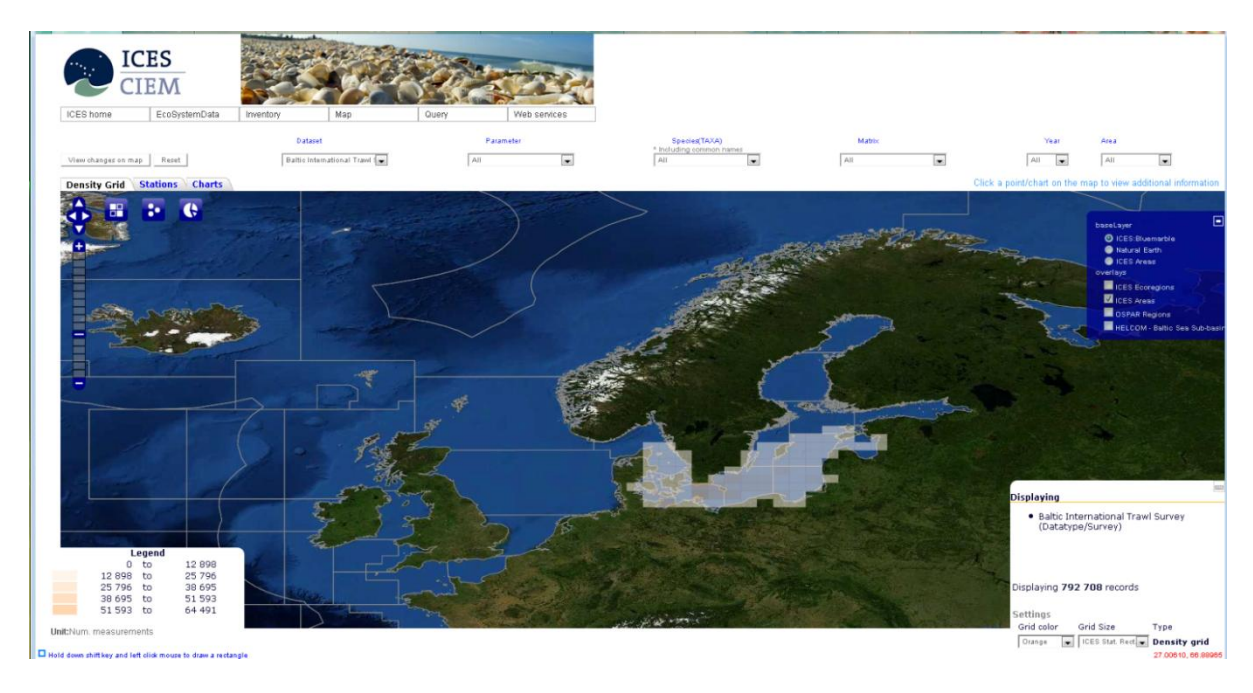

Zaznavanje spletne strani pri starejših in barvno slepih uporabnikih:

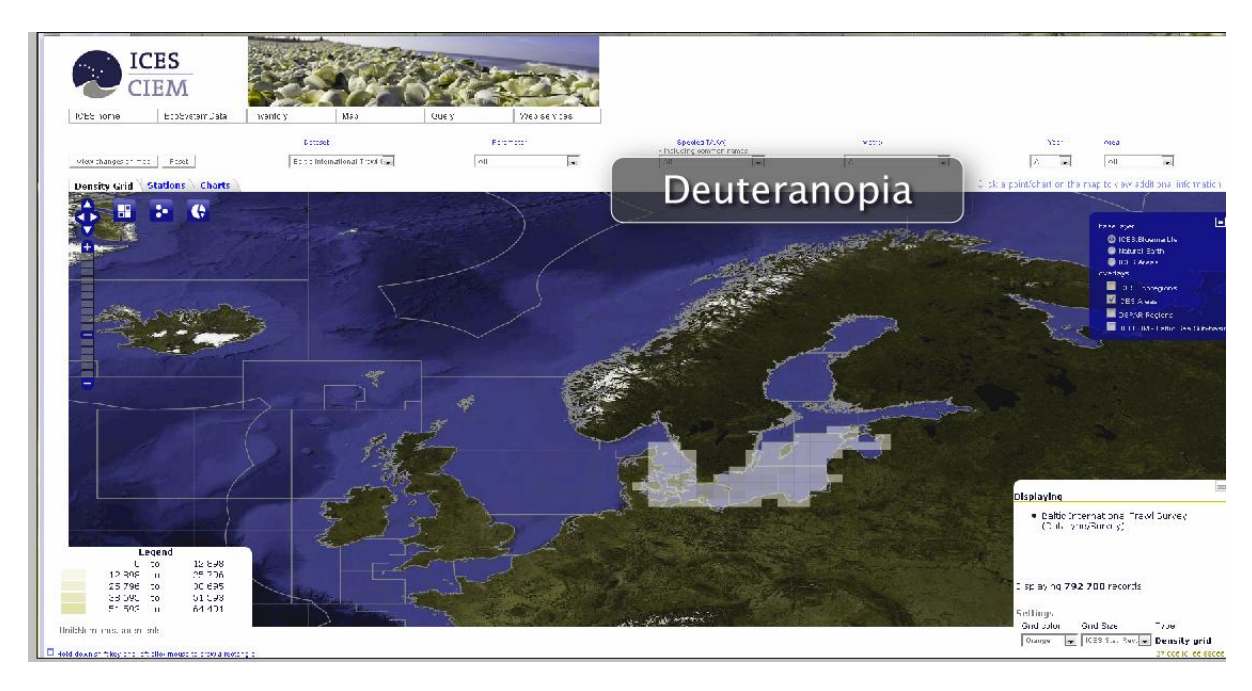

# Zaznavanje legende pri normalni vidnosti in zaznavanje pri starejših in barvno slepih uporabnikih:

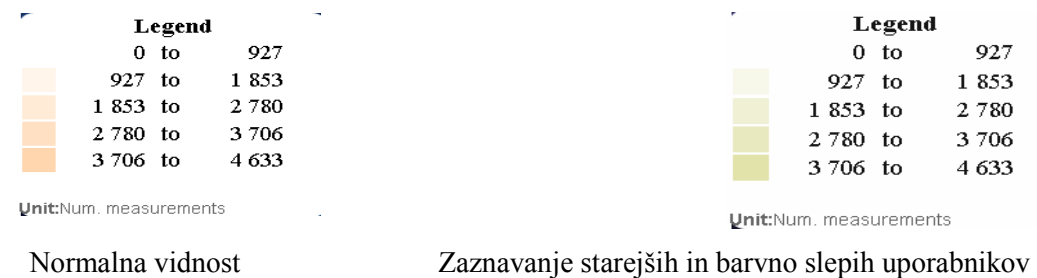

#### Komentar:

/

# **Primer 4: Interaktivni spletni pregledovalnik JAR**

Opis:

Interaktivni spletni pregledovalnik se nahaja na spletni strani http://1map.co.za/apps/onemap2. Za dostop je potrebna registracija uporabnika. Naslov spletnega pregledovalnika se nahaja na sredini zgoraj.

Lastnosti spletnega pregledovalnika:

*Lastnost A* – *velikost pisave v izvenokvirni vsebini (majhna/srednja/velika):*

Velikost pisave je srednja in obstaja možnost povečave celotnega spletnega pregledovalnika vključno s pisavo.

# *Lastnost B* – *število funkcij spletnega pregledovalnika za ilustracijo funkcionalnosti spletnega pregledovalnika:*

**26 funkcij:** iskanje naslova, lastniške informacije, SG diagrami, naslovi trgovin, vreme, šole, policijske postaje, povečava, pomanjšava, premikanje, merjenje razdalj, celoten zaslon, prejšnji pogled, naslednji pogled, tiskanje v PDF, izvoz, pogled na planetu Zemlja, prikaz/zakritje zaznamkov, zaznamki, spletna pomoč, pomoč v živo itd.: **srednja raven funkcionalnosti**

*Lastnost C* – *izbira barv za funkcijske gumbe:*  Črna barva na svetlejši podlagi: **ustrezen izbor barv**

*Lastnost D* – *možnosti navigacije:* povečava, pomanjšava, premikanje, iskanje naslova

*Lastnost E* – *zaznavanje vsebine karte na osnovi legende karte:* Legenda je vključena pri navajanju podatkovnih slojev. **Ni prisotne legende.**

# Spletna stran pri normalni vidnosti:

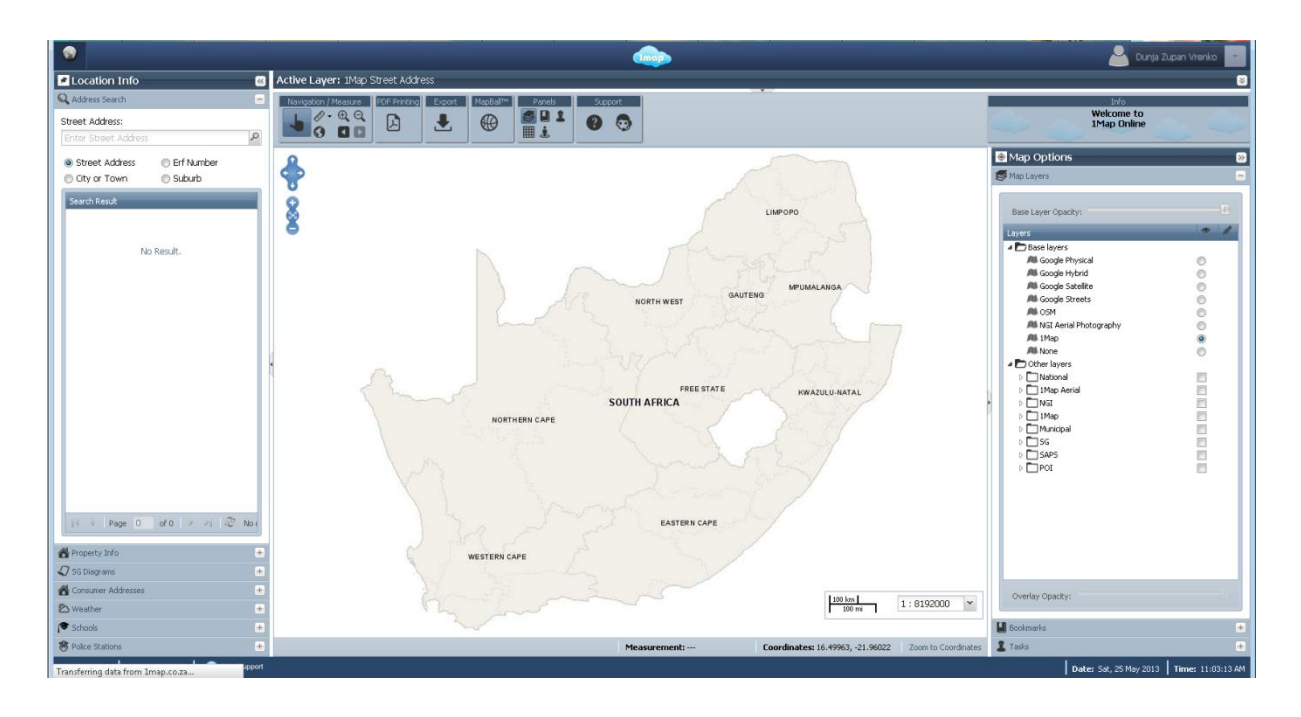

Zaznavanje spletne strani pri starejših in barvno slepih uporabnikih:

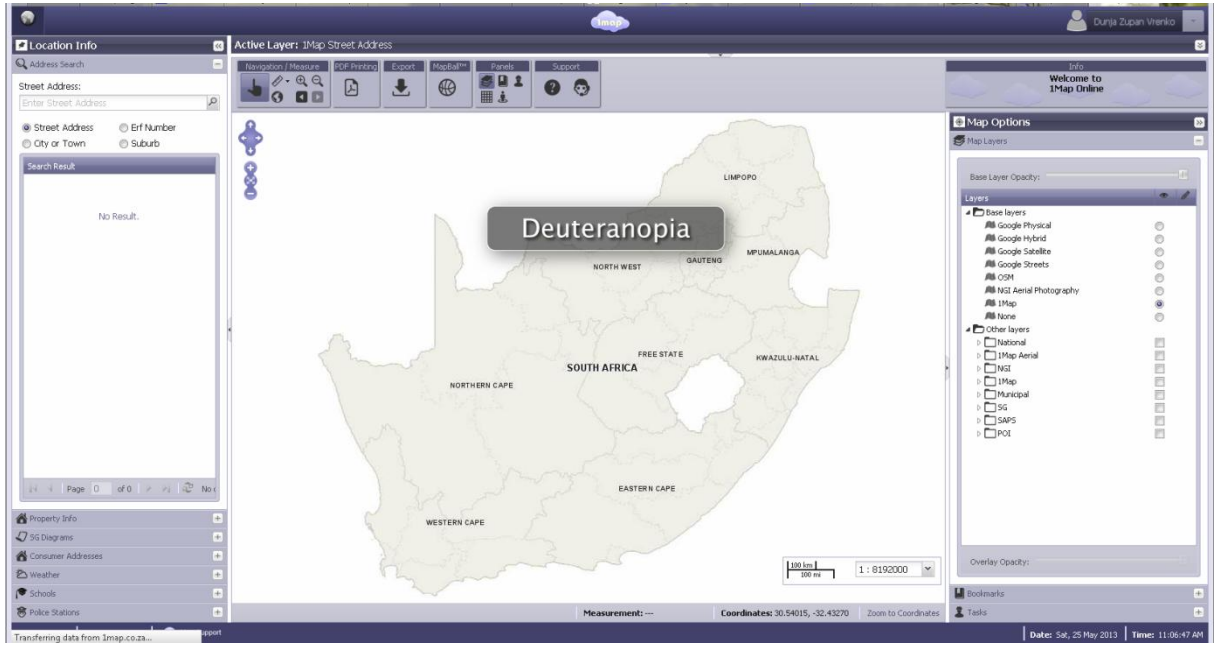

# Zaznavanje legende pri normalni vidnosti in zaznavanje pri starejših in barvno slepih uporabnikih:

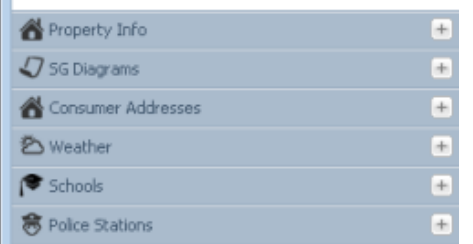

Consumer Addresses **る** Weather Schools 8 Police Stations

Property Info

J SG Diagrams

Normalna vidnost Zaznavanje starejših in barvno slepih uporabnikov

# Komentar:

/

# **Primer 5: Interaktivni spletni pregledovalnik Vermont**

# Opis

Interaktivni spletni pregledovalnik se nahaja na spletni strani *http://maps.vermont.gov/imf/imf.jsp?site=VCGI\_basemap.* Naslov spletnega pregledovalnika se nahaja v levem zgornjem kotu spletne strani. Pod njim se nahajajo funkcijski gumbi.

# Lastnosti spletnega pregledovalnika:

*Lastnost A* – *velikost pisave v izvenokvirni vsebini (majhna/srednja/velika):* Velikost pisave je majhna in ni možnosti povečave pisave.

*Lastnost B* – *število funkcij spletnega pregledovalnika za ilustracijo funkcionalnosti spletnega pregledovalnika:* 

**60 funkcij:** 9 osnovnih funkcij na gumbih, 10 funkcij v orodni vrstici s podfunkcijami, 3 orodne škatle z dodatnimi funkcijami - napredna orodja, orodja za označevanje, izbirna orodja: **visoka raven funkcionalnosti**

# *Lastnost C* – *izbira barv za funkcijske gumbe:*

kombinacija rdeče in zelene barve za orodne škatle je neprimerna zaradi težjega ločevanje teh dveh barv pri starejših in barvno slepih uporabnikih: **neustrezen izbor barv**

 $+$ 

 $\frac{1}{1}$ 

c<br>e

E

#### *Lastnost D* – *možnosti navigacije:*

povečava, pomanjšava, pogled na celoten zaslon, povečava na izbran sloj, prejšnji pogled, premikanje, najdi lokacijo na osnovi: geografske širine/geografske dolžine, koordinat karte, lastnosti po opisnem podatku, po naslovu, po mestu

# *Lastnost E* – *zaznavanje vsebine karte na osnovi legende karte:*

težje razločevanje posameznih kartografskih znakov pri starejših in barvno slepih uporabnikih že znotraj same legende – zelena in rdeča barva, modra barva s premajhno razliko v tonski vrednosti: **oteženo zaznavanje**

#### Spletna stran pri normalni vidnosti:

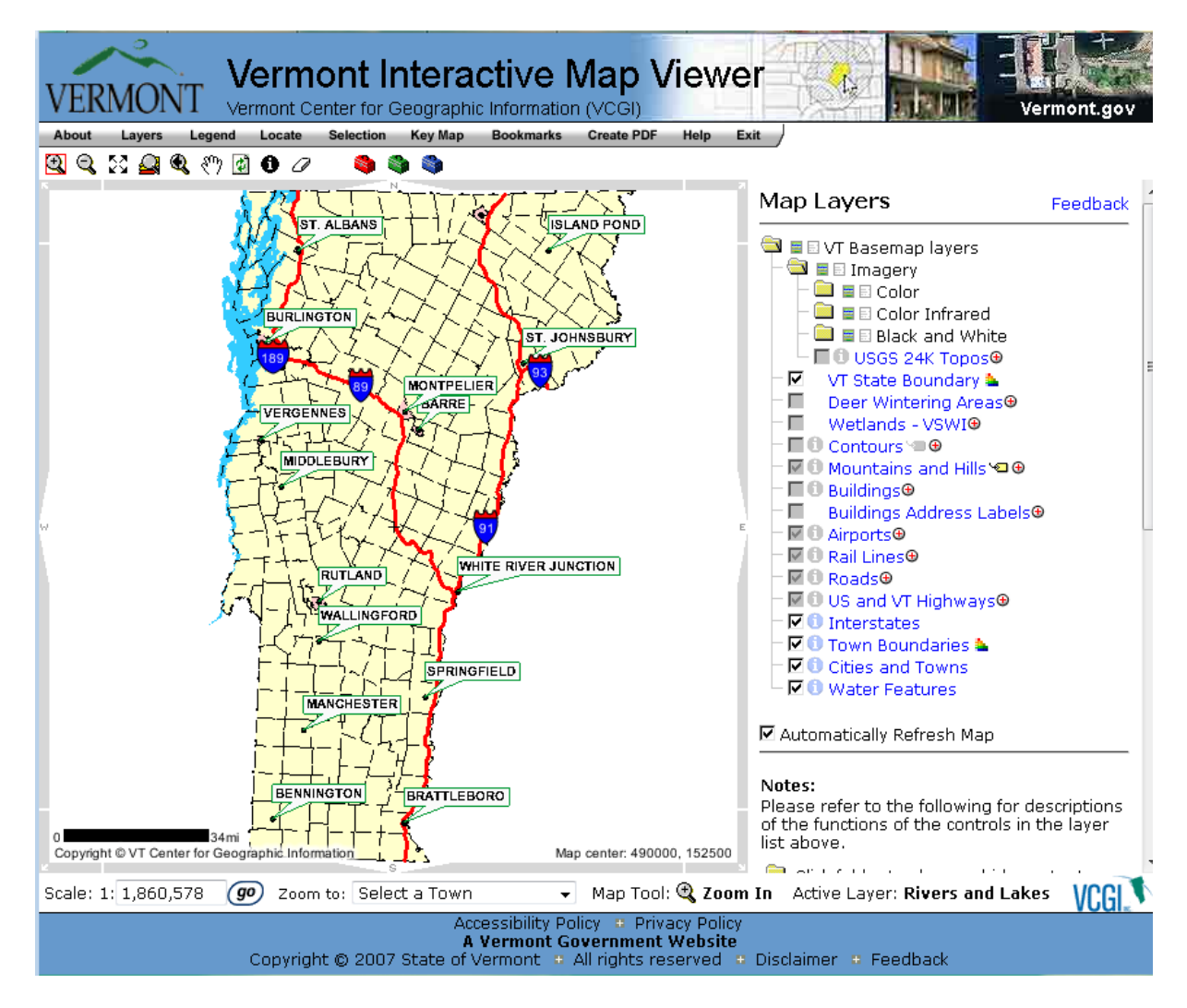

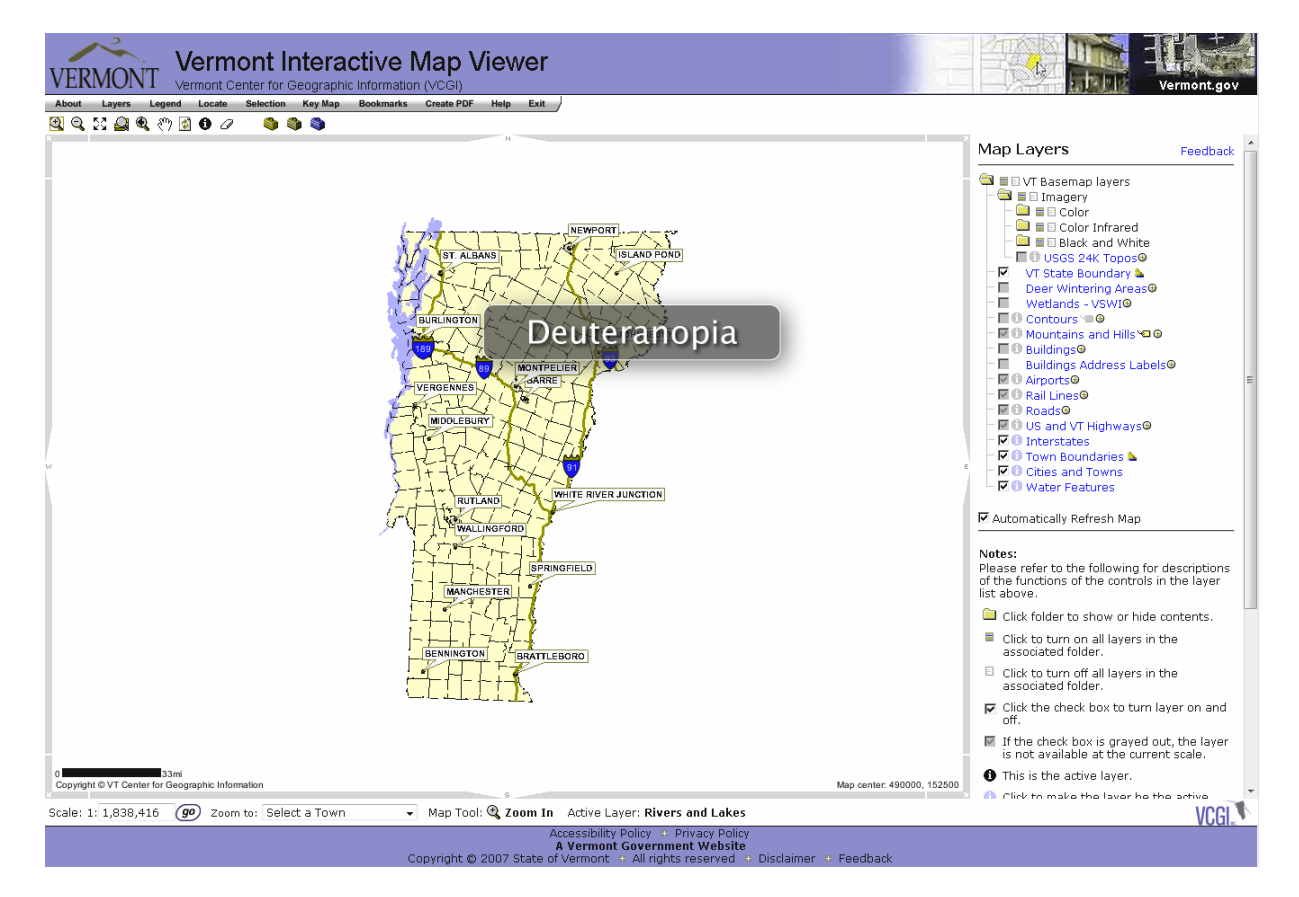

Zaznavanje spletne strani pri starejših in barvno slepih uporabnikih:

Zaznavanje legende pri normalni vidnosti in zaznavanje pri starejših in barvno slepih uporabnikih:

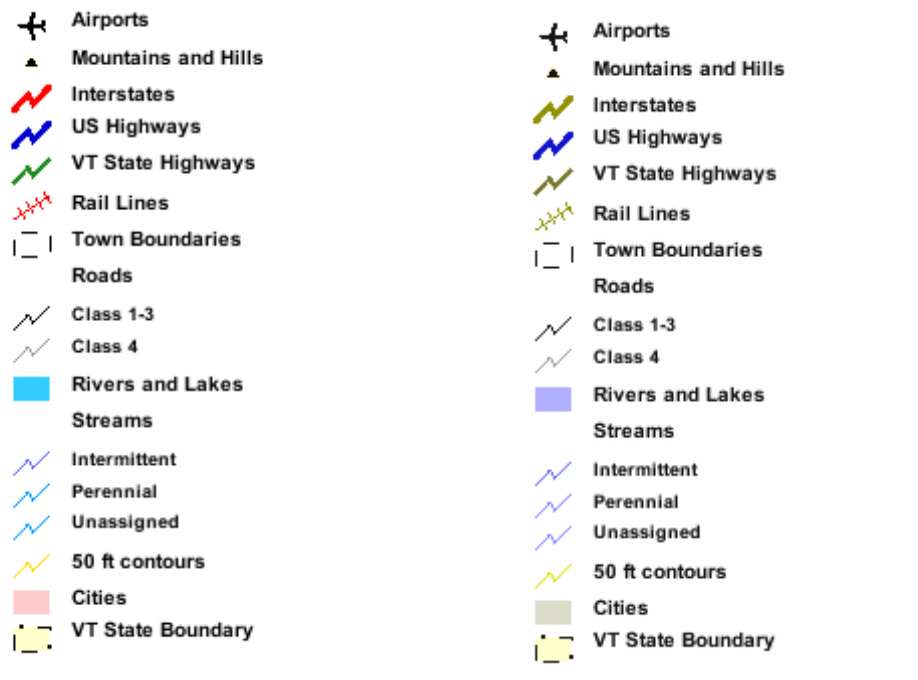

Normalna vidnost Zaznavanje starejših in barvno slepih uporabnikov

#### Komentar:

Po raziskavi, ki jo je izvedel Google, je vsebina spletne strani, ki se nahaja v levem zgornjem kotu spletne strani, najprej opažena. Pri tej spletni strani je lokacija za osnovne podatke, ki jih uporabnik spletnega pregledovalnika najprej išče (naslov spletnega pregledovalnika, funkcije za neposredno upravljanje s podatki itd.), da se seznani z vsebino spletnega pregledovalnika in njegovimi funkcijami, v levem zgornjem kotu. Tako uporabnik ne izgublja časa z iskanjem osnovnih informacij o spletnem pregledovalniku z branjem celotne spletne strani.

Uporaba simbolov na funkcijskih gumbih sledi uporabi konvencionalnih simbolov v računalniški dobi, ki se uporabljajo tudi v večini programske opreme. Poimenovanje posameznih funkcij se prikaže s prehodom miške čez simbol. Ta način prikaza neposredno ne porablja prostora spletne strani in ga je tako lahko več namenjenega površini polja karte in legendi. Uporaba konvencionalnih simbolov bolj pritegne novega uporabnika, predvsem pa starejše uporabnike, saj prepoznavajo že znane oblike in se ne ustrašijo neznanega.

Na spletni strani opazimo, da je pri starejših in barvno slepih uporabnikih težje razlikovati med dodatnimi orodji spletnega pregledovalnika, ki so prikazani v rdečem in zelenem zaboju. Prav tako je težje razločevati tudi posamezne kartografske znake v legendi in na karti. Iz legende je razvidno, da starejši in barvno slepi uporabniki težje razlikujejo med posameznimi vrstami vodotokov in med mejami držav znotraj ZDA in državnimi avtocestami. Pri omenjenih kartografskih znakih je uporabljena ista ali podobna tonska vrednost pri različnih barvah, kar otežuje zaznavanje uporabnikov.

Hitrost zaznavanja vsebine je pogojena z uporabo ustreznih barv, saj so po Trstenjaku (2011) optični in optično motorični odzivni časi za posamezne barvne tone različni. Pri uporabnikih z normalno vidnostjo je tako glede na izbor barv odzivni čas zaznavanja vsebine drugačen, kot pri starejših in barvno slepih uporabnikih, ki določene barve ne vidijo. Pri barvno slepih uporabnikih, kjer je najpogostejša oblika barvne slepote devteranomalija, uporabniki ne zaznavajo rdeče barve. Ti uporabniki zaznavajo rdečo barvo kot olivno barvo ali rumenozeleni odtenek (slika spletne strani pri zaznavanju starejših in barvno slepih uporabnikih). Zaključek raziskave, ki jo opisuje Trstenjak (2011), pravi, da se odzivni časi na posamezne barvne tone gibljejo v obratnem sorazmerju z njihovimi valovnimi dolžinami. Torej imajo starejši in barvno slepi uporabniki, ki ne zaznavajo rdeče barve, daljše optične in optično motorične odzivne čase.

#### **Primer 6: Interaktivni spletni pregledovalnik USGS**

#### Opis:

Interaktivni spletni pregledovalnik se nahaja na spletni strani *http://viewer.nationalmap.gov/viewer/.*  Naslov spletnega pregledovalnika se nahaja v levem zgornjem kotu spletne strani. Pod njim se nahaja seznam podatkovnih slojev, ki so vključeni v spletni pregledovalnik. Funkcijski gumbi so pomaknjeni na sredino zgornjega dela in v desni zgornji kot spletne strani.

#### Lastnosti spletnega pregledovalnika:

*Lastnost A* – *velikost pisave v izvenokvirni vsebini (majhna/srednja/velika):*

Srednja velikost pisave in obstaja možnost povečave celotnega spletnega pregledovalnika vključno s pisavo.

# *Lastnost B* – *število funkcij spletnega pregledovalnika za ilustracijo funkcionalnosti spletnega pregledovalnika:*

**36 funkcij:** 3 skupine orodij v orodni vrstici – standardna orodja, napredna orodja, anotacije; dodatne funkcionalnosti so funkcija iskanja, prenos podatkov, povezava, tiskanje, možnosti za prikaz različnih tipov koordinat, pomoč, zbriši, skrij orodno vrstico: **srednja raven funkcionalnosti**

#### *Lastnost C* – *izbira barv za funkcijske gumbe:*

Ozadje funkcijskih gumbov je sivo, zato samo ozadje ne otežuje vidnosti posameznih simbolov na funkcijskih gumbih pri starejših in ostalih uporabnikih, ki imajo težave z vidom. Slabše je viden edino simbol na funkcijskem gumbu za prikaz višinske točke, saj niso uporabljene že v osnovi intenzivne barve. : **ustrezen izbor barv**

#### *Lastnost D* – *možnosti navigacije:*

Premikanje, trak za povečavo in pomanjšavo, pogled na celoten zaslon, prejšnji pogled, povečava, povečava na izbrano koordinato

#### *Lastnost E* – *zaznavanje vsebine karte na osnovi legende karte:*

Ni ločenega prikaza legende, vendar je vključena v seznamu slojev, zaradi velikega števila razredov pri nekaterih podatkovnih slojev je pri starejših in barvno slepih prisotno težje razločevanje med posameznimi razredi že znotraj same legende oziroma razlage kartografskih znakov. **Ni prisotne legende.**
## Spletna stran pri normalni vidnosti:

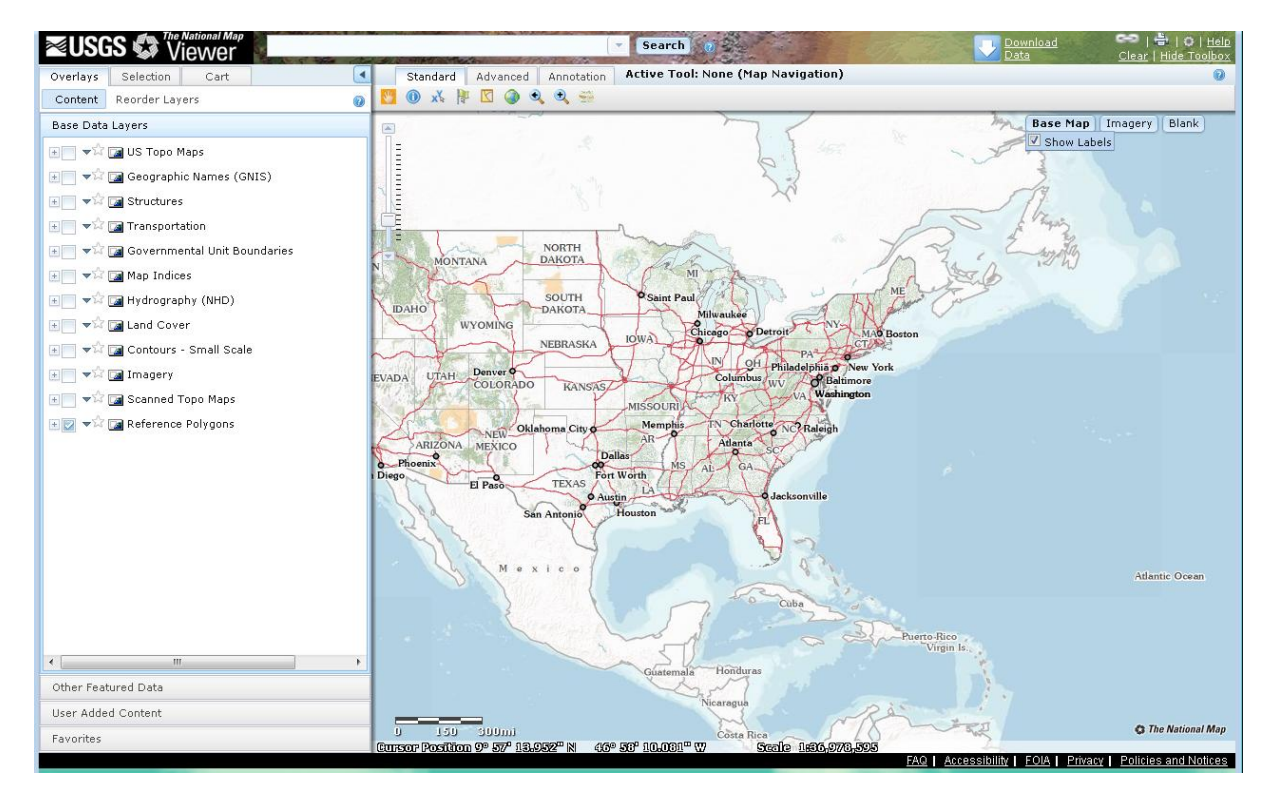

## Zaznavanje spletne strani pri starejših in barvno slepih uporabnikih:

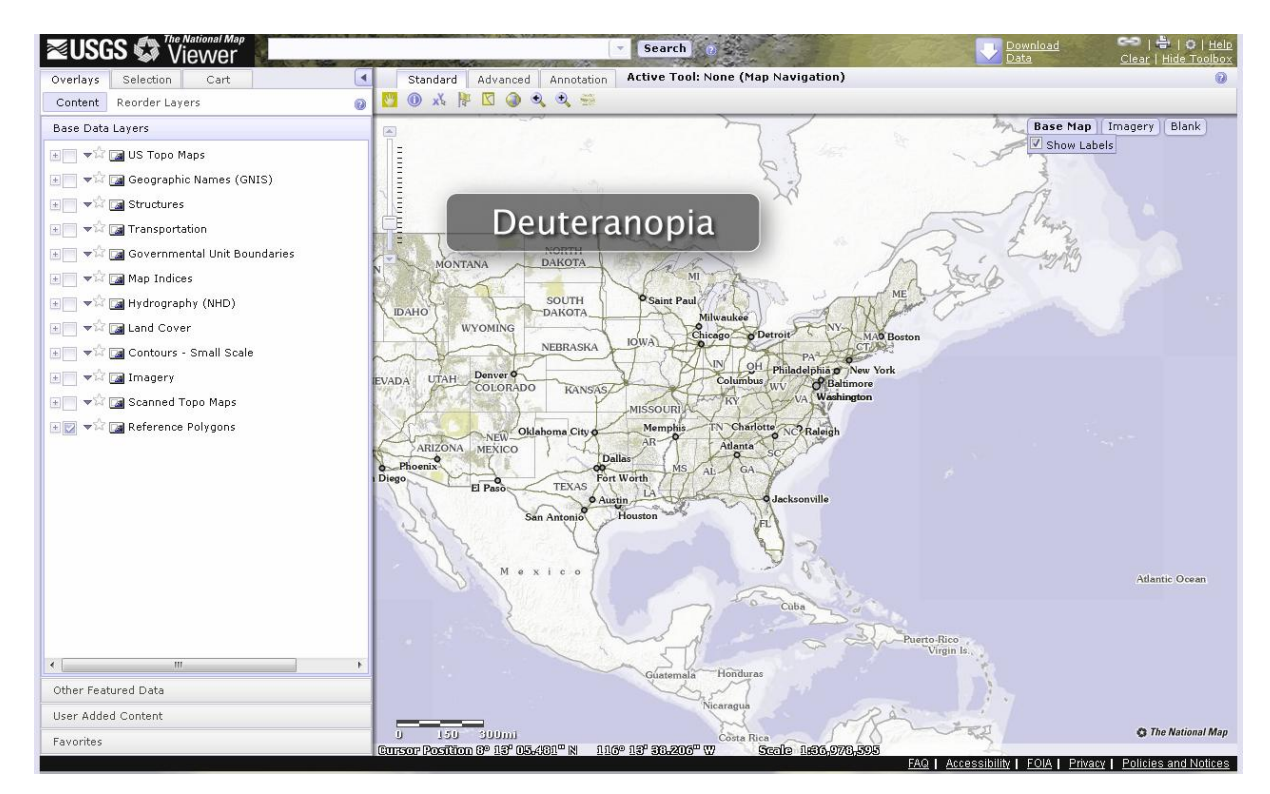

## Zaznavanje legende pri normalni vidnosti in zaznavanje pri starejših in barvno slepih uporabnikih:

Open Water Perennial Ice/Snow Developed, Open Space Developed, Low Intensity Developed, Medium Intensity<br>Developed, Medium Intensity<br>Developed, High Intensity Barren Land (Rock/Sand/Clay)  $\Box$  Consolidated Shore Deciduous Forest Evergeen Forest Mixed Forest  $Shrub/Scrub$ Grasslands/Herbaccous Pasture/Hay Cultivated Crops Woody Wetlands Emergent Herbaccous Wetlands

Perennial Ice/Snow Developed, Open Space Developed, Low Intensity Developed, Medium Intensity Developed, High Intensity Barren Land (Rock/Sand/Clay) □ Consolidated Shore Deciduous Forest Evergeen Forest  $\blacksquare$  Mixed Forest Shrub/Scrub Grasslands/Herbaccous Pasture/Hay Cultivated Crops  $\Box$  Woody Wetlands Emergent Herbaccous Wetlands

Open Water

Normalna vidnost Zaznavanje starejših in barvno slepih uporabnikov

#### Komentar:

Po raziskavi, ki jo je izvedel Google, je vsebina spletne strani, ki se nahaja v levem zgornjem kotu spletne strani, najprej opažena. Pri tej spletni strani je lokacija za osnovne podatke, ki jih uporabnik spletnega pregledovalnika najprej išče (naslov spletnega pregledovalnika, funkcije za neposredno upravljanje s podatki itd.), da se seznani s spletnim pregledovalnikom in njegovimi funkcijami v levem zgornjem kotu. Pri tem spletnem pregledovalniku del funkcij, ki se nahajajo v desnem zgornjem kotu spletne strani niso dovolj opazne že zaradi uporabljenih sivinskih tonov, manjše pisave in lege na spletni strani. Tako se uporabnik na začetku ne seznani z vsemi funkcionalnostmi spletnega pregledovalnika oziroma izgubi več časa z iskanjem osnovnih informacij o spletnem pregledovalniku z branjem celotne spletne strani.

Uporaba simbolov na funkcijskih gumbih v veliki meri sledi tradiciji uporabi konvencionalnih simbolov v računalniški dobi, ki se uporabljajo tudi v večini programske opreme. Spremenjen je samo simbol za informacije. Pod vsakim funkcijskim gumbom je poimenovanje funkcije. Ta način prikaza neposredno porablja prostor spletne strani in ga je tako manj namenjenega drugim elementom spletnega pregledovalnika (npr. površini polja karte in legendi). Uporaba konvencionalnih simbolov bolj pritegne novega uporabnika, predvsem pa starejše uporabnike, saj prepoznavajo že znane oblike in se ne ustrašijo neznanega. Uporaba novih simbolov od uporabnika terjajo več vloženega truda pri seznanjanju s spletnim pregledovalnikom in uporabi njegovih funkcij.

Vsebina legende vključuje ploskovne kartografske znake. Starejši in barvno slepi uporabniki težje razlikujejo zelene in rdeče barvne odtenke med seboj in pojave olivne barve, ki jih zaznava s podobno barvo kot zelene in rdeče odtenke. Tudi razlika tonske vrednosti pri prikazu ploskovnih objektov z modro barvo je minimalna, tako da je tudi njihovo razlikovanje oteženo.

# **Primer 7: Interaktivni spletni pregledovalnik FEMA**

## Opis

Interaktivni spletni pregledovalnik se nahaja na spletni strani *https://hazards.fema.gov/wps/portal/mapviewer.* Naslov spletnega pregledovalnika se nahaja v levem zgornjem kotu spletne strani. Pod njim je vrstica s posameznimi povezavami na vsebine, med katerimi je tudi spletni pregledovalnik. Ko odpremo povezavo na spletni pregledovalnik, se pod povezavo odprejo tri polja, ki so povezana s spletnim pregledovalnikom. V osrednjem delu je polje karte, nad katerim se nahaja naslov vsebine spletnega pregledovalnika in pod njim funkcijski gumbi.

## Lastnosti spletnega pregledovalnika:

## *Lastnost A* – *velikost pisave v izvenokvirni vsebini (majhna/srednja/velika):*

Majhna velikost pisave in obstaja možnost povečave celotnega spletnega pregledovalnika vključno s pisavo.

# *Lastnost B* – *število funkcij spletnega pregledovalnika za ilustracijo funkcionalnosti spletnega pregledovalnika:*

**12 funkcij**: 3 skupine orodij v orodni vrstici - delo z datotekami, navigacija, hitra povečava; filter povečave – povečava na ulični naslov, okoliš, nacionalni grid, koordinato, merilo karte ali shranjeno lokacijo: **nizka raven funkcionalnosti**

# *Lastnost C* – *izbira barv za funkcijske gumbe:*

Ozadje funkcijskih gumbov je sivo, simboli na funkcijskih gumbih so obarvani svetlo modre barve, vendar so še dokaj dobro zaznavni razen dveh simbolov na funkcijskih gumbih, ki sta zelo svetlo modre barve. Simbol za premikanje ni prikazan asociativno z roko, kot je to običajno.: **neustrezen izbor barv**

## *Lastnost D* – *možnosti navigacije:*

Povečava, pomanjšava, premikanje, pogled na celoten zaslon, filter povečave – povečava na ulični naslov, okoliš, nacionalni grid, koordinato, merilo karte ali shranjeno lokacijo, premikanje v različne smeri s pomočjo pritiska na izbrano smer na okvirju polja karte.

## *Lastnost E* – *zaznavanje vsebine karte na osnovi legende karte:*

Zaradi majhnega števila podatkovnih slojev njihovo zaznavanje ni oteženo pri starejših in barvno slepih uporabnikih.: **zaznavanje brez težav**

Spletna stran pri normalni vidnosti:

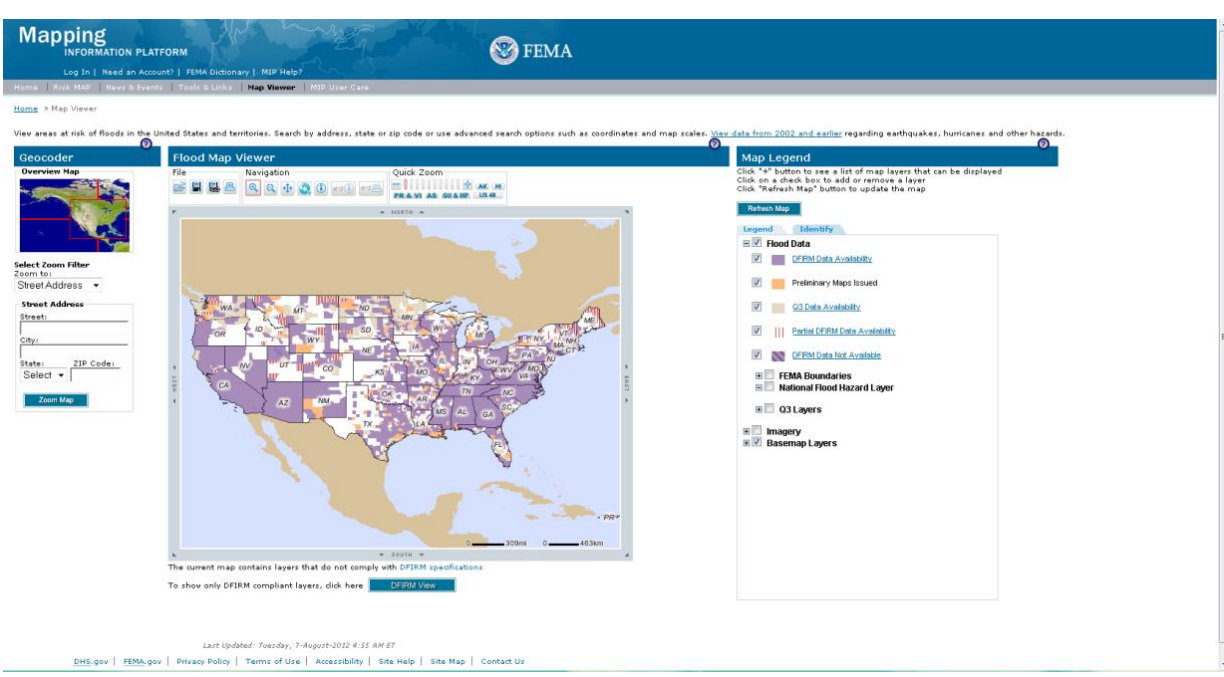

Zaznavanje spletne strani pri starejših in barvno slepih uporabnikih:

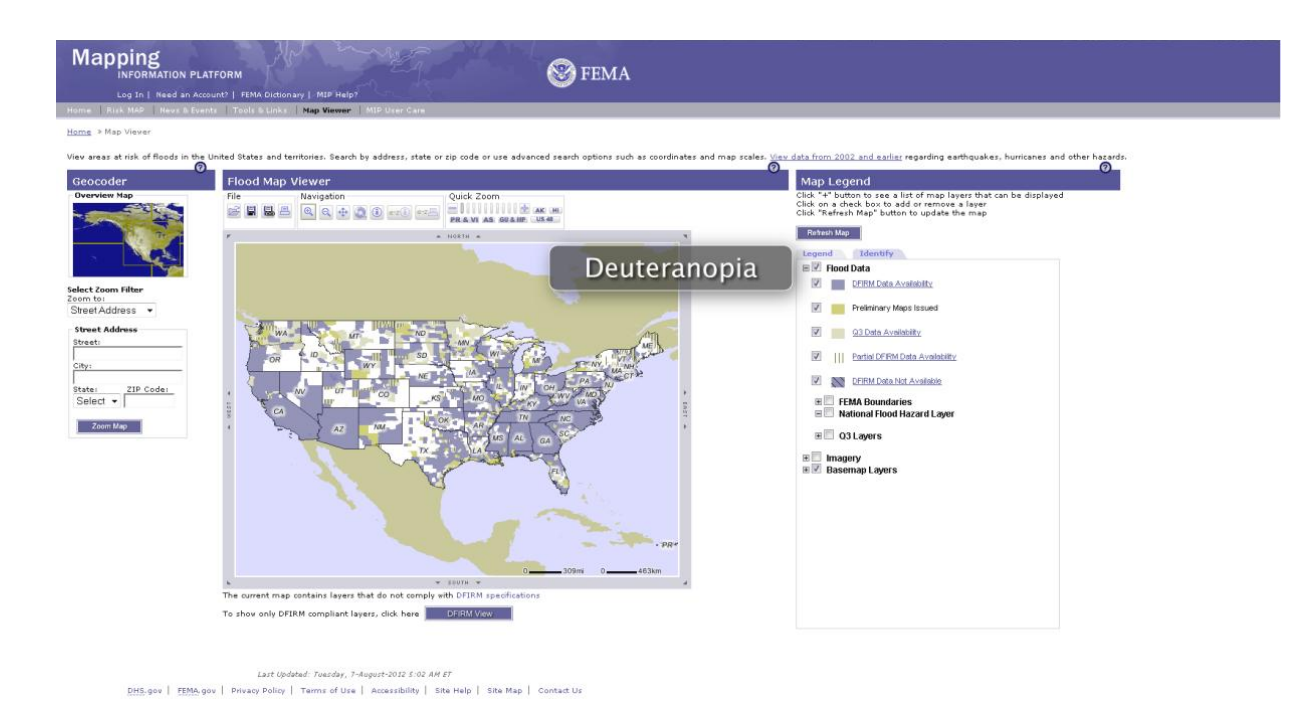

Zaznavanje legende pri normalni vidnosti in zaznavanje pri starejših in barvno slepih uporabnikih:

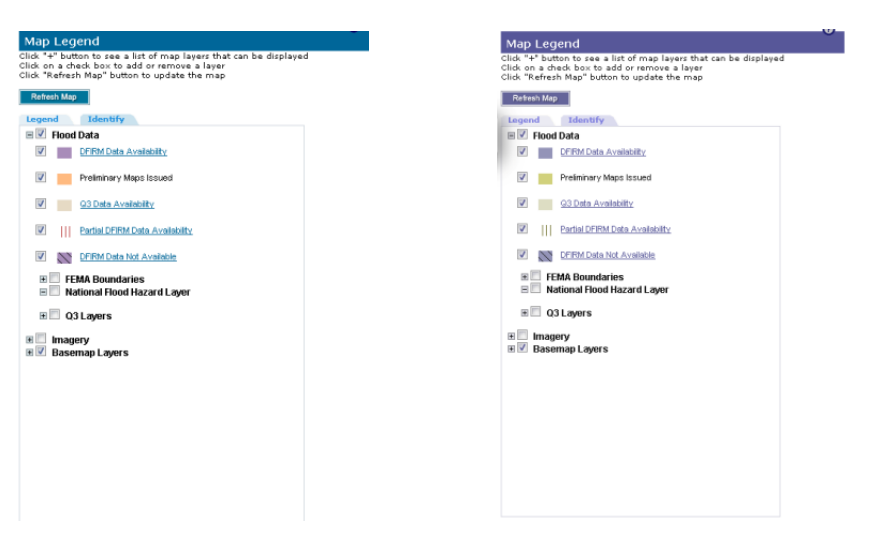

Normalna vidnost Zaznavanje starejših in barvno slepih uporabnikov

## Komentar:

Pri uporabi spletnega pregledovalnika mora uporabnik zaradi spreminjanja lokacije naslova spletnega pregledovalnika svojo pozornost iz levega zgornjega kota preusmeriti proti osrednjemu delu spletne strani.

Uporaba simbolov na funkcijskih gumbih za navigacijo v polju karte sledi uporabi konvencionalnih simbolov v računalniški dobi, ki se uporabljajo tudi v večini programske opreme. Nekonvencionalna in nestandardna je uporaba funkcije hitre povečave (»Quick Zoom«). Uporaba konvencionalnih simbolov bolj pritegne novega uporabnika, predvsem pa starejše uporabnike, saj prepoznavajo že znane oblike in se ne ustrašijo neznanega. Uporaba novih simbolov in nove funkcije od uporabnika terjajo več vloženega truda pri seznanjanju s spletnim pregledovalnikom in pri uporabi njegovih funkcij.

Na karti prevladuje vijolična barva. Območje, ki nas ne zanima, je prikazano v rjavem odtenku. Manjši del vsebine je prikazan v oranžni barvi in z rdečim črtastim vzorcem. Izbor barv je ustrezen za starejše in barvno slepe uporabnike. Prav tako uporaba rdeče barve ne moti, saj je kartografski znak kombiniran s spremenljivko vzorec, ki pripomore pri zaznavanju vsebine na karti tudi pri starejših in barvno slepih uporabnikih, ki ne zaznavajo rdeče barve.

## **Primer 8: Interaktivni spletni pregledovalnik NPMS**

## Opis:

Interaktivni spletni pregledovalnik se nahaja na spletni strani *https://www.npms.phmsa.dot.gov/PublicViewer/composite.jsf#*. Naslov spletnega pregledovalnika se nahaja v levem zgornjem kotu spletne strani. V zgornjem osrednjem delu pod njim se nahajajo funkcijski gumbi.

## Lastnosti spletnega pregledovalnika:

## *Lastnost A* – *velikost pisave v izvenokvirni vsebini (majhna/srednja/velika):*

Velika velikost pisave in obstaja možnost povečave celotnega spletnega pregledovalnika vključno s pisavo.

# *Lastnost B* – *število funkcij spletnega pregledovalnika za ilustracijo funkcionalnosti spletnega pregledovalnika:*

**15 funkcij:** povečave na 4 izbrana območja, povečava, pomanjšava, prejšnji pogled, premikanje (ang. pan), merjenje, identifikacija, izbor objektov izbranega podatkovnega sloja, prikaz koordinate izbrane točke, zbriši izbor, izdelaj karto za tiskanje izbrane velikosti, prikaz cevovodov po 12 različnih atributih: **nizka raven funkcionalnosti**

## *Lastnost C* – *izbira barv za funkcijske gumbe:*

Ozadje funkcijskih gumbov je bele barve, ko se izbere določen funkcijski gumb, se le-ta obarva sivo, zato samo ozadje ne otežuje vidnosti posameznih simbolov na funkcijskih gumbih pri starejših in ostalih uporabnikih, ki imajo težave z vidom.: **ustrezen izbor barv**

## *Lastnost D* – *možnosti navigacije:*

Povečave na 4 izbrana območja, povečava, pomanjšava, prejšnji pogled, premikanje.

## *Lastnost E* – *zaznavanje vsebine karte na osnovi legende karte:*

Ni ločenega prikaza legende, vendar je vključena v seznamu slojev. Zaradi majhnega števila podatkovnih slojev njihovo zaznavanje ni oteženo pri starejših in barvno slepih uporabnikih. **Ni prisotne legende.**

## Spletna stran pri normalni vidnosti:

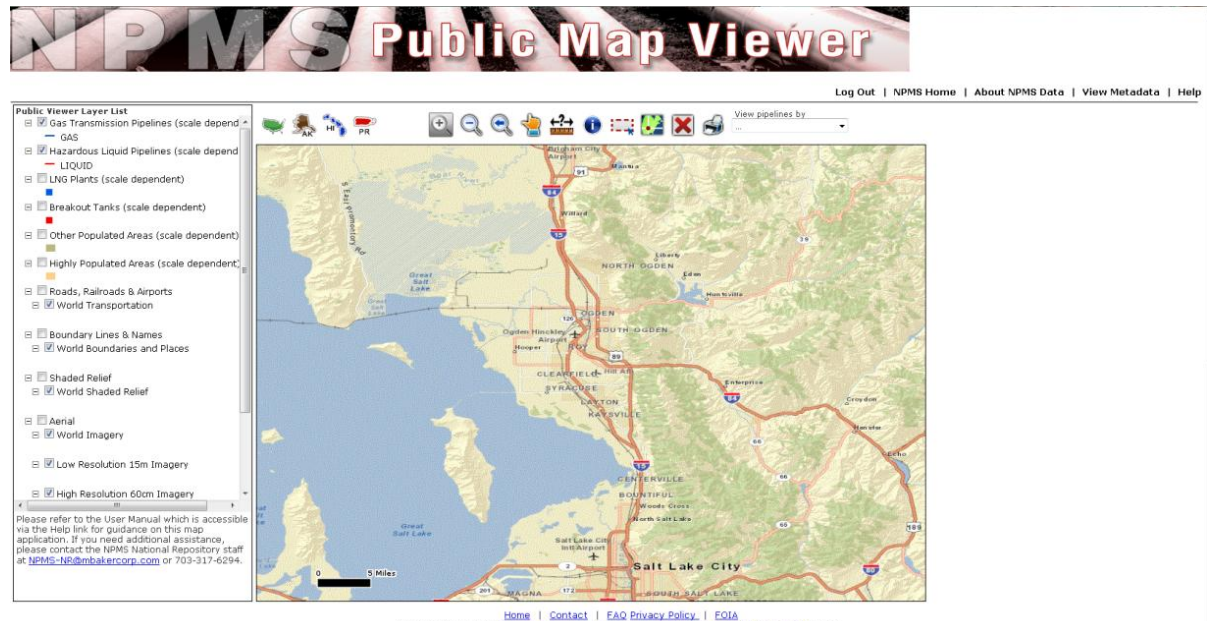

Home | Contact | FAQ Privacy Policy | FOIA<br>All Rights Reserved - PHMSA - Pipeline and Hazardous Materials Safety Administration - 2012

Zaznavanje spletne strani pri starejših in barvno slepih uporabnikih:

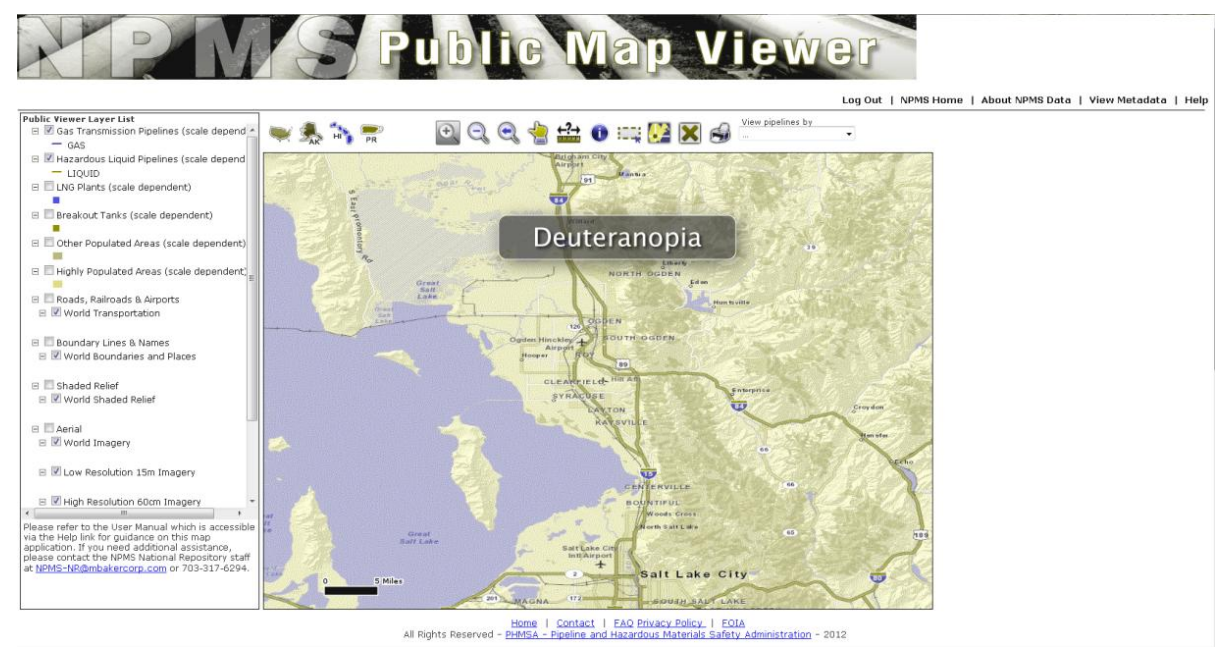

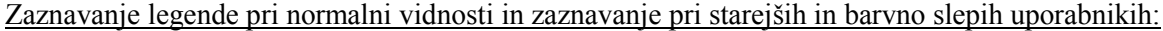

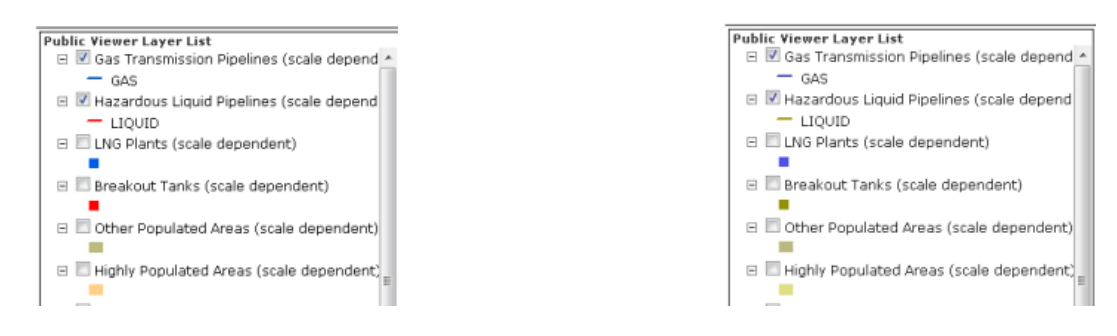

Normalna vidnost Zaznavanje starejših in barvno slepih uporabnikov

## Komentar:

Po raziskavi, ki jo je izvedel Google, je vsebina spletne strani, ki se nahaja v levem zgornjem kotu spletne strani, najprej opažena. Pri tej spletni strani je lokacija za osnovne podatke, ki jih uporabnik spletnega pregledovalnika najprej išče (naslov spletnega pregledovalnika, funkcije za neposredno upravljanje s podatki, itd.), da se seznani z vsebino spletnega pregledovalnika in njegovimi funkcijami v levem zgornjem kotu. Tako uporabnik ne izgublja časa z iskanjem osnovnih informacij o spletnem pregledovalniku z branjem celotne spletne strani.

Uporaba simbolov na funkcijskih gumbih za navigacijo v veliki meri sledi uporabi konvencionalnih simbolov v računalniški dobi, ki se uporabljajo tudi v večini programske opreme. Simbol za funkcijo premikanja je manj konvencionalen, vendar sledi osnovnemu oblikovanju, ki narekuje prikaz s pomočjo roke. Uporaba konvencionalnih simbolov bolj pritegne novega uporabnika, predvsem pa starejše uporabnike, saj prepoznavajo že znane oblike in se ne ustrašijo neznanega. Uporaba novih simbolov in novih funkcij od uporabnika terjajo več vloženega truda pri seznanjanju s spletnim pregledovalnikom in uporabi njegovih funkcij.

Na karti je relief prikazan v svetlo rjavi barvi in rastje v temno zeleni barvi. Starejši in barvno slepi uporabniki nimajo večjih težav z razločevanjem omenjenih dveh barv. Uporaba rdeče, modre, olivne in oranžne barve za prikaz tematske vsebine pa je delno neprimeren. Najbolj problematična je kombinacija rdeče, olivne in oranžne barve, saj vse barve zaznavajo v odtenkih olivne barve. Posamezni kartografski znaki omenjenih barv so v legendi karte dobro ločljivi, v polju karte pa je njihovo zaznavanje oteženo zaradi zlitja tematske vsebine z ozadjem.

Hitrost zaznavanja vsebine je pogojena z uporabo ustreznih barv, saj so po Trstenjaku (2011) optični in optično motorični odzivni časi za posamezne barvne tone različni. Pri uporabnikih z normalno vidnostjo je tako glede na izbor barv odzivni čas zaznavanja vsebine drugačen, kot pri starejših in barvno slepih uporabnikih, ki določene barve ne vidijo. Pri barvno slepih uporabnikih, kjer je najpogostejša oblika barvne slepote devteranomalija, uporabniki ne vidijo rdeče barve. Ti uporabniki zaznavajo rdečo barvo kot olivno barvo ali rumeno zeleni odtenek (slika spletne strani pri vidnosti starejših in barvno slepih uporabnikih). Zaključek raziskave, ki jo opisuje Trstenjak (2011), pravi, da se odzivni časi na posamezne barvne tone gibljejo v obratnem sorazmerju z njihovimi valovnimi dolžinami. Torej imajo starejši in barvno slepi uporabniki, ki ne zaznavajo rdeče barve, daljše optične in optično motorične odzivne čase.

## **Primer 9: Interaktivni spletni pregledovalnik Google maps**

Opis:

Interaktivni spletni pregledovalnik se nahaja na spletni strani http://maps.google.com/. Naslov spletnega pregledovalnika se nahaja v levem zgornjem kotu spletne strani.

Lastnosti spletnega pregledovalnika:

*Lastnost A* – *velikost pisave v izvenokvirni vsebini (majhna/srednja/velika):*

Velikost pisave je srednja in obstaja možnost povečave celotnega spletnega pregledovalnika vključno s pisavo.

*Lastnost B* – *število funkcij spletnega pregledovalnika za ilustracijo funkcionalnosti spletnega pregledovalnika:*

**21 funkcij**: napotki, promet, rastrska podlaga (karta, satelitski posnetek, zemlja), povečava, pomanjšava, postavitev osebe v realni svet, tiskanje, povezava, moja mesta, posnetki, vreme, spletne kamere, »wikipedia«, kolesarjenje, javni promet, teren, kot 45°, napisi, angleščina: **srednja raven funkcionalnosti**

## *Lastnost C* – *izbira barv za funkcijske gumbe:*

temno modra barva na beli podlagi, črna barva na sivi podlagi: **ustrezen izbor barv**

*Lastnost D* – *možnosti navigacije:* povečava, pomanjšava, premikanje

# *Lastnost E* – *zaznavanje vsebine karte na osnovi legende karte:*

Ni ločenega prikaza legende, vendar je vključena v seznamu slojev. Zaradi majhnega števila podatkovnih slojev njihovo zaznavanje ni oteženo pri starejših in barvno slepih uporabnikih. **Ni prisotne legende.**

# Google Get directions My places  $\ddot{\Theta}$  or **United States**<br>Not your current location? Correct it 1  $\blacksquare$ Put your business on Google Maps  $\frac{1}{2}$ Get the<br>
new Google Maps  $\frac{1}{6}$  $500 m$

# Spletna stran pri normalni vidnosti:

Zaznavanje spletne strani pri starejših in barvno slepih uporabnikih:

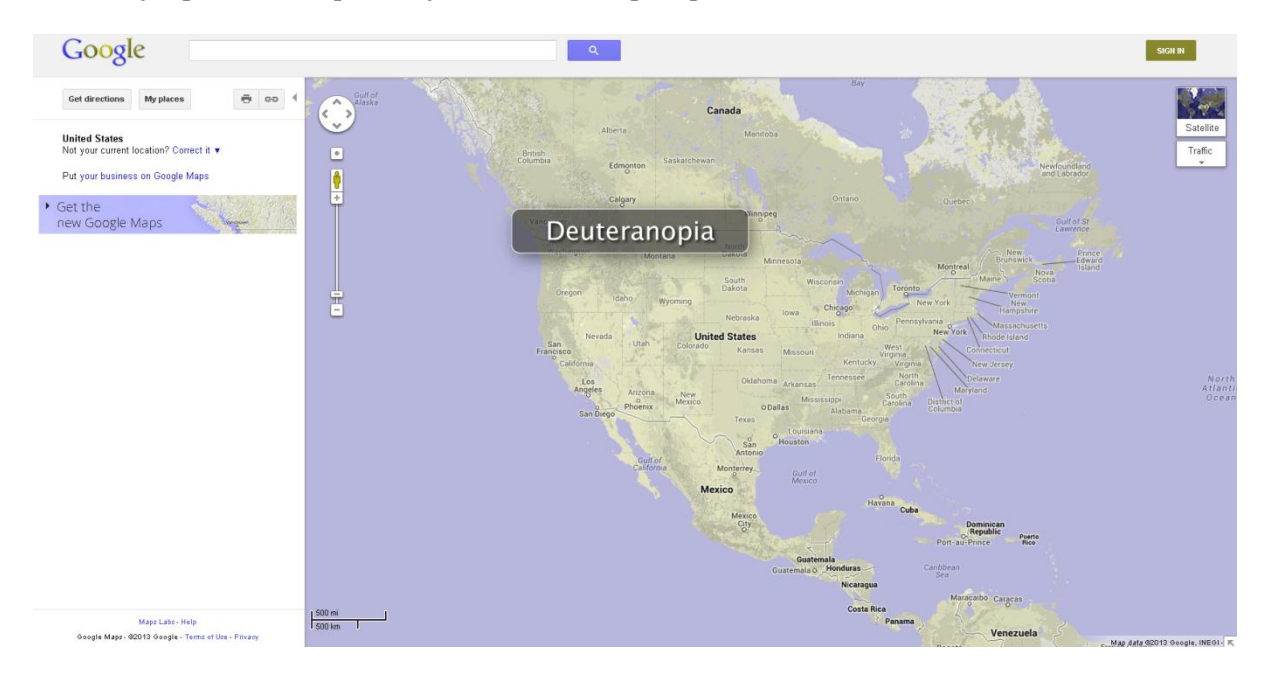

Zaznavanje legende pri normalni vidnosti in zaznavanje pri starejših in barvno slepih uporabnikih:

/

## Komentar:

/

Norti<br>Atlant<br>Ocea

# **Primer 10: Interaktivni spletni pregledovalnik bing maps**

Opis:

Interaktivni spletni pregledovalnik se nahaja na spletni strani http://www.bing.com/maps/. Naslov spletnega pregledovalnika se nahaja v levem zgornjem kotu spletne strani.

## Lastnosti spletnega pregledovalnika:

*Lastnost A* – *velikost pisave v izvenokvirni vsebini (majhna/srednja/velika):*

Velikost pisave je majhna in obstaja možnost povečave celotnega spletnega pregledovalnika vključno s pisavo.

# *Lastnost B* – *število funkcij spletnega pregledovalnika za ilustracijo funkcionalnosti spletnega pregledovalnika:*

**105 funkcij**: 6 skupin orodij: napotki (avto, javni promet, peš), moja mesta, 58 aplikacij za karto (cene goriva, iskalec parkirišč, ostalo), cesta, ptičja perspektiva, trenutni promet, rastrske podlage (ptičja perspektiva, letalski posnetki, ulični pogled), 16 prireditvenih kart (nakupovalni centri, letališča, ostalo),15 kategorij pod poslovni svet (restavracije, bari, hoteli, ostalo), povečava, pomanjšava, celoten zaslon, tiskanje, deli, iskanje: **visoka raven funkcionalnosti**

*Lastnost C* – *izbira barv za funkcijske gumbe:* 

Svetlo modra barva na svetlo sivi ali beli podlagi: **ustrezen izbor barv**

*Lastnost D* – *možnosti navigacije:* povečava, pomanjšava, celoten zaslon, premikanje

# *Lastnost E* – *zaznavanje vsebine karte na osnovi legende karte:*

Ni legende, opisni seznam objektov je v podatkovnem sloju. Na karti so prikazani kartografski znaki, katerih pomen ni opisan. **Ni prisotne legende.**

#### bing ام  $\mathbf{r}$  $\ddot{\bullet}$  $\mathbf{A}$ O world  $\Theta$  $\Theta$ get directions view traffic view businesses explore map imagery explore venue maps **KAZAKHSTA** explore map apps **TURKE IRAN** AQ ALGERIA LIBYA EGYPT SAUDI ARABIA MAURITANIA MALI NIGER SUDAN

## Spletna stran pri normalni vidnosti:

## Zaznavanje spletne strani pri starejših in barvno slepih uporabnikih:

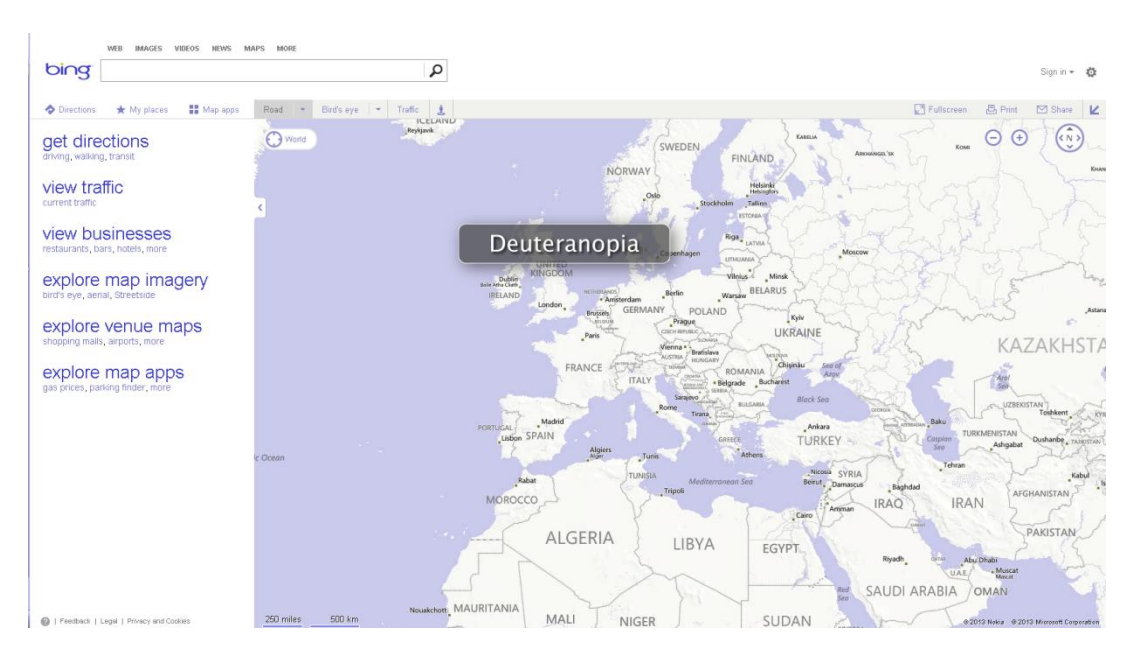

Zaznavanje legende pri normalni vidnosti in zaznavanje pri starejših in barvno slepih uporabnikih:

/

Komentar:

**/**

# **Primer 11: Interaktivni spletni pregledovalnik Yahoo maps**

Opis:

Interaktivni spletni pregledovalnik se nahaja na spletni strani http://maps.yahoo.com/. Naslov spletnega pregledovalnika se nahaja v levem zgornjem kotu spletne strani.

Lastnosti spletnega pregledovalnika:

*Lastnost A* – *velikost pisave v izvenokvirni vsebini (majhna/srednja/velika):*

Velikost pisave je srednja in obstaja možnost povečave celotnega spletnega pregledovalnika vključno s pisavo.

*Lastnost B* – *število funkcij spletnega pregledovalnika za ilustracijo funkcionalnosti spletnega pregledovalnika:*

**16 funkcij**: iskanje kart, iskanje po spletu,registracija, spletna pošta, promet, rastrska podlaga (karta, satelitski posnetek…), napotki, povečava, pomanjšava, pokaži trenutno lokacijo, celoten zaslon, tiskanje, deli, iskanje: **nizka raven funkcionalnosti**

## *Lastnost C* – *izbira barv za funkcijske gumbe:*

temno modra in temno siva na beli podlagi, bel napis na temni in svetlo modri podlagi: **ustrezen izbor barv**

*Lastnost D* – *možnosti navigacije:* povečava, pomanjšava, pokaži trenutno lokacijo, celoten zaslon, premikanje

# *Lastnost E* – *zaznavanje vsebine karte na osnovi legende karte:*

Legenda je prisotna samo za dogodke na cestah, ki so razvrščeni v tri razrede: manjši, zmerni in hudi dogodki. Prikaz hitrosti na cestah v legendi je v obliki barvnega traku s prehodi med barvami od majhnih do velikih hitrosti. Barve so rdeča, oranžna, rumena in zelena, kar otežuje zaznavanje starejšim in barvno slepim uporabnikom.: **oteženo zaznavanje**

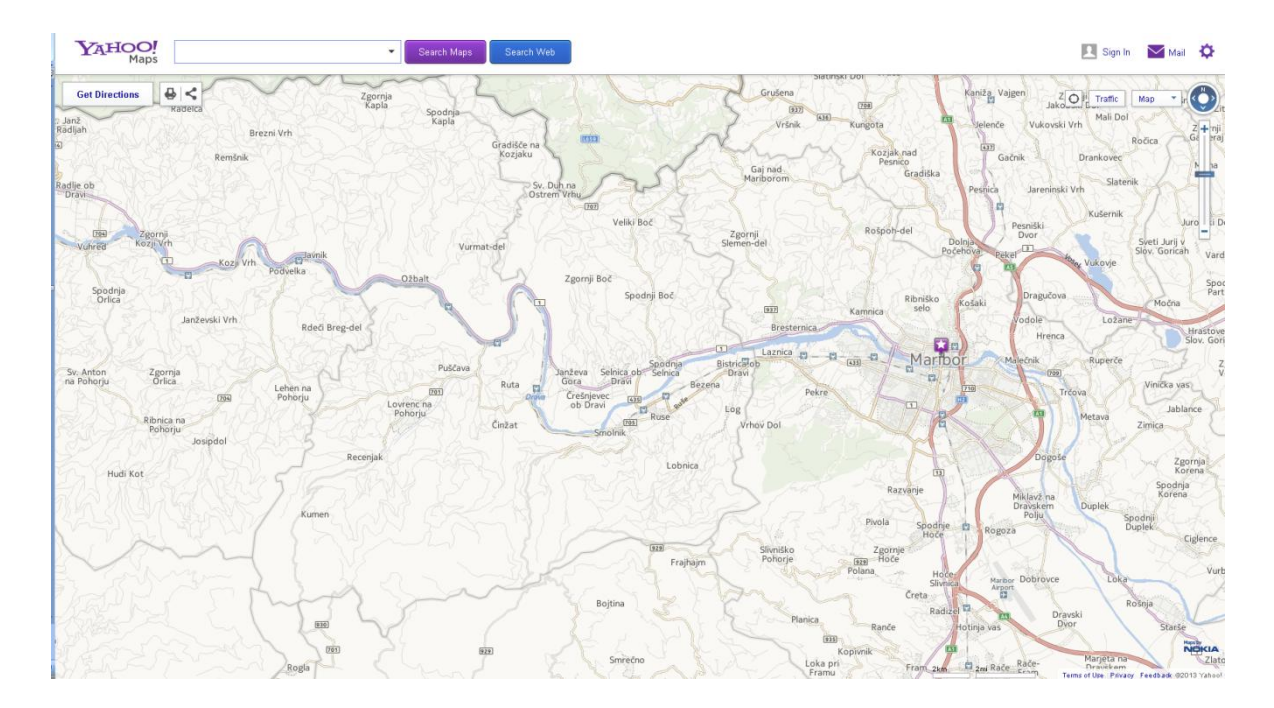

# Spletna stran pri normalni vidnosti:

Zaznavanje spletne strani pri starejših in barvno slepih uporabnikih:

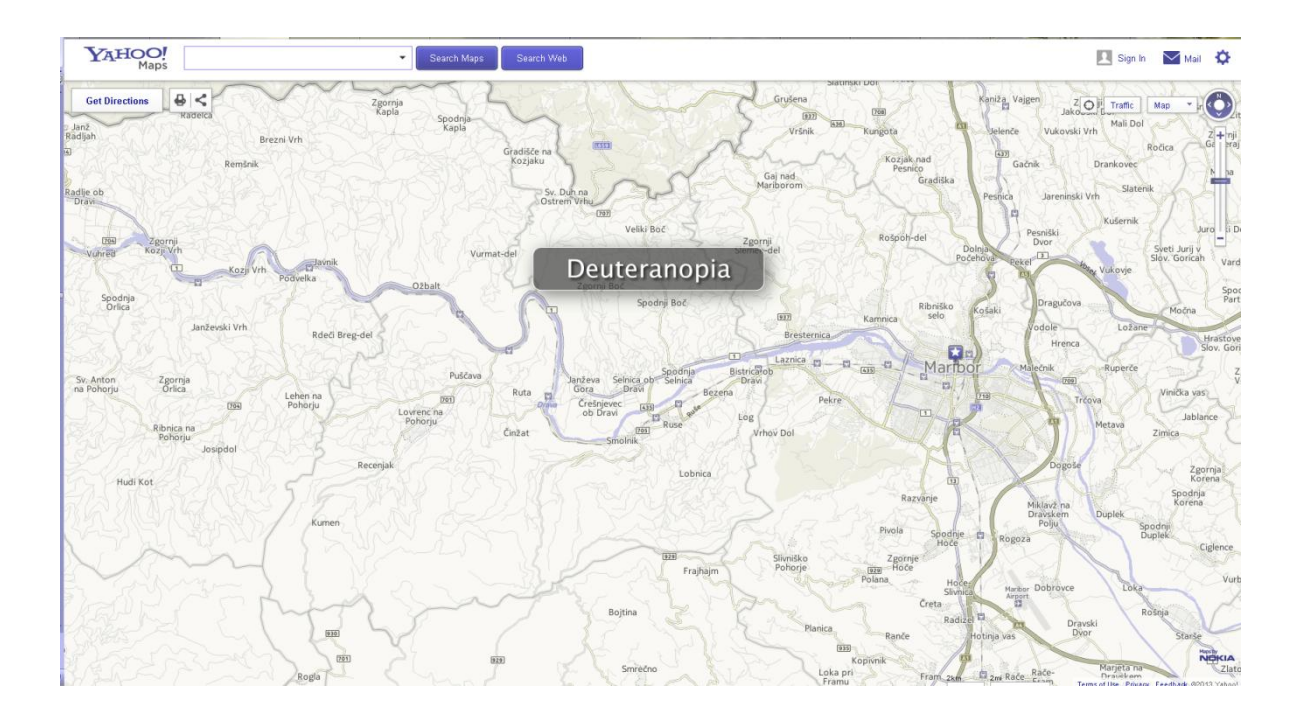

## Zaznavanje legende pri normalni vidnosti in zaznavanje pri starejših in barvno slepih uporabnikih:

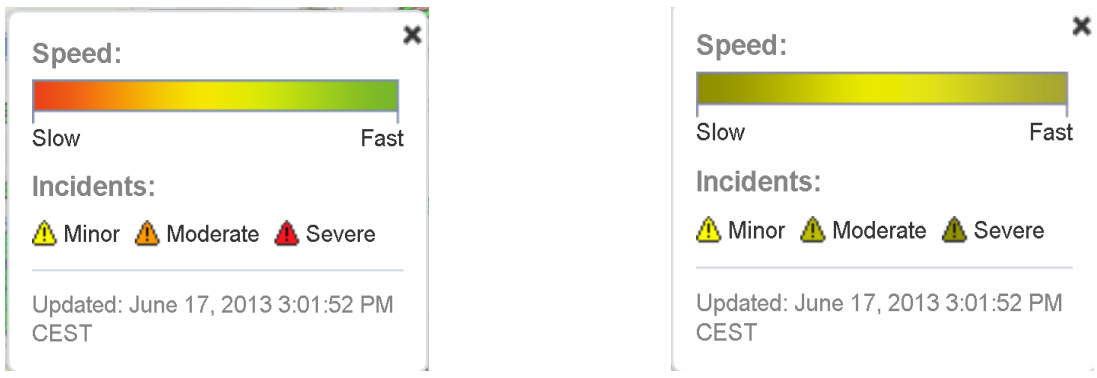

Normalna vidnost Zaznavanje starejših in barvno slepih uporabnikov

Komentar:

/

# **Primer 12: Interaktivni spletni pregledovalnik EC\_JRC**

Opis:

Interaktivni spletni pregledovalnik se nahaja na spletni strani *http://fategis.jrc.ec.europa.eu/geohub/MapViewer.aspx?id=1.* Naslov celotnega spletnega pregledovalnika se nahaja v levem zgornjem kotu spletne strani. Sami naslovi kart, ki se prikazujejo v spletnem pregledovalniku, pa so na voljo v levem zgornjem kotu iz spustnega seznama kart. Pod naslovom celotnega spletnega pregledovalnika in malo pomaknjeni proti osrednjemu delu spletnega pregledovalnika se nahajajo funkcijski gumbi.

# Lastnosti spletnega pregledovalnika:

*Lastnost A* – *velikost pisave v izvenokvirni vsebini (majhna/srednja/velika):*

velikost pisave je srednje velika in obstaja možnost povečave celotnega spletnega pregledovalnika vključno s pisavo

*Lastnost B* – *število funkcij spletnega pregledovalnika za ilustracijo funkcionalnosti spletnega pregledovalnika:*

**14 funkcij:** 4 skupine orodij v orodni vrstici - karte, orodja, pogledi, pomoč; prejšnji pogled, zgodovinski pogled naprej, povečava, pomanjšava, premikanje, identifikacija, trak za povečavo in pomanjšavo, puščice za premikanje v štiri osnovne smeri, na sredini pogled na celoten zaslon: **nizka raven funkcionalnosti**

## *Lastnost C* – *izbira barv za funkcijske gumbe:*

Ozadje funkcijskih gumbov je transparentno, tako da se vidi vsebina karte, kar je lahko v procesu zaznavanja posameznih gumbov moteče in otežuje njihovo zaznavanje pri starejših in ostalih uporabnikih, ki imajo težave z vidom. Sam simbol je bele barve s prehodom na svetlo modro barvo. Ozadje izbranega gumba se obarva bele barve in simbol rahlo rumenkasto.: **neustrezen izbor barv**

## *Lastnost D* – *možnosti navigacije:*

povečava, pomanjšava, premikanje, trak za povečavo in pomanjšavo, puščice za premikanje v štiri osnovne smeri, na sredini pogled na celoten zaslon

## *Lastnost E - zaznavanje vsebine karte na osnovi legende karte:*

Kartografski znaki za različne tipe merilnih mest se med seboj ločijo z barvno obrobo kartografskega znaka. Uporabljena je kombinacija zelene in rumene barve, ki pri starejših in barvno slepih uporabnikih povzroča težave pri njihovem razlikovanju oziroma je njuno razlikovanje nemogoče.: **oteženo zaznavanje**

## Spletna stran pri normalni vidnosti:

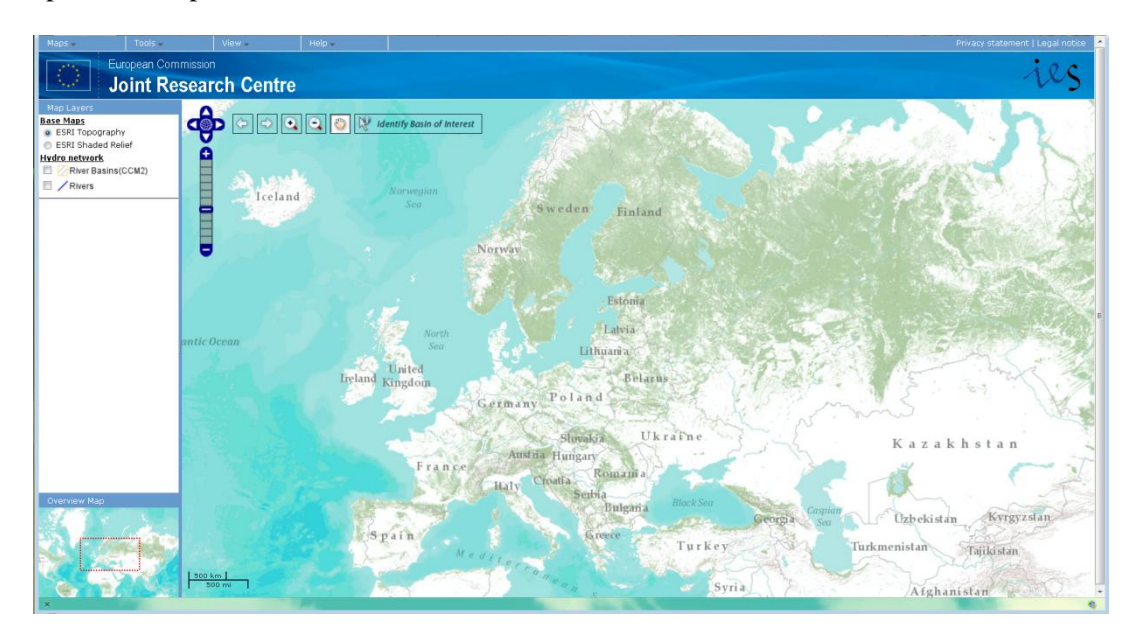

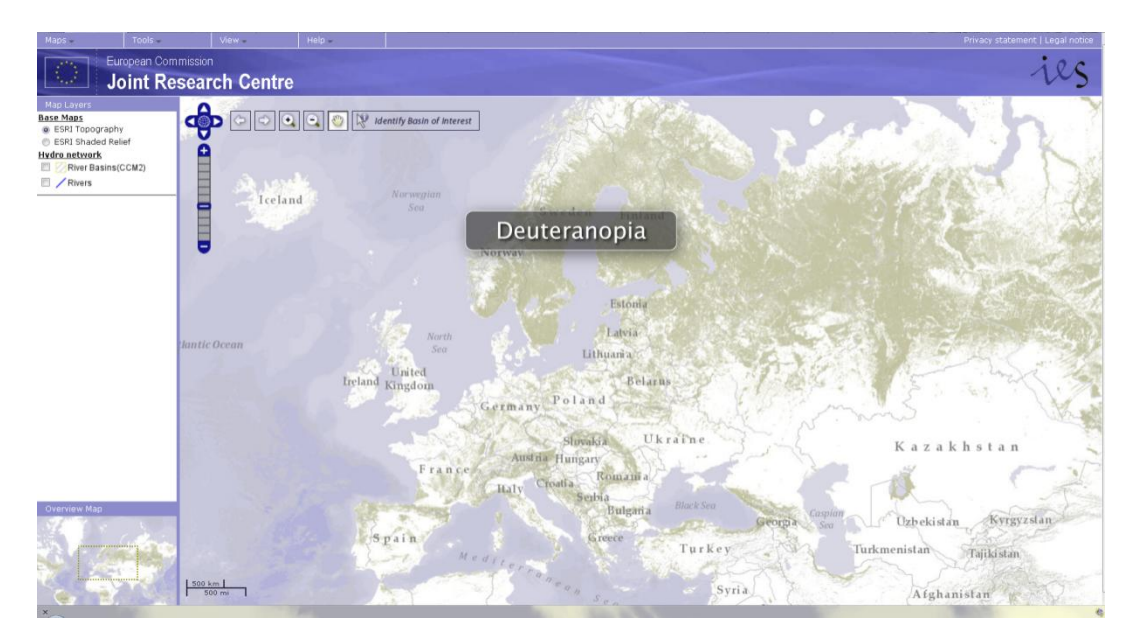

Zaznavanje spletne strani pri starejših in barvno slepih uporabnikih:

## Zaznavanje legende pri normalni vidnosti in zaznavanje pri starejših in barvno slepih uporabnikih:

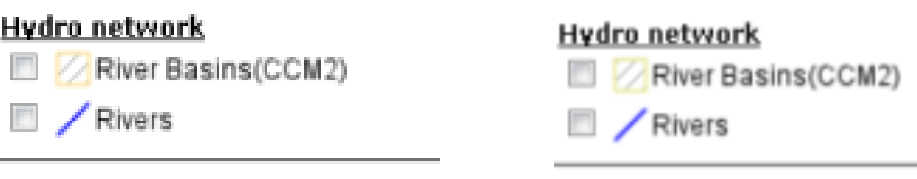

Normalna vidnost Zaznavanje starejših in barvno slepih uporabnikov

# Komentar:

Po raziskavi, ki jo je izvedel Google, je vsebina spletne strani, ki se nahaja v levem zgornjem kotu spletne strani, najprej opažena. Pri tej spletni strani je lokacija za osnovne podatke, ki jih uporabnik spletnega pregledovalnika najprej išče (naslov spletnega pregledovalnika, funkcije za neposredno upravljanje s podatki itd.), da se seznani z vsebino spletnega pregledovalnika in njegovimi funkcijami v levem zgornjem kotu. Tako uporabnik ne izgublja časa z iskanjem osnovnih informacij o spletnem pregledovalniku z branjem celotne spletne strani.

Uporaba simbolov na funkcijskih gumbih sledi uporabi konvencionalnih simbolov v računalniški dobi, ki se uporabljajo tudi v večini programske opreme. Uporaba konvencionalnih simbolov bolj pritegne novega uporabnika, predvsem pa starejše uporabnike, saj prepoznavajo že znane oblike in se ne ustrašijo neznanega.

Ozadje tematske vsebine je prikazano v pastelnih barvah, s katerimi ne poudarjajo vsebine. Izbor barv in vzorcev za prikaz tematske vsebine je ustrezna za starejše in barvno slepe uporabnike.

## **Primer 13: Interaktivni spletni pregledovalnik EC\_JRC digitalni atlas**

## Opis:

Interaktivni spletni pregledovalnik se nahaja na spletni strani *http://dma.jrc.it/map*/. Naslov celotnega spletnega pregledovalnika se nahaja v levem zgornjem kotu spletne strani. Sami naslovi kart, ki se prikazujejo v spletnem pregledovalniku, pa so na voljo pod njim iz spustnega seznama kart, katera lokacija je še vedno v levem zgornjem kotu. Naslov karte se dejansko ne izpiše, vendar se prikazuje samo ustrezen podatkovni sloj. Funkcijski gumbi so postavljeni v zgornji osrednji del spletnega pregledovalnika.

## Lastnosti spletnega pregledovalnika:

## *Lastnost A* – *velikost pisave v izvenokvirni vsebini (majhna/srednja/velika):*

Srednja pisava in obstaja možnost povečave celotnega spletnega pregledovalnika vključno s pisavo.

Lastnost B – število funkcij spletnega pregledovalnika za ilustracijo funkcionalnosti spletnega pregledovalnika:

**16 funkcij:** 5 skupin orodij v spustnem meniju orodij – dodaj podatke, merjenje, kaj je blizu, najdi najbližje letališče, shrani to karto: **nizka raven funkcionalnosti**

## *Lastnost C* – *izbira barv za funkcijske gumbe:*

Vsi gumbi imajo sivo podlago, na kateri je prisoten ustrezen simbol. Zaradi različno oblikovanih simbolov njihovo razlikovanje ni oteženo, saj barva ne predstavlja edine razločevalne spremenljivke.: **ustrezen izbor barv**

## *Lastnost D* – *možnosti navigacije:*

Premikanje (ang. pan), trak za povečavo in pomanjšavo, pogled na celoten zaslon, puščice za premikanje v štiri osnovne smeri

## *Lastnost E* – *zaznavanje vsebine karte na osnovi legende karte:*

Zaznavanja ni mogoče povsod opredeliti, ker ni povsod prisotne legende. Kjer je prisotna je težje razlikovanje razredov pri sloju »Tropical cyclones«, kjer so uporabljene barve zelena, oranžna in rdeča barva.: **oteženo zaznavanje**

## Spletna stran pri normalni vidnosti:

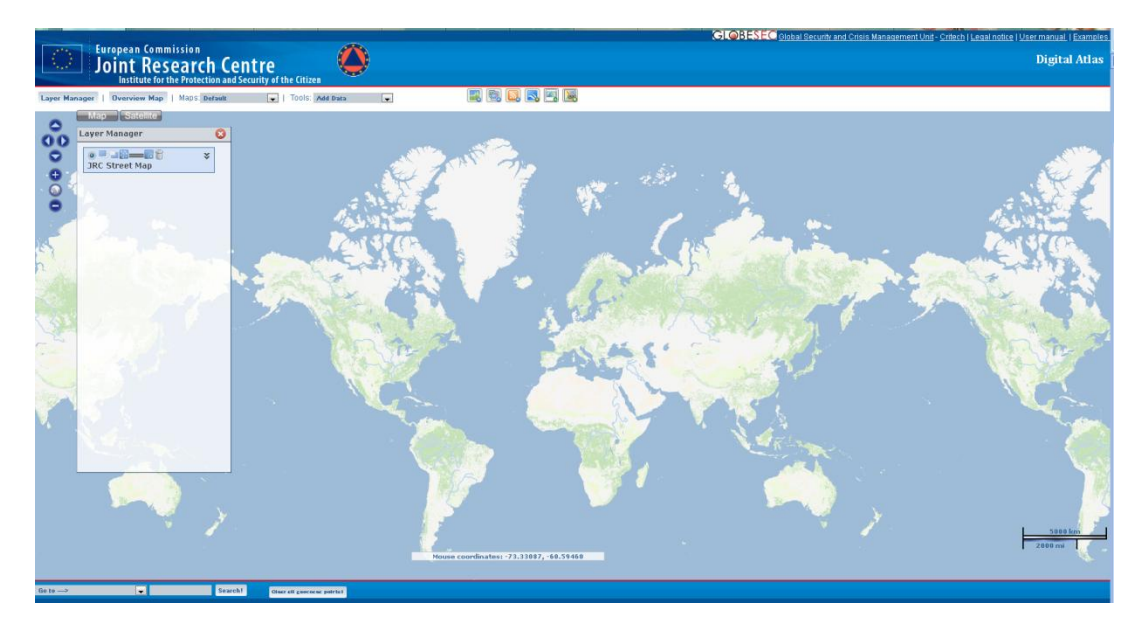

Zaznavanje spletne strani pri starejših in barvno slepih uporabnikih:

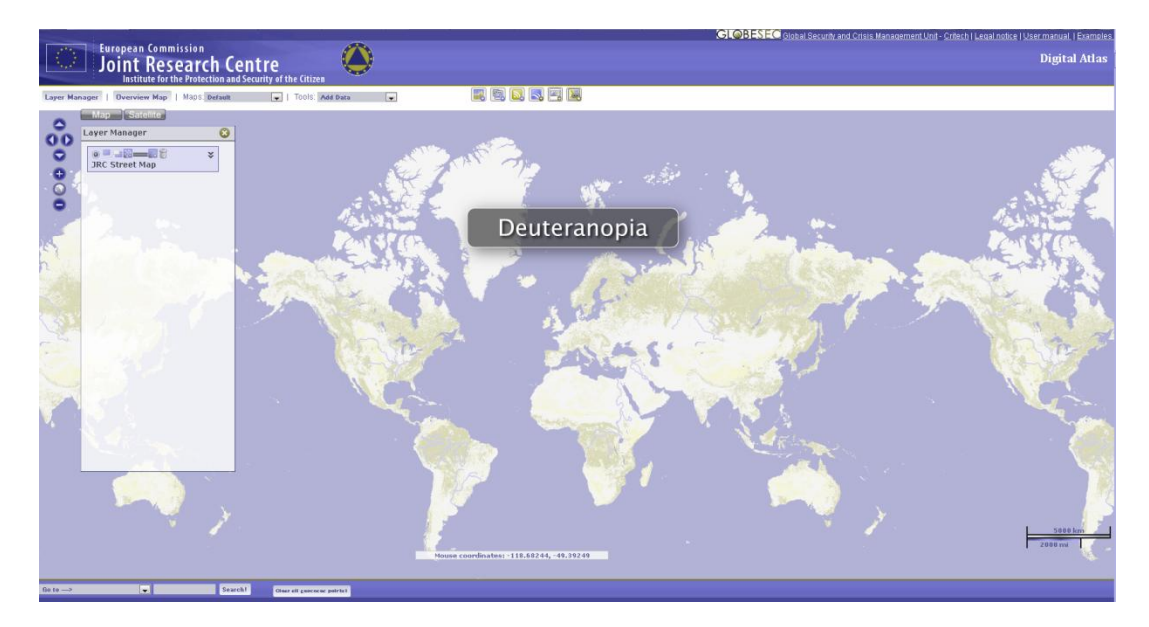

Zaznavanje legende pri normalni vidnosti in zaznavanje pri starejših in barvno slepih uporabnikih:

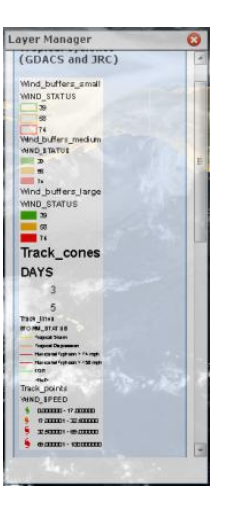

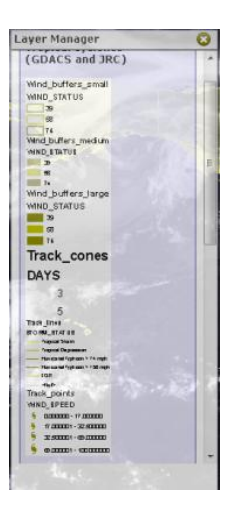

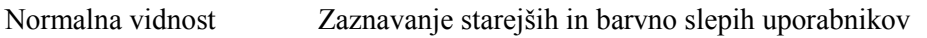

## Komentar:

Pri tej spletni strani mora uporabnik zaradi večjega števila spletnih kart (ima lastnosti digitalnega stlasa) svojo pozornost iz levega zgornjega kota preusmeriti proti osrednjemu delu spletne strani.

Uporaba simbolov na funkcijskih gumbih delno sledi uporabi konvencionalnih simbolov, vendar pri tem spletnem pregledovalniku uporabnika zmoti to, da spletni pregledovalnik ne vsebuje funkcijskih gumbov za osnovno navigacijo karte. Posamezni funkcijski gumbi so združeni v posamezne skupine orodij, ki jih izberemo iz spustnega menija orodij. Vsa navigacija je zajeta v vzdolžnem grafičnem objektu ob levem robu karte. Funkcija premikanja je ves čas vključena in je ni potrebno posebej vključiti, čeprav se funkcijski gumb nahaja tudi v eni od skupin orodij. Razpored funkcijskih gumbov terja od uporabnika več vloženega truda pri seznanjanju s spletnim pregledovalnikom in uporabi njegovih funkcij.

Na karti in v legendi prevladujejo točkovni, linijski in ploskovni kartografski znaki v zeleni, oranžni in rdeči barvni kombinaciji v svetlejših in temnejših odtenkih. Uporaba teh barv je zelo neustrezna za starejše in barvno slepe uporabnike, saj vse barve zaznavajo v olivnih barvnih odtenkih, kar zelo oteži njihovo zaznavanje oziroma je le-to nemogoče.

## **Primer 14: Interaktivni spletni pregledovalnik EEA\_WISE 2**

Opis:

Interaktivni spletni pregledovalnik se nahaja na spletni strani *http://www.eea.europa.eu/themes/water/interactive/water-quality-in-transitional-marine.* Naslov spletnega pregledovalnika se nahaja v levem zgornjem kotu spletne strani. Pod njim se nahajajo skupine orodij. Osnovni funkcijski gumbi za navigacijo se nahajajo v navpični legi na levem že bližje osrednjemu delu spletnega pregledovalnika.

# Lastnosti spletnega pregledovalnika:

*Lastnost A* – *velikost pisave v izvenokvirni vsebini (majhna/srednja/velika):* Velikost pisave je srednja in primerno velika in ni možnosti povečave pisave.

*Lastnost B* – *število funkcij spletnega pregledovalnika za ilustracijo funkcionalnosti spletnega pregledovalnika:*

**11 funkcij:** 5 osnovnih funkcij na gumbih, 4 večji simboli z dodatnimi grupiranimi funkcijami: karta, navigacija, orodja, pomoč: **nizka raven funkcionalnosti**

# *Lastnost C* – *izbira barv za funkcijske gumbe:*

kombinacija modre, bele, zelene in sive barve, majhni simboli za povečavo in pomanjšavo – težje razločevanje znakov '+' in '–' znotraj posameznega simbola: **neustrezen izbor barv**

*Lastnost D* – *možnosti navigacije:* povečava, pomanjšava, pogled na celoten zaslon, prejšnji pogled, premikanje/izbor, premikanje

# *Lastnost E* – *zaznavanje vsebine karte na osnovi legende karte:*

težje razločevanje posameznih kartografskih znakov pri starejših in barvno slepih uporabnikih že znotraj same legende – rdeča, rumena in zelena barva: **oteženo zaznavanje**

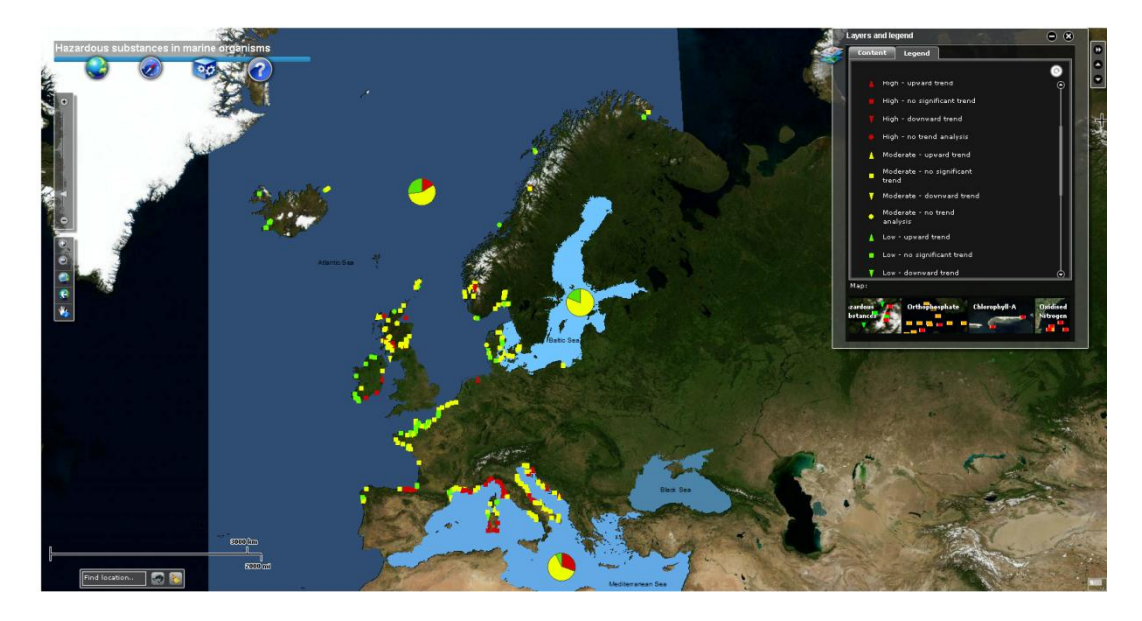

Spletna stran pri normalni vidnosti:

Zaznavanje spletne strani pri starejših in barvno slepih uporabnikih:

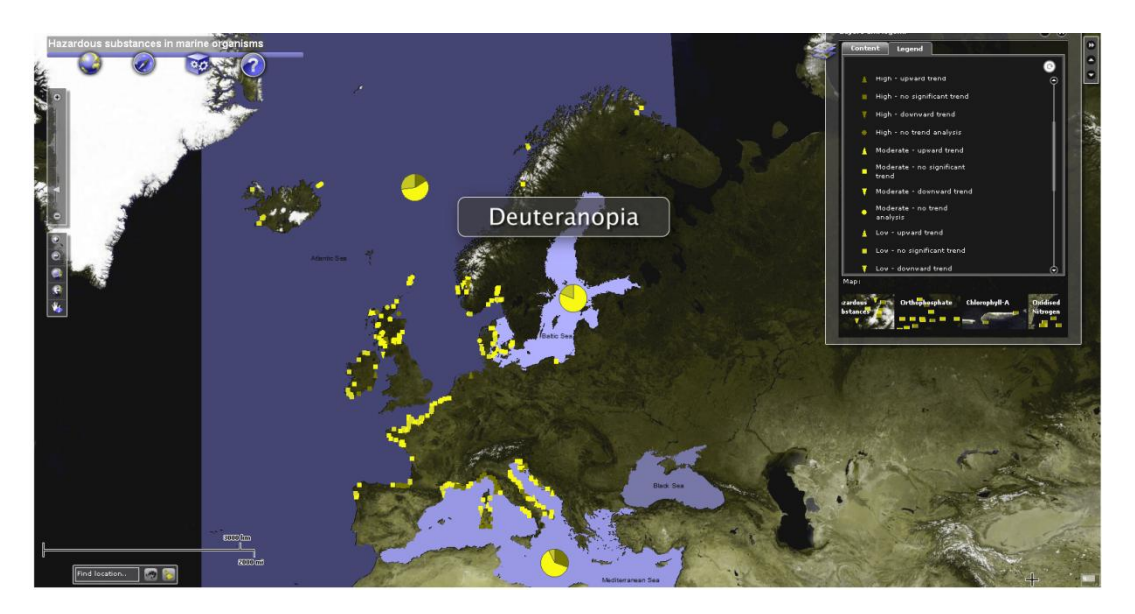

Zaznavanje legende pri normalni vidnosti in zaznavanje pri starejših in barvno slepih uporabnikih:

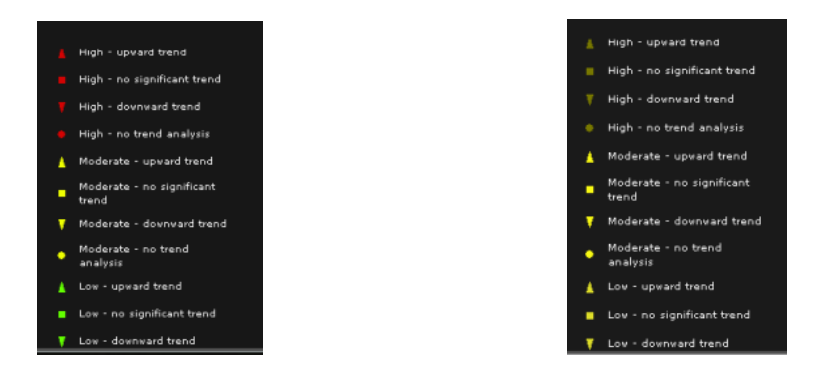

Normalna vidnost Zaznavanje starejših in barvno slepih uporabnikov

## Komentar:

Po raziskavi, ki jo je izvedel Google, je vsebina spletne strani, ki se nahaja v levem zgornjem kotu spletne strani, najprej opažena. Pri tej spletni strani je lokacija za osnovne podatke, ki jih uporabnik spletnega pregledovalnika najprej išče (naslov spletnega pregledovalnika, funkcije za neposredno upravljanje s podatki itd.), da se seznani s spletnim pregledovalnikom in njegovimi funkcijami v levem zgornjem kotu. Pri tem spletnem pregledovalniku uporabnik ne izgublja časa z iskanjem osnovnih informacij o spletnem pregledovalniku z branjem celotne spletne strani.

Uporaba simbolov na funkcijskih gumbih sledi uporabi konvencionalnih simbolov v računalniški dobi, ki se uporabljajo tudi v večini programske opreme. Uporaba konvencionalnih simbolov bolj pritegne novega uporabnika, predvsem pa starejše uporabnike, saj prepoznavajo že znane oblike in se ne ustrašijo neznanega. Uporaba novih simbolov in nove funkcije od uporabnika terjajo več vloženega truda pri seznanjanju s spletnim pregledovalnikom in uporabi njegovih funkcij.

Polje karte vsebuje temne barve in legenda je postavljena na črno ozadje. Kartografski znaki tematske vsebine so prikazani v rdeči, rumeni in zeleni barvi. Njihovo zaznavanje je pri starejših in barvno slepih uporabnikih oteženo predvsem pri razlikovanju med rumenimi in zelenimi kartografskimi znaki, saj jih zaznavajo podobnih odtenkih rumenkaste oziroma olivne barve. Dodatno pa otežuje razlikovanje in zaznavanje kartografskih znakov črno ozadje legende.

Hitrost zaznavanja vsebine je pogojena z uporabo ustreznih barv, saj so po Trstenjaku (2011) optični in optično motorični odzivni časi za posamezne barvne tone različni. Pri uporabnikih z normalno vidnostjo je tako glede na izbor barv odzivni čas zaznavanja vsebine drugačen, kot pri starejših in barvno slepih uporabnikih, ki določene barve ne vidijo. Pri barvno slepih uporabnikih, kjer je najpogostejša oblika barvne slepote devteranomalija, uporabniki ne vidijo rdeče barve. Ti uporabniki zaznavajo rdečo barvo kot olivno barvo ali rumeno zeleni odtenek (slika spletne strani pri vidnosti starejših in barvno slepih uporabnikih). Zaključek raziskave, ki jo opisuje Trstenjak (2011), pravi, da se odzivni časi na posamezne barvne tone gibljejo v obratnem sorazmerju z njihovimi valovnimi dolžinami. Torej imajo starejši in barvno slepi uporabniki, ki ne zaznavajo rdeče barve, daljše optične in optično motorične odzivne čase. Pri zaznavanju zelene in rumene barve so odzivni časi v povprečju približno enaki. Odzivni čas pa se podaljša zaradi črnega ozadja legende in temnejšega ozadja polja karte, saj po Trstenjaku (2011) temina namreč sodi prvenstveno med tiste dejavnike, ki vodijo do izklopitve dražljajev in z njo živčne dejavnosti. Tako pa temina znižuje celotno aktivacijsko raven organizma, pri čemer ni izvzeta motorična reaktivnost na optične dražljaje.

# **Primer 15: Interaktivni spletni pregledovalnik MKO – Javni pregledovalnik sistemov Slovenije** Opis:

Interaktivni spletni pregledovalnik se nahaja na spletni strani *http://rkg.gov.si/KatMeSiNa/gis/public.jsp*. Naslov spletnega pregledovalnika se nahaja v levem zgornjem kotu spletne strani. Pod njim se nahajajo funkcijski gumbi.

## Lastnosti spletnega pregledovalnika:

# *Lastnost A* – *velikost pisave v izvenokvirni vsebini (majhna/srednja/velika):*

Velikost pisave je majhna, vendar obstaja možnost povečave celotnega spletnega pregledovalnika vključno s pisavo.

# *Lastnost B* – *število funkcij spletnega pregledovalnika za ilustracijo funkcionalnosti spletnega pregledovalnika:*

**11 funkcij:** 11 osnovnih funkcij na gumbih - izberi parcel, osveži, nastavitve merila (povečava na izbrano območje ), povečava, pomanjšava, celoten zaslon, prejšnji pogled, premikanje, meritve razdalje in površine, pomoč uporabnikom, tiskanje: **nizka raven funkcionalnosti**

# *Lastnost C* – *izbira barv za funkcijske gumbe:*

Simbol za premikanje ni standarden, barva za katastrski sloj lahko uporabnik sam izbere, slike na gumbih so obrobljene s črno bravo, kar pripomore k razlikovanju posameznih slik, brez povečave celotnega spletnega pregledovalnika je težje razločevati določene simbole na gumbih za starejše in ostale uporabnike, ki imajo težave z vidom.: **ustrezen izbor barv**

# *Lastnost D* – *možnosti navigacije:*

nastavitve merila (povečava na izbrano območje), povečava, pomanjšava, pogled na celoten zaslon, prejšnji pogled, premikanje

# *Lastnost E* – *zaznavanje vsebine karte na osnovi legende karte:*

Legenda ni prisotna v spletnem pregledovalniku, razlikovanje vsebine samo z vključevanjem ali izključevanjem sloja, legenda je prikazana samo na tiskani verziji, ko želimo stiskati pogled. Ta legenda je statična in je neodvisna od vsebine, ki jo prikazuje karta. **Ni prisotne legende.**

## Spletna stran pri normalni vidnosti:

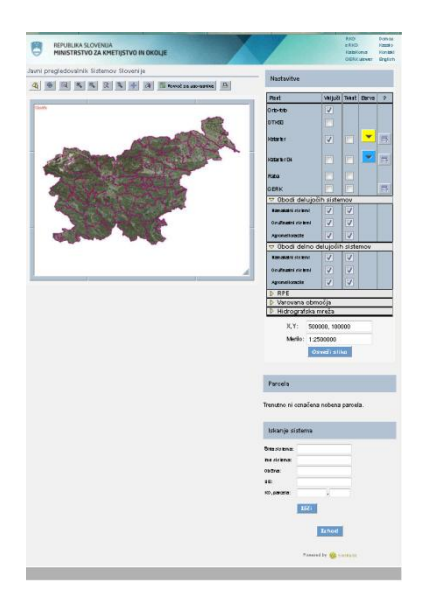

# Zaznavanje spletne strani pri starejših in barvno slepih uporabnikih:

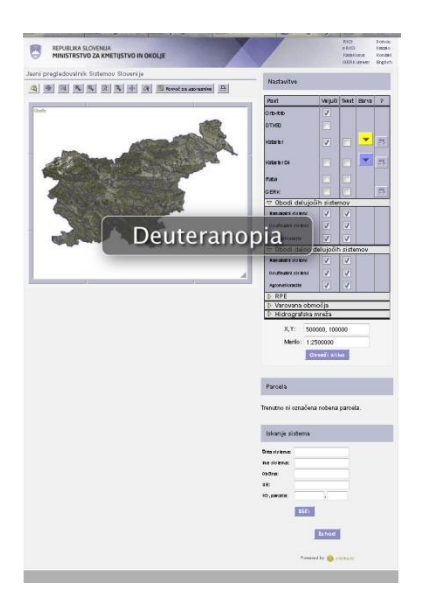

# Zaznavanje legende pri normalni vidnosti in zaznavanje pri starejših in barvno slepih uporabnikih:

Legenda ni prisotna v spletnem pregledovalniku, zato na tej točki ne moremo podati rezultatov vidnosti. Razlikovanje vsebine je v tem pregledovalniku zagotovljeno samo z vključevanjem ali izključevanjem posameznega podatkovnega sloja, sama legenda, ki je statična, je prikazana samo na tiskani verziji, ko želimo stiskati pogled.

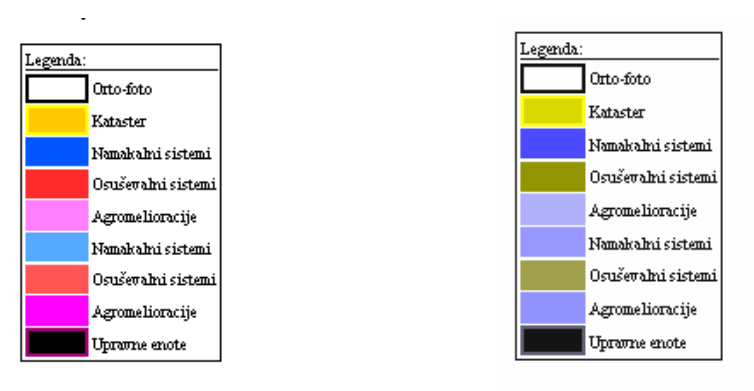

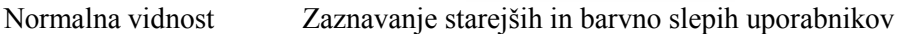

## Komentar:

Po raziskavi Z upoštevanjem Google-ove raziskave o Google-ovem zlatem trikotniku, pravi, da uporabnik, ki odpre spletno stran, v večini primerov najprej pogleda v levi zgornji kot. Pri tej spletni strani je lokacija osnovnih informacij o spletnem pregledovalniku v levem zgornjem kotu.

Starejši in barvno slepi uporabniki, ki ne zaznavajo rdeče barve (valovna dolžina 600 – 800 nm), imajo daljše optične in optično motorične odzivne čase. Iz tega sledi, da imajo starejši in barvno slepi uporabniki daljši odzivni čas pri zaznavanju vsebine spletnih pregledovalnikov kot ostali uporabniki z normalno vidnostjo, saj barve, ki jih ne vidijo, zaznavajo z barvami, ki imajo krajšo valovno dolžino. Po raziskavi, ki jo je izvedel Google, je vsebina spletne strani, ki se nahaja v levem zgornjem kotu spletne strani, najprej opažena. Zato menim, da je ta lokacija za osnovne podatke, ki jih uporabnik spletnega pregledovalnika najprej išče (naslov spletnega pregledovalnika, funkcije za neposredno upravljanje s podatki itd.), da se seznani s spletnim pregledovalnikom in njegovimi funkcijami najbolj ustrezna. Tako uporabnik ne izgublja časa z iskanjem osnovnih informacij o spletnem pregledovalniku z branjem celotne spletne strani.

Uporaba simbolov na funkcijskih gumbih v manjši meri sledi uporabi konvencionalnih simbolov v računalniški dobi, ki se uporabljajo tudi v večini programske opreme. Spremenjen je simbol za premikanje od osnovnih navigacijskih funkcij ter simbol za merjenje razdalj in površin, saj ne vključuje merilnega traku, kot je to običajno pri ostalih spletnih pregledovalnikih. Poimenovanje posameznih funkcij se prikaže s prehodom miške čez simbol. Ta način prikaza neposredno ne porablja prostora spletne strani in ga je tako lahko več namenjenega površini polja karte in legendi. Uporaba tradicionalnih simbolov bolj pritegne novega uporabnika, predvsem pa starejše uporabnike, saj prepoznavajo že znane oblike in se ne ustrašijo neznanega. Uporaba novih simbolov od uporabnika terjajo več vloženega truda pri seznanjanju s spletnim pregledovalnikom in uporabi njegovih funkcij.

Legenda ni prisotna v spletnem pregledovalniku. Razlikovanje vsebine je v tem pregledovalniku zagotovljeno samo z vključevanjem ali izključevanjem posameznega podatkovnega sloja, sama legenda, ki je statična, je prikazana samo na tiskani verziji, ko želimo stiskati pogled. Barvo za prikaz si lahko izbere uporabnik sam iz palete barv, vendar samo za podatkovna sloja, ki prikazujeta podatke katastra. Ostala vsebina je prikazana v odtenkih rdeče barve ter vijolični in modri barvi, katere kombinacije so pri starejših in barvno slepih uporabnikih težje ločljive med seboj. Pri vijolični in modri kombinaciji je v spletnem pregledovalniku uporabljena podobna tonska vrednost.

Hitrost zaznavanja vsebine je pogojena z uporabo ustreznih barv, saj so po Trstenjaku (2011) optični in optično motorični odzivni časi za posamezne barvne tone različni. Pri uporabnikih z normalno vidnostjo je tako glede na izbor barv odzivni čas zaznavanja vsebine drugačen, kot pri starejših in barvno slepih uporabnikih, ki določene barve ne vidijo. Pri barvno slepih uporabnikih, kjer je najpogostejša oblika barvne slepote devteranomalija, uporabniki ne vidijo rdeče barve. Ti uporabniki zaznavajo rdečo barvo kot olivno barvo ali rumeno zeleni odtenek (slika spletne strani pri vidnosti starejših in barvno slepih uporabnikih). Zaključek raziskave, ki jo opisuje Trstenjak (2011), pravi, da se odzivni časi na posamezne barvne tone gibljejo v obratnem sorazmerju z njihovimi valovnimi dolžinami. Torej imajo starejši in barvno slepi uporabniki, ki ne zaznavajo rdeče barve, daljše optične in optično motorične odzivne čase. Pri tem spletnem pregledovalniku se odzivni čas na zaznavanje vsebine podaljša tudi zaradi neprisotne legende prikazane vsebine na karti.

## **Primer 16: Interaktivni spletni pregledovalnik Najdi.si**

## Opis:

Interaktivni spletni pregledovalnik se nahaja na spletni strani http://zemljevid.najdi.si/. Naslov spletnega pregledovalnika se nahaja v zgornjem srednjem delu spletne strani. Pod njim se nahajajo funkcijski gumbi.

## Lastnosti spletnega pregledovalnika:

## *Lastnost A* – *velikost pisave v izvenokvirni vsebini (majhna/srednja/velika):*

Velikost pisave je majhna in obstaja možnost povečave celotnega spletnega pregledovalnika vključno s pisavo.

# *Lastnost B* – *število funkcij spletnega pregledovalnika za ilustracijo funkcionalnosti spletnega pregledovalnika:*

**23 funkcij**: iskanje poti, vreme, prometna opozorila, cestne kamere, parkirišča, mestni potniški promet, bicikelj v Ljubljani, (bolnica, zdravstveni dom, bencinski servis, muzej, grad, cerkev, mejni prehod), rastrska podlaga (zemljevid, satelitski posnetek), tiskaj, povezava, pošlji, naredi svoj zemljevid, ceste in kraji, GPS, merjenje razdalje, povečava, pomanjšava, celoten pogled, pomoč, iskalnik: **srednja raven funkcionalnosti**

## *Lastnost C* – *izbira barv za funkcijske gumbe:*

Na funkcijskih gumbih prevladuje rumena in temno modra barva na svetlo modrem ozadju. Poleg simbola je na funkcijskem gumbu podana funkcija tudi opisno.: **ustrezen izbor barv**

*Lastnost D* – *možnosti navigacije:*

povečava, pomanjšava, celoten pogled, GPS, premikanje

## *Lastnost E* – *zaznavanje vsebine karte na osnovi legende karte:*

Legende ni prisotne, kartografski znak je prisoten pri seznamu podatkovnih slojev. **Ni prisotne legende.**

## Spletna stran pri normalni vidnosti:

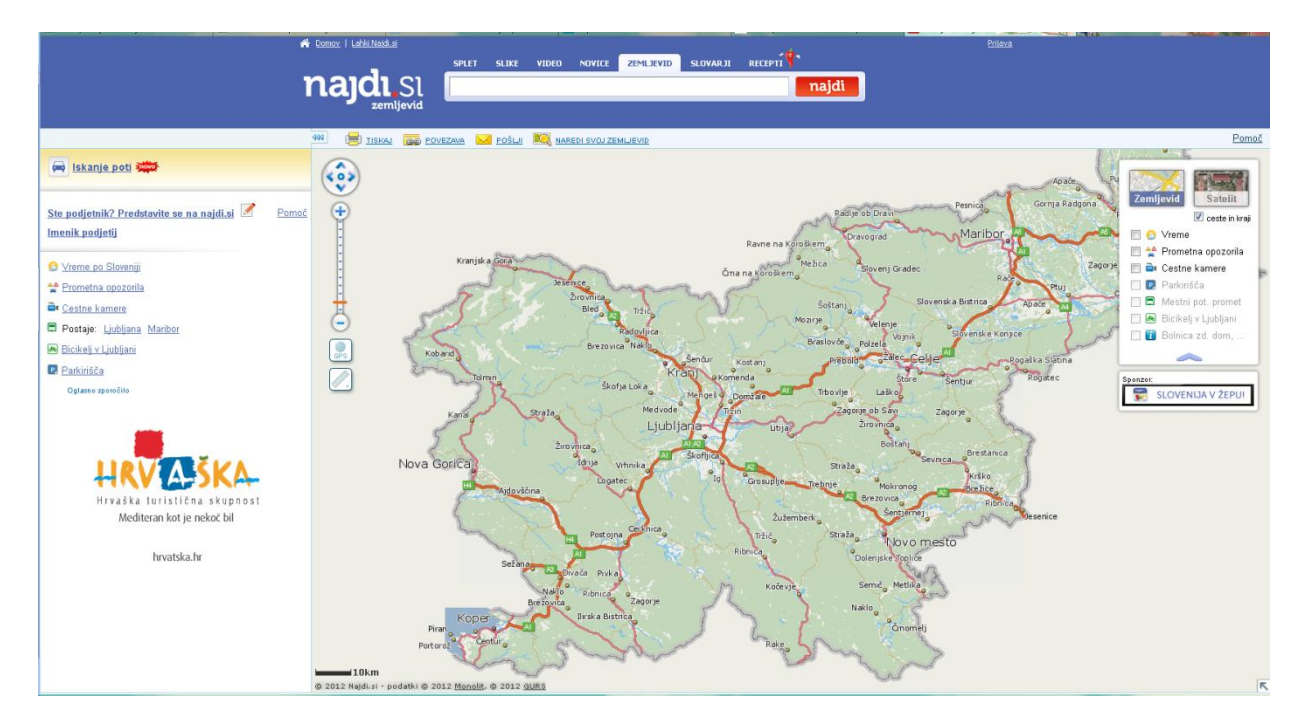

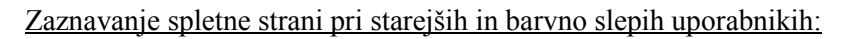

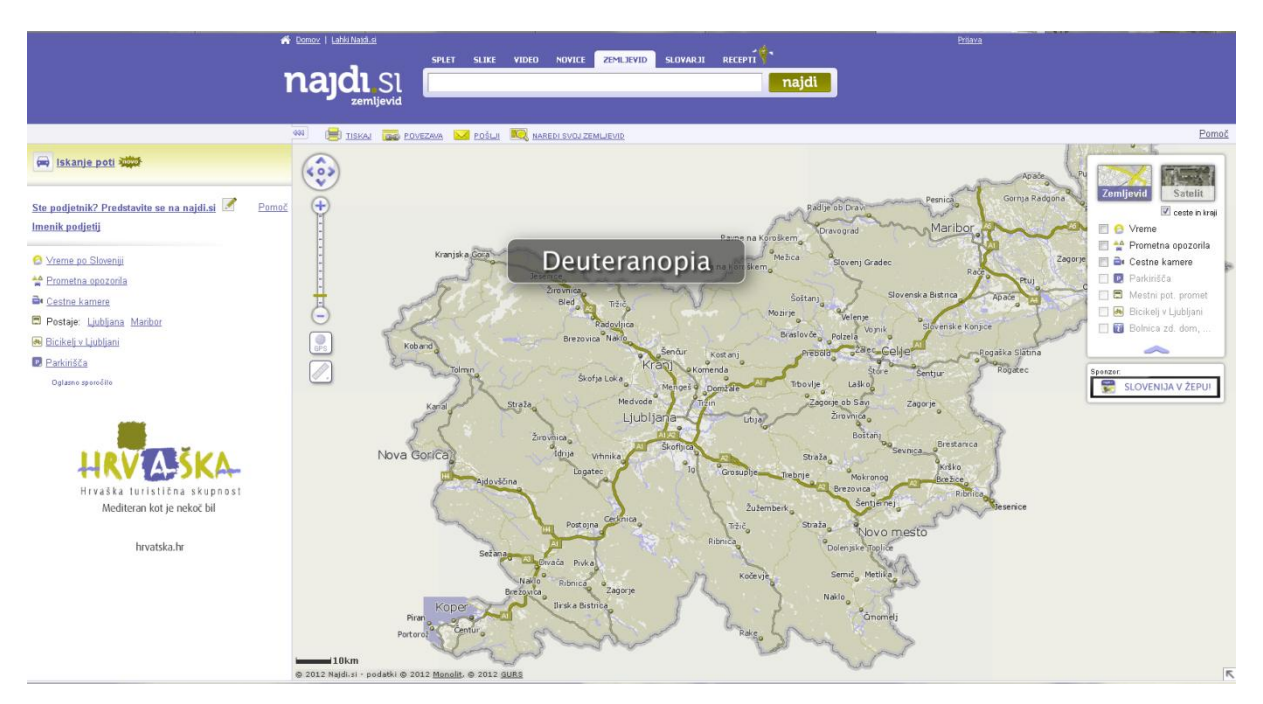

Zaznavanje legende pri normalni vidnosti in zaznavanje pri starejših in barvno slepih uporabnikih:

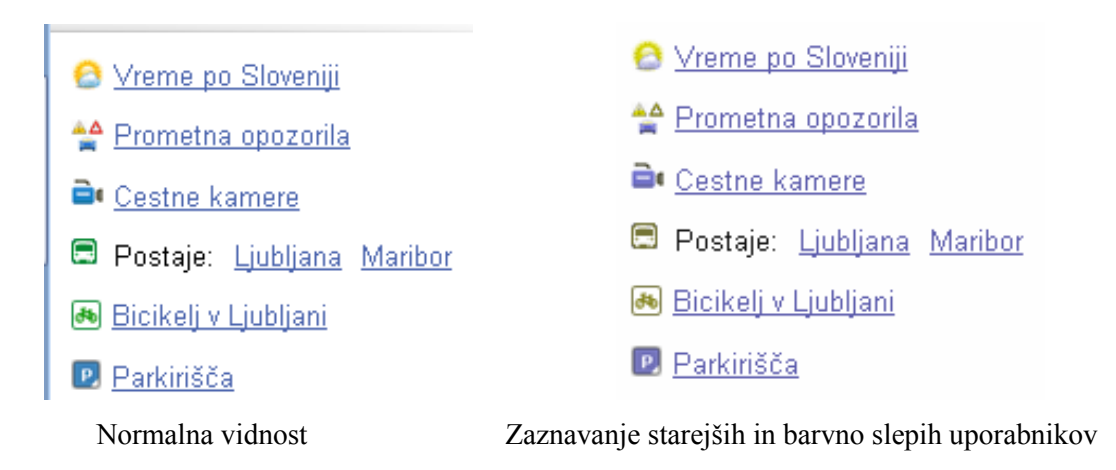

# Komentar:

/

# **Primer 17: Interaktivni spletni pregledovalnik Kakovost podzemnih voda**

# Opis:

Interaktivni spletni pregledovalnik se nahaja na spletni strani http://gis.arso.gov.si/apigis/podzemnevode/. Naslov spletnega pregledovalnika se nahaja v levem zgornjem kotu spletne strani. Funkcijski gumbi se nahajajo v zgornjem srednjem delu spletne strani.

## Lastnosti spletnega pregledovalnika:

*Lastnost A* – *velikost pisave v izvenokvirni vsebini (majhna/srednja/velika):* Velikost pisave je srednja in ni možnosti povečave pisave.

*Lastnost B* – *število funkcij spletnega pregledovalnika za ilustracijo funkcionalnosti spletnega pregledovalnika:*

**20 funkcij:** izbira, iskalec koordinat, nariši in izmeri, buffer, odgrni sloj, dodaj excel, naloži shape, časovni prikaz, geoportal, natisni, legenda, opomba, razlaga kratic: **nizka raven funkcionalnosti**

*Lastnost C* – *izbira barv za funkcijske gumbe:* 

barve na funkcijskih gumbih so kombinacija različnih barv v simbolu, ki se loči od podlage v večini primerov – **ustrezen izbor barv**

*Lastnost D* – *možnosti navigacije:* premikanje, povečava, pomanjšava

# *Lastnost E* – *zaznavanje vsebine karte na osnovi legende karte:*

Zaznavanje vsebine je pri starejših in barvno slepih oteženo, saj zeleni in sivi odtenek ne morejo razlikovati – **oteženo zaznavanje**.

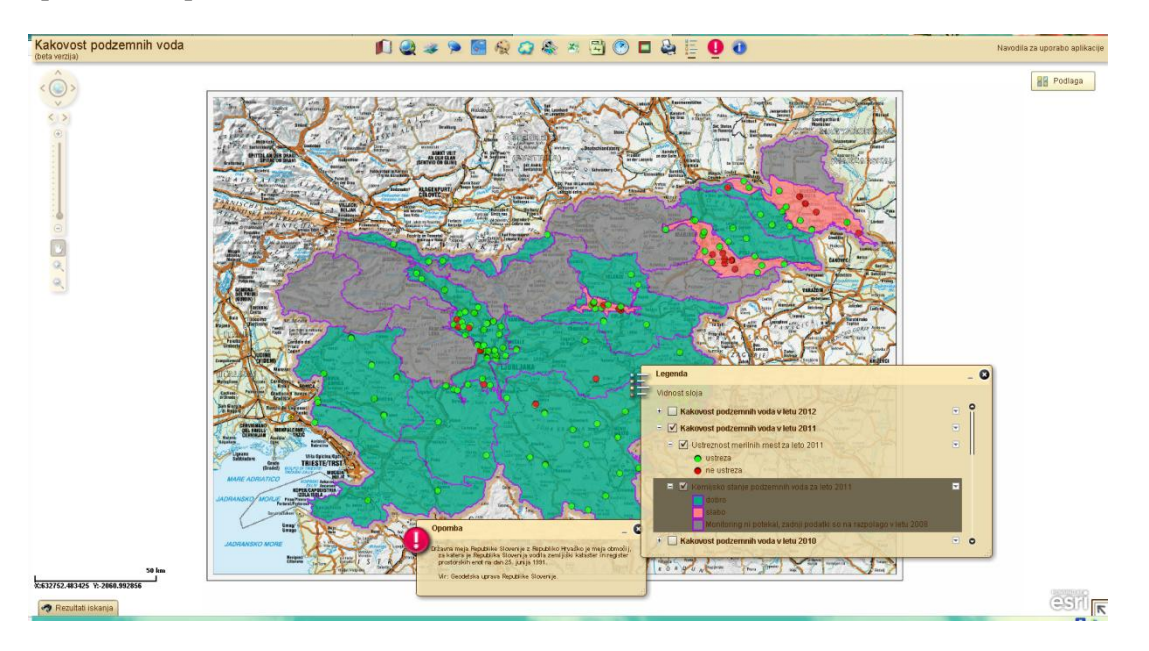

Spletna stran pri normalni vidnosti:

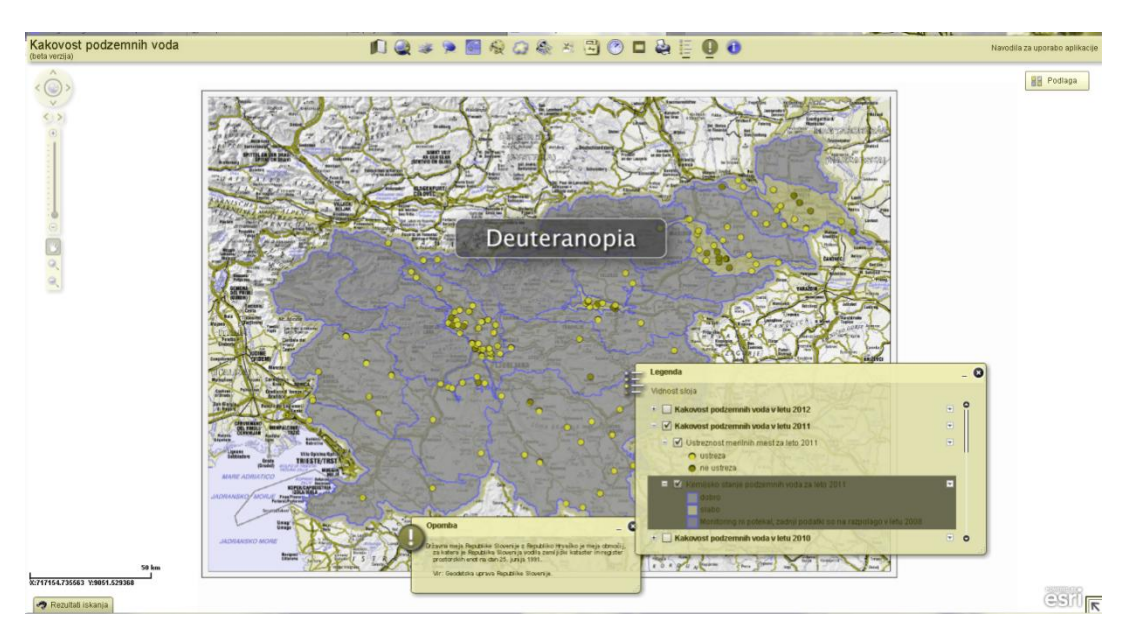

Zaznavanje spletne strani pri starejših in barvno slepih uporabnikih:

Zaznavanje legende pri normalni vidnosti in zaznavanje pri starejših in barvno slepih uporabnikih:

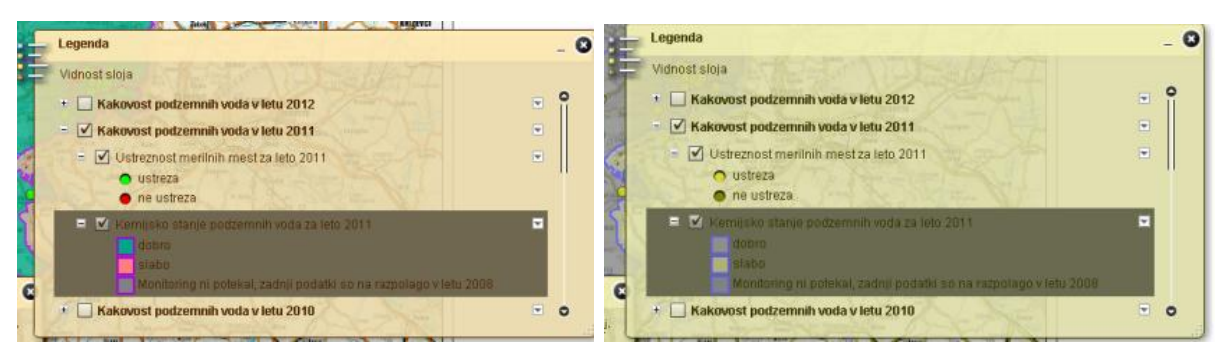

Normalna vidnost Zaznavanje starejših in barvno slepih uporabnikov

# Komentar:

/

# **Primer 18: Interaktivni spletni pregledovalnik 2GIS Padova**

## Opis:

Interaktivni spletni pregledovalnik se nahaja na spletni strani http://maps.2gis.it/#!/padova. Naslov spletnega pregledovalnika je lociran v zgornji levi kot, ki se nadaljuje v zgornji osrednji del.

# Lastnosti spletnega pregledovalnika:

# *Lastnost A* – *velikost pisave v izvenokvirni vsebini (majhna/srednja/velika):*

Velikost pisave je srednja in možna je povečava pisave s povečavo pisave celotne spletne strani preko funkcije »Ctrl $\kappa$  + »+ $\kappa$ .

*Lastnost B* – *število funkcij spletnega pregledovalnika za ilustracijo funkcionalnosti spletnega pregledovalnika:*

**6 funkcij:** povečava, pomanjšava, iskanje krajev, deli na medmrežju (facebook, tweeter), povratne informacije, tiskanje: **nizka raven funkcionalnosti**

*Lastnost C* – *izbira barv za funkcijske gumbe:* 

temno siv simbol na svetlo sivi ali svetlo modri podlagi, bel napis na modri podlagi; barve je med sabo možno razlikovati: **ustrezen izbor barv**

*Lastnost D* – *možnosti navigacije:*

povečava, pomanjšava, premikanje, iskanje krajev

# *Lastnost E* – *zaznavanje vsebine karte na osnovi legende karte:*

Ločevanje vsebine je mogoče z vklopom ali izklopom točkovnih podatkovnih slojev. Vsi točkovni podatkovni sloji se prikazujejo enako in samo z oznako lokacije pojava. **Ni prisotne legende.**

## Spletna stran pri normalni vidnosti:

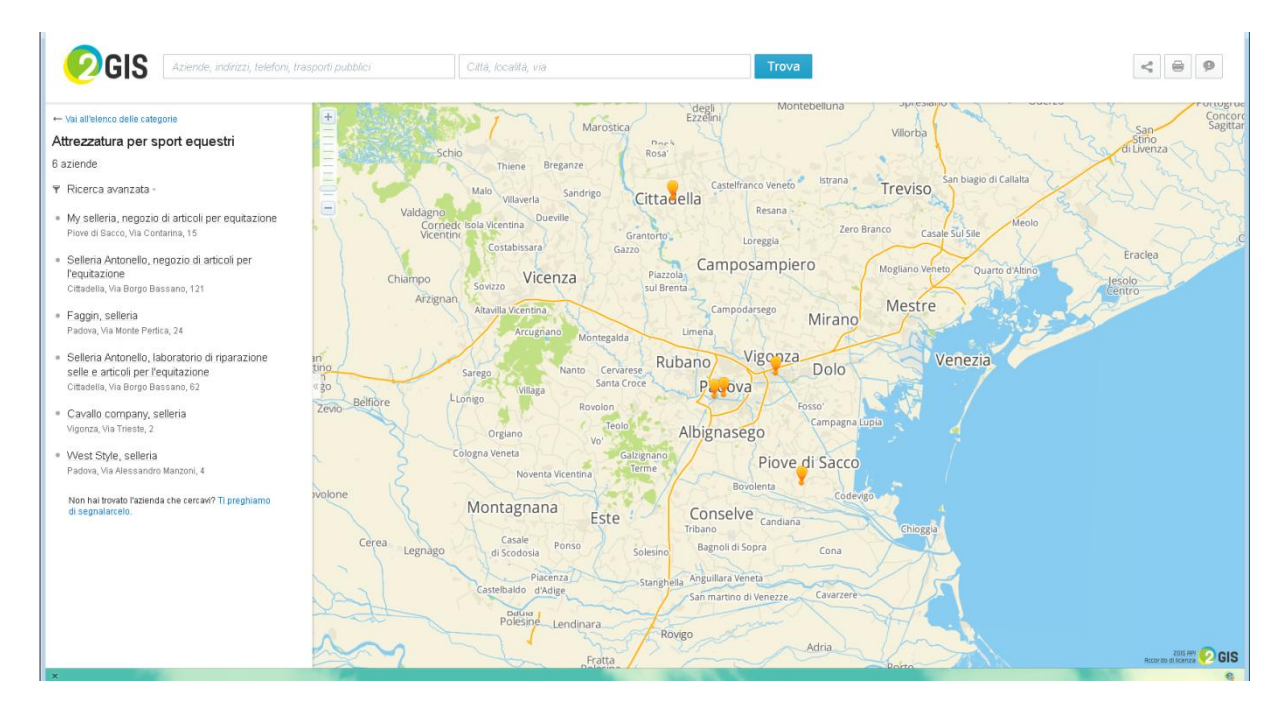

# Zaznavanje spletne strani pri starejših in barvno slepih uporabnikih:

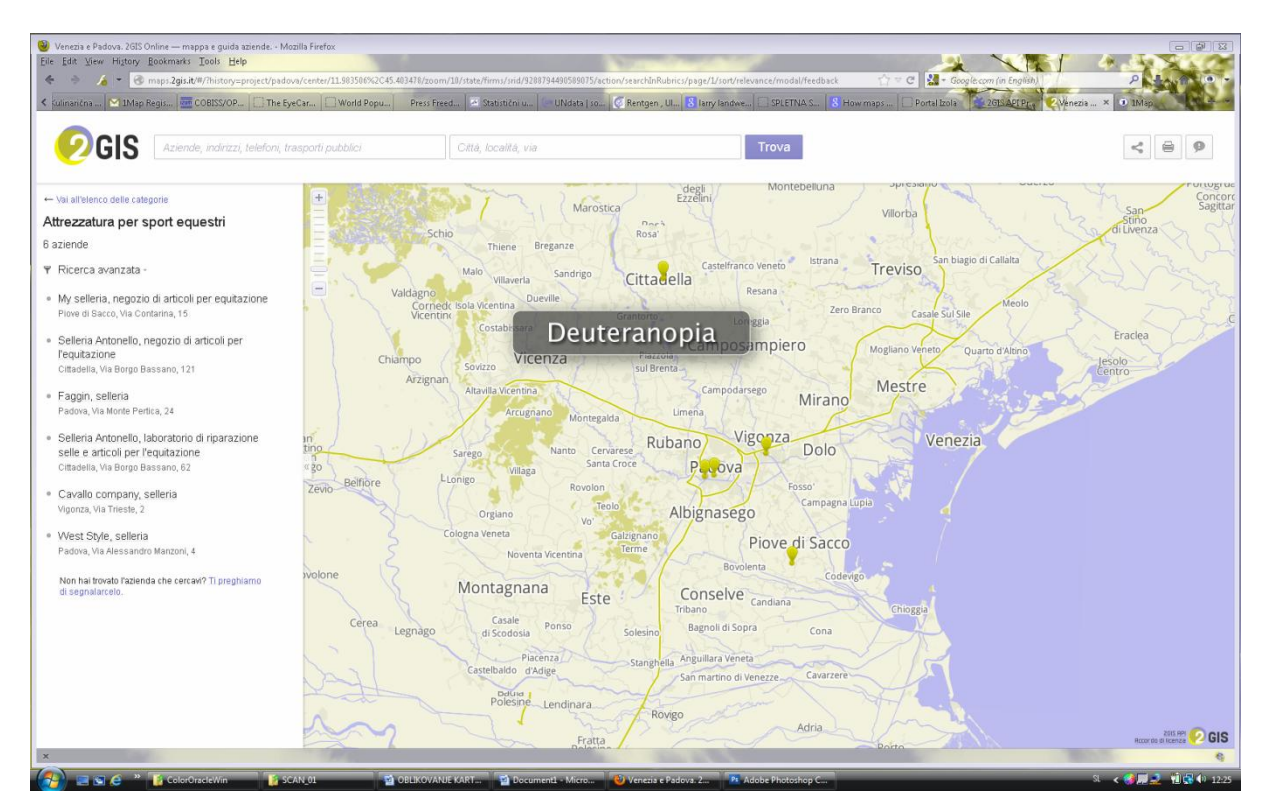

Zaznavanje legende pri normalni vidnosti in zaznavanje pri starejših in barvno slepih uporabnikih:

/

# Komentar:

/

# **Primer 19: Interaktivni spletni pregledovalnik 2GIS Odessa**

Opis:

Interaktivni spletni pregledovalnik se nahaja na spletni strani http://maps.2gis.ru/#!/odessa/. Naslov spletnega pregledovalnika je lociran v zgornji levi kot, ki se nadaljuje v zgornji osrednji del.

# Lastnosti spletnega pregledovalnika:

*Lastnost A* – *velikost pisave v izvenokvirni vsebini (majhna/srednja/velika):*

Velikost pisave je srednja in možna je povečava pisave s povečavo celotne spletne strani preko funkcije »Ctrl« + »+«.

*Lastnost B* – *število funkcij spletnega pregledovalnika za ilustracijo funkcionalnosti spletnega pregledovalnika:*

**6 funkcij:** povečava, pomanjšava, iskanje krajev, deli na medmrežju (facebook, tweeter), povratne informacije, tiskanje: **nizka raven funkcionalnosti**

## *Lastnost C* – *izbira barv za funkcijske gumbe:*

temno siv simbol na svetlo sivi ali svetlo modri podlagi, bel napis na modri podlagi; barve je med sabo možno razlikovati: **ustrezen izbor barv**

*Lastnost D* – *možnosti navigacije:*

povečava, pomanjšava, premikanje, iskanje krajev

# *Lastnost E* – *zaznavanje vsebine karte na osnovi legende karte:*

Ločevanje vsebine je mogoče z vklopom ali izklopom točkovnih podatkovnih slojev. Vsi točkovni podatkovni sloji se prikazujejo enako in samo z oznako lokacije pojava. **Ni prisotne legende.**

# Spletna stran pri normalni vidnosti:

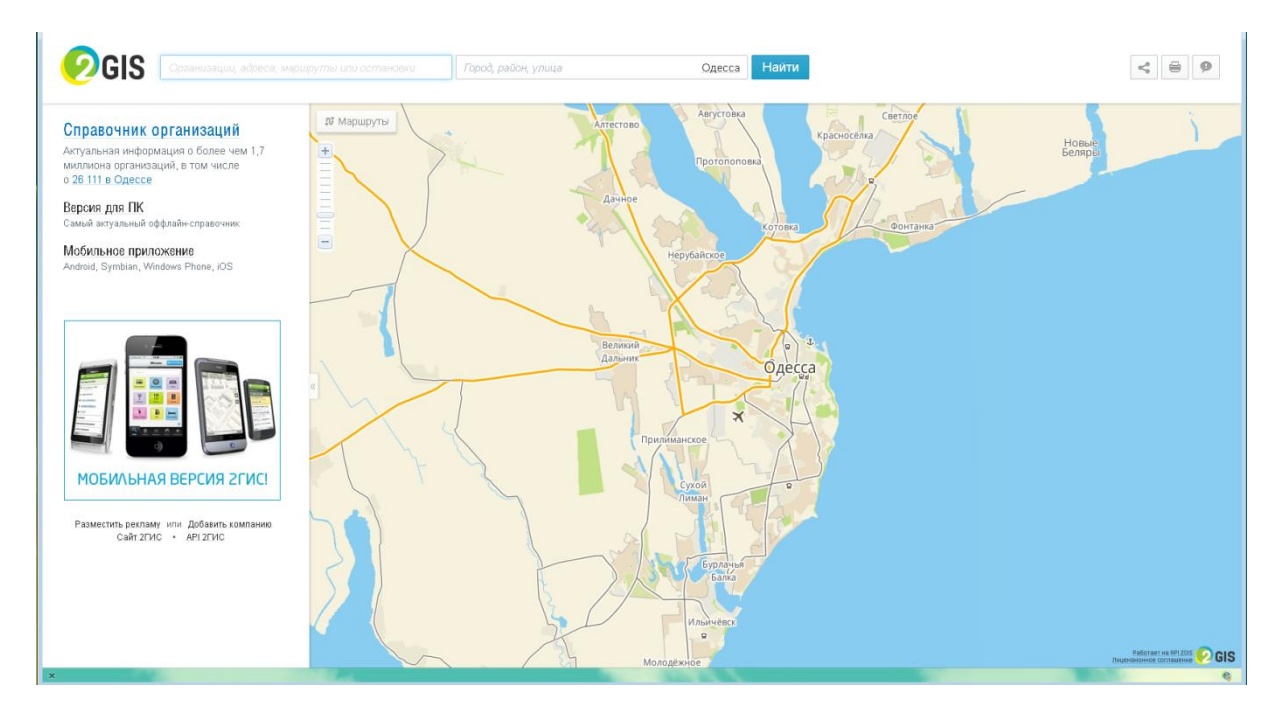

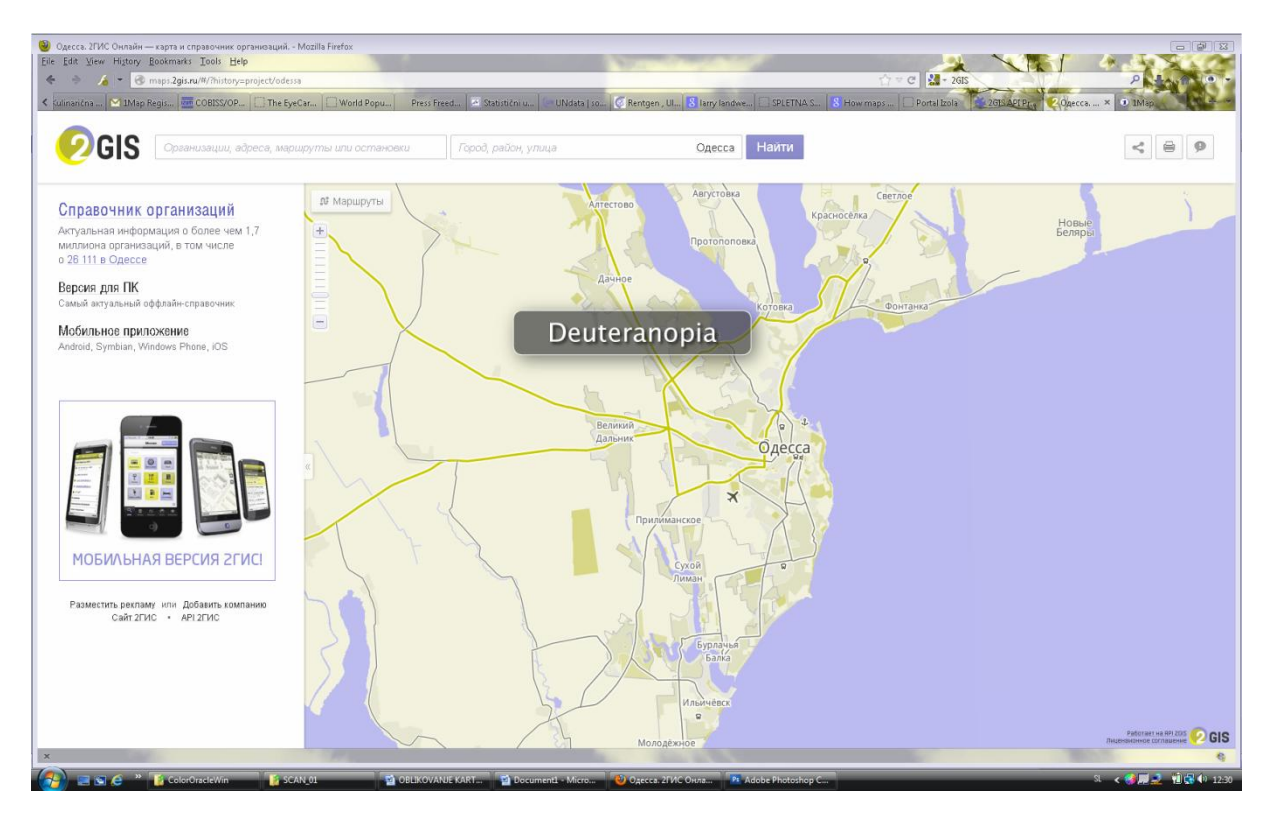

Zaznavanje spletne strani pri starejših in barvno slepih uporabnikih:

Zaznavanje legende pri normalni vidnosti in zaznavanje pri starejših in barvno slepih uporabnikih:

/

# Komentar:

**/**

# **Primer 20: Interaktivni spletni pregledovalnik 2GIS Karaganda**

Opis:

Interaktivni spletni pregledovalnik se nahaja na spletni strani http://maps.2gis.ru/#!/karaganda/. Naslov spletnega pregledovalnika je lociran v zgornji levi kot, ki se nadaljuje v zgornji osrednji del.

# Lastnosti spletnega pregledovalnika:

# *Lastnost A* – *velikost pisave v izvenokvirni vsebini (majhna/srednja/velika):*

Velikost pisave je srednja in možna je povečava pisave s povečavo celotne spletne strani preko funkcije »Ctrl« + »+«.

*Lastnost B* – *število funkcij spletnega pregledovalnika za ilustracijo funkcionalnosti spletnega pregledovalnika:*

**6 funkcij:** povečava, pomanjšava, iskanje krajev, deli na medmrežju (facebook, tweeter), povratne informacije, tiskanje: **nizka raven funkcionalnosti**

## *Lastnost C* – *izbira barv za funkcijske gumbe:*

temno siv simbol na svetlo sivi ali svetlo modri podlagi, bel napis na modri podlagi; barve je med sabo možno razlikovati: **ustrezen izbor barv**

*Lastnost D* – *možnosti navigacije:*

povečava, pomanjšava, premikanje, iskanje krajev

# *Lastnost E* – *zaznavanje vsebine karte na osnovi legende karte:*

Ločevanje vsebine je mogoče z vklopom ali izklopom točkovnih podatkovnih slojev. Vsi točkovni podatkovni sloji se prikazujejo enako in samo z oznako lokacije pojava. **Ni prisotne legende.**

## Spletna stran pri normalni vidnosti:

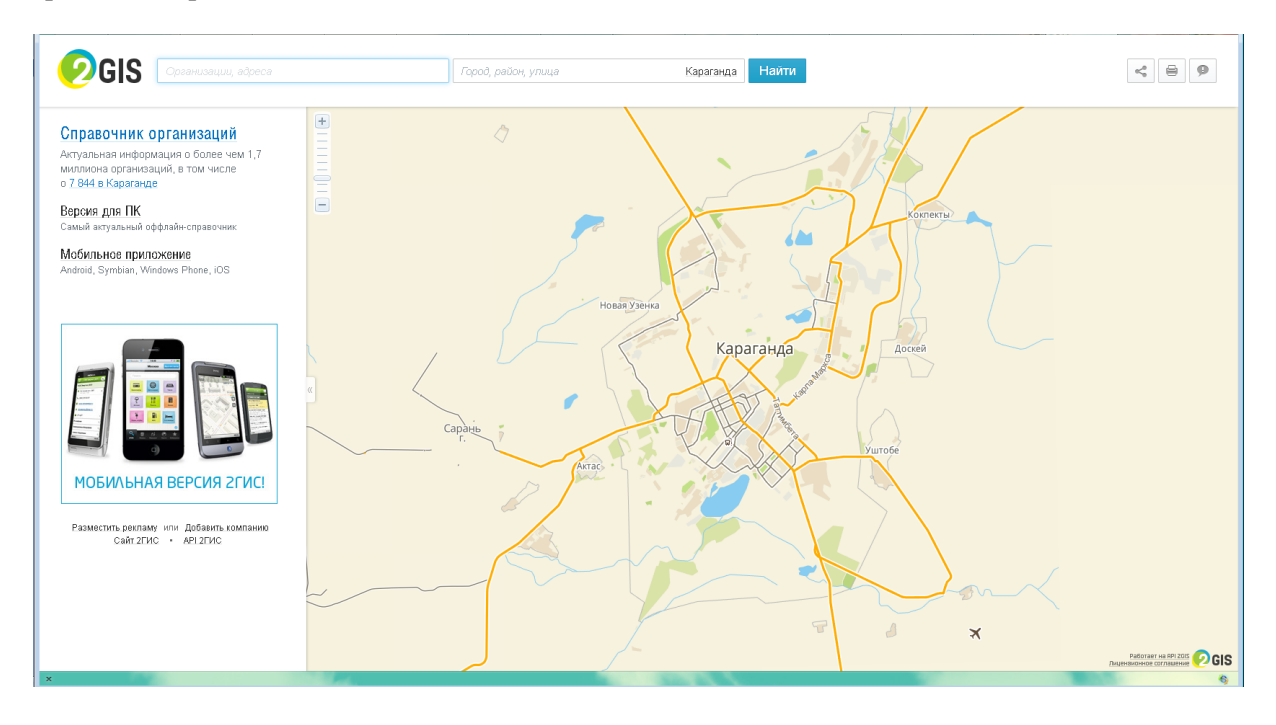
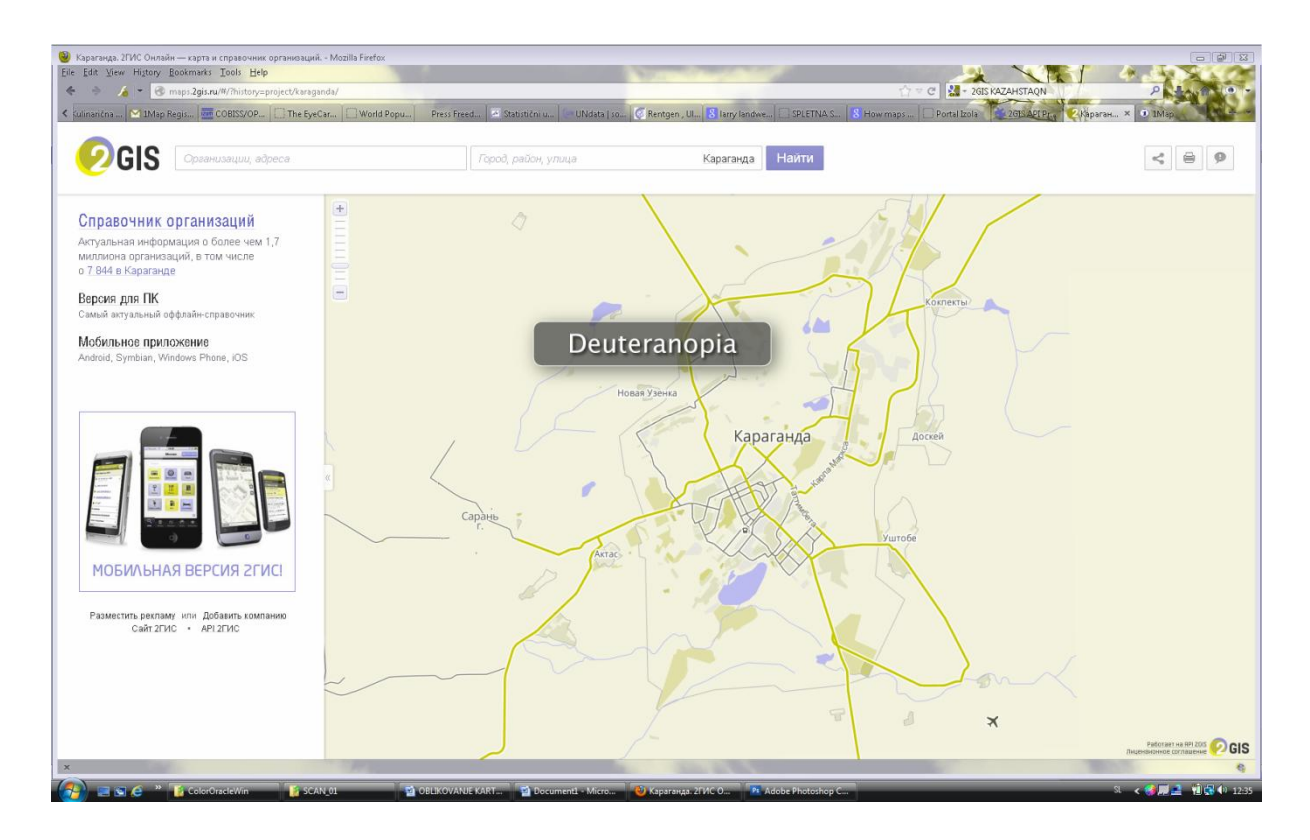

Zaznavanje spletne strani pri starejših in barvno slepih uporabnikih:

Zaznavanje legende pri normalni vidnosti in zaznavanje pri starejših in barvno slepih uporabnikih:

/

# Komentar:

**/**

# **Primer 21: Interaktivni spletni pregledovalnik 2GIS Abakan**

Opis:

Interaktivni spletni pregledovalnik se nahaja na spletni strani http://maps.2gis.ru/#!/abakan/. Naslov spletnega pregledovalnika je lociran v zgornji levi kot, ki se nadaljuje v zgornji osrednji del.

## Lastnosti spletnega pregledovalnika:

*Lastnost A* – *velikost pisave v izvenokvirni vsebini (majhna/srednja/velika):*

Velikost pisave je srednja in možna je povečava pisave s povečavo celotne spletne strani preko funkcije »Ctrl« + »+«.

*Lastnost B* – *število funkcij spletnega pregledovalnika za ilustracijo funkcionalnosti spletnega pregledovalnika:*

**6 funkcij:** povečava, pomanjšava, iskanje krajev, deli na medmrežju (facebook, tweeter), povratne informacije, tiskanje: **nizka raven funkcionalnosti**

*Lastnost C* – *izbira barv za funkcijske gumbe:* 

temno siv simbol na svetlo sivi ali svetlo modri podlagi, bel napis na modri podlagi; barve je med sabo možno razlikovati: **ustrezen izbor barv**

*Lastnost D* – *možnosti navigacije:*

povečava, pomanjšava, premikanje, iskanje krajev

## *Lastnost E* – *zaznavanje vsebine karte na osnovi legende karte:*

Ločevanje vsebine je mogoče z vklopom ali izklopom točkovnih podatkovnih slojev. Vsi točkovni podatkovni sloji se prikazujejo enako in samo z oznako lokacije pojava. **Ni prisotne legende.**

#### Spletna stran pri normalni vidnosti:

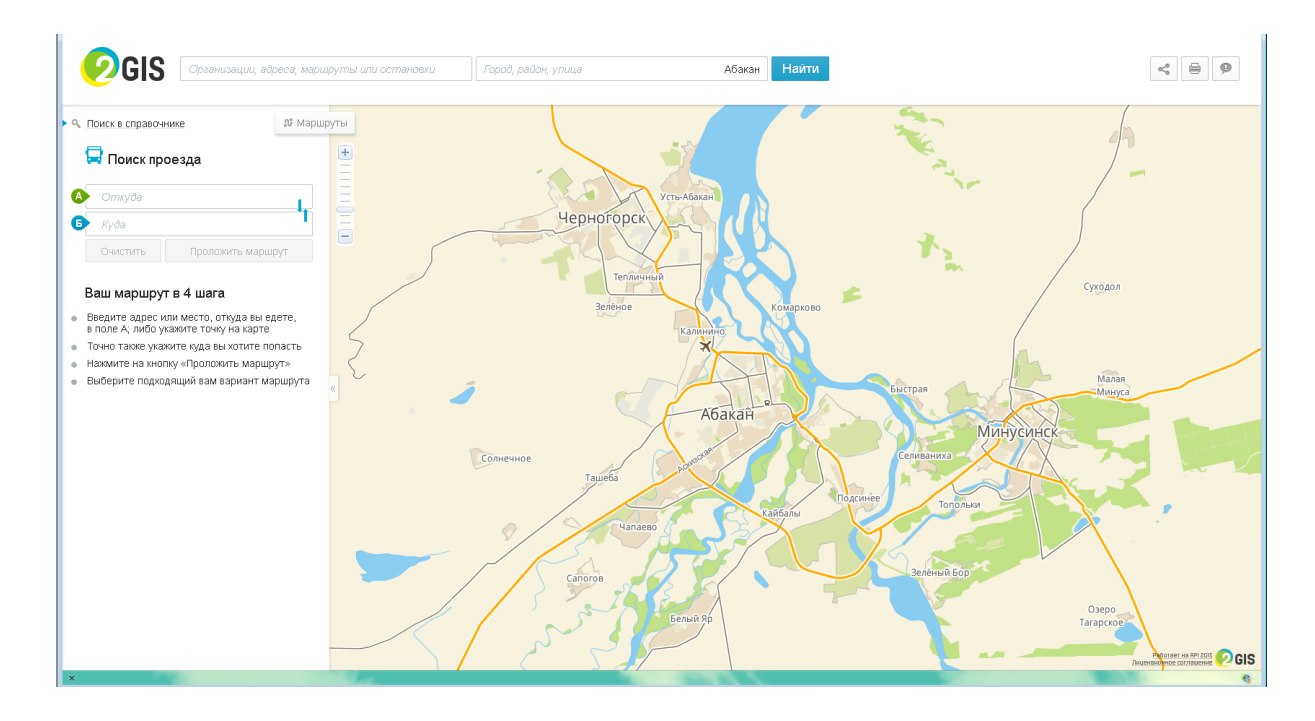

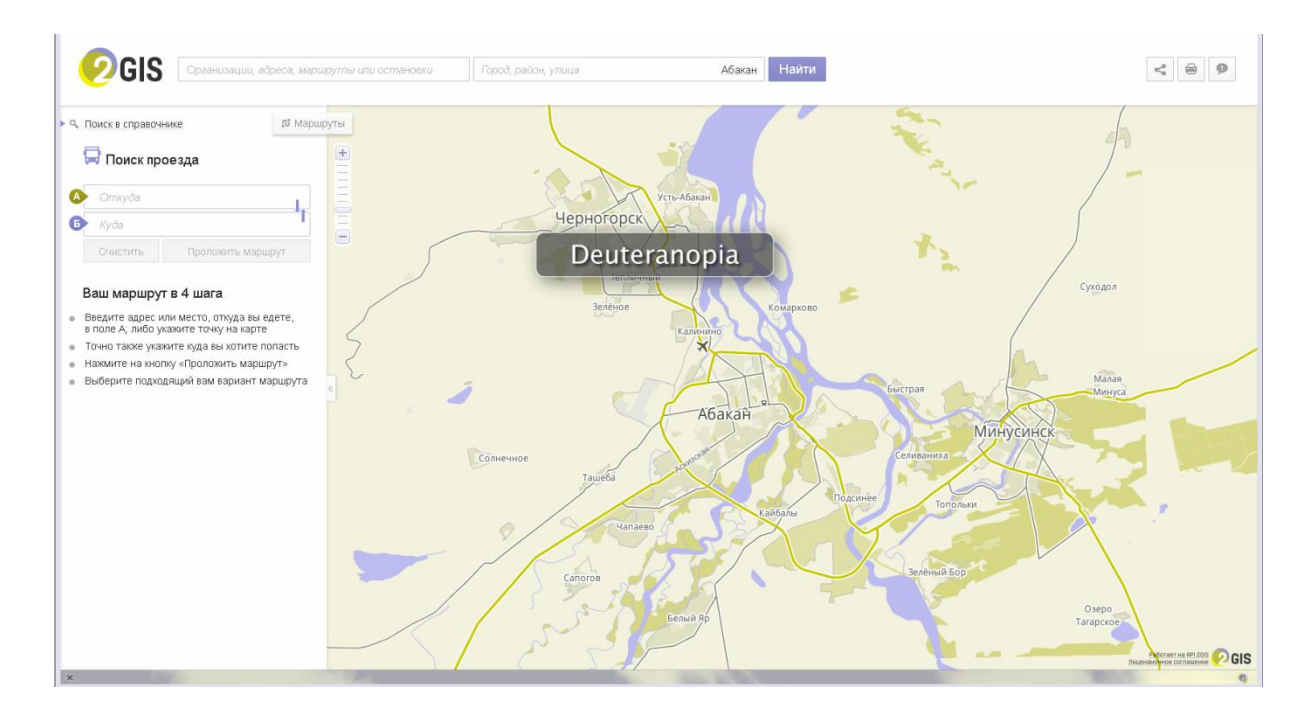

## Zaznavanje spletne strani pri starejših in barvno slepih uporabnikih:

Zaznavanje legende pri normalni vidnosti in zaznavanje pri starejših in barvno slepih uporabnikih:

/

## Komentar:

*/*

## **Primer 22: Interaktivni spletni pregledovalnik Japan Rail**

Opis:

Interaktivni spletni pregledovalnik se nahaja na spletni strani http://www.jrpass.com/map/. Naslov spletnega pregledovalnika se nahaja v zgornjem levem kotu.

Lastnosti spletnega pregledovalnika:

*Lastnost A* – *velikost pisave v izvenokvirni vsebini (majhna/srednja/velika):*

Velikost pisave je majhna in možna je povečava pisave s povečavo pisave celotne spletne strani preko funkcije »Ctrl $\kappa$  + »+ $\kappa$ .

*Lastnost B* – *število funkcij spletnega pregledovalnika za ilustracijo funkcionalnosti spletnega pregledovalnika:*

**7 funkcij:** povečava, pomanjšava, iskanje JR postaj,deli na medmrežju (facebook, google, tweet), celozaslonski prikaz: **nizka raven funkcionalnosti**

*Lastnost C* – *izbira barv za funkcijske gumbe:* 

Pojavljata se siva in zelena barva na beli podlagi.: **ustrezen izbor barv**

*Lastnost D* – *možnosti navigacije:* povečava, pomanjšava

*Lastnost E* – *zaznavanje vsebine karte na osnovi legende karte:*

Prisotne kombinacije barv zelena, modra, rumena in rdeča.: **zaznavanje brez težav**

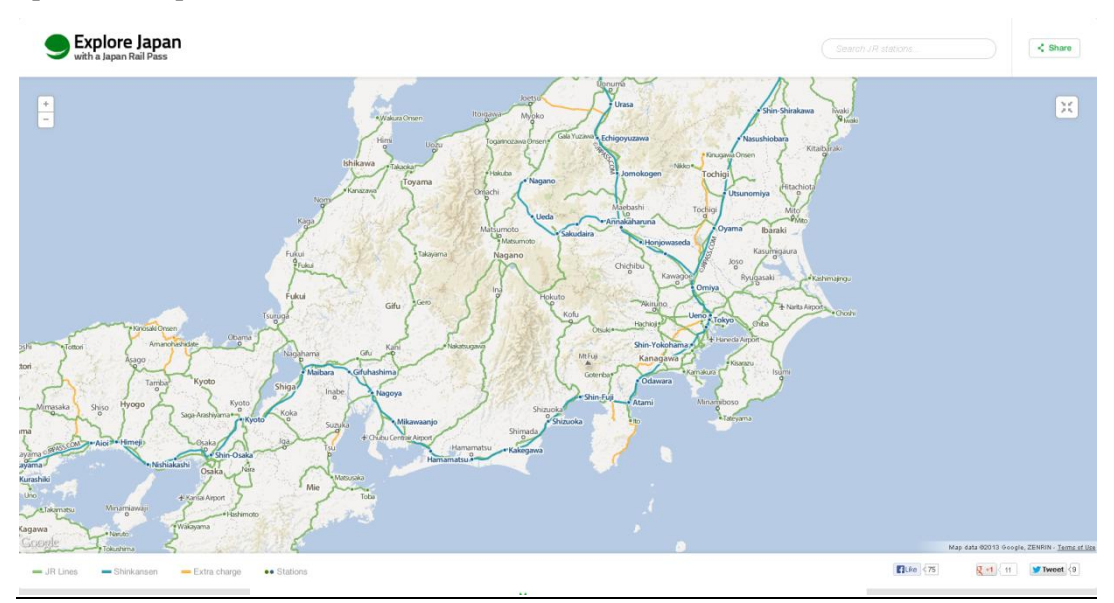

Spletna stran pri normalni vidnosti:

Zaznavanje spletne strani pri starejših in barvno slepih uporabnikih:

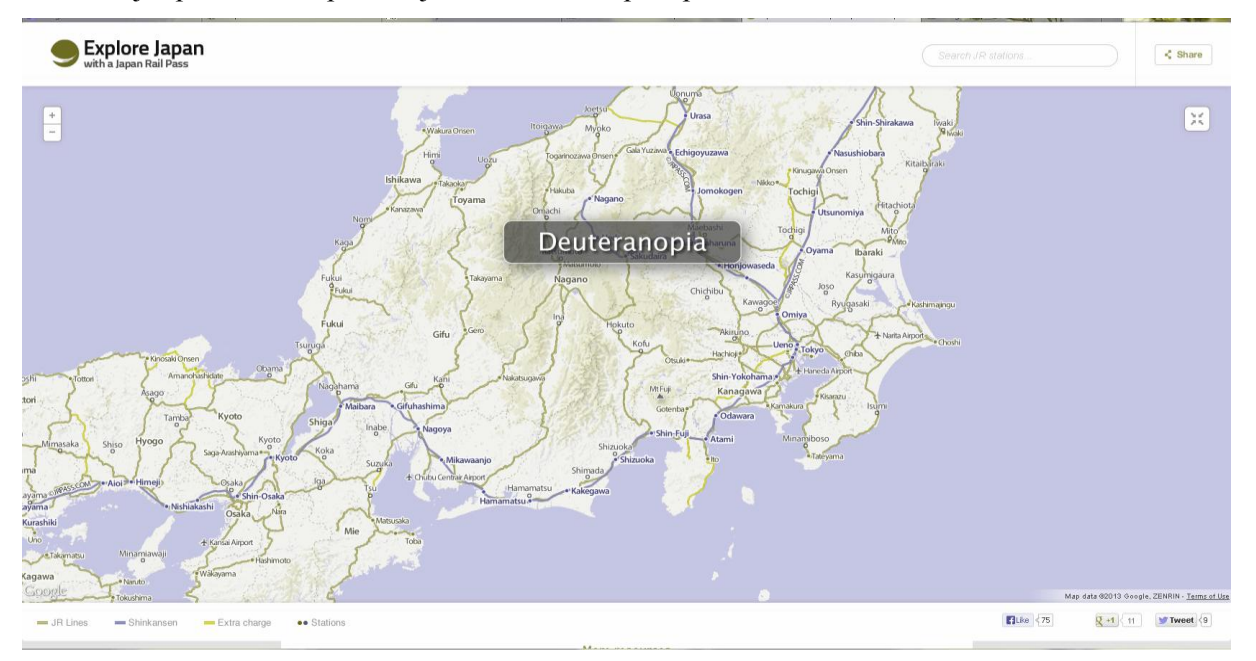

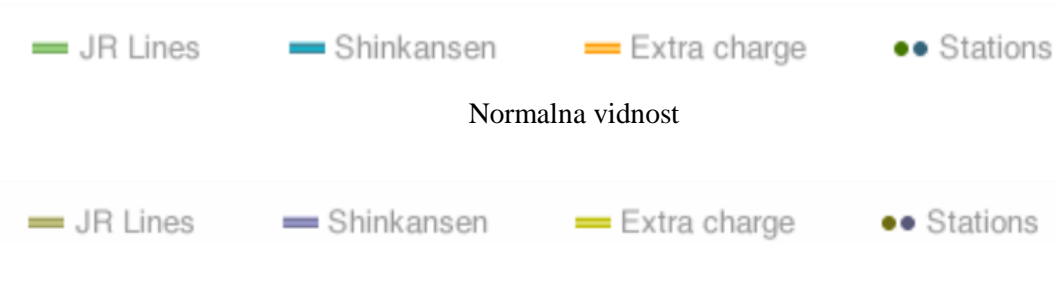

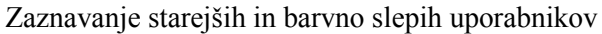

## Komentar:

**/**

# **Primer 23: Spletna karta Potresne ogroženosti Slovenije**

Opis:

Spletna karta se nahaja na spletni strani http://24ur.com/novice/slovenija/po-potresu-v-kako-varnihdomovih-zivimo.html. Naslov spletne karte se nahaja v zgornjem levem kotu spletne karte.

## Lastnosti spletne karte:

## *Lastnost A* – *velikost pisave v izvenokvirni vsebini (majhna/srednja/velika):*

Velikost pisave je majhna in ni možna povečava pisave. S povečavo celotne spletne strani preko funkcije »Ctrl« + »+« se poveča spletna karta, vendar zaradi rastrske spletne karte majhne ločljivosti, je pisava neberljiva.

## *Lastnost E* – *zaznavanje vsebine karte na osnovi legende karte:*

Na spletni karti prevladujejo zeleni, rumeni, oranžni in rdeči odtenki. Pri barvno slepih osebah je zaznavanje zelene in rdeče barve oteženo ali skoraj nemogoče. S povečavo celotne spletne strani ne pridobimo na vidnosti, saj je karta izdelana v majhni ločljivosti: **oteženo zaznavanje**

## Spletna stran pri normalni vidnosti:

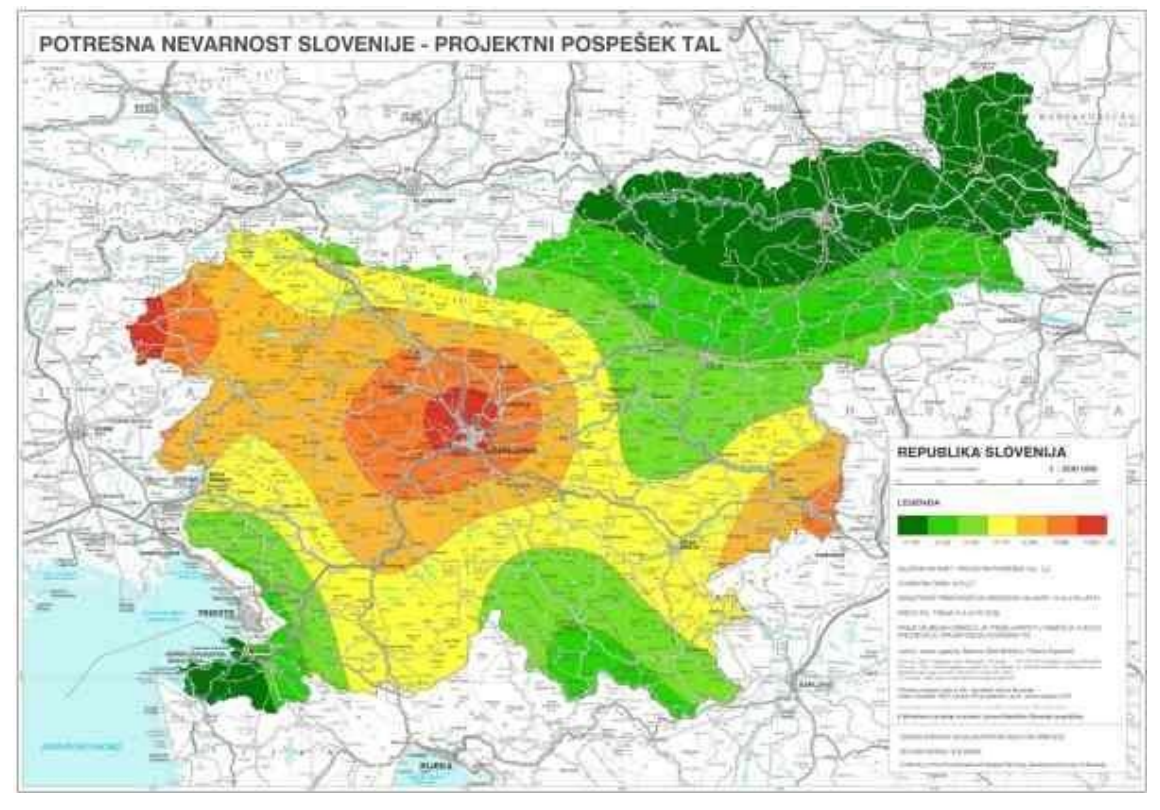

Zaznavanje spletne strani pri starejših in barvno slepih uporabnikih:

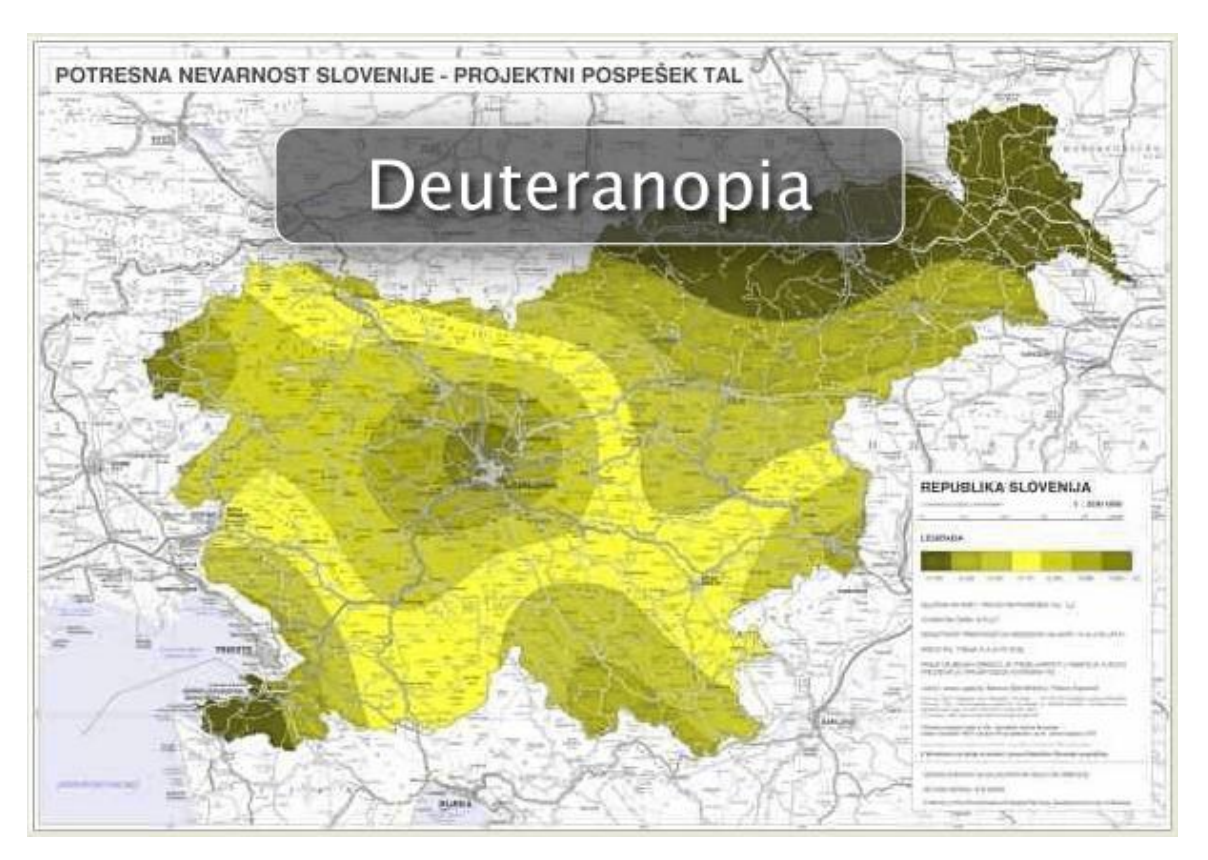

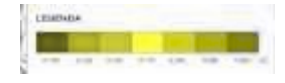

Normalna vidnost Zaznavanje starejših in barvno slepih uporabnikov

Komentar:

/

# **Primer 24: Spletna karta Padavine**

Opis:

Spletna karta se nahaja na spletni strani http://www.arso.gov.si/soer/predstavitev\_Slovenije.html. Naslov spletne karte se nahaja v zgornjem desnem kotu nad legendo karte.

## Lastnosti spletne karte:

*Lastnost A* – *velikost pisave v izvenokvirni vsebini (majhna/srednja/velika):* Velikost pisave je majhna in možna je povečava pisave s povečavo pisave celotne spletne strani preko funkcije »Ctrl« + »+«.

# *Lastnost E* – *zaznavanje vsebine karte na osnovi legende karte:*

Barvne kombinacije oranžne in zelene barve niso ločljive pri starejših in barvno slepih uporabnikih. Prisotna je tudi premajhen kartografski znak v legendi karte, zato je njihovo ločevanje v legendi še bolj oteženo. : **oteženo zaznavanje**

#### Spletna stran pri normalni vidnosti:

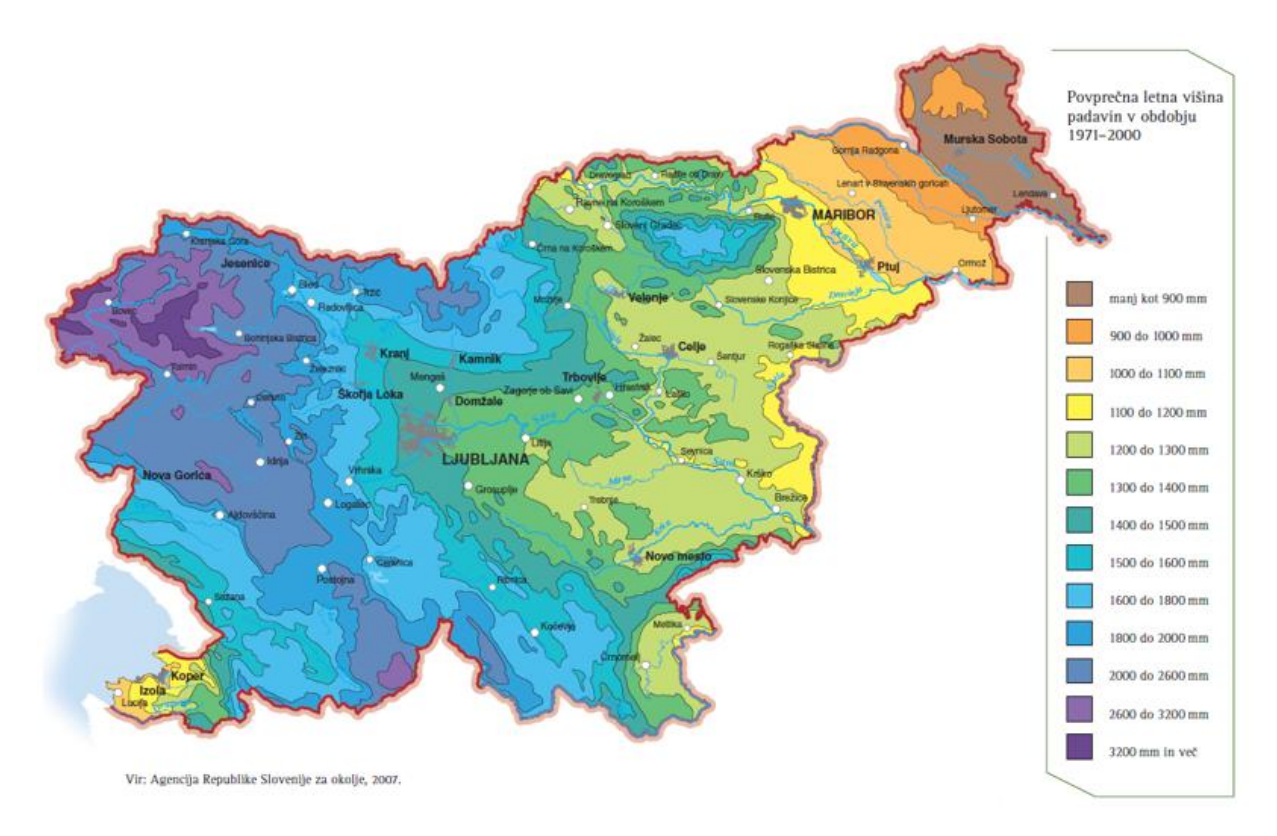

## Zaznavanje spletne strani pri starejših in barvno slepih uporabnikih:

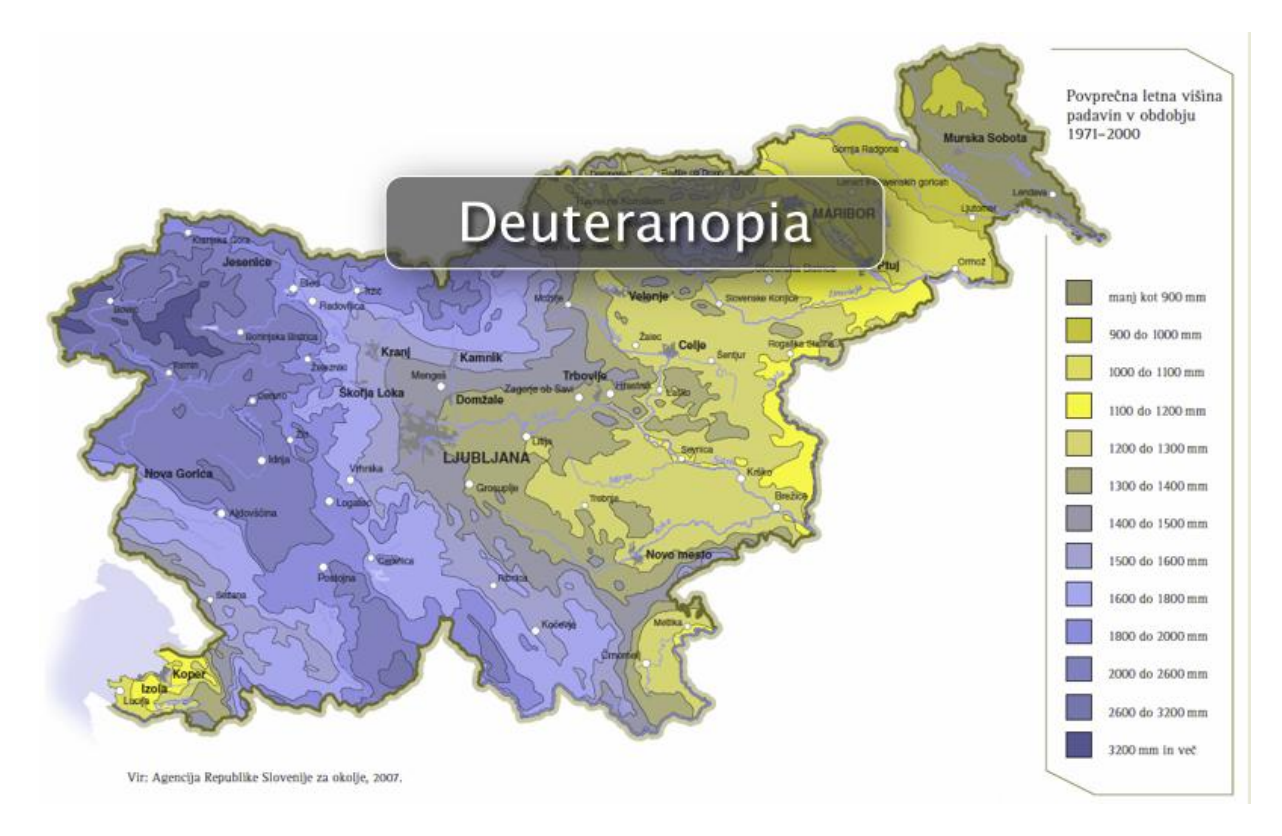

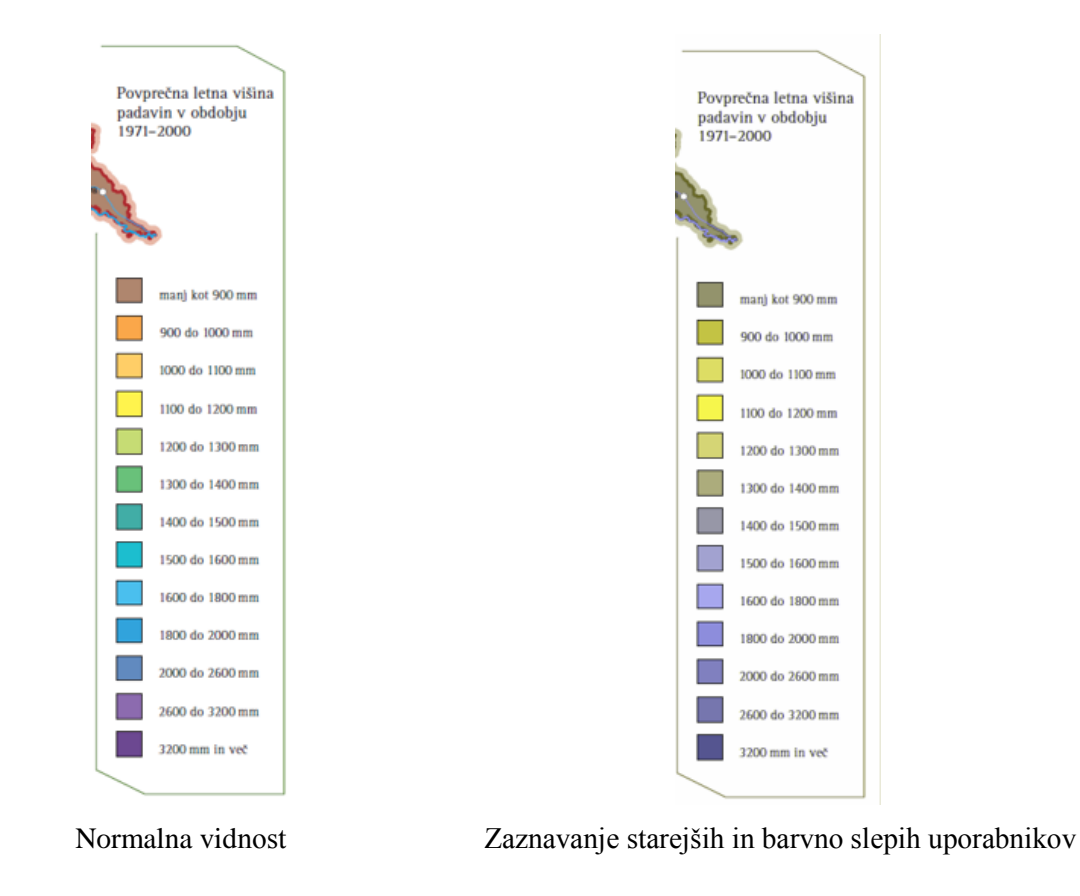

Komentar:

/

## **Primer 25: Spletna karta Pokrovnost tal v Sloveniji**

Opis:

Spletna karta se nahaja na spletni strani http://www.arso.gov.si/soer/predstavitev\_Slovenije.html. Naslov spletne karte se nahaja v zgornjem desnem kotu nad legendo karte.

#### Lastnosti spletne karte:

## *Lastnost A* – *velikost pisave v izvenokvirni vsebini (majhna/srednja/velika):*

Velikost pisave je majhna in možna je povečava pisave s povečavo pisave celotne spletne strani preko funkcije »Ctrl $\kappa$  + »+ $\kappa$ .

## *Lastnost E* – *zaznavanje vsebine karte na osnovi legende karte:*

Barvne kombinacije oranžne, rjave in zelene barve niso ločljive pri starejših in barvno slepih uporabnikih. Prisotna je tudi premajhen kartografski znak v legendi karte, zato je njihovo ločevanje v legendi še bolj oteženo. : **oteženo zaznavanje**

#### Spletna stran pri normalni vidnosti:

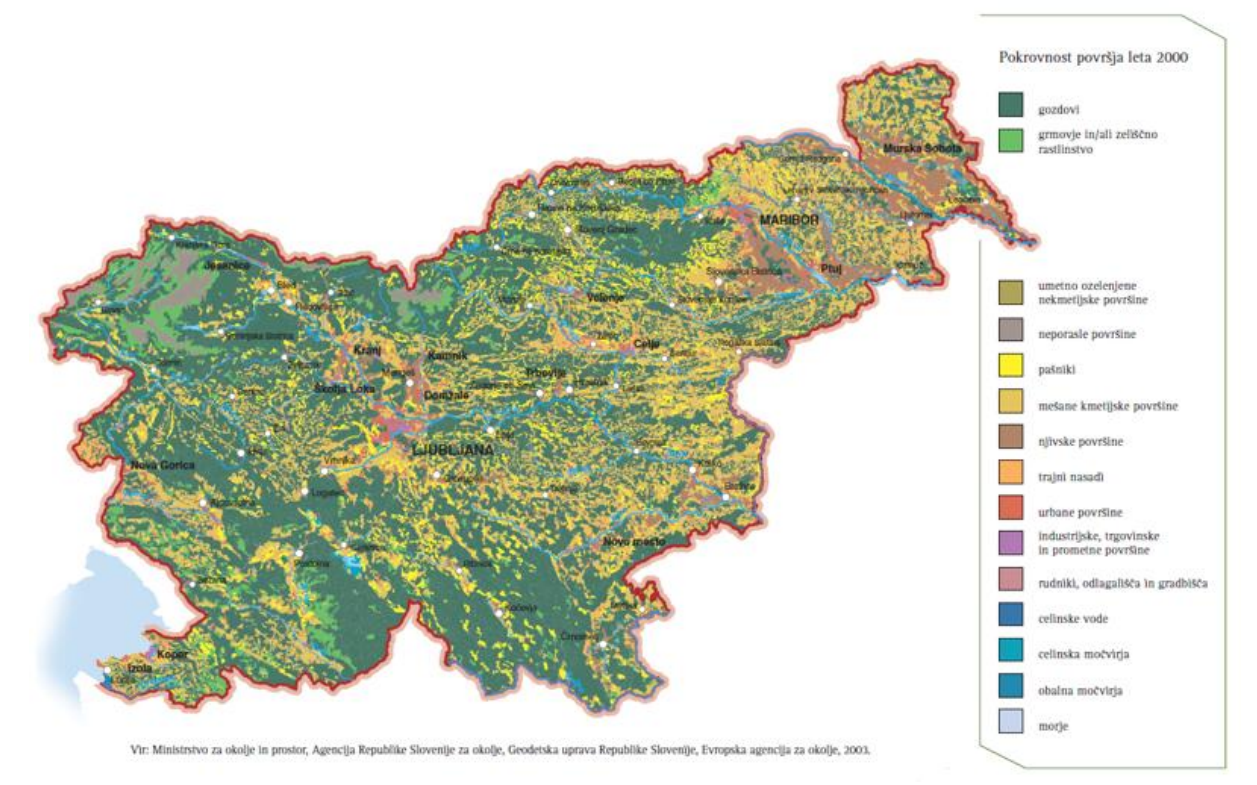

Zaznavanje spletne strani pri starejših in barvno slepih uporabnikih:

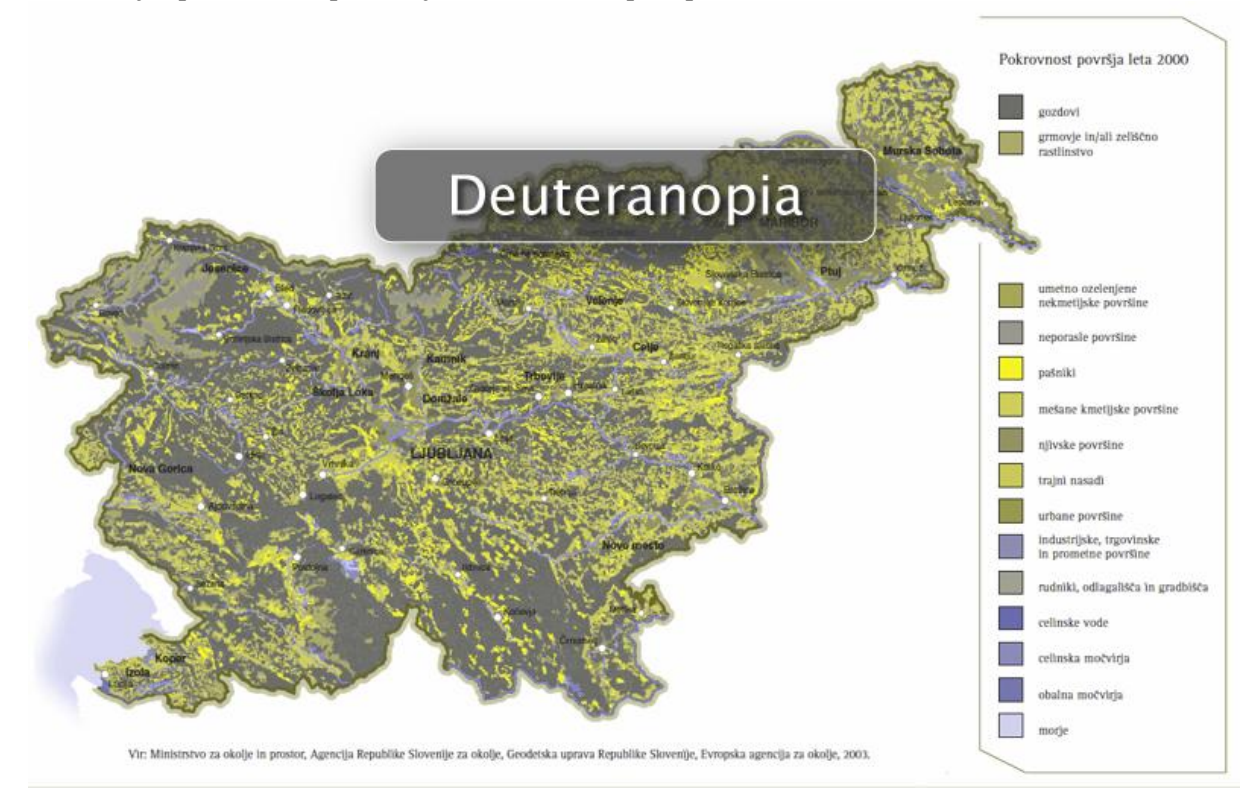

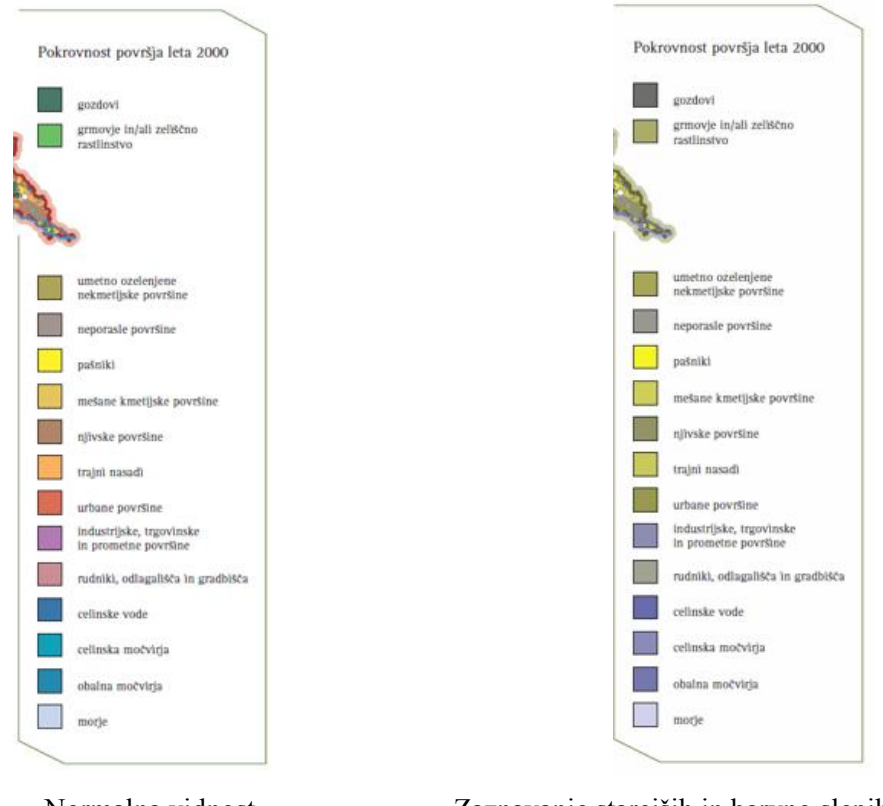

Normalna vidnost Zaznavanje starejših in barvno slepih uporabnikov

# Komentar:

**/**

# **Primer 26: Spletna karta Litološka karta Slovenije**

Opis:

Spletna karta se nahaja na spletni strani http://www.academia.si/izdelava-temeljne-plosce-spogljobljenimi-voutami/2. Naslova spletne karte ni prisotnega na sami karte, ampak je podan kot opis slike pod karto.

Lastnosti spletne karte:

*Lastnost A* – *velikost pisave v izvenokvirni vsebini (majhna/srednja/velika):* Ni prisotne pisave.

*Lastnost E* – *zaznavanje vsebine karte na osnovi legende karte:* Ni prisotne legende.

Spletna stran pri normalni vidnosti:

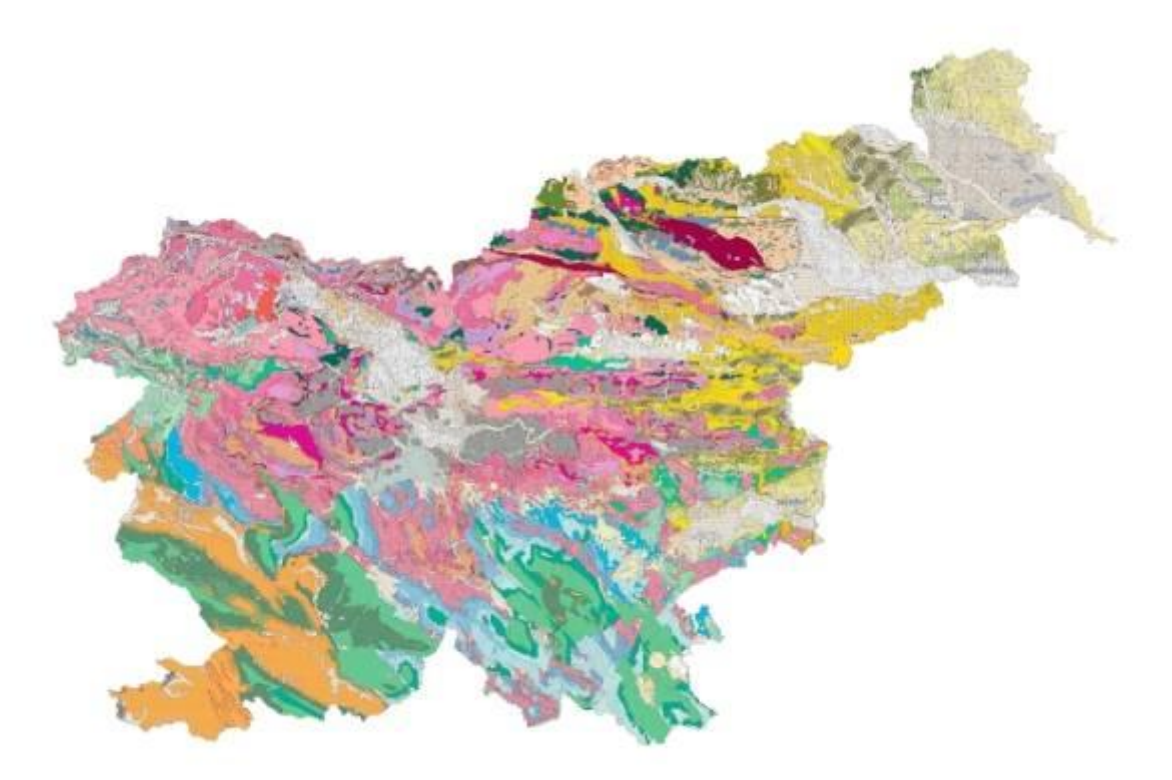

Zaznavanje spletne strani pri starejših in barvno slepih uporabnikih:

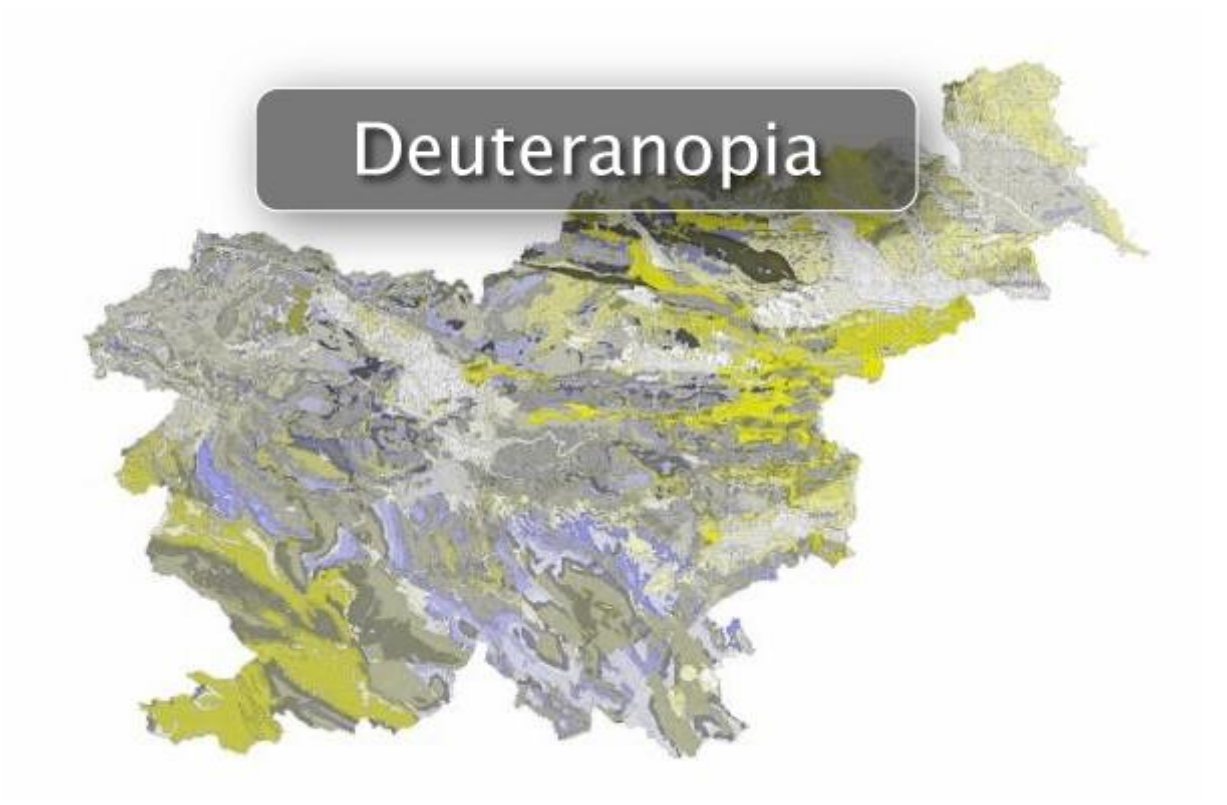

/

Komentar:

/

# **Primer 27: Spletna karta Geološka karta Slovenije**

Opis:

Spletna karta se nahaja na spletni strani http://www.georis.si/slike-pregled.php. Naslov spletne karte se nahaja v desnem osrednjem delu karte nad legendo karte, ki je v desnem spodnjem kotu.

#### Lastnosti spletne karte:

*Lastnost A* – *velikost pisave v izvenokvirni vsebini (majhna/srednja/velika):*

Velikost pisave je majhna in možna je povečava pisave s povečavo pisave celotne spletne strani preko funkcije »Ctrl $\kappa$  + »+ $\kappa$ .

#### *Lastnost E* – *zaznavanje vsebine karte na osnovi legende karte:*

Zaznavanje kombinacije barv rdeče, rjave in oranžne barve je oteženo pri starejših in barvno slepih uporabnikih.: **oteženo zaznavanje**

Spletna stran pri normalni vidnosti:

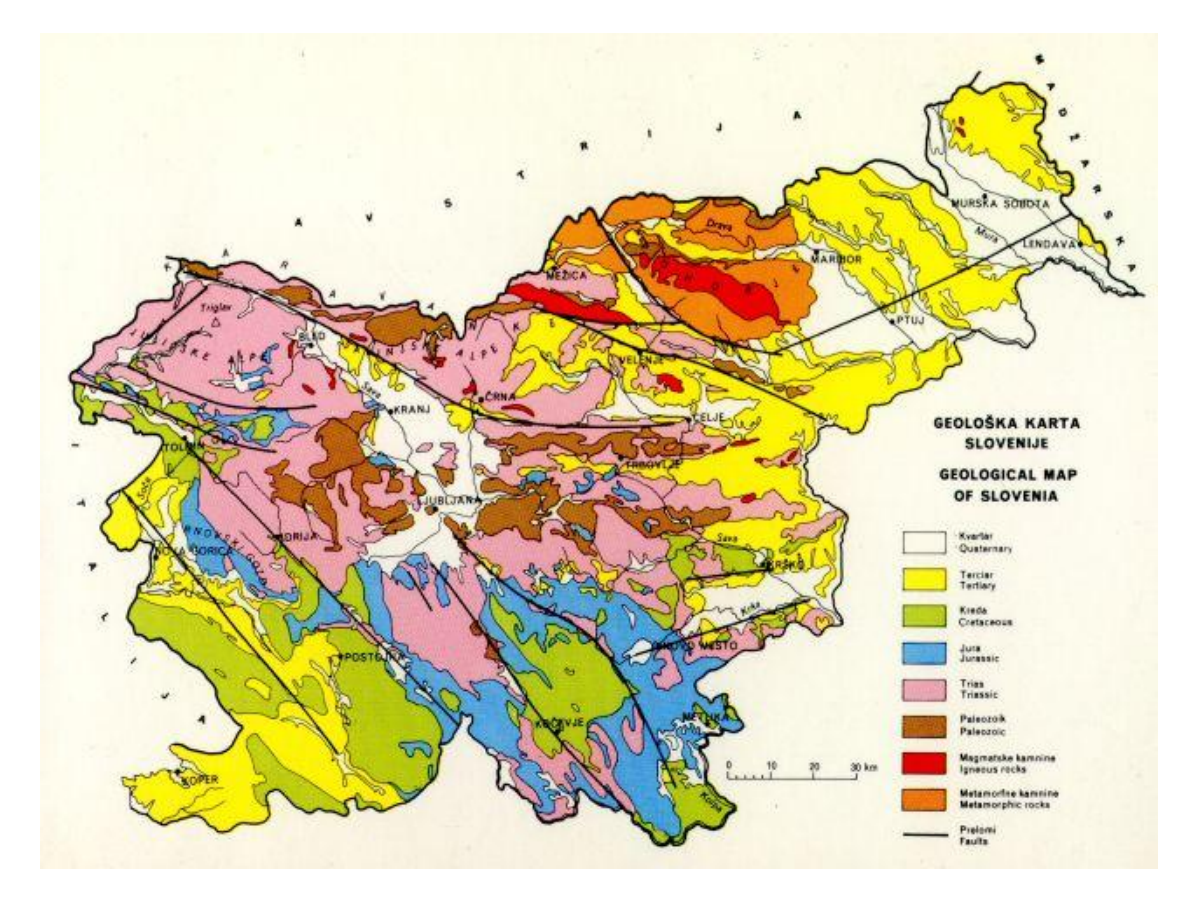

Zaznavanje spletne strani pri starejših in barvno slepih uporabnikih:

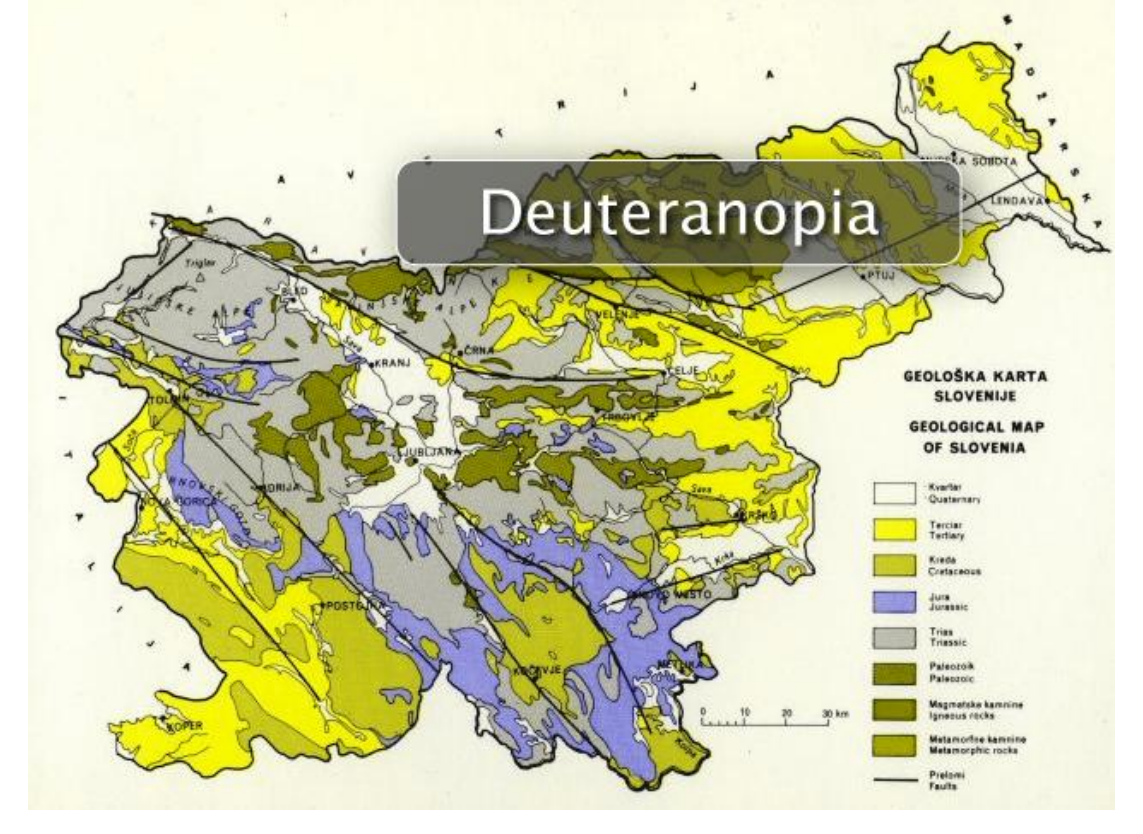

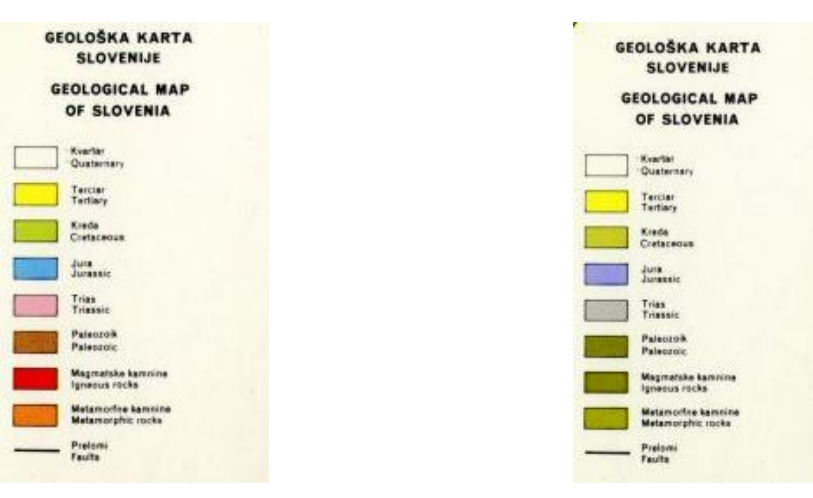

Normalna vidnost Zaznavanje starejših in barvno slepih uporabnikov

## Komentar:

**/**

## **Primer 28: Spletna karta Reliefna karta Evrope**

Opis:

Spletna karta se nahaja na spletni strani http://www.modrijan.si/Solski-program/Solskiprogram/Gradiva-za-ucitelje/Osnovna-sola/geografija/Slikovno-gradivo-iz-ucbenika-za-geografijo-vosnovni-soli-6.-razred. Naslova spletne karte ni.

#### Lastnosti spletne karte:

*Lastnost A* – *velikost pisave v izvenokvirni vsebini (majhna/srednja/velika):*

Velikost pisave je srednja in možna je povečava pisave s povečavo celotne spletne strani preko funkcije »Ctrl $\kappa$  + »+ $\kappa$ .

## *Lastnost E* – *zaznavanje vsebine karte na osnovi legende karte:*

Zaznavanje je oteženo zaradi kombinacije zelenih in rjavih odtenkov pri starejših in barvno slepih uporabnikih.: **oteženo zaznavanje**

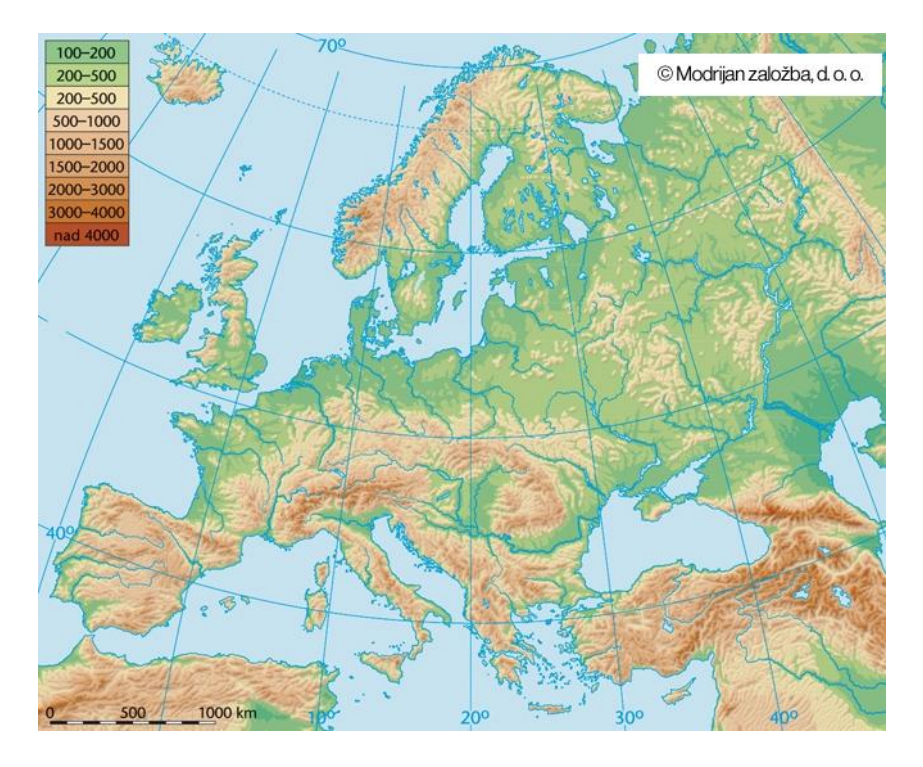

Spletna stran pri normalni vidnosti:

Zaznavanje spletne strani pri starejših in barvno slepih uporabnikih:

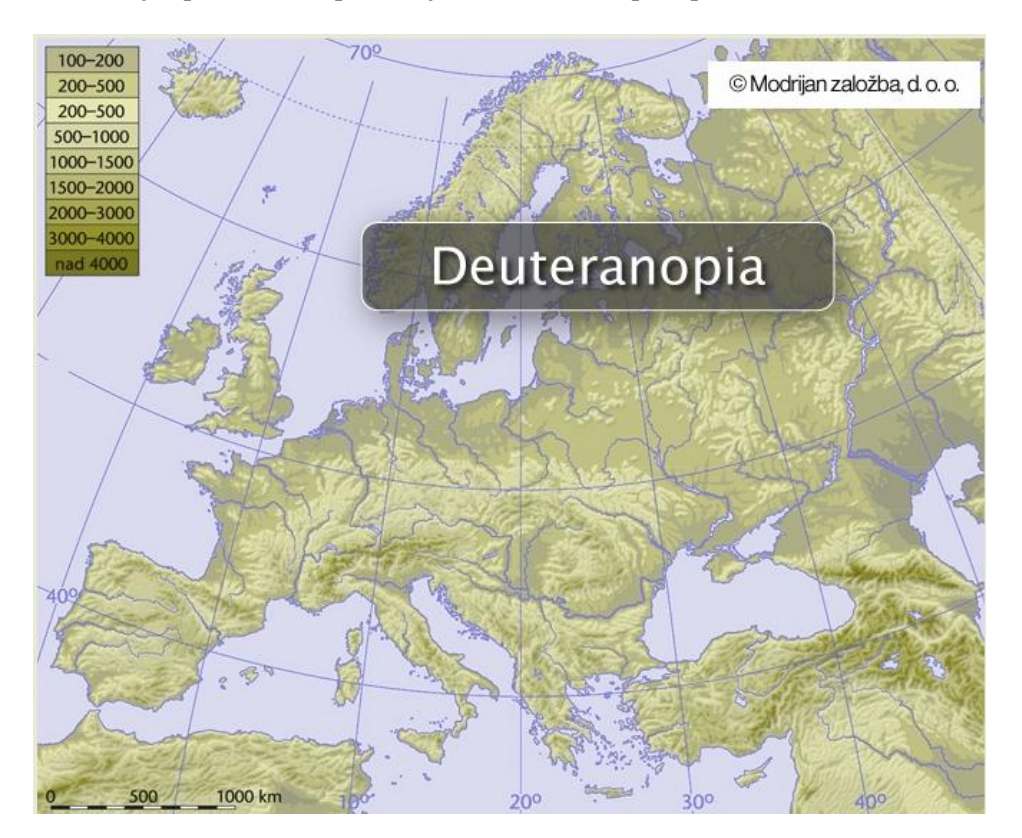

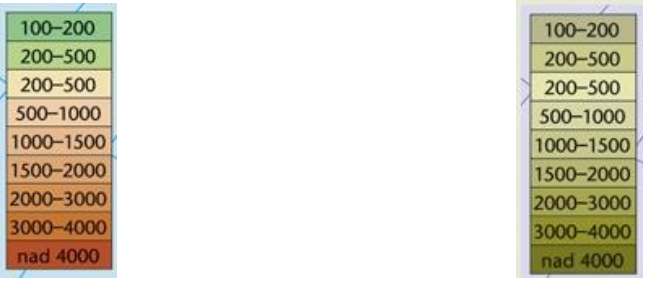

Normalna vidnost Zaznavanje starejših in barvno slepih uporabnikov

#### Komentar:

**/**

## **Primer 29: Spletna karta Geološka karta severnega dela Tržaško-Komenske planote**

Opis:

Spletna karta se nahaja na spletni strani http://www.geozs.si/UserFiles/677/Image/gk\_komen\_Sdel.jpg. Naslov spletne karte se nahaja v zgornjem srednjem delu.

## Lastnosti spletne karte:

## *Lastnost A* – *velikost pisave v izvenokvirni vsebini (majhna/srednja/velika):*

Velikost pisave je majhna in ni možna povečava pisave. S povečavo celotne spletne strani preko funkcije »Ctrl« + »+« se poveča spletna karta, vendar zaradi rastrske spletne karte majhne ločljivosti, je pisava neberljiva.

## *Lastnost E* – *zaznavanje vsebine karte na osnovi legende karte:*

Na spletni karti je prisotnih veliko podobnih barvnih odtenkov v oranžni in zeleni barvi. Velikost kartografskega znaka je majhna, zato je zaznavanje še oteženo in je nemogoče zaradi premajhne velikosti pisave v legendi karte.: **oteženo zaznavanje**

#### Spletna stran pri normalni vidnosti:

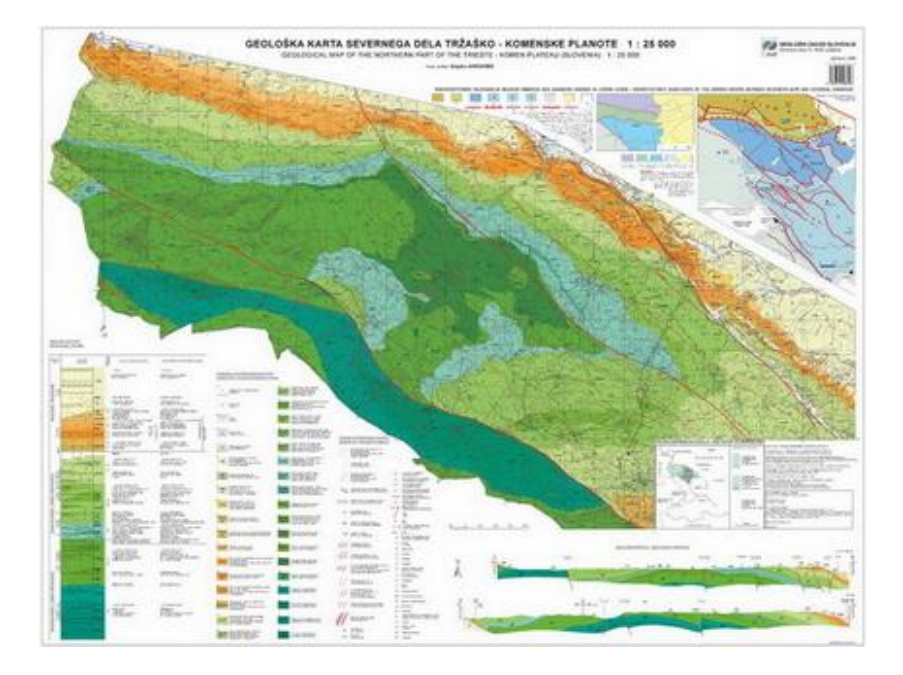

Zaznavanje spletne strani pri starejših in barvno slepih uporabnikih:

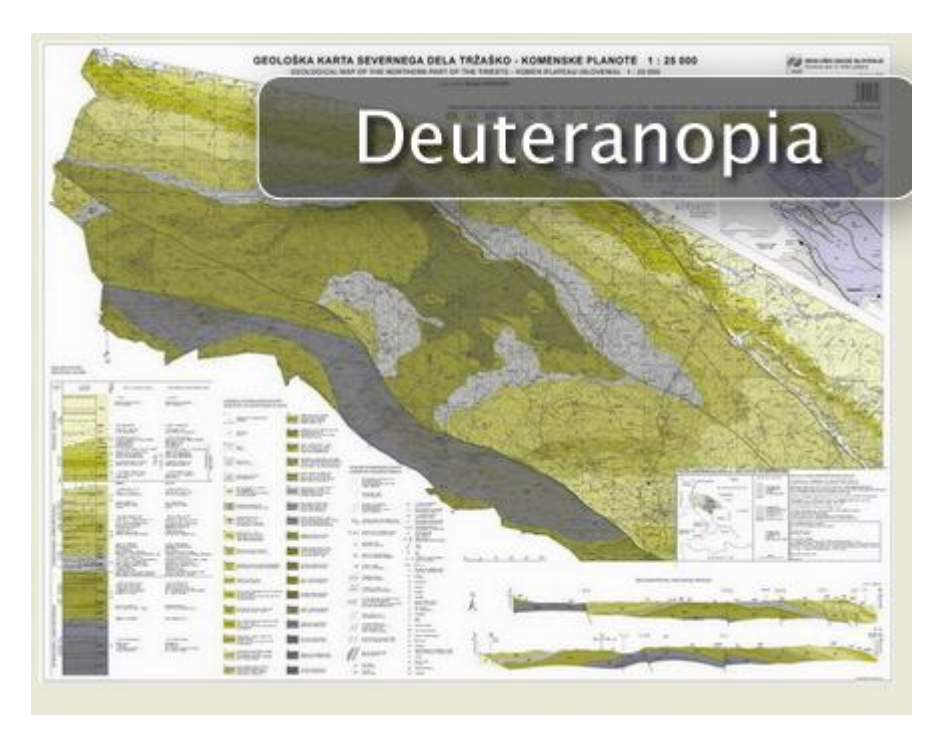

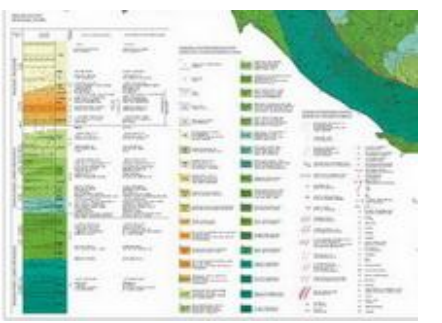

Normalna vidnost Zaznavanje starejših in barvno slepih uporabnikov

## Komentar:

**/**

# **PRILOGA C – Analiza kontrasta in svetlosti vsebin in elementov spletnega pregledovalnika APPENDIX C – Contrast and lumniosity analysis of map viewer content and elements**

Pri analizi spletnih pregledovalnikov – ali so primerni za starejše in barvno slepe uporabnike, si bomo pomagali z analizo histogramov barvnih slik spletnih pregledovalnikov. Pri starejših in barvno slepih uporabnikih je ena pomembnejših lastnosti kontrast posameznih elementov in vsebine spletnega pregledovalnika. Kar pa je v nadaljevanju povezano s svetlostjo. Pri sliki govorimo o pravilni izpostavljenosti svetlobi, medtem ko bomo pri analizi spletnega pregledovalnika to enoto uporabili kot uporabo svetlih tonov.

Pri analizi barvnih slik izbranih spletnih pregledovalnikov govorimo o petih različnih vrstah histogramov – barvni histogrami (histogram za rdeči, zeleni in modri kanal), skupni RGB histogram in histogram osvetlitve. Vseh pet histogramov bomo tudi izdelali za posamezni spletni pregledovalnik. Za lažji prikaz histogramov, so trije barvni histogrami prikazani dvakrat – pod skupnim RGB histogramom in pod histogramom osvetlitve.

Vsaka izmed oblik histograma nam pove nekaj o lastnosti barvne slike. Barvni histogrami nam prikazujejo porazdelitev določene barvne komponente – rdeče, zelene ali modre, kjer skrajni levi del histograma predstavlja delež brez barve (0 % barvna nasičenost) in skrajni desni del histograma predstavlja polno barvo (100 % barvna nasičenost). Skupni RGB histogram je kombinacija vseh treh barvnih histogramov in predstavlja tonski razpon barvne slike. Histogram osvetlitve prikazuje porazdelitev vrednosti svetilnosti (svetlost) od črne do bele.

V analizi je zajetih 7 ameriških (primeri 5–11), 6 evropskih (primeri 2,3, 12-14, 18), 4 azijski (primeri 19 - 22), 1 afriški (primer 4) in 4 slovenski spletni pregledovalniki (primeri 1, 15-17) ter sedem slovenskih spletnih kart (primeri 23 - 29). Pri vsakem primeru je podana obrazložitev histogramov na izbranem primeru.

## **Primer 1: Interaktivni spletni pregledovalnik Atlas okolja**

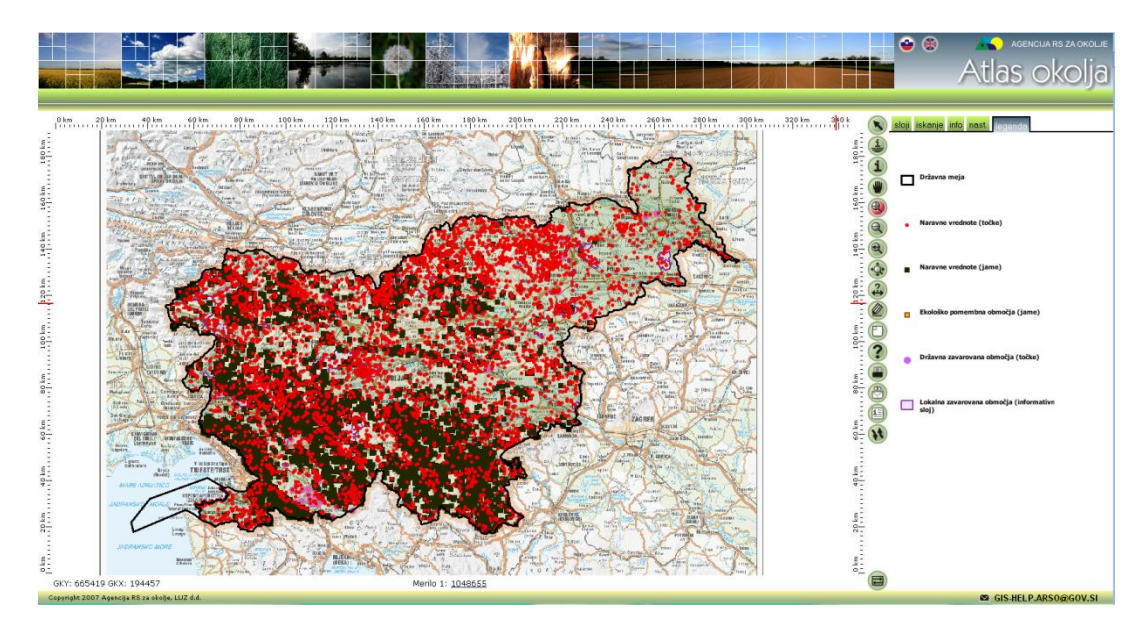

Spletna stran: *http://gis.arso.gov.si/atlasokolja/profile.aspx?id=Atlas\_Okolja\_AXL@Arso*

#### **Prikaz histogramov**

Skupni RGB histogram, barvni histogrami (histogram za rdeči, zeleni in modri kanal) in histogram osvetlitve:

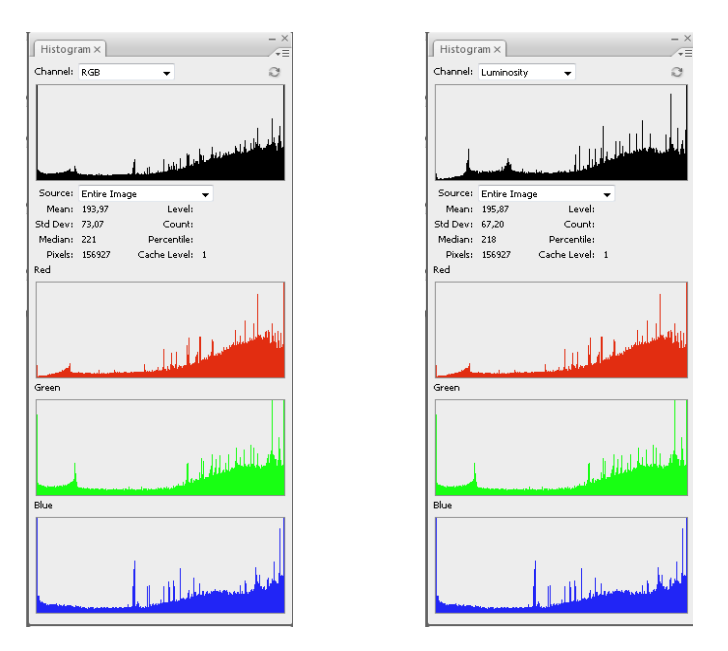

#### **Obrazložitev histogramov:**

Skupni RGB histogram ima širši tonski razpon, čeprav so posamezne vrednosti razporejene po celotni skali, je koncentracija na desni strani histograma. Glede na obliko histograma smo sliko umestili v

**skupino kontrastnih slik**. Iz barvnih histogramov je razvidno, da se pojavljajo območja brez barve – skrajni levi del histogramov predstavlja delež brez barve, kar je razvidno iz vseh barvnih histogramov.

Histogram osvetlitve prikazuje visok delež sivinskih tonov, kar pripomore k večjemu kontrastu. Nezanemarljiv pa je tudi delež svetlih barv, kar pomeni, da so v spletnem pregledovalniku prisotne izrazito svetle barve, kar je posledica bele podlage v legendi.

#### **Primer 2: Interaktivni spletni pregledovalnik EEA\_WISE 1**

Spletna stran: http://www.eea.europa.eu/themes/water/interactive/bathing/state-of-bathing-waters

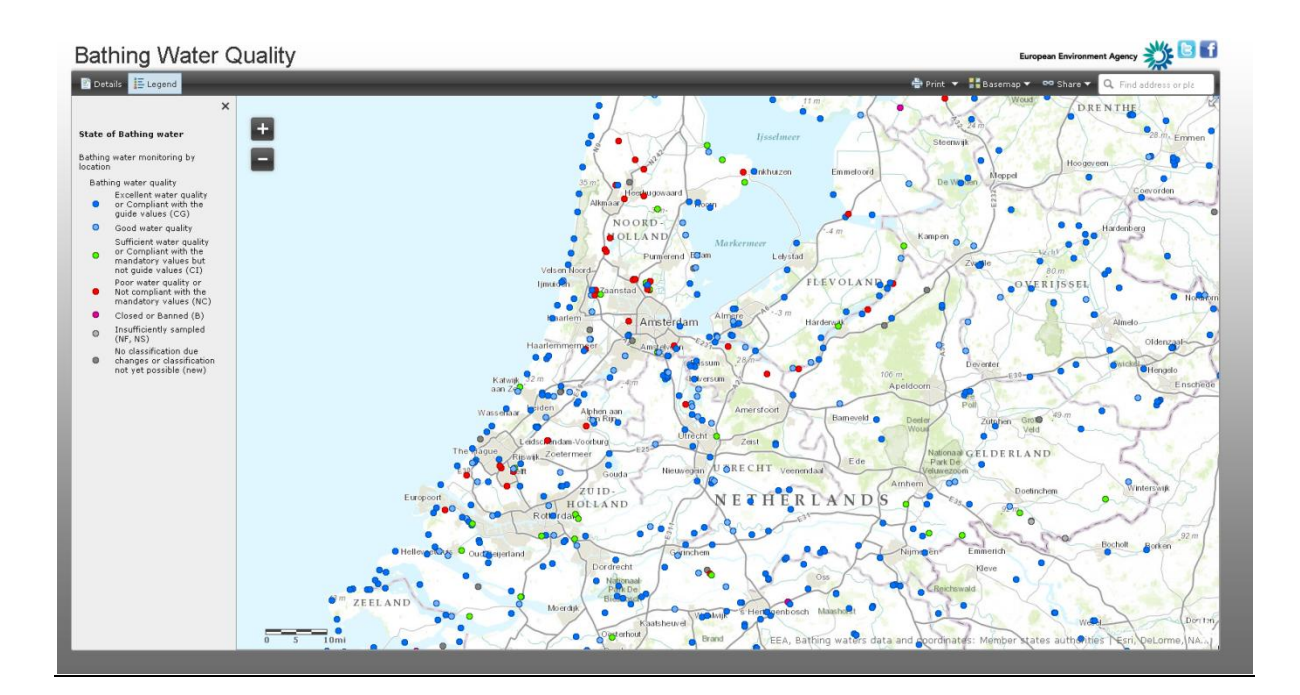

## **Prikaz histogramov**

Skupni RGB histogram, barvni histogrami (histogram za rdeči, zeleni in modri kanal) in histogram osvetlitve:

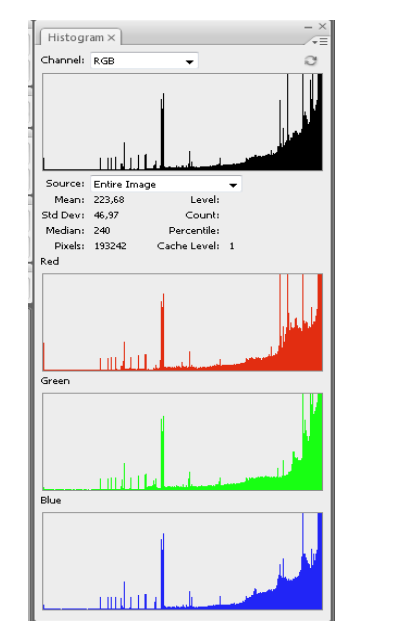

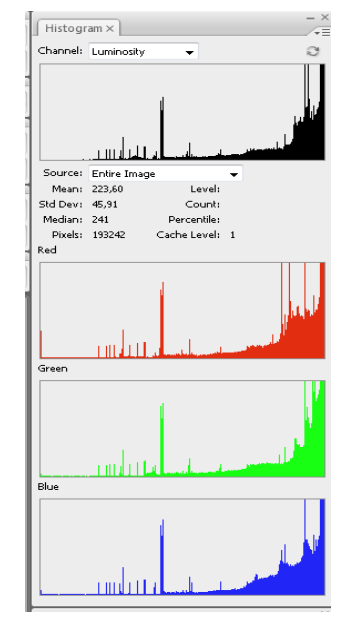

#### **Obrazložitev histogramov:**

Skupni RGB histogram ima širši tonski razpon. Čeprav so posamezne vrednosti razporejene po celotni skali, je koncentracija na desni strani histograma. Tonske vrednosti imajo manj izrazito široko obliko histograma. Glede na obliko histograma smo sliko umestili v **skupino kontrastnih slik**. Iz barvnih histogramov je razvidno, da se pojavljajo manjša območja brez barve – skrajni levi del histograma predstavlja delež brez barve, kar je razvidno iz vseh barvnih histogramov.

Histogram osvetlitve prikazuje visok delež svetlih barv, kar pomeni, da so v spletnem pregledovalniku prisotni izrazito svetlejši barvni toni, kar je posledica običajno srednjega kontrasta slike spletnega pregledovalnika. V tem primeru smo glede na manj izrazito obliko histograma umestili v skupino kontrastnih slik.

#### **Primer 3: Interaktivni spletni pregledovalnik ICES**

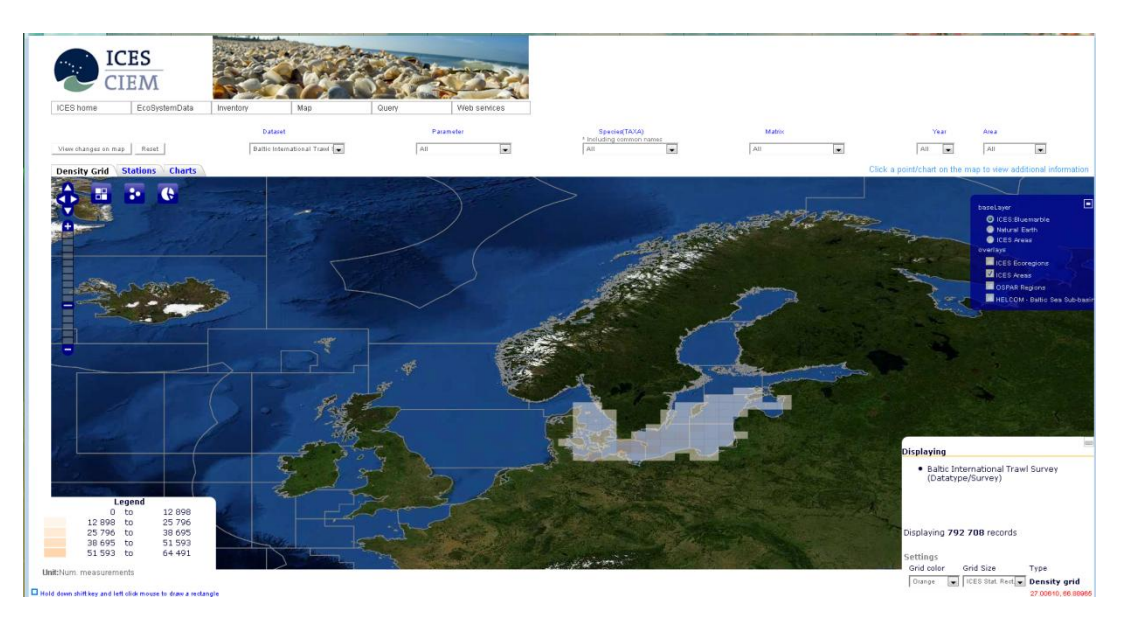

Spletna stran: *http://ecosystemdata.ices.dk/map/index.aspx*

#### **Prikaz histogramov**

Skupni RGB histogram, barvni histogrami (histogram za rdeči, zeleni in modri kanal) in histogram osvetlitve:

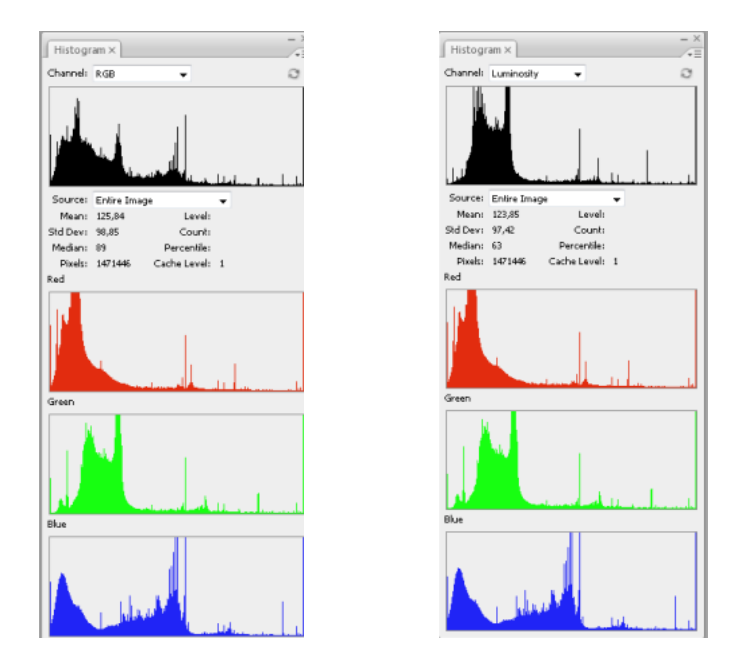

#### **Obrazložitev histogramov:**

Skupni RGB histogram ima širši tonski razpon. Čeprav so posamezne vrednosti razporejene po celotni skali, je koncentracija na levi strani histograma. Tonske vrednosti imajo izrazito široko obliko histograma. Glede na obliko histograma smo sliko umestili v **skupino kontrastnih slik**. Iz barvnih histogramov je razvidno, da se pojavljajo manjša območja brez barve – skrajni levi del histograma predstavlja delež brez barve, kar je razvidno iz vseh barvnih histogramov.

Histogram osvetlitve prikazuje visok delež temnih barv, kar pomeni, da so v spletnem pregledovalniku prisotni izrazito temni toni, kar je posledica večjega kontrasta slike spletnega pregledovalnika.

# **Primer 4: Interaktivni spletni pregledovalnik JAR**

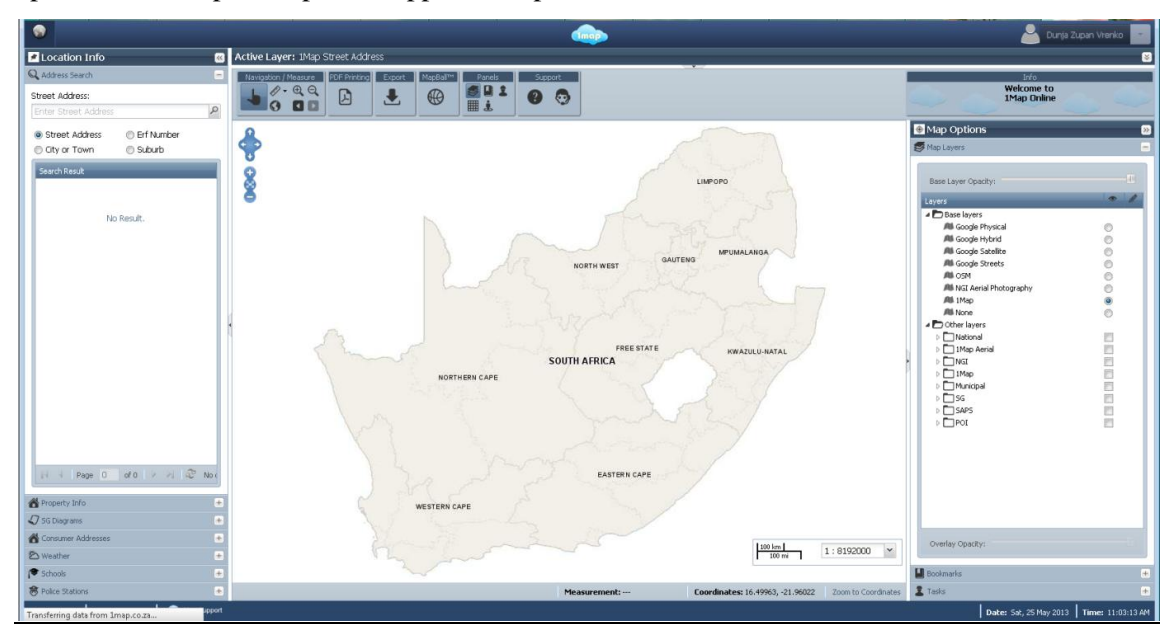

Spletna stran: http://1map.co.za/apps/onemap2

## **Prikaz histogramov**

Skupni RGB histogram, barvni histogrami (histogram za rdeči, zeleni in modri kanal) in histogram osvetlitve:

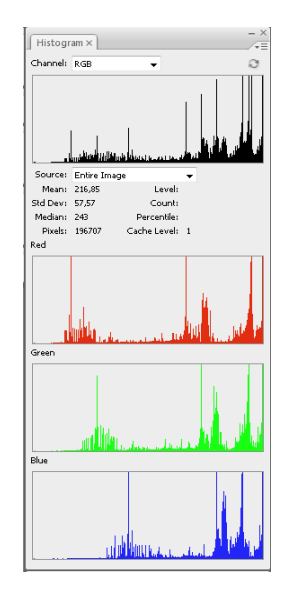

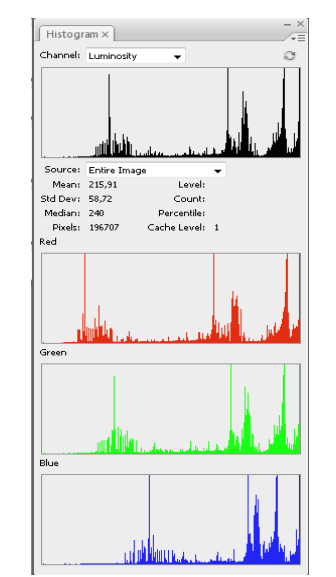

#### **Obrazložitev histogramov:**

Skupni RGB histogram ima širši tonski razpon in večji del vrednosti je razporejenih na desni strani skale. Glede na obliko histograma smo sliko umestili v **skupino srednje kontrastnih slik**. Iz barvnih histogramov je razvidno, da se pojavljajo manjša območja brez barve – skrajni levi del histograma predstavlja delež brez barve.

Histogram osvetlitve prikazuje visok delež svetlih barv, kar pomeni, da so v spletnem pregledovalniku prisotni svetlejši barvni toni, kar je posledica srednjega kontrasta slike spletnega pregledovalnika.

#### **Primer 5: Interaktivni spletni pregledovalnik Vermont**

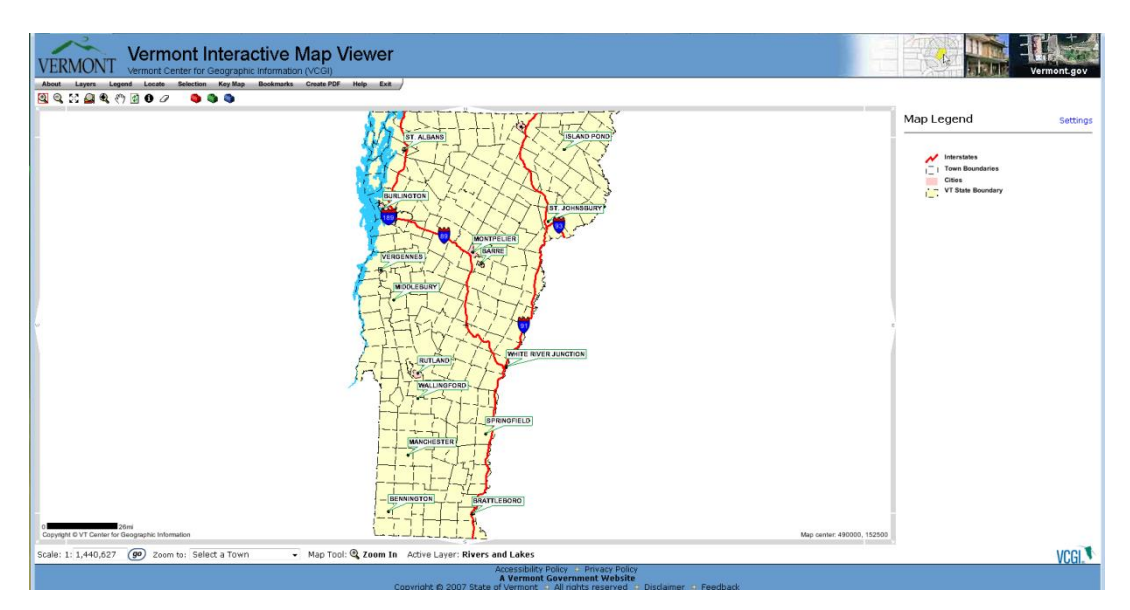

Spletna stran: *http://maps.vermont.gov/imf/imf.jsp?site=VCGI\_basemap*

#### **Prikaz histogramov**

Skupni RGB histogram, barvni histogrami (histogram za rdeči, zeleni in modri kanal) in histogram osvetlitve:

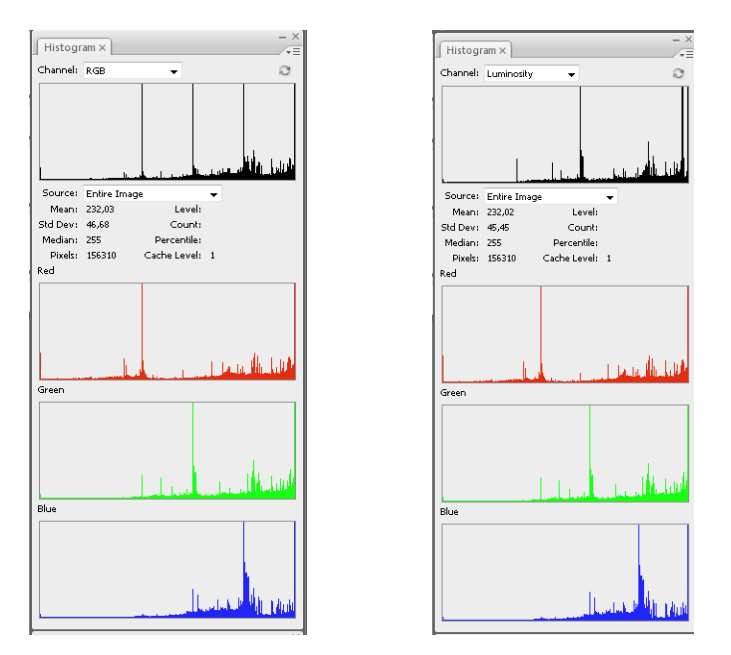

#### **Obrazložitev histogramov:**

Skupni RGB histogram ima ozek tonski razpon, čeprav so posamezne vrednosti razporejene po celotni skali. Kljub temu so to tonske vrednosti z manjšimi vrhovi z izrazito ozko obliko histograma. Glede na obliko histograma smo sliko umestili v **skupino manj kontrastnih slik**. Iz barvnih histrogramov je razvidno, da se pojavljajo območja brez barve – skrajni levi del histograma predstavlja delež brez barve, kar je razvidno iz histograma za rdeči kanal. Prisoten je manjši delež območij z barvami oziroma je razpon barvne nasičenosti zelo majhen in jih prikazujejo posamezni vrhovi skupnega RGB histograma in posameznih barvnih histogramov.

Histogram osvetlitve prikazuje večji delež svetlih barv, kar pomeni, da so v spletnem pregledovalniku prisotne izrazito svetle barve, kar je posledica manjšega kontrasta slike spletnega pregledovalnika.

# **Primer 6: Interaktivni spletni pregledovalnik USGS**

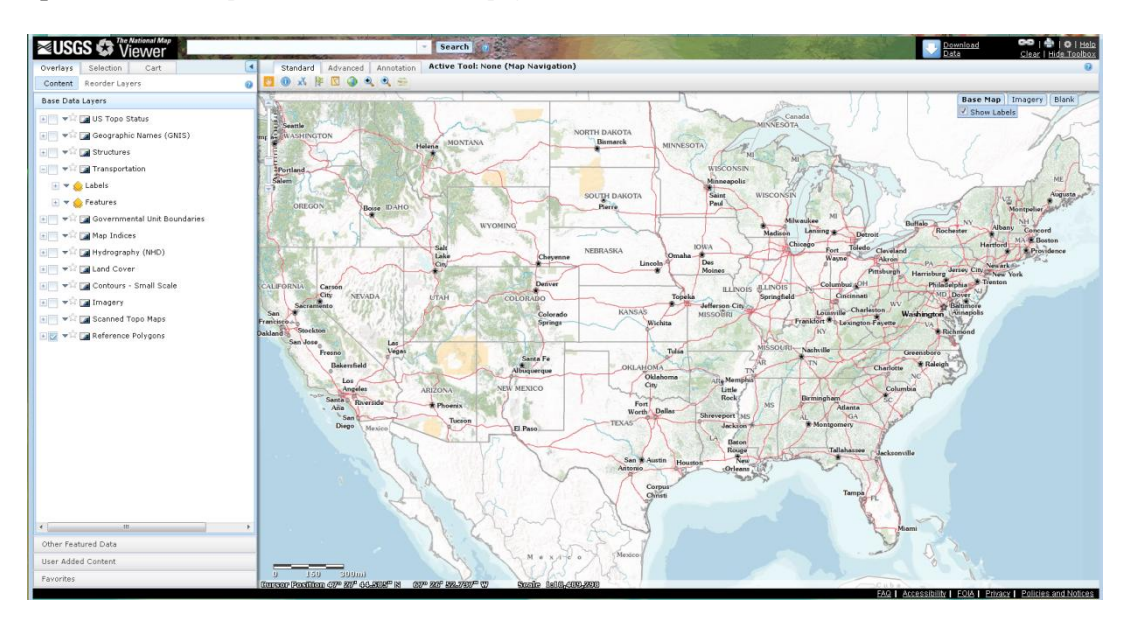

Spletna stran: *http://viewer.nationalmap.gov/viewer/*

#### **Prikaz histogramov**

Skupni RGB histogram, barvni histogrami (histogram za rdeči, zeleni in modri kanal) in histogram osvetlitve:

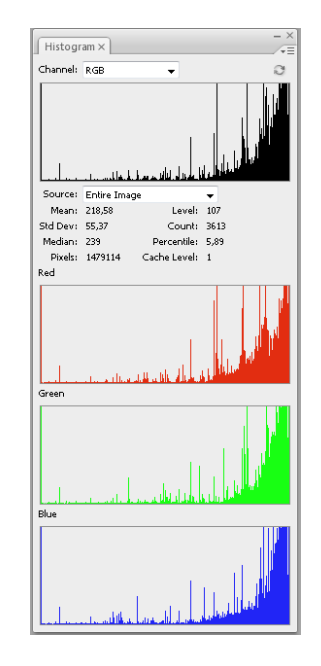

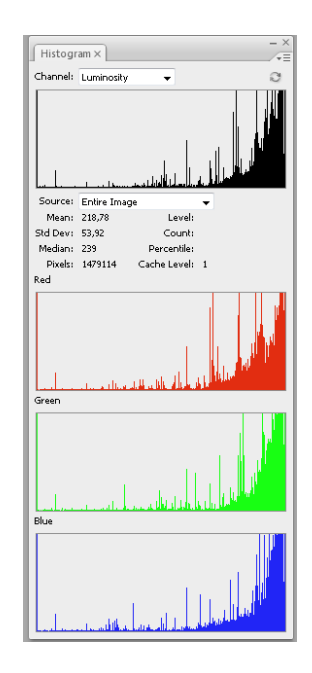

#### **Obrazložitev histogramov:**

Skupni RGB histogram ima širši tonski razpon in večji del vrednosti je razporejenih na desni strani skale. Glede na obliko histograma smo sliko umestili v **skupino srednje kontrastnih slik**. Iz barvnih histrogramov je razvidno, da se pojavljajo manjša območja brez barve – skrajni levi del histograma predstavlja delež brez barve, kar je razvidno iz vseh barvnih histogramov.

Histogram osvetlitve prikazuje visok delež svetlih barv, kar pomeni, da so v spletnem pregledovalniku prisotni svetlejši barvni toni, kar je posledica srednjega kontrasta slike spletnega pregledovalnika.

#### **Primer 7: Interaktivni spletni pregledovalnik FEMA**

Spletna stran: *https://hazards.fema.gov/wps/portal/mapviewer*

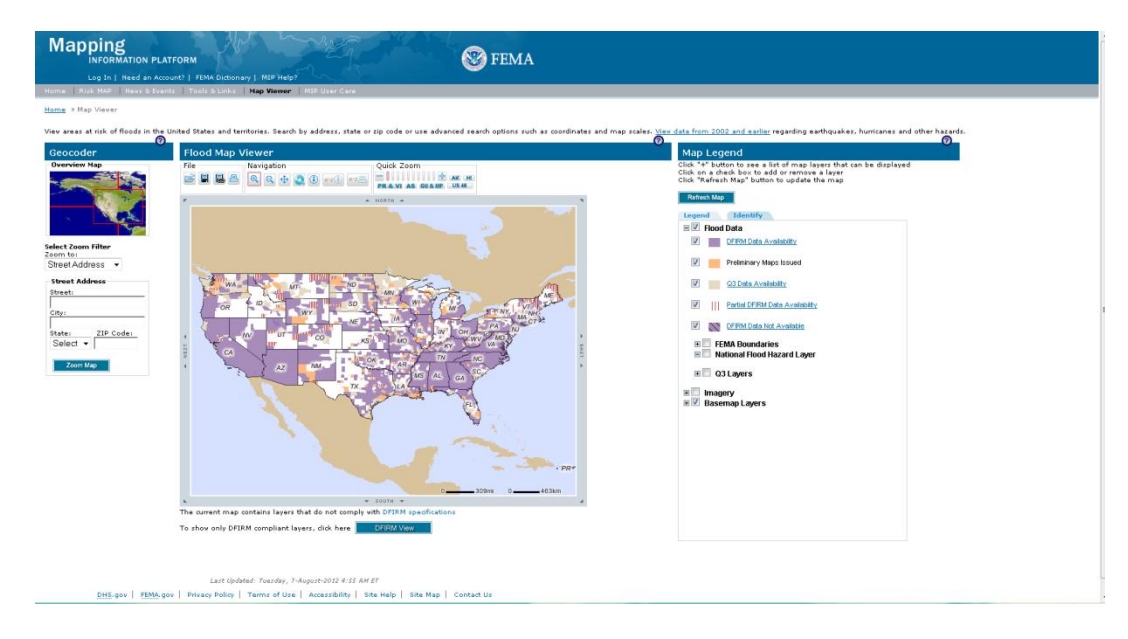

#### **Prikaz histogramov**

Skupni RGB histogram, barvni histogrami (histogram za rdeči, zeleni in modri kanal) in histogram osvetlitve:

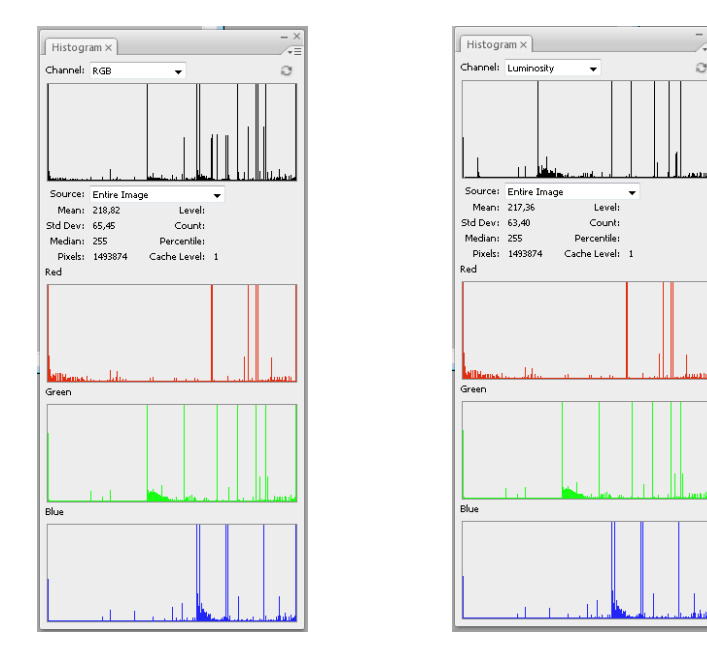

#### **Obrazložitev histogramov:**

Skupni RGB histogram ima ozek tonski razpon, čeprav so posamezne vrednosti razporejene po celotni skali. Kljub temu so to tonske vrednosti z manjšimi vrhovi in neizrazito ozko obliko histograma. Glede na obliko histograma smo sliko umestili v **skupino manj kontrastnih slik**. Iz barvnih histogramov je razvidno, da se pojavljajo območja brez barve – skrajni levi del histograma predstavlja delež brez barve, kar je razvidno iz vseh barvnih histogramov, še posebej pa je izrazito na histogramu za rdeči kanal.

Histogram osvetlitve prikazuje večji delež svetlih barv, kar pomeni, da je v spletnem pregledovalniku prisoten večji delež izrazito svetlih barv, kar je posledica manjšega kontrasta slike spletnega pregledovalnika.

## **Primer 8: Interaktivni spletni pregledovalnik NPMS**

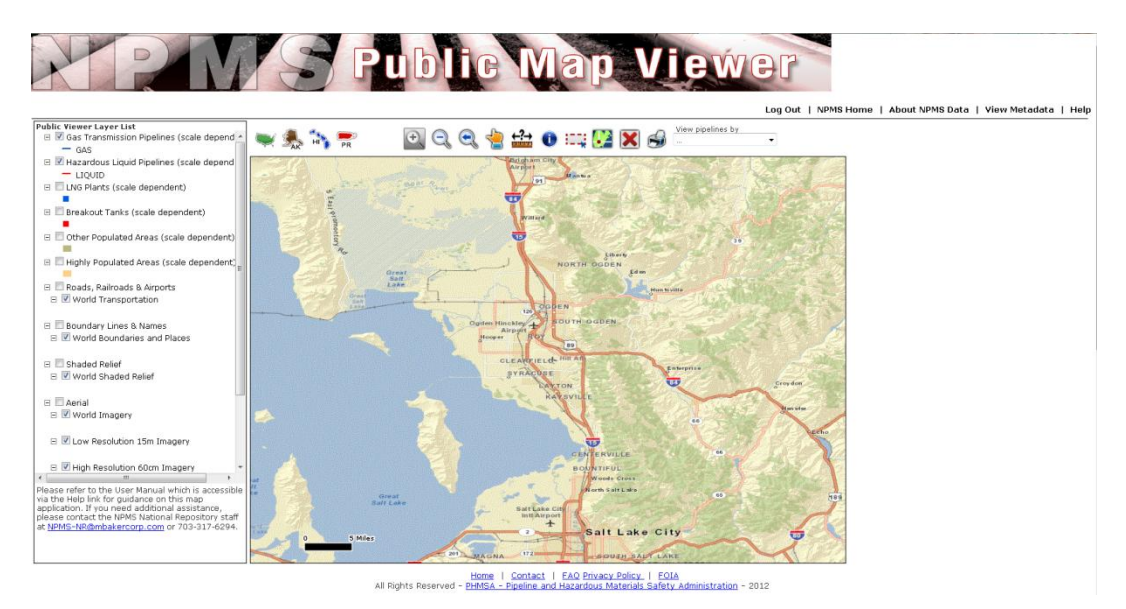

Spletna stran: *https://www.npms.phmsa.dot.gov/PublicViewer/composite.jsf#*

#### **Prikaz histogramov**

Skupni RGB histogram, barvni histogrami (histogram za rdeči, zeleni in modri kanal) in histogram osvetlitve:

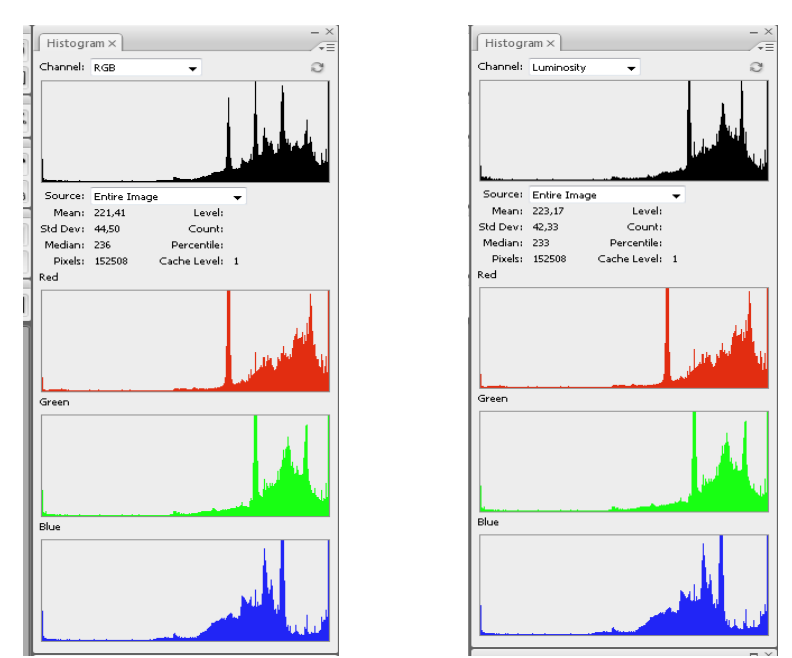

#### **Obrazložitev histogramov:**

Skupni RGB histogram ima širši tonski razpon. Čeprav so posamezne vrednosti razporejene po celotni skali, je koncentracija na desni strani histograma. Tonske vrednosti imajo izrazito široko obliko histograma. Glede na obliko histograma smo sliko umestili v **skupino kontrastnih slik**. Iz barvnih histogramov je razvidno, da se pojavljajo manjša območja brez barve – skrajni levi del histograma predstavlja delež brez barve, kar je razvidno iz vseh barvnih histogramov.

Histogram osvetlitve prikazuje večji delež svetlih barv, kar pomeni, da so v spletnem pregledovalniku prisotni svetlejši barvni toni, kar je posledica belega ozadja legende.

## **Primer 9: Interaktivni spletni pregledovalnik Google maps**

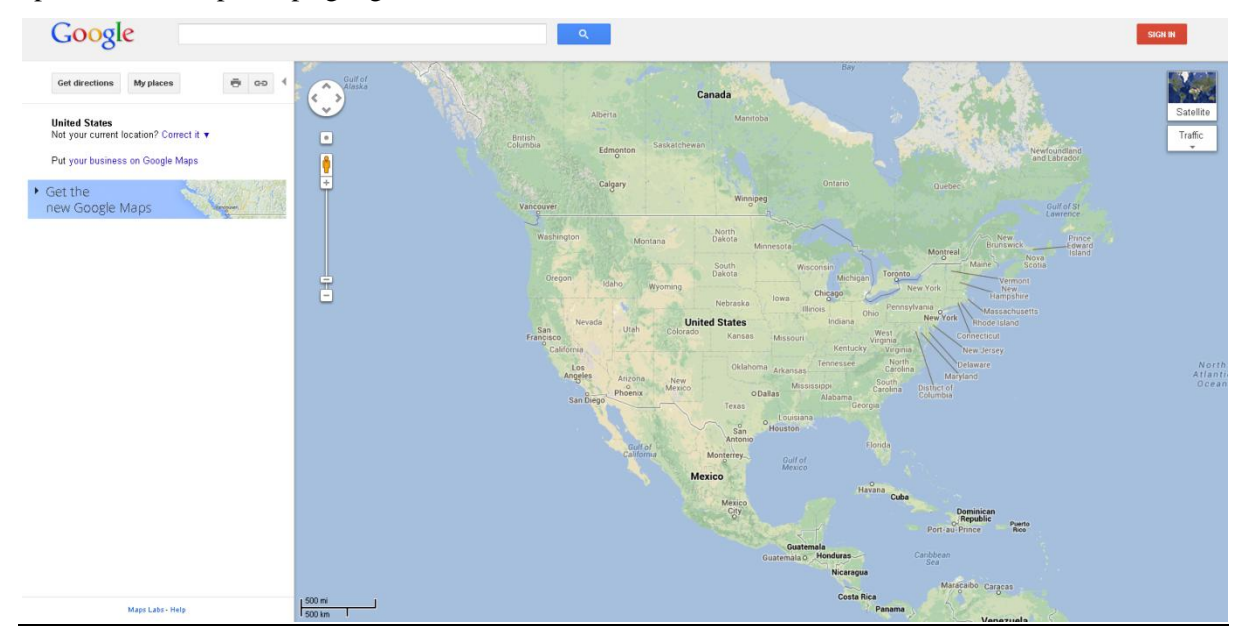

Spletna stran: http://maps.google.com/

## **Prikaz histogramov**

Skupni RGB histogram, barvni histogrami (histogram za rdeči, zeleni in modri kanal) in histogram osvetlitve:

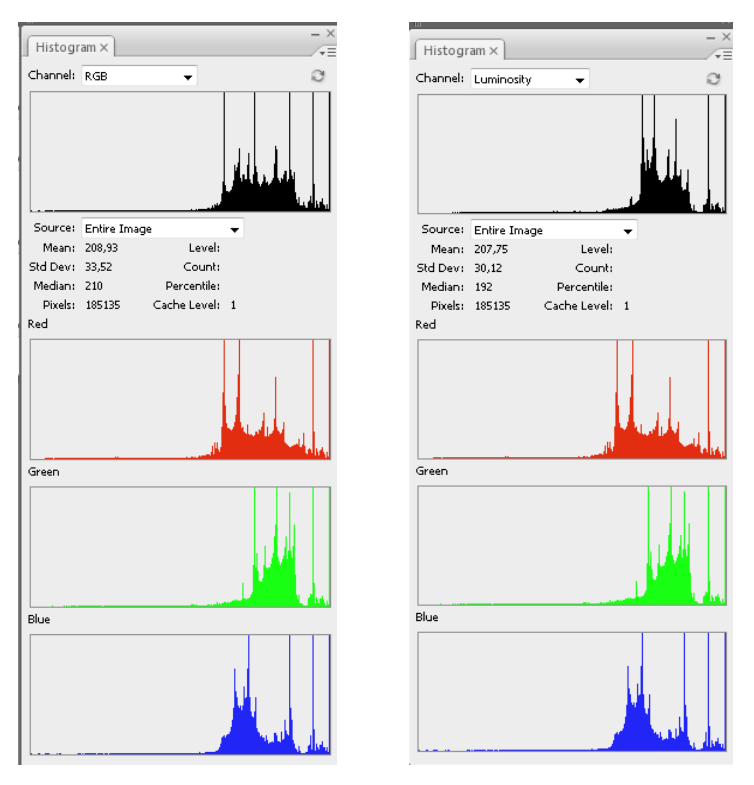

## **Obrazložitev histogramov:**

Skupni RGB histogram ima širši tonski razpon in večji del vrednosti je razporejenih na desni strani skale. Glede na obliko histograma smo sliko umestili v skupino **srednje kontrastnih slik**. Iz barvnih histogramov je razvidno, da se pojavljajo manjša območja brez barve – skrajni levi del histograma predstavlja delež brez barve.

Histogram osvetlitve prikazuje večji delež svetlih barv, kar pomeni, da so v spletnem pregledovalniku prisotni svetlejši barvni toni, kar je posledica srednjega kontrasta slike spletnega pregledovalnika.

## **Primer 10: Interaktivni spletni pregledovalnik bing maps**

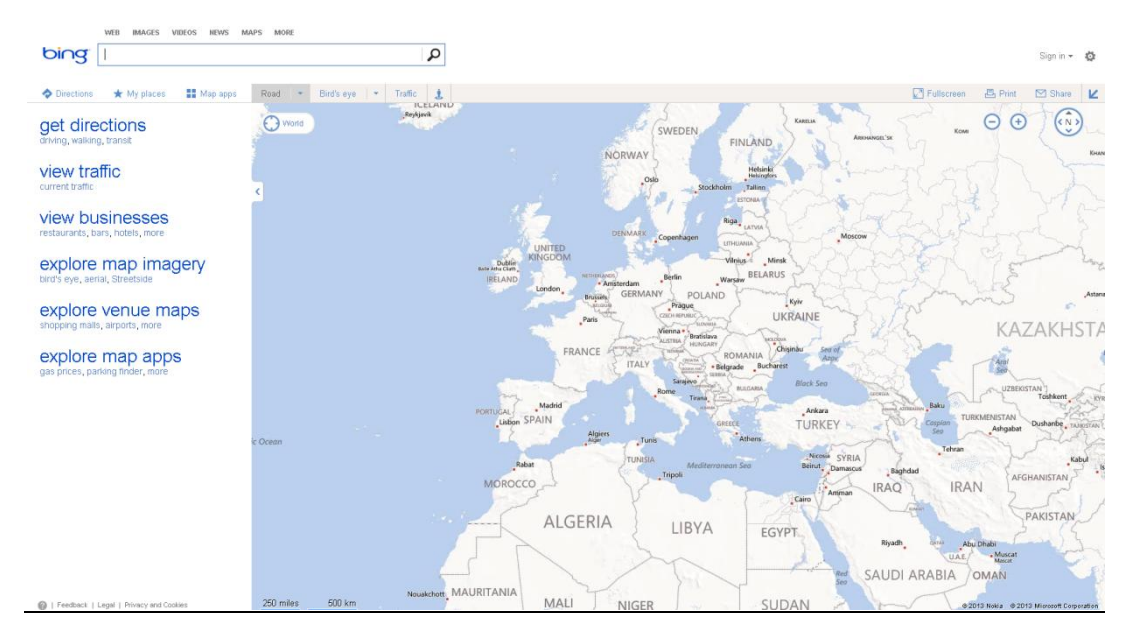

Spletna stran: http://www.bing.com/maps/

#### **Prikaz histogramov**

Skupni RGB histogram, barvni histogrami (histogram za rdeči, zeleni in modri kanal) in histogram osvetlitve:

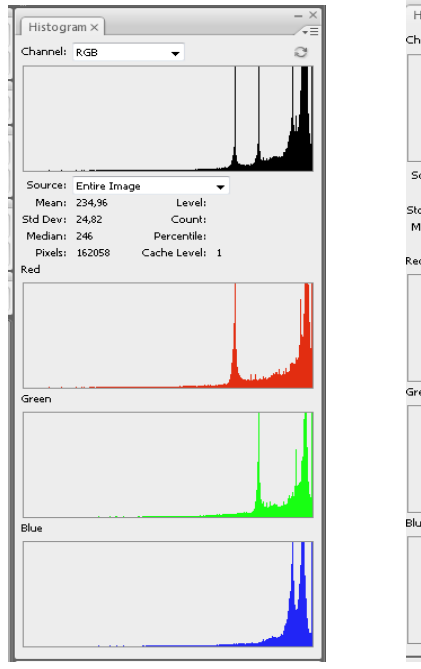

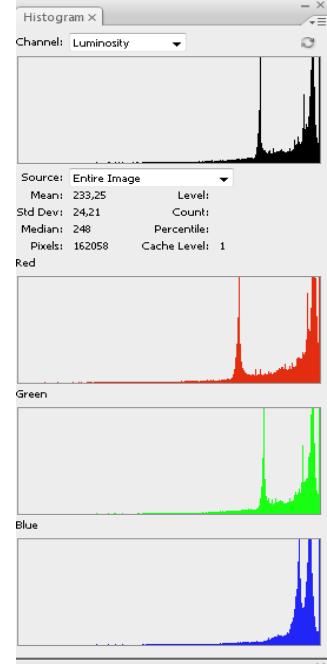

#### **Obrazložitev histogramov:**

Skupni RGB histogram ima ozek tonski razpon, čeprav so posamezne vrednosti razporejene po celotni skali. Kljub temu so to tonske vrednosti z manjšimi vrhovi in izrazito ozko obliko histograma. Glede na obliko histograma smo sliko umestili **v skupino manj kontrastnih slik**. Iz barvnih histogramov je razvidno, da se pojavljajo območja brez barve – skrajni levi del histograma predstavlja delež brez barve, kar je razvidno iz vseh barvnih histogramov. Prisoten je manjši delež območij z barvami oziroma je razpon barvne nasičenosti zelo majhen in jih prikazujejo posamezni vrhovi skupnega RGB histograma in posameznih barvnih histogramov.

Histogram osvetlitve prikazuje večji delež svetlih barv, kar pomeni, da so v spletnem pregledovalniku prisotne izrazito svetle barve, kar je posledica manjšega kontrasta slike spletnega pregledovalnika.

#### **Primer 11: Interaktivni spletni pregledovalnik Yahoo maps**

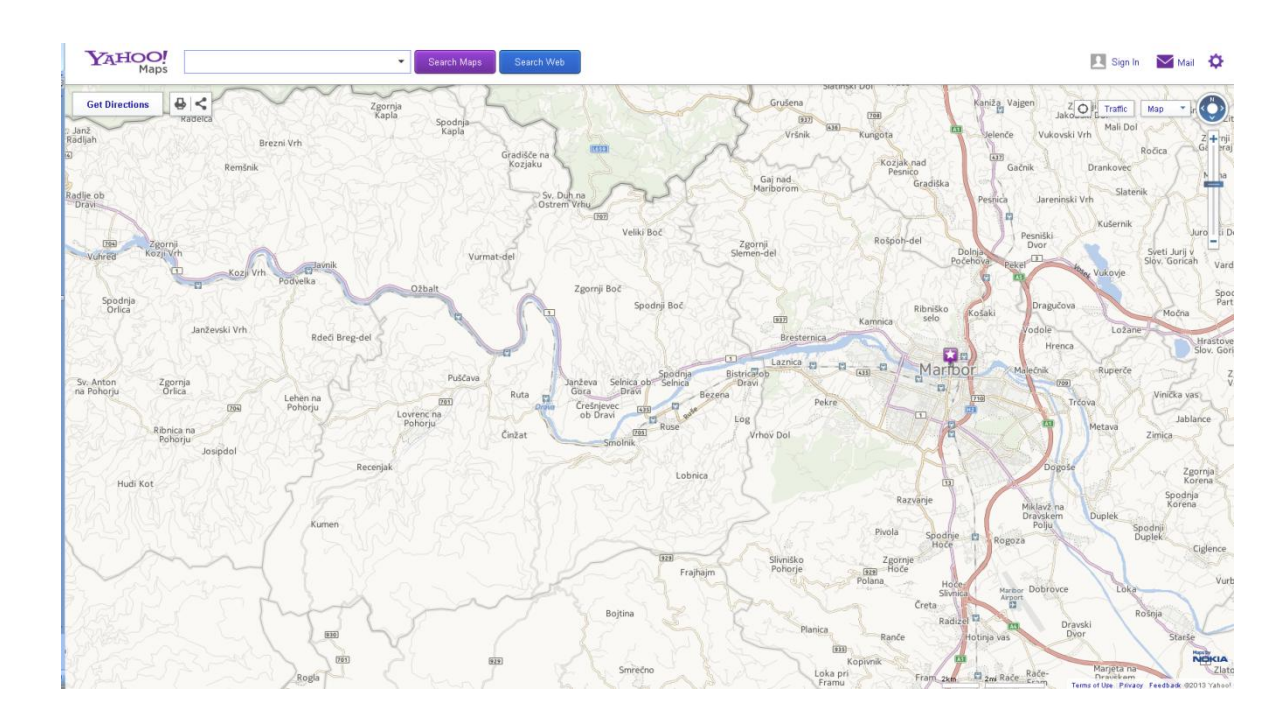

#### Spletna stran: http://maps.yahoo.com/

#### **Prikaz histogramov**

Skupni RGB histogram, barvni histogrami (histogram za rdeči, zeleni in modri kanal) in histogram osvetlitve:

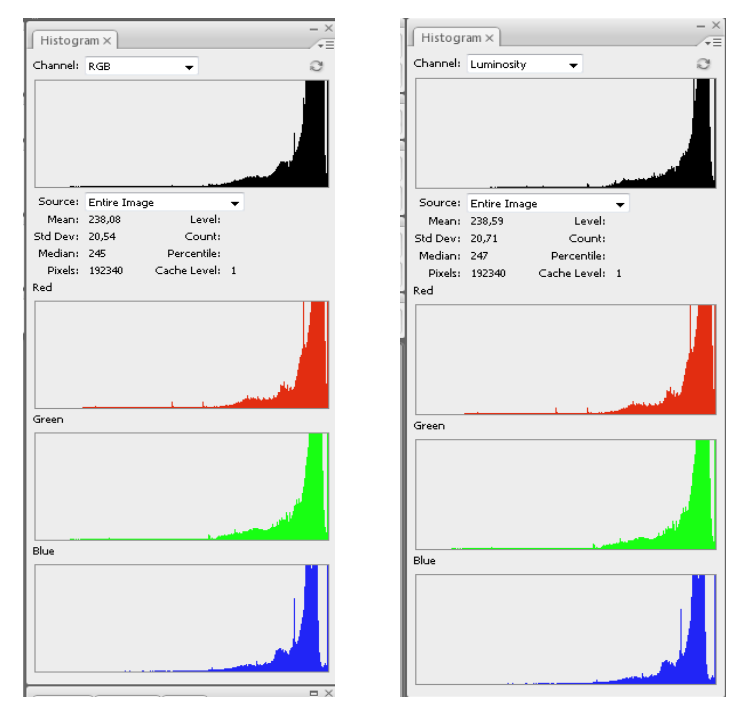

## **Obrazložitev histogramov:**

Skupni RGB histogram ima ozek tonski razpon, čeprav so posamezne vrednosti razporejene po celotni skali. Kljub temu so to tonske vrednosti z manjšimi vrhovi in izrazito ozko obliko histograma. Glede na obliko histograma smo sliko umestili **v skupino manj kontrastnih slik**. Iz barvnih histogramov je razvidno, da se pojavljajo območja brez barve – skrajni levi del histograma predstavlja delež brez barve, kar je razvidno iz vseh barvnih histogramov. Prisoten je manjši delež območij z barvami oziroma je razpon barvne nasičenosti zelo majhen in jih prikazujejo posamezni vrhovi skupnega RGB histograma in posameznih barvnih histogramov.

Histogram osvetlitve prikazuje večji delež svetlih barv, kar pomeni, da so v spletnem pregledovalniku prisotne izrazito svetle barve, kar je posledica manjšega kontrasta slike spletnega pregledovalnika.
# **Primer 12: Interaktivni spletni pregledovalnik EC\_JRC**

Joint Research Centre **COD** O Q Q V Identify Basin of Interest Base Maps ooranhy y ESKI Shaded Keller<br><mark>ydro network</mark><br>Sin *Ri*ver Basins(CCM2 **CONTRACTOR** Iceland Belart shmakia. Ukrafne K a **Uzbekistan** Kyrgyzs Turkey Turkmenistan Tajikistan 500 km |  $S_{\rm vir}$ Afghanistan

Spletna stran: http://fate-gis.jrc.ec.europa.eu/geohub/MapViewer.aspx?id=1

#### **Prikaz histogramov**

Skupni RGB histogram, barvni histogrami (histogram za rdeči, zeleni in modri kanal) in histogram osvetlitve:

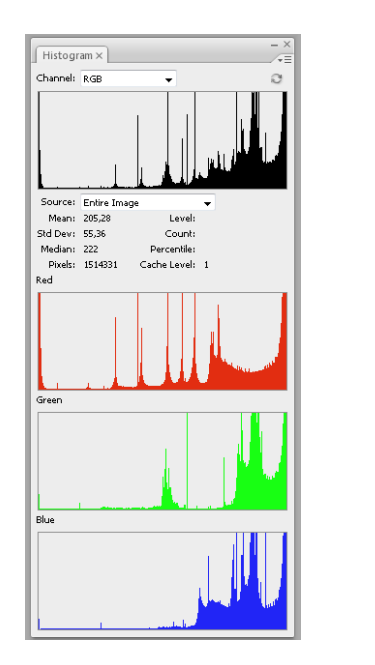

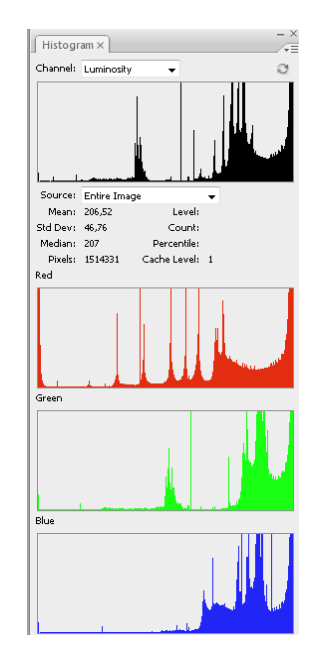

# **Obrazložitev histogramov:**

Skupni RGB histogram ima širši tonski razpon in večji del vrednosti je razporejenih na desni strani skale. Glede na obliko histograma smo sliko umestili v skupino **srednje kontrastnih slik**. Iz barvnih histrogramov je razvidno, da se pojavljajo manjša območja brez barve – skrajni levi del histograma predstavlja delež brez barve.

Histogram osvetlitve prikazuje visok delež svetlih barv, kar pomeni, da so v spletnem pregledovalniku prisotni svetlejši barvni toni, kar je posledica srednjega kontrasta slike spletnega pregledovalnika.

# **Primer 13: Interaktivni spletni pregledovalnik EC\_JRC digitalni atlas**

**European Commission Digital Atlas Joint Research Centre** RGBRFE Tools: Add Data  $\overline{\phantom{a}}$  $\overline{a}$ Map Satellin  $000000$ **Layer Manager** O B B B B  $\overline{\mathbf{x}}$  $4, -53, 129$ 111.12

Spletna stran: *http://dma.jrc.it/map/*

#### **Prikaz histogramov**

Skupni RGB histogram, barvni histogrami (histogram za rdeči, zeleni in modri kanal) in histogram osvetlitve:

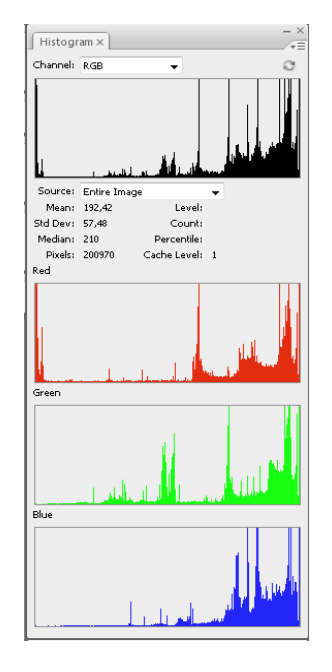

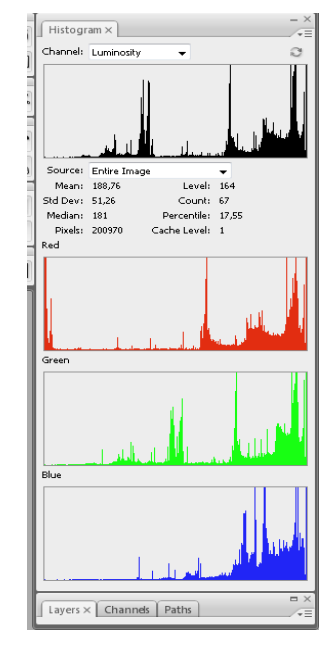

#### **Obrazložitev histogramov:**

Skupni RGB histogram ima širši tonski razpon in večji del vrednosti je razporejenih na desni strani skale. Glede na obliko histograma smo sliko umestili v **skupino srednje kontrastnih slik**. Iz barvnih histogramov je razvidno, da se pojavljajo manjša območja brez barve – skrajni levi del histograma predstavlja delež brez barve.

Histogram osvetlitve prikazuje visok delež svetlih barv, kar pomeni, da so v spletnem pregledovalniku prisotni svetlejši barvni toni, kar je posledica srednjega kontrasta slike spletnega pregledovalnika.

# **Primer 14: Interaktivni spletni pregledovalnik EEA\_WISE 2**

Spletna stran: *http://www.eea.europa.eu/themes/water/interactive/water-quality-in-transitionalmarine*

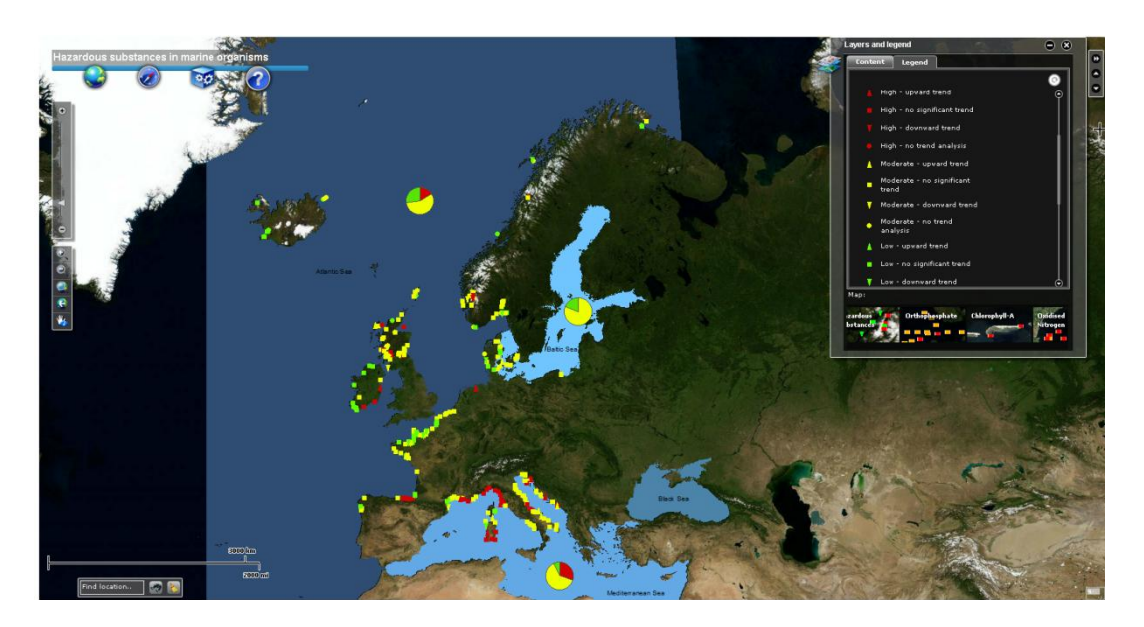

## **Prikaz histogramov**

Skupni RGB histogram, barvni histogrami (histogram za rdeči, zeleni in modri kanal) in histogram osvetlitve:

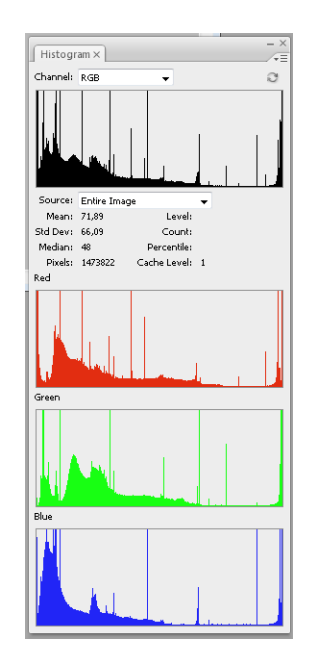

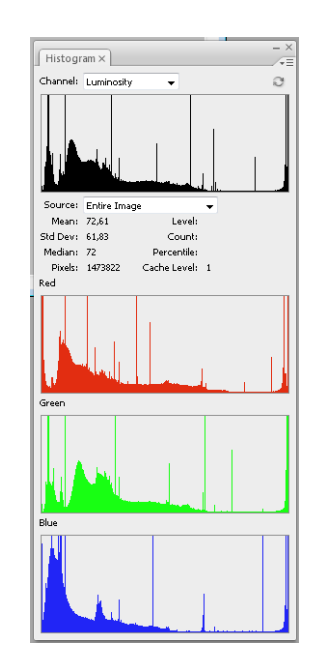

#### **Obrazložitev histogramov:**

Skupni RGB histogram ima širši tonski razpon. Čeprav so posamezne vrednosti razporejene po celotni skali, je koncentracija na levi strani histograma. Tonske vrednosti imajo izrazito široko obliko histograma. Glede na obliko histograma smo sliko umestili v **skupino kontrastnih slik**. Iz barvnih histogramov je razvidno, da se pojavljajo območja brez barve – skrajni levi del histograma predstavlja delež brez barve, kar je razvidno iz vseh barvnih histogramov.

Histogram osvetlitve prikazuje visok delež temnih barv, kar pomeni, da so v spletnem pregledovalniku prisotni izrazito temni toni, kar je posledica večjega kontrasta slike spletnega pregledovalnika.

# **Primer 15: Interaktivni spletni pregledovalnik MKO – Javni pregledovalnik sistemov Slovenije**

**PE NPUNJ** 

Spletna stran: http://rkg.gov.si/KatMeSiNa/gis/public.jsp

#### **Prikaz histogramov**

Skupni RGB histogram, barvni histogrami (histogram za rdeči, zeleni in modri kanal) in histogram osvetlitve:

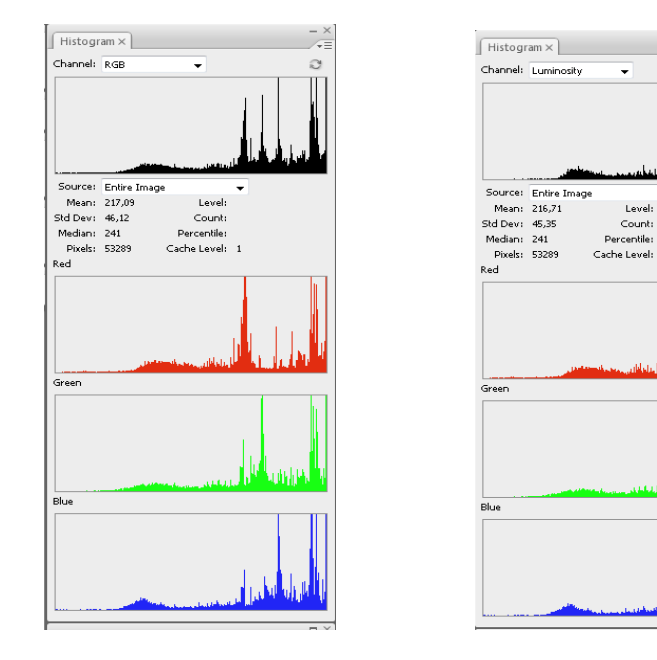

#### **Obrazložitev histogramov:**

Skupni RGB histogram ima ozek tonski razpon, čeprav so posamezne vrednosti razporejene po celotni skali. Kljub temu so to vrednosti z manjšimi vrhovi in neizrazito ozko obliko histograma. Glede na obliko histograma smo sliko umestili **v skupino manj kontrastnih slik**. Iz barvnih histogramov je razvidno, da se pojavljajo območja brez barve – skrajni levi del histogramov predstavlja delež brez barve, kar je razvidno iz histograma za rdeči kanal.

Na histogramu osvetlitve se zaradi večjega območja izvenokvirne vsebine pojavlja večji delež sivinskih tonov, kar na histogramu ponazarja večji tonski razpon okoli srednjih vrednosti. Prav tako pa je večji tudi delež svetlih barv, kar je posledica manjšega kontrasta slike spletnega pregledovalnika.

## **Primer 16: Interaktivni spletni pregledovalnik Najdi.si**

Spletna stran: http://zemljevid.najdi.si/

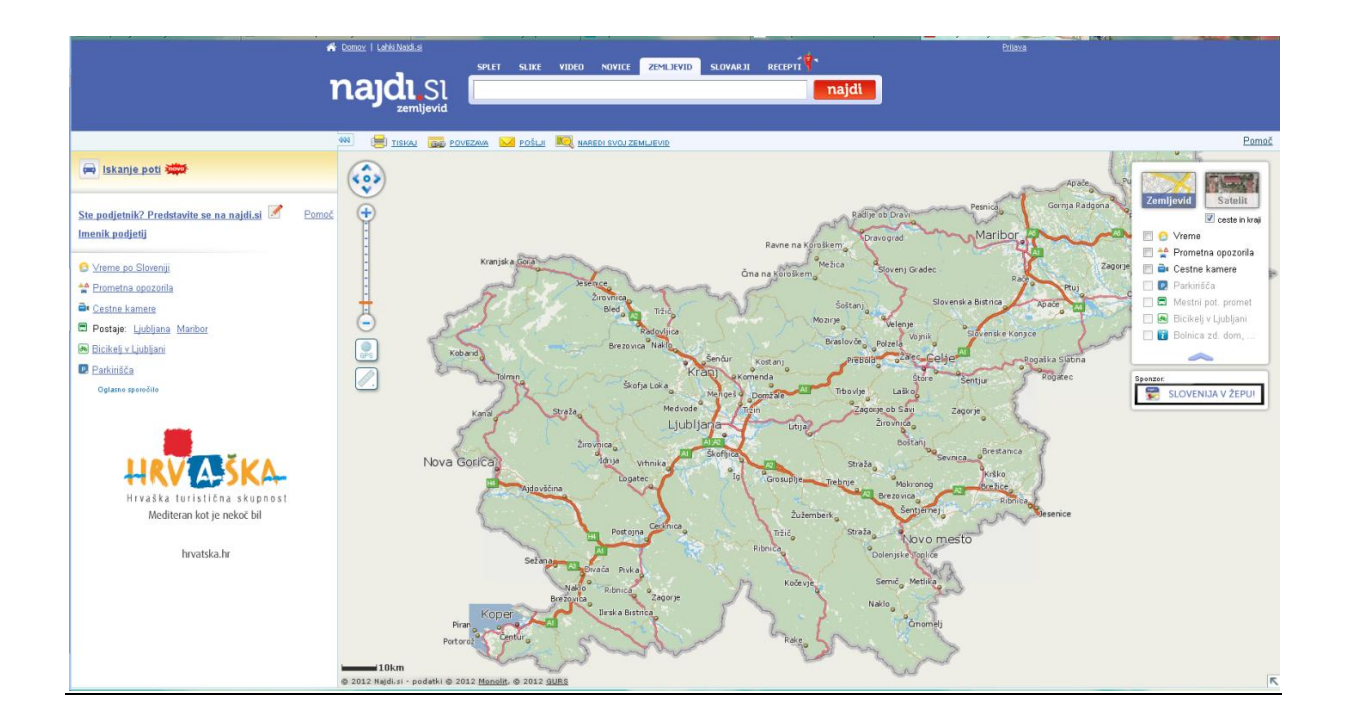

#### **Prikaz histogramov**

Skupni RGB histogram, barvni histogrami (histogram za rdeči, zeleni in modri kanal) in histogram osvetlitve:

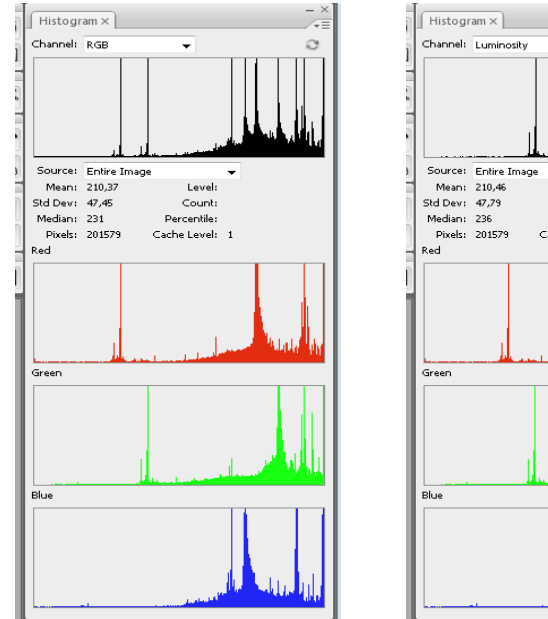

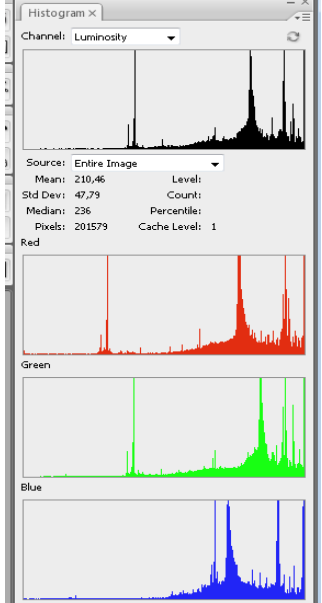

#### **Obrazložitev histogramov:**

Skupni RGB histogram ima širši tonski razpon in večji del vrednosti je razporejenih na desni strani skale. Glede na obliko histograma smo sliko umestili v **skupino srednje kontrastnih slik**. Iz barvnih histogramov je razvidno, da se pojavljajo manjša območja brez barve – skrajni levi del histograma predstavlja delež brez barve.

Histogram osvetlitve prikazuje visok delež svetlih barv, kar pomeni, da so v spletnem pregledovalniku prisotni svetlejši barvni toni, kar je posledica srednjega kontrasta slike spletnega pregledovalnika.

# **Primer 17: Interaktivni spletni pregledovalnik Kakovost podzemnih voda**

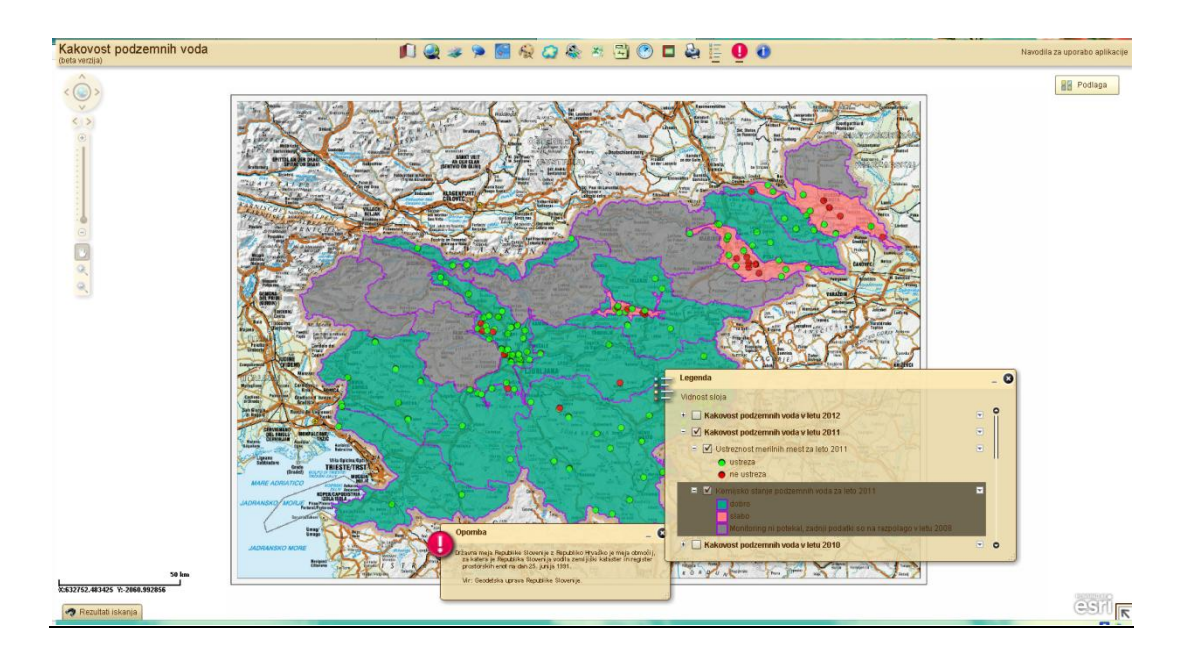

Spletna stran: http://gis.arso.gov.si/apigis/podzemnevode/

## **Prikaz histogramov**

Skupni RGB histogram, barvni histogrami (histogram za rdeči, zeleni in modri kanal) in histogram osvetlitve:

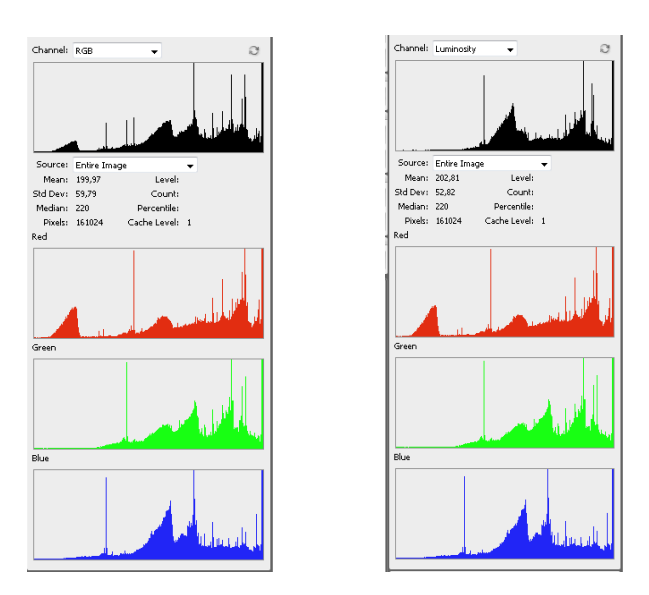

#### **Obrazložitev histogramov:**

Skupni RGB histogram ima širši tonski razpon. Čeprav so posamezne vrednosti razporejene po celotni skali, je koncentracija na osrednji in desni strani histograma. Tonske vrednosti imajo izrazito široko obliko histograma. Glede na obliko histograma smo sliko umestili v **skupino kontrastnih slik**. Iz barvnih histogramov je razvidno, da se pojavljajo manjša območja brez barve – skrajni levi del histograma predstavlja delež brez barve, kar je razvidno iz vseh barvnih histogramov.

Histogram osvetlitve prikazuje visok delež sivinskih in temnejših barv, kar pomeni, da so v spletnem pregledovalniku prisotni temnejši toni, kar je posledica večjega kontrasta slike spletnega pregledovalnika.

# **Primer 18: Interaktivni spletni pregledovalnik 2GIS Padova**

#### Spletna stran: strani http://maps.2gis.it/#!/padova

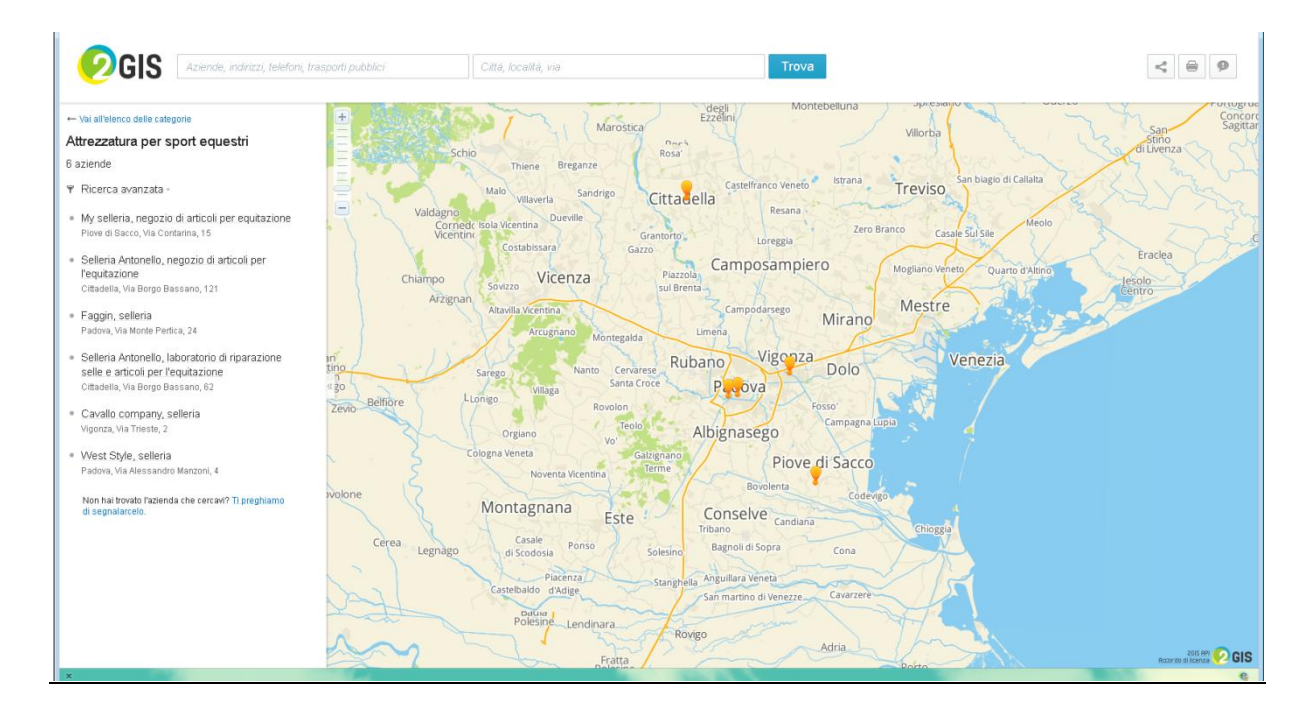

#### **Prikaz histogramov**

Skupni RGB histogram, barvni histogrami (histogram za rdeči, zeleni in modri kanal) in histogram osvetlitve:

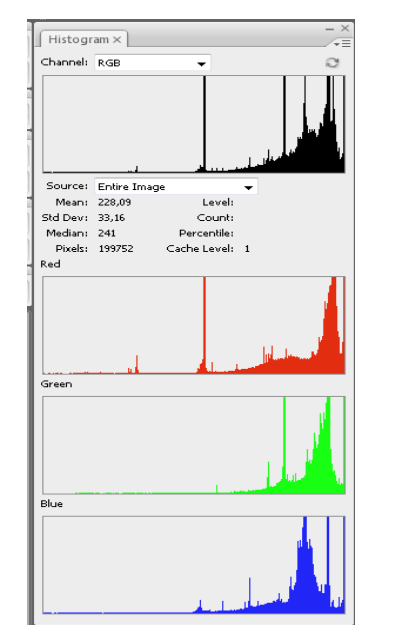

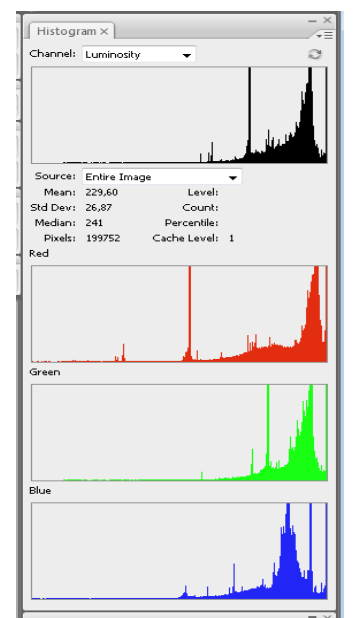

#### **Obrazložitev histogramov:**

Skupni RGB histogram ima širši tonski razpon in večji del vrednosti je razporejenih na desni strani skale. Glede na obliko histograma smo sliko umestili v **skupino srednje kontrastnih slik**. Iz barvnih histrogramov je razvidno, da se ne pojavljajo manjša območja brez barve – skrajni levi del histograma predstavlja delež brez barve.

Histogram osvetlitve prikazuje visok delež svetlih barv, kar pomeni, da so v spletnem pregledovalniku prisotni svetlejši barvni toni, kar je posledica srednjega kontrasta slike spletnega pregledovalnika.

# **Primer 19: Interaktivni spletni pregledovalnik 2GIS Odessa**

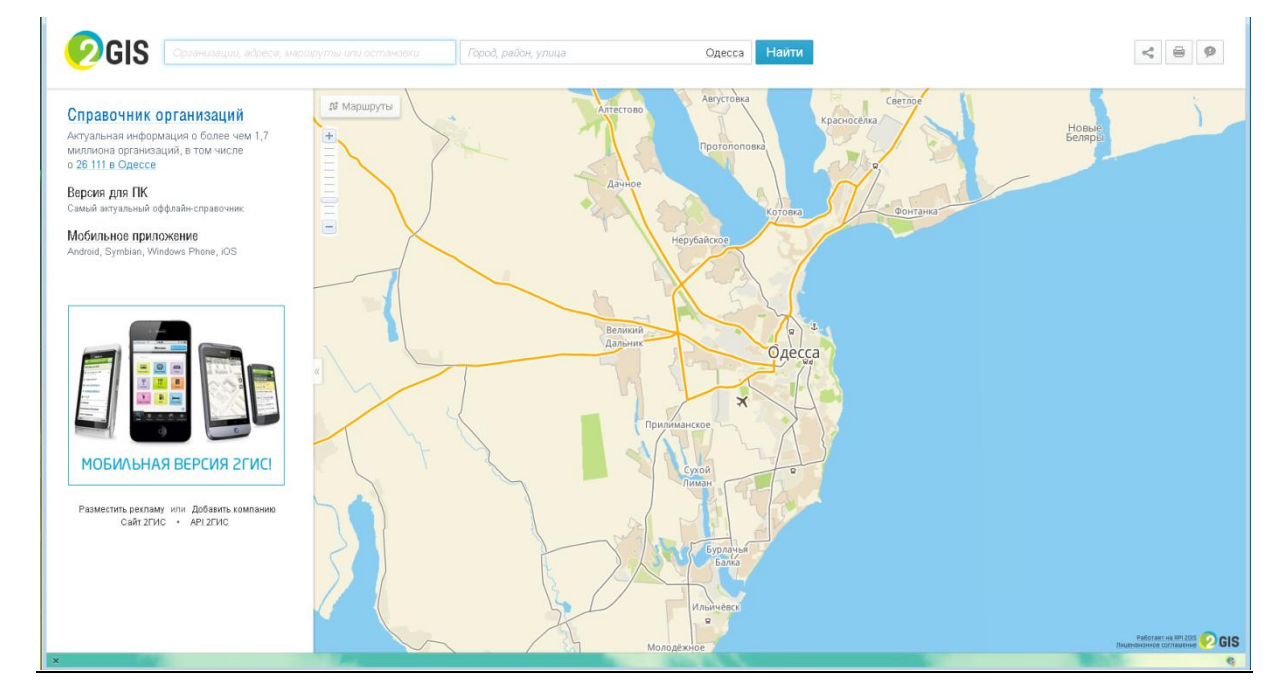

#### Spletna stran: http://maps.2gis.ru/#!/odessa/

# **Prikaz histogramov**

Skupni RGB histogram, barvni histogrami (histogram za rdeči, zeleni in modri kanal) in histogram osvetlitve:

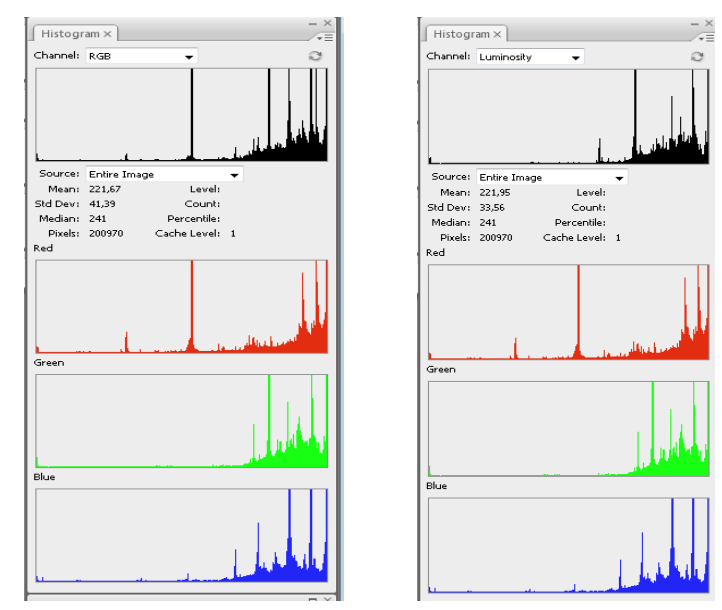

## **Obrazložitev histogramov:**

Skupni RGB histogram ima širši tonski razpon in večji del vrednosti je razporejenih na desni strani skale. Glede na obliko histograma smo sliko umestili v **skupino srednje kontrastnih slik**. Iz barvnih histrogramov je razvidno, da se ne pojavljajo manjša območja brez barve – skrajni levi del histograma predstavlja delež brez barve.

Histogram osvetlitve prikazuje visok delež svetlih barv, kar pomeni, da so v spletnem pregledovalniku prisotni svetlejši barvni toni, kar je posledica srednjega kontrasta slike spletnega pregledovalnika.

# **Primer 20: Interaktivni spletni pregledovalnik 2GIS Karaganda**

Spletna stran: http://maps.2gis.ru/#!/karaganda/

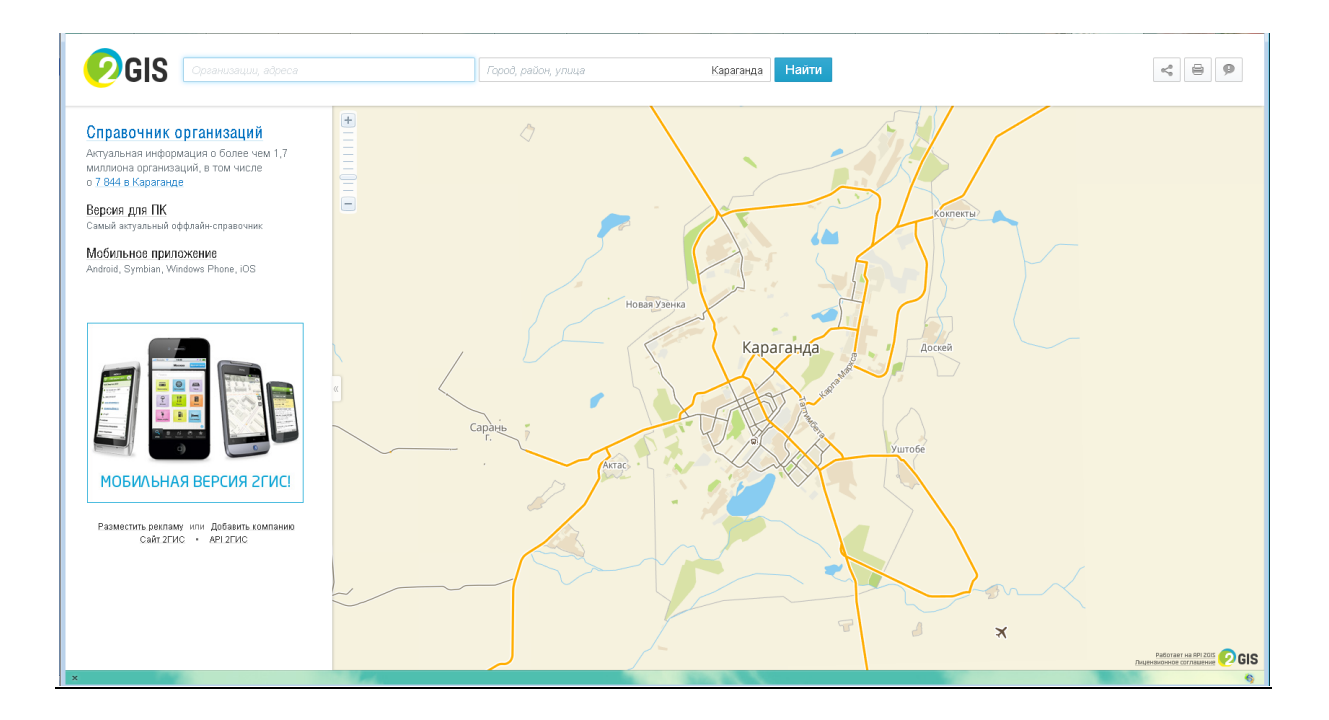

# **Prikaz histogramov**

Skupni RGB histogram, barvni histogrami (histogram za rdeči, zeleni in modri kanal) in histogram osvetlitve:

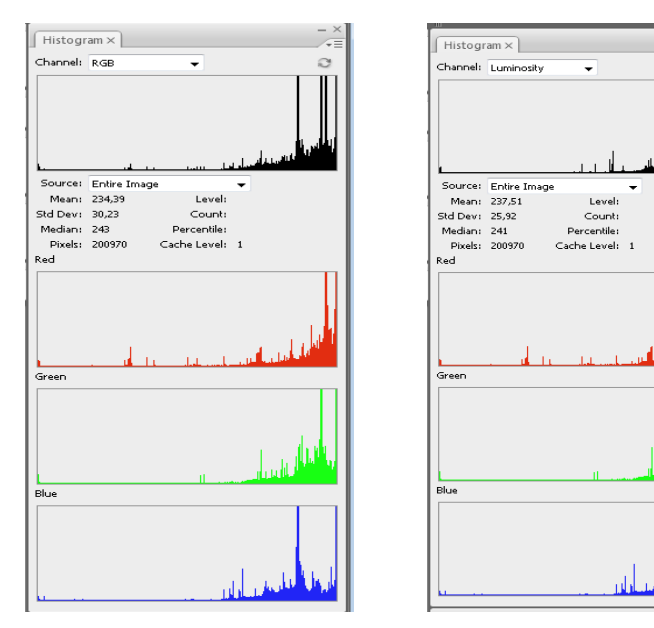

ÜI.

#### **Obrazložitev histogramov:**

Skupni RGB histogram ima širši tonski razpon in večji del vrednosti je razporejenih na desni strani skale. Glede na obliko histograma smo sliko umestili v **skupino srednje kontrastnih slik**. Iz barvnih histrogramov je razvidno, da se ne pojavljajo manjša območja brez barve – skrajni levi del histograma predstavlja delež brez barve.

Histogram osvetlitve prikazuje visok delež svetlih barv, kar pomeni, da so v spletnem pregledovalniku prisotni svetlejši barvni toni, kar je posledica srednjega kontrasta slike spletnega pregledovalnika.

## **Primer 21: Interaktivni spletni pregledovalnik 2GIS Abakan**

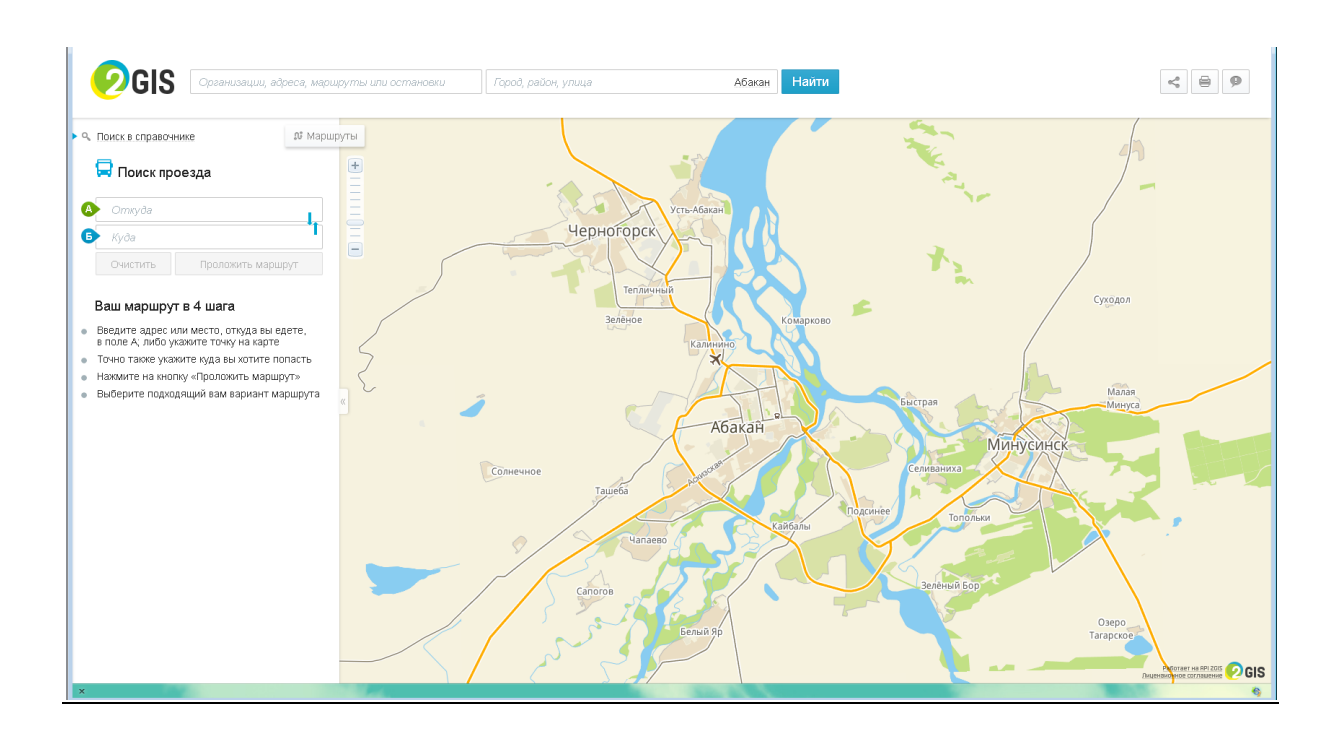

#### Spletna stran: http://maps.2gis.ru/#!/abakan

## **Prikaz histogramov**

Skupni RGB histogram, barvni histogrami (histogram za rdeči, zeleni in modri kanal) in histogram osvetlitve:

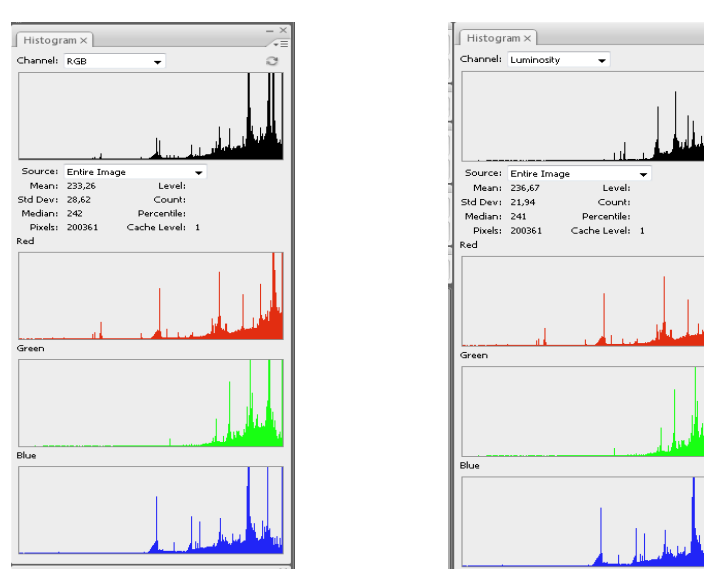

#### **Obrazložitev histogramov:**

Skupni RGB histogram ima širši tonski razpon in večji del vrednosti je razporejenih na desni strani skale. Glede na obliko histograma smo sliko umestili v **skupino srednje kontrastnih slik**. Iz barvnih histrogramov je razvidno, da se ne pojavljajo manjša območja brez barve – skrajni levi del histograma predstavlja delež brez barve.

Histogram osvetlitve prikazuje visok delež svetlih barv, kar pomeni, da so v spletnem pregledovalniku prisotni svetlejši barvni toni, kar je posledica srednjega kontrasta slike spletnega pregledovalnika.

#### **Primer 22: Interaktivni spletni pregledovalnik Japan Rail**

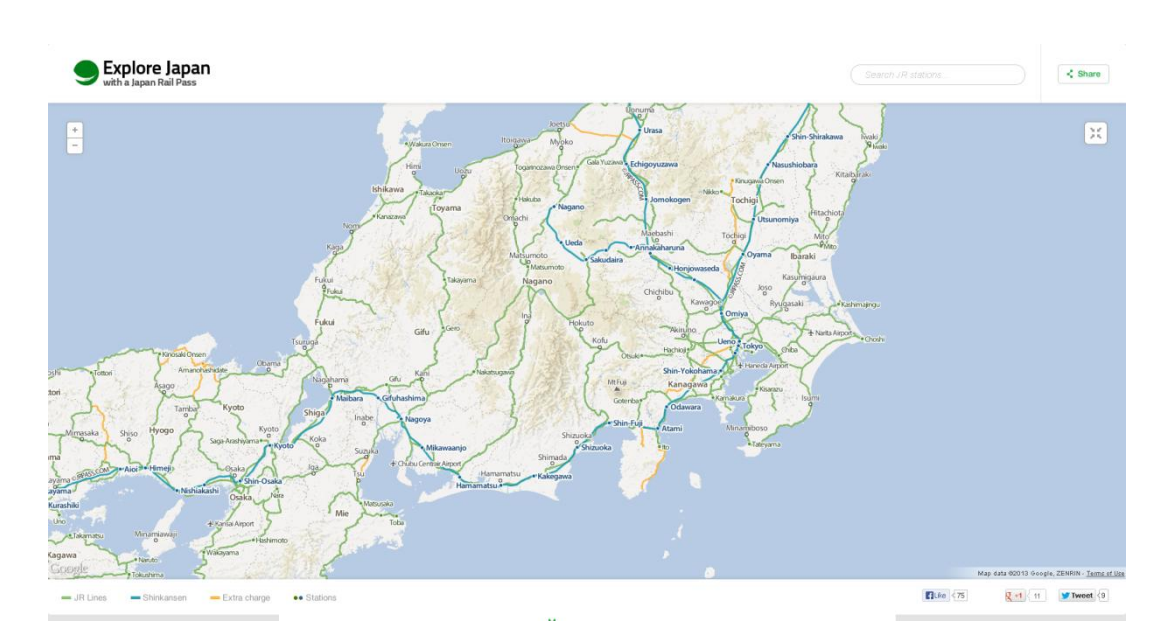

Spletna stran: http://www.jrpass.com/map/

#### **Prikaz histogramov**

Skupni RGB histogram, barvni histogrami (histogram za rdeči, zeleni in modri kanal) in histogram osvetlitve:

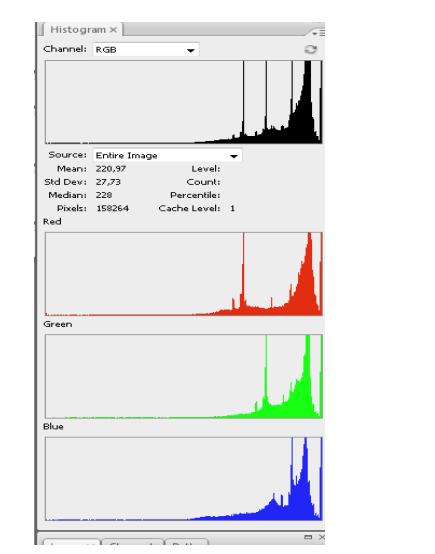

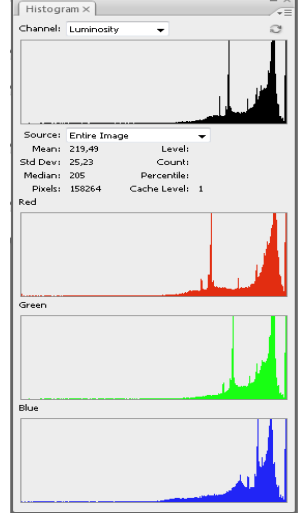

#### **Obrazložitev histogramov:**

Skupni RGB histogram ima ozek tonski razpon, in posamezne vrednosti so skoncentrirane na desni strani skale. To so tonske vrednosti z manjšimi vrhovi z izrazito ozko obliko histograma. Glede na obliko histograma smo sliko umestili v **skupino manj kontrastnih slik**. Iz barvnih histrogramov je razvidno, da se ne pojavljajo območja brez barve – skrajni levi del histograma predstavlja delež brez barve. Prisoten je manjši delež območij z barvami oziroma je razpon barvne nasičenosti zelo majhen in jih prikazujejo posamezni vrhovi skupnega RGB histograma in posameznih barvnih histogramov.

Histogram osvetlitve prikazuje večji delež svetlih barv, kar pomeni, da so v spletnem pregledovalniku prisotne izrazito svetle barve, kar je posledica manjšega kontrasta slike spletnega pregledovalnika.

# **PRILOGA D – Analiza postavitve strani spletnih pregledovalnikov in indeksa pokritosti APPENDIX D – Map viewer layout and coverage index analysis**

V tej prilogi so prikazani spletni pregledovalniki, ki so bili vključeni v analizo postavitve strani spletnega pregledovalnika. Pri tej analizi smo izpostavili posamezne elemente spletnega pregledovalnika, ki se pojavijo tudi pri tiskani karti. Ti elementi so združeni v naslednje kategorije: naslov karte, polje karte, navigacija, funkcijski gumbi, legenda in ostala izvenokvirna vsebina. Ta analiza je osredotočena na merjenje vrednosti površine (podana je v cm<sup>2</sup>) celotnega spletnega pregledovalnika in njegovih posameznih kategorij, na osnovi katerih sta nato izračunana dva indeksa pokritosti spletnega pregledovalnika ter podano njuno razmerje. Merjene vrednosti površin smo pretvorili v uporabljene vrednosti za izračun indeksov pokritosti in njunega razmerja. V večini primerov so te vrednosti enake, lahko pa pride do razlik zaradi zaokroževanja na eno decimalno mesto, kar je dovolj natančno za našo analizo. Površino ostale izvenokvirne vsebine se izračuna kot razlika med površino celotnega spletnega pregledovalnika in površin posameznih kategorij spletnega pregledovalnika.

površina<sub>ostala</sub> izvenokvirna vsebina

 $= površina<sub>celotni spletni pregledovalnik</sub> - (površina<sub>naslov</sub> karte)$  $+$  površina $_{polje\,karte} +$  površina $_{navigacija} +$  površina $_{funkcijski\,gumbi}$  $+$  površina $_{legenda}$ 

Prvi indeks pokritosti predstavlja delež površine spletnega pregledovalnika, ki je namenjen polju karte.

i  $\overline{p}$  $\overline{p}$ 

Drugi indeks pokritosti predstavlja delež površine spletnega pregledovalnika, ki je namenjen legendi in ostalim kategorijam spletnega pregledovalnika (izvzeta je kategorija polje karte).

$$
indeks pokritosti 2 = \frac{(površinacelotni spletni pregledovalnik} - površinapolje karte)}{površinacelotni spletni pregledovalnik}
$$

$$
= 1 - indeks pokritosti 1
$$

Razmerje indeksov je razmerje med indeksom pokritosti 1 in indeksom pokritosti 2.

r i i

V analizi je zajetih 7 ameriških (primeri 5–11), 6 evropskih (primeri 2,3, 12-14, 18), 4 azijski (primeri 19 - 22), 1 afriški (primer 4) in 4 slovenski spletni pregledovalniki (primeri 1, 15-17).

#### **Primer 1: Interaktivni spletni pregledovalnik Atlas okolja**

Spletna stran: *http://gis.arso.gov.si/atlasokolja/profile.aspx?id=Atlas\_Okolja\_AXL@Arso*

Merjene vrednosti:

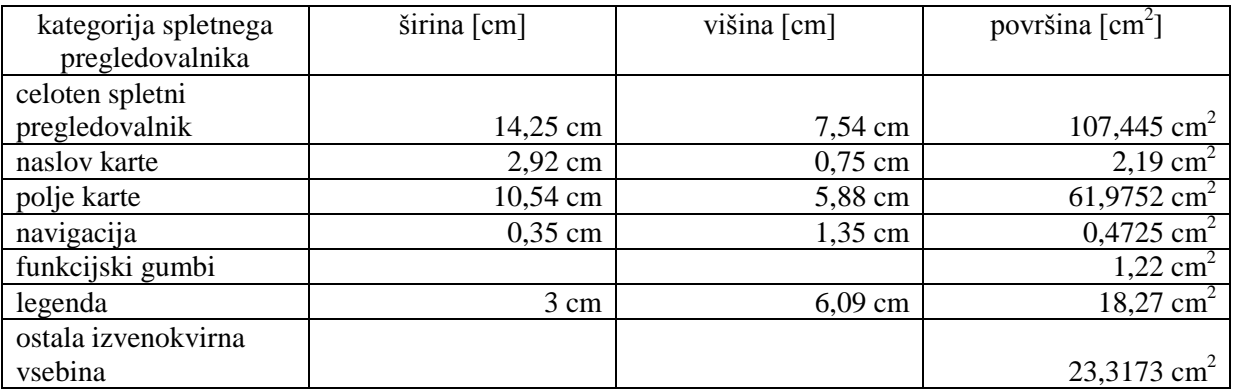

Uporabljene vrednosti za izračun indeksov pokritosti in njunega razmerja:

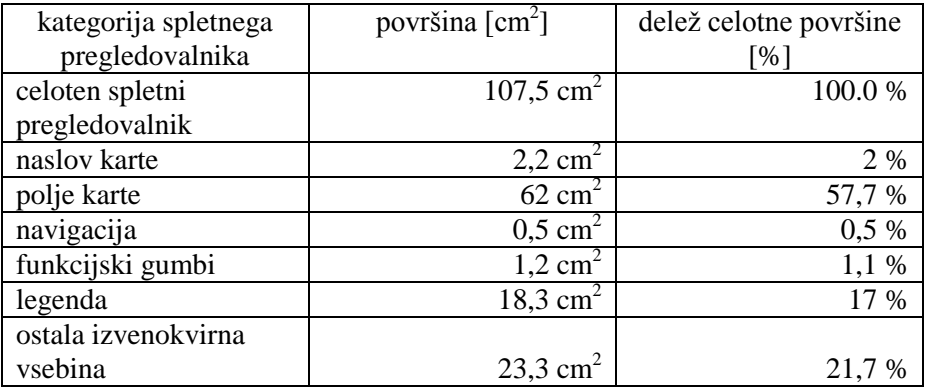

Indeks pokritosti 1:

Indeks pokritosti 2:

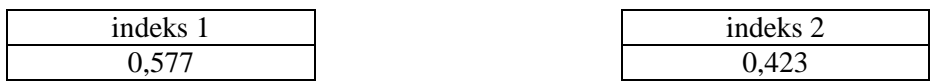

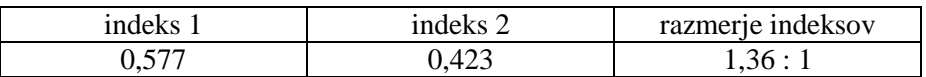

# **Primer 2: Interaktivni spletni pregledovalnik EEA\_WISE 1**

Spletna stran:

Merjene vrednosti:

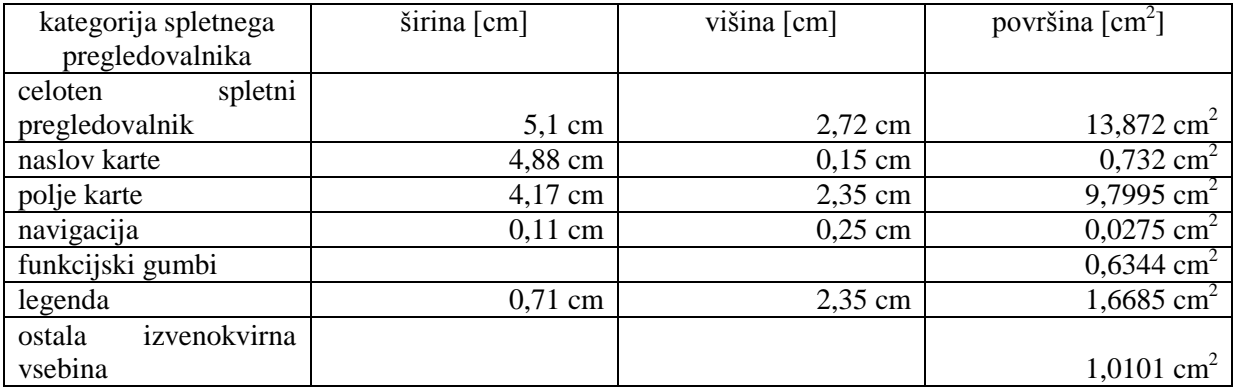

Uporabljene vrednosti za izračun indeksov pokritosti in njunega razmerja:

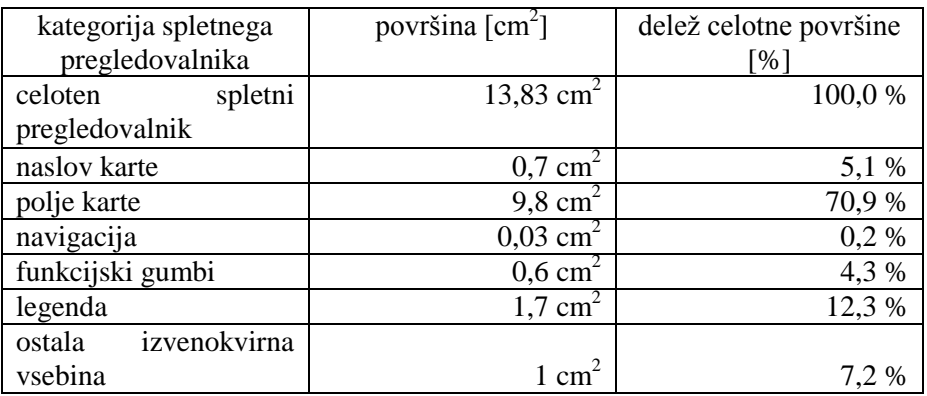

Indeks pokritosti 1:

Indeks pokritosti 2:

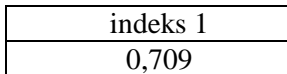

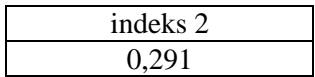

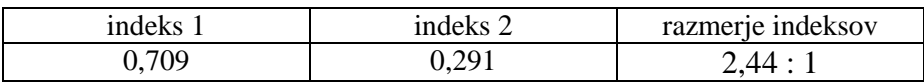

# **Primer 3: Interaktivni spletni pregledovalnik ICES (prvi časovni presek)**

Spletna stran:

Merjene vrednosti:

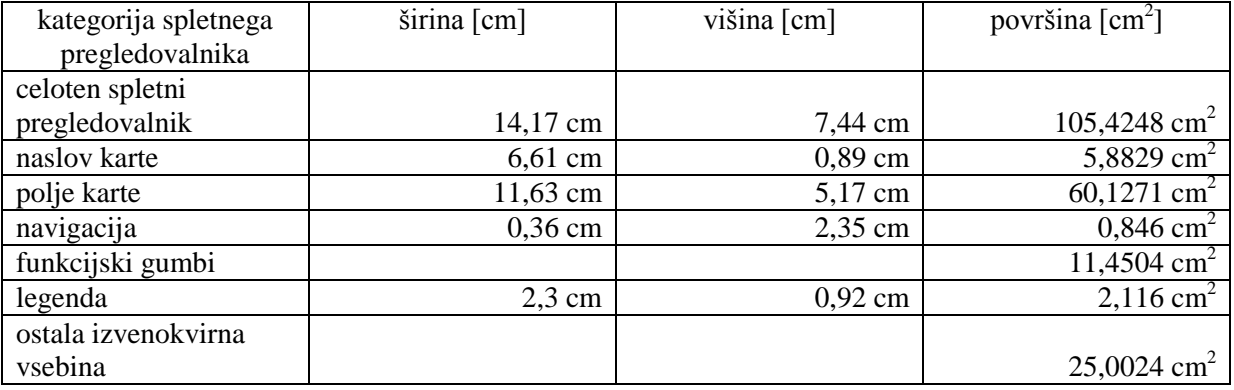

Uporabljene vrednosti za izračun indeksov pokritosti in njunega razmerja:

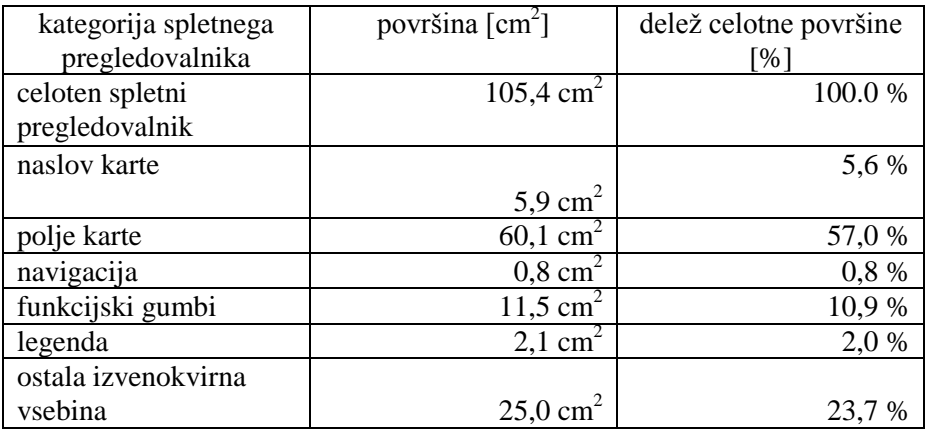

Indeks pokritosti 1:

Indeks pokritosti 2:

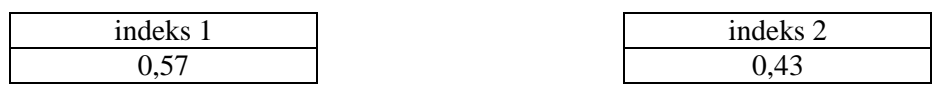

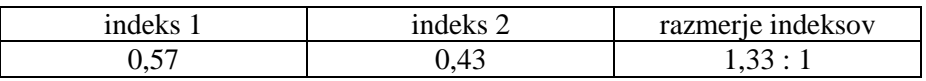

# **Primer 4: Interaktivni spletni pregledovalnik JAR**

Spletna stran: http://1map.co.za/apps/onemap2

Merjene vrednosti:

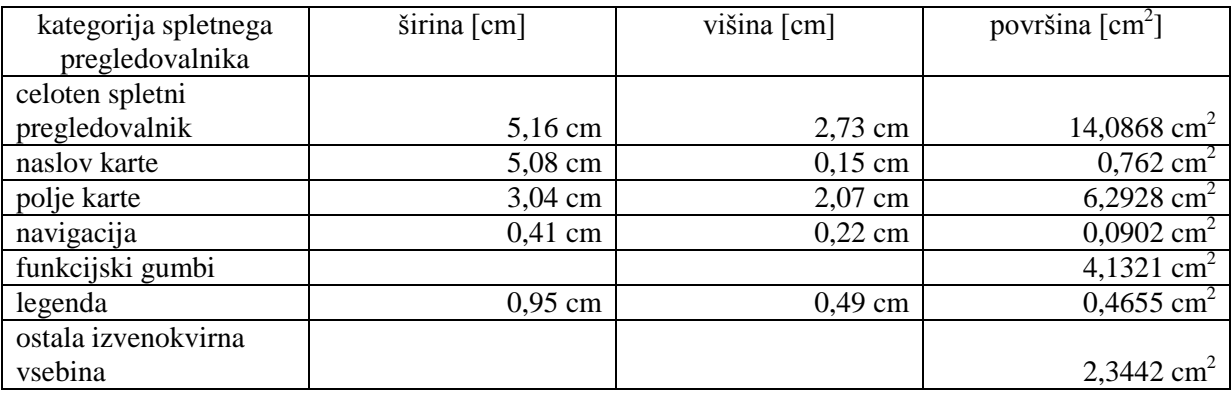

Uporabljene vrednosti za izračun indeksov pokritosti in njunega razmerja:

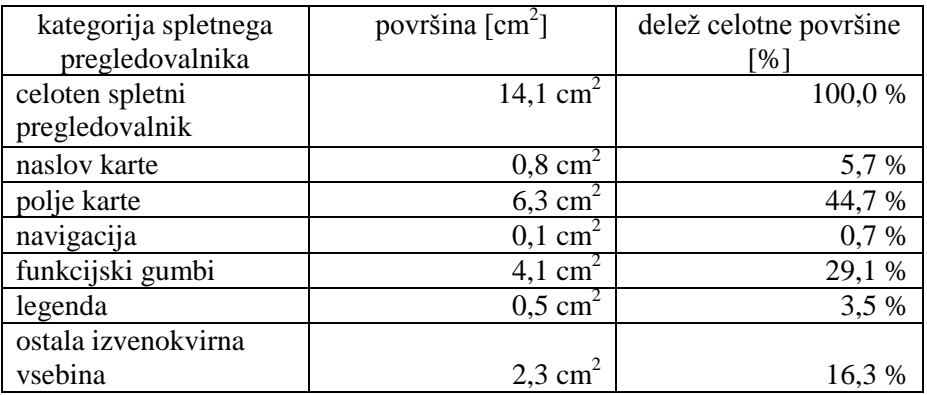

Indeks pokritosti 1:

Indeks pokritosti 2:

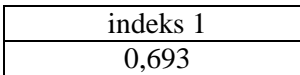

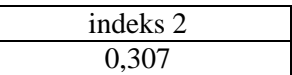

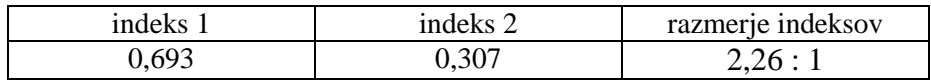

#### **Primer 5: Interaktivni spletni pregledovalnik Vermont**

Spletna stran: *http://maps.vermont.gov/imf/imf.jsp?site=VCGI\_basemap*

Merjene vrednosti:

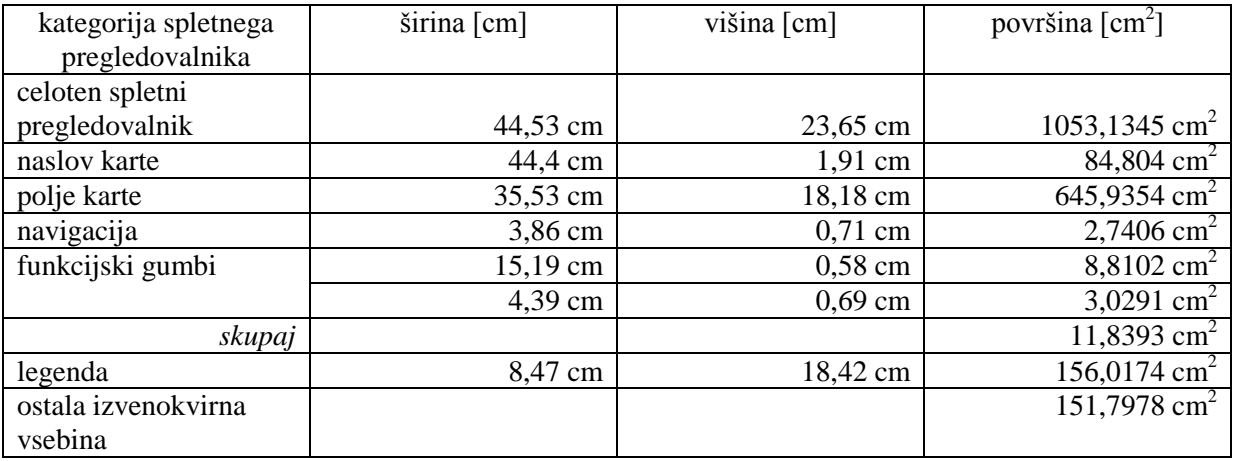

Uporabljene vrednosti za izračun indeksov pokritosti in njunega razmerja:

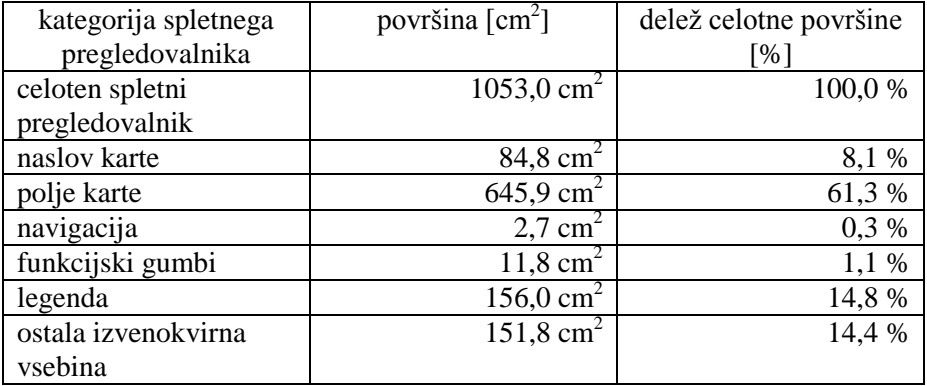

Indeks pokritosti 1:

Indeks pokritosti 2:

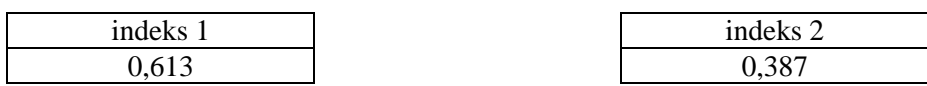

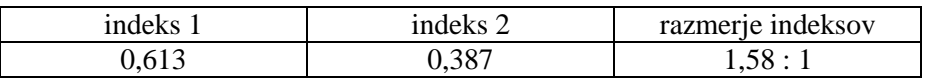

# **Primer 6: Interaktivni spletni pregledovalnik USGS**

Spletna stran: *http://viewer.nationalmap.gov/viewer/*

Merjene vrednosti:

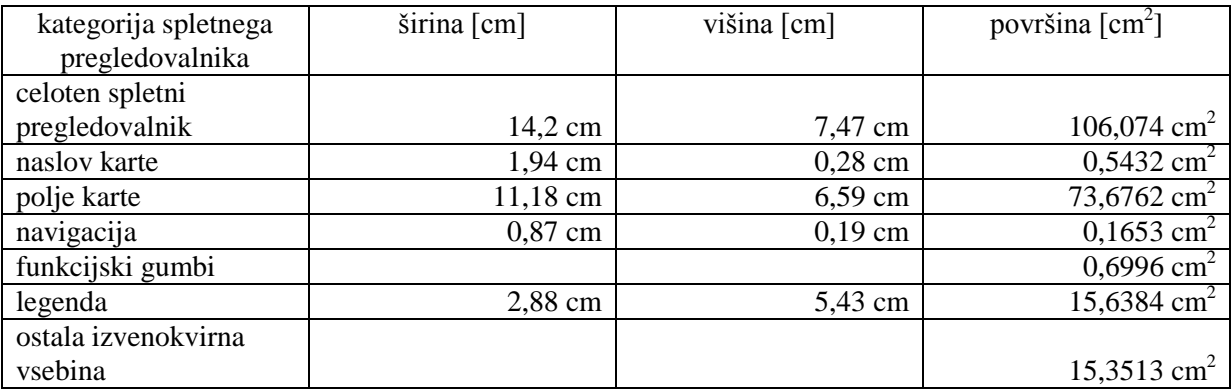

Uporabljene vrednosti za izračun indeksov pokritosti in njunega razmerja:

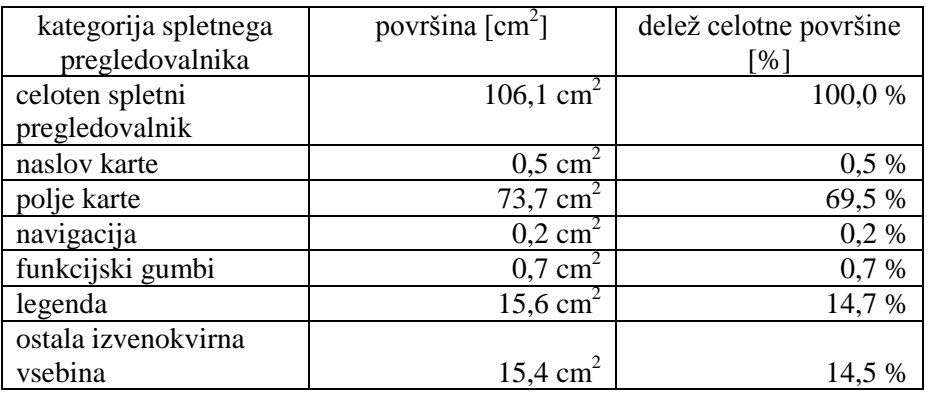

Indeks pokritosti 1:

Indeks pokritosti 2:

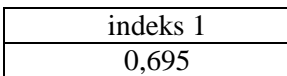

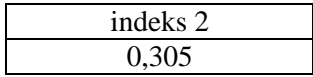

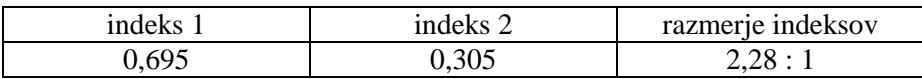

#### **Primer 7: Interaktivni spletni pregledovalnik FEMA**

Spletna stran: *https://hazards.fema.gov/wps/portal/mapviewer*

Merjene vrednosti:

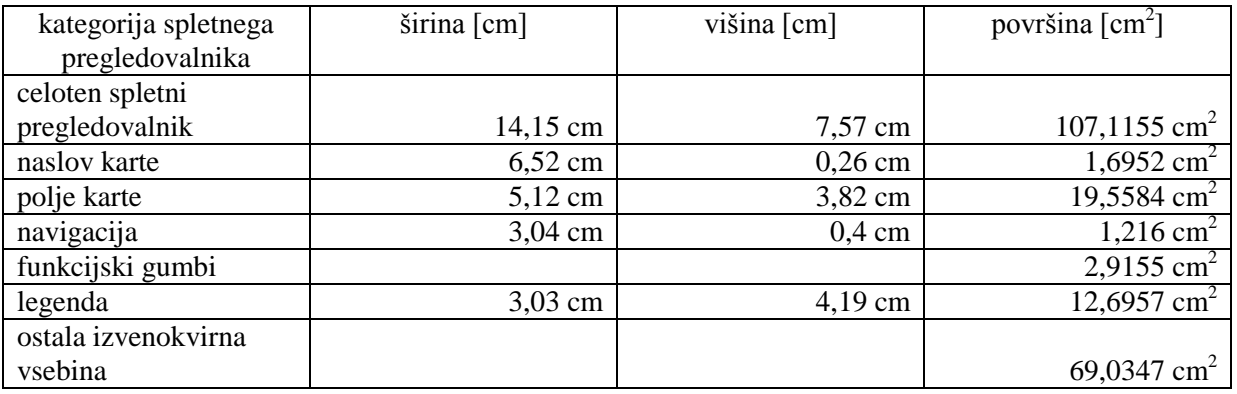

Uporabljene vrednosti za izračun indeksov pokritosti in njunega razmerja:

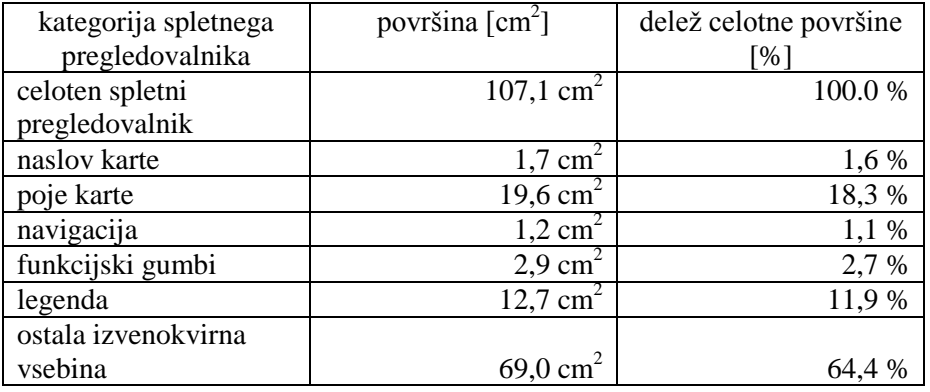

Indeks pokritosti 1:

Indeks pokritosti 2:

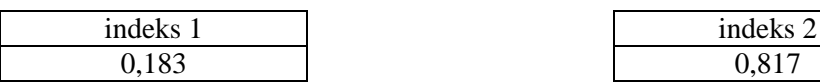

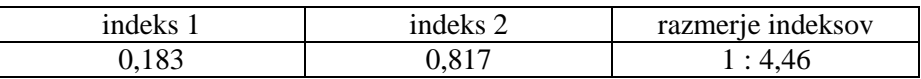

# **Primer 8: Interaktivni spletni pregledovalnik NPMS**

Spletna stran: *https://www.npms.phmsa.dot.gov/PublicViewer/composite.jsf#*

Merjene vrednosti:

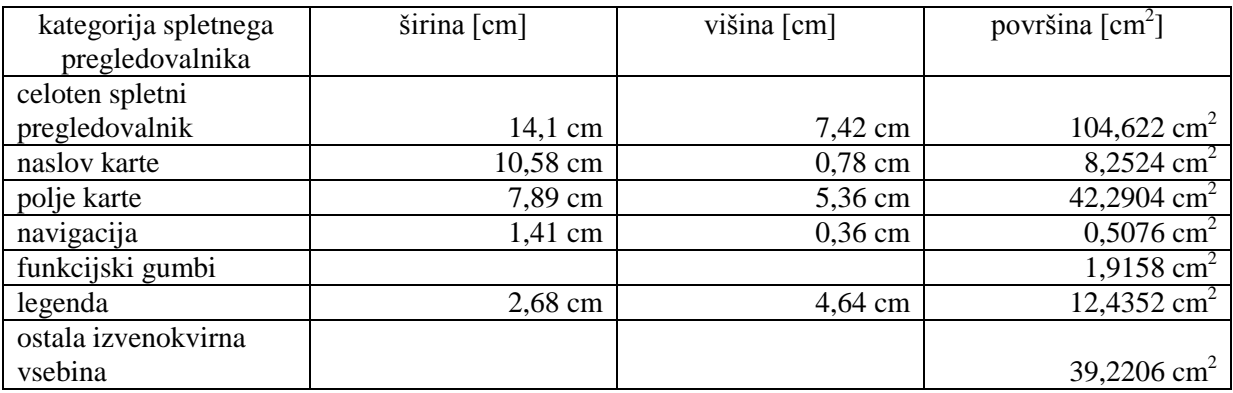

Uporabljene vrednosti za izračun indeksov pokritosti in njunega razmerja:

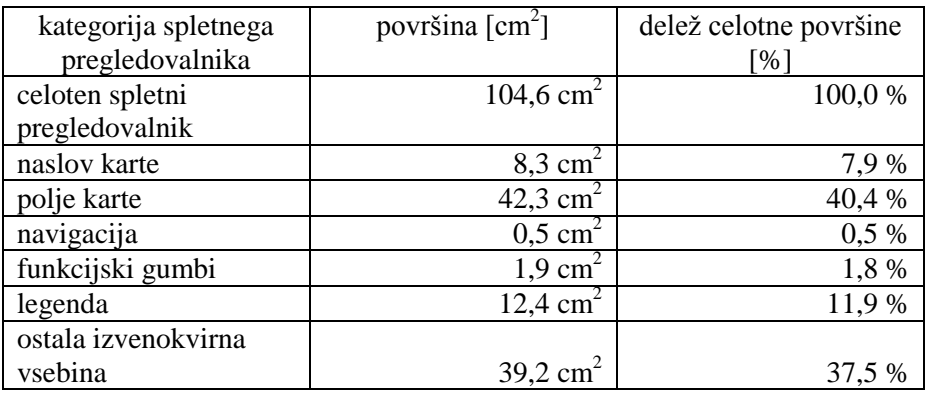

Indeks pokritosti 1:

Indeks pokritosti 2:

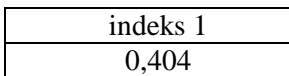

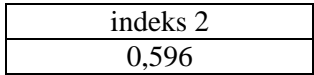

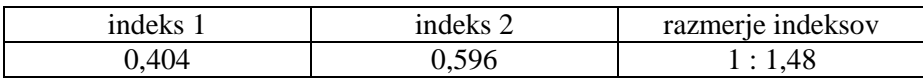

# **Primer 9: Interaktivni spletni pregledovalnik Google maps**

Spletna stran: http://maps.google.com/

Merjene vrednosti:

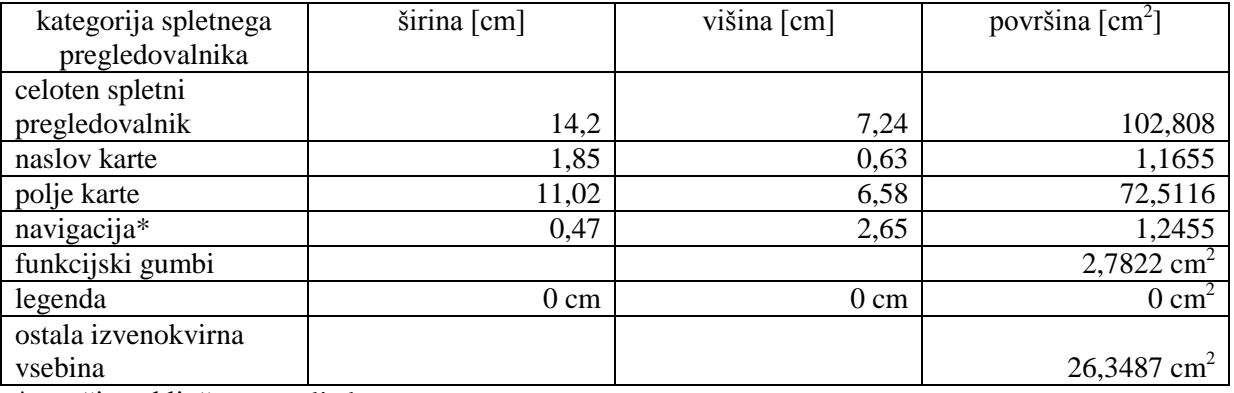

\*površina vključena v polje karte

Uporabljene vrednosti za izračun indeksov pokritosti in njunega razmerja:

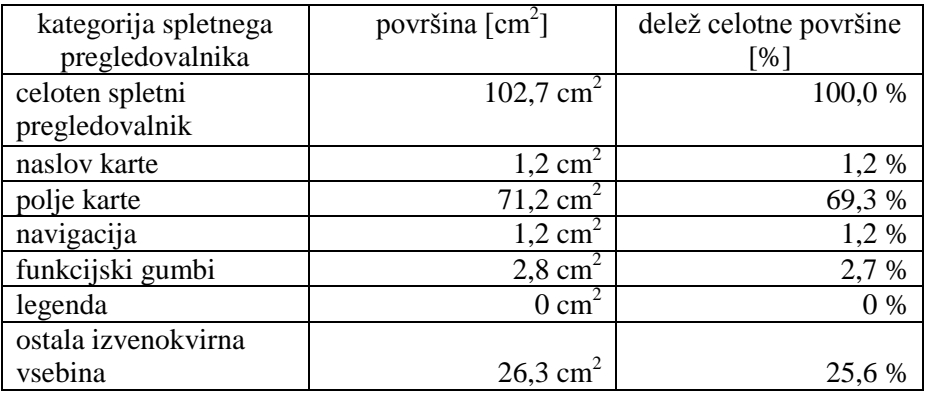

Indeks pokritosti 1:

Indeks pokritosti 2:

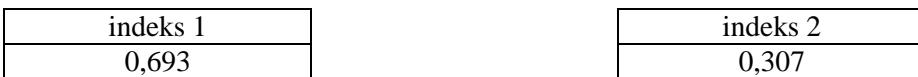

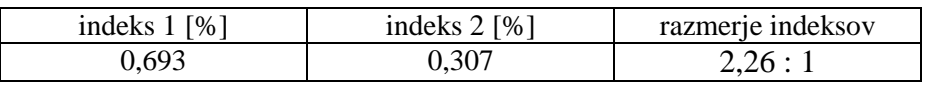

## **Primer 10: Interaktivni spletni pregledovalnik bing maps**

Spletna stran: http://www.bing.com/maps/

Merjene vrednosti:

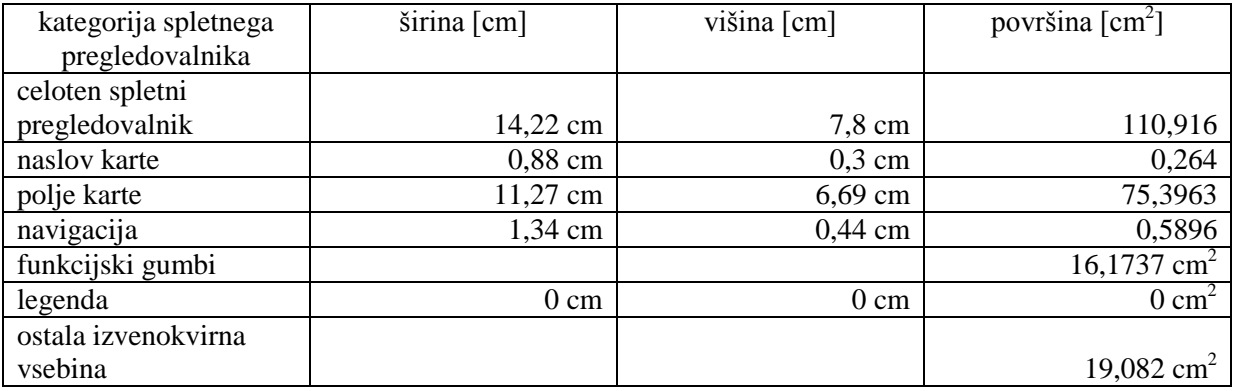

Uporabljene vrednosti za izračun indeksov pokritosti in njunega razmerja:

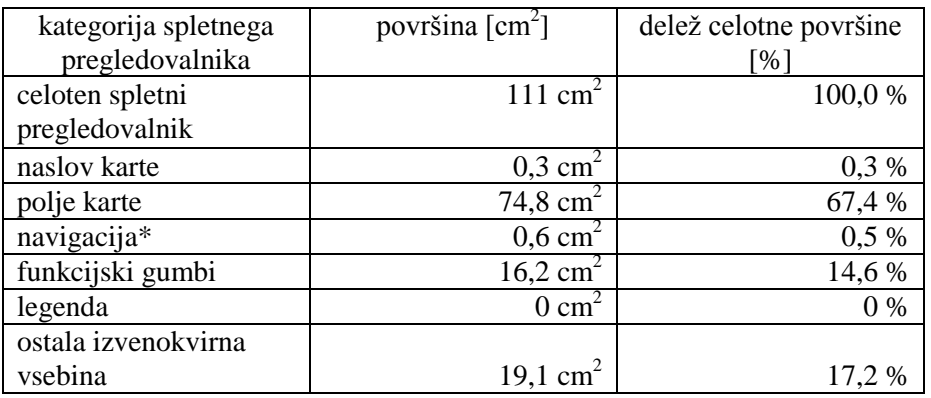

\*površina vključena v polje karte

Indeks pokritosti 1:

Indeks pokritosti 2:

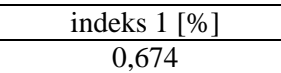

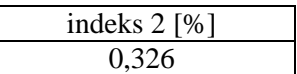

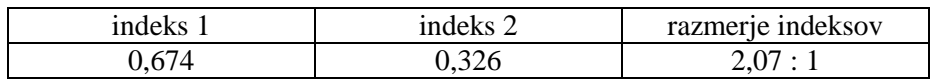

# **Primer 11: Interaktivni spletni pregledovalnik Yahoo maps**

Spletna stran:

Merjene vrednosti:

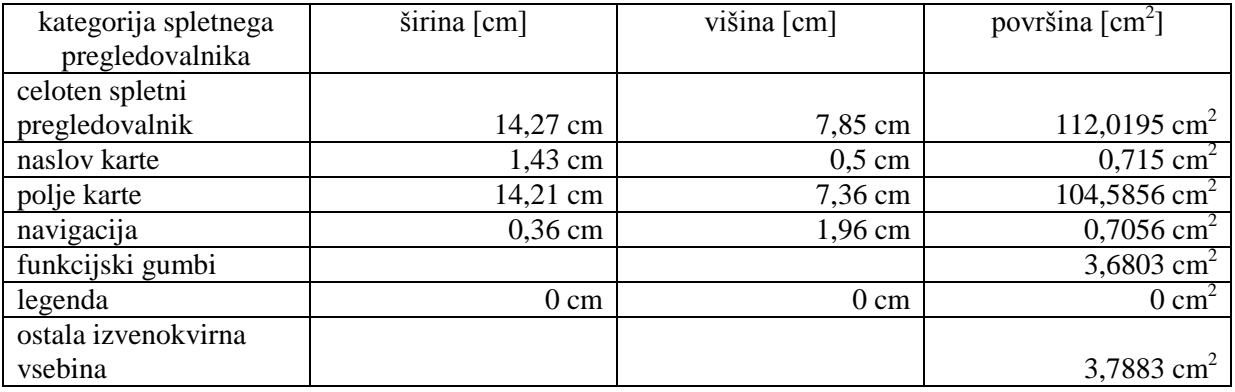

Uporabljene vrednosti za izračun indeksov pokritosti in njunega razmerja:

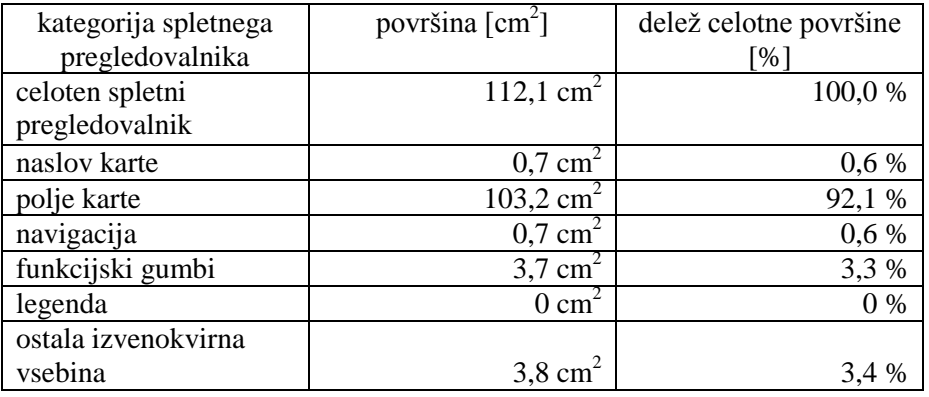

Indeks pokritosti 1:

Indeks pokritosti 2:

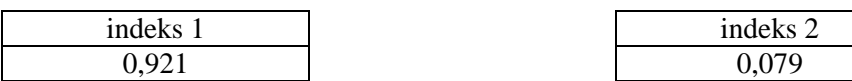

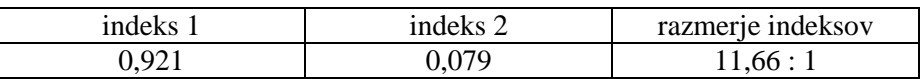

## **Primer 12: Interaktivni spletni pregledovalnik EC\_JRC**

Spletna stran: *http://fate-gis.jrc.ec.europa.eu/geohub/MapViewer.aspx?id=1*

Merjene vrednosti:

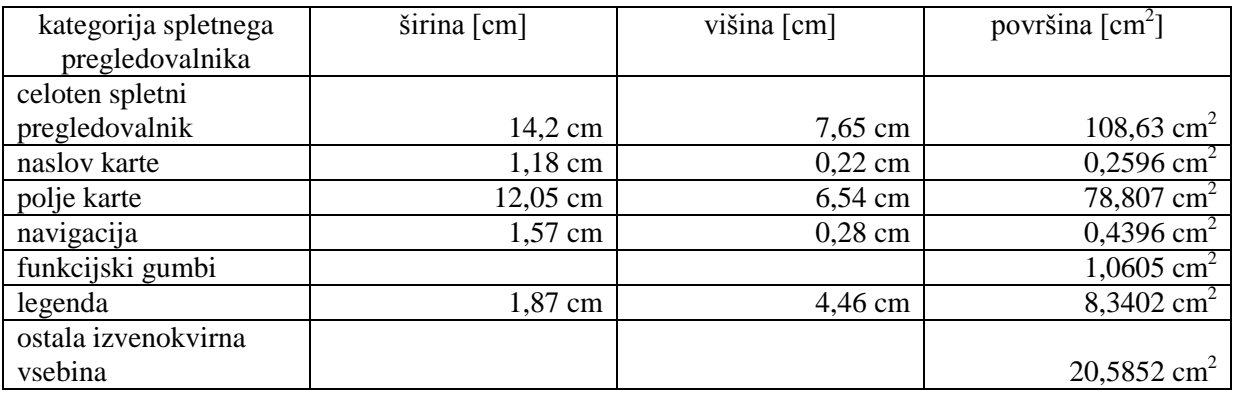

Uporabljene vrednosti za izračun indeksov pokritosti in njunega razmerja:

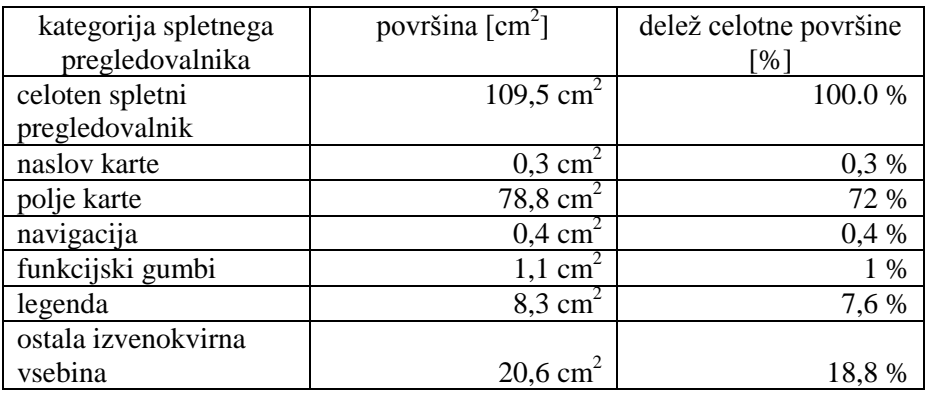

Indeks pokritosti 1:

Indeks pokritosti 2:

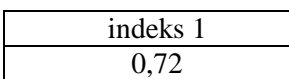

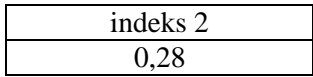

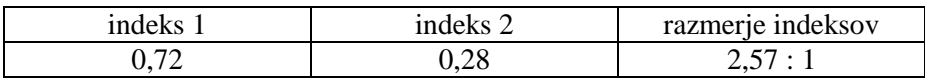

# **Primer 13: Interaktivni spletni pregledovalnik EC\_JRC digitalni atlas**

Spletna stran: *http://dma.jrc.it/map/*

Merjene vrednosti:

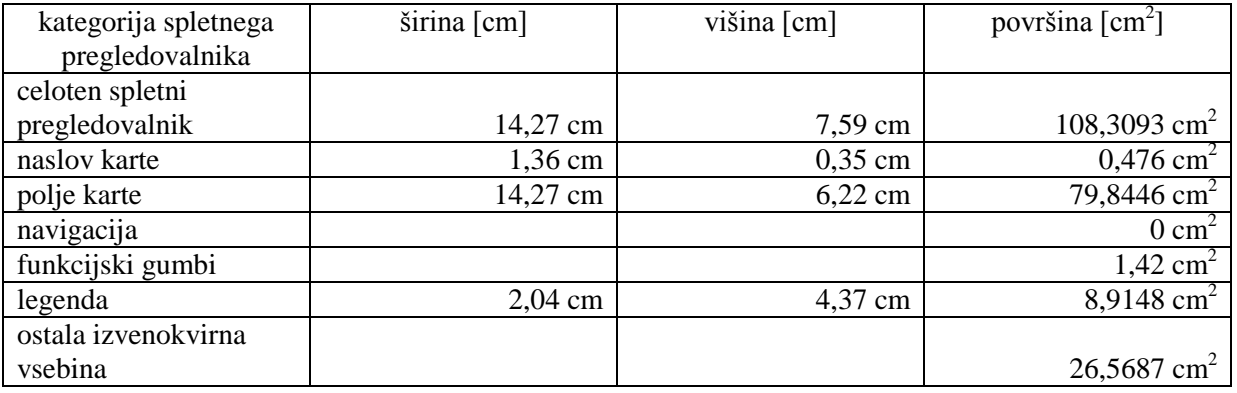

Uporabljene vrednosti za izračun indeksov pokritosti in njunega razmerja:

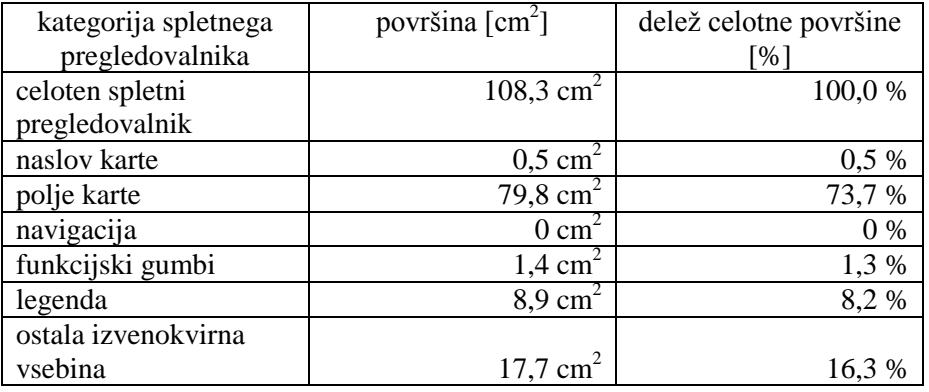

Indeks pokritosti1:

Indeks pokritosti 2:

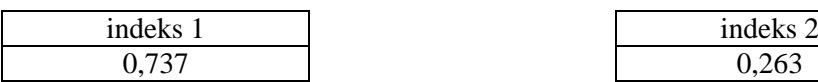

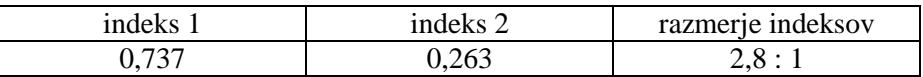

## **Primer 14: Interaktivni spletni pregledovalnik EEA\_WISE 2**

Spletna stran: *http://www.eea.europa.eu/themes/water/interactive/water-quality-in-transitionalmarine*

Pri tem primeru imamo opravka z dvema podprimeroma, in sicer legenda je lahko zaprta –skrčena ali razširjena. V nadaljevanju podajamo vrednosti za oba podprimera.

## *Podprimer 1: Legenda je v spletnem pregledovalniku zaprta* **–** *skrčena.*

Merjene vrednosti:

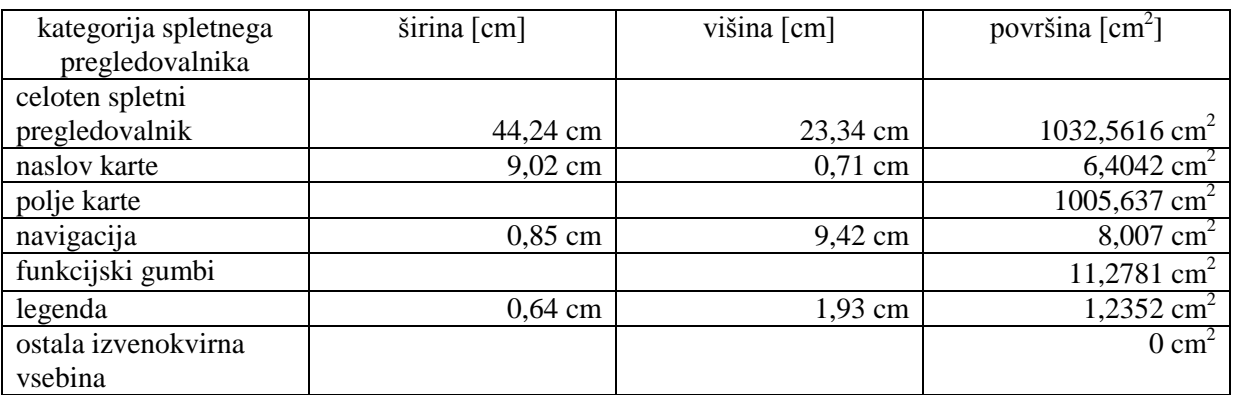

Uporabljene vrednosti za izračun indeksov pokritosti in njunega razmerja:

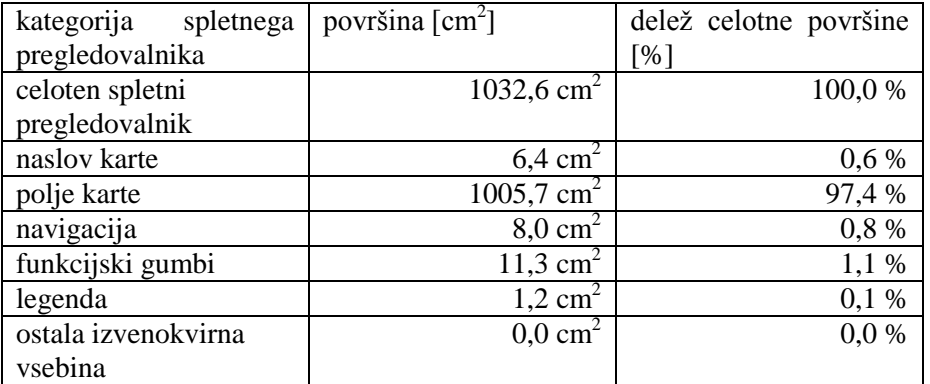

Indeks pokritosti 1:

Indeks pokritosti 2:

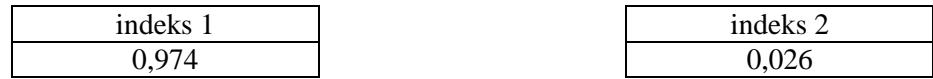

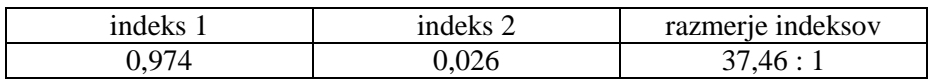

## *Podprimer 2: Legenda je v spletnem pregledovalniku razširjena.*

Merjene vrednosti:

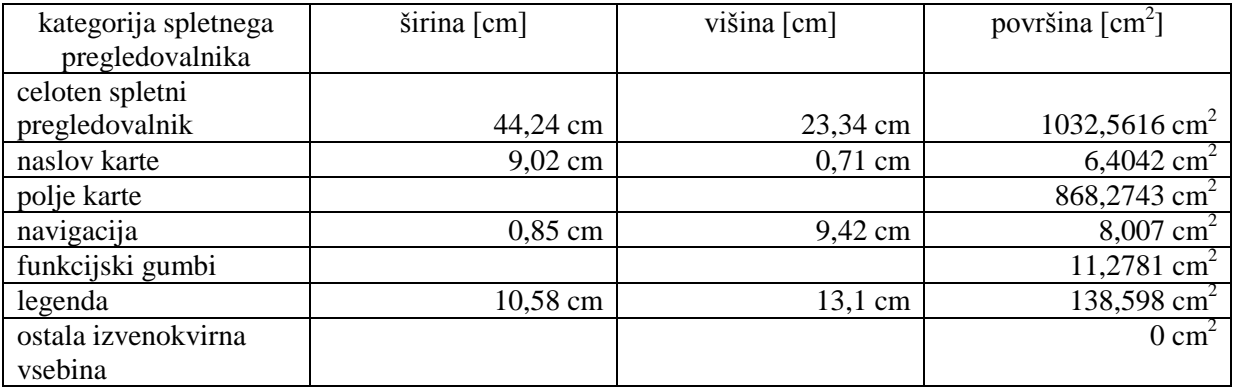

Uporabljene vrednosti za izračun indeksov pokritosti in njunega razmerja:

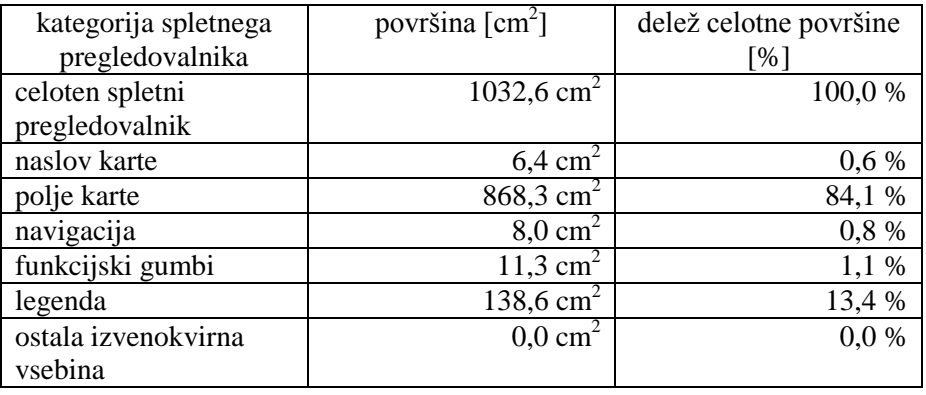

Indeks pokritosti 1:

Indeks pokritosti 2:

indeks 2 0,159

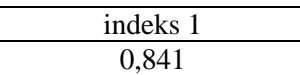

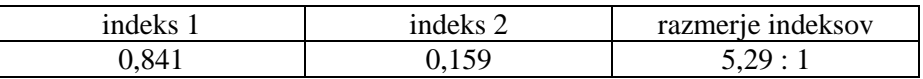

# **Primer 15: Interaktivni spletni pregledovalnik MKO – Javni pregledovalnik sistemov Slovenije**

Spletna stran: *http://rkg.gov.si/KatMeSiNa/gis/public.jsp*

Merjene vrednosti:

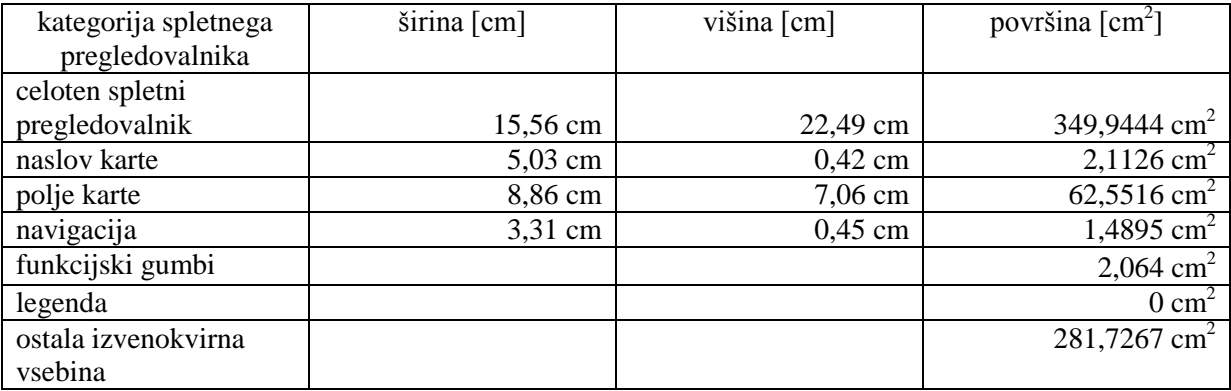

Uporabljene vrednosti za izračun indeksov pokritosti in njunega razmerja:

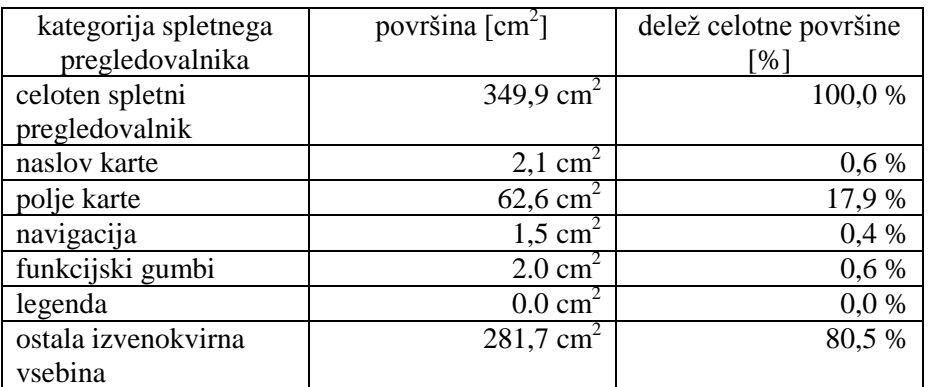

Indeks pokritosti 1:

Indeks pokritosti 2:

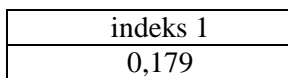

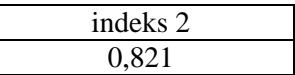

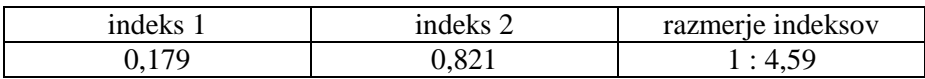

# **Primer 16: Interaktivni spletni pregledovalnik Najdi.si**

Spletna stran: http://zemljevid.najdi.si/

Pri tem primeru imamo opravka z dvema podprimeroma, in sicer legenda je lahko zaprta –skrčena ali razširjena. V nadaljevanju podajamo vrednosti za oba podprimera.

# *Podprimer 1: Legenda ali seznam podatkovnih slojev je v spletnem pregledovalniku zaprt – skrčen.*

Merjene vrednosti:

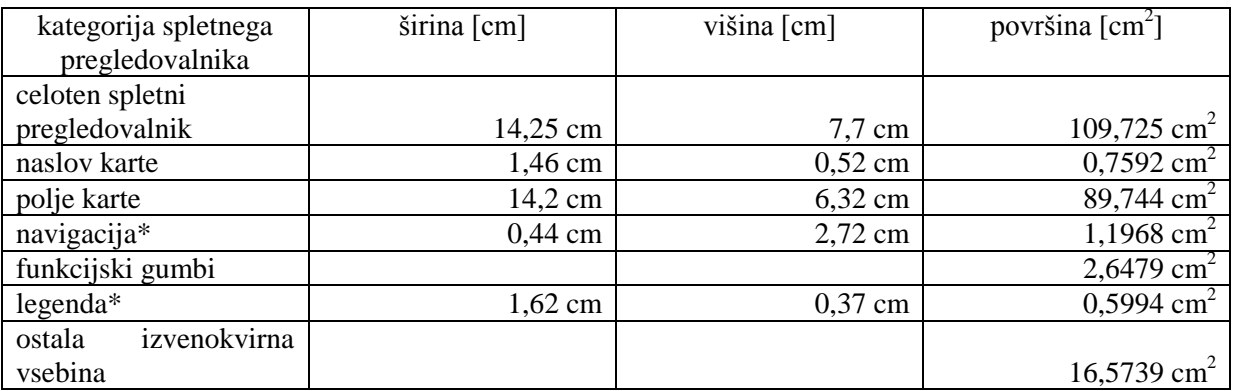

\*površina vključena v polje karte

Uporabljene vrednosti za izračun indeksov pokritosti in njunega razmerja:

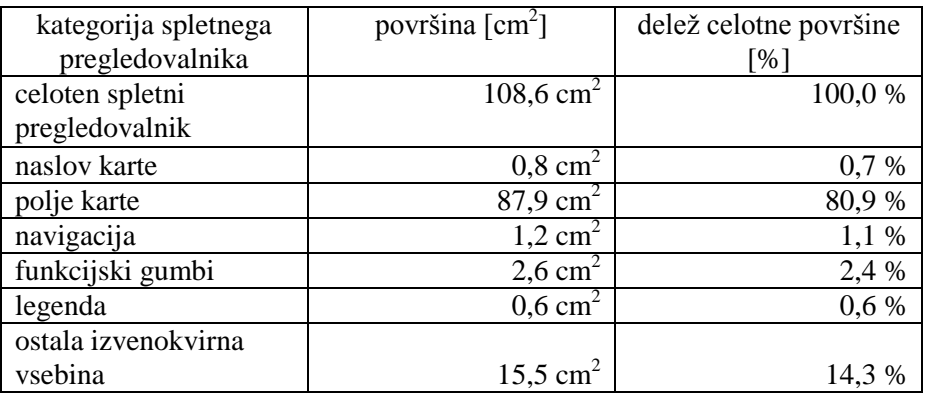

Indeks pokritosti 1:

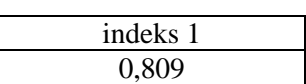

Indeks pokritosti 2:

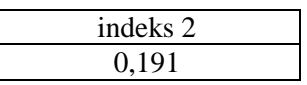

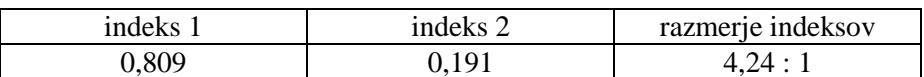

# *Podprimer 2: Legenda ali seznam podatkovnih slojev je v spletnem pregledovalniku razširjen.*

Merjene vrednosti:

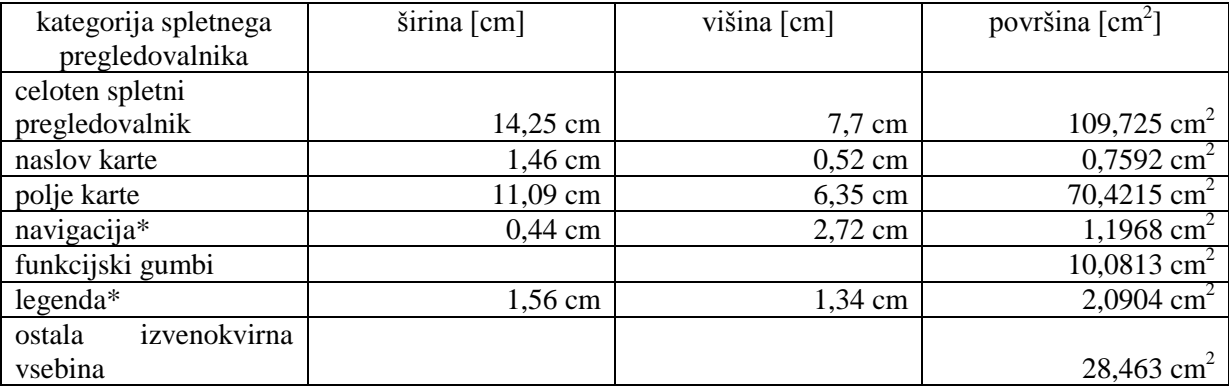

\*površina vključena v polje karte

Uporabljene vrednosti za izračun indeksov pokritosti in njunega razmerja:

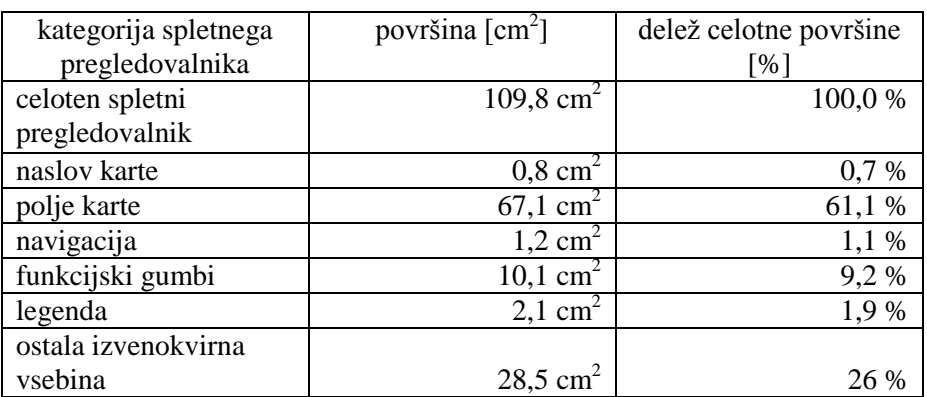

Indeks pokritosti 1:

Indeks pokritosti 2:

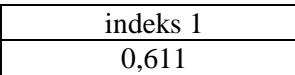

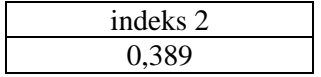

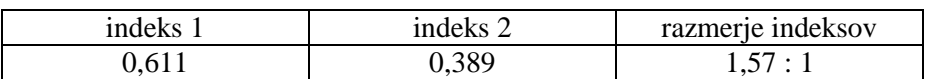
## **Primer 17: Interaktivni spletni pregledovalnik Kakovost podzemnih voda**

Spletna stran: http://gis.arso.gov.si/apigis/podzemnevode/

Pri tem primeru imamo opravka z dvema podprimeroma, in sicer legenda je lahko zaprta –skrčena ali razširjena. V nadaljevanju podajamo vrednosti za oba podprimera.

# *Podprimer 1: Legenda ali seznam podatkovnih slojev je v spletnem pregledovalniku zaprt – skrčen.*

Merjene vrednosti:

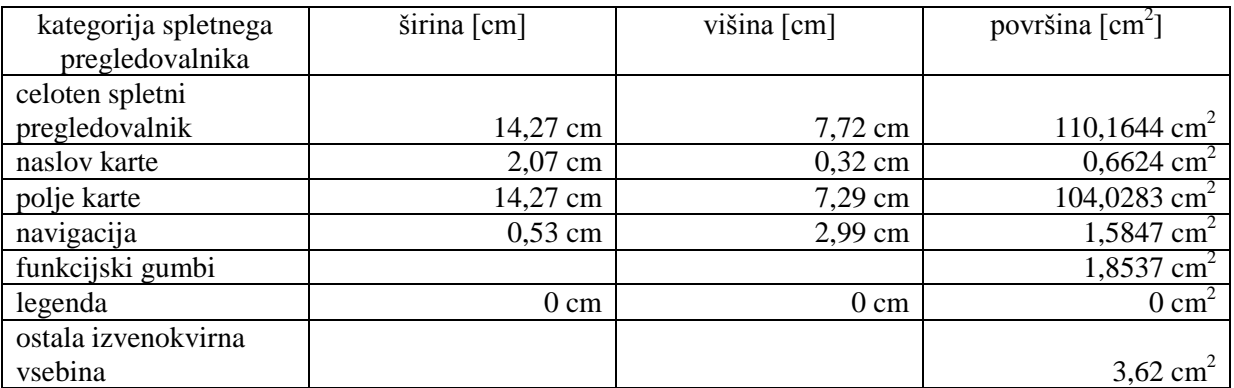

Uporabljene vrednosti za izračun indeksov pokritosti in njunega razmerja:

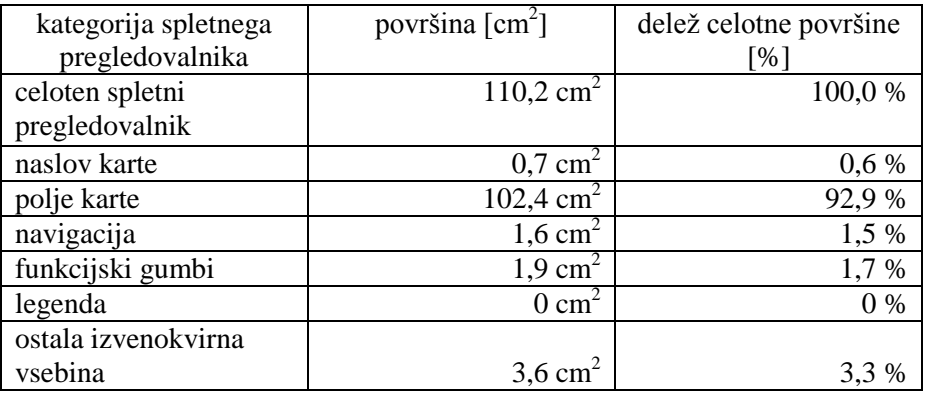

Indeks pokritosti 1:

Indeks pokritosti 2:

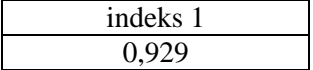

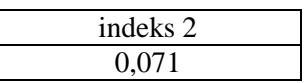

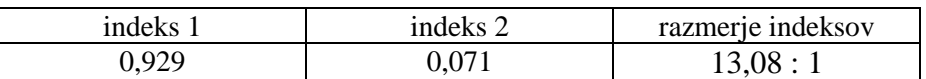

### *Podprimer 2: Legenda ali seznam podatkovnih slojev je v spletnem pregledovalniku razširjen.*

Merjene vrednosti:

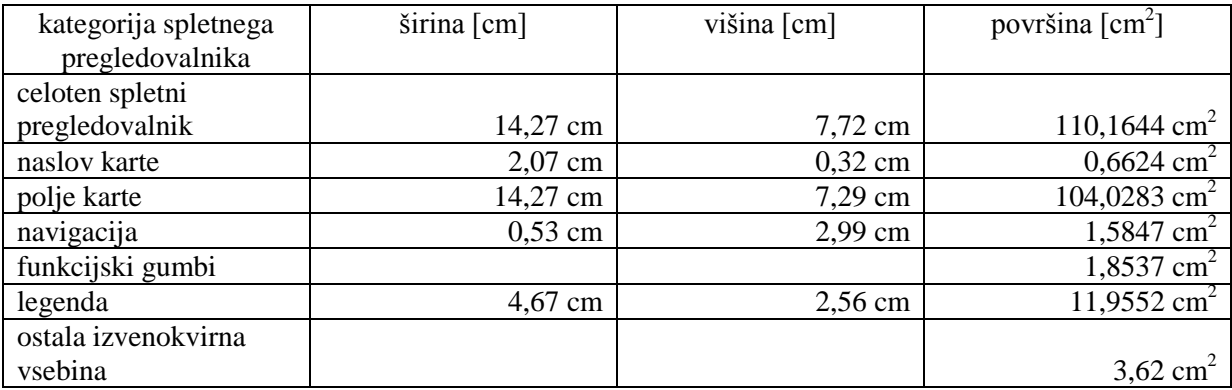

Uporabljene vrednosti za izračun indeksov pokritosti in njunega razmerja:

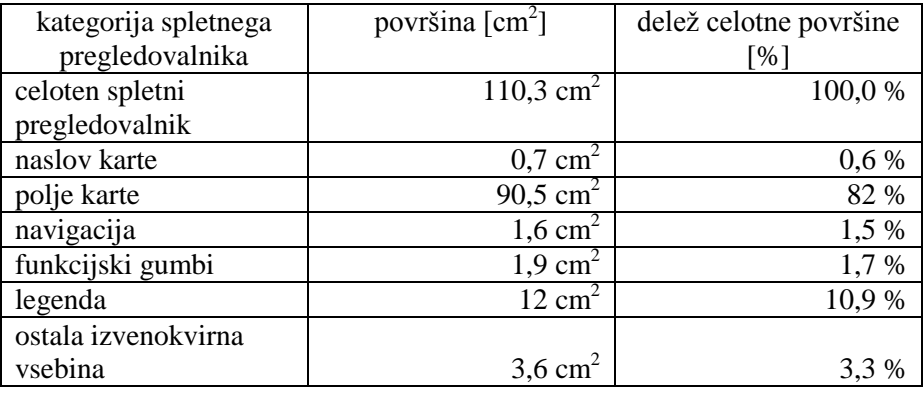

Indeks pokritosti 1:

Indeks pokritosti 2:

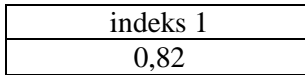

indeks 2 0,18

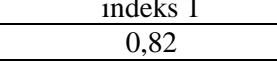

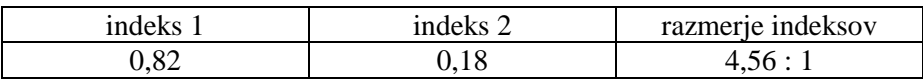

## **Primer 18: Interaktivni spletni pregledovalnik 2GIS Padova**

Spletna stran: http://maps.2gis.it/#!/padova/

Merjene vrednosti:

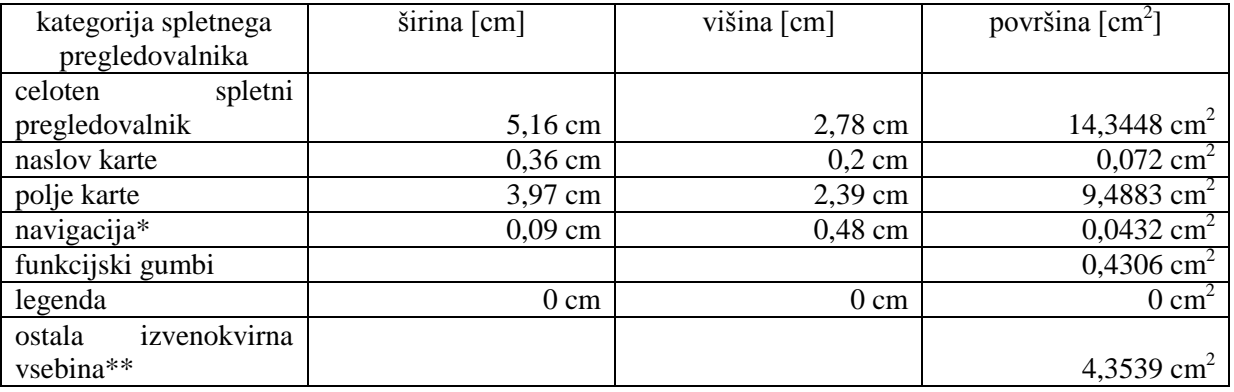

\*površina vključena v površino polje karte

\*\* v površino vključen seznam slojev

Uporabljene vrednosti za izračun indeksov pokritosti in njunega razmerja:

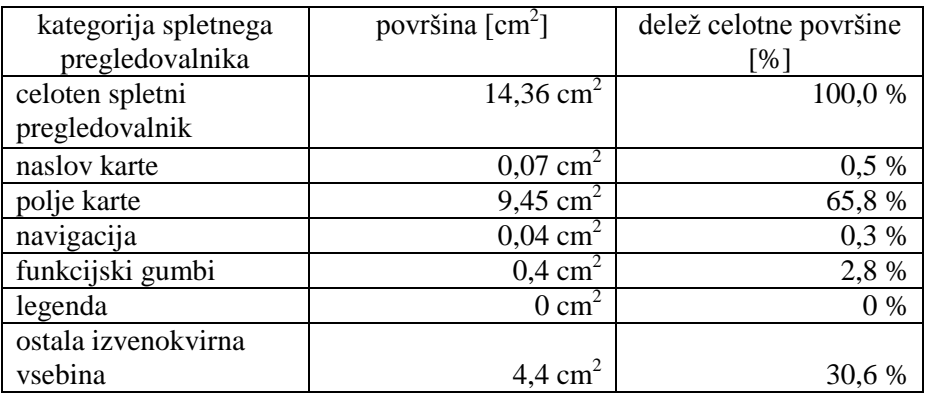

Indeks pokritosti 1:

Indeks pokritosti 2:

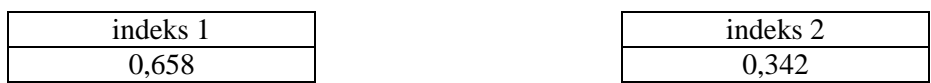

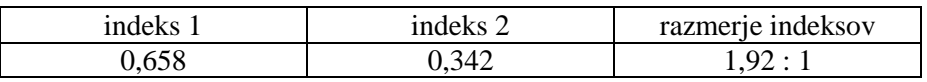

#### **Primer 19: Interaktivni spletni pregledovalnik 2GIS Odessa**

Spletna stran: http://maps.2gis.ru/#!/odessa/

Merjene vrednosti:

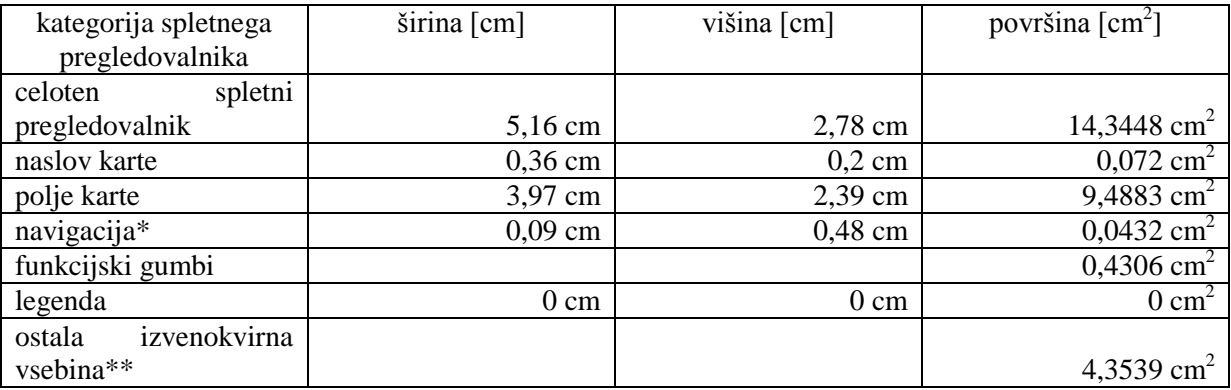

\*površina vključena v površino polje karte

\*\* v površino vključen seznam slojev

Uporabljene vrednosti za izračun indeksov pokritosti in njunega razmerja:

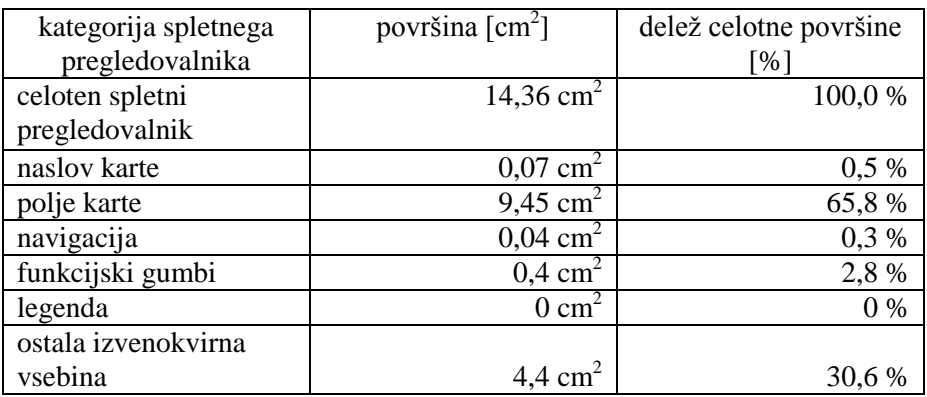

Indeks pokritosti 1:

Indeks pokritosti 2:

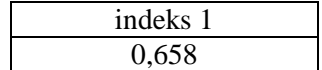

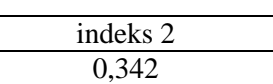

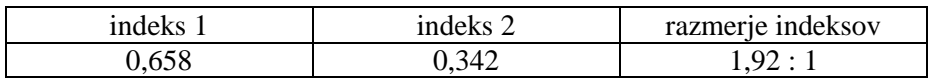

## **Primer 20: Interaktivni spletni pregledovalnik 2GIS Karaganda**

Spletna stran: http://maps.2gis.ru/#!/karaganda/

Merjene vrednosti:

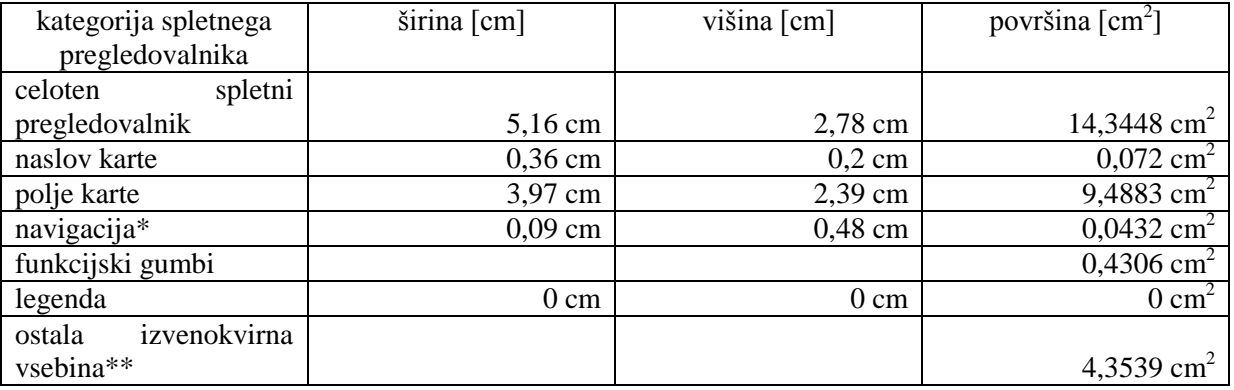

\*površina vključena v površino polje karte

\*\* v površino vključen seznam slojev

Uporabljene vrednosti za izračun indeksov pokritosti in njunega razmerja:

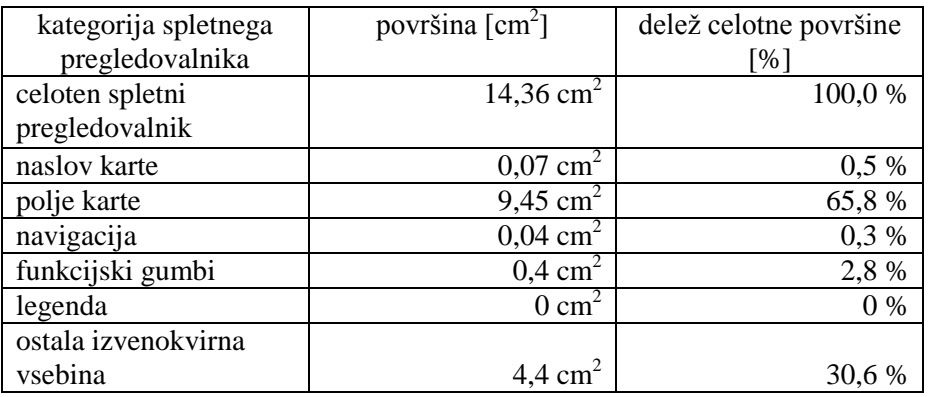

Indeks pokritosti 1:

Indeks pokritosti 2:

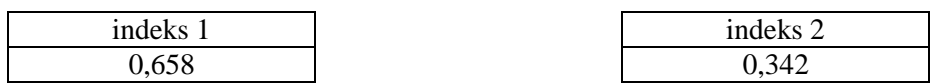

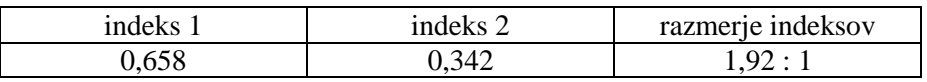

### **Primer 21: Interaktivni spletni pregledovalnik 2GIS Abakan**

Spletna stran: http://maps.2gis.ru/#!/abakan/

Merjene vrednosti:

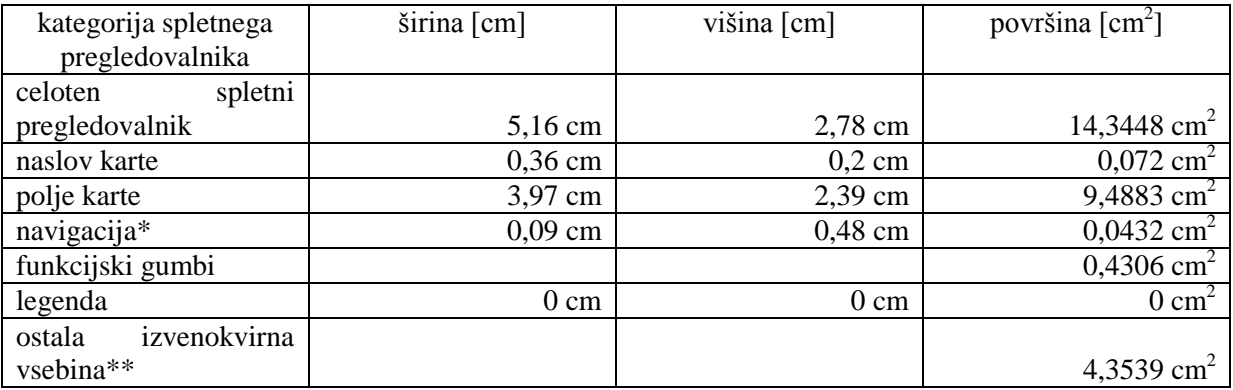

\*površina vključena v površino polje karte

\*\* v površino vključen seznam slojev

Uporabljene vrednosti za izračun indeksov pokritosti in njunega razmerja:

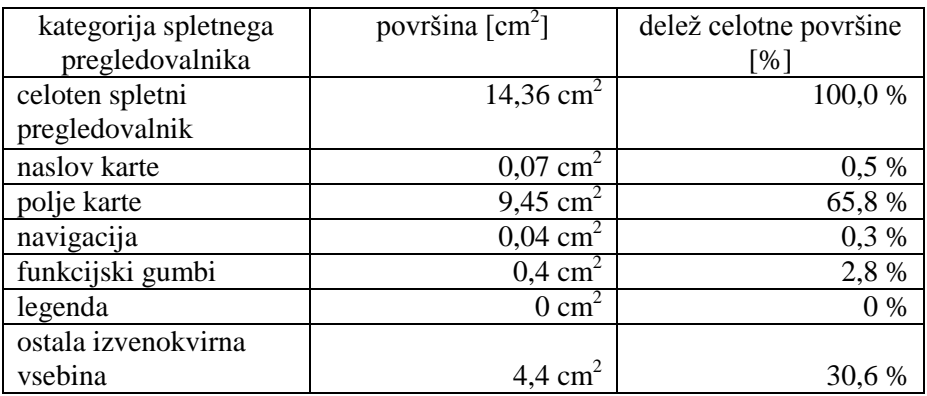

Indeks pokritosti 1:

Indeks pokritosti 2:

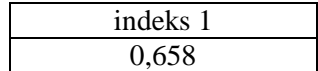

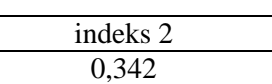

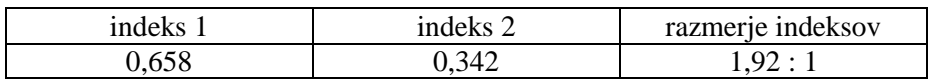

### **Primer 22: Interaktivni spletni pregledovalnik Japan Rail**

Spletna stran: http://www.jrpass.com/map/

Merjene vrednosti:

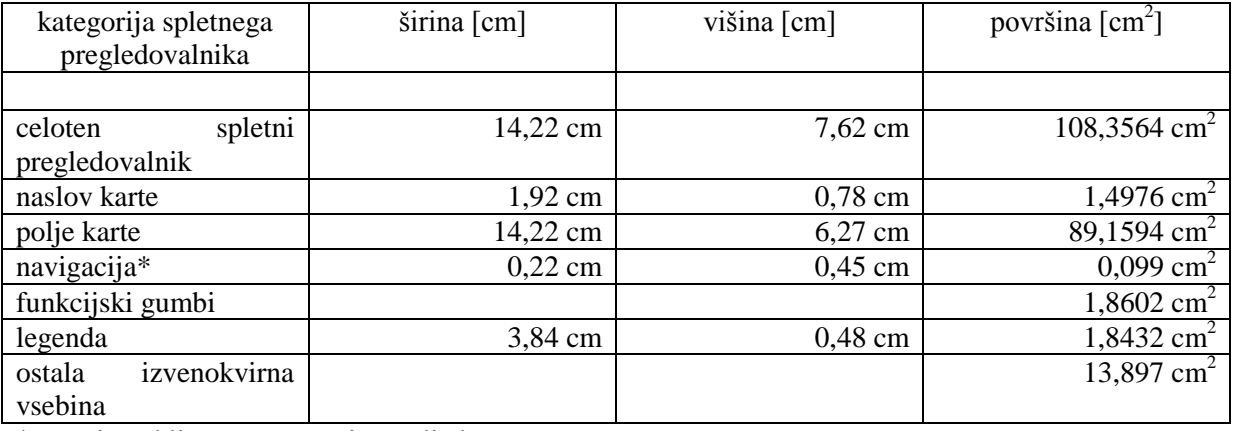

\*površina vključena v površino polje karte

Uporabljene vrednosti za izračun indeksov pokritosti in njunega razmerja:

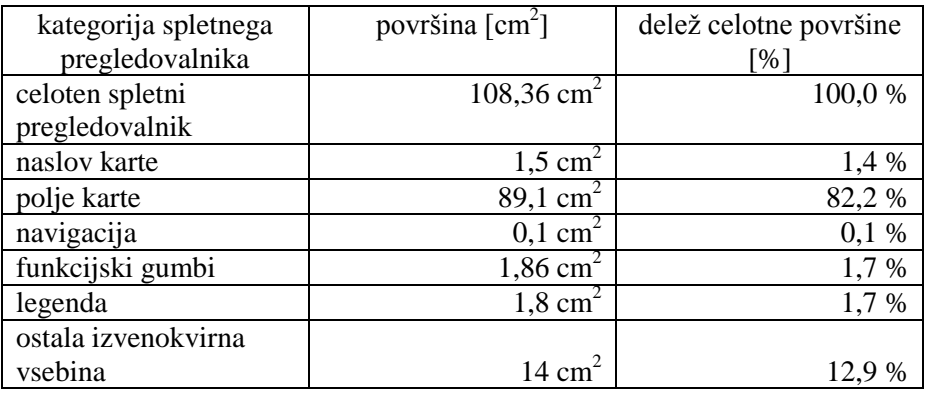

Indeks pokritosti 1:

Indeks pokritosti 2:

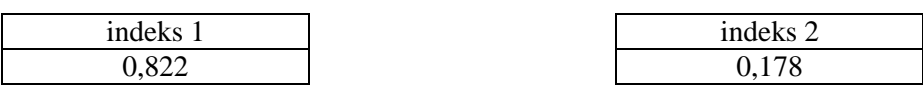

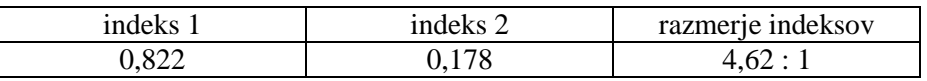